# VACON®1<sub>,</sub>00 FLOW **FREKVENČNI PRETVORNIKI**

# **NAVODILA ZA NASTAVITEV PARAMETROV**

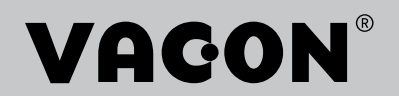

# <span id="page-2-0"></span>**PREDGOVOR**

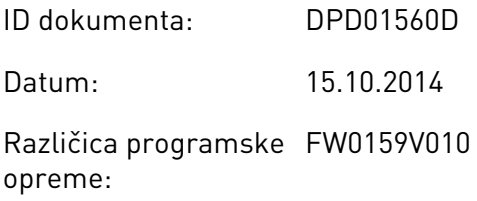

# **O TEM PRIROČNIKU**

Avtorske pravice za ta priročnik ima podjetje Vacon Plc. Vse pravice pridržane.

V tem priročniku se lahko seznanite s funkcijami frekvenčnega pretvornika Vacon® in njegovo uporabo. Struktura priročnika je enaka strukturi menija pretvornika (poglavja 1 in 4– 8).

# **Poglavje 1, Priročnik za hiter začetek uporabe**

• Kako začeti delo s krmilno ploščo

# **Poglavje 2, Čarovniki**

- Izbira konfiguracije za aplikacijo
- Hitra nastavitev aplikacije
- Različne aplikacije s primeri

# **Poglavje 3, Uporabniški vmesniki**

- Vrste zaslona in kako uporabljati krmilno ploščo
- Računalniško orodje Vacon Live
- Funkcije vodila Fieldbus

# **Poglavje 4, Meni Spremljanje**

• Podatki o vrednostih za spremljanje

# **Poglavje 5, Meni Parametri**

• Seznam vseh parametrov frekvenčnega pretvornika

# **Poglavje 6, Meni Diagnostika**

**Poglavje 7, Meni V/I in stroj. oprema**

**Poglavje 8, Meniji Uporab. nastavitve, Priljubljene in Uporabniške ravni**

# **Poglavje 9, Opisi vrednosti za spremljanje**

# **Poglavje 10, Opisi parametrov**

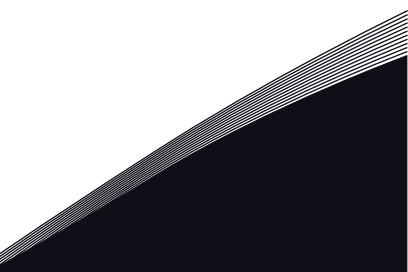

- Kako uporabljati parametre
- Programiranje digitalnih in analognih vhodov
- Funkcije, značilne za posamezne aplikacije

#### **Poglavje 11, Ugotavljanje in odpravljanje napak**

- Napake in razlogi zanje
- Ponastavljanje napak

#### **Poglavje 12, Dodatek**

• Podatki o različnih privzetih vrednostih aplikacij

Priročnik vsebuje številne preglednice parametrov. S temi navodili se jih boste naučili pravilno prebrati.

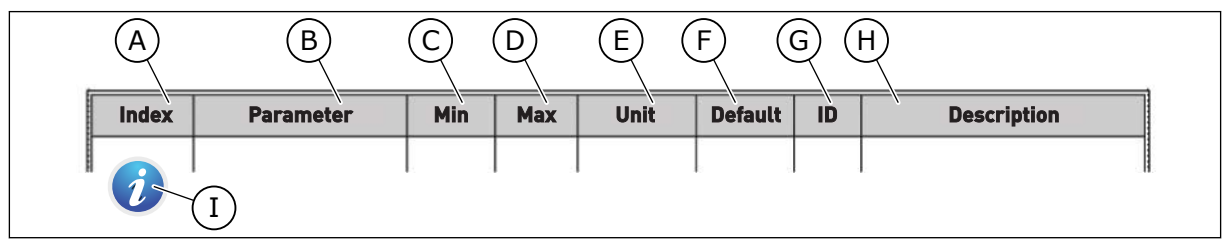

- A. Lokacija parametra v meniju, tj. številka parametra
- B. Ime parametra
- C. Najmanjša vrednost parametra
- D. Največja vrednost parametra
- E. Enota vrednosti parametra Enota se prikaže, če je na voljo.
- F. Tovarniško nastavljena vrednost
- G. ID-številka parametra
- H. Kratek opis vrednosti parametra in/ali njegove funkcije

I. Kadar je prikazan ta simbol, lahko v poglavju Opisi parametrov najdete več podatkov o parametru.

# **Funkcije frekvenčnega pretvornika Vacon**®

- Izberete lahko aplikacijo, ki jo potrebujete za proces: Standardno; Ogrevanje, prezračevanje, hlajenje; Nadzor PID; Multipump (en pretvornik) ali Multipump (več pretvornikov). Frekvenčni pretvornik samodejno opravi nekaj nujnih nastavitev, zato je priprava na uporabo preprosta.
- Čarovnika za prvi zagon in požarni način.
- Čarovniki za vsako aplikacijo: Standardno; Ogrevanje, prezračevanje, hlajenje; Nadzor PID; Multipump (en pretvornik) ali Multipump (več pretvornikov).
- Tipka FUNKC za preprosto preklapljanje med mestoma lokalnega in daljinskega krmiljenja. Mesto daljinskega krmiljenja je lahko V/I ali vodilo Fieldbus. Mesto daljinskega krmiljenja lahko izberete s parametrom.
- 8 prednastavljenih frekvenc.
- Funkcije potenciometra motorja.
- Funkcija praznjenja.
- 2 časa naraščanja, ki ju lahko programirate, 2 nadzora in 3 razponi prepovedanih frekvenc.
- Vsiljena ustavitev.
- Nadzorna stran za hitro upravljanje in spremljanje najpomembnejših vrednosti.
- Preslikovanje podatkov Fieldbus.
- Samodejna ponastavitev.
- Različni načini predgretja za preprečitev težav zaradi kondenzacije.
- Največja izhodna frekvenca 320 Hz.
- Ura realnega časa in funkcije časovnika (potrebovali boste dodatno baterijo). Programirate lahko 3 časovne kanale, da omogočite različne funkcije frekvenčnega pretvornika.
- Na voljo je zunanji krmilnik PID. Uporabljate ga lahko na primer za krmiljenje ventila z V/I-vmesniki frekvenčnega pretvornika.
- Funkcija stanja spanja, ki samodejno omogoči ali onemogoči delovanje pretvornika in s tem prihranek energije.
- 2-območni krmilnik PID z 2 različnima povratnima signaloma: za najmanjši in največji nadzor.
- 2 vira nastavitvene točke za nadzor PID. Izberete ju lahko z digitalnim vhodom.
- Funkcija ojačitve nastavitvene točke za PID.
- Funkcija FeedForward za boljše odzivanje na spremembe procesa.
- Nadzor vrednosti procesa.
- Krmiljenje več črpalk za sisteme z enim ali več pretvorniki.
- Načina z več nadrejenimi in več podrejenimi napravami v sistemu z več pretvorniki.
- Sistem z več črpalkami, ki uporablja uro za samodejno menjavanje črpalk.
- Vzdrževalni števec.
- Funkcije krmiljenja črpalk: krmiljenje pripravljalne črpalke, krmiljenje pomožne črpalke, samodejno čiščenje rotorja črpalke, nadzor vhodnega tlaka črpalke in funkcija zaščite pred zmrzaljo.

a dhe ann an 1970.<br>Na bailtean

a dhe ann an 1970.<br>Chuir ann an 1970, ann an 1970, ann an 1970.

ellillä.<br>V

# **KAZALO**

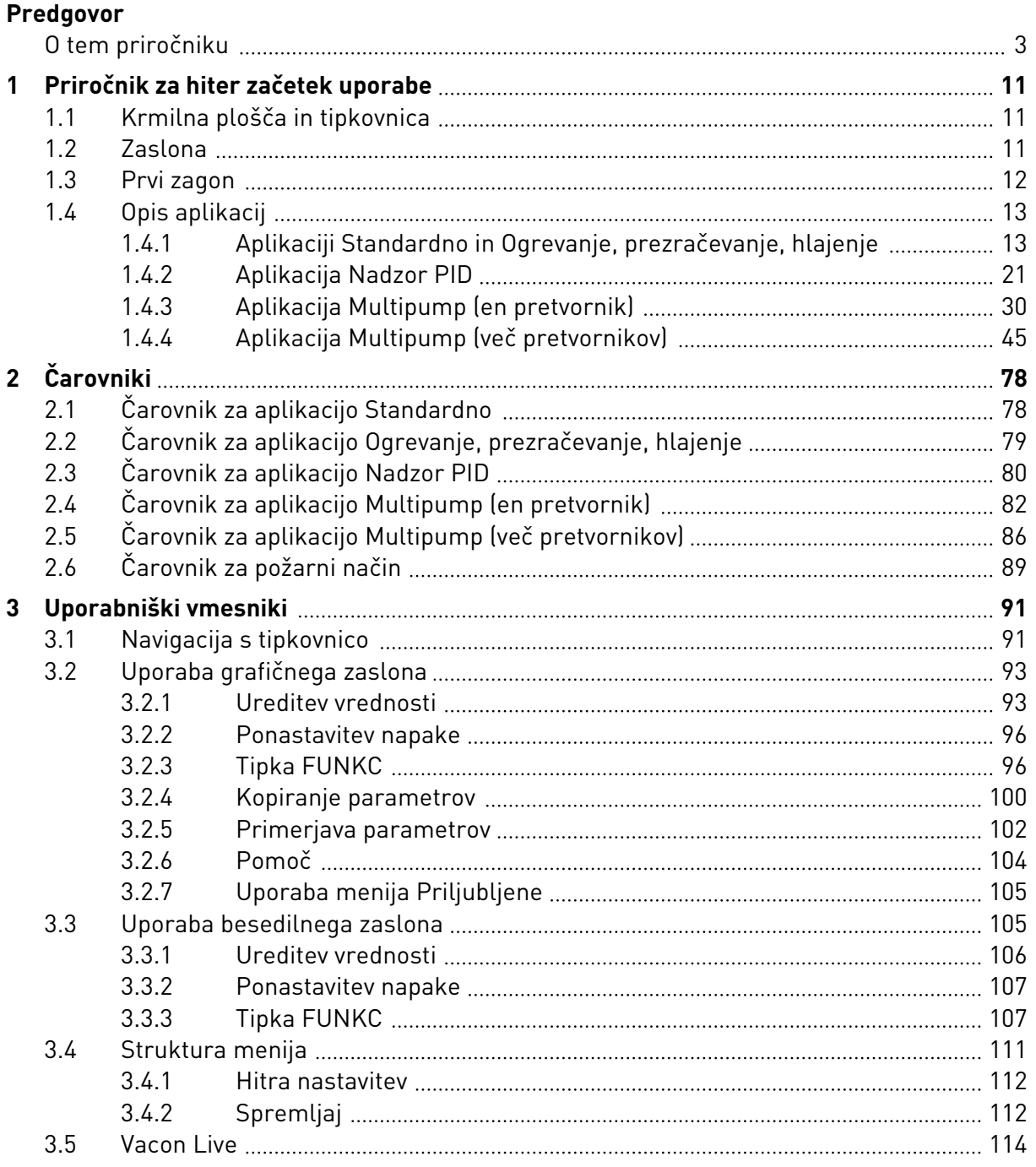

a dhe ann ann an 1970.<br>Bhailtean

a dhe ann an 1970.<br>Chuir ann an 1970, ann an 1970, ann an 1970.

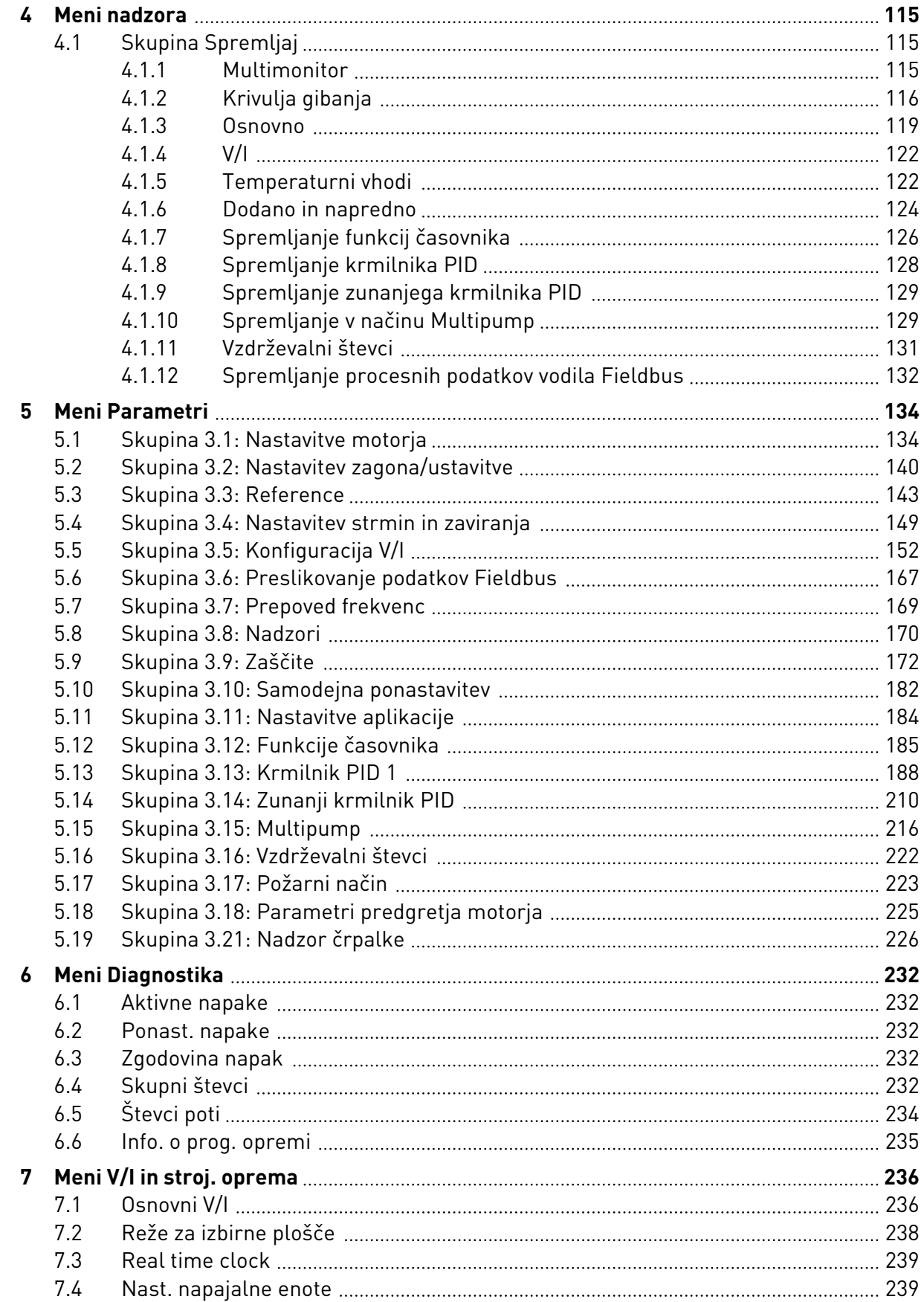

lipin j

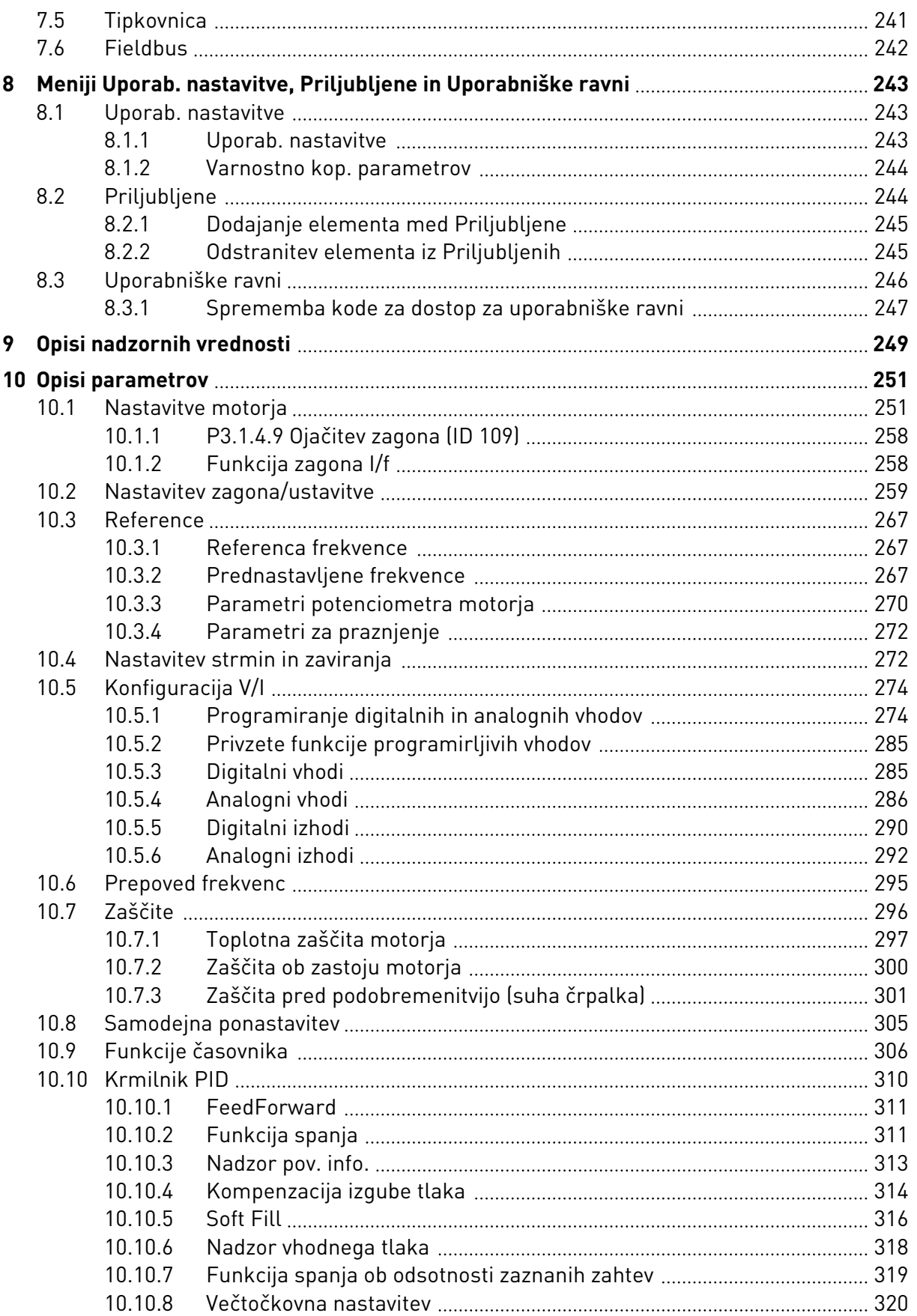

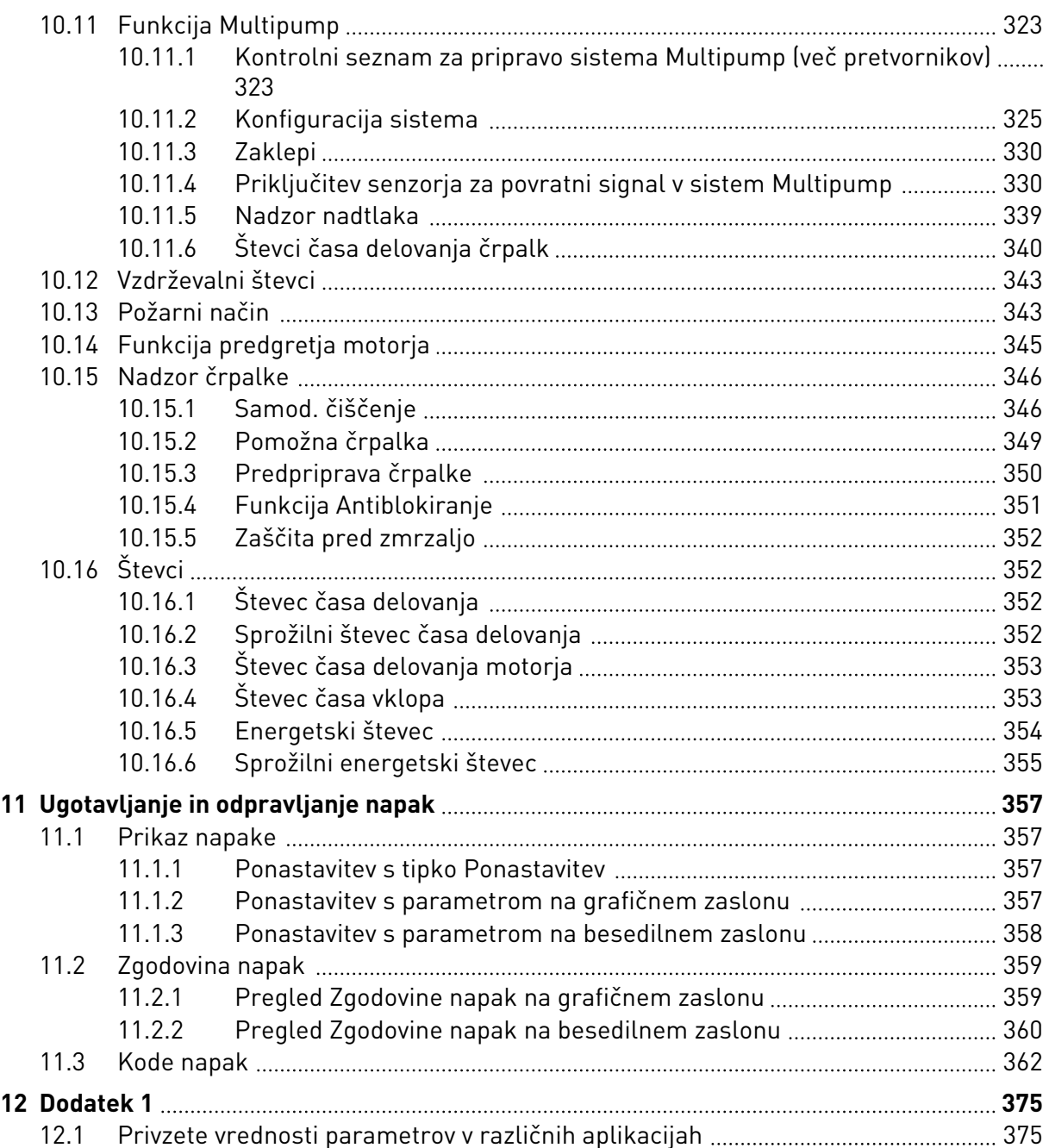

# <span id="page-10-0"></span>**1 PRIROČNIK ZA HITER ZAČETEK UPORABE**

# **1.1 KRMILNA PLOŠČA IN TIPKOVNICA**

Krmilna plošča je vmesnik med frekvenčnim pretvornikom in uporabnikom. Na krmilni plošči lahko nadzirate hitrost motorja in spremljate stanje frekvenčnega pretvornika. Poleg tega lahko nastavljate parametre frekvenčnega pretvornika.

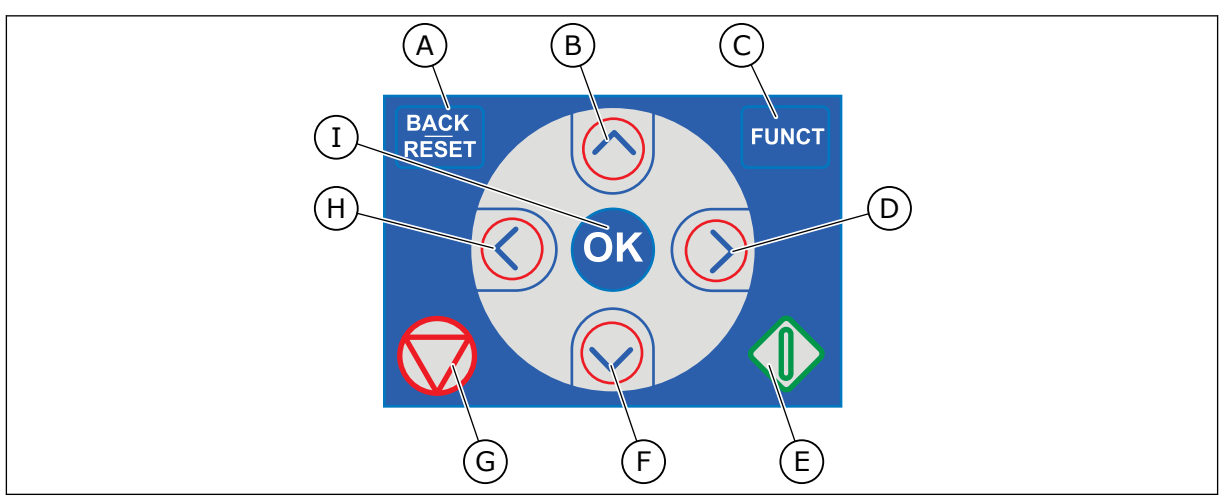

*Slika 1: Tipke na tipkovnici*

- A. Tipka NAZAJ/PONASTAVITEV. Uporabite jo za premik nazaj v meniju, izhod iz načina za urejanje in ponastavitev napake.
- B. Tipka s puščico NAVZGOR. Uporabite jo za premik navzgor v meniju in za povečanje vrednosti.
- C. Tipka FUNKC. Uporabite jo za spremembo smeri vrtenja motorja, dostop do nadzorne strani in zamenjavo krmilnega mesta. Več informacij je v poglavju *[3.3.3 Tipka FUNKC](#page-106-0)*.
- D. Tipka s puščico DESNO.
- E. Tipka ZAŽENI.
- F. Tipka s puščico NAVZDOL. Uporabite jo za premik navzdol v meniju in za zmanjšanje vrednosti.
- G. Tipka USTAVI.
- H. Tipka s puščico LEVO. Uporabite jo za premik kazalke v levo.
- I. Tipka OK. Uporabite jo, da odprete aktivno raven ali element ali da potrdite izbiro.

# **1.2 ZASLONA**

Na voljo sta 2 vrsti zaslona: grafični in besedilni zaslon. Krmilna plošča ima vedno isto tipkovnico in tipke.

Na zaslonu so prikazani ti podatki:

- Stanje motorja in pretvornika.
- Napake motorja in pretvornika.
- Vaša lokacija v strukturi menija.

<span id="page-11-0"></span>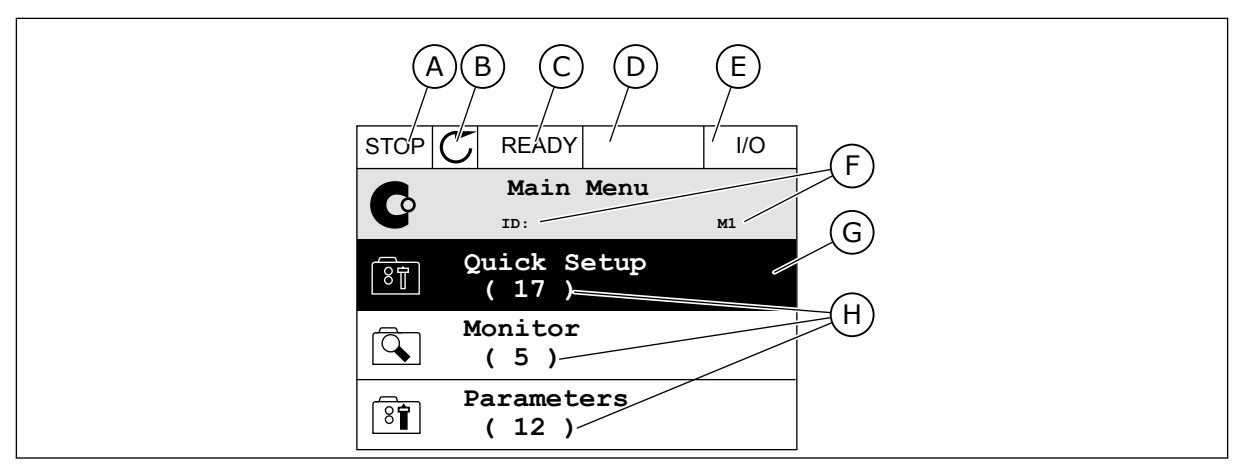

*Slika 2: Grafični zaslon*

- A. Prvo polje stanja: USTAVI/ZAŽENI
- B. Smer vrtenja motorja
- C. Drugo polje stanja: PRIPRAVLJEN/ NEPRIPRAVLJEN/NAPAKA
- D. Polje alarma: ALARM/-
- E. Polje krmilnega mesta: PC/VI/ TIPKOVNICA/FIELDBUS
- F. Polje lokacije: ID-številka parametra in trenutna lokacija v meniju
- G. Vklopljena skupina ali element
- H. Število elementov v zadevni skupini

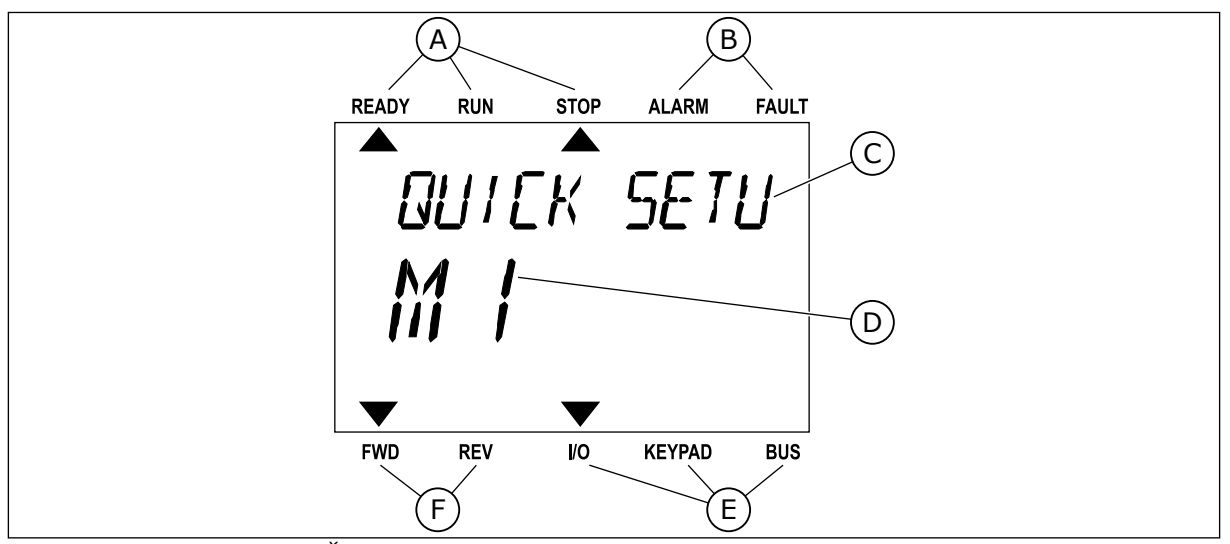

*Slika 3: Besedilni zaslon. Če je besedilo predolgo za prikaz, se samodejno pomika po zaslonu.*

- A. Kazalniki stanja
- B. Kazalniki alarmov in napak
- C. Ime skupine ali elementa na trenutni lokaciji

# **1.3 PRVI ZAGON**

- D. Trenutna lokacija v meniju
- E. Kazalniki krmilnega mesta
- F. Kazalniki smeri vrtenja
- Po vklopu pretvornika se zažene Čarovnik za zagon. Čarovnik za zagon od vas zahteva podatke za pretvornik, ki so potrebni za nadzor postopka.

<span id="page-12-0"></span>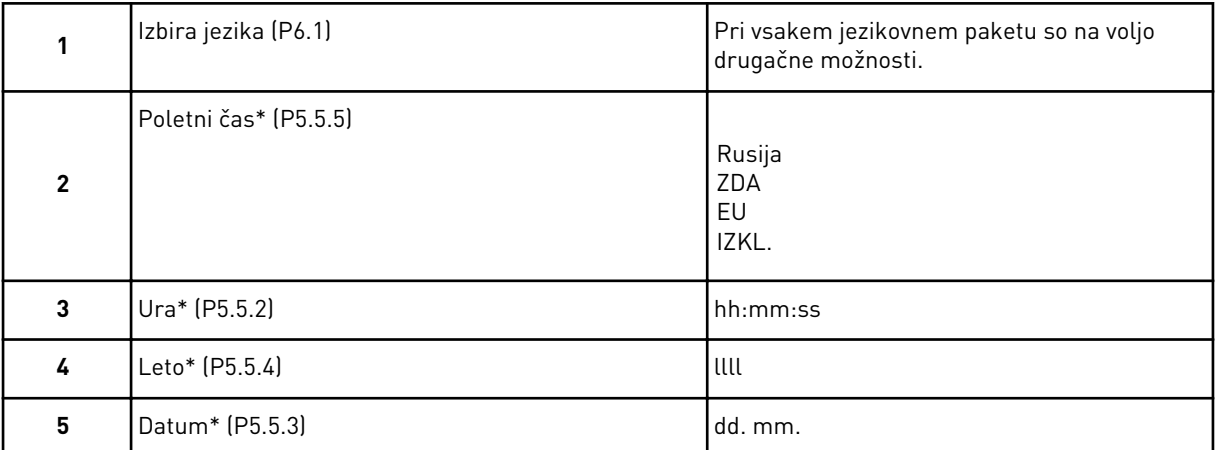

\* Ti koraki se prikažejo, če je nameščena baterija.

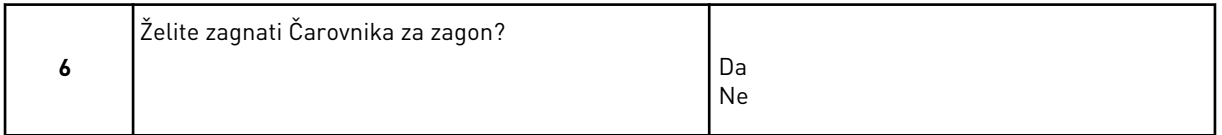

Izberite *Da* in pritisnite tipko OK. Če izberete *Ne*, frekvenčni pretvornik ne odpre Čarovnika za zagon.

Če želite ročno nastaviti vrednosti parametrov, izberite *Ne* in pritisnite tipko OK.

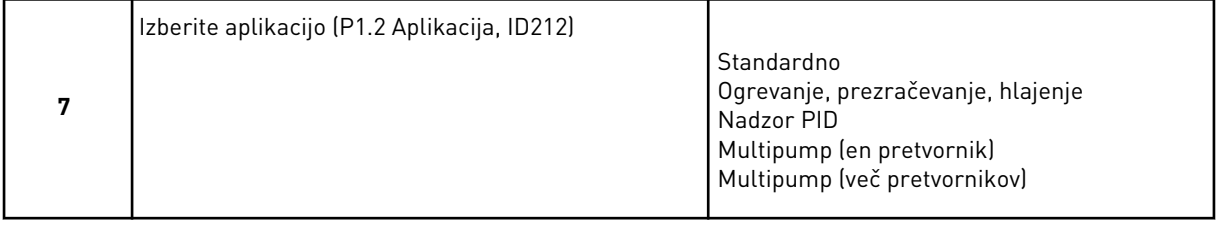

Če želite nadaljevati s čarovnikom aplikacije, ki ste jo izbrali v 7. koraku, izberite *Da* in pritisnite tipko OK. Glejte opis čarovnikov za aplikacije v poglavju *[2 Čarovniki](#page-77-0)*.

Če izberete *Ne* in pritisnete tipko OK, se Čarovnik za zagon ustavi. Nato morate ročno izbrati vse vrednosti parametrov.

Čarovnika za zagon lahko znova zaženete na dva načina. Odprite parameter P6.5.1 Obnovi tov. privzete nast. ali parameter B1.1.2 Čarovnik za zagon. Nato vrednost nastavite na *Vklopi*.

# **1.4 OPIS APLIKACIJ**

Aplikacijo za pretvornik izberite z uporabo parametra P1.2 (Aplikacija). Takoj ko se parameter P1.2 spremeni, se za skupino parametrov uporabijo prednastavljene vrednosti.

# 1.4.1 APLIKACIJI STANDARDNO IN OGREVANJE, PREZRAČEVANJE, HLAJENJE

Aplikaciji Standardno in Ogrevanje, prezračevanje, hlajenje uporabljajte na primer za krmiljenje črpalk ali ventilatorjev.

Pretvornik lahko krmilite s tipkovnico, vodilom Fieldbus ali priključno sponko V/I.

Pri krmiljenju pretvornika s priključno sponko V/I je signal reference frekvence povezan z območjem AI1 (0 … 10 V) ali AI2 (4 … 20 mA). Priključek določa vrsta signala. Na voljo so tudi 3 prednastavljene reference frekvence. Prednastavljene reference frekvence lahko vklopite s signaloma DI4 in DI5. Signala za zagon in ustavitev pretvornika sta povezana s signaloma DI1 (zagon naprej) in DI2 (zagon vzvratno).

V vseh aplikacijah je mogoče prosto konfigurirati vse izhode pretvornika. Na osnovni plošči V/I so na voljo 1 analogni izhod (izhodna frekvenca) in 3 relejni izhodi (Zaženi, Napaka, Pripravljeno).

Glejte opis parametrov v poglavju *[10 Opisi parametrov](#page-250-0)*.

a dhe ann an 1970.<br>Chuirtean

| Priključna sponka<br><b>Signal</b><br>Referenčni izhod<br>$+10$ Vref<br>1<br>Referenčni<br>2<br>Analogni vhod 1 +<br>$AI1+$<br>potenciometer<br>$110k\Omega$<br>3<br>$AI-$<br>Analogni vhod 1 -<br>$AI2+$<br>4<br>Analogni vhod 2 +<br>5<br>$AI2-$<br>Analogni vhod 2 -<br>24 Vizh<br>24 V pomožna napetost<br>6<br>7<br><b>GND</b><br>V/I ozemljitev<br>8<br>DI1<br>Digitalni vhod 1<br>9<br>DI <sub>2</sub><br>Digitalni vhod 2<br>10<br>DI3<br>Digitalni vhod 3<br>11<br>CM.<br>Skupno za DI1-DI6<br>24 Vizh<br>12<br>24 V pomožna napetost<br>V/I ozemljitev<br><b>GND</b><br>13<br>DI <sub>4</sub><br>Digitalni vhod 4<br>14<br>DI5<br>15<br>Digitalni vhod 5<br>Digitalni vhod 6<br>DI6<br>16<br>17<br><b>CM</b><br>Skupno za DI1-DI6<br>$AO1+$<br>Analogni izhod 1 +<br>18<br>mA<br>Analogni izhod 1 -<br>19<br>$AO1-$<br>24 V pomožna<br>30<br>+24 Vyhod<br>vhodna napetost<br><b>RS485</b><br>A<br>Zaporedno vodilo, negativno<br><b>RS485</b><br>в<br>Zaporedno vodilo, pozitivno<br><b>RO1/1 NC</b><br>21<br>Izhod releja 1<br>DELOV.<br>22<br>RO1/2 CM<br>23<br>RO1/3 NO | Standard. V/I plošča                                                                                       |  |  |  |  |  |  |
|----------------------------------------------------------------------------------------------------|----------------------------------------------------------------------------------------------------|--|--|--|--|--|--|
|                                                                                                    | <b>Opis</b>                                                                                                |  |  |  |  |  |  |
|                                                                                                    |                                                                                                    |  |  |  |  |  |  |
|                                                                                                    | Referenca frekvence                                                                                        |  |  |  |  |  |  |
|                                                                                                    | (privzeto 0  10 V)                                                                                         |  |  |  |  |  |  |
|                                                                                                    | Referenca frekvence<br>(privzeto 4  20 mA)                                                                 |  |  |  |  |  |  |
|                                                                                                    |                                                                                                    |  |  |  |  |  |  |
|                                                                                                    |                                                                                                    |  |  |  |  |  |  |
|                                                                                                    |                                                                                                    |  |  |  |  |  |  |
|                                                                                                    | Zagon naprej                                                                                               |  |  |  |  |  |  |
|                                                                                                    | Zagon vzvratno                                                                                             |  |  |  |  |  |  |
|                                                                                                    | Zunanja napaka                                                                                             |  |  |  |  |  |  |
|                                                                                                    | $^*)$                                                                                                    |  |  |  |  |  |  |
|                                                                                                    |                                                                                                    |  |  |  |  |  |  |
|                                                                                                    |                                                                                                    |  |  |  |  |  |  |
|                                                                                                    | DI5<br>DI4<br>Frekv. ref.<br>Odprto<br>Odprto<br>Analogni vhod 1<br>Zaprto<br>Odprto<br>Prednast. frekv. 1 |  |  |  |  |  |  |
|                                                                                                    | Odprto<br>Zaprto<br>Prednast. frekv. 2<br>Zaprto Zaprto Prednast. frekv. 3                                 |  |  |  |  |  |  |
|                                                                                                    | Ponastavitev napake                                                                                        |  |  |  |  |  |  |
|                                                                                                    | $^{\ast})$                                                                                                 |  |  |  |  |  |  |
|                                                                                                    | Izhodna frekvenca<br>(0 20 mA)                                                                             |  |  |  |  |  |  |
|                                                                                                    |                                                                                                    |  |  |  |  |  |  |
|                                                                                                    |                                                                                                    |  |  |  |  |  |  |
|                                                                                                    | Modbus RTU,                                                                                                |  |  |  |  |  |  |
|                                                                                                    | N2, BACnet                                                                                                 |  |  |  |  |  |  |
|                                                                                                    |                                                                                                    |  |  |  |  |  |  |
|                                                                                                    | DELOV.                                                                                                    |  |  |  |  |  |  |
|                                                                                                    |                                                                                                    |  |  |  |  |  |  |
| <b>RO2/1 NC</b><br>24<br>Izhod releja 2                                                                                                    |                                                                                                    |  |  |  |  |  |  |
| <b>NAPAKA</b><br>25<br>RO2/2 CM                                                                                                    | <b>NAPAKA</b>                                                                                              |  |  |  |  |  |  |
| 26<br>RO2/3 NO                                                                                                    |                                                                                                    |  |  |  |  |  |  |
| Izhod releja 3<br>32<br>RO3/2 CM<br>33<br>RO3/3 NO                                                                                                    | $***$<br>PRIPRAVLJEN                                                                                       |  |  |  |  |  |  |

*Slika 4: Privzeti krmilni priključki aplikacij Standardno in Ogrevanje, prezračevanje, hlajenje*

\* = Digitalne vhode lahko izolirate od ozemljitve s stikalom DIP.

\*\* = Če uporabite dodatno kodo +SBF4, se relejni izhod 3 zamenja z vhodom termistorja. Glejte *Priročnik za namestitev*.

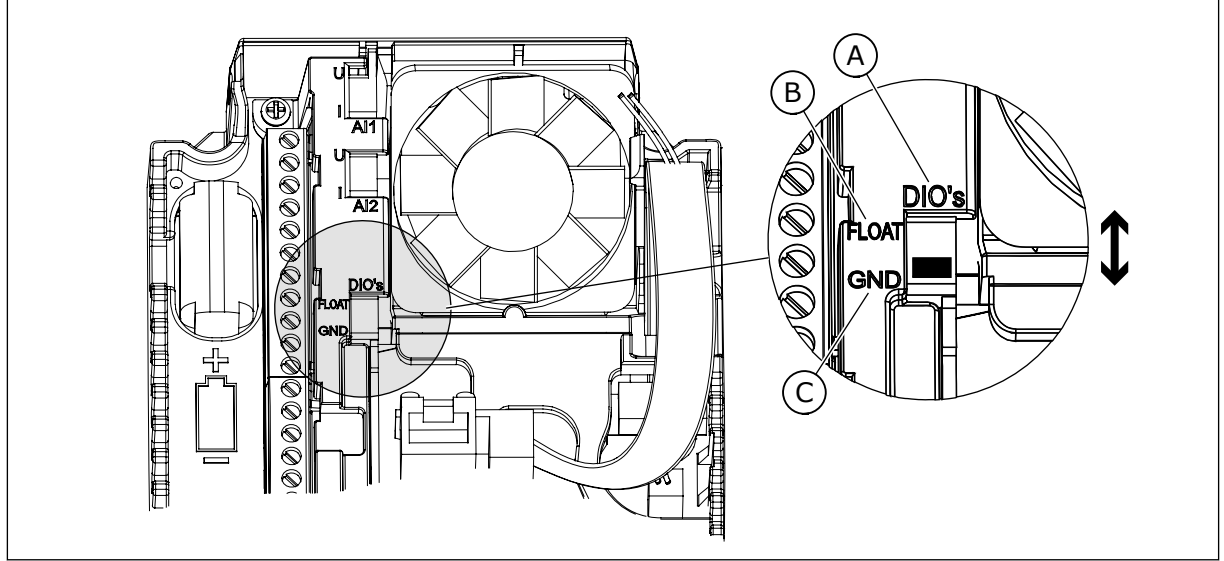

*Slika 5: Stikalo DIP*

- A. Digitalni vhodi
- B. Neozemljeno

C. Priključeno na GND (privzeto)

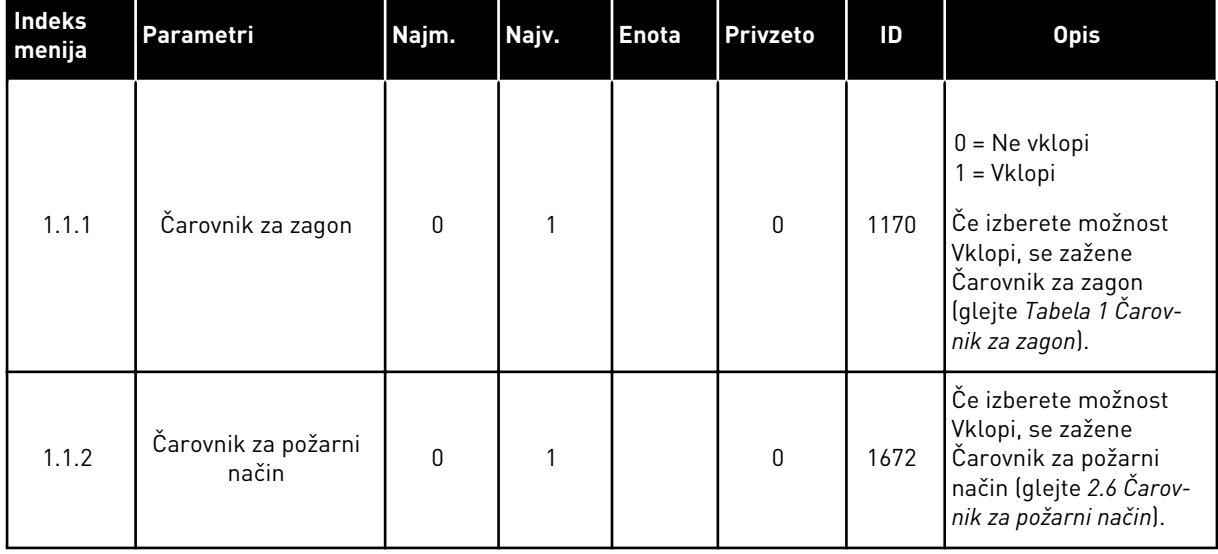

# *Tabela 2: M1.1 Čarovniki*

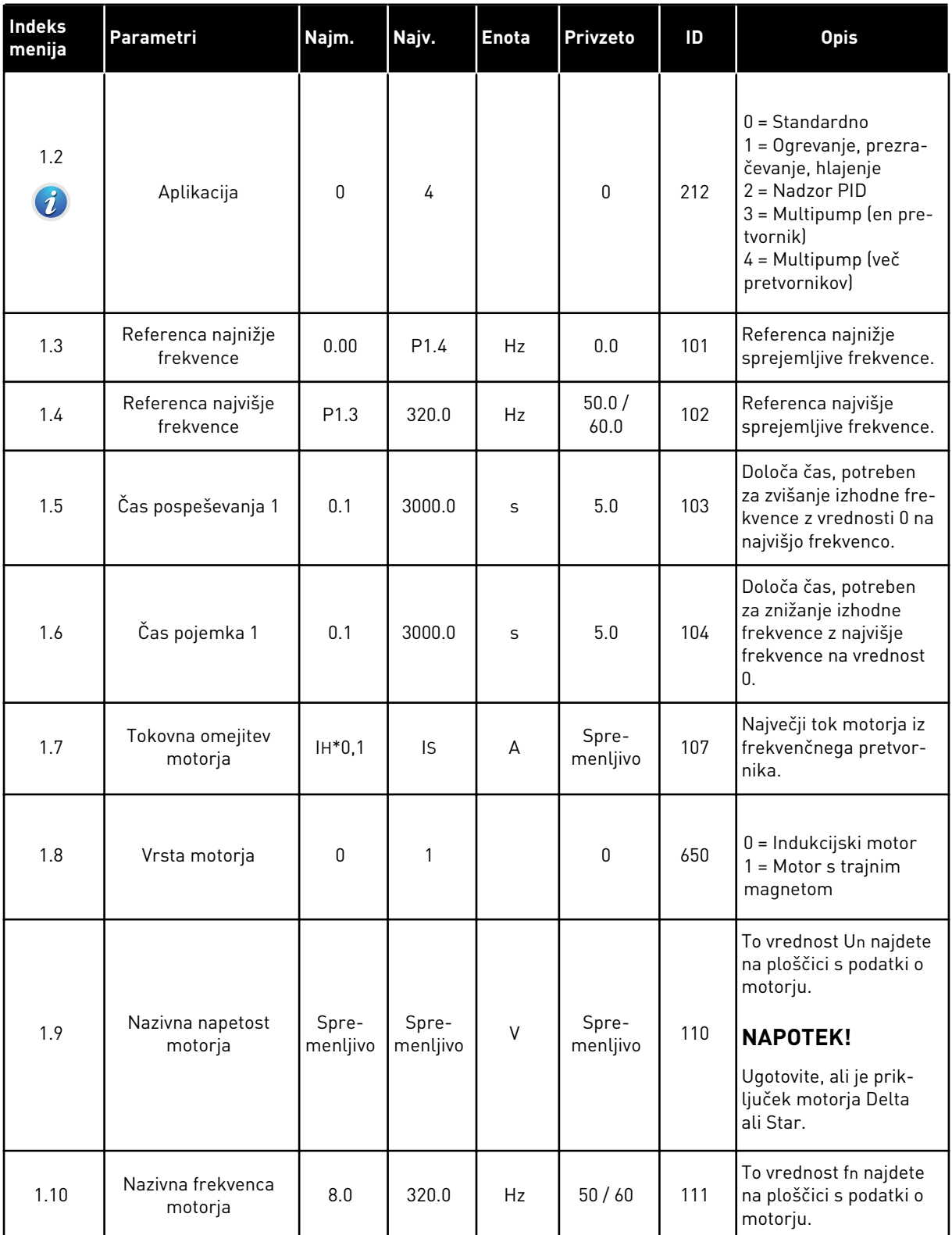

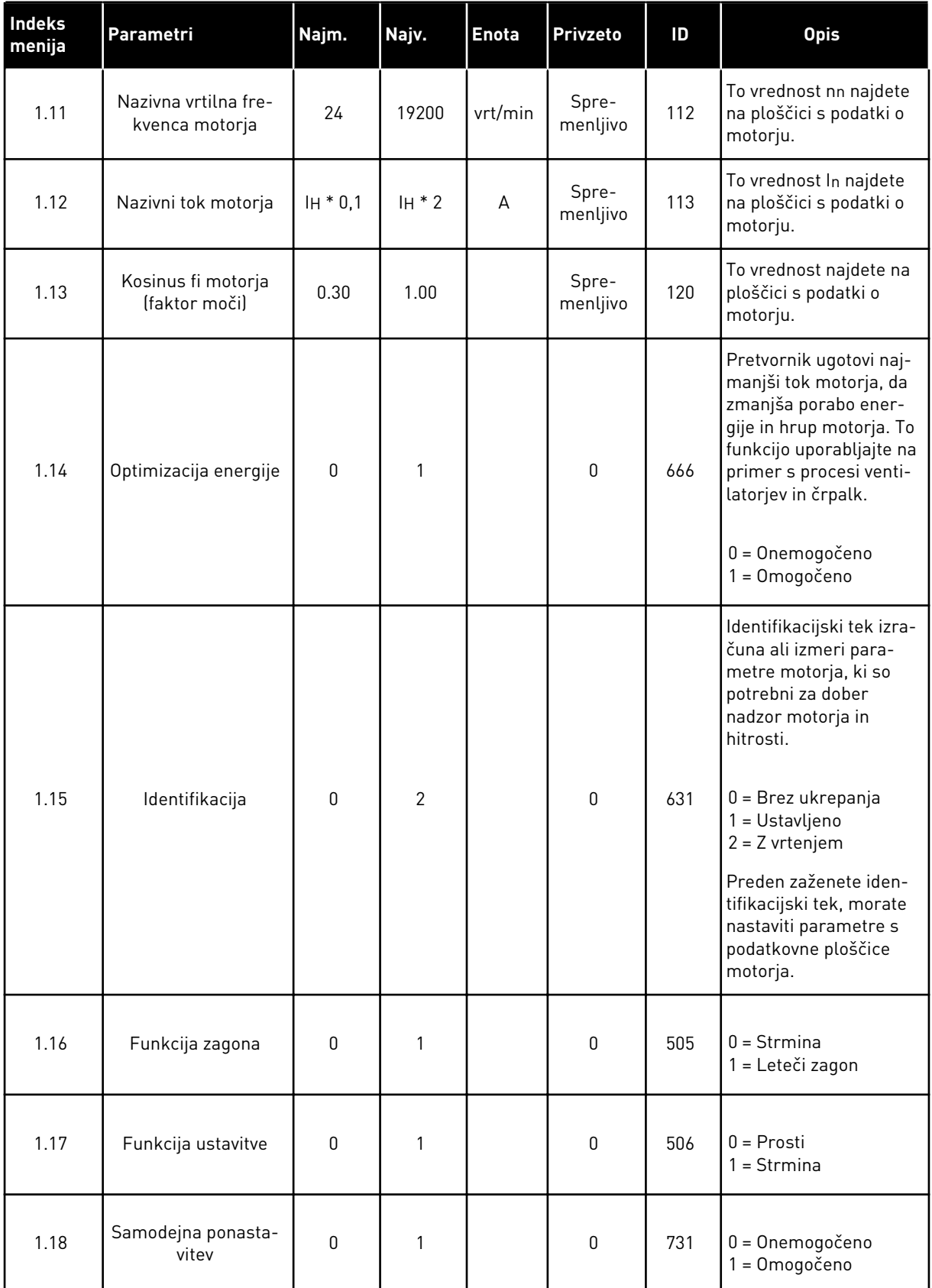

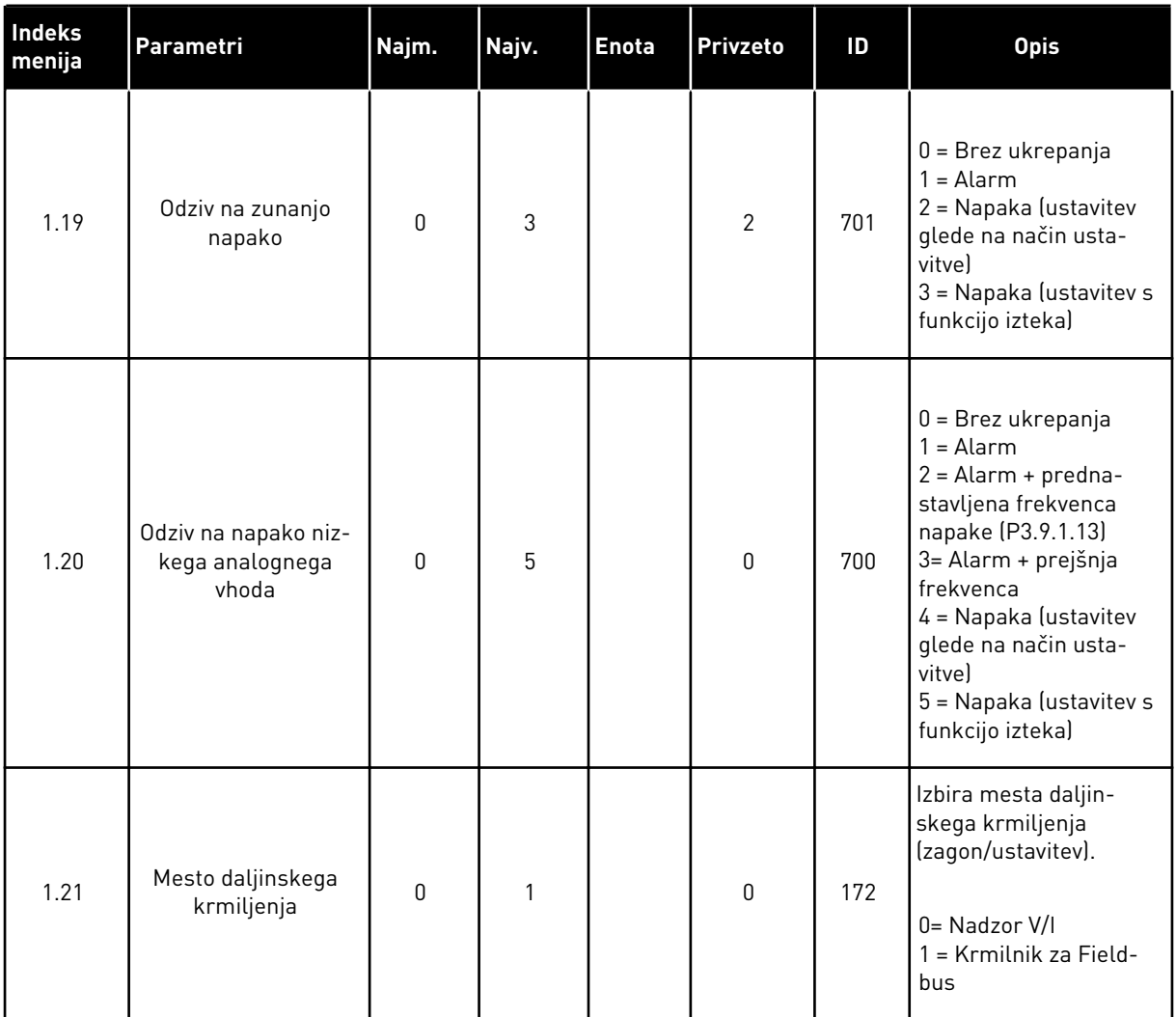

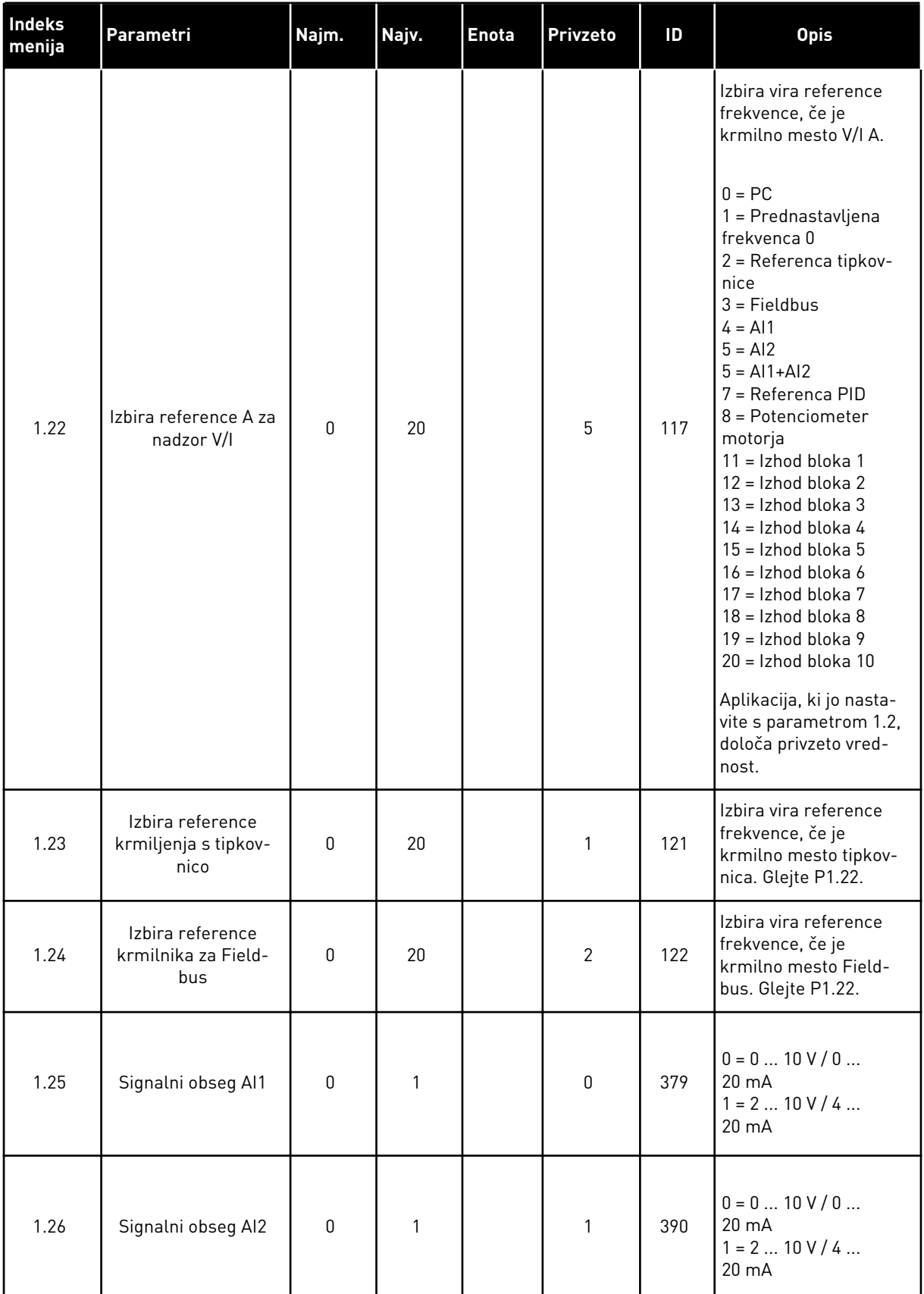

a dhe ann ann an 1970.

<span id="page-20-0"></span>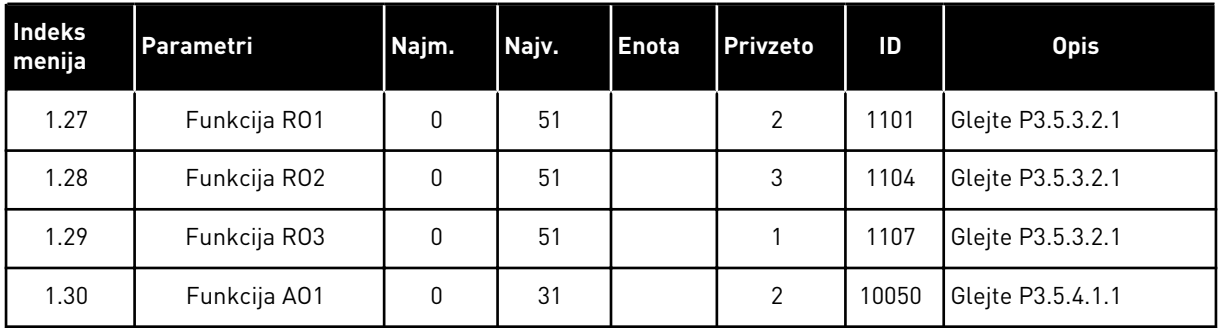

#### *Tabela 4: M1.31 Standardno / M1.32 Ogrevanje, prezračevanje, hlajenje*

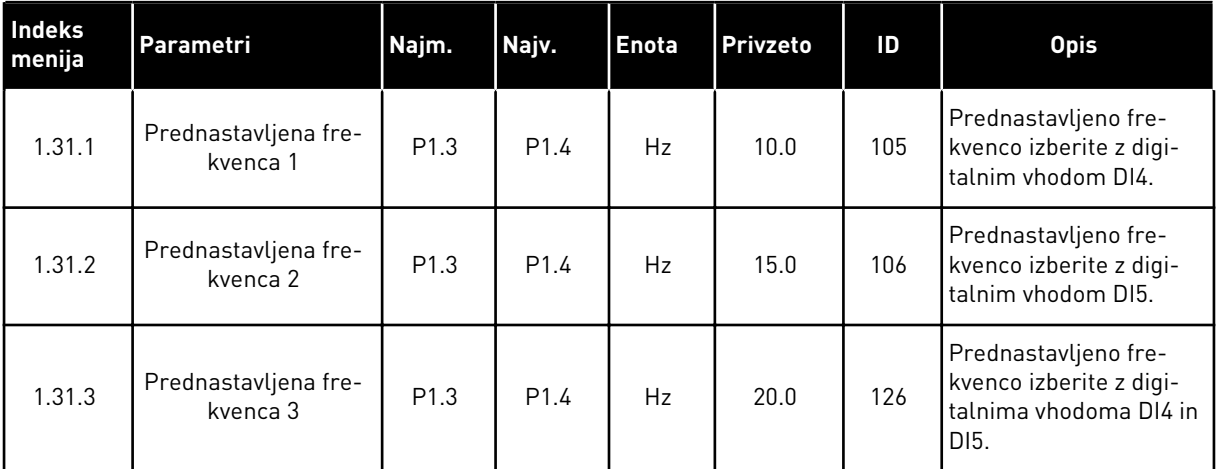

#### 1.4.2 APLIKACIJA NADZOR PID

Aplikacijo Nadzor PID lahko uporabljate s procesi, kjer z nadzorom hitrosti motorja nadzorujete spremenljivko procesa, na primer tlak.

Pri tej aplikaciji se notranji krmilnik PID pretvornika konfigurira za 1 nastavitveno točko in 1 povratni signal.

Uporabljate lahko 2 krmilni mesti. Krmilno mesto A ali B izberite z digitalnim vhodom DI6. Če je aktivno krmilno mesto A, daje DI1 ukaze za začetek in ustavitev, medtem ko krmilnik PID določa referenco frekvence. Če je aktivno krmilno mesto B, daje DI4 ukaze za začetek in ustavitev, medtem ko AI1 določa referenco frekvence.

V vseh aplikacijah lahko prosto konfigurirate vse izhode pretvornika. Na osnovni plošči V/I so na voljo 1 analogni izhod (izhodna frekvenca) in 3 relejni izhodi (Zaženi, Napaka, Pripravljeno).

Glejte opis parametrov v poglavju *[Tabela 1 Čarovnik za zagon](#page-12-0)*.

|                                             | Standard. V/I plošča     |                   |                                 |                                                                      |  |  |
|---------------------------------------------|--------------------------|-------------------|---------------------------------|----------------------------------------------------------------------|--|--|
|                                             |                          | Priključna sponka | <b>Signal</b>                   | <b>Opis</b>                                                          |  |  |
|                                             | $\mathbf{1}$             | $+10Vref$         | Referenčni izhod                |                                                                      |  |  |
| Referenčni<br>potenciometer<br>$110k\Omega$ | $\overline{2}$           | $AI1+$            | Analogni vhod 1 +               | Mesto A: nastavitvena<br>točka PID (referenca)<br>Mesto B: referenca |  |  |
| 2-žični oddajnik                            | 3                        | $AI-$             | Analogni vhod 1 -               | frekvence<br>(privzeto: 0  10 V)                                     |  |  |
| Dej.<br>vrednost                            | 4                        | $AI2+$            | Analogni vhod 2 +               | Povratni signal PID<br>(dejanska vrednost)                           |  |  |
|                                             | 5                        | $AI2-$            | Analogni vhod 2 -               | (privzeto: 4  20 mA)                                                 |  |  |
| $I = (0)4 - 20$ mA                          | 6                        | 24 Vizh           | 24 V pomožna napetost           |                                                                      |  |  |
|                                             | $\overline{\phantom{a}}$ | <b>GND</b>        | V/I ozemljitev                  |                                                                      |  |  |
|                                             | 8                        | DI1               | Digitalni vhod 1                | Mesto A: zagon naprej<br>(krmilnik PID)                              |  |  |
|                                             | 9                        | DI <sub>2</sub>   | Digitalni vhod 2                | Zunanja napaka                                                       |  |  |
|                                             | 10                       | DI3               | Digitalni vhod 3                | Ponastavitev napake                                                  |  |  |
|                                             | 11                       | <b>CM</b>         | Skupno za DI1-DI6               | $^*)$                                                                |  |  |
|                                             | 12                       | 24V izhod         | 24 V pomožna napetost           |                                                                      |  |  |
|                                             | 13                       | <b>GND</b>        | V/I ozemljitev                  |                                                                      |  |  |
|                                             | 14                       | DI4               | Digitalni vhod 4                | Mesto B: zagon naprej<br>(Frek. referenca P3.3.1.6)                  |  |  |
|                                             | 15                       | DI5               | Digitalni vhod 5                | Prednastavljena frekvenca 1                                          |  |  |
|                                             | 16                       | DI6               | Digitalni vhod 6                | Izbira krmilnega mesta A/B                                           |  |  |
|                                             | 17                       | <b>CM</b>         | Skupno za DI1-DI6               | $^*)$                                                                |  |  |
| mA                                          | 18                       | $AO1+$            | Analogni izhod 1 +              | Izhodna frekvenca                                                    |  |  |
|                                             | 19                       | AO1-/GND          | Analogni izhod 1 -              | (0 20 mA)                                                            |  |  |
|                                             | 30                       | $+24$ Vin         | 24 V pomožna<br>vhodna napetost |                                                                      |  |  |
|                                             | A                        | <b>RS485</b>      | Zaporedno vodilo, negativno     |                                                                      |  |  |
|                                             | в                        | <b>RS485</b>      | Zaporedno vodilo, pozitivno     | Modbus RTU                                                           |  |  |
|                                             | 21                       | <b>RO1/1 NC</b>   | Izhod releja 1                  |                                                                      |  |  |
| DELOV.                                      | 22                       | RO1/2 CM          |                                 | DELOV.                                                               |  |  |
|                                             | 23                       | RO1/3 NO          |                                 |                                                                      |  |  |
|                                             | 24                       | <b>RO2/1 NC</b>   | Izhod releja 2                  |                                                                      |  |  |
| <b>NAPAKA</b>                               | 25                       | RO2/2 CM          |                                 | <b>NAPAKA</b>                                                        |  |  |
|                                             | 26                       | RO2/3 NO          |                                 |                                                                      |  |  |
|                                             | 32                       | RO3/2 CM          | Izhod releja 3                  | PRIPRAVLJEN<br>$***$                                                 |  |  |
|                                             | 33                       | RO3/3 NO          |                                 |                                                                      |  |  |

*Slika 6: Privzeti krmilni priključki aplikacije Nadzor PID*

\* = Digitalne vhode lahko izolirate od ozemljitve s stikalom DIP.

\*\* = Če uporabite dodatno kodo +SBF4, se relejni izhod 3 zamenja z vhodom termistorja. Glejte *Priročnik za namestitev*.

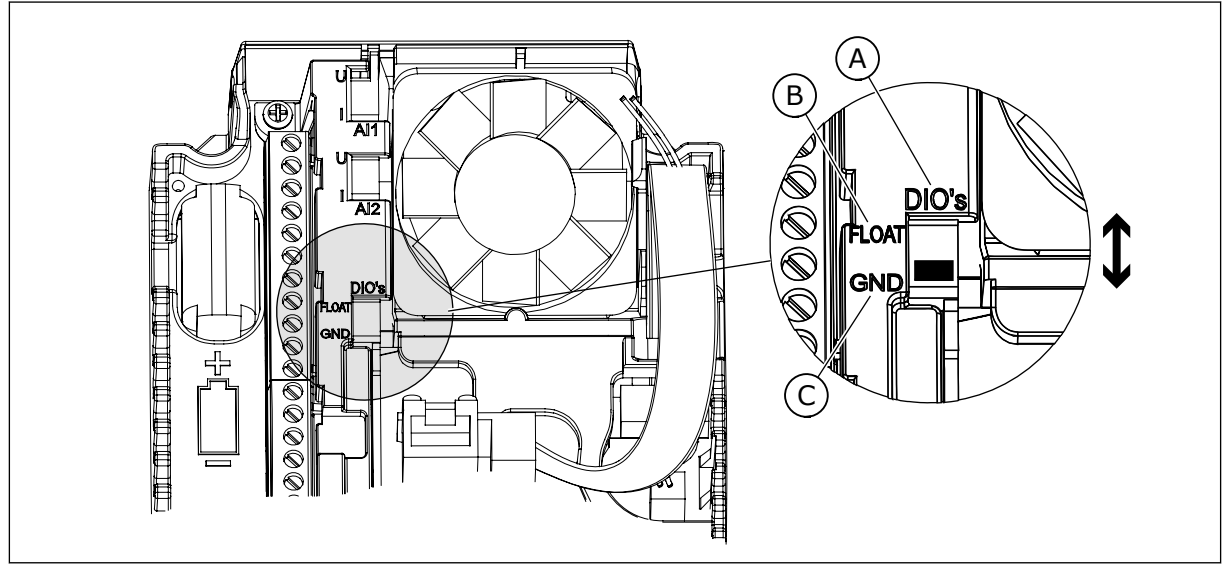

*Slika 7: Stikalo DIP*

- A. Digitalni vhodi
- B. Neozemljeno

C. Priključeno na GND (privzeto)

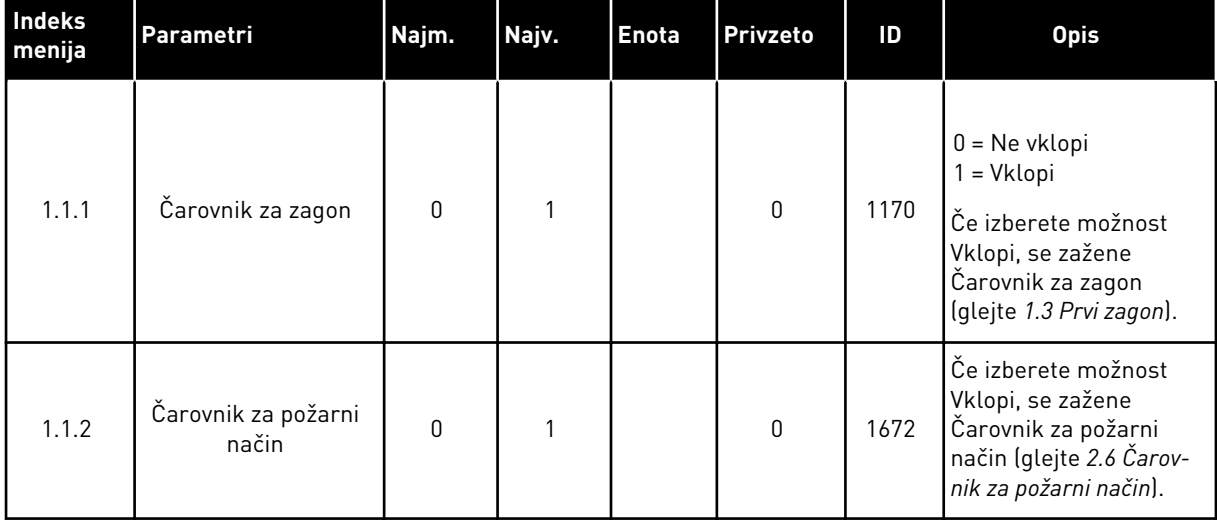

# *Tabela 5: M1.1 Čarovniki*

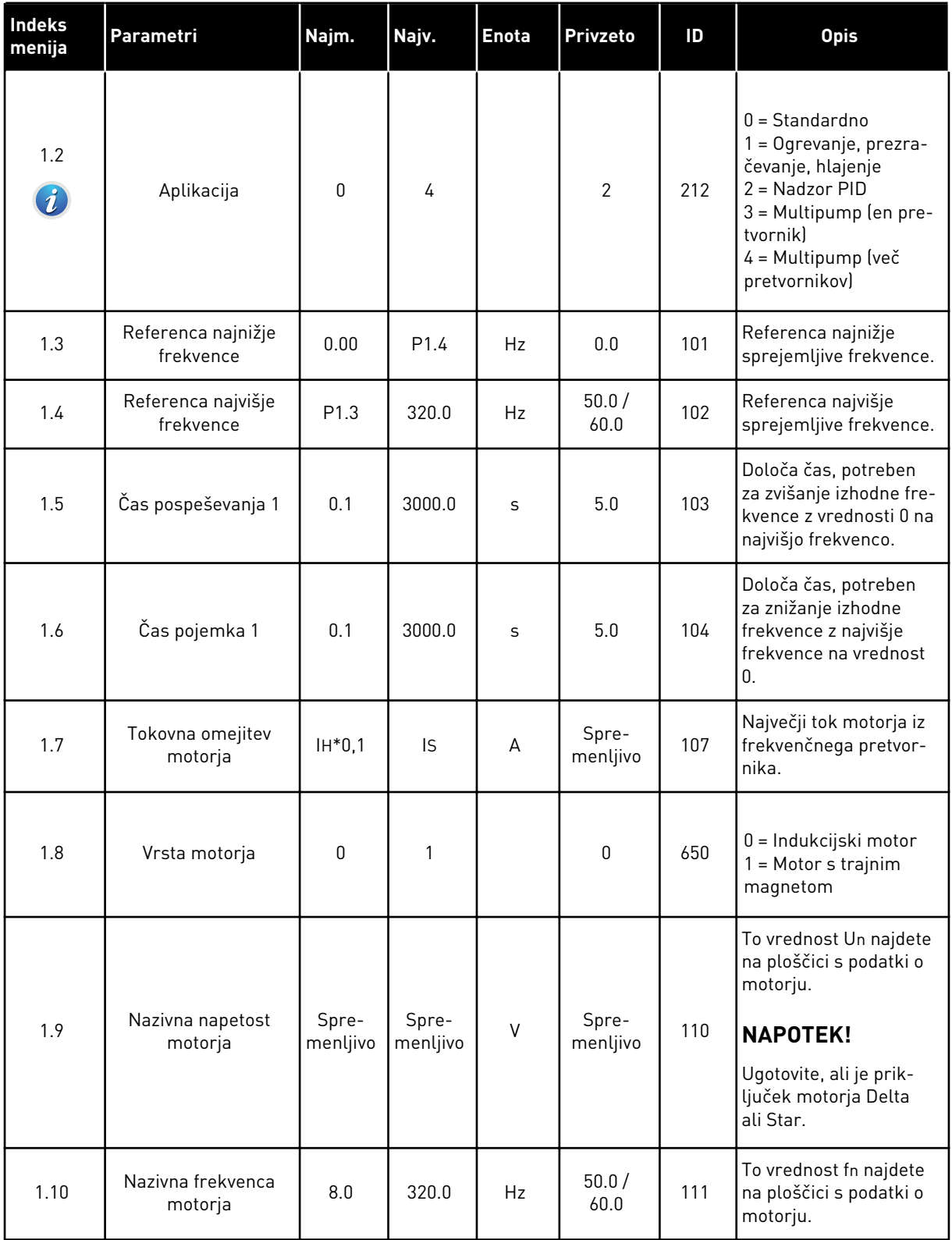

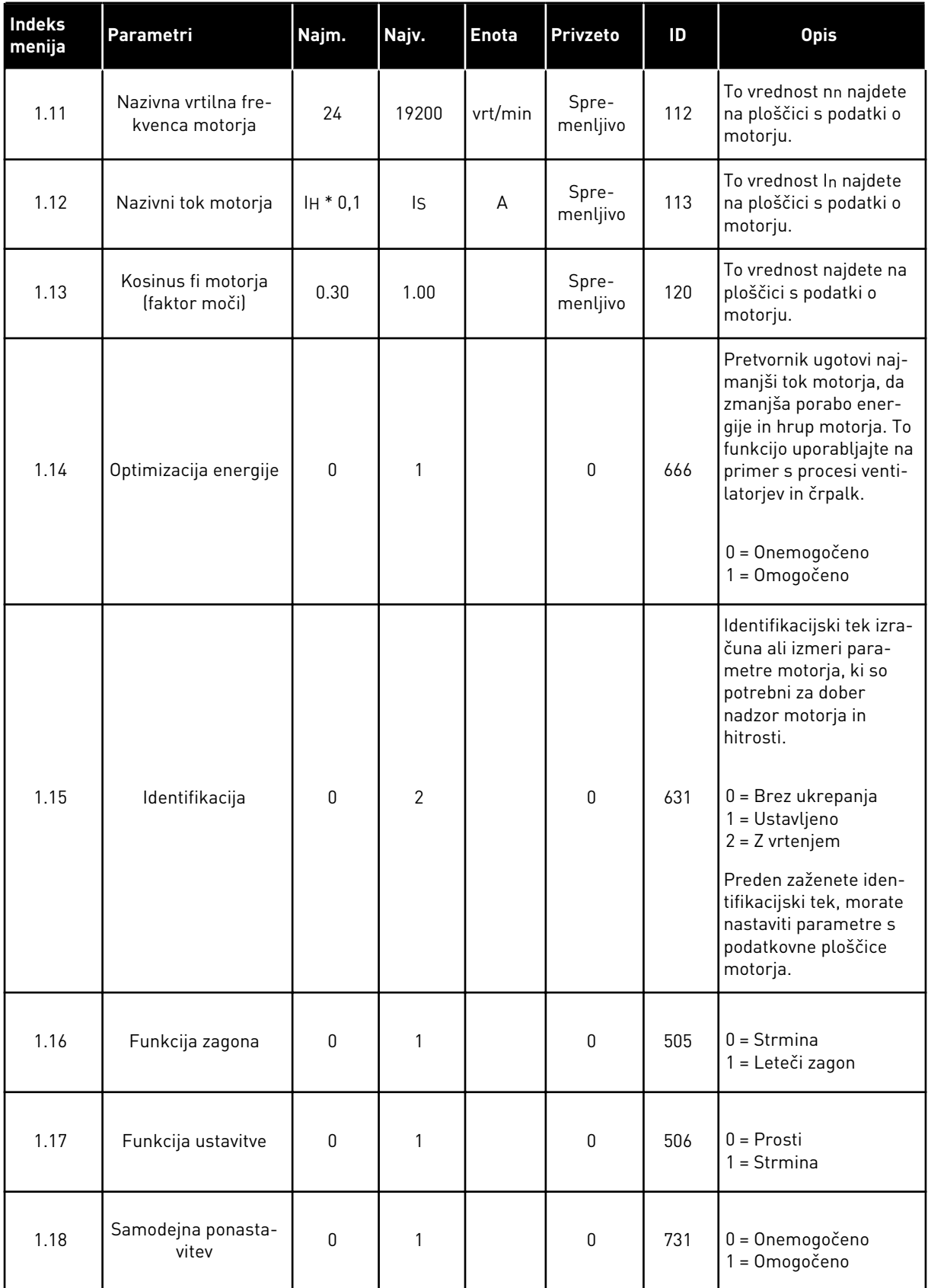

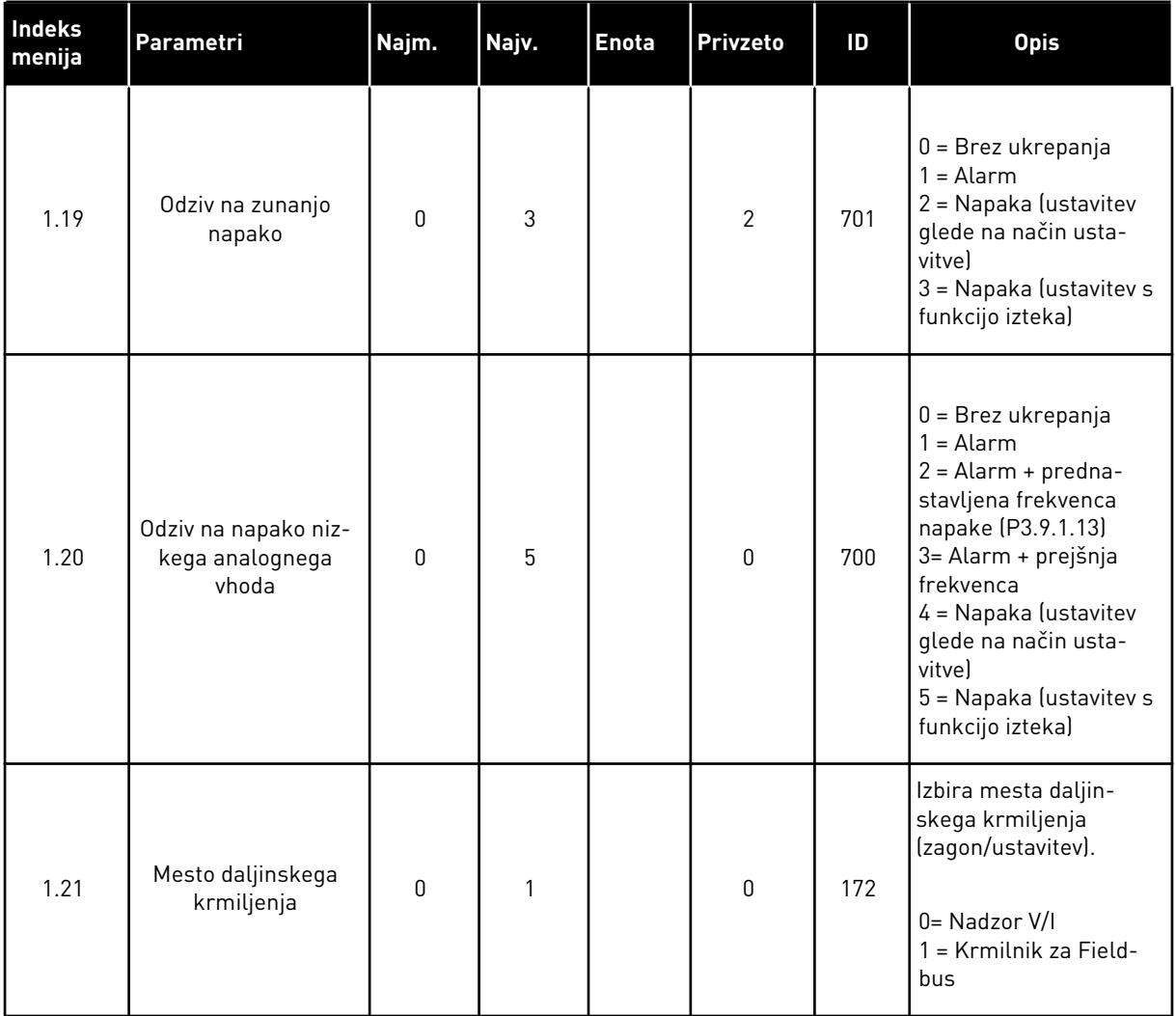

a dhe ann an 1970.

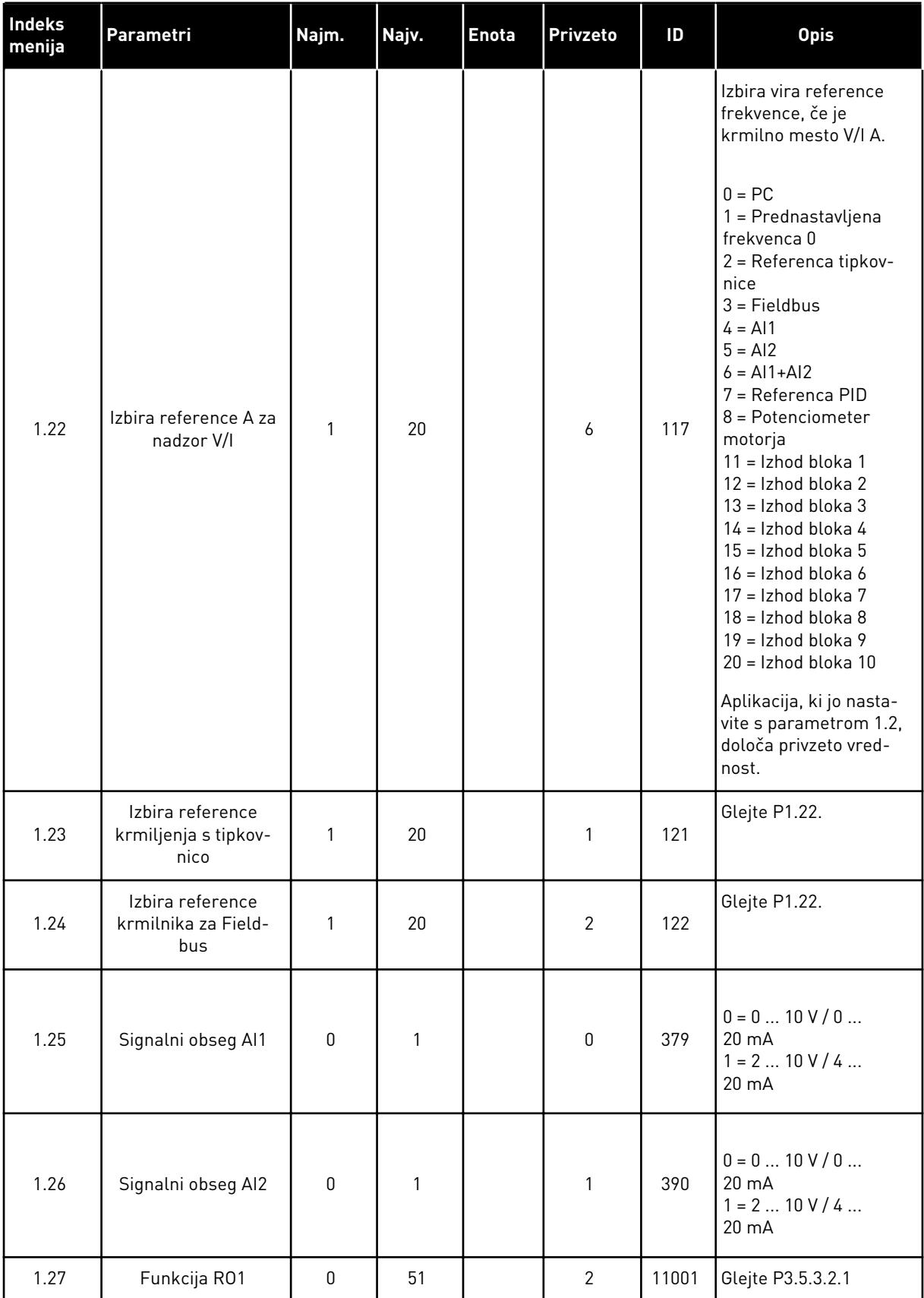

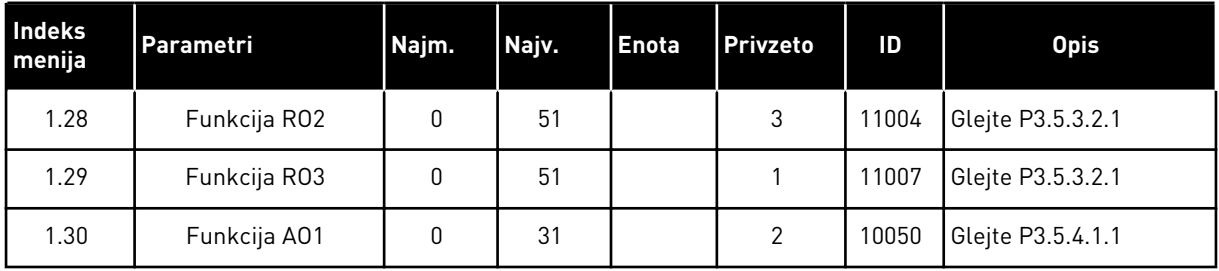

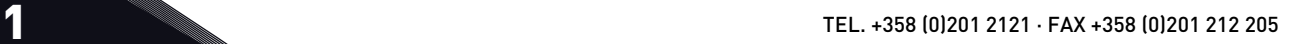

a dhe ann ann an 1970.

# *Tabela 7: M1.33 Nadzor PID*

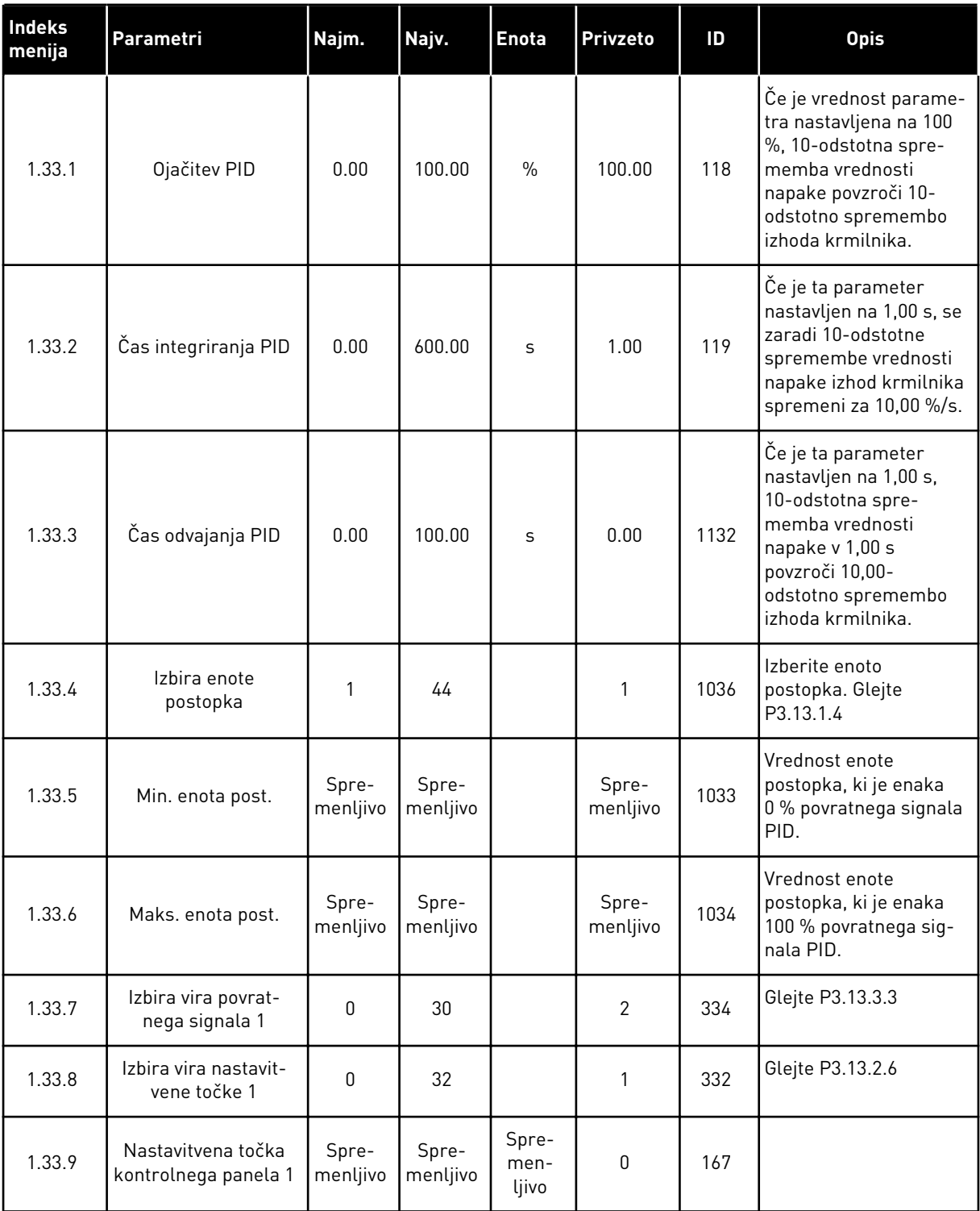

#### <span id="page-29-0"></span>*Tabela 7: M1.33 Nadzor PID*

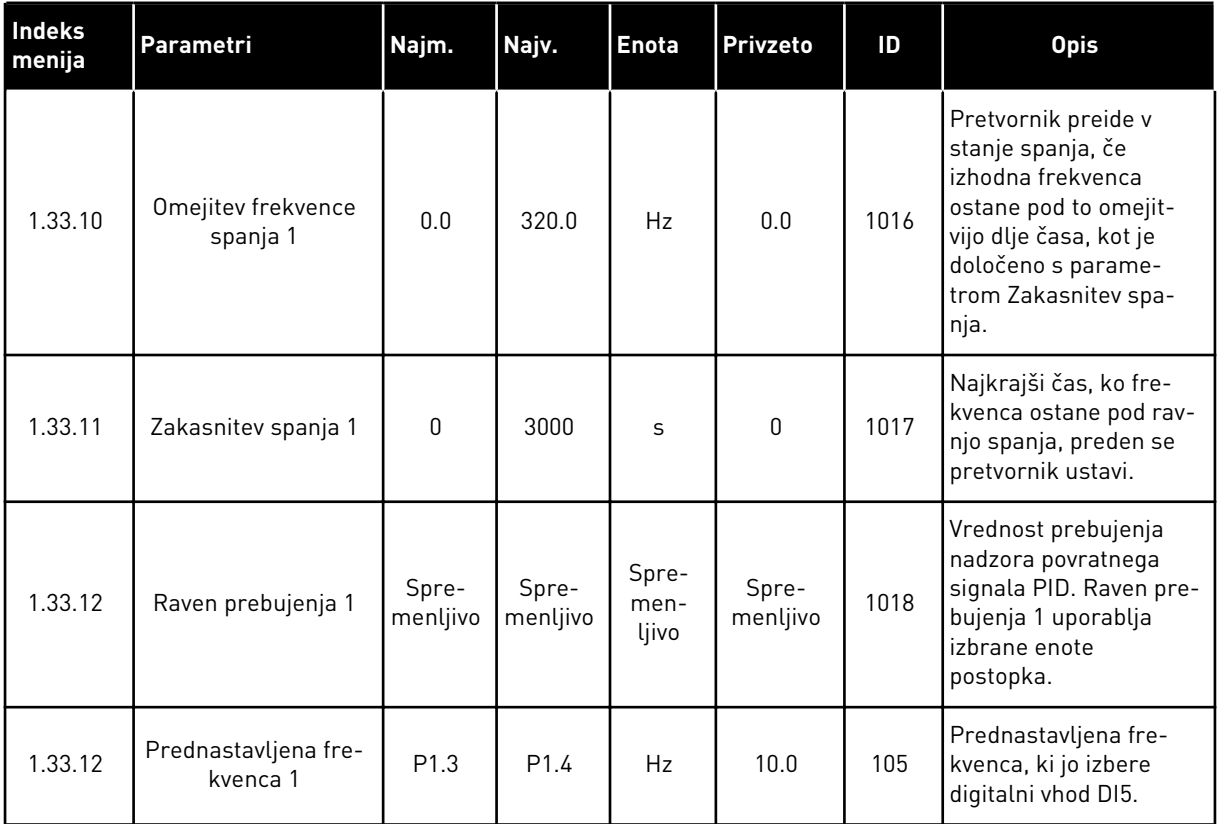

# 1.4.3 APLIKACIJA MULTIPUMP (EN PRETVORNIK)

Aplikacijo Multipump (en pretvornik) lahko uporabljate, kadar en pretvornik krmili sistem, ki ima največ 8 paralelnih motorjev, na primer črpalke, ventilatorje ali kompresorje. Aplikacija Multipump (en pretvornik) je privzeto konfigurirana za 3 vzporedne motorje.

Pretvornik je priključen na enega od motorjev, ki postane nadzorni motor. Notranji krmilnik PID pretvornika nadzoruje hitrost nadzornega motorja in daje nadzorne signale prek relejnih izhodov za zagon ali ustavitev pomožnih motorjev. Zunanji kontaktorji (stikalo) preklopijo pomožne motorje na električno omrežje.

Spremenljivko postopka, na primer tlak, lahko nadzorujete prek hitrosti nadzornega motorja in števila motorjev, ki delujejo.

Glejte opis parametrov v poglavju *[10 Opisi parametrov](#page-250-0)*.

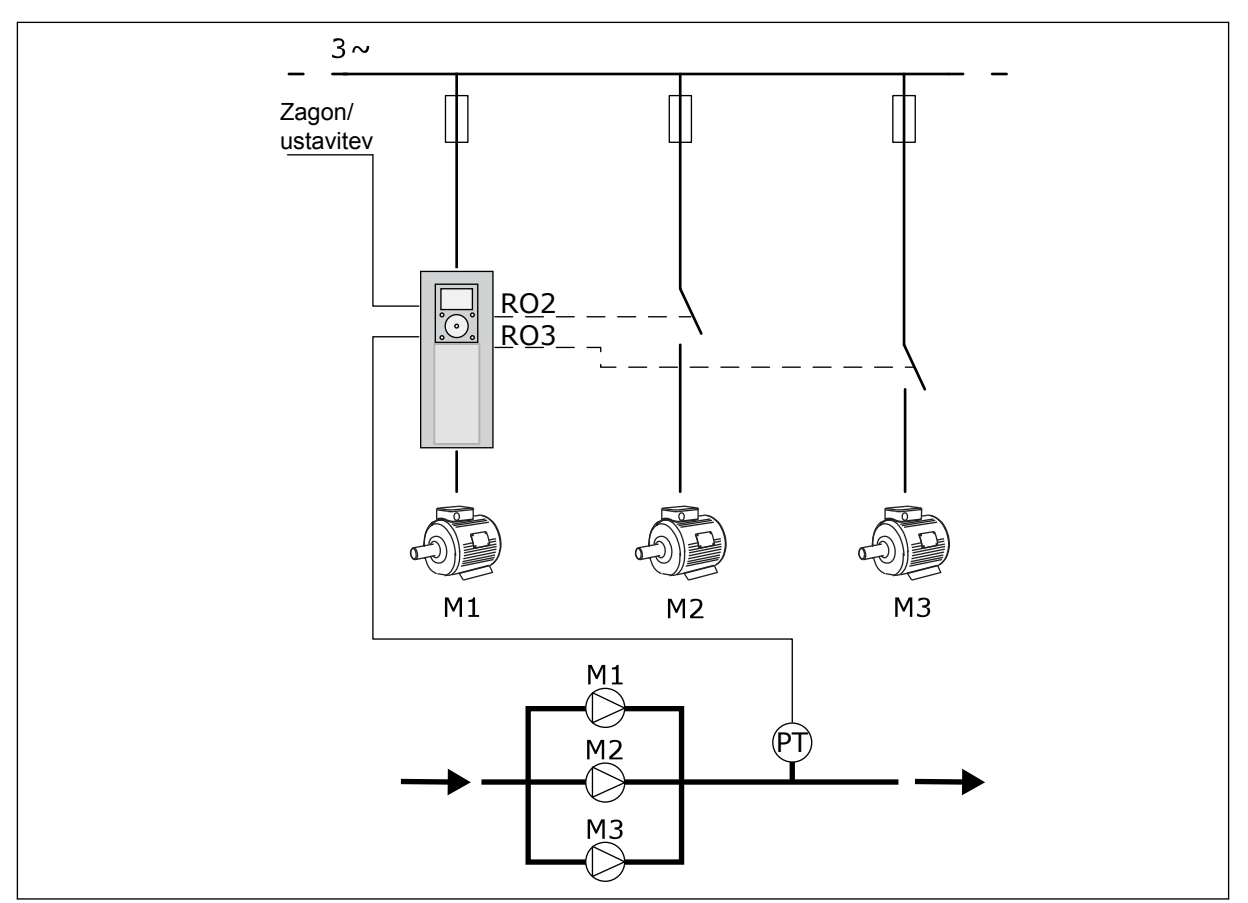

*Slika 8: Konfiguracija aplikacije Multipump (en pretvornik)*

Pri uporabi funkcije samodejnega spreminjanja (spreminjanje zaporedja zagona) se obraba motorjev v sistemu enakomerneje razporedi. Funkcija samodejnega spreminjanja spremlja število ur delovanja in nastavi zaporedje zagona za vsak motor. Motor z najmanjšim številom ur delovanja se zažene prvi in tisti z največjim številom se zažene zadnji. Samodejno spreminjanje lahko konfigurirate tako, da se zažene na podlagi intervala samodejnega spreminjanja, nastavljenega v notranji uri pretvornika (potrebovali boste baterijo za uro).

Samodejno spreminjanje lahko konfigurirate za vse motorje v sistemu ali samo za pomožne motorje.

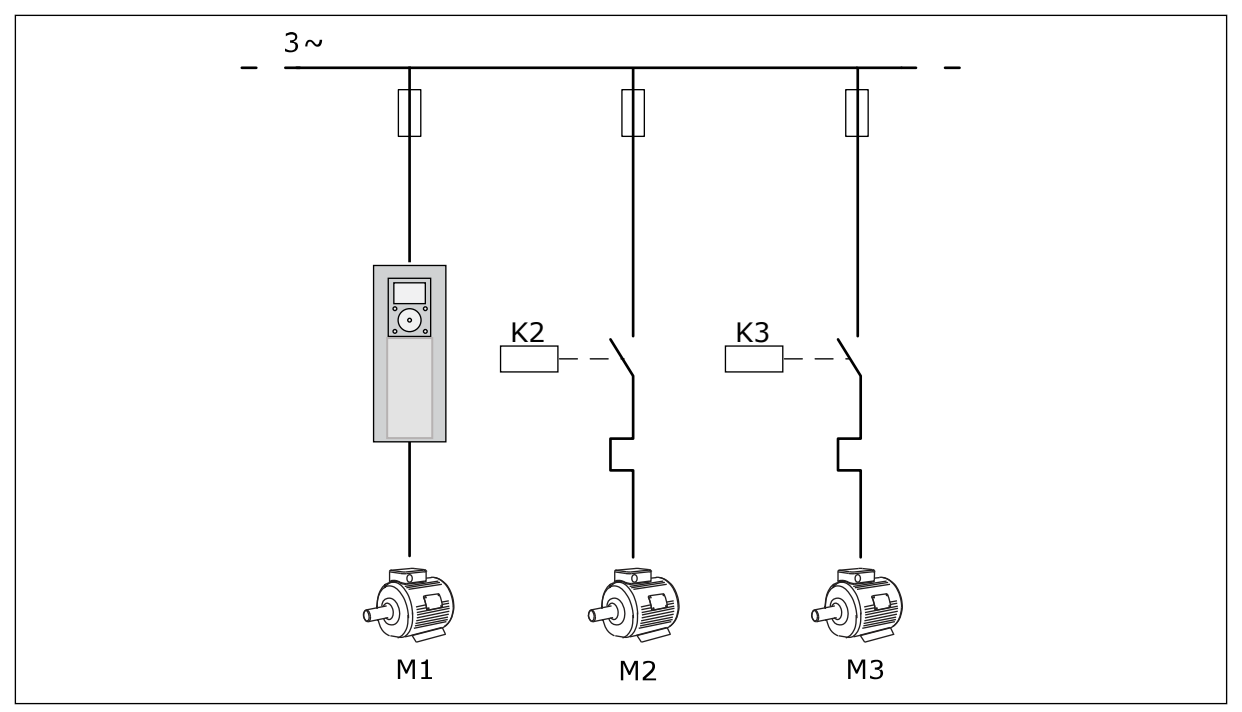

*Slika 9: Krmilni diagram, kjer so za samodejno spreminjanje konfigurirani samo pomožni motorji*

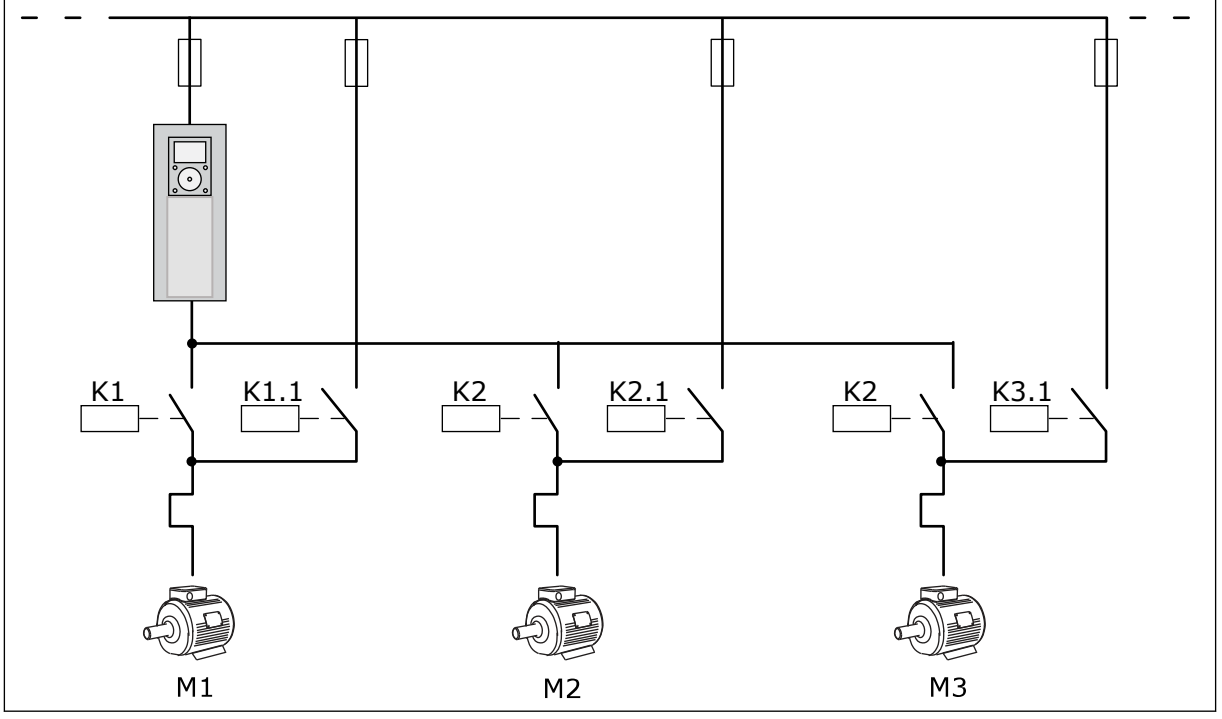

*Slika 10: Krmilni diagram, kjer so za samodejno spreminjanje konfigurirani vsi motorji*

Uporabljate lahko 2 krmilni mesti. Krmilno mesto A ali B izberite z digitalnim vhodom DI6. Krmilno mesto A ali B izberite z digitalnim vhodom DI6. Če je aktivno krmilno mesto A, daje DI1 ukaze za začetek in ustavitev, medtem ko krmilnik PID določa referenco frekvence. Če je aktivno krmilno mesto B, daje DI4 ukaze za začetek in ustavitev, medtem ko AI1 določa referenco frekvence.

V vseh aplikacijah lahko prosto konfigurirate vse izhode pretvornika. Na osnovni plošči V/I so na voljo 1 analogni izhod (izhodna frekvenca) in 3 relejni izhodi (Zaženi, Napaka, Pripravljeno).

|                                             | Standard. V/I plošča |                   |                                 |                                                            |  |  |
|---------------------------------------------|----------------------|-------------------|---------------------------------|------------------------------------------------------------|--|--|
|                                             |                      | Priključna sponka | <b>Signal</b>                   | <b>Opis</b>                                                |  |  |
|                                             | 1                    | $+10$ Vref        | Referenčni izhod                |                                                            |  |  |
| Referenčni<br>potenciometer<br>$110k\Omega$ | $\mathbf{z}$         | $AI1+$            | Analogni vhod 1 +               | Mesto A: ni uporabljeno<br>Mesto B: referenca<br>frekvence |  |  |
| 2-žični oddajnik                            | 3                    | $AI-$             | Analogni vhod 1 -               | (privzeto: 0  10 V)                                        |  |  |
| Dej.<br>vrednost                            | 4                    | $AI2+$            | Analogni vhod 2 +               | Povratni signal PID<br>(dejanska vrednost)                 |  |  |
|                                             | $AI2-$<br>5          |                   | Analogni vhod 2 -               | (privzeto:  20 mA)                                         |  |  |
| I = (0)4–20 mA                              | 6                    | 24 Vizh           | 24 V pomožna napetost           |                                                            |  |  |
|                                             | 7                    | <b>GND</b>        | V/I ozemljitev                  |                                                            |  |  |
|                                             | 8                    | DI1               | Digitalni vhod 1                | Mesto A: zagon naprej<br>(krmilnik PID)                    |  |  |
|                                             | 9                    | DI <sub>2</sub>   | Digitalni vhod 2                | Mesto B: zagon naprej<br>(Frek. referenca P3.3.1.6)        |  |  |
|                                             | 10                   | DI3               | Digitalni vhod 3                | Control place A/B selection                                |  |  |
|                                             | 11                   | <b>CM</b>         | Skupno za DI1-DI6               | $^*)$                                                      |  |  |
|                                             | 12                   | 24 Vizh           | 24 V pomožna napetost           |                                                            |  |  |
|                                             | 13                   | <b>GND</b>        | V/I ozemljitev                  |                                                            |  |  |
|                                             | 14                   | DI <sub>4</sub>   | Digitalni vhod 4                | Zaklep motorja 1                                           |  |  |
|                                             | 15                   | DI5               | Digitalni vhod 5                | Zaklep motorja 2                                           |  |  |
|                                             | 16                   | DI6               | Digitalni vhod 6                | Zaklep motorja 3                                           |  |  |
|                                             | 17                   | CM                | Skupno za DI1-DI6               | $^*)$                                                      |  |  |
| mA i                                        | 18                   | $AO1+$            | Analogni izhod 1 +              | Izhodna frekvenca                                          |  |  |
|                                             | 19                   | AO1-/GND          | Analogni izhod 1 -              | (privzeto 0  20 mA)                                        |  |  |
|                                             | 30                   | +24 Vvhod         | 24 V pomožna<br>vhodna napetost |                                                            |  |  |
|                                             | A                    | <b>RS485</b>      | Zaporedno vodilo,<br>negativno  |                                                            |  |  |
|                                             | в                    | <b>RS485</b>      | Zaporedno vodilo,<br>pozitivno  | Modbus RTU                                                 |  |  |
|                                             | 21                   | <b>RO1/1 NC</b>   | Izhod releja 1                  | Nadzor motorja 1<br>(kontaktor za Multi-pump K2)           |  |  |
| A1 <br>A <sub>2</sub>                       | 22                   | <b>RO1/2 CM</b>   |                                 |                                                            |  |  |
|                                             | 23                   | <b>RO1/3 NO</b>   |                                 |                                                            |  |  |
|                                             | 24                   | <b>RO2/1 NC</b>   | Izhod releja 2                  |                                                            |  |  |
| A1 <br>IA2                                  | 25                   | <b>RO2/2 CM</b>   |                                 | Nadzor motorja 2<br>(kontaktor za Multi-pump K2)           |  |  |
|                                             | 26                   | RO2/3 NO          |                                 |                                                            |  |  |
|                                             | 32                   | RO3/2 CM          | Izhod releja 3                  | Nadzor motorja 3                                           |  |  |
| A1<br>A2                                    | 33                   | RO3/3 NO          |                                 | $***$<br>(kontaktor za Multi-pump K2)                      |  |  |

*Slika 11: Privzeti krmilni priključki aplikacije Multipump (en pretvornik)*

\* = Digitalne vhode lahko izolirate od ozemljitve s stikalom DIP.

\*\* = Če uporabite dodatno kodo +SBF4, se relejni izhod 3 zamenja z vhodom termistorja. Glejte *Priročnik za namestitev*.

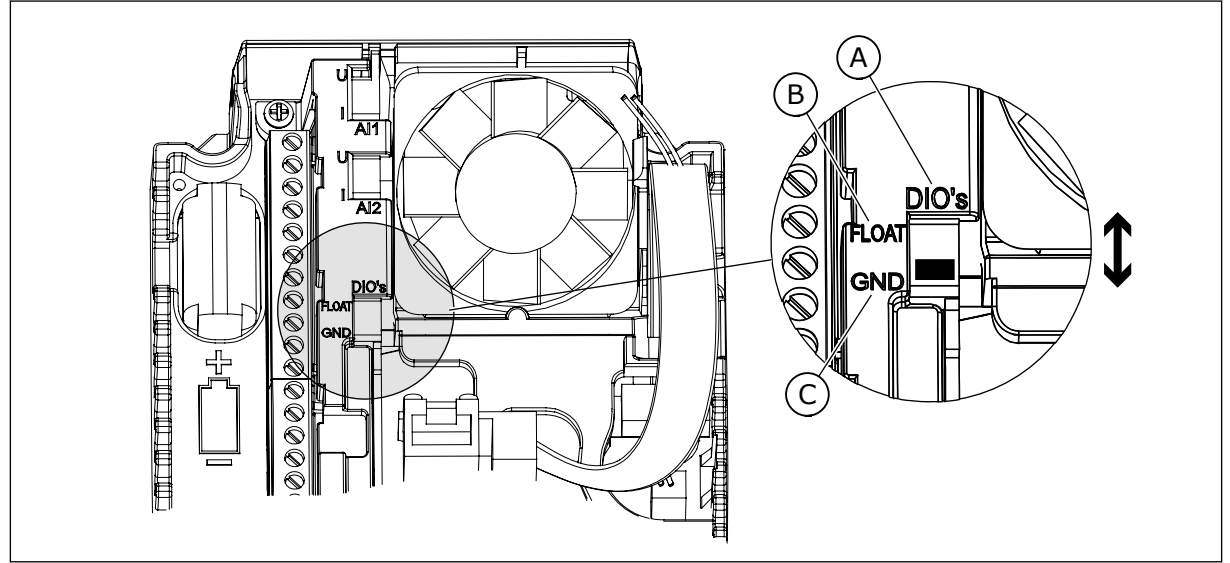

*Slika 12: Stikalo DIP*

- A. Digitalni vhodi
- B. Neozemljeno

C. Priključeno na GND (privzeto)

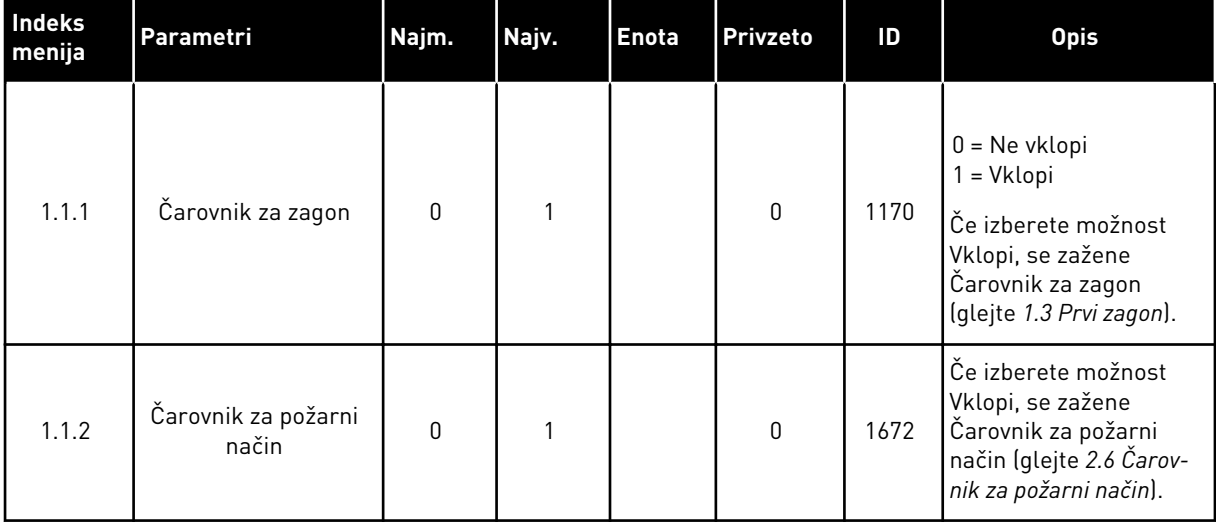

# *Tabela 8: M1.1 Čarovniki*

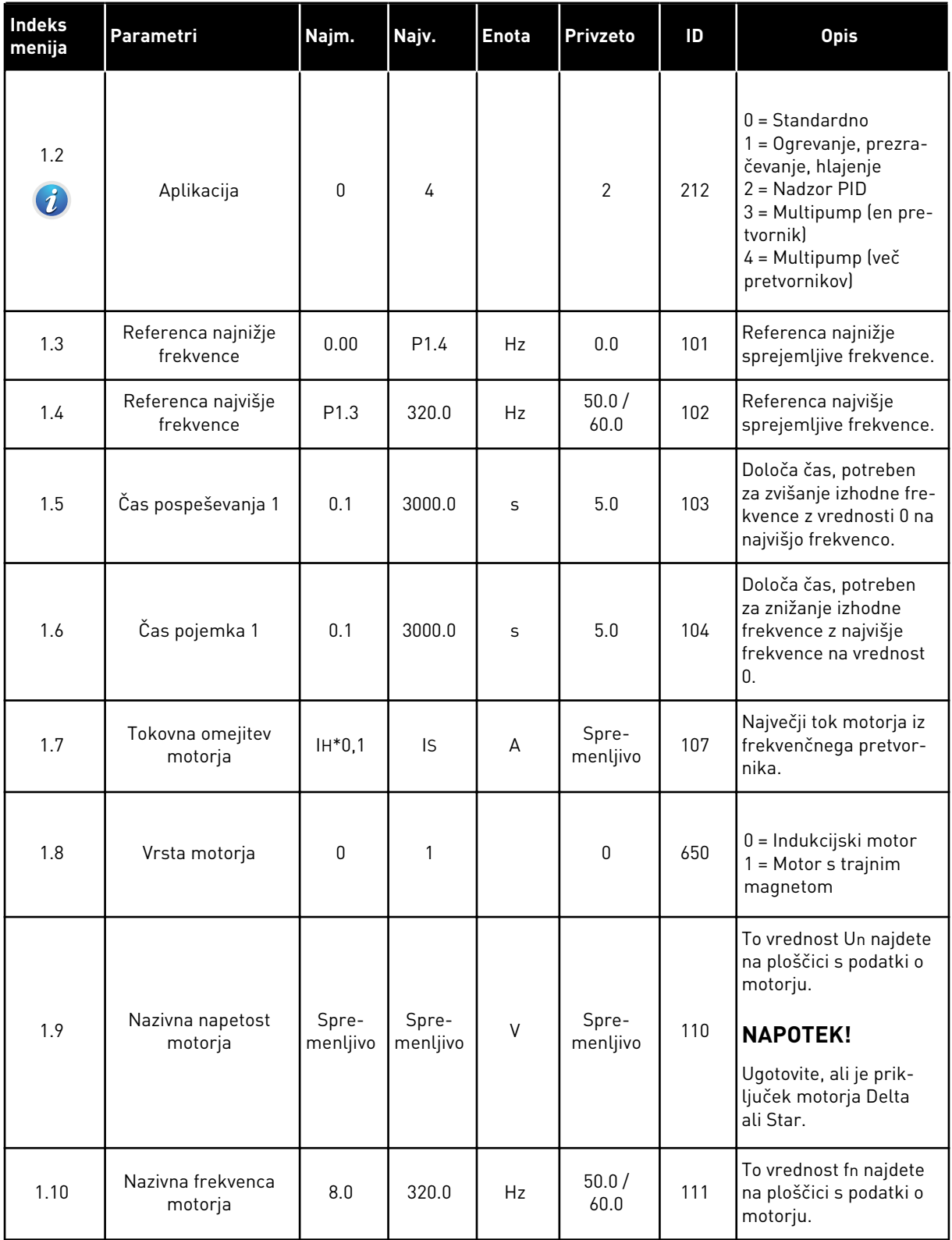
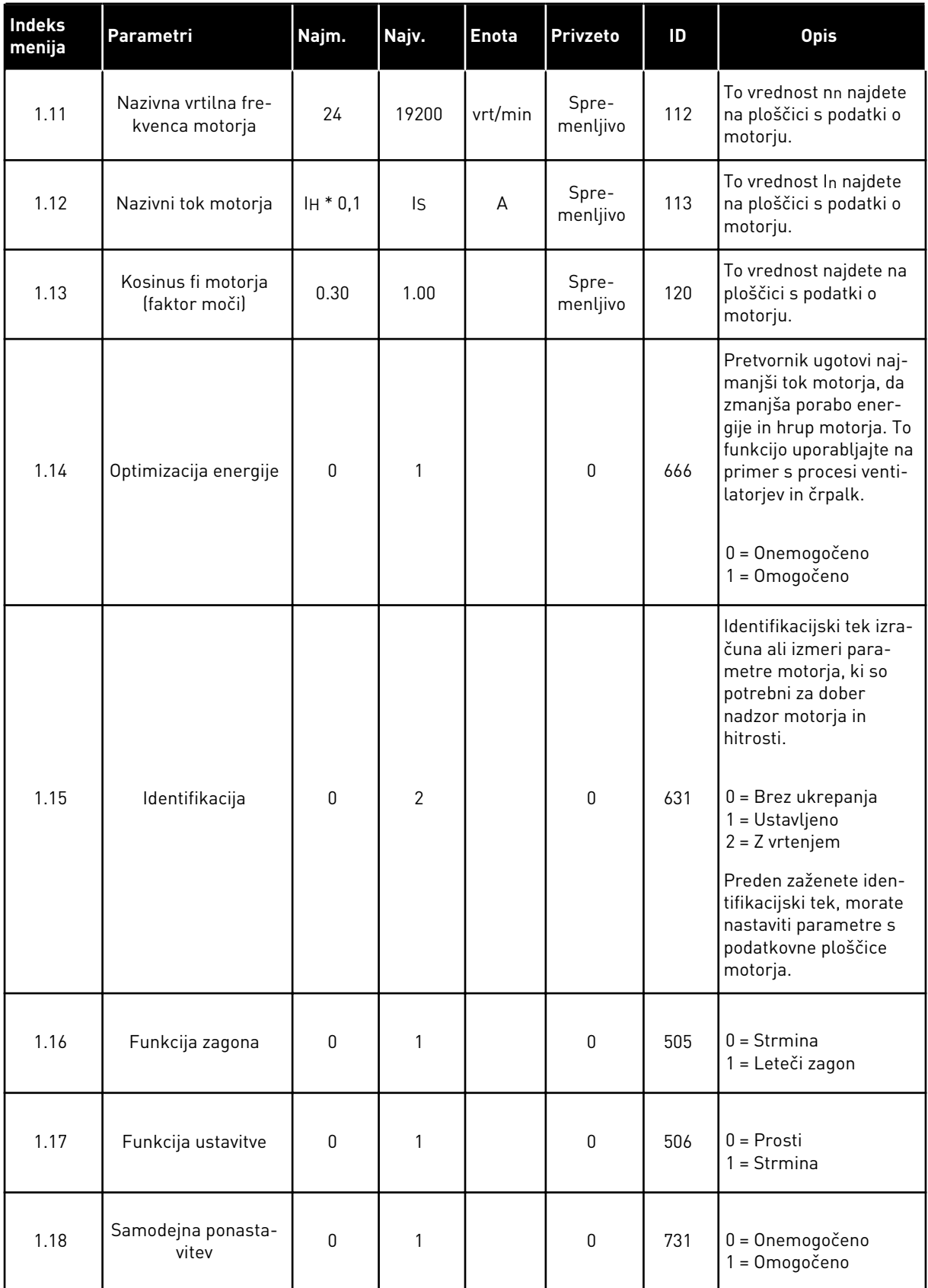

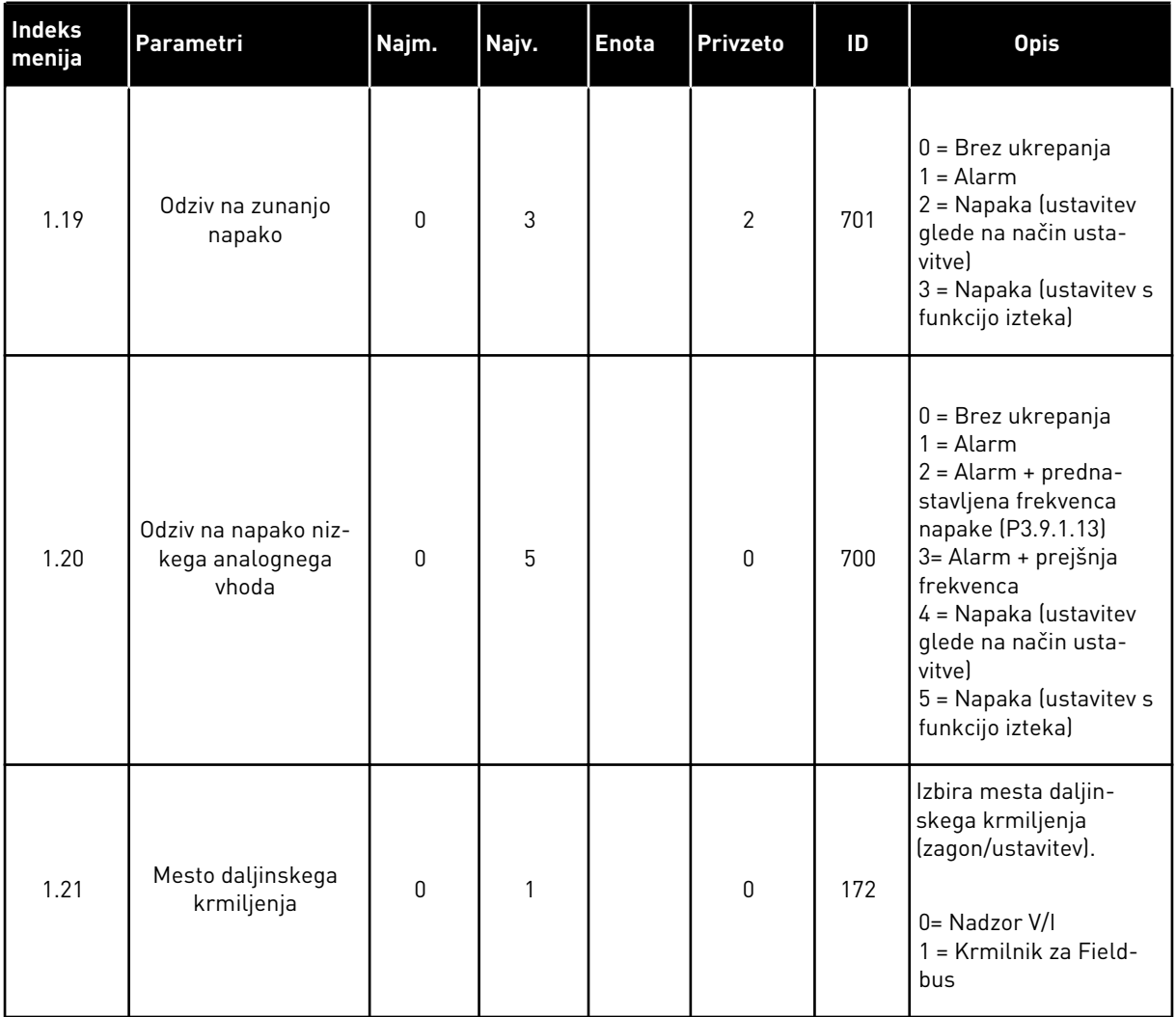

a dhe ann ann an 1970.

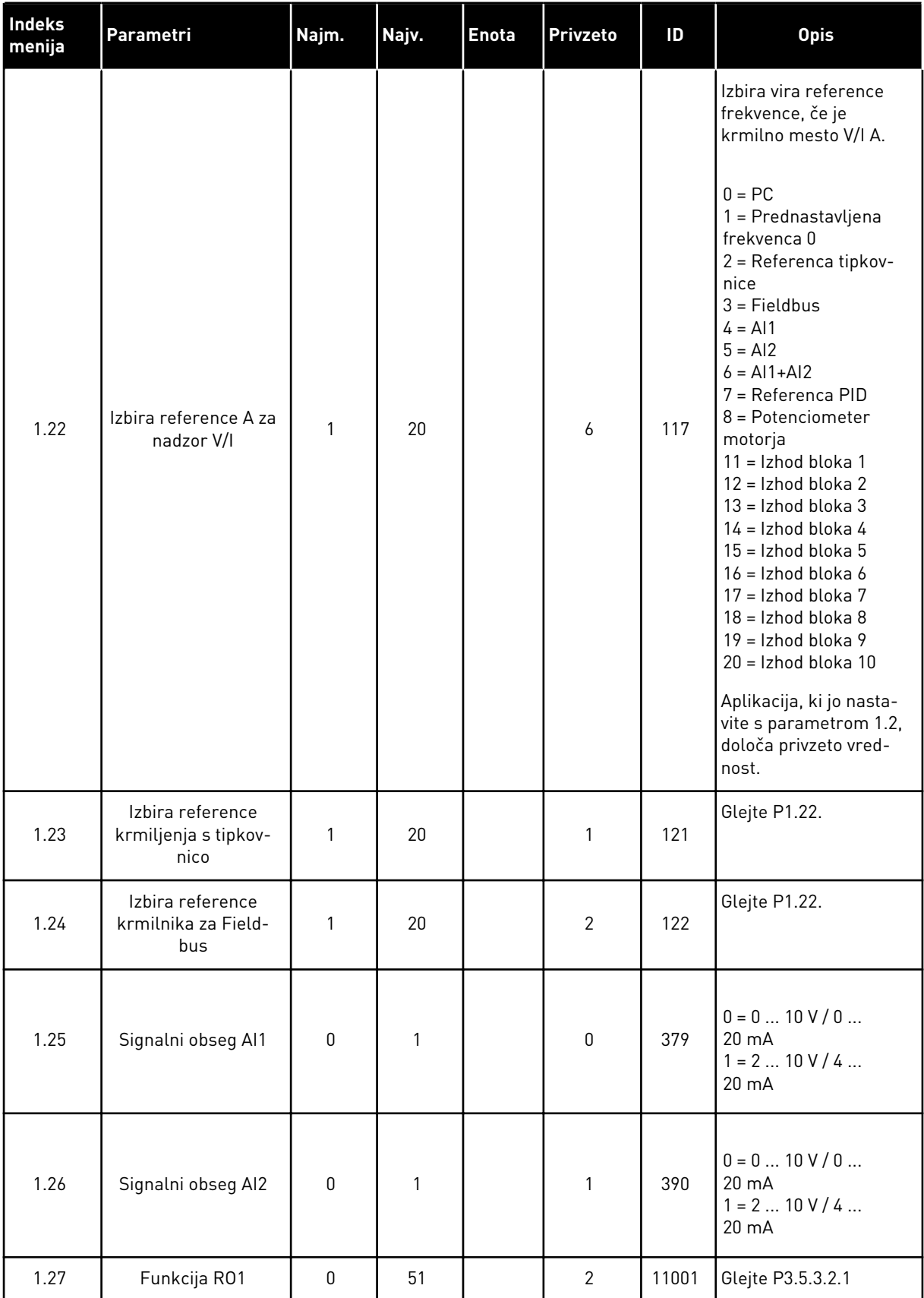

a dhe ann ann an 1970.

### *Tabela 9: M1 Hitra nastavitev*

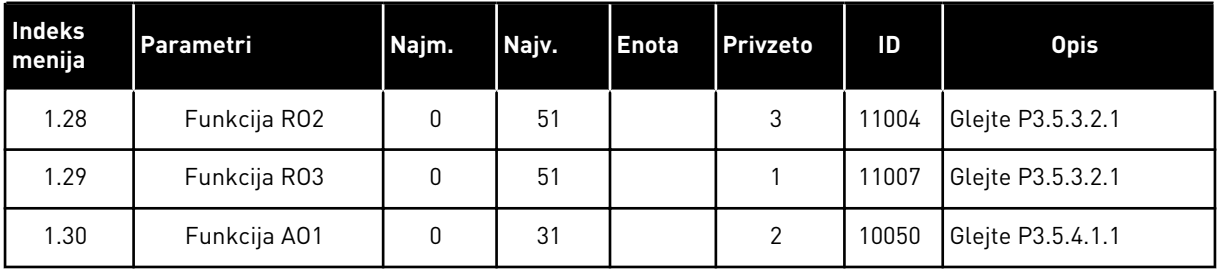

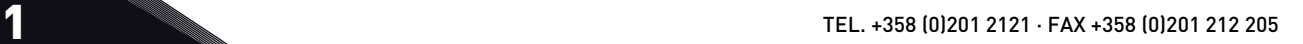

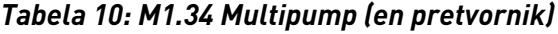

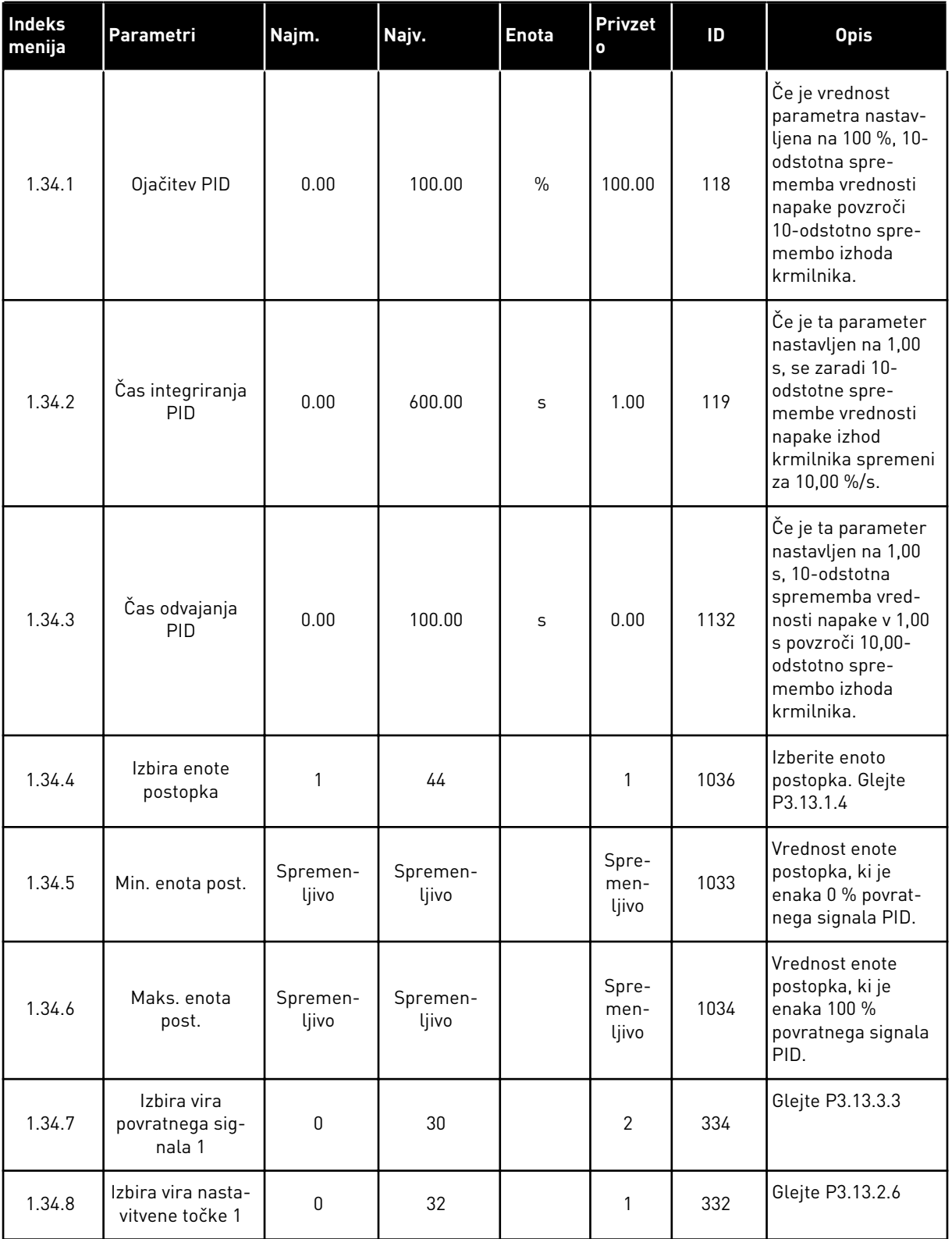

*Tabela 10: M1.34 Multipump (en pretvornik)*

| <b>Indeks</b><br>menija | Parametri                                       | Najm.             | Najv.             | <b>Enota</b>      | <b>Privzet</b><br>$\mathbf{o}$ | ID   | <b>Opis</b>                                                                                                    |
|-------------------------|-------------------------------------------------|-------------------|-------------------|-------------------|--------------------------------|------|----------------------------------------------------------------------------------------------------|
| 1.34.9                  | Nastavitvena<br>točka kontrol-<br>nega panela 1 | Spremen-<br>ljivo | Spremen-<br>ljivo | Spre-<br>menljivo | 0                              | 167  |                                                                                                    |
| 1.34.10                 | Omejitev fre-<br>kvence spanja 1                | 0.0               | 320.0             | Hz                | 0.0                            | 1016 | Pretvornik preide v<br>stanje spanja, če<br>izhodna frekvenca<br>ostane pod to ome-<br>jitvijo dlje časa, kot<br>je določeno s para-<br>metrom Zakasnitev<br>spanja. |
| 1.34.11                 | Zakasnitev spa-<br>nja 1                        | 0                 | 3000              | S                 | 0                              | 1017 | Najkrajši čas, ko<br>frekvenca ostane<br>pod ravnjo spanja,<br>preden se pretvor-<br>nik ustavi.                                                                     |
| 1.34.12                 | Raven prebujenja                                | Spremen-<br>ljivo | Spremen-<br>ljivo | Spre-<br>menljivo | Spre-<br>men-<br>ljivo         | 1018 | Vrednost prebuje-<br>nja nadzora povrat-<br>nega signala PID.<br>Raven prebujenja 1<br>uporablja izbrane<br>enote postopka.                                          |
| 1.34.13                 | Način Multipump                                 | $\boldsymbol{0}$  | $\mathbf{2}$      |                   | $\pmb{0}$                      | 1785 | Izbere način za več<br>črpalk.<br>$0 =$ En pretvornik<br>1 = Večk. sledenje<br>2 = Večk. nadreje-<br>nih                                                             |
| 1.34.14                 | Število črpalk                                  | 1                 | 8                 |                   | 1                              | 1001 | Skupno število<br>motorjev (črpalk ali<br>ventilatorjev), ki se<br>uporabljajo v<br>sistemu Multi-<br>pump.                                                          |
| 1.34.15                 | Zaklep črpalke                                  | $\pmb{0}$         | 1                 |                   | 1                              | 1032 | Omogočite/onemo-<br>gočite zaklepe.<br>Zaklepi obvestijo<br>sistem, ali je motor<br>priključen ali ne.<br>0 = Onemogočeno<br>1 = Omogočeno                           |

## *Tabela 10: M1.34 Multipump (en pretvornik)*

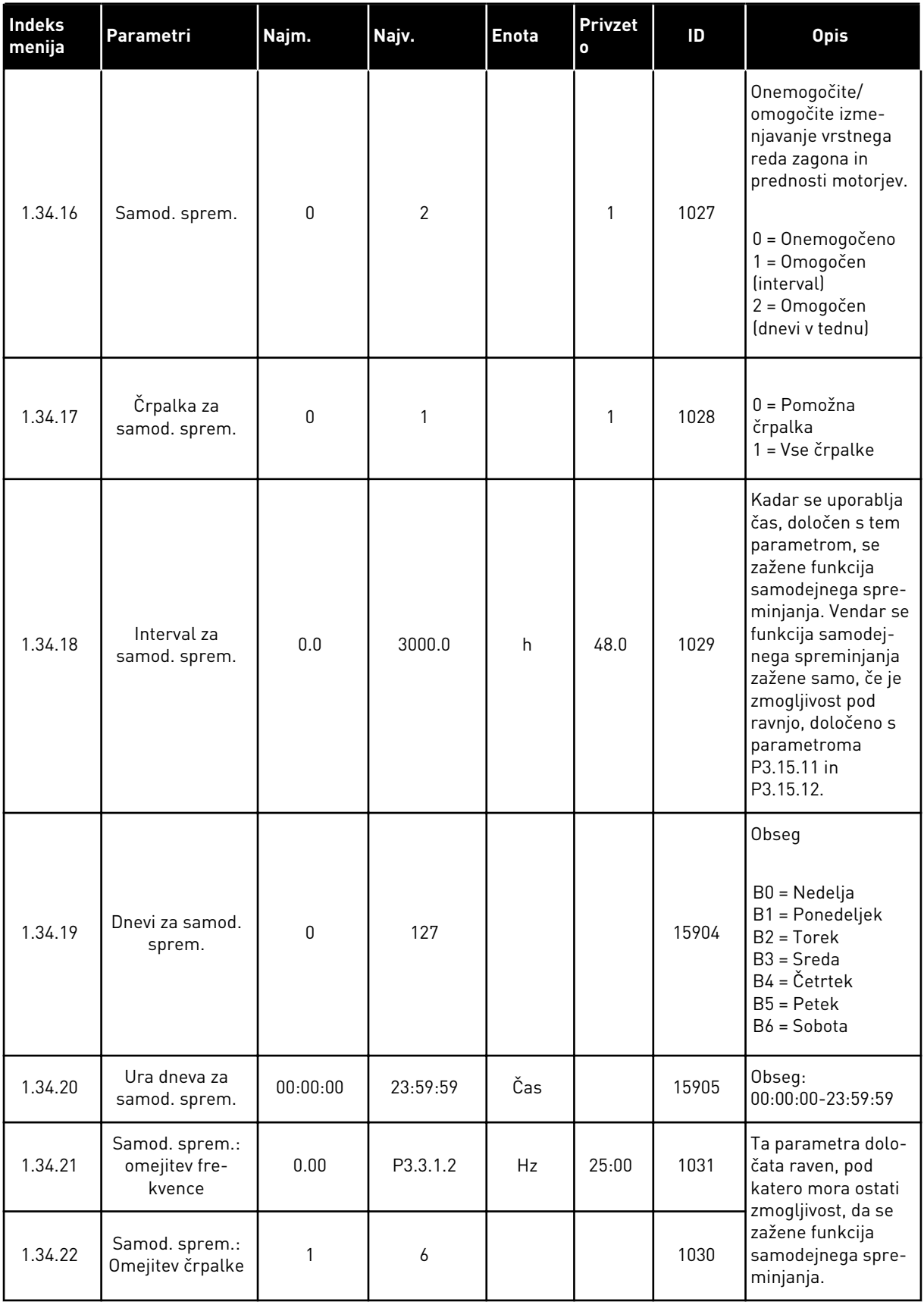

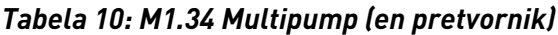

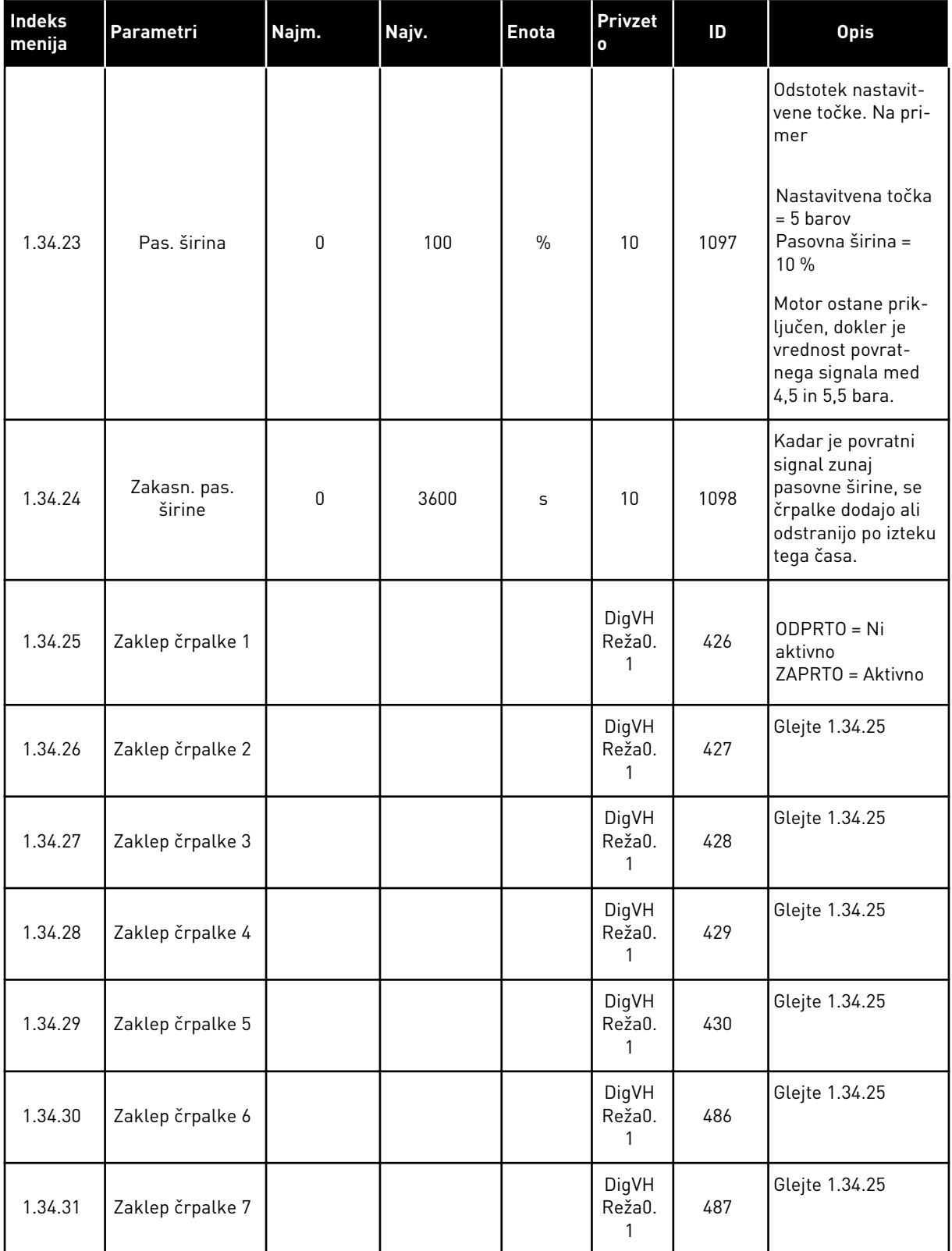

a dhe ann an 1970.<br>Tha ann an 1970, ann an 1970, ann an 1970.

*Tabela 10: M1.34 Multipump (en pretvornik)*

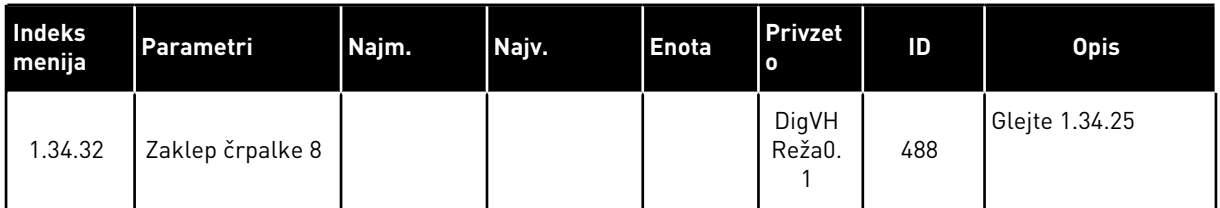

## 1.4.4 APLIKACIJA MULTIPUMP (VEČ PRETVORNIKOV)

Aplikacijo Multipump (več pretvornikov) lahko uporabljate v sistemu, ki ima največ 8 vzporednih motorjev z različnimi hitrostmi, na primer črpalke, ventilatorje ali kompresorje. Aplikacija Multipump (več pretvornikov) je privzeto konfigurirana za 3 vzporedne motorje.

Glejte opis parametrov v poglavju *[10 Opisi parametrov](#page-250-0)*.

Kontrolni seznam za pripravo sistema Multipump (več pretvornikov) za uporabo je v poglavju *[10.11.1 Kontrolni seznam za pripravo sistema Multipump \(več pretvornikov\)](#page-322-0)*.

Vsak motor ima pretvornik, ki ga nadzoruje. Pretvorniki v sistemu komunicirajo drug z drugim z uporabo protokola Modbus RTU.

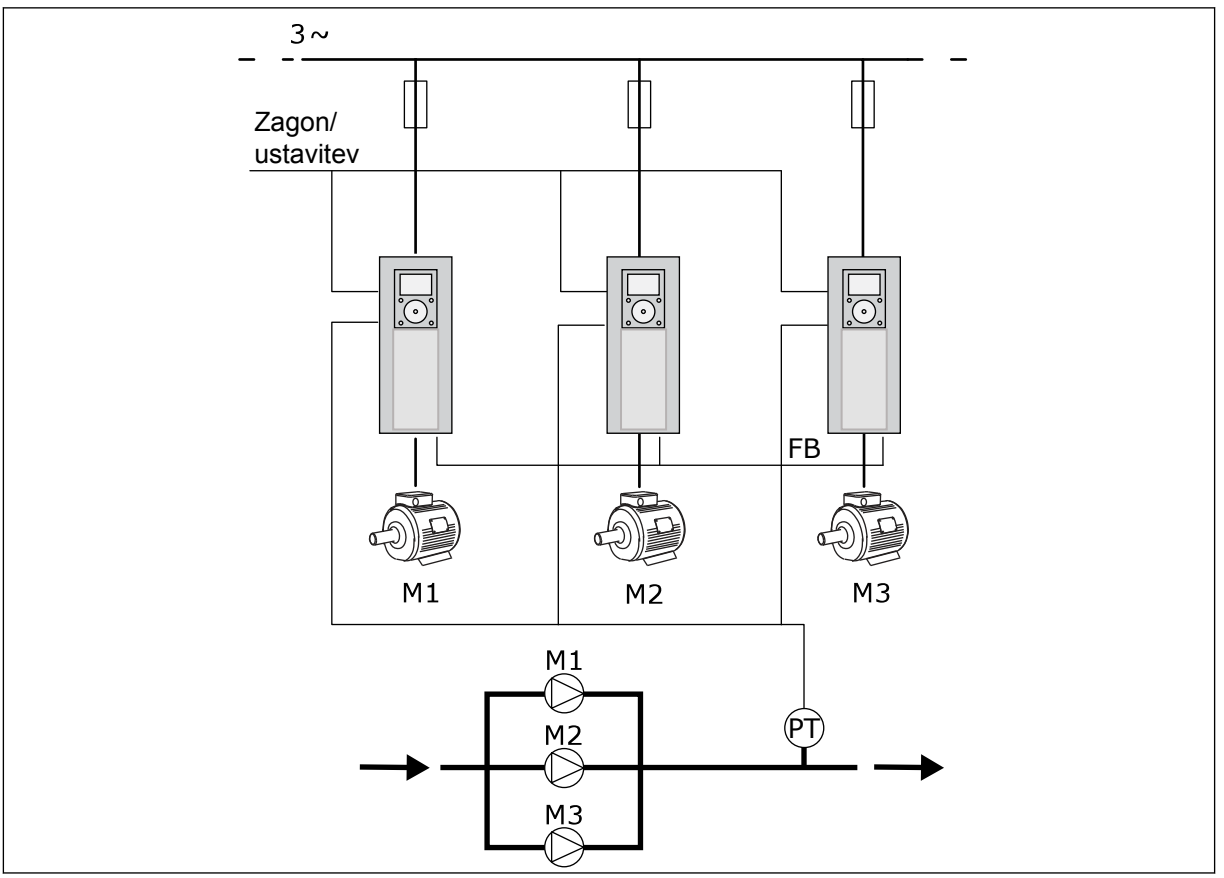

*Slika 13: Konfiguracija aplikacije Multipump (več pretvornikov)*

Spremenljivko postopka, na primer tlak, lahko nadzorujete prek hitrosti nadzornega motorja in števila motorjev, ki delujejo. Notranji krmilnik PID v pretvorniku nadzornega motorja nadzoruje hitrost ter zagon in ustavitev motorjev.

Delovanje sistema je opredeljeno z izbranim načinom delovanja. V načinu Večk. sledenje pomožni motorji posnemajo hitrost nadzornega motorja.

Črpalka 1 krmili, medtem ko črpalki 2 in 3 posnemata hitrost črpalke 1, kot prikazujejo krivulje A.

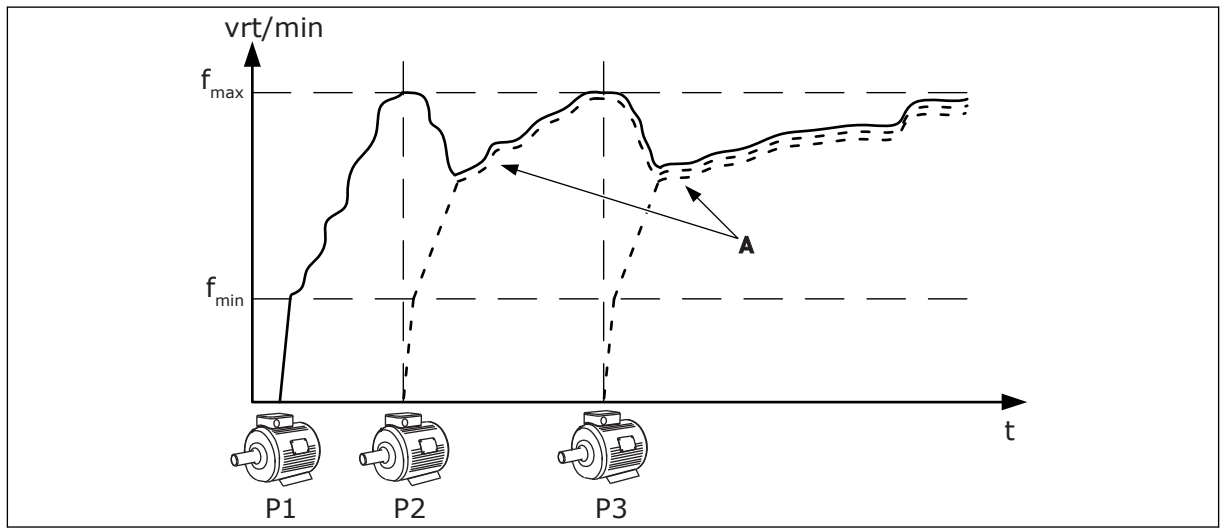

*Slika 14: Krmiljenje v načinu Večk. sledenje*

Spodnja slika prikazuje primer načina Večk. nadrejenih, kjer je hitrost nadzornega motorja zaklenjena na konstantno produkcijsko hitrost B, ko se zažene naslednji motor. Krivulje A prikazujejo regulacijo črpalk.

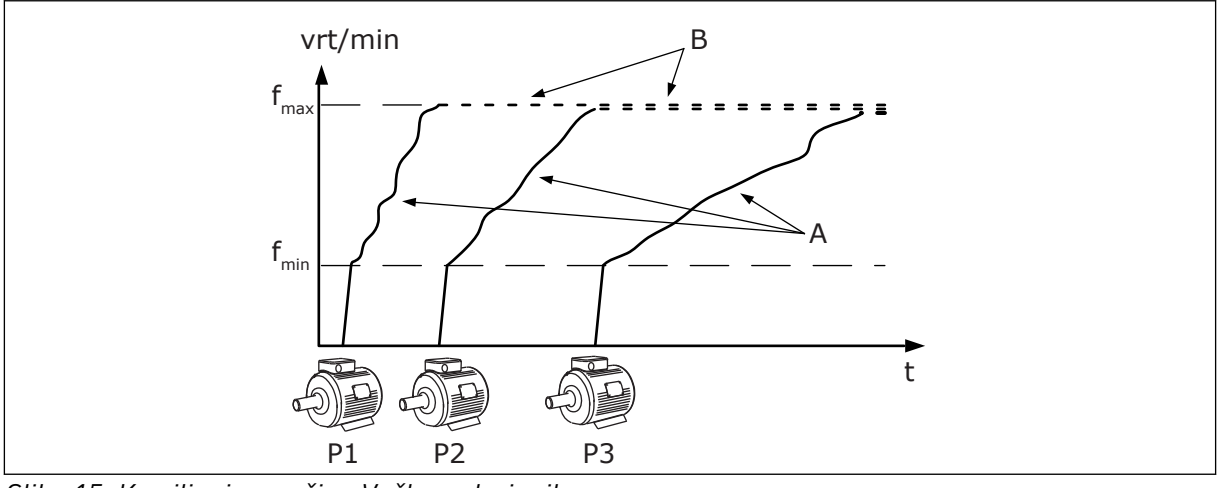

*Slika 15: Krmiljenje v načinu Večk. nadrejenih*

Pri uporabi funkcije samodejnega spreminjanja (spreminjanje zaporedja zagona) se obraba motorjev v sistemu enakomerneje razporedi. Funkcija samodejnega spreminjanja spremlja število ur delovanja in nastavi zaporedje zagona za vsak motor. Motor z najmanjšim številom ur delovanja se zažene prvi in tisti z največjim številom se zažene zadnji. Samodejno spreminjanje lahko konfigurirate tako, da se zažene na podlagi intervala samodejnega spreminjanja ali notranje ure pretvornika (potrebovali boste baterijo za uro).

|                                                  | Standard. V/I plošča |                                  |                                 |                                                                                        |  |  |  |
|--------------------------------------------------|----------------------|----------------------------------|---------------------------------|----------------------------------------------------------------------------------------|--|--|--|
|                                                  |                      | Priključna sponka                | <b>Signal</b>                   | <b>Opis</b>                                                                            |  |  |  |
|                                                  | 1                    | $+10V_{ref}$                     | Referenčni izhod                |                                                                                        |  |  |  |
|                                                  | 2                    | $AI1+$                           | Analogni vhod 1 +               | Privzeto se ne uporablja                                                               |  |  |  |
| 2-žični pretvornik                               | з                    | AI1-                             | Analogni vhod 1 -               | (privzeto: 0  10 V)                                                                    |  |  |  |
| Dej.<br>vrednost                                 | 4                    | $AI2+$                           | Analogni vhod 2 +               | Povratni signal PID<br>(dejanska vrednost)                                             |  |  |  |
| +╹                                               | 5                    | $AI2-$                           | Analogni vhod 2 -               | (privzeto: 4  20 mA)                                                                   |  |  |  |
| (0)420mA                                         | 6                    | $\overline{24}$ V <sub>izh</sub> | 24 V pomožna napetost           |                                                                                        |  |  |  |
|                                                  | 7                    | <b>GND</b>                       | V/I ozemljitev                  |                                                                                        |  |  |  |
|                                                  | 8                    | DI1                              | Digitalni vhod 1                | Zagon naprej                                                                           |  |  |  |
|                                                  | 9                    | DI <sub>2</sub>                  | Digitalni vhod 2                | Praznjenje (zagon naprej +<br>frekvenca za praznjenje)                                 |  |  |  |
|                                                  | 10                   | DI3                              | Digitalni vhod 3                | Izbira nastavitvene točke PID<br>odprto = Kontr. panel SP1, zaprto = Kontr. panel SP2) |  |  |  |
|                                                  | 11                   | CM                               | Skupno za DI1-DI6               |                                                                                        |  |  |  |
|                                                  | 12                   | 24 $V_{izh}$                     | 24 V pomožna napetost           |                                                                                        |  |  |  |
| г                                                | 13                   | <b>GND</b>                       | V/I ozemljitev                  |                                                                                        |  |  |  |
|                                                  | 14                   | DI4                              | Digitalni vhod 4                | Ponastavitev napake                                                                    |  |  |  |
|                                                  | 15                   | DI5                              | Digitalni vhod 5                | Zaklep črpalke<br>odprto = ni na voljo, zaprto = na voljo)                             |  |  |  |
|                                                  | 16                   | DI <sub>6</sub>                  | Digitalni vhod 6                | Zunanja napaka                                                                         |  |  |  |
|                                                  | 17                   | CM.                              | Skupno za DI1-DI6               |                                                                                        |  |  |  |
| mA                                               | 18                   | AO1+                             | Analogni izhod 1 +              | Izhodna frekvenca                                                                      |  |  |  |
|                                                  | 19                   | $AO1-$                           | Analogni izhod 1 -              | (0 20 mA)                                                                              |  |  |  |
|                                                  | 30                   | $+24$ V <sub>vhod</sub>          | 24 V pomožna<br>vhodna napetost |                                                                                        |  |  |  |
|                                                  | A                    | <b>RS485</b>                     | Zaporedno vodilo, negativno     | Komunikacija med                                                                       |  |  |  |
|                                                  | В                    | <b>RS485</b>                     | Zaporedno vodilo, pozitivno     | (Modbus RTU)                                                                           |  |  |  |
| DELOV.                                           | 21                   | <b>RO1/1 NC</b>                  | Izhod releja 1                  |                                                                                        |  |  |  |
|                                                  | 22                   | <b>RO1/2 CM</b>                  |                                 | DELOV.                                                                                 |  |  |  |
|                                                  | 23                   | RO1/3 NO                         |                                 |                                                                                        |  |  |  |
|                                                  | 24                   | <b>RO2/1 NC</b>                  | Izhod releja 2                  |                                                                                        |  |  |  |
| Do priključne<br><b>NAPAKA</b><br>sponke A na    | 25                   | <b>RO2/2 CM</b>                  |                                 | <b>NAPAKA</b>                                                                          |  |  |  |
| drugih<br>pretvornikih                           | 26                   | RO2/3 NO                         |                                 |                                                                                        |  |  |  |
|                                                  | 32                   | RO3/2 CM                         | Izhod releja 3                  | $^*)$<br>PRIPRAVLJEN                                                                   |  |  |  |
| Do priključne sponke B<br>na drugih pretvornikih | 33                   | RO3/3 NO                         |                                 |                                                                                        |  |  |  |

*Slika 16: Privzeti krmilni priključki aplikacije Multipump (več pretvornikov)*

\* = Digitalne vhode lahko izolirate od ozemljitve s stikalom DIP.

\*\* = Če uporabite dodatno kodo +SBF4, se relejni izhod 3 zamenja z vhodom termistorja. Glejte *Priročnik za namestitev*.

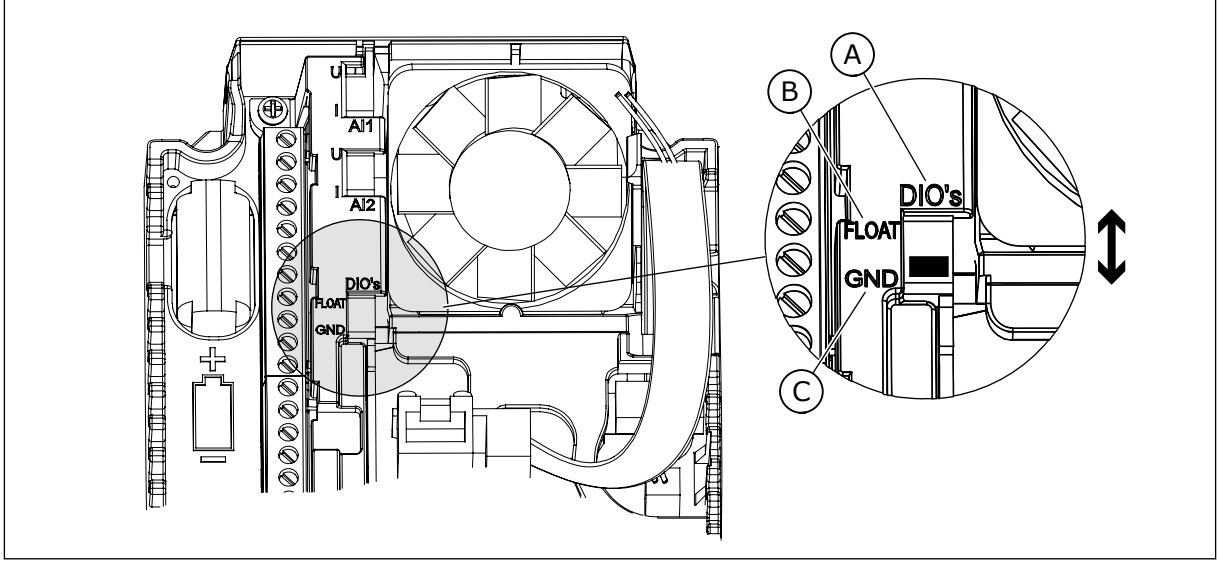

*Slika 17: Stikalo DIP*

- A. Digitalni vhodi
- B. Neozemljeno

C. Priključeno na GND (privzeto)

Vsak frekvenčni pretvornik ima senzor tlaka. Kadar je raven redundance visoka, sta redundantna pretvornik in senzor tlaka.

- Če odpove eden od pretvornikov, začne naslednji delovati kot glavni.
- Če odpove senzor, začne naslednji frekvenčni pretvornik (ki ima ločen senzor) delovati kot glavni.

Vsak pretvornik se krmili z ločenim stikalom, kjer lahko izberete samodejno, izklopljeno in ročno nastavitev.

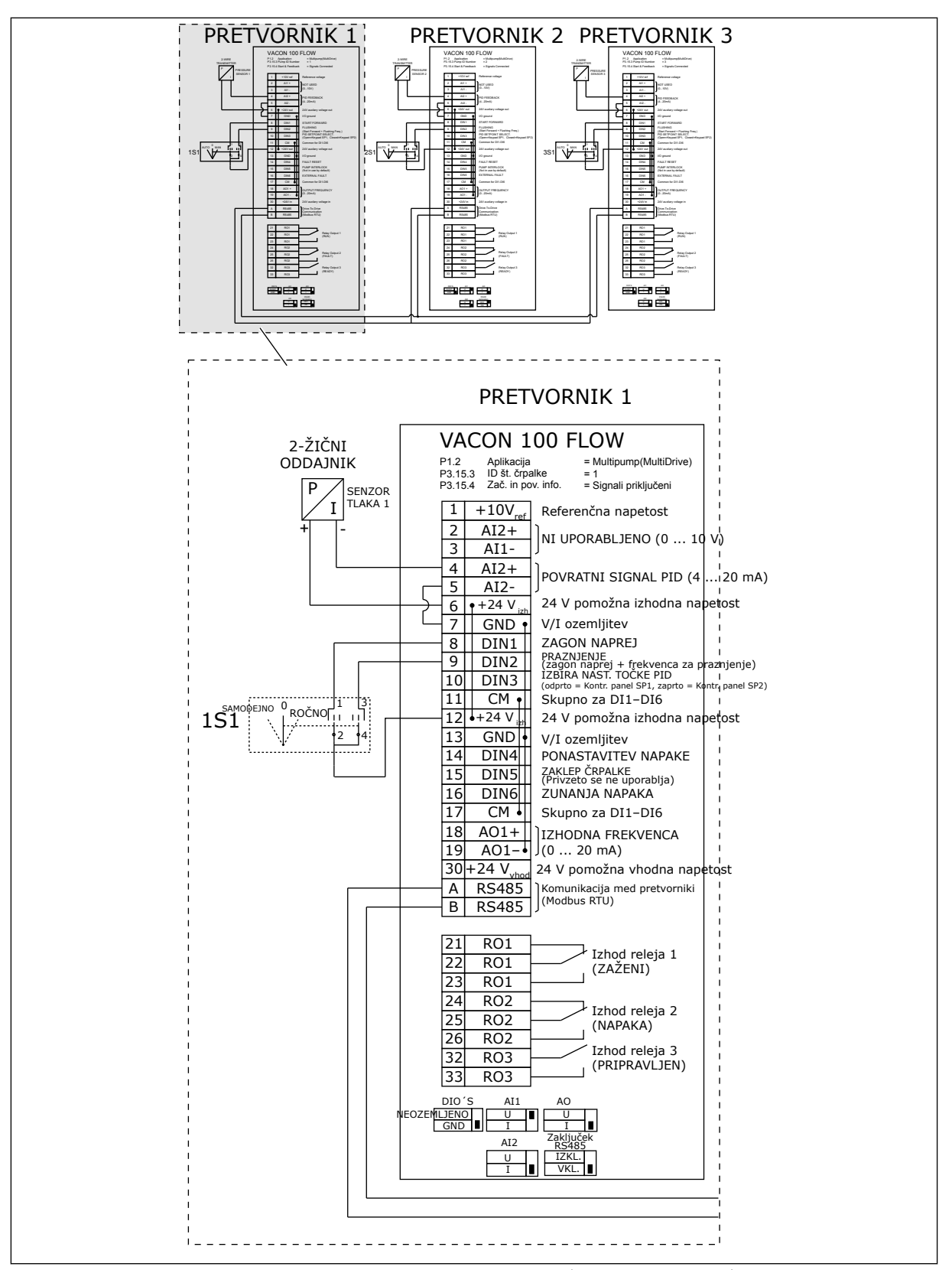

*Slika 18: Diagram električne napeljave sistema Multipump (več pretvornikov), primer 1A*

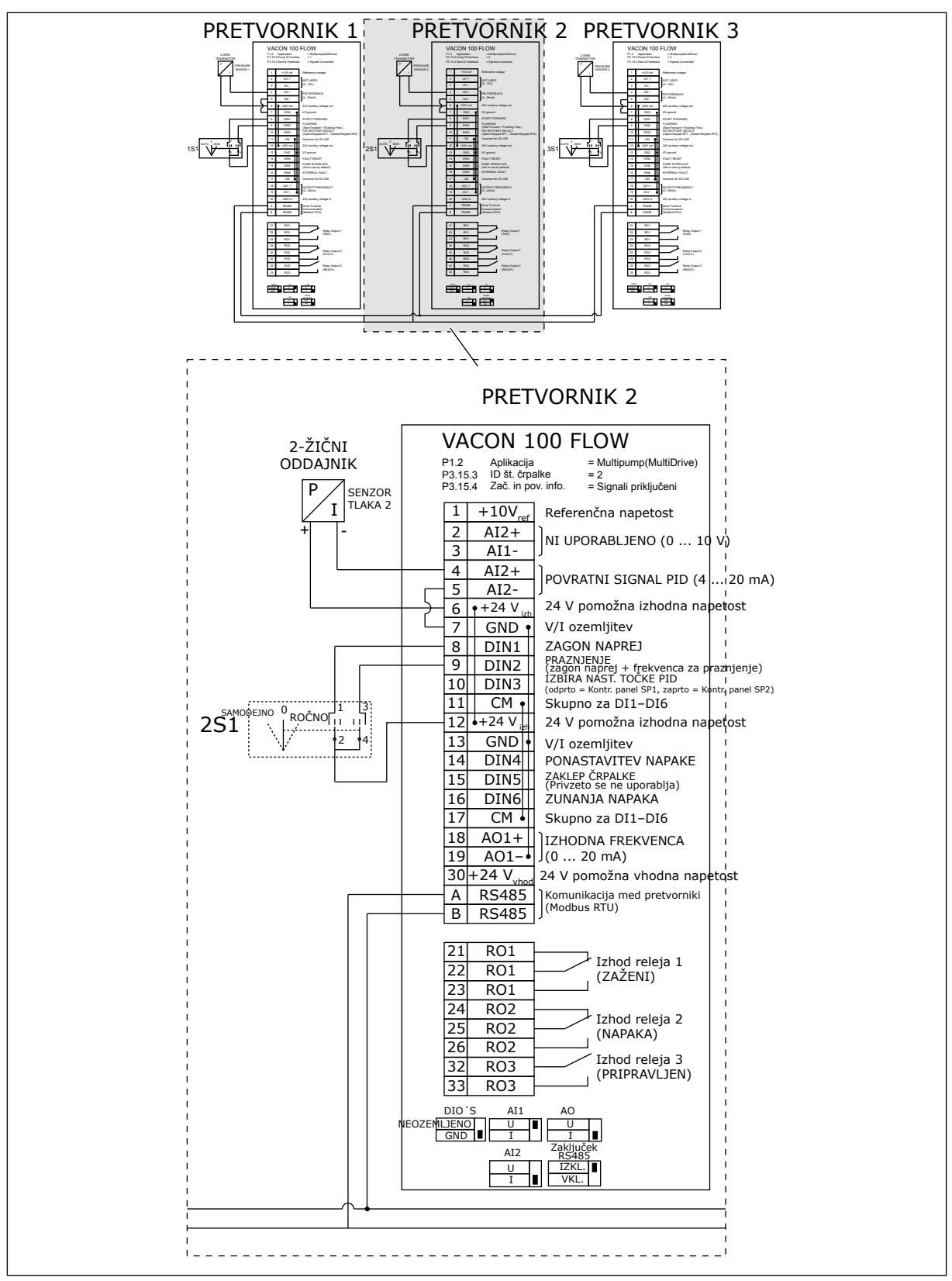

*Slika 19: Diagram električne napeljave sistema Multipump (več pretvornikov), primer 1B*

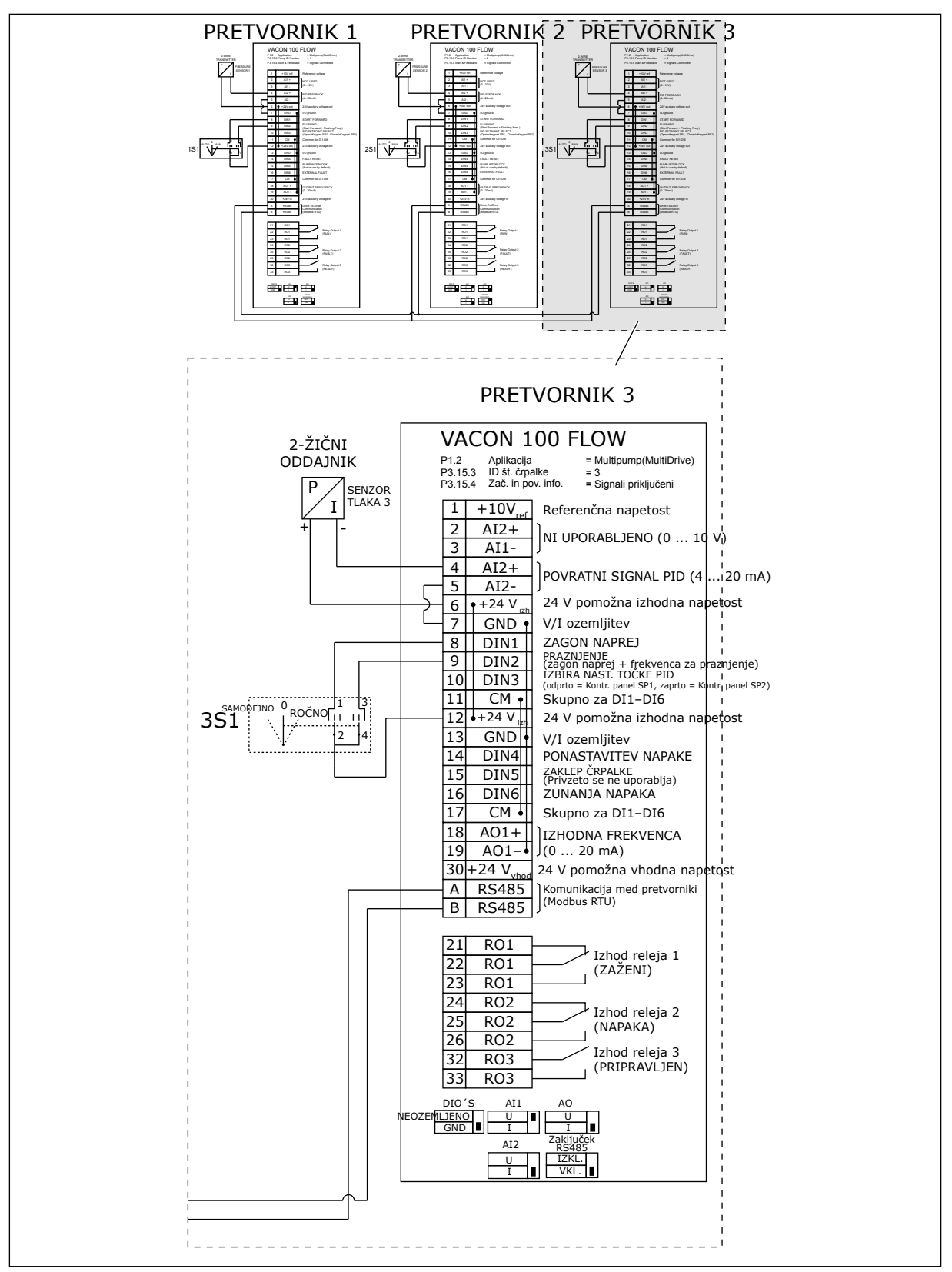

*Slika 20: Diagram električne napeljave sistema Multipump (več pretvornikov), primer 1C*

Z vsemi frekvenčnimi pretvorniki je povezan en senzor. Raven redundance sistema je nizka, saj so redundantni samo pretvorniki.

- Če odpove eden od pretvornikov, začne naslednji delovati kot glavni.
- Če odpove senzor, se sistem zaustavi.

Vsak pretvornik se krmili z ločenim stikalom, kjer lahko izberete samodejno, izklopljeno in ročno nastavitev.

Priključna sponka 17 povezuje +24 V vod med pretvornikoma 1 in 2. Zunanje diode so povezane med sponkama 1 in 2. Digitalni vhodni signali uporabljajo negativno logiko (ON =  $OV$ ).

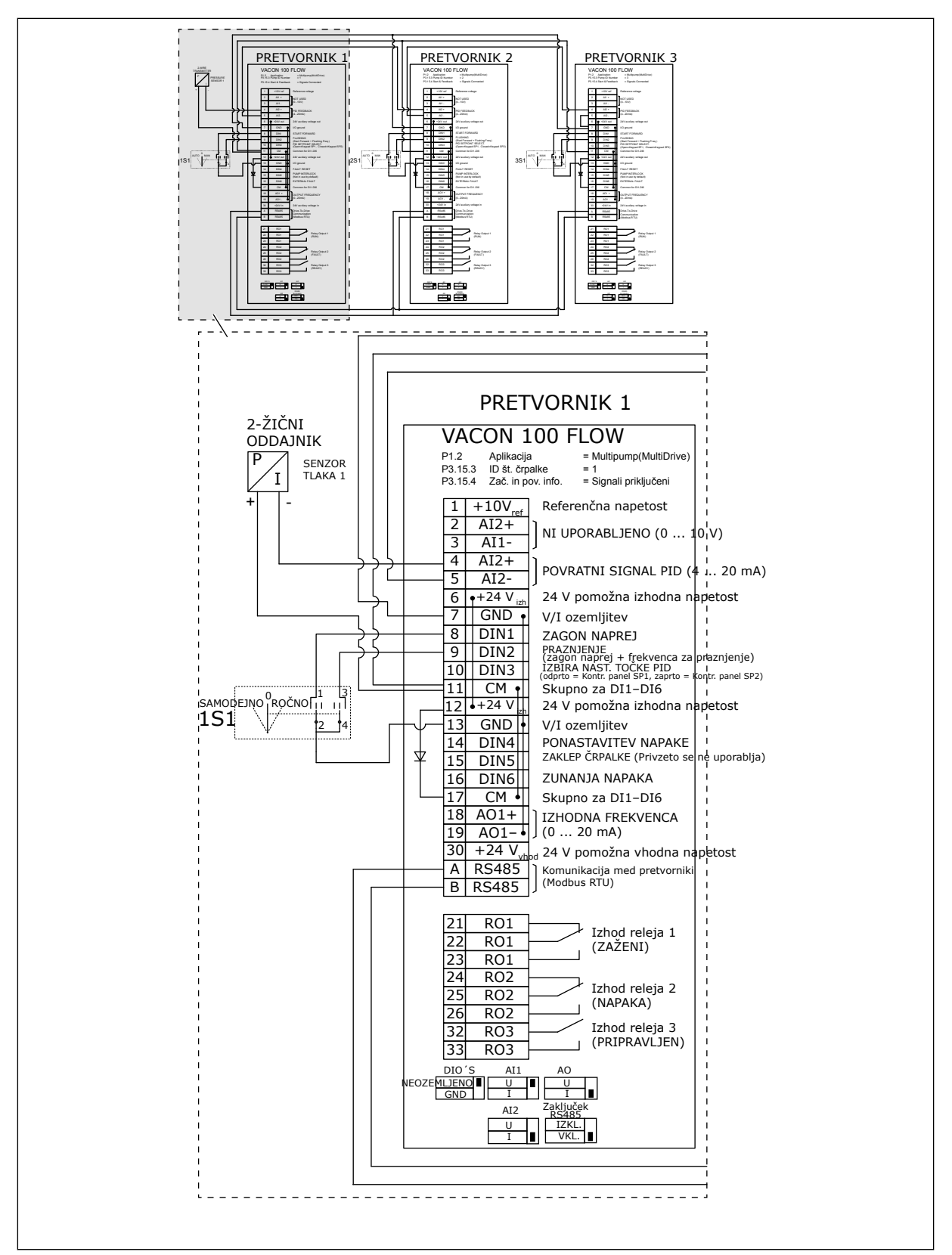

*Slika 21: Diagram električne napeljave sistema Multipump (več pretvornikov), primer 2A*

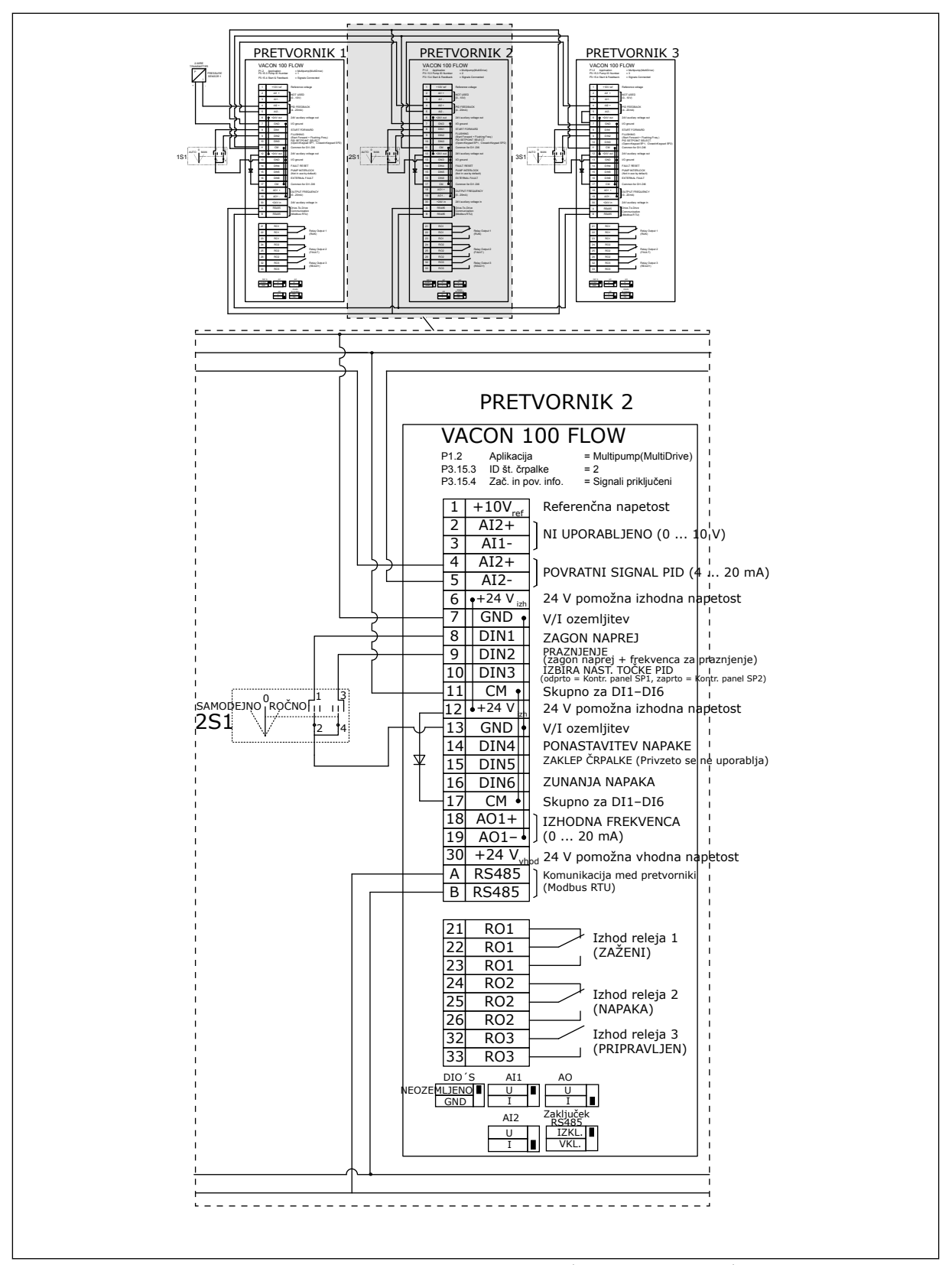

*Slika 22: Diagram električne napeljave sistema Multipump (več pretvornikov), primer 2B*

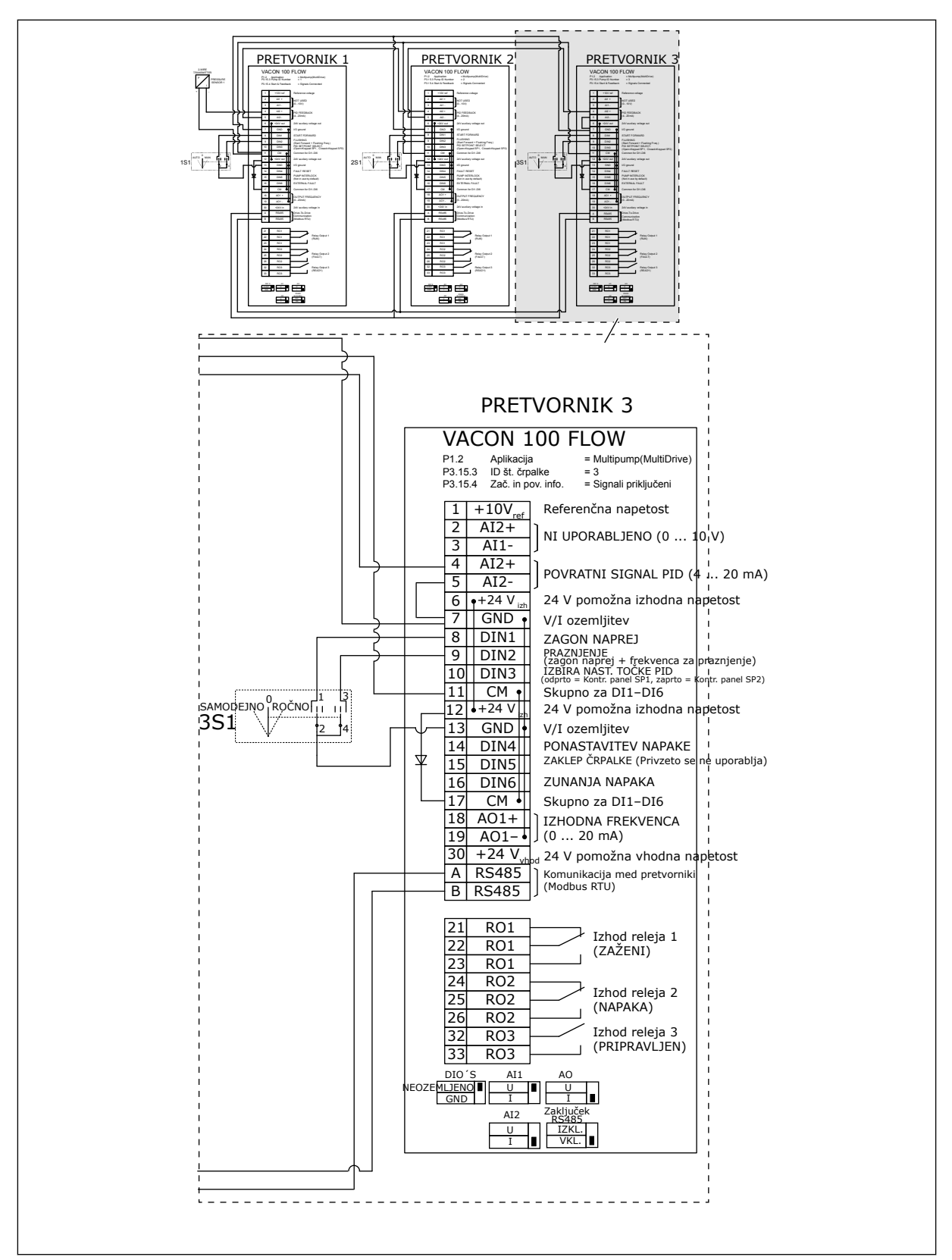

*Slika 23: Diagram električne napeljave sistema Multipump (več pretvornikov), primer 2C*

Dva frekvenčna pretvornika imata lastna senzorja tlaka. Raven redundance sistema je srednja, saj sta pretvornika in senzorja tlaka podvojena.

- Če odpove eden od pretvornikov, začne drugi pretvornik delovati kot glavni.
- Če odpove senzor, začne drugi pretvornik (ki ima ločen senzor) delovati kot glavni.

Vsak pretvornik se krmili z ločenim stikalom, kjer lahko izberete samodejno, izklopljeno in ročno nastavitev.

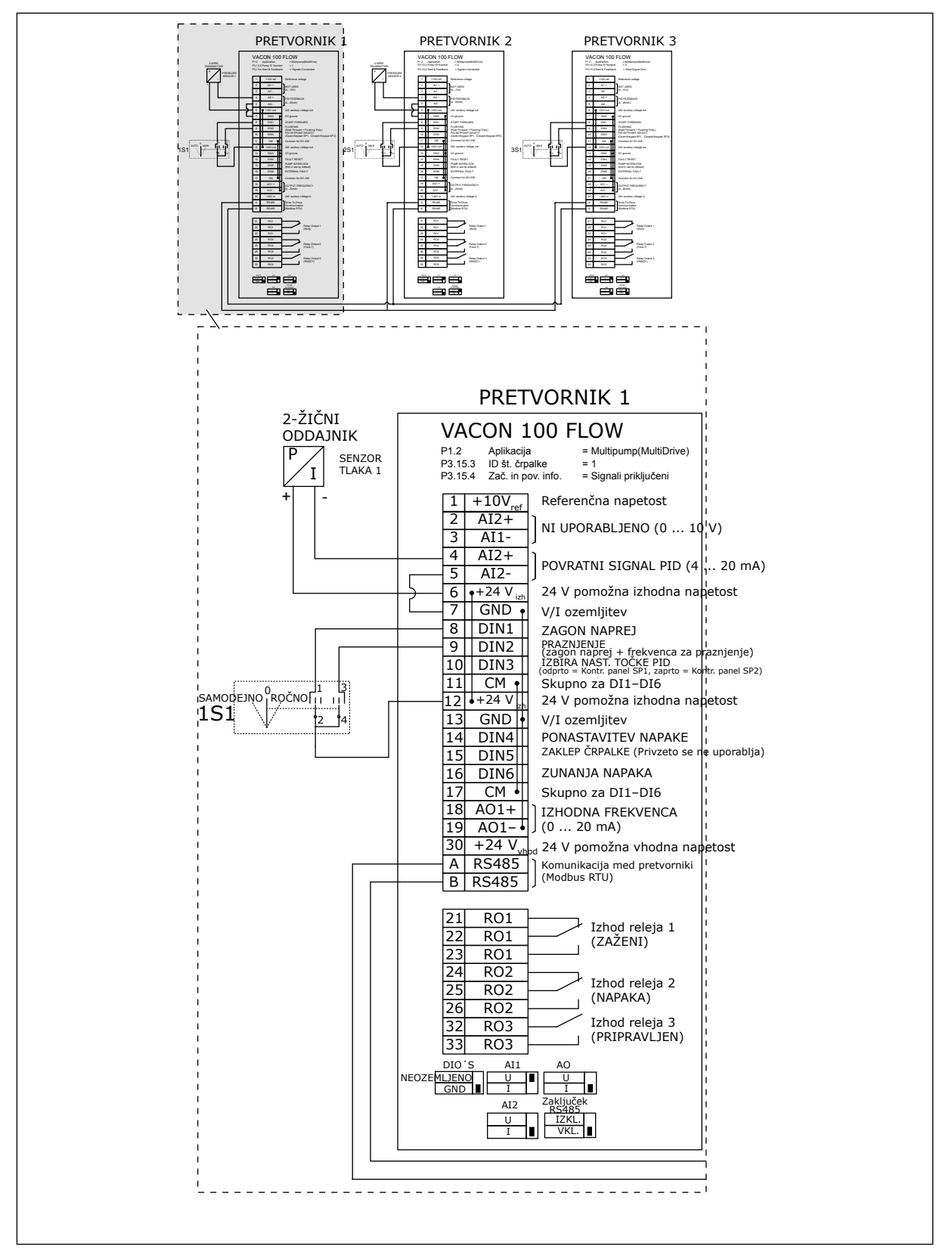

*Slika 24: Diagram električne napeljave sistema Multipump (več pretvornikov), primer 3A*

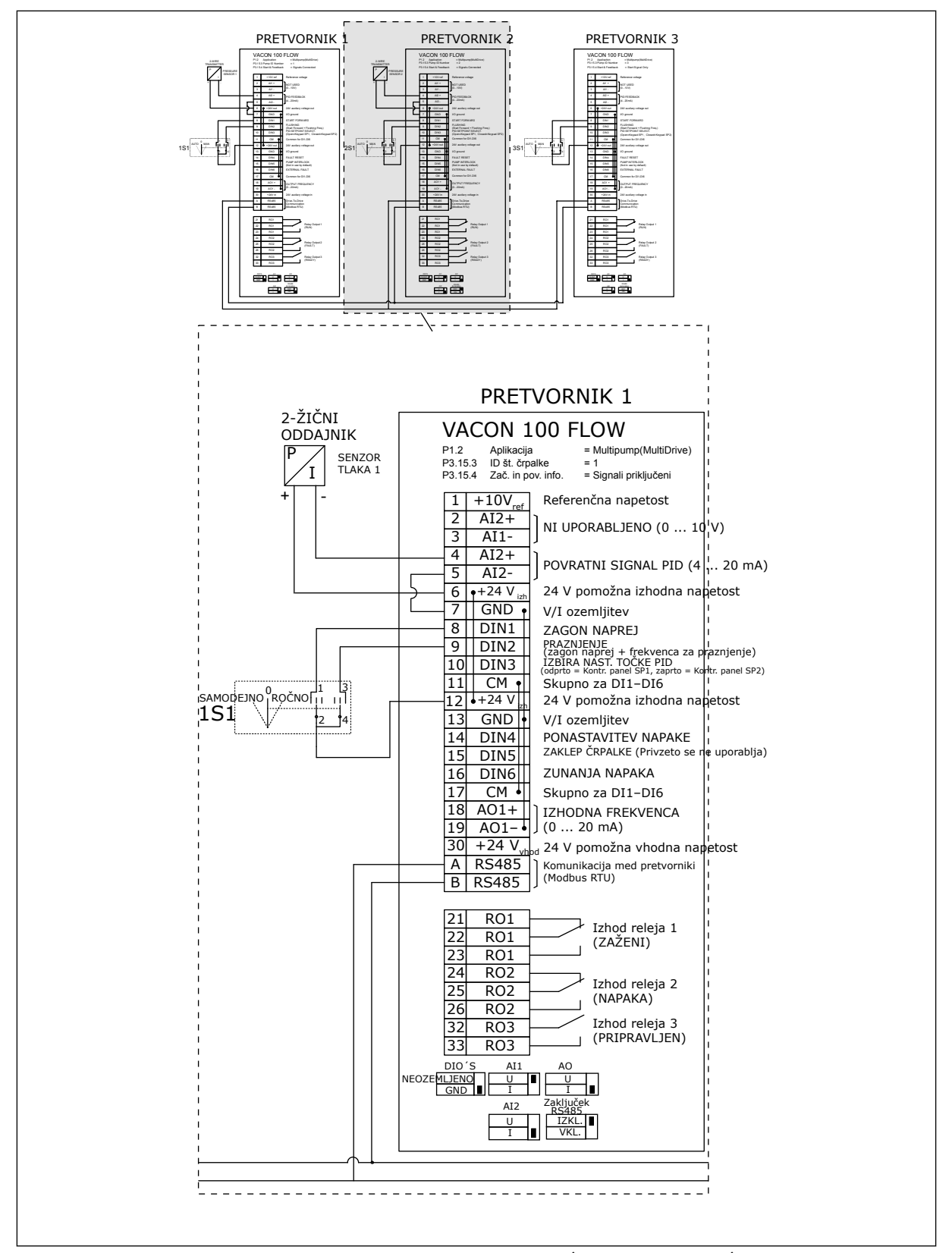

*Slika 25: Diagram električne napeljave sistema Multipump (več pretvornikov), primer 3B*

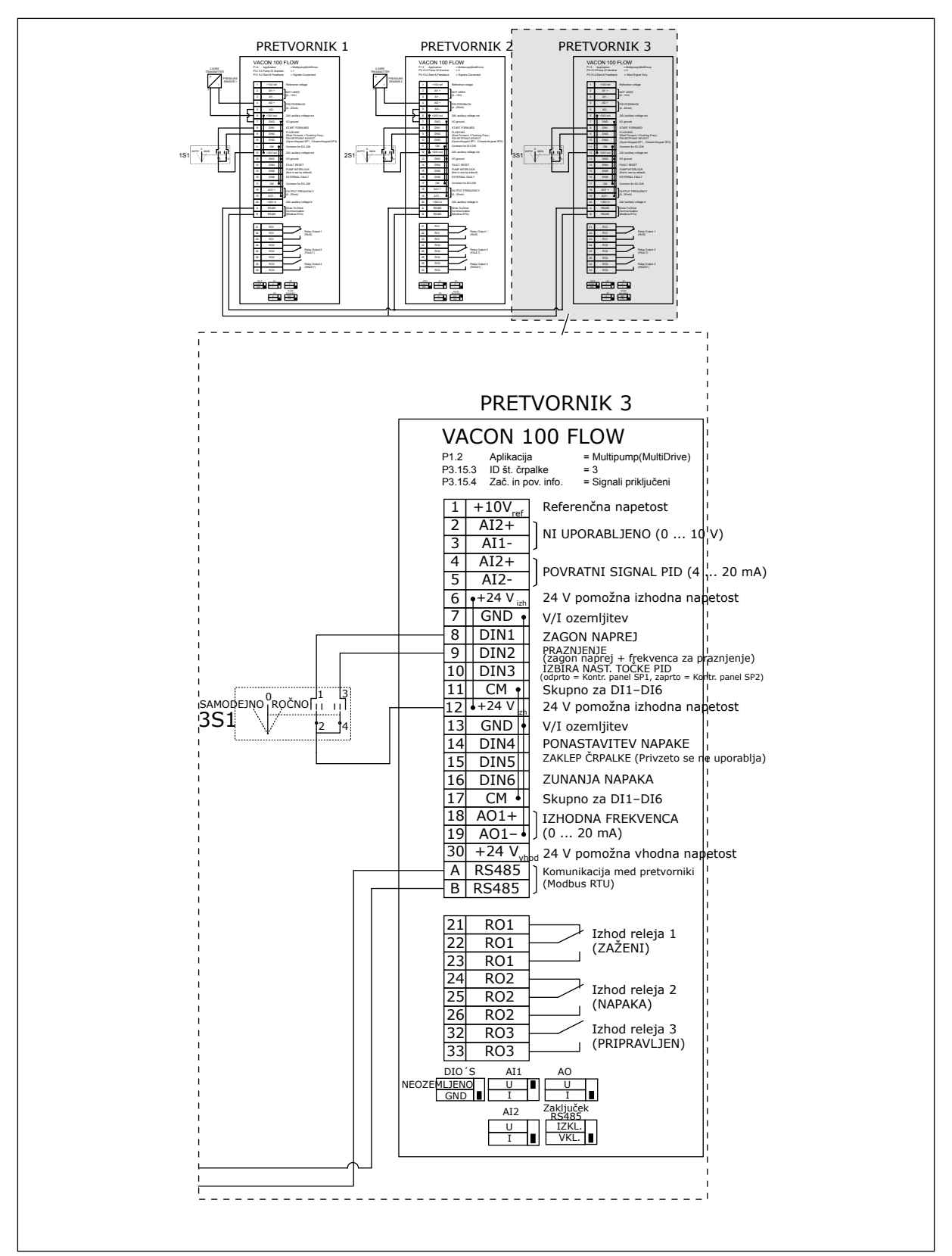

*Slika 26: Diagram električne napeljave sistema Multipump (več pretvornikov), primer 3C*

En skupni senzor tlaka je povezan z dvema frekvenčnima pretvornikoma. Raven redundance sistema je nizka, saj so redundantni samo pretvorniki.

- Če odpove eden od pretvornikov, začne drugi pretvornik delovati kot glavni.
- Če odpove senzor, se sistem zaustavi.

Vsak pretvornik se krmili z ločenim stikalom, kjer lahko izberete samodejno, izklopljeno in ročno nastavitev.

Priključna sponka 17 povezuje +24 V vod med pretvornikoma 1 in 2. Zunanje diode so povezane med sponkama 1 in 2. Digitalni vhodni signali uporabljajo negativno logiko (ON = OV).

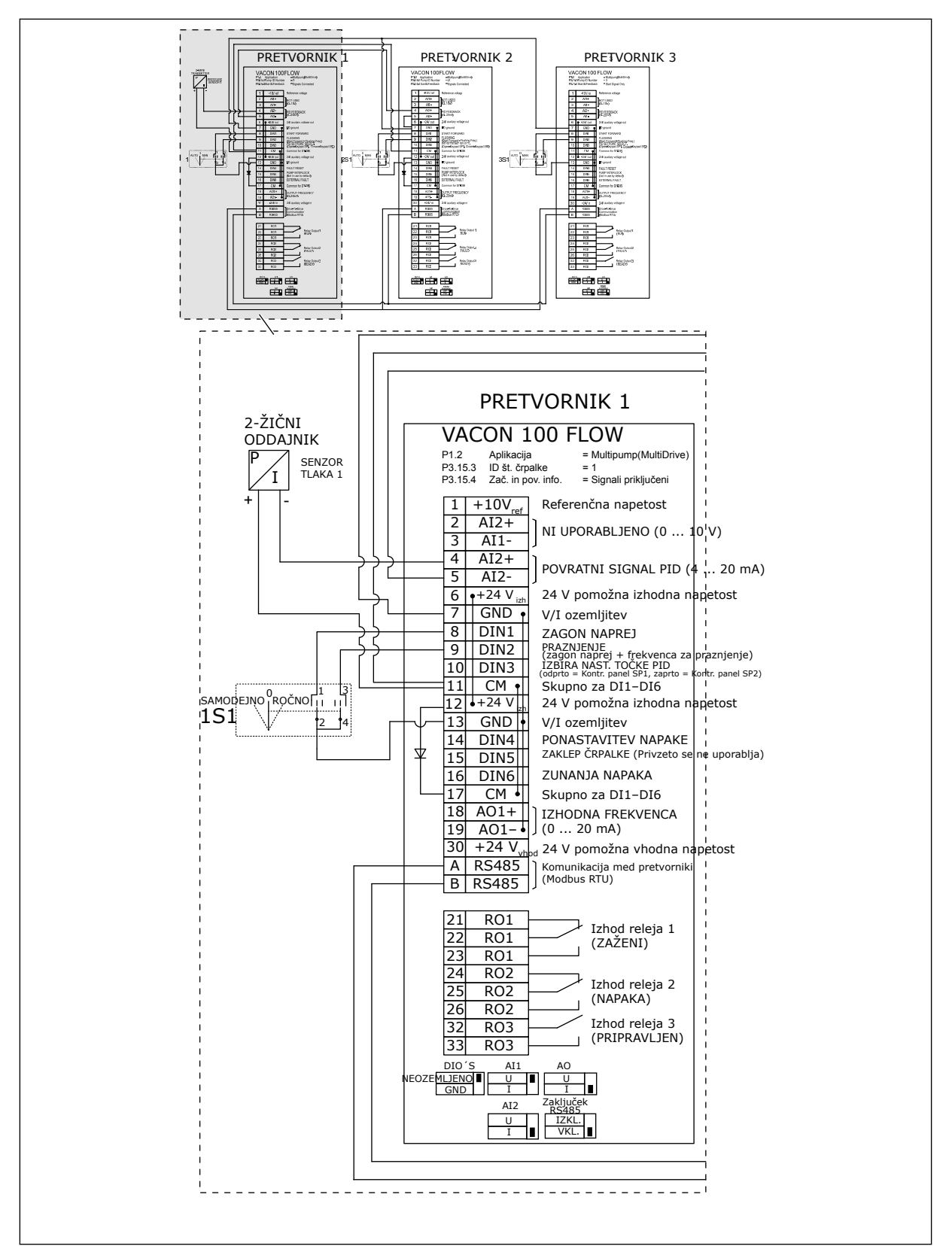

*Slika 27: Diagram električne napeljave sistema Multipump (več pretvornikov), primer 4A*

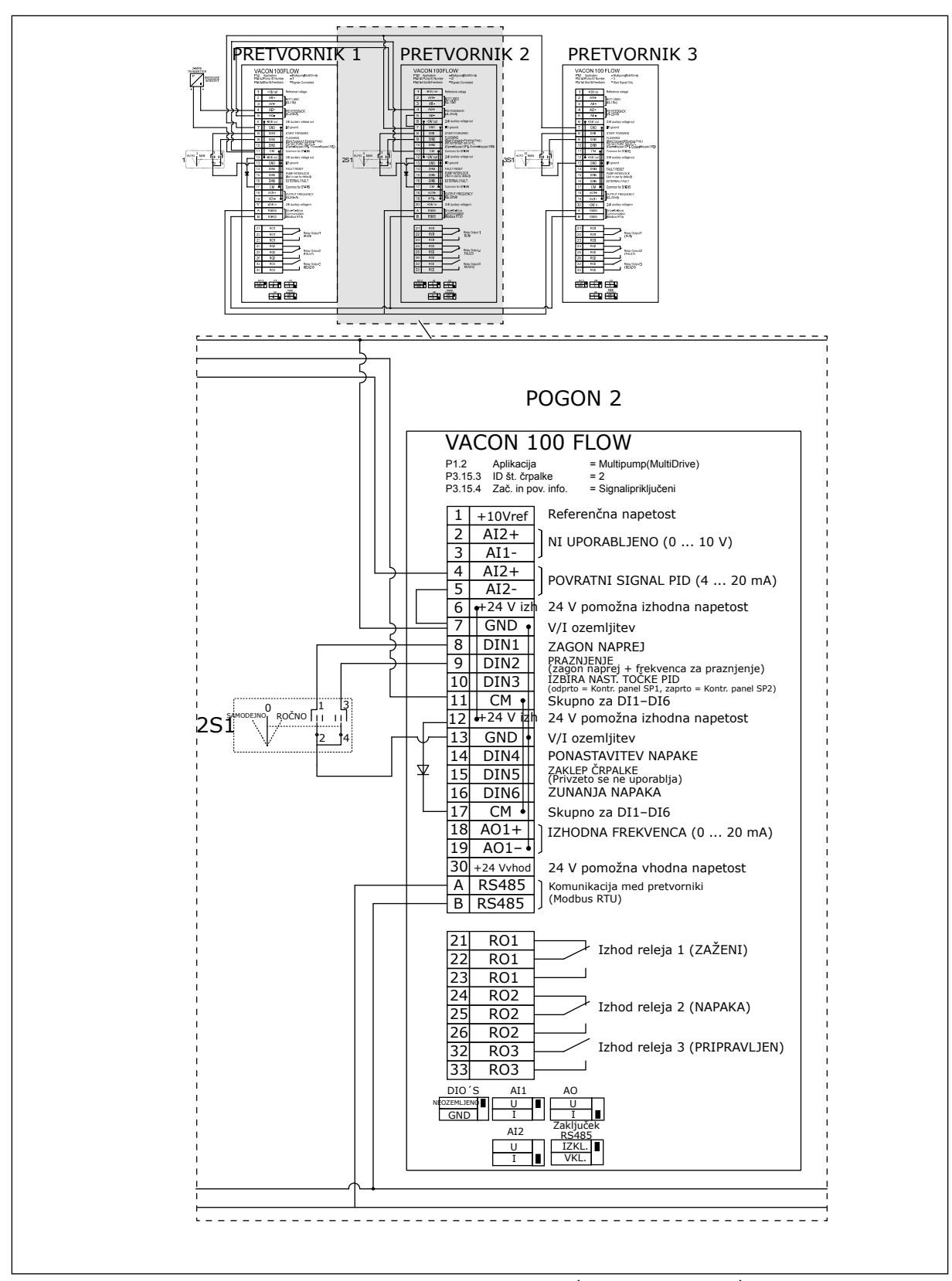

*Slika 28: Diagram električne napeljave sistema Multipump (več pretvornikov), primer 4B*

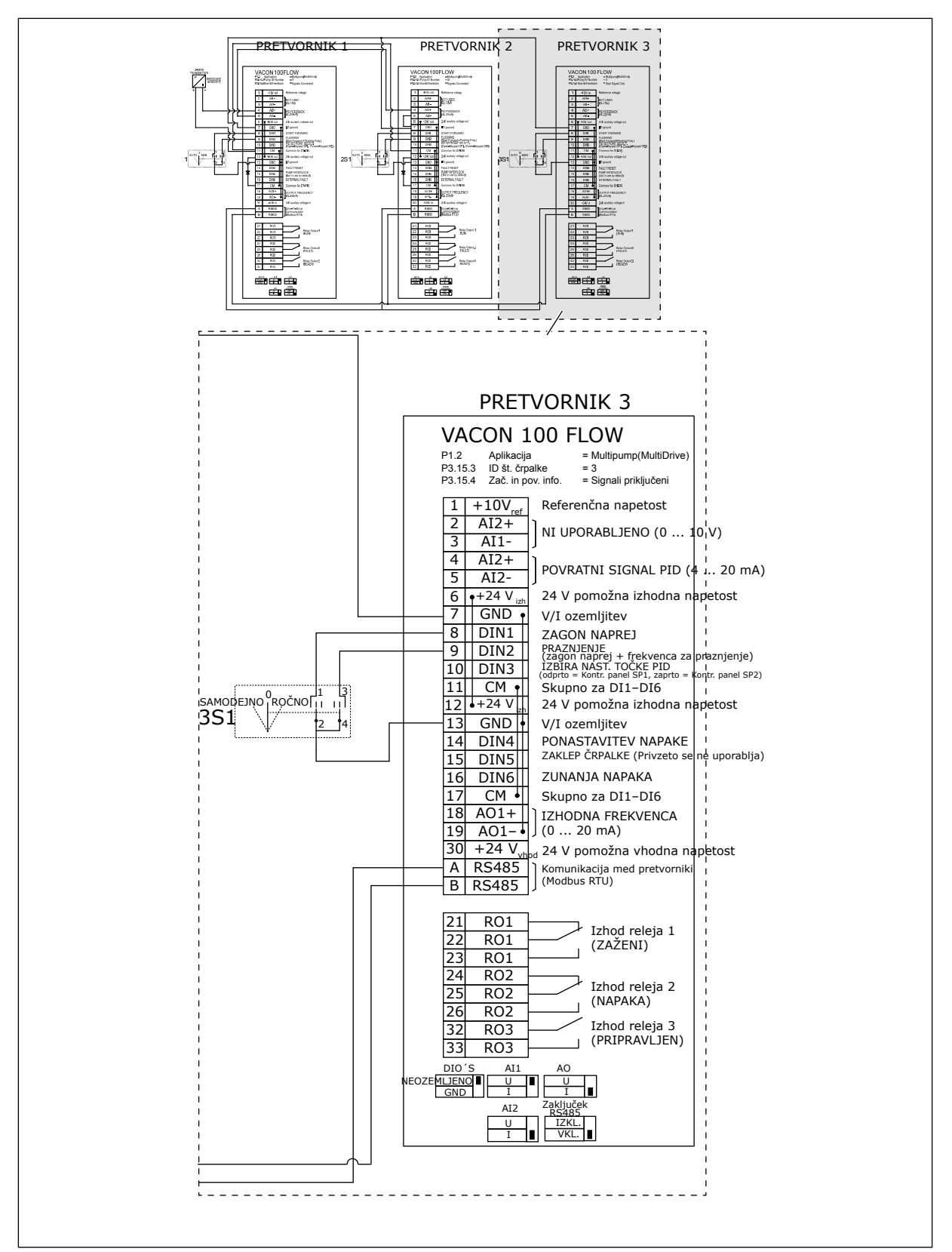

*Slika 29: Diagram električne napeljave sistema Multipump (več pretvornikov), primer 4C*

En senzor tlaka je povezan s prvim pretvornikom. Redundance v sistemu ni, saj se sistem zaustavi ob odpovedi pretvornika ali senzorja.

a dhe ann ann an 1970.<br>Tha ann an 1970, ann an 1970, ann an 1970.

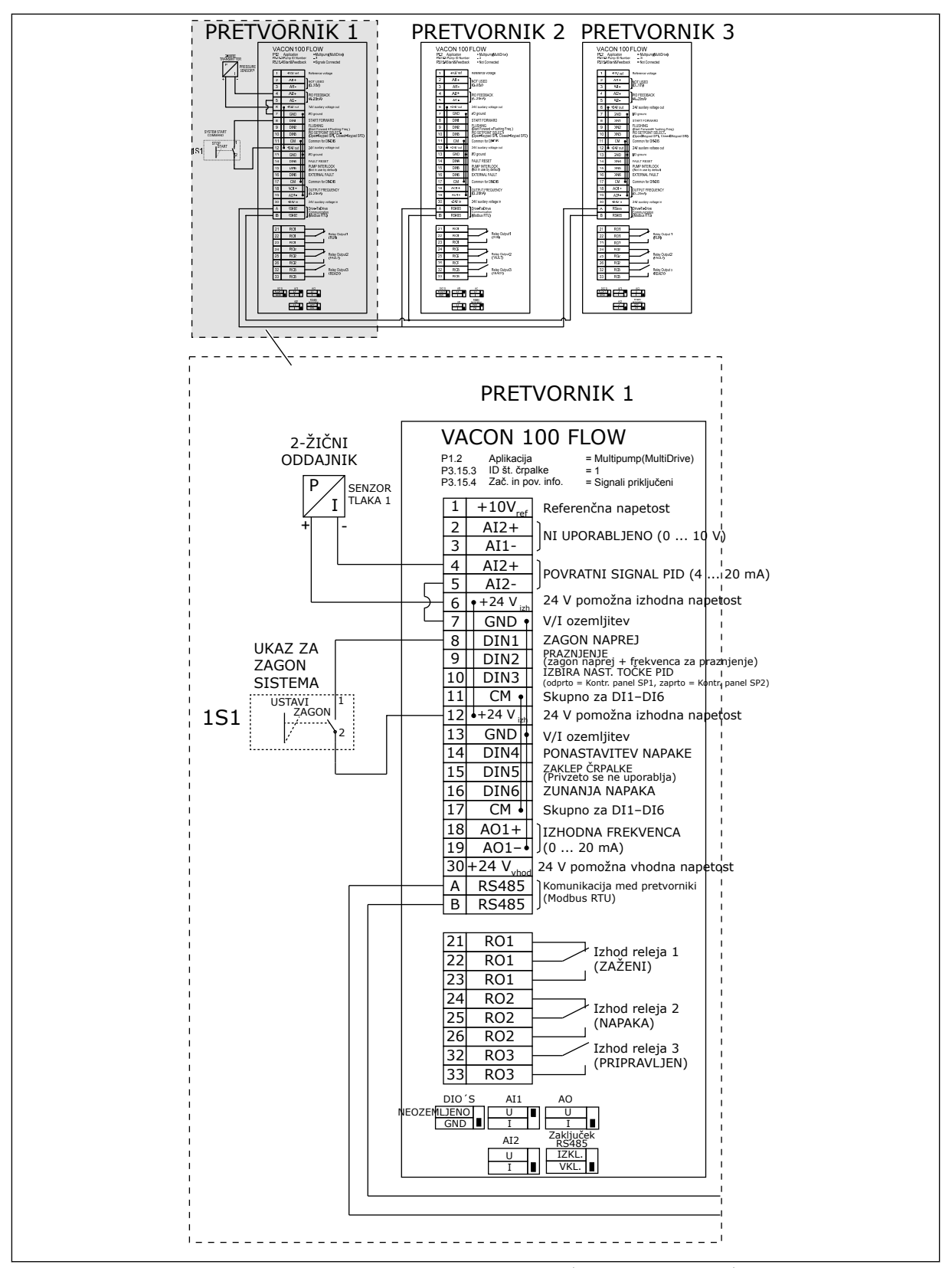

*Slika 30: Diagram električne napeljave sistema Multipump (več pretvornikov), primer 5A*

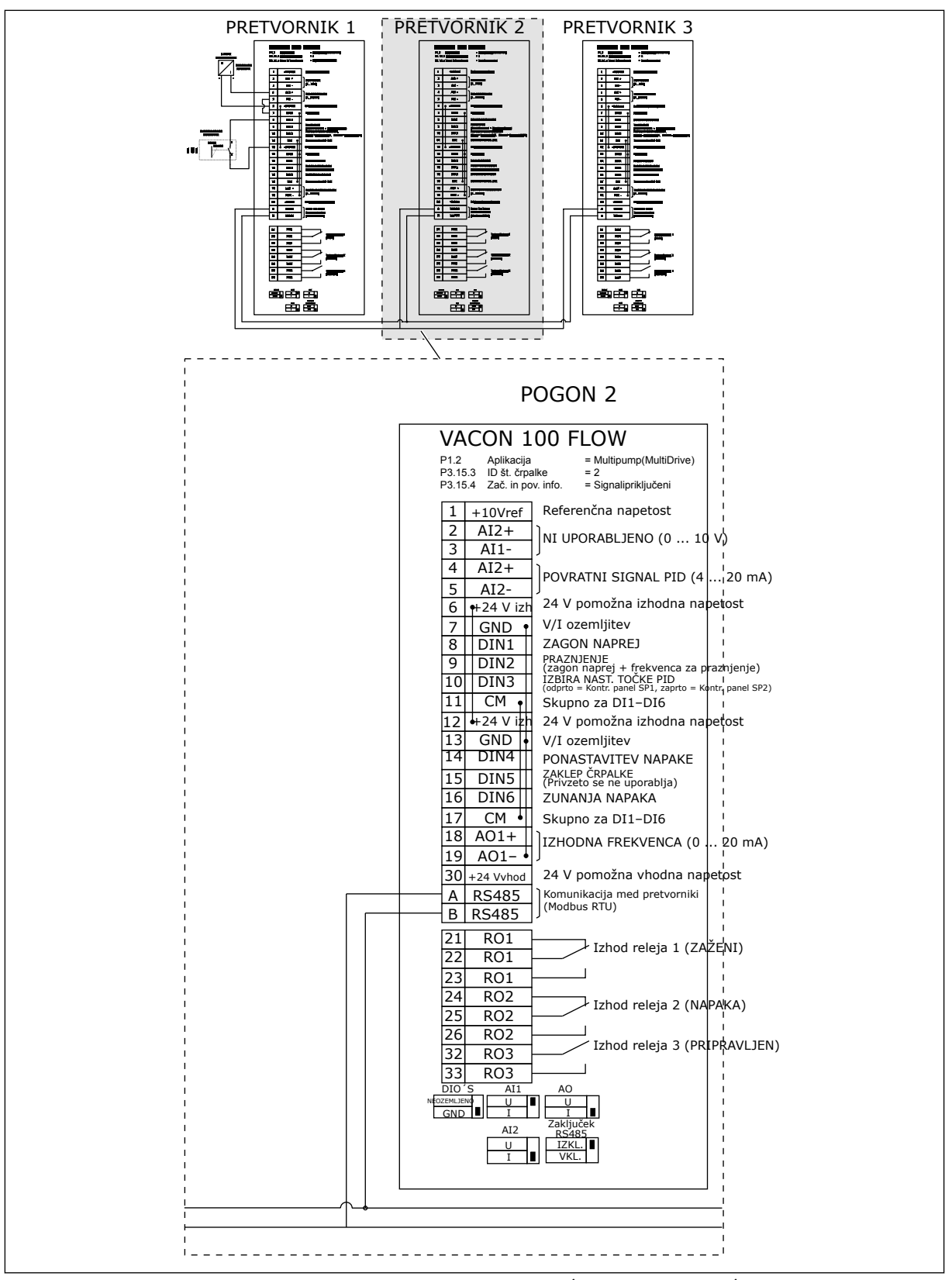

*Slika 31: Diagram električne napeljave sistema Multipump (več pretvornikov), primer 5B*

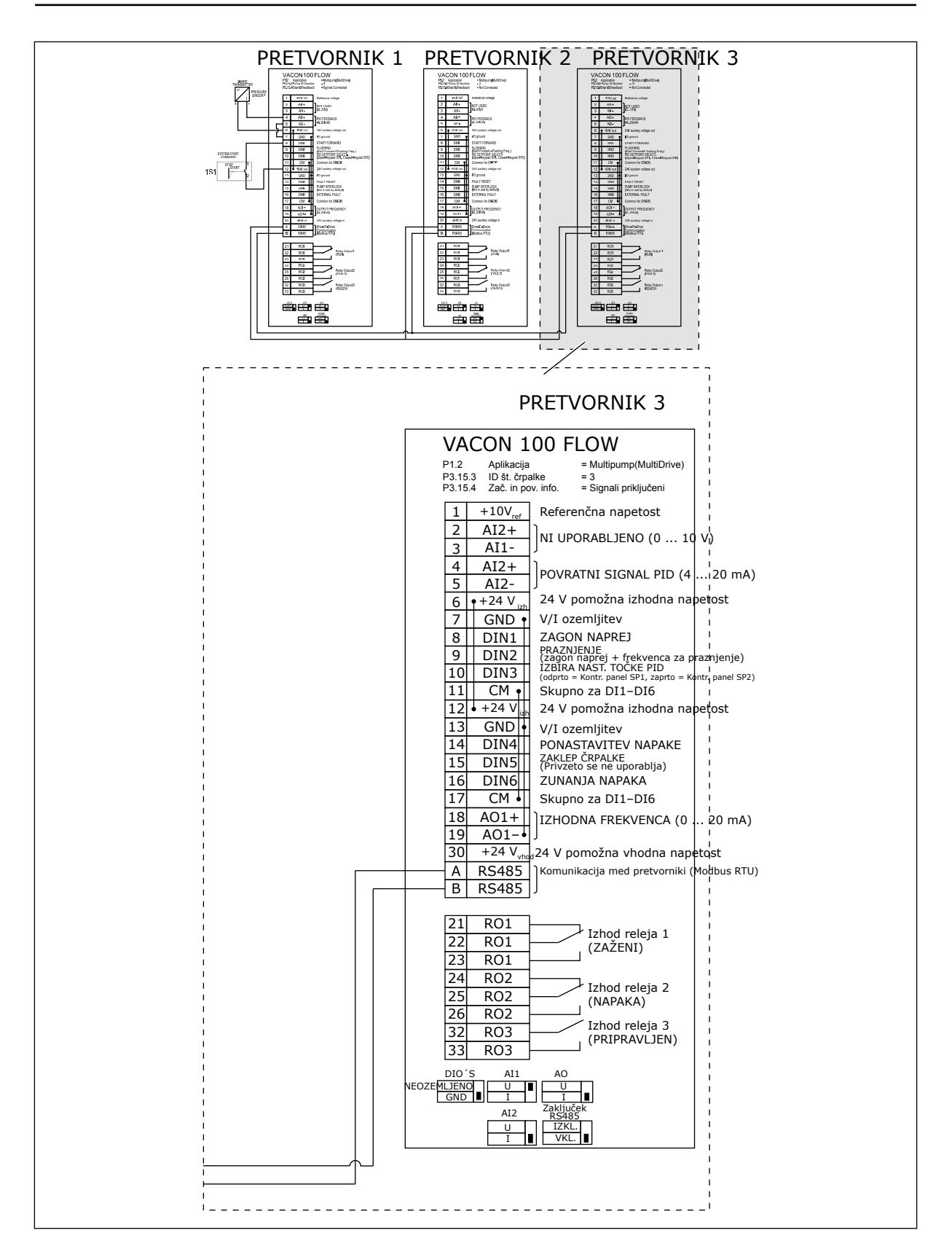

a dhe ann ann an 1970.

# *Tabela 11: M1.1 Čarovniki*

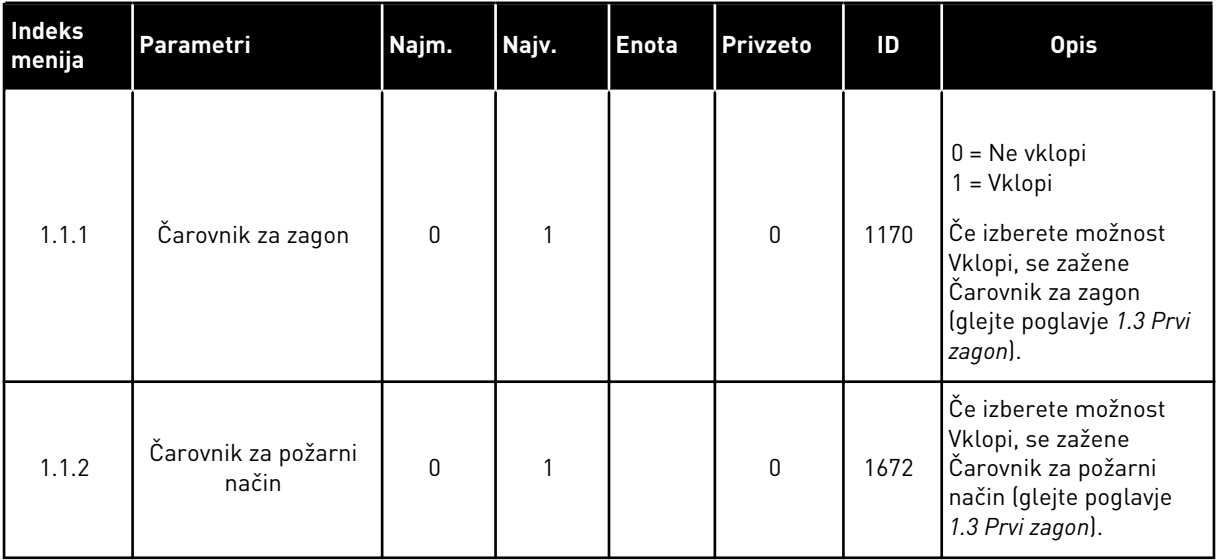

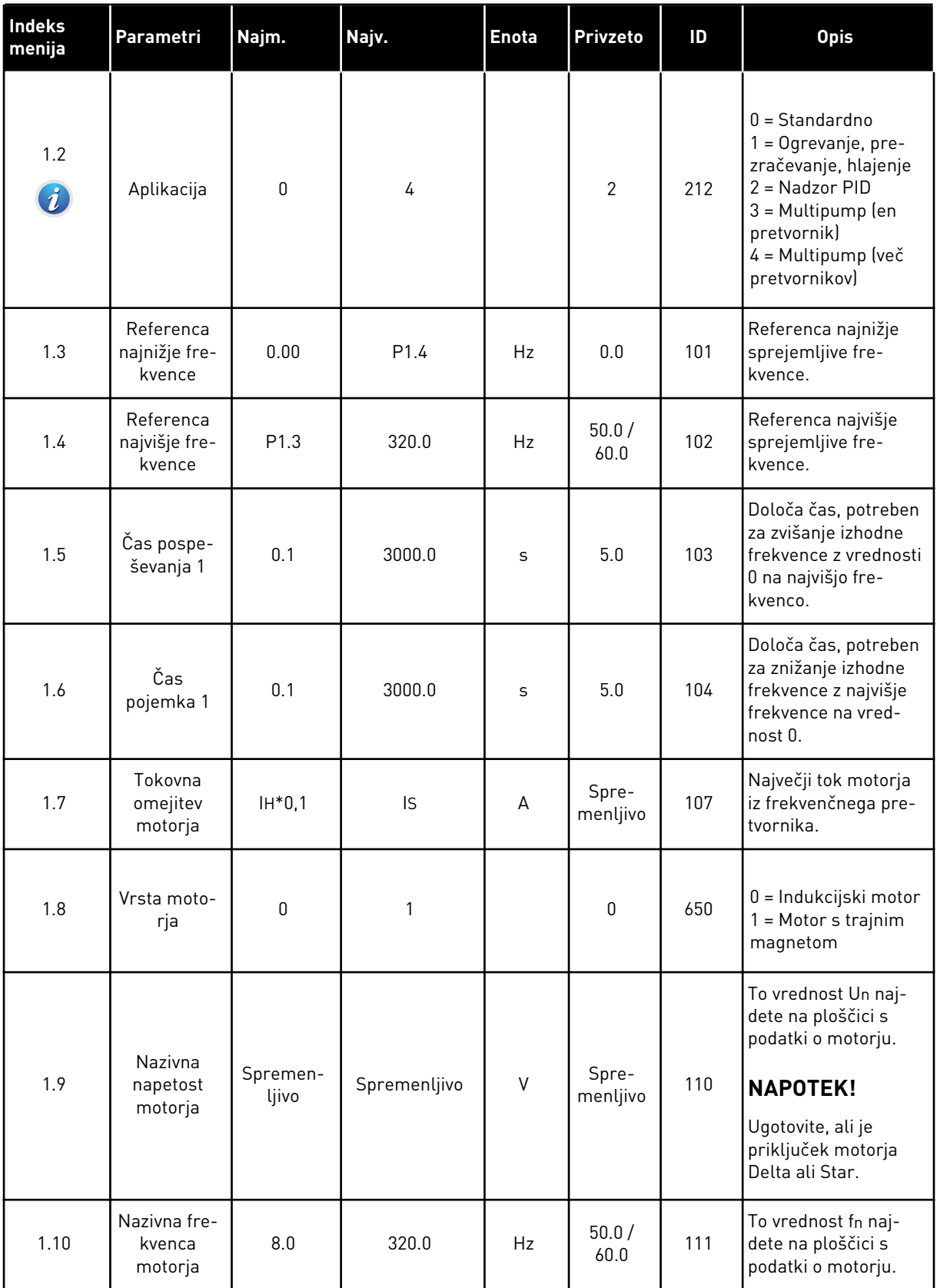

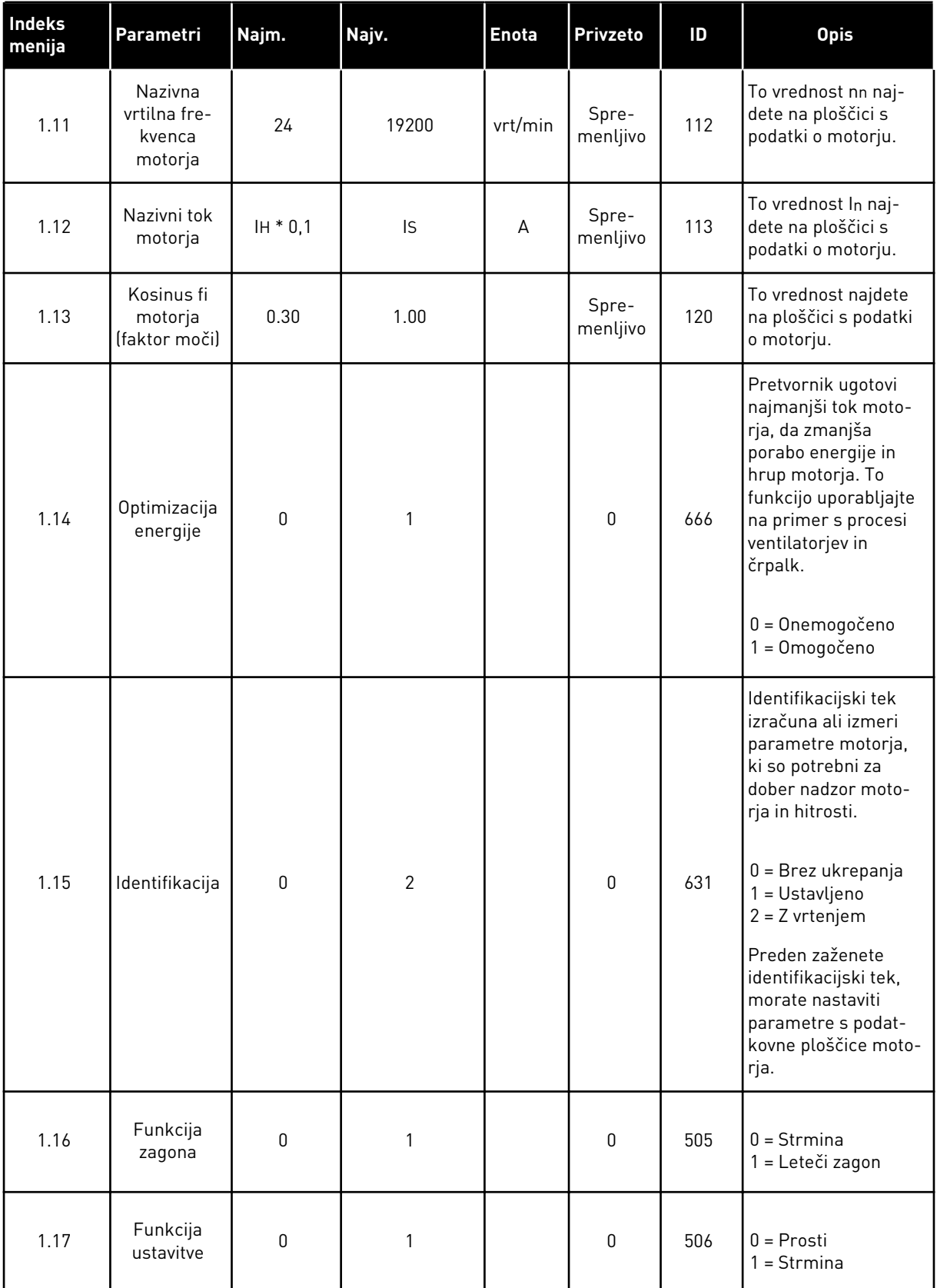

a dhe ann ann an 1970.

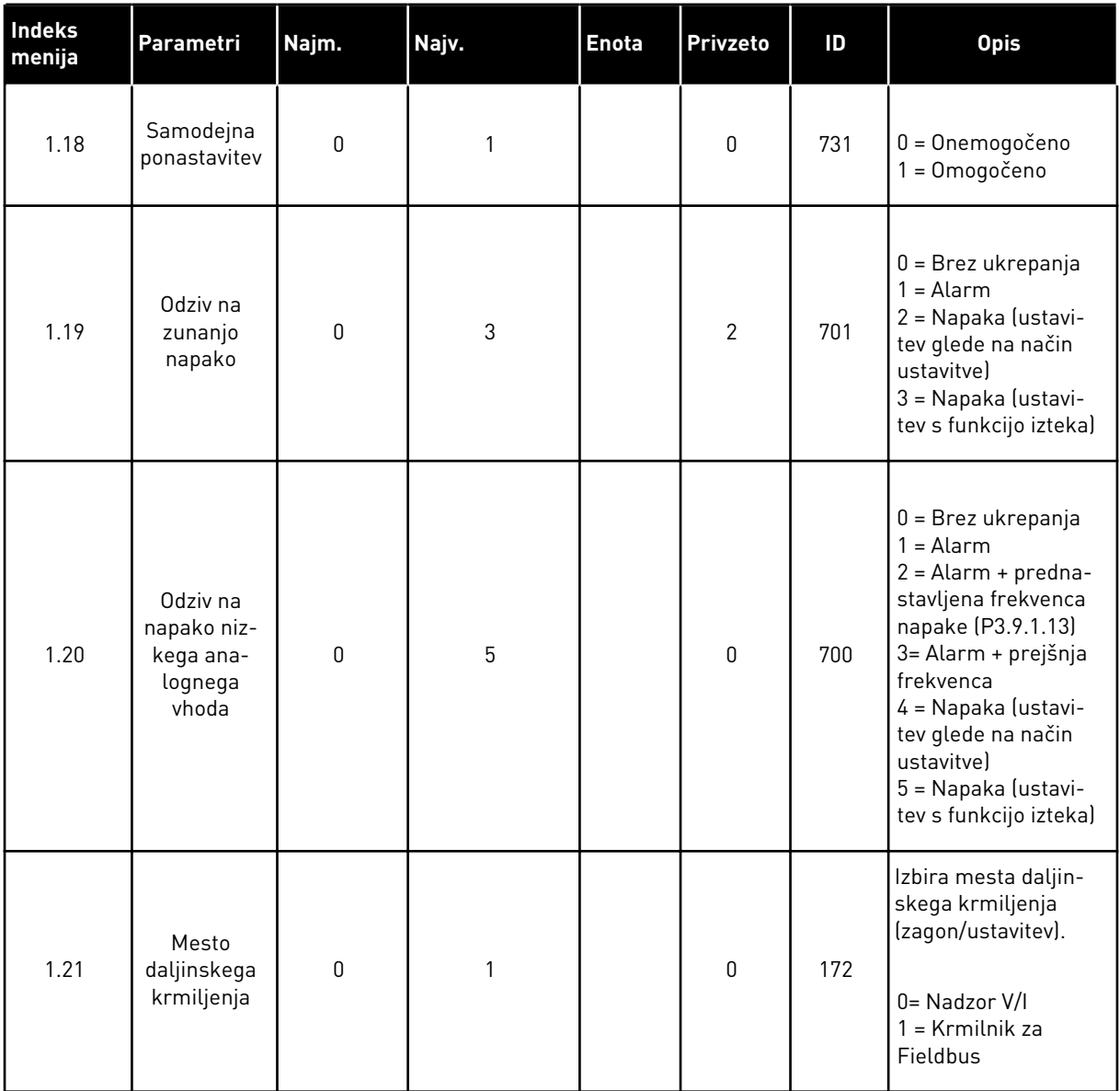

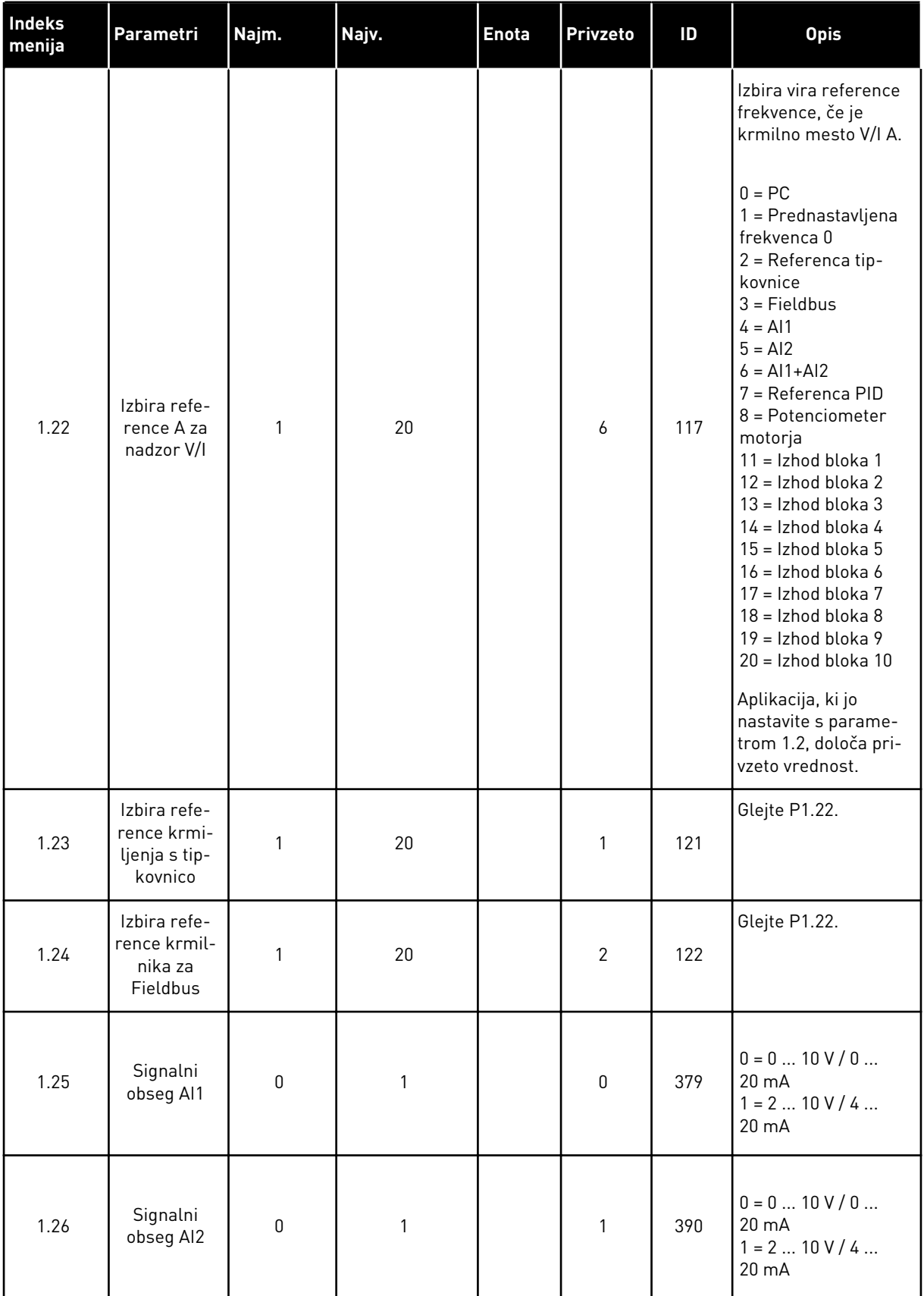

a dhe ann ann an 1970.
#### *Tabela 12: M1 Hitra nastavitev*

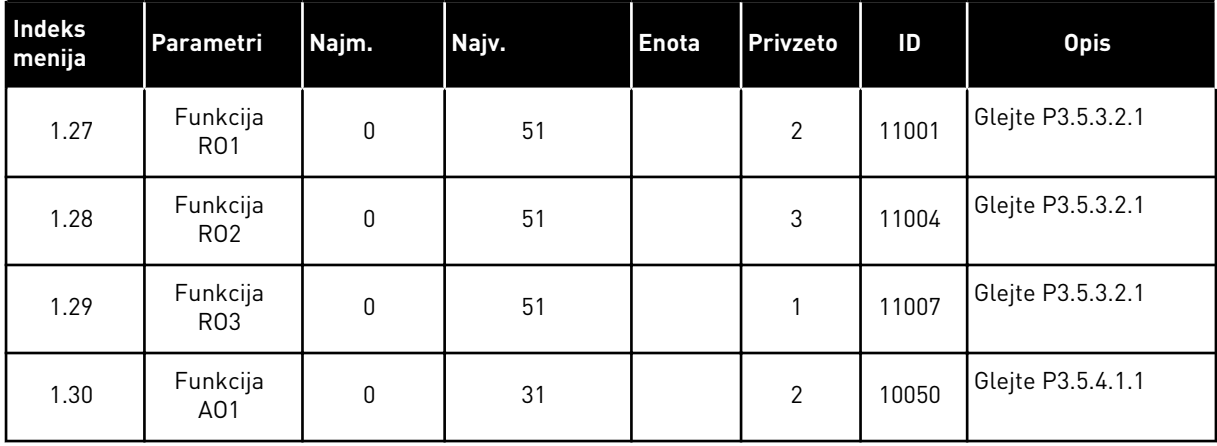

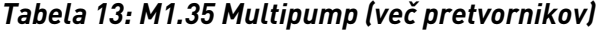

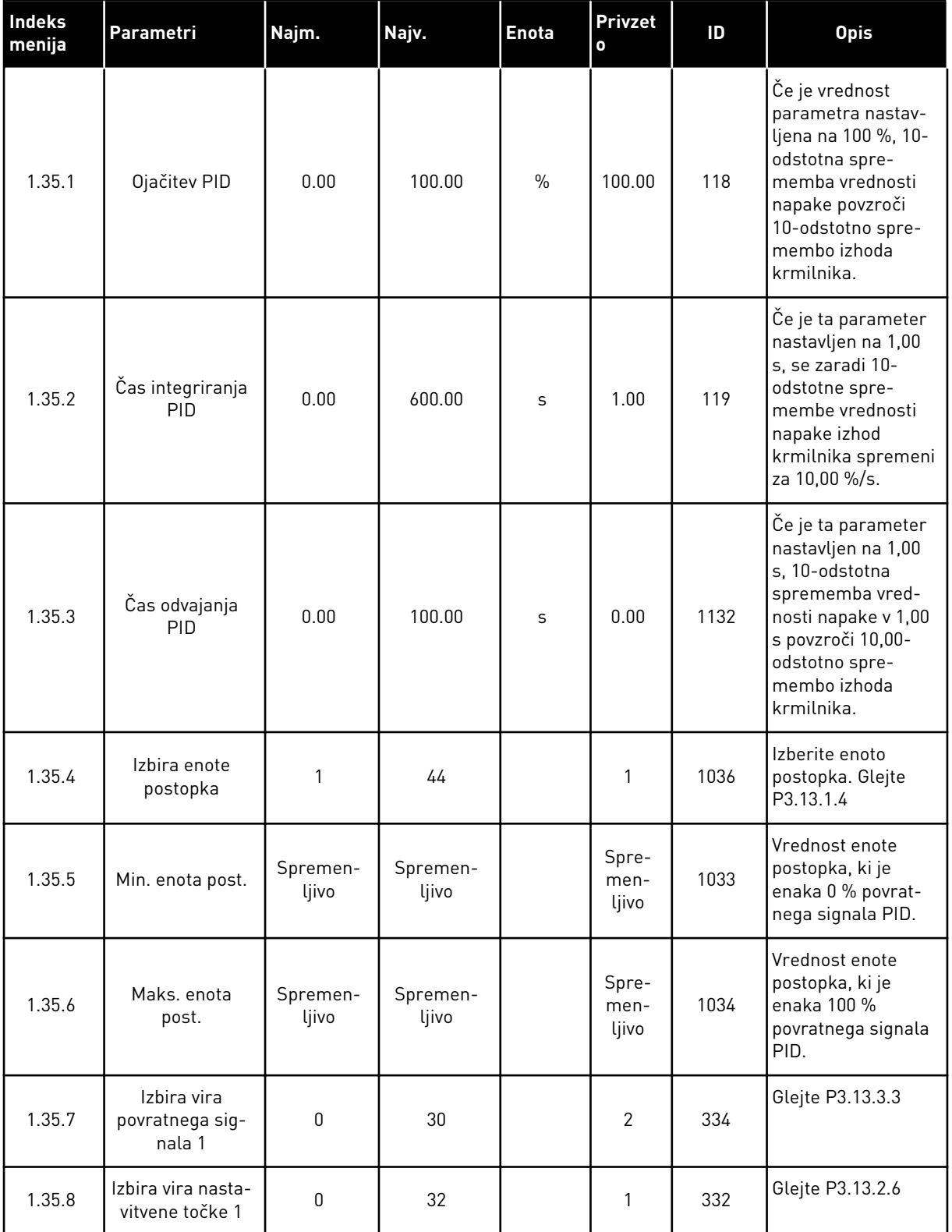

a dhe ann ann an 1970.<br>Tha ann an 1970, ann an 1970, ann an 1970.

*Tabela 13: M1.35 Multipump (več pretvornikov)*

| Indeks<br>menija | Parametri                                       | Najm.             | Najv.             | <b>Enota</b>      | <b>Privzet</b><br>$\mathbf{o}$ | ID   | <b>Opis</b>                                                                                                    |
|------------------|-------------------------------------------------|-------------------|-------------------|-------------------|--------------------------------|------|----------------------------------------------------------------------------------------------------|
| 1.35.9           | Nastavitvena<br>točka kontrol-<br>nega panela 1 | Spremen-<br>ljivo | Spremen-<br>ljivo | Spre-<br>menljivo | 0                              | 167  |                                                                                                    |
| 1.35.10          | Omejitev fre-<br>kvence spanja 1                | 0.0               | 320.0             | Hz                | 0.0                            | 1016 | Pretvornik preide v<br>stanje spanja, če<br>izhodna frekvenca<br>ostane pod to ome-<br>jitvijo dlje časa, kot<br>je določeno s para-<br>metrom Zakasnitev<br>spanja.  |
| 1.35.11          | Zakasnitev spa-<br>nja 1                        | 0                 | 3000              | S                 | 0                              | 1017 | Najkrajši čas, ko<br>frekvenca ostane<br>pod ravnjo spanja,<br>preden se pretvor-<br>nik ustavi.                                                                      |
| 1.35.12          | Raven prebujenja                                | Spremen-<br>ljivo | Spremen-<br>ljivo | Spre-<br>menljivo | Spre-<br>men-<br>ljivo         | 1018 | Vrednost prebuje-<br>nja nadzora povrat-<br>nega signala PID.<br>Raven prebujenja 1<br>uporablja izbrane<br>enote postopka.                                           |
| 1.35.13          | Način Multipump                                 | 0                 | $\overline{2}$    |                   | $\pmb{0}$                      | 1785 | Izbere način Multi-<br>pump.<br>$0 =$ En pretvornik<br>1 = Večk. sledenje<br>2 = Večk. nadreje-<br>nih                                                                |
| 1.35.14          | Število črpalk                                  | 1                 | 8                 |                   | 1                              | 1001 | Skupno število<br>motorjev (črpalk ali<br>ventilatorjev), ki se<br>uporabljajo v<br>sistemu Multi-<br>pump.                                                           |
| 1.35.15          | ID št. črpalke                                  | 1                 | 8                 |                   | 1                              | 1500 | Številka naročila<br>pretvornika v<br>sistemu črpalk. Ta<br>parameter se upo-<br>rablja samo v nači-<br>nih z več nadreje-<br>nimi in več podre-<br>jenimi napravami. |

# *Tabela 13: M1.35 Multipump (več pretvornikov)*

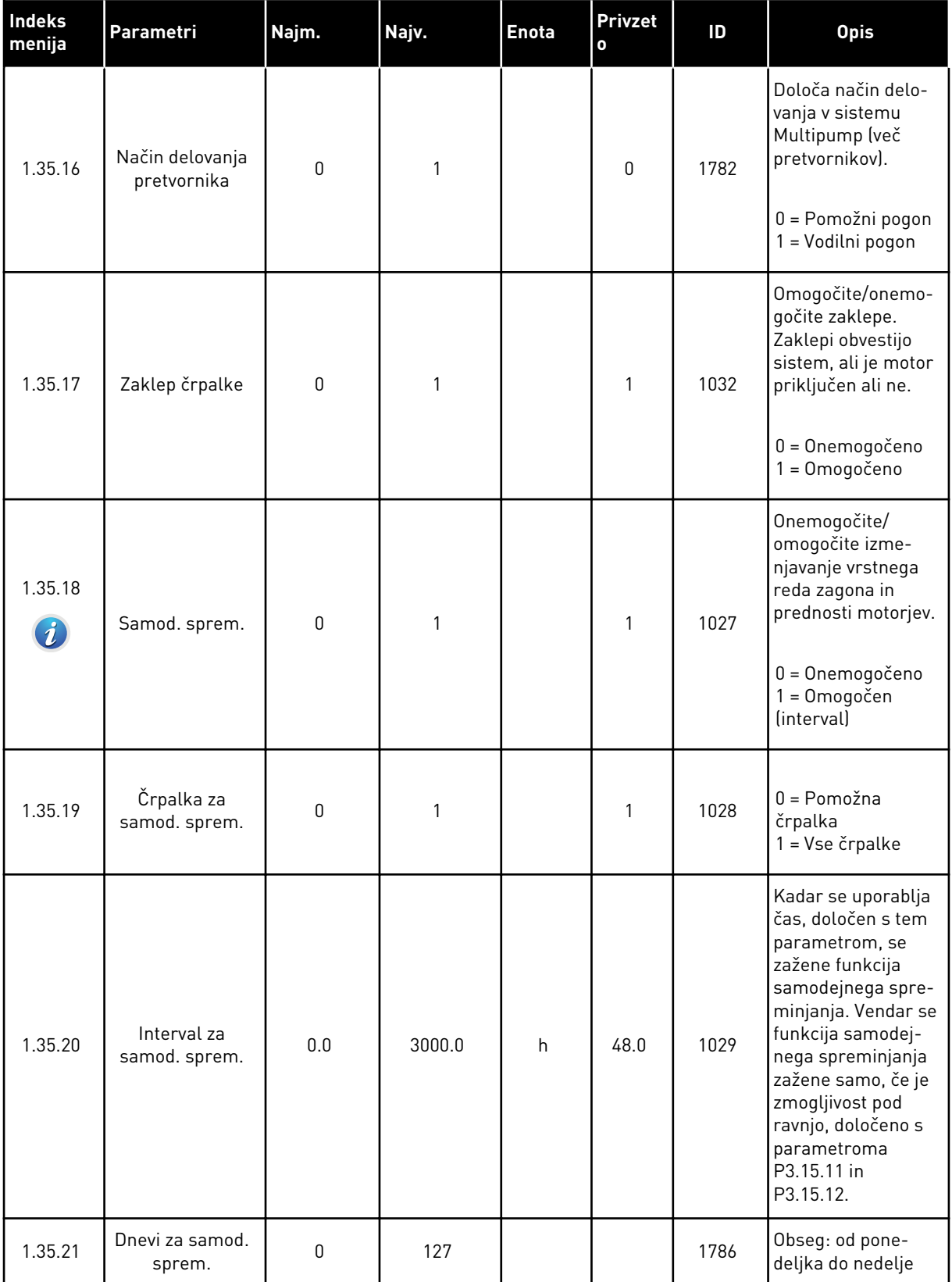

*Tabela 13: M1.35 Multipump (več pretvornikov)*

| <b>Indeks</b><br>menija | Parametri                                 | Najm.                 | Najv.                 | <b>Enota</b> | <b>Privzet</b><br>$\mathbf{o}$ | ID   | <b>Opis</b>                                                                                                    |
|-------------------------|-------------------------------------------|-----------------------|-----------------------|--------------|--------------------------------|------|----------------------------------------------------------------------------------------------------|
| 1.35.22                 | Ura dneva za<br>samod. sprem.             |                       |                       | Čas          |                                | 1787 | Obseg: od 00:00:00<br>do 23:59:59                                                                                                    |
| 1.35.23                 | Samod. sprem.:<br>omejitev fre-<br>kvence | 0.00                  | P3.3.1.2              | <b>Hz</b>    | 25:00                          | 1031 | Ta parametra dolo-<br>čata raven, pod<br>katero mora ostati<br>zmogljivost, da se                                                                                                    |
| 1.35.24                 | Samod. sprem.:<br>omejitev črpalke        | 1                     | 6                     |              |                                | 1030 | zažene funkcija<br>samodejnega spre-<br>minjanja.                                                                                                    |
| 1.35.25                 | Pas. širina                               | 0                     | 100                   | $\%$         | 10                             | 1097 | Motor ostane prik-<br>ljučen, dokler je<br>vrednost povrat-<br>nega signala med<br>4,5 in 5,5 bara.<br>Nastavitvena točka<br>$= 5$ barov<br>Pasovna širina =<br>10 %<br>Motor ostane prik-<br>ljučen, dokler je<br>vrednost povrat-<br>nega signala med<br>4,5 in 5,5 bara. |
| 1.35.26                 | Zakasn. pas.<br>širine                    | $\boldsymbol{0}$      | 3600                  | S            | 10                             | 1098 | Kadar je povratni<br>signal zunaj<br>pasovne širine, se<br>črpalke dodajo ali<br>odstranijo po izteku<br>tega časa.                                                                                                    |
| 1.35.27                 | Konst. hitr.<br>izdelka                   | 0                     | 100                   | $\%$         | 100                            | 1513 | Določa konstantno<br>hitrost, pri kateri<br>se črpalka zaklene,<br>ko doseže najvišjo<br>frekvenco. Nasled-<br>nja črpalka začne<br>regulacijo v načinu<br>Večk. nadrejenih.                                                                                                |
| 1.35.28                 | Zaklep črpalke 1                          |                       |                       |              | DigVH<br>Reža0.<br>1           | 426  | ODPRTO = Ni<br>aktivno<br>ZAPRTO = Aktivno                                                                                                    |
| 1.35.29                 | Ref. za praznje-<br>nje                   | Največja<br>referenca | Največja<br>referenca | Hz           | 50.00                          | 1239 | Določa referenco<br>frekvence, kadar je<br>vklopljena funkcija<br>praznjenja.                                                                                                    |

# **2 ČAROVNIKI**

# **2.1 ČAROVNIK ZA APLIKACIJO STANDARDNO**

Čarovnik za aplikacijo vam pomaga nastaviti osnovne parametre, ki se nanašajo na aplikacijo.

Čarovnika za aplikacijo Standardno zaženete tako, da s tipkovnico nastavite vrednost *Standardno* za parameter P1.2 Aplikacija (ID 212).

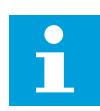

# **NAPOTEK!**

Če čarovnika za aplikacijo Standardno zaženete iz čarovnika za zagon, se premakne neposredno na korak 11.

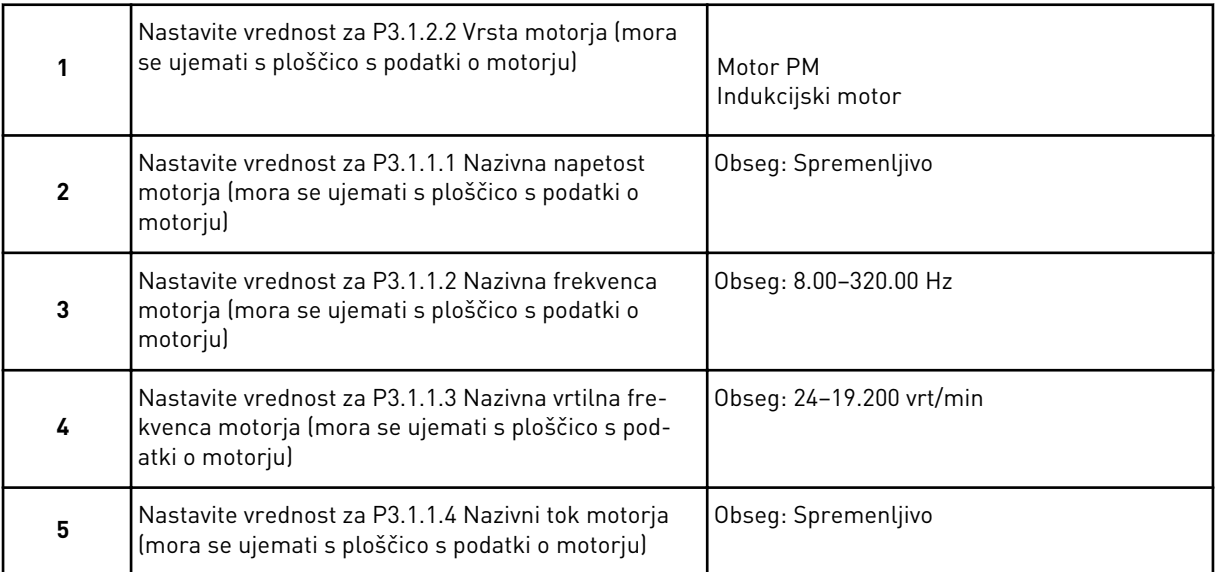

Korak 6 se prikaže samo, če ste v koraku 1 izbrali *Indukcijski Motor*.

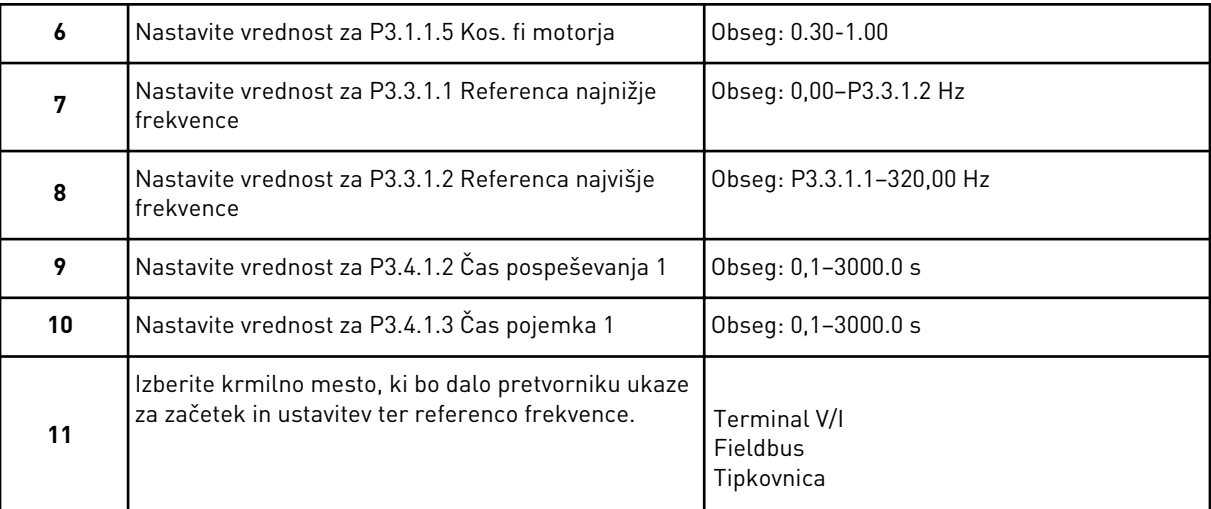

Čarovnik za aplikacijo Standardno je dokončan.

# **2.2 ČAROVNIK ZA APLIKACIJO OGREVANJE, PREZRAČEVANJE, HLAJENJE**

Čarovnik za aplikacijo vam pomaga nastaviti osnovne parametre, ki se nanašajo na aplikacijo. Čarovnika za aplikacijo Ogrevanje, prezračevanje, hlajenje zaženete tako, da s tipkovnico nastavite vrednost *Ogrevanje, prezračevanje, hlajenje* za parameter P1.2 Aplikacija (ID 212).

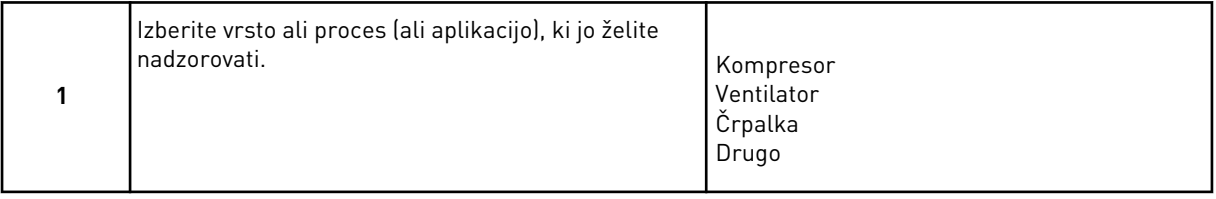

Nekateri parametri imajo prednastavljene vrednosti, ki jih določa izbor v koraku 1. Glejte parametre in njihove vrednosti na koncu tega poglavja v preglednici *[Tabela 14](#page-79-0)*.

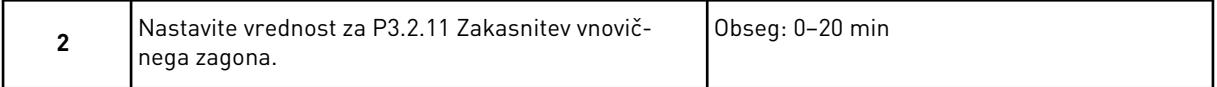

Korak 2 se prikaže samo, če ste v koraku 1 izbrali *Kompresor*.

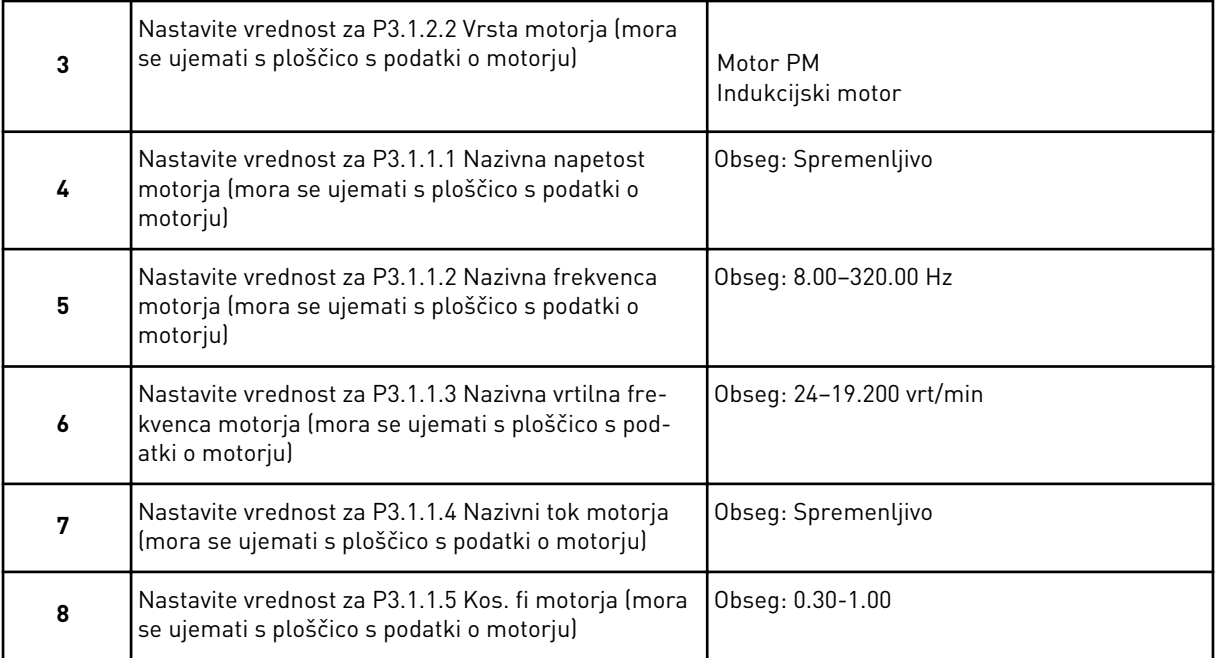

Korak 8 se prikaže samo, če ste v koraku 3 izbrali *Indukcijski motor*.

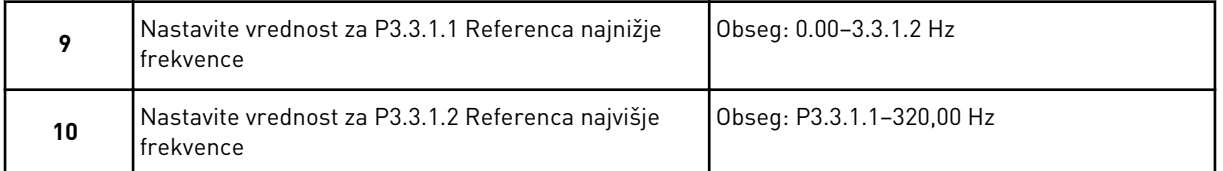

Koraka 11 in 12 se prikažeta samo, če ste v koraku 1 izbrali *Drugo*.

<span id="page-79-0"></span>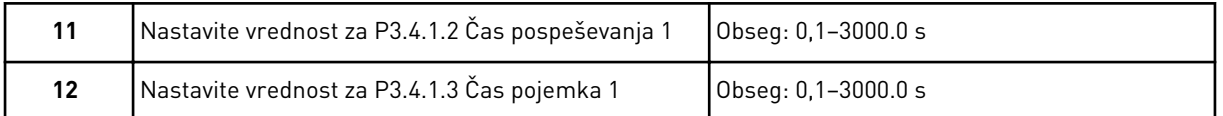

Nato se čarovnik premakne na korake, ki jih določa aplikacija.

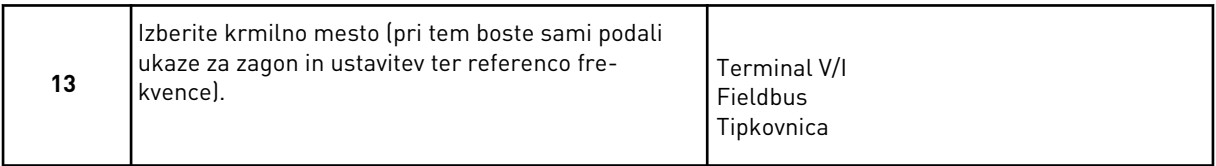

Čarovnik za aplikacijo Ogrevanje, prezračevanje, hlajenje je dokončan.

*Tabela 14: Prednastavljene vrednosti parametrov*

| Indeks menija | Parametri          |          |                   | Vrsta procesa    |
|---------------|--------------------|----------|-------------------|------------------|
|               |                    | Črpalka  | <b>Ventilator</b> | <b>Kompresor</b> |
| P3.1.4.1      | Razmerje U/f       | Linearno | Kvadratno         | Linearno         |
| P3.2.4        | Funkcija zagona    | Klančina | Leteči zagon      | Klančina         |
| P3.2.5        | Funkcija ustavitve | Klančina | Prosti iztek      | Klančina         |
| P3.4.1.2      | Čas pospeševanja   | 5.0 s    | 30.0 s            | 3.0 <sub>s</sub> |
| P3.4.1.3      | Čas upočasnjevanja | 5.0 s    | 30.0 s            | 3.0 s            |

# **2.3 ČAROVNIK ZA APLIKACIJO NADZOR PID**

Čarovnik za aplikacijo vam pomaga nastaviti osnovne parametre, ki se nanašajo na aplikacijo.

Čarovnika za aplikacijo Nadzor PID zaženete tako, da s tipkovnico nastavite vrednost *Nadzor PID* za parameter P1.2 Aplikacija (ID 212).

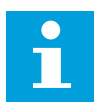

# **NAPOTEK!**

Če čarovnika za aplikacijo zaženete iz čarovnika za zagon, se premakne neposredno na korak 11.

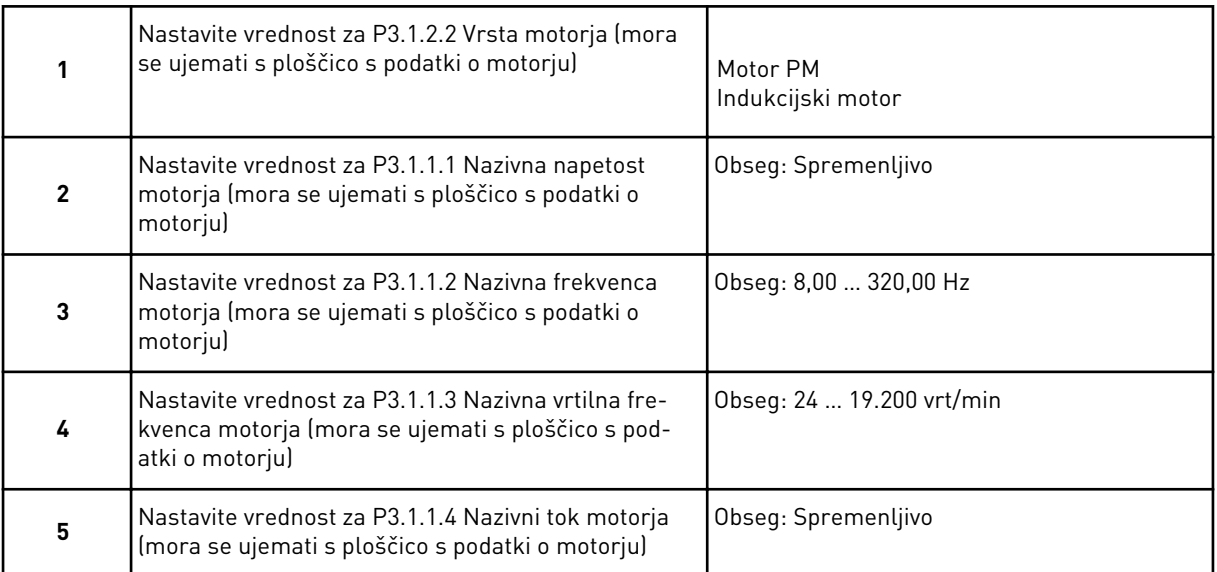

Korak 6 se prikaže samo, če ste v koraku 1 izbrali *Indukcijski Motor*.

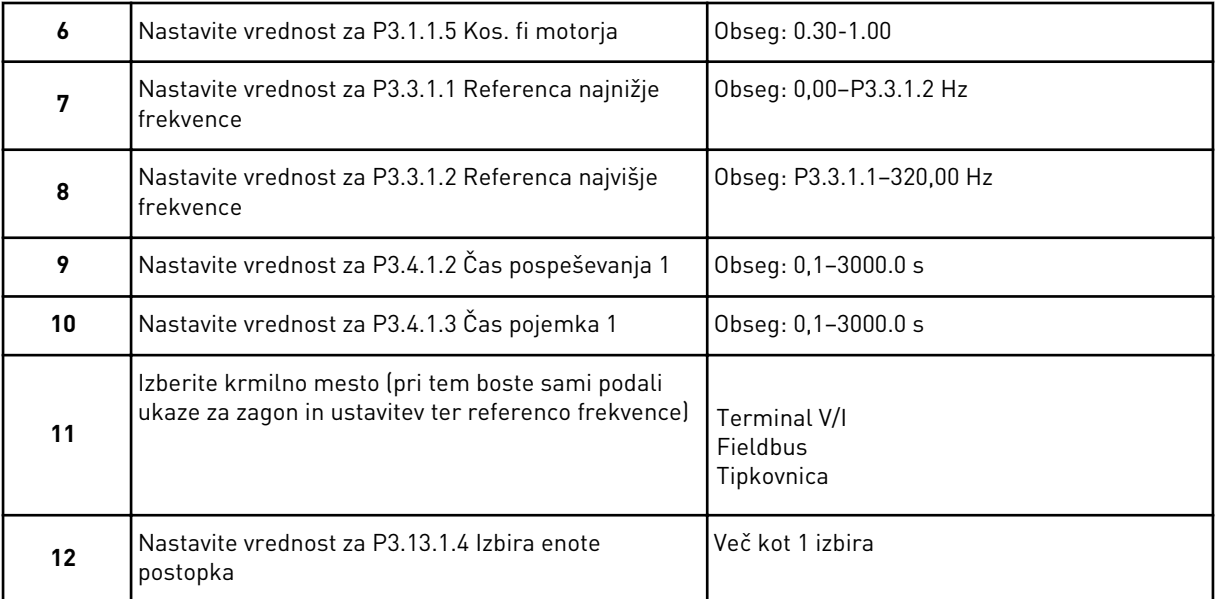

Če izberete kaj drugega kot %, se prikažejo naslednja vprašanja. Če izberete %, čarovnik nadaljuje neposredno s korakom 16.

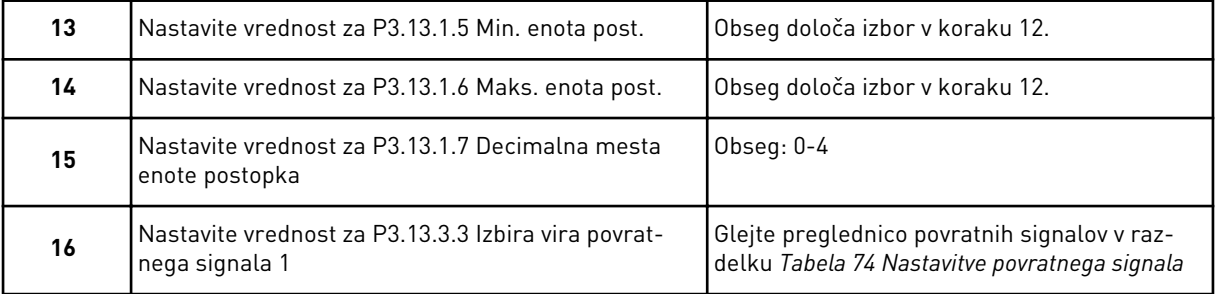

Če izberete analogni vhodni signal, vidite korak 18. Če izberete kaj drugega, se čarovnik premakne na korak 19.

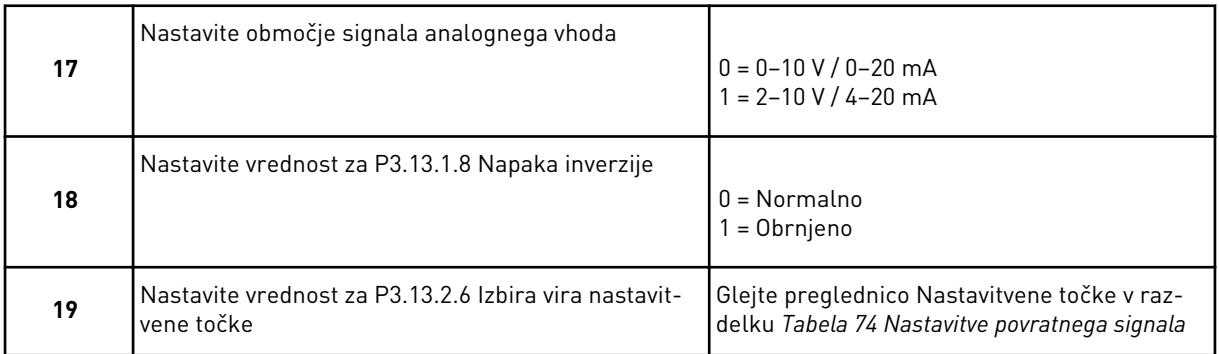

Če izberete analogni vhodni signal, se prikaže korak 21. Če izberete kaj drugega, čarovnik nadaljuje neposredno s korakom 23.

Če za vrednost nastavite *Nastavitvena točka tipkovnice 1* ali *Nastavitvena točka tipkovnice 2*, se čarovnik premakne neposredno na korak 22.

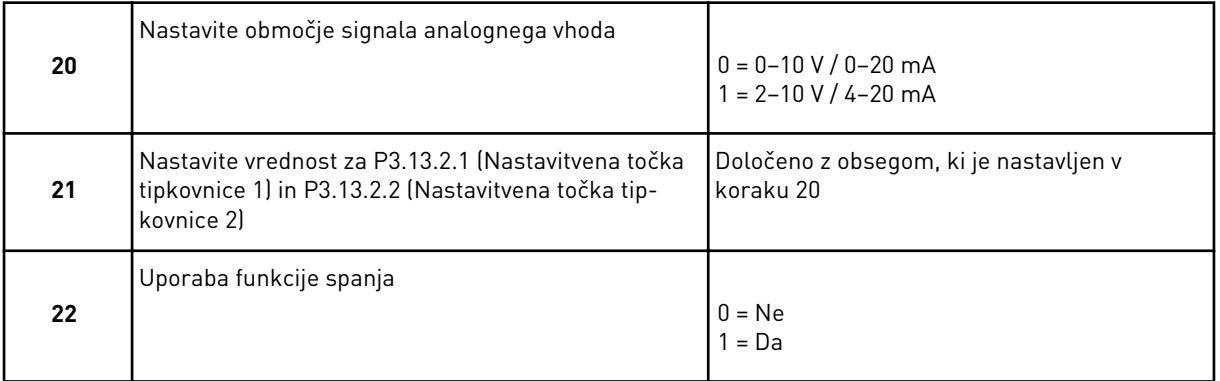

Če za vprašanje 22 izberete vrednost *Da*, se prikažejo naslednja 3 vprašanja. Če izberete vrednost *Ne*, je s tem čarovnik dokončan.

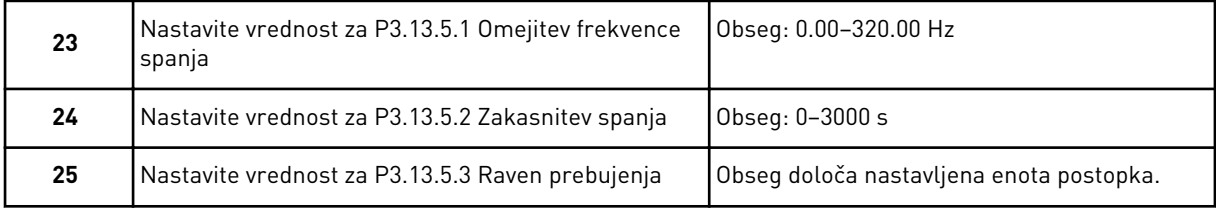

Čarovnik za aplikacijo Nadzor PID je dokončan.

# **2.4 ČAROVNIK ZA APLIKACIJO MULTIPUMP (EN PRETVORNIK)**

Čarovnik za aplikacijo vam pomaga nastaviti osnovne parametre, ki se nanašajo na aplikacijo.

Čarovnika za aplikacijo Multipump (en pretvornik) zaženete tako, da s tipkovnico nastavite vrednost *Multipump (en pretvornik)* za parameter P1.2 Aplikacija (ID 212).

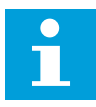

#### **NAPOTEK!**

Če čarovnika za aplikacijo zaženete iz čarovnika za zagon, se premakne neposredno na korak 11.

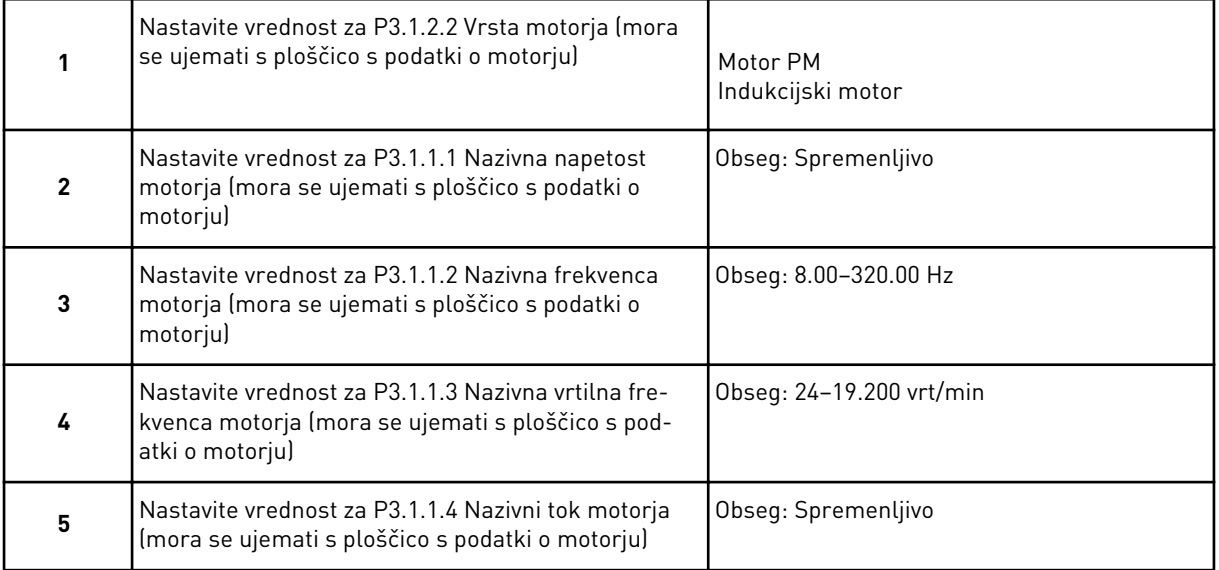

Korak 6 se prikaže samo, če ste v koraku 1 izbrali *Indukcijski Motor*.

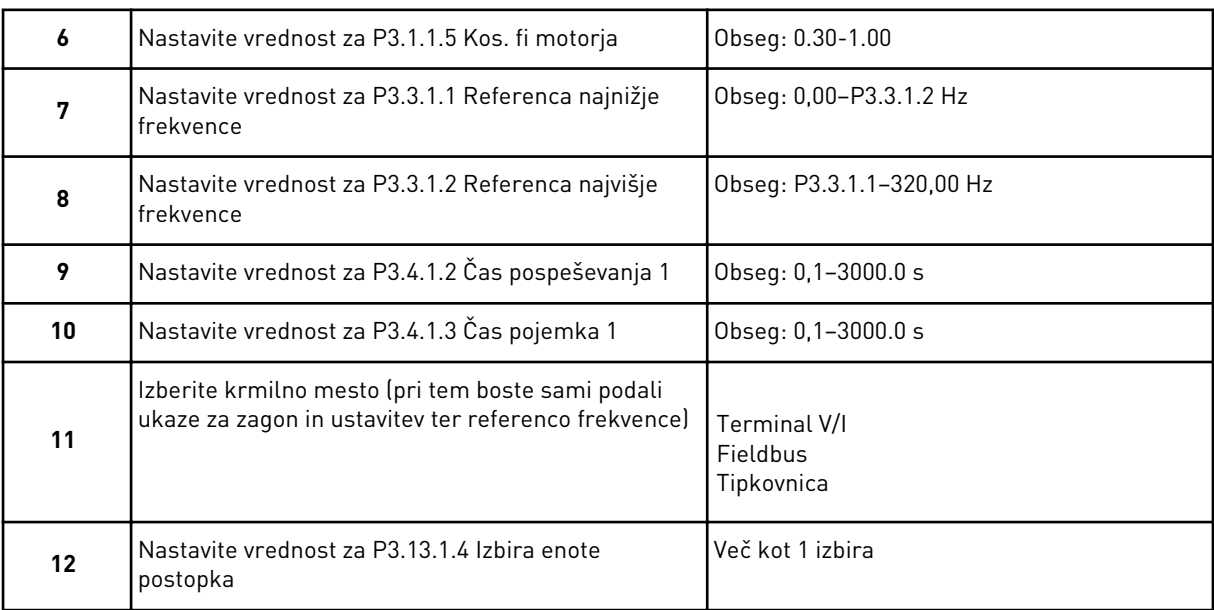

Če izberete kaj drugega kot %, se prikažejo naslednji 3 koraki. Če izberete %, čarovnik nadaljuje neposredno s korakom 16.

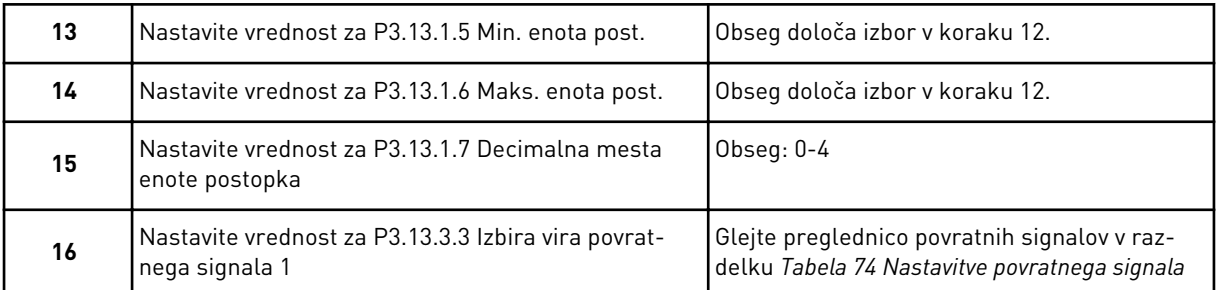

Če izberete analogni vhodni signal, vidite korak 17. Če izberete kaj drugega, se čarovnik premakne na korak 18.

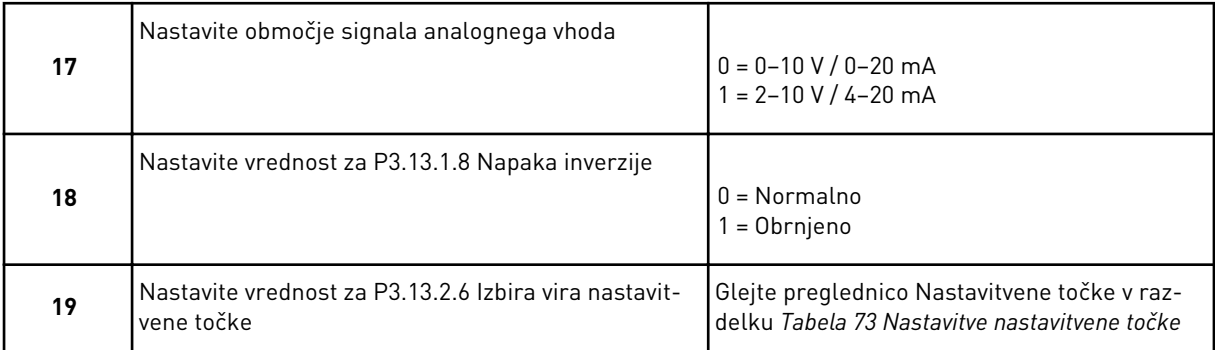

Če izberete analogni vhodni signal, se prikaže najprej korak 20 in nato korak 22. Če izberete kaj drugega, čarovnik nadaljuje neposredno s korakom 21.

Če za vrednost nastavite *Nastavitvena točka tipkovnice 1* ali *Nastavitvena točka tipkovnice 2*, se čarovnik premakne neposredno na korak 22.

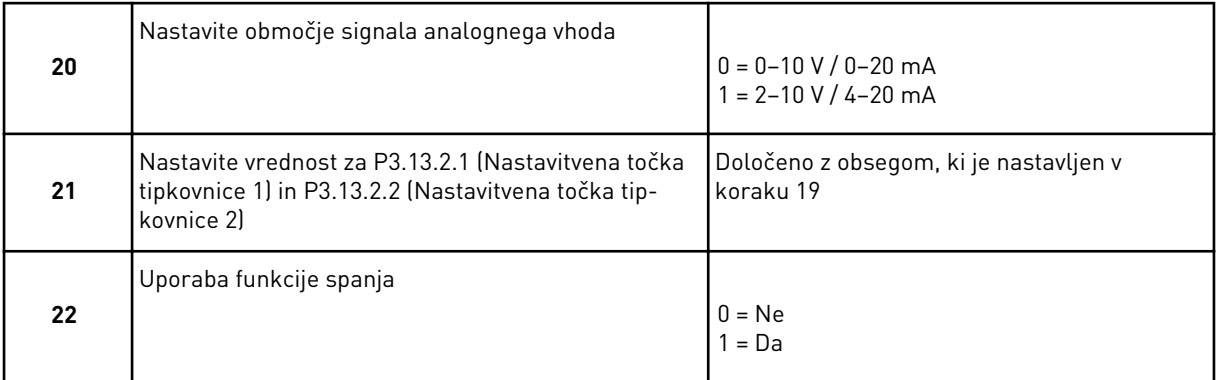

Če za vprašanje 22 izberete vrednost *Da*, se prikažejo naslednji 3 koraki. Če izberete vrednost *Ne*, se čarovnik premakne na korak 26.

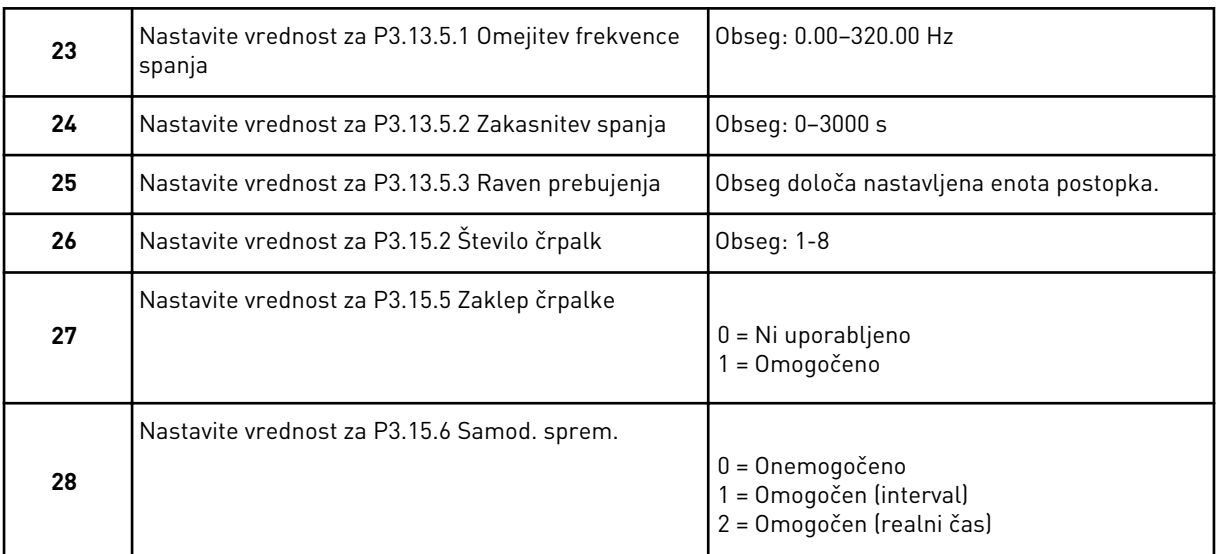

Če za parameter Samod. sprem. nastavite vrednost *Omogočen* (Interval ali Realni čas), se prikažejo koraki od 29 do 34. Če za parameter Samod. sprem. nastavite vrednost *Onemogočen*, se čarovnik premakne neposredno na korak 35.

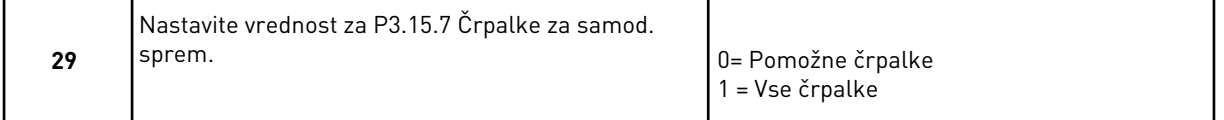

Korak 30 se prikaže samo, če v koraku 28 nastavite vrednost *Omogočen (Interval)* za parameter Samod. sprem.

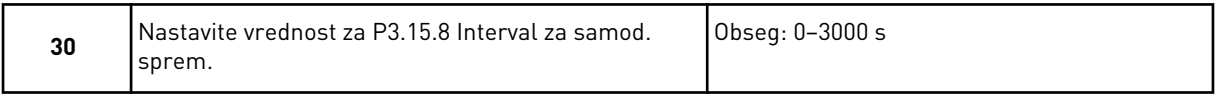

Koraka 31 in 32 se prikažeta samo, če v koraku 28 nastavite vrednost *Omogočen (Realni čas)* za parameter Samod. sprem.

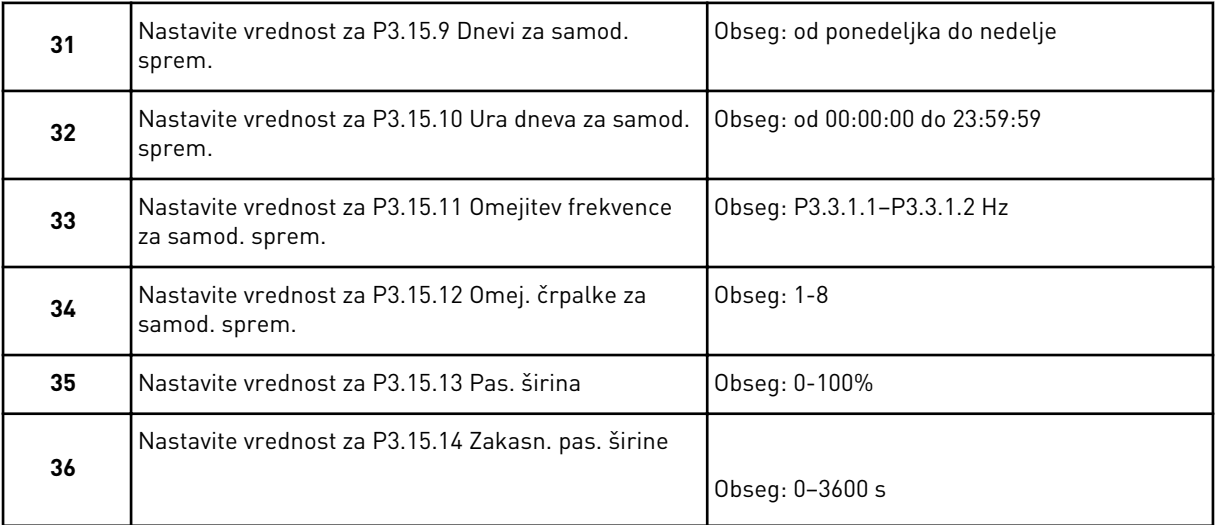

Čarovnik za aplikacijo Multipump (en pretvornik) je dokončan.

# **2.5 ČAROVNIK ZA APLIKACIJO MULTIPUMP (VEČ PRETVORNIKOV)**

Čarovnik za aplikacijo vam pomaga nastaviti osnovne parametre, ki se nanašajo na aplikacijo.

Čarovnika za aplikacijo Multipump (več pretvornikov) zaženete tako, da s tipkovnico nastavite vrednost *Multipump (več pretvornikov)* za parameter P1.2 Aplikacija (ID 212).

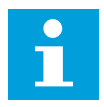

# **NAPOTEK!**

Če čarovnika za aplikacijo zaženete iz čarovnika za zagon, se premakne neposredno na korak 11.

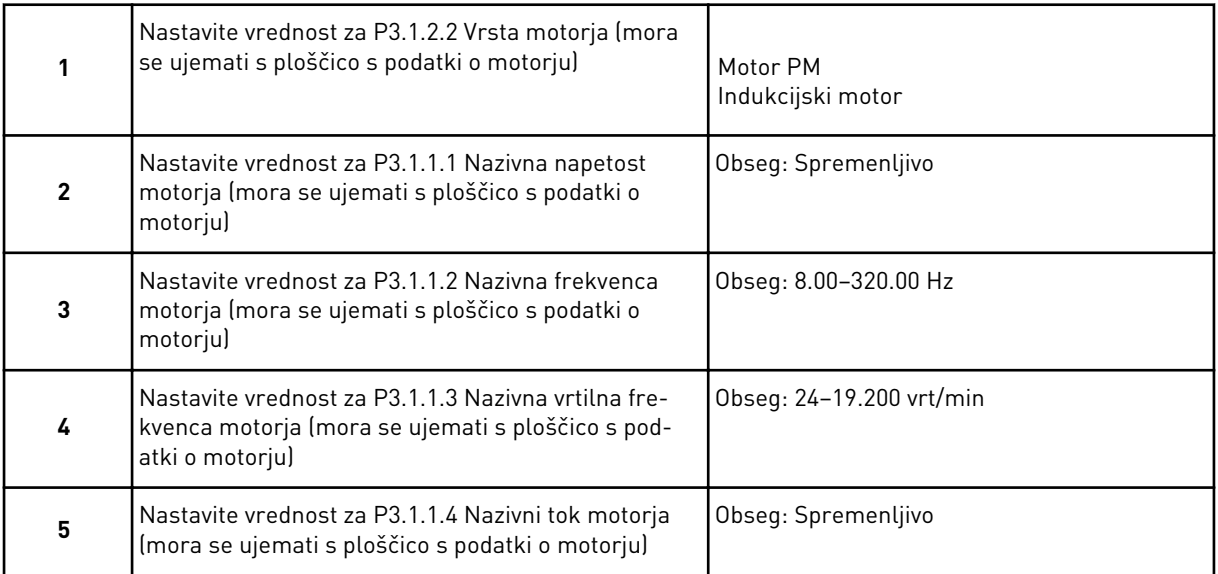

Korak 6 se prikaže samo, če ste v koraku 1 izbrali *Indukcijski Motor*.

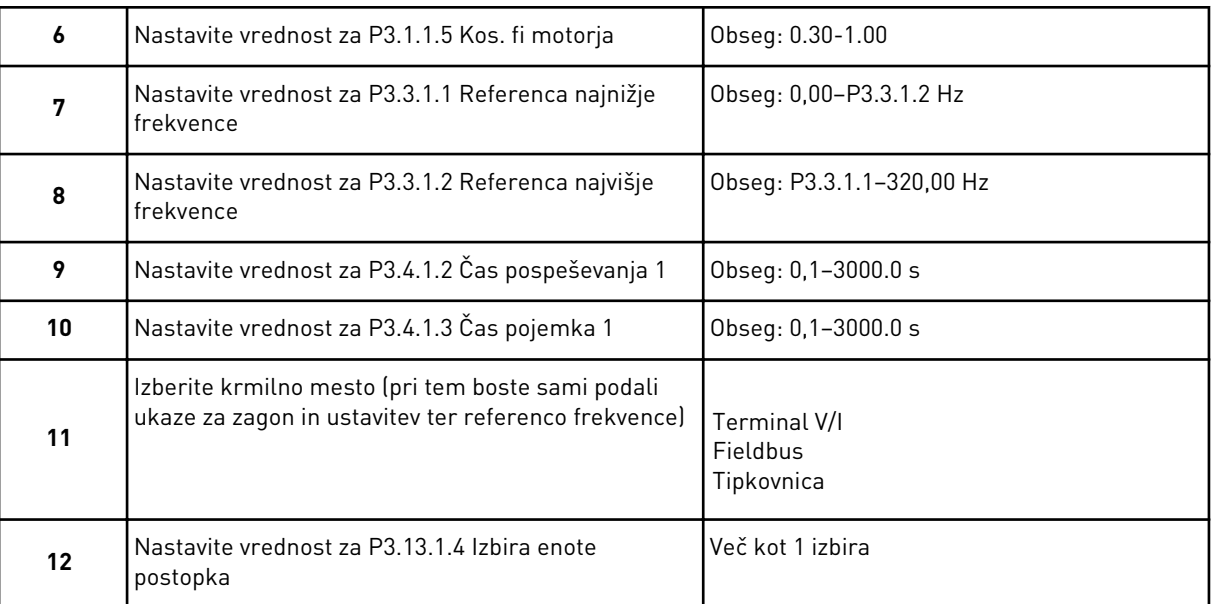

Če izberete kaj drugega kot %, se prikažejo naslednji 3 koraki. Če izberete %, čarovnik nadaljuje neposredno s korakom 16.

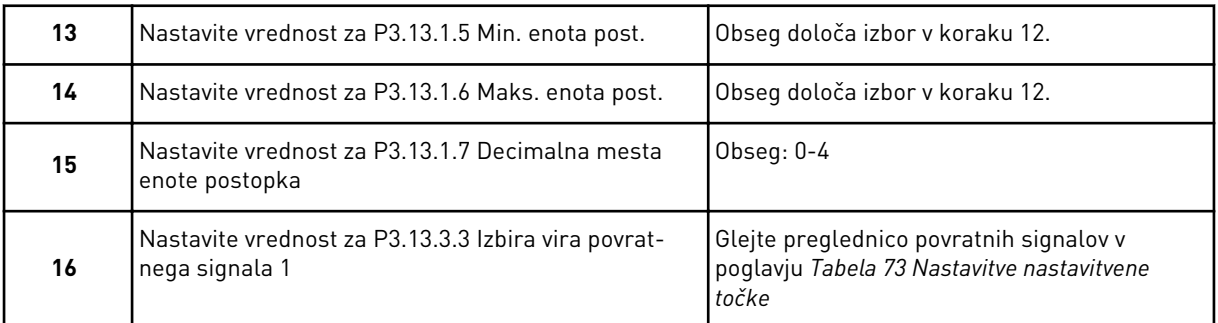

Če izberete analogni vhodni signal, vidite korak 17. Če izberete kaj drugega, se čarovnik premakne na korak 18.

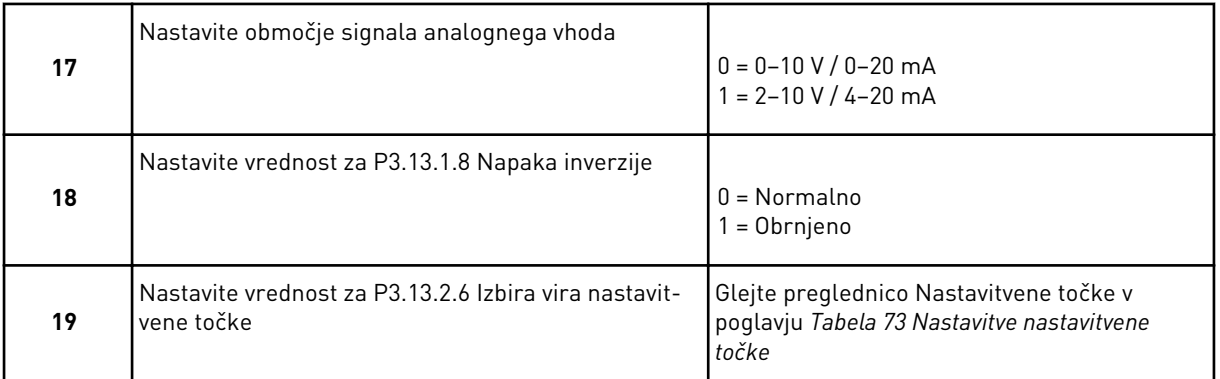

Če izberete analogni vhodni signal, se prikaže najprej korak 20 in nato korak 22. Če izberete kaj drugega, čarovnik nadaljuje neposredno s korakom 21.

Če za vrednost nastavite *Nastavitvena točka tipkovnice 1* ali *Nastavitvena točka tipkovnice 2*, se čarovnik premakne neposredno na korak 22.

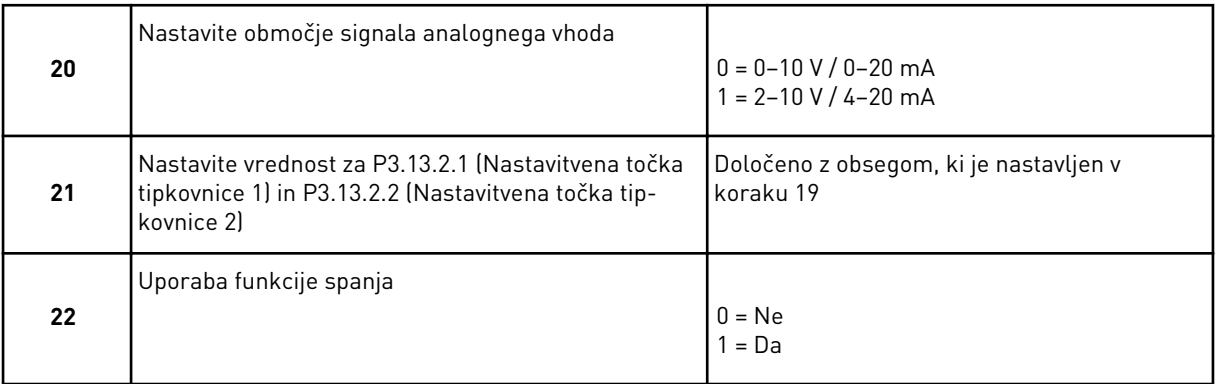

Če za vprašanje 22 izberete vrednost *Da*, se prikažejo naslednji 3 koraki. Če izberete vrednost *Ne*, se čarovnik premakne na korak 26.

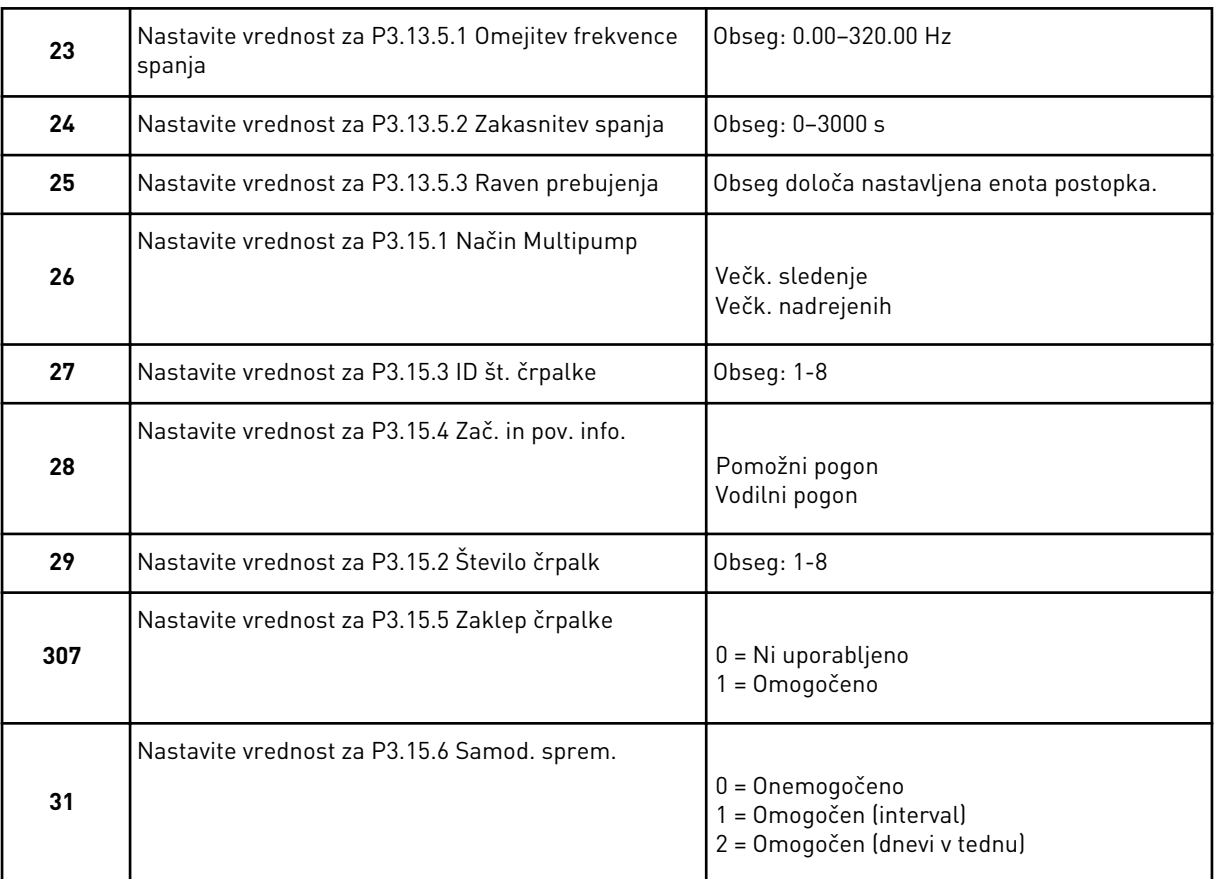

Če nastavite vrednost *Omogočen (Interval)* za parameter Samod. sprem., se prikaže korak 33. Če nastavite vrednost *Omogočen (dnevi v tednu)* za parameter Samod. sprem., se prikaže korak 34. Če za parameter Samod. sprem. nastavite vrednost *Onemogočen*, se čarovnik premakne neposredno na korak 36.

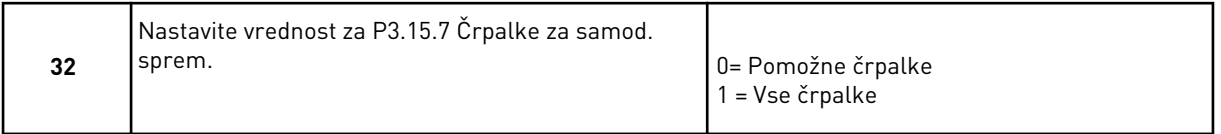

Korak 33 se prikaže samo, če v koraku 31 nastavite vrednost *Omogočen (Interval)* za parameter Samod. sprem.

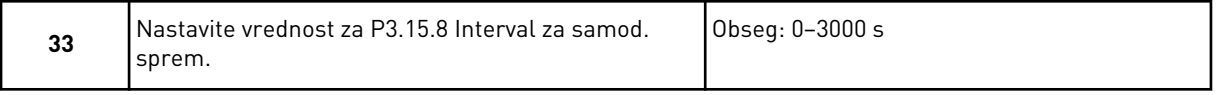

Koraka 34 in 35 se prikažeta samo, če v koraku 31 nastavite vrednost *Omogočen (dnevi v tednu)* za parameter Samod. sprem.

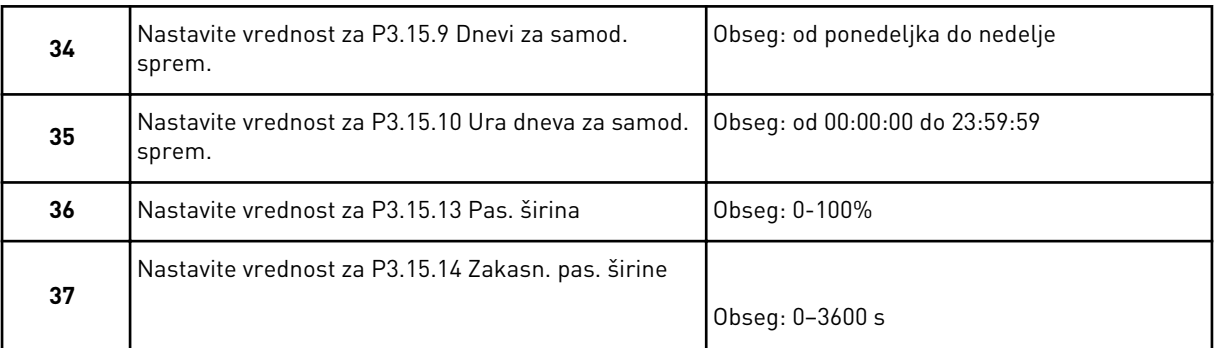

Čarovnik za aplikacijo Multipump (več pretvornikov) je dokončan.

# **2.6 ČAROVNIK ZA POŽARNI NAČIN**

Čarovnika za požarni način zaženete tako, da za parameter 1.1.2 v meniju Hitra nastavitev izberete možnost *Vklopi*.

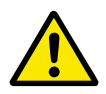

# **POZOR!**

Pred nadaljevanjem preberite informacije o geslu in garanciji v poglavju *[10.13](#page-342-0)  [Požarni način](#page-342-0)*.

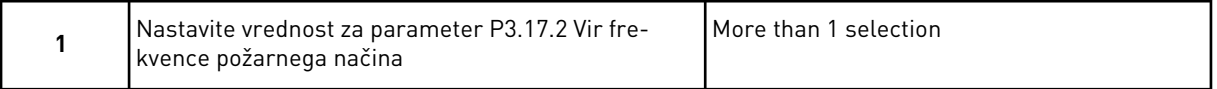

Če ne nastavite vrednosti *Frekvenca požarnega načina*, se čarovnik premakne neposredno na korak 3.

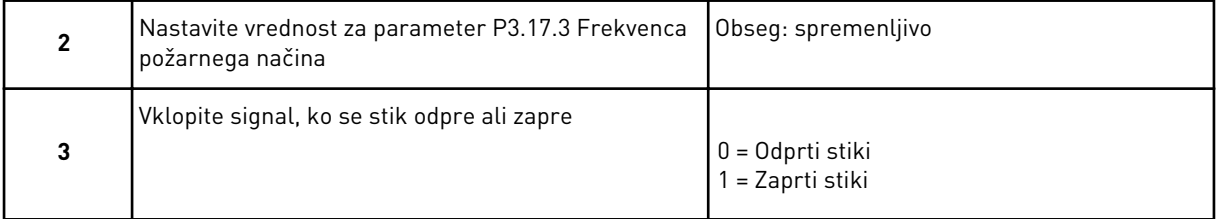

Če v koraku 3 nastavite vrednost *Odprti stiki*, se čarovnik premakne neposredno na korak 5. Če v koraku 3 nastavite vrednost *Zaprti stiki*, je korak 5 nepotreben.

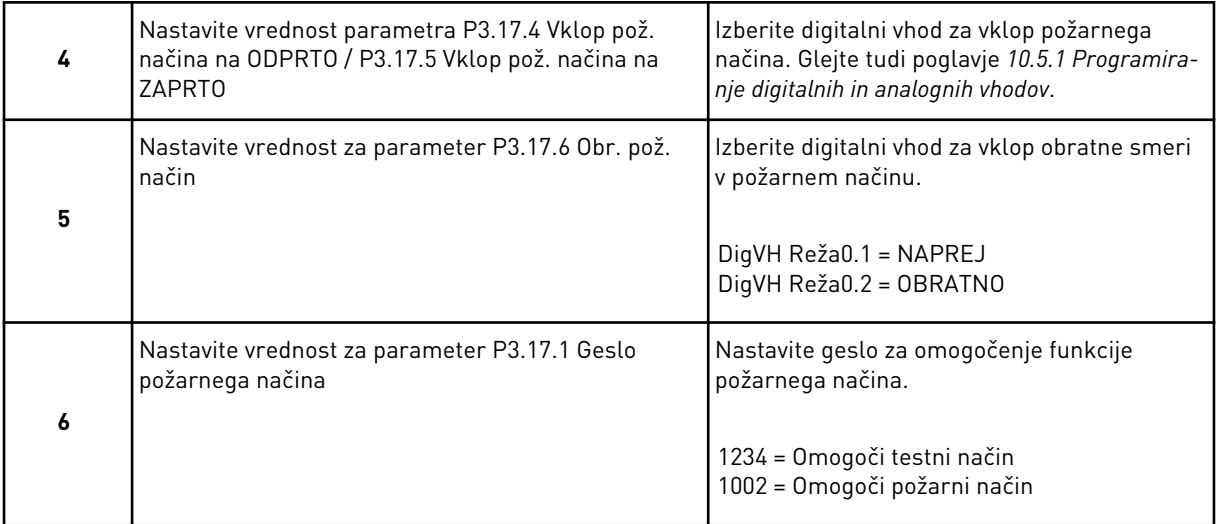

Čarovnik za požarni način je dokončan.

a dhe ann an 1970.<br>Tha ann an 1970, ann an 1970, ann an 1970.

# **3 UPORABNIŠKI VMESNIKI**

# **3.1 NAVIGACIJA S TIPKOVNICO**

Podatki frekvenčnega pretvornika so v menijih in podmenijih. Med meniji se premikajte z uporabo tipk s puščico NAVZGOR in NAVZDOL na tipkovnici. Če želite odpreti skupino ali element, pritisnite tipko OK. Če se želite vrniti na prejšnjo raven, pritisnite tipko Nazaj/ Ponastavitev.

Na zaslonu vidite svojo trenutno lokacijo v meniju, na primer M3.2.1. Vidite tudi ime skupine ali elementa na trenutni lokaciji.

| Glavni meni            | Podmeniji                                                    | Glavni meni     | Podmeniji                                                 | Glavni meni                | Podmeniji                                     |
|------------------------|--------------------------------------------------------------|-----------------|-----------------------------------------------------------|----------------------------|-----------------------------------------------|
| nastavitev<br>M1 Hitra | g<br>(Vsebina odvisna<br>nast. P1.2, Apl.)<br>M1.1 Carovniki | Parametri<br>Σů | M3.1 Nast. motorja                                        | Σ<br>Σ                     | M4.4 Skupni števci                            |
|                        |                                                              |                 | M3.2 Nast. začetek/<br>ustavitev                          | Diagnostika                | Števci poti<br>M4.5                           |
| $\frac{2}{2}$          | M2.1 Multimonitor                                            |                 | M3.3 Reference                                            |                            | Info. o prog. opremi<br>M4.6                  |
| Spremljaj              | M2.2 Krivulja gibanja                                        |                 | M3.4<br>Narašč. in zavore                                 | M5 V/I in                  |                                               |
|                        | M2.3 Osnovno                                                 |                 | Konfiguracija V/I<br>M3.5                                 | stroj.                     | M5.1 Osnovni V/I<br>M5.2M5.4                  |
|                        | M2.4 V/I                                                     |                 | Presl. pod. FB<br>M3.6                                    | oprema                     | Reže C, D, E<br>M5.5                          |
|                        | M2.5 Temp. vhodi                                             |                 | M3.7 Prepov. frek.                                        |                            | časa<br>Ura realnega<br>M5.6                  |
|                        | Dodano/napredno<br>M2.6                                      |                 | M3.8 Nadzori                                              |                            | Nast. napajalne enote                         |
|                        | Funkcije časovnika<br>M2.7                                   |                 | M3.9 Zaščite                                              |                            | RS-485<br>M5.8                                |
|                        | M2.8 Krmilnik PID                                            |                 | Samod. ponastavitev<br>M3.10                              |                            | Ethernet<br>M5.9                              |
|                        | M2.9 Krmilnik ExtPID                                         |                 | M3.11 Nast. aplik.                                        |                            |                                               |
|                        | M2.10 Multi-Pump                                             |                 | M3.12<br>Funkcije časovnika                               | M6 Uporab.                 | M6.1 Izbira jezika                            |
|                        | Števci vzdržev<br>M2.11                                      |                 | M3.13 Krmilnik PID                                        | nastavitve                 | M6.5 Varnostno                                |
|                        | M2.12<br>Podatki za Fieldbus                                 |                 | M3.14<br>Krmilnik ExtPID                                  |                            | kop. parametrov<br>M6.6 Primerjava            |
|                        |                                                              |                 | M3.15 Multi-Pump                                          |                            | M6.7 Ime pogona<br>parametrov                 |
|                        |                                                              |                 | Števci vzdržev<br>M3.16                                   |                            |                                               |
|                        |                                                              |                 | M3.17 Pož. način                                          | Priljubljene<br>ΣN         |                                               |
|                        |                                                              |                 | M3.18<br>Predgre <u>tje mot.</u>                          | M8<br>Uporabniške<br>ravni | Uporabniška raven<br>$\overline{\text{M8.1}}$ |
|                        |                                                              |                 | M3.21 Nadzor črpalke<br>M3.19<br>Prilag <u>oj. pogona</u> |                            | M8.2 Koda za dostop                           |

*Slika 32: Osnovna struktura menijev frekvenčnega pretvornika*

# **3.2 UPORABA GRAFIČNEGA ZASLONA**

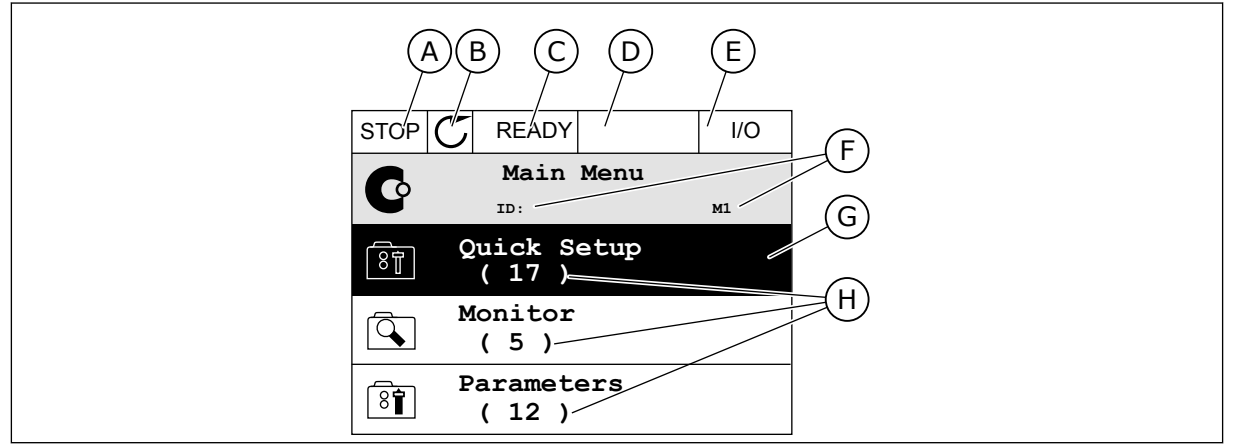

*Slika 33: Glavni meni grafičnega zaslona*

- A. Prvo polje stanja: USTAVI/ZAŽENI B. Smer vrtenja
- C. Drugo polje stanja: PRIPRAVLJEN/ NEPRIPRAVLJEN/NAPAKA
- D. Polje alarma: ALARM/-
- E. Krmilno mesto: PC/VI/TIPKOVNICA/ FIELDBUS
- F. Polje lokacije: ID-številka parametra in trenutna lokacija v meniju
- G. Vklopljena skupina ali element: pritisnite OK za vstop
- H. Število elementov v zadevni skupini

# 3.2.1 UREDITEV VREDNOSTI

Na grafičnem zaslonu lahko uredite vrednost elementa z 2 različnima postopkoma.

Navadno lahko za vsak parameter nastavite samo eno vrednost. Izberite s seznama besedilnih vrednosti ali med številskimi vrednostmi.

#### SPREMEMBA BESEDILNE VREDNOSTI PARAMETRA

1 Poiščite parameter s puščičnimi tipkami.

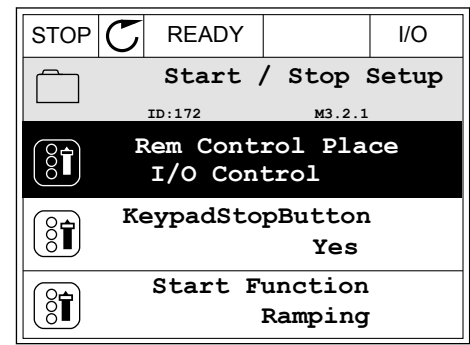

2 Način za urejanje odprete tako, da dvakrat pritisnete tipko OK ali da pritisnete tipko s puščico desno.

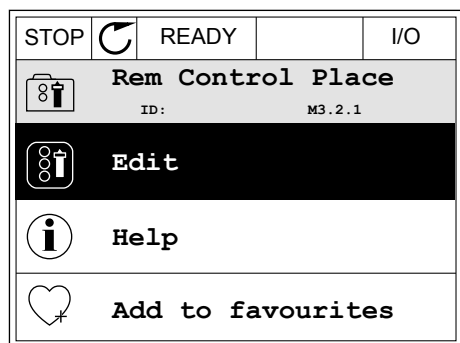

- 3 Če želite nastaviti novo vrednost, pritisnite tipki s puščico navzgor in navzdol.  $\begin{array}{c} \hline \end{array}$   $\begin{array}{c} \hline \end{array}$   $\begin{array}{c} \hline \end{array}$   $\begin{array}{c} \hline \end{array}$   $\begin{array}{c} \hline \end{array}$   $\begin{array}{c} \hline \end{array}$   $\begin{array}{c} \hline \end{array}$   $\begin{array}{c} \hline \end{array}$   $\begin{array}{c} \hline \end{array}$ 
	- **Rem Control Place** िंगे **ID: M3.2.1 FieldbusCTRL I/O Control**
- 4 Spremembo sprejmete tako, da pritisnete tipko OK. Če spremembe nočete uveljaviti, pritisnite tipko Nazaj/Ponastavitev.

# UREDITEV ŠTEVILSKIH VREDNOSTI

1 Poiščite parameter s puščičnimi tipkami.

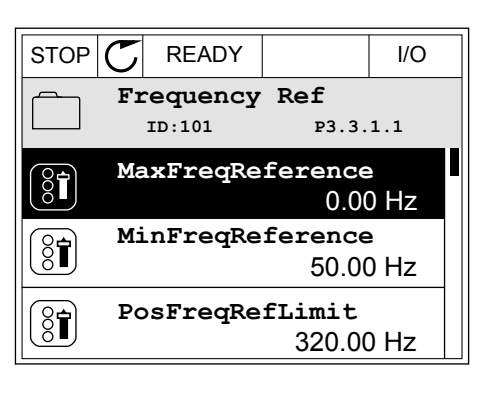

2 Odprite način za urejanje.

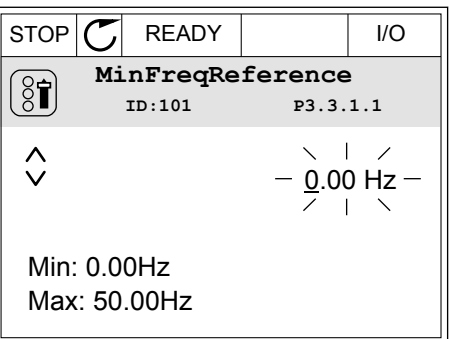

3 Če je vrednost številska, se premikajte med števkami s tipkama s puščico levo in desno. Števko spremenite tako, da pritisnete tipki s puščico navzgor in navzdol.

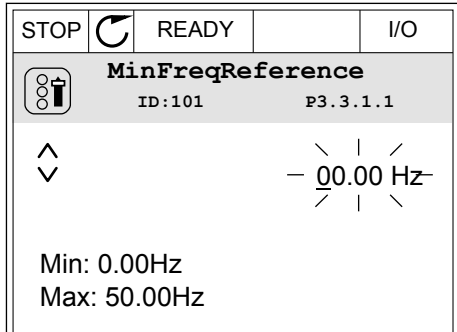

4 Spremembo sprejmete tako, da pritisnete tipko OK. Če spremembe nočete uveljaviti, se vrnite na prejšnjo raven tako, da pritisnete tipko Nazaj/ Ponastavitev.

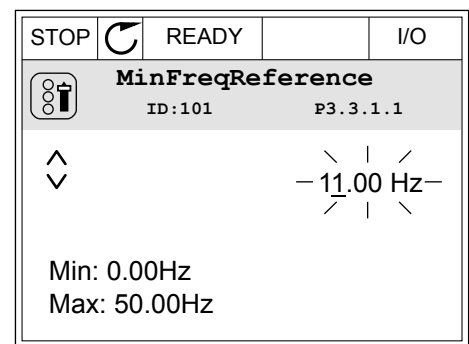

# IZBIRA VEČ KOT 1 VREDNOSTI

Pri nekaterih parametrih je mogoče izbrati več kot eno vrednost. Izberite potrditveno polje za vsako vrednost, ki jo potrebujete.

1 Poiščite parameter. Kadar je mogoča izbira potrditvenega polja, to označuje simbol na zaslonu. STOP READY I/O

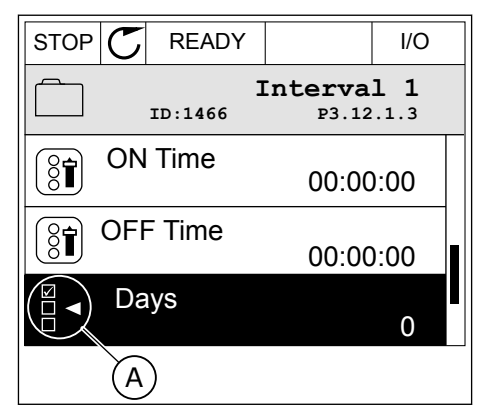

A. Simbol izbire potrditvenega polja

2 Po seznamu vrednosti se premikajte s tipkama s puščico navzgor in navzdol.

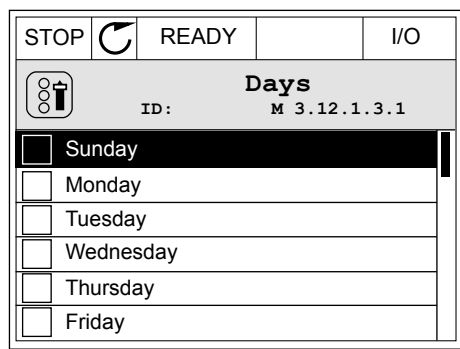

3 Če želite v izbor dodati neko vrednost, s tipko s puščico desno izberite polje poleg nje.

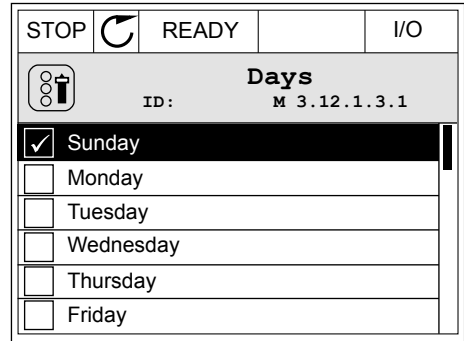

# 3.2.2 PONASTAVITEV NAPAKE

Če želite ponastaviti napako, lahko uporabite tipko Ponastavitev ali parameter Ponast. napake. Oglejte si navodila v *[11.1 Prikaz napake](#page-356-0)*.

# 3.2.3 TIPKA FUNKC

Tipko FUNKC lahko uporabite za 4 funkcije.

- Za dostop do nadzorne strani.
- Za preprosto preklapljanje med mestoma lokalnega in daljinskega krmiljenja.
- Za spremembo smeri vrtenja.
- Za hitro urejanje vrednosti parametra.

Izbira krmilnega mesta določa, od kod frekvenčni pretvornik sprejema ukaze za začetek in ustavitev. Vsa krmilna mesta imajo parameter za izbiro vira reference frekvence. Mesto lokalnega krmiljenja je vedno tipkovnica. Mesto daljinskega krmiljenja je V/I ali vodilo Fieldbus. Trenutno krmilno mesto lahko vidite v vrstici stanja na zaslonu.

Za mesto daljinskega krmiljenja lahko uporabite V/I A, V/I B in vodilo Fieldbus. V/I in Fieldbus imata najmanjšo prednost. Mesta lahko izberete s parametrom P3.2.1 (Mesto dalj. upravljanja). V/I B lahko zaobide mesti daljinskega krmiljenja V/I A in Fieldbus z digitalnim vhodom. Digitalni vhod lahko izberete s parametrom P3.5.1.7 (Krmilna sila V/I B).

Če je krmilno mesto lokalno, se za krmilno mesto vedno uporablja tipkovnica. Lokalno krmiljenje ima višjo prednost kot daljinsko krmiljenje. Če ste na primer odprli parameter Daljinsko krmiljenje in parameter P3.5.1.7 zaobide krmilno mesto z digitalnim vhodom, vi pa izberete Lokalno, se za krmilno mesto uporabi tipkovnica. Med lokalnim in daljinskim krmiljenjem preklapljajte s tipko FUNKC ali parametrom P3.2.2 Lokalno/oddaljeno.

# ZAMENJAVA KRMILNEGA MESTA

1 Kjer koli v strukturi menija pritisnite tipko FUNKC.

2 Lokalno/oddaljeno izberite s tipkama s puščico navzgor in navzdol. Pritisnite tipko OK. STOP READY Keypad

3 Lokalno ali Oddaljeno izberete tako, da znova uporabite tipki s puščico navzgor in navzdol. Izbor sprejmete tako, da pritisnete tipko OK.

4 Če ste spremenili Mesto daljinskega krmiljenja na Lokalno, torej tipkovnico, določite referenco tipkovnice.

Ko izberete, se prikaz na zaslonu vrne na lokacijo, ki je bila prikazana ob pritisku tipke FUNKC.

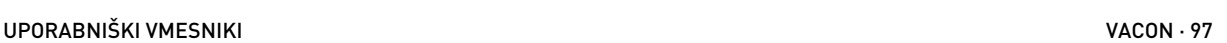

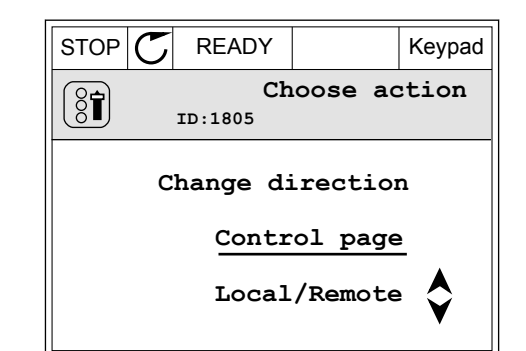

 $STOP$  READY Keypad

**ID: M1**

**( 21 )**

**Diagnostics**

**Parameters**

**( 6 )**

**Monitor ( 12 )**

 $\bf C$ 

 $\sigma$ 

िन

 $\overline{\mathcal{A}}$ 

**Main Menu**

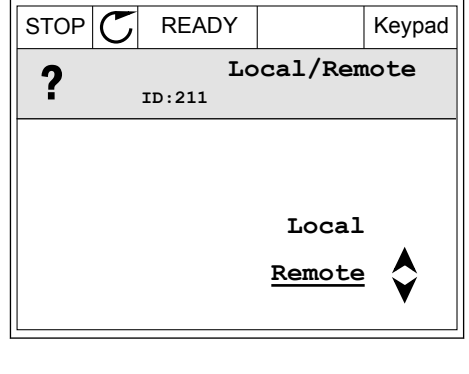

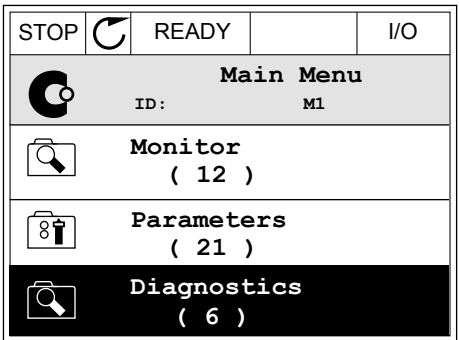

# VSTOP NA STRAN NADZOR

Na strani Nadzor lahko preprosto spremljate najpomembnejše vrednosti.

1 Kjer koli v strukturi menija pritisnite tipko FUNKC.

2 Stran Nadzor izberite s tipkama s puščico navzgor in navzdol. Odprite jo tako, da pritisnete tipko OK. Stran Nadzor se odpre.

3 Če uporabite Mesto lokalnega krmiljenja in referenco tipkovnice, lahko s tipko OK nastavite P3.3.1.8 Ref. kontr. panela.

4 Če želite spremeniti števke v vrednosti, pritisnite tipki s puščico navzgor in navzdol. Spremembo

sprejmete tako, da pritisnete tipko OK.

Več informacij o referenci tipkovnice je v poglavju *[5.3 Skupina 3.3: Reference](#page-142-0)*. Če uporabite druga krmilna mesta ali vrednosti reference, zaslon prikaže referenco frekvence, ki je ni

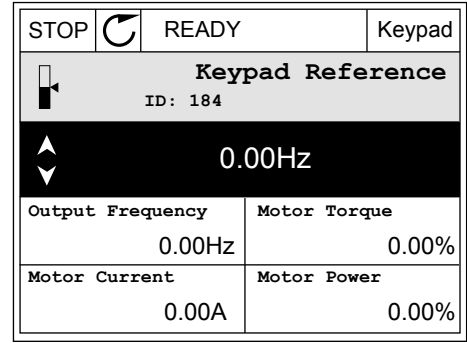

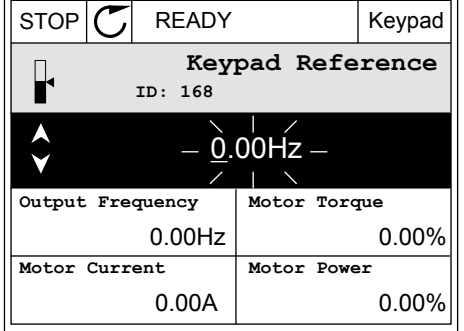

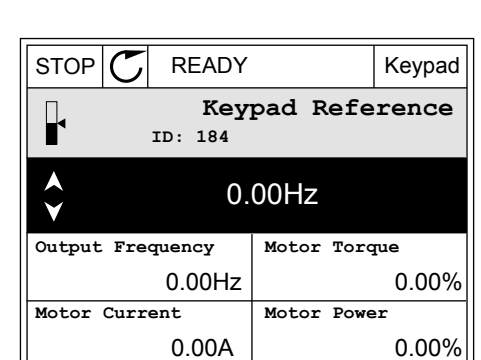

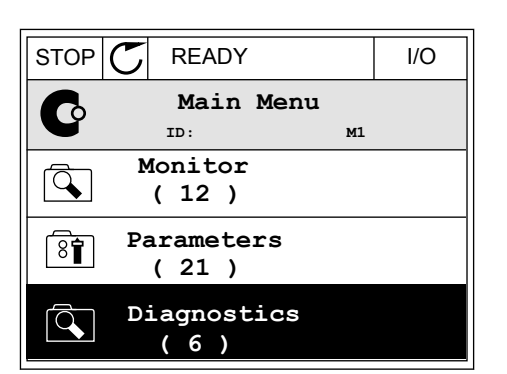

 $STOP$  READY Keypad

**Choose action**

**Control page**

**Local/Remote**

**Change direction**

**ID:1805** 

 $\left[\begin{matrix} 8 \\ 0 \end{matrix}\right]$ 

mogoče urediti. Preostale vrednosti na strani so vrednosti za Multimonitoring. Vrednosti, ki se prikažejo tukaj, lahko izberete (glejte navodila v poglavju *[4.1.1 Multimonitor](#page-114-0)*).

#### SPREMEMBA SMERI VRTENJA

S tipko FUNKC lahko hitro spremenite smer vrtenja motorja.

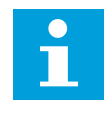

# **NAPOTEK!**

Ukaz Spremeni smer je na voljo v meniju samo, če je trenutno krmilno mesto lokalno.

1 Kjer koli v strukturi menija pritisnite tipko FUNKC.

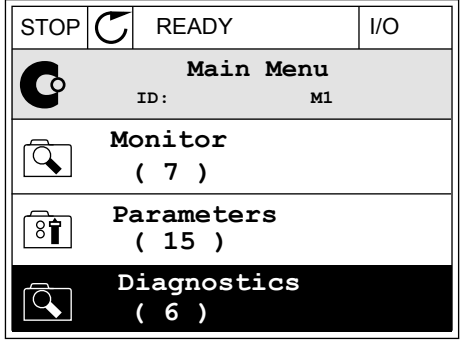

2 Če želite izbrati ukaz Spremeni smer, pritisnite tipki s puščico navzgor in navzdol. Pritisnite tipko OK.

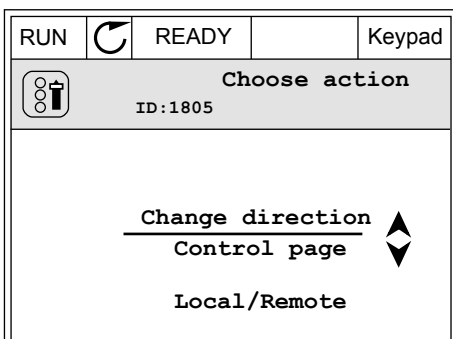

3 Izberite novo smer vrtenja. Trenutna smer vrtenja utripa. Pritisnite tipko OK.  $\parallel$  RUN  $\parallel$  READY Keypad

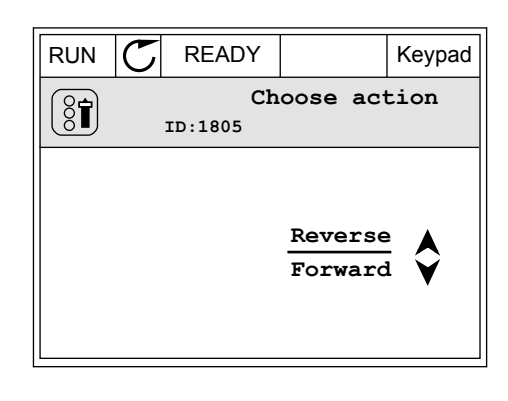

4 Smer vrtenja se spremeni takoj. Vidite lahko, da se je spremenil tudi puščični kazalnik v polju stanja na zaslonu.

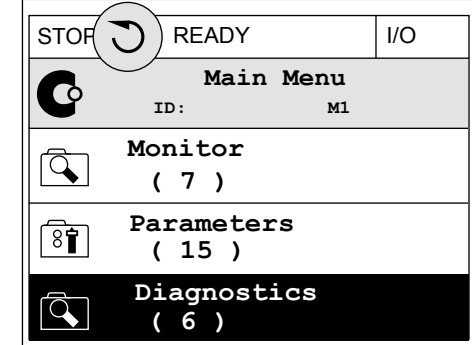

#### UPORABA FUNKCIJE HITRO UREJANJE

Funkcija Hitro urejanje vam omogoča hiter dostop do parametra, če vtipkate njegovo IDštevilko.

- 1 Kjer koli v strukturi menija pritisnite tipko FUNKC.
- 2 Pritisnite tipki s puščico navzgor in navzdol, da izberete funkcijo Hitro urejanje, in jo sprejmite s tipko OK.
- 3 Vnesite ID-številko parametra ali nadzorne vrednosti. Pritisnite tipko OK. Na zaslonu se prikaže vrednost parametra v načinu za urejanje in nadzorno vrednost v načinu za spremljanje.

# 3.2.4 KOPIRANJE PARAMETROV

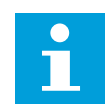

# **NAPOTEK!**

Ta funkcija je na voljo samo na grafičnem zaslonu.

Preden lahko kopirate parametre s krmilne plošče v frekvenčni pretvornik, morate pretvornik ustaviti.

# KOPIRANJE PARAMETROV FREKVENČNEGA PRETVORNIKA

To funkcijo uporabite za kopiranje parametrov iz enega frekvenčnega pretvornika v drugega.

- 1 Parametre shranite na krmilno ploščo.
- 2 Krmilno ploščo snemite in jo priključite na drug pretvornik.
- 3 Prenesite parametre v novi pretvornik z ukazom Obnovi na tipkovnici.

# SHRANJEVANJE PARAMETROV NA KRMILNO PLOŠČO

1 Vstopite v meni Uporab. nastavitve.

2 Vstopite v podmeni Varnostno kop. parametrov.

3 S tipkama s puščico navzgor in navzdol izberite funkcijo. Izbor sprejmite tako, da pritisnete tipko OK.

Ukaz Obnovi tov. privzete nast. povrne tovarniške nastavitve parametrov. Z ukazom Shrani v kontr. panel lahko kopirate vse parametre na krmilno ploščo. Ukaz Obnovi iz kontr. panela kopira vse parametre s krmilne plošče v pretvornik.

#### **Parametri, ki jih ne morete kopirati, če sta pretvornika različnih velikosti**

Če zamenjate krmilno ploščo frekvenčnega pretvornika s krmilno ploščo iz pretvornika, ki je drugačne velikosti, se vrednosti teh parametrov ne spremenijo.

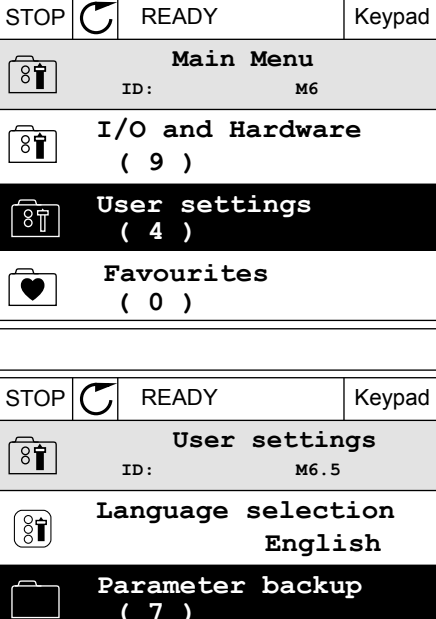

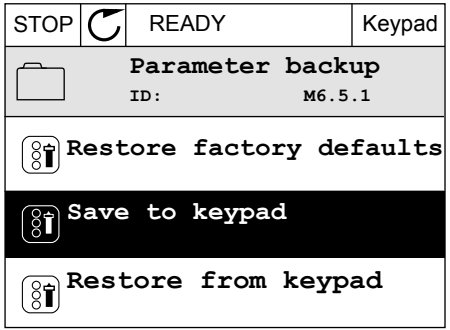

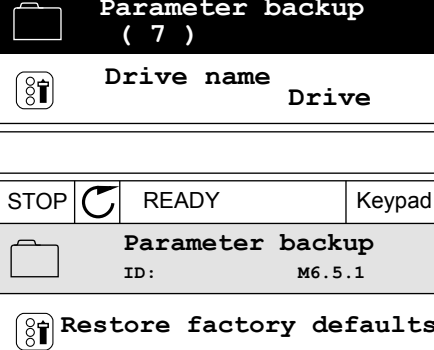

- Nazivna napetost motorja (P3.1.1.1)
- Nazivna frekvenca motorja (P3.1.1.2)
- Nazivna vrtilna frekvenca motorja (P3.1.1.3)
- Nazivni tok motorja (P3.1.1.4)
- Kos. fi motorja (P3.1.1.5)
- Nazivna moč motorja (P3.1.1.6)
- Frekvenca preklopa (P3.1.2.3)
- Tok magnetenja (P3.1.2.5)
- Prilag. nap. statorja (P3.1.2.13)
- Tokovna omejitev motorja (P3.1.3.1)
- Referenca najvišje frekvence (P3.3.1.2)
- Frekvenca točke ošibitve polja (P3.1.4.2)
- Napetost na točki ošibitve polja (P3.1.4.3)
- Frekvenca srednje točke U/f (P3.1.4.4)
- Napetost srednje točke U/f (P3.1.4.5)
- Nična frekvenčna napetost (P3.1.4.6)
- Tok magnetenja ob zagonu (P3.4.3.1)
- Zavorni tok DC (P3.4.4.1)
- Tok zavore na magnetni pretok (P3.4.5.2)
- Toplotna časovna konstanta motorja (P3.9.2.4)
- Omejitev zastojnega toka (P3.9.3.2)
- Tok za predgretje motorja (P3.18.3)

#### 3.2.5 PRIMERJAVA PARAMETROV

S to funkcijo lahko primerjate trenutni niz parametrov z 1 od teh 4 nizov.

- Set 1 (P6.5.4 Shrani v set 1)
- Set 2 (P6.5.6 Shrani v set 2)
- Privzete nastavitve (P6.5.1 Obnovi tov. privzete nast.)
- Niz tipkovnice (P6.5.2 Shrani v kontr. panel)

Več o teh parametrih je v poglavju *[Tabela 110 Parametri za varnostno kopiranje parametrov v](#page-243-0)  [meniju z uporabniškimi nastavitvami](#page-243-0)*.

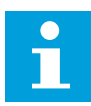

#### **NAPOTEK!**

Če niste shranili niza parametrov, s katerim želite primerjati trenutni niz, se na zaslonu prikaže besedilo *Primerjava ni uspela*.

#### UPORABA FUNKCIJE PRIMERJAVA PARAMETROV

1 Odprite podmeni Primerjava parametrov v meniju Uporabnikove nastavitve.

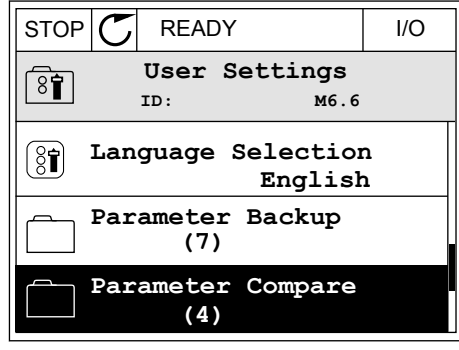

- 2 Izberite par nizov. Pritisnite tipko OK, da sprejmete izbor. STOP READY I/O
	- $\sqrt{8}$ **ID: B6.6.1** Л **Active set-Set 1 Active set-Set 2** HU | **Active set-Defaults**

**Parameter Compare**

3 Izberite Aktivno in pritisnite tipko OK.

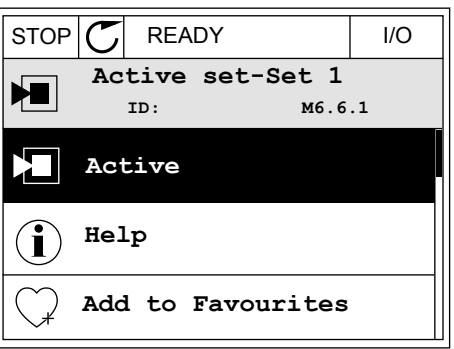

4 Preučite primerjavo med trenutnimi vrednostmi in vrednostmi drugega niza.

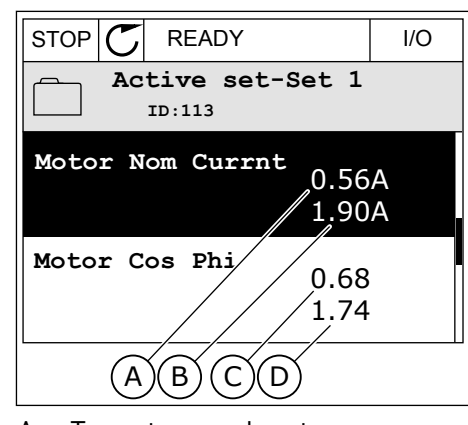

- A. Trenutna vrednost
- B. Vrednost drugega niza
- C. Trenutna vrednost
- D. Vrednost drugega niza

#### 3.2.6 POMOČ

Na grafičnem zaslonu se lahko prikaže besedilo pomoči za različne teme. Pomoč je na voljo za vse parametre.

Pomoč je na voljo tudi za napake, alarme in Čarovnika za zagon.

# BRANJE BESEDILA POMOČI

1 Poiščite element, za katerega želite prebrati pomoč. STOP READY I/O

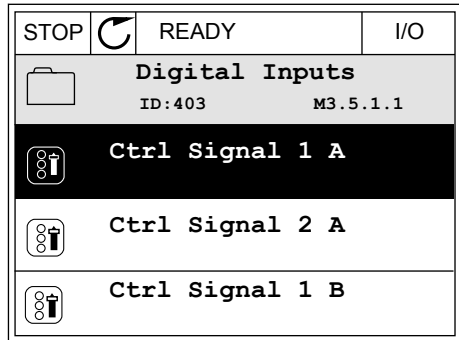

2 S tipkama s puščico navzgor in navzdol izberite Pomoč. International property in the state of state  $\mathbb{E}[\mathsf{STOP}]\subset\mathsf{SOPT}$  READY in the state of  $\mathsf{STOP}$ 

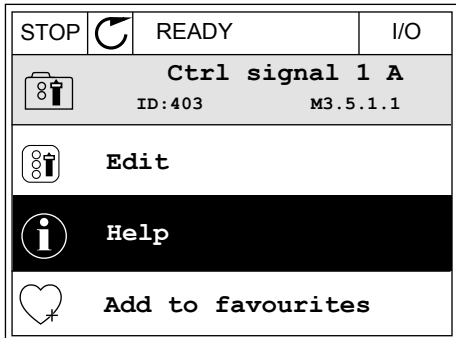

3 Besedilo pomoči odprete tako, da pritisnete tipko  $OK.$ 

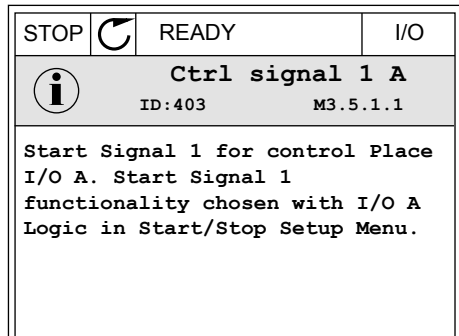

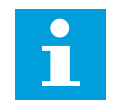

#### **NAPOTEK!**

Besedila pomoči so vedno v angleškem jeziku.

#### 3.2.7 UPORABA MENIJA PRILJUBLJENE

Če pogosto uporabljate iste elemente, jih lahko dodate v meni Priljubljene. Zberete lahko niz parametrov ali nadzorovanih signalov iz vseh menijev tipkovnice.

Več o uporabi menija Priljubljene lahko preberete v poglavju *[8.2 Priljubljene](#page-243-0)*.

# **3.3 UPORABA BESEDILNEGA ZASLONA**

Kot uporabniški vmesnik lahko uporabljate tudi krmilno ploščo z besedilnim zaslonom. Besedilni in grafični zaslon imata skoraj enake funkcije. Nekatere so na voljo samo na grafičnem zaslonu.

Zaslon prikazuje stanje motorja in frekvenčnega pretvornika. Prikazuje tudi napake v delovanju motorja in pretvornika. Na zaslonu lahko vidite svojo trenutno lokacijo v meniju. Vidite tudi ime skupine ali elementa na trenutni lokaciji. Če je besedilo predolgo za prikaz na zaslonu, se pomika po njem, da lahko preberete besedilni niz v celoti.

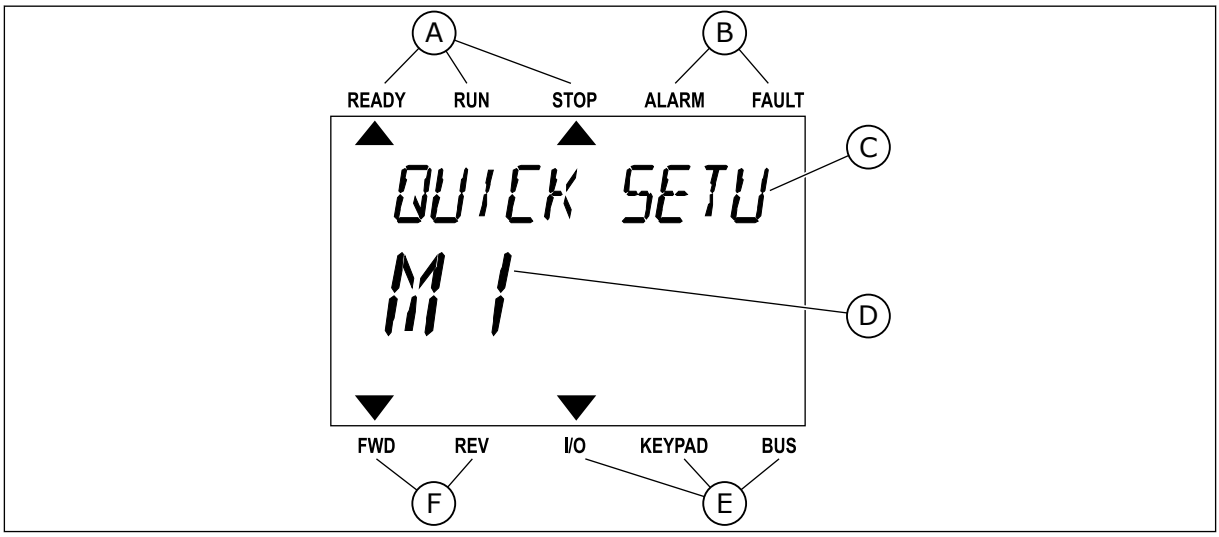

*Slika 34: Glavni meni besedilnega zaslona*

- A. Kazalniki stanja
- B. Kazalniki alarmov in napak
- C. Ime skupine ali elementa na trenutni lokaciji
- D. Trenutna lokacija v meniju
- F. Kazalniki smeri vrtenja

 $\blacktriangleright$ 

E. Kazalniki krmilnega mesta

# 3.3.1 UREDITEV VREDNOSTI

#### SPREMEMBA BESEDILNE VREDNOSTI PARAMETRA

Nastavite vrednost parametra po tem postopku.

- 1 Poiščite parameter s puščičnimi tipkami.
- $\mathsf{M}$ FWD REV I/O KEYPAD BUS

READY RUN STOP ALARM FAULT

 $\overline{\blacktriangle}$ 

**STRRT/STOP** 

READY RUN STOP ALARM FAULT

 $\blacktriangle$ 

REM CONTRO

FWD REV I/O KEYPAD BUS

2 Pritisnite tipko OK, da vstopite v način za urejanje.

3 Če želite nastaviti novo vrednost, pritisnite tipki s be zeme nastaviti novo viednost, primsnice tipki s  $READY$  RUN STOP ALARM FAULT puščico navzgor in navzdol.

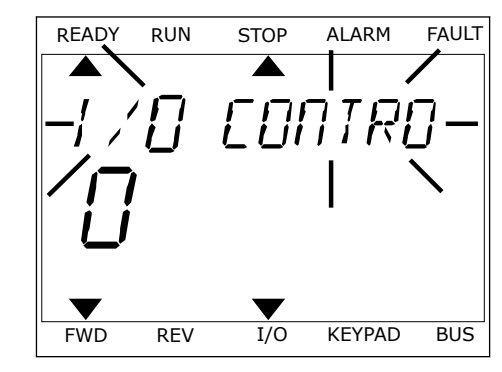

4 Spremembo sprejmete tako, da pritisnete tipko OK. Če spremembe nočete uveljaviti, se vrnite na prejšnjo raven tako, da pritisnete tipko Nazaj/ Ponastavitev.

# UREDITEV ŠTEVILSKIH VREDNOSTI

- 1 Poiščite parameter s puščičnimi tipkami.
- 2 Odprite način za urejanje.
- 3 Med števkami se premikajte s tipkama s puščico levo in desno. Števko spremenite tako, da pritisnete tipki s puščico navzgor in navzdol.
- 4 Spremembo sprejmete tako, da pritisnete tipko OK. Če spremembe nočete uveljaviti, se vrnite na prejšnjo raven tako, da pritisnete tipko Nazaj/ Ponastavitev.

#### 3.3.2 PONASTAVITEV NAPAKE

Če želite ponastaviti napako, lahko uporabite tipko Ponastavitev ali parameter Ponast. napake. Oglejte si navodila v *[11.1 Prikaz napake](#page-356-0)*.

#### 3.3.3 TIPKA FUNKC

Tipko FUNKC lahko uporabite za 4 funkcije.

- Za dostop do nadzorne strani.
- Za preprosto preklapljanje med mestoma lokalnega in daljinskega krmiljenja.
- Za spremembo smeri vrtenja.
- Za hitro urejanje vrednosti parametra.

Izbira krmilnega mesta določa, od kod frekvenčni pretvornik sprejema ukaze za začetek in ustavitev. Vsa krmilna mesta imajo parameter za izbiro vira reference frekvence. Mesto lokalnega krmiljenja je vedno tipkovnica. Mesto daljinskega krmiljenja je V/I ali vodilo Fieldbus. Trenutno krmilno mesto lahko vidite v vrstici stanja na zaslonu.

Za mesto daljinskega krmiljenja lahko uporabite V/I A, V/I B in vodilo Fieldbus. V/I in Fieldbus imata najmanjšo prednost. Mesta lahko izberete s parametrom P3.2.1 (Mesto dalj. upravljanja). V/I B lahko zaobide mesti daljinskega krmiljenja V/I A in Fieldbus z digitalnim vhodom. Digitalni vhod lahko izberete s parametrom P3.5.1.7 (Krmilna sila V/I B).

Če je krmilno mesto lokalno, se za krmilno mesto vedno uporablja tipkovnica. Lokalno krmiljenje ima višjo prednost kot daljinsko krmiljenje. Če ste na primer odprli parameter Daljinsko krmiljenje in parameter P3.5.1.7 zaobide krmilno mesto z digitalnim vhodom, vi pa izberete Lokalno, se za krmilno mesto uporabi tipkovnica. Med lokalnim in daljinskim krmiljenjem preklapljajte s tipko FUNKC ali parametrom P3.2.2 Lokalno/oddaljeno.

#### ZAMENJAVA KRMILNEGA MESTA

1 Kjer koli v strukturi menija pritisnite tipko FUNKC.

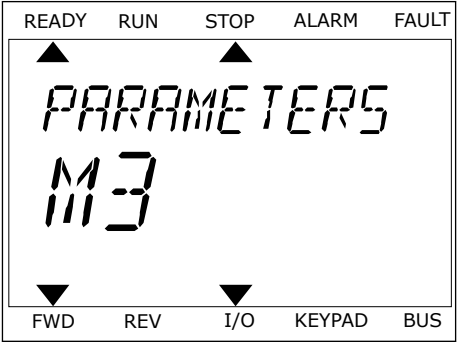

2 Lokalno/oddaljeno izberite s tipkama s puščico Lokatrio/oddatjerio izberite s tipkarila s puscico<br>navzgor in navzdol. Pritisnite tipko OK.

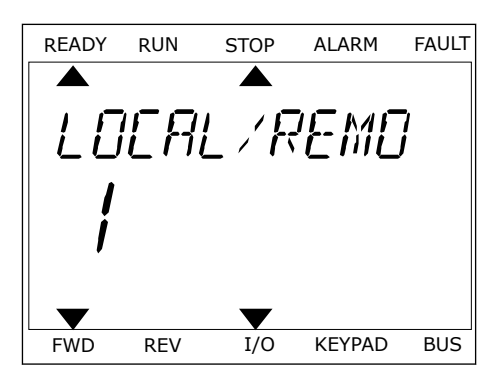

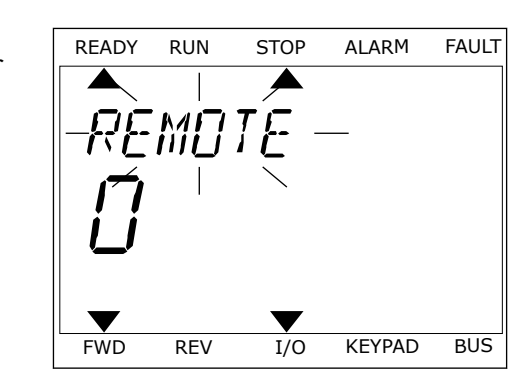

3 Lokalno **ali** Oddaljeno izberete tako, da znova uporabite tipki s puščico navzgor in navzdol. Izbor sprejmete tako, da pritisnete tipko OK.

4 Če ste spremenili Mesto daljinskega krmiljenja na Lokalno, torej tipkovnico, določite referenco tipkovnice.

Ko izberete, se prikaz na zaslonu vrne na lokacijo, ki je bila prikazana ob pritisku tipke FUNKC.

# VSTOP NA STRAN NADZOR

Na strani Nadzor lahko preprosto spremljate najpomembnejše vrednosti.

1 Kjer koli v strukturi menija pritisnite tipko FUNKC.

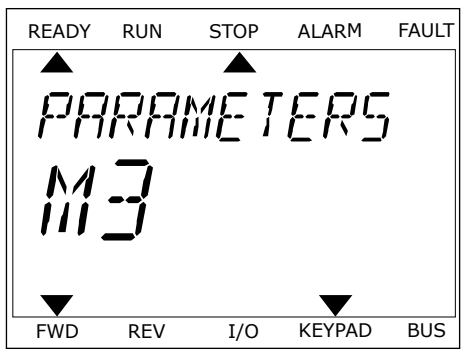
2 Stran Nadzor izberite s tipkama s puščico navzgor in navzdol. Odprite jo tako, da pritisnete tipko OK. Stran Nadzor se odpre.

3 Če uporabite Mesto lokalnega krmiljenja in referenco tipkovnice, lahko s tipko OK nastavite P3.3.1.8 Ref. kontr. panela.

Več informacij o referenci tipkovnice je v poglavju *[5.3 Skupina 3.3: Reference](#page-142-0)*). Če uporabite druga krmilna mesta ali vrednosti reference, zaslon prikaže referenco frekvence, ki je ni mogoče urediti. Preostale vrednosti na strani so vrednosti za Multimonitoring. Vrednosti, ki se prikažejo tukaj, lahko izberete (glejte navodila v poglavju *[4.1.1 Multimonitor](#page-114-0)*).

#### SPREMEMBA SMERI VRTENJA

S tipko FUNKC lahko hitro spremenite smer vrtenja motorja.

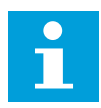

## **NAPOTEK!**

Ukaz Spremeni smer je na voljo v meniju samo, če je trenutno krmilno mesto lokalno.

- 1 Kjer koli v strukturi menija pritisnite tipko FUNKC.
- 2 Če želite izbrati ukaz Spremeni smer, pritisnite tipki s puščico navzgor in navzdol. Pritisnite tipko OK.
- 3 Izberite novo smer vrtenja. Trenutna smer vrtenja utripa. Pritisnite tipko OK. Smer vrtenja se takoj spremeni, spremeni pa se tudi puščični kazalnik v polju stanja na zaslonu.

## UPORABA FUNKCIJE HITRO UREJANJE

Funkcija Hitro urejanje vam omogoča hiter dostop do parametra, če vtipkate njegovo IDštevilko.

1 Kjer koli v strukturi menija pritisnite tipko FUNKC.

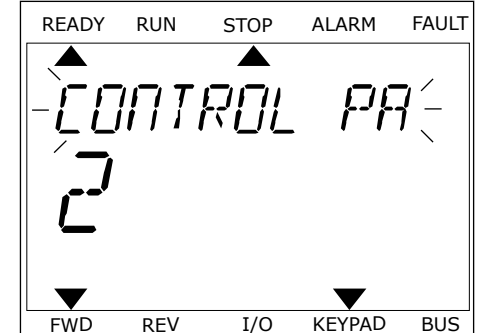

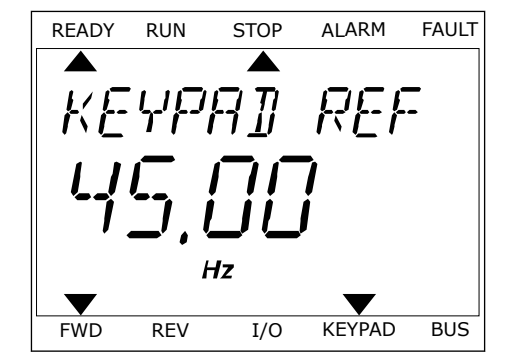

- 2 Pritisnite tipki s puščico navzgor in navzdol, da izberete funkcijo Hitro urejanje, in jo sprejmite s tipko OK.
- 3 Vnesite ID-številko parametra ali nadzorne vrednosti. Pritisnite tipko OK. Na zaslonu se prikaže vrednost parametra v načinu za urejanje in nadzorno vrednost v načinu za spremljanje.

# **3.4 STRUKTURA MENIJA**

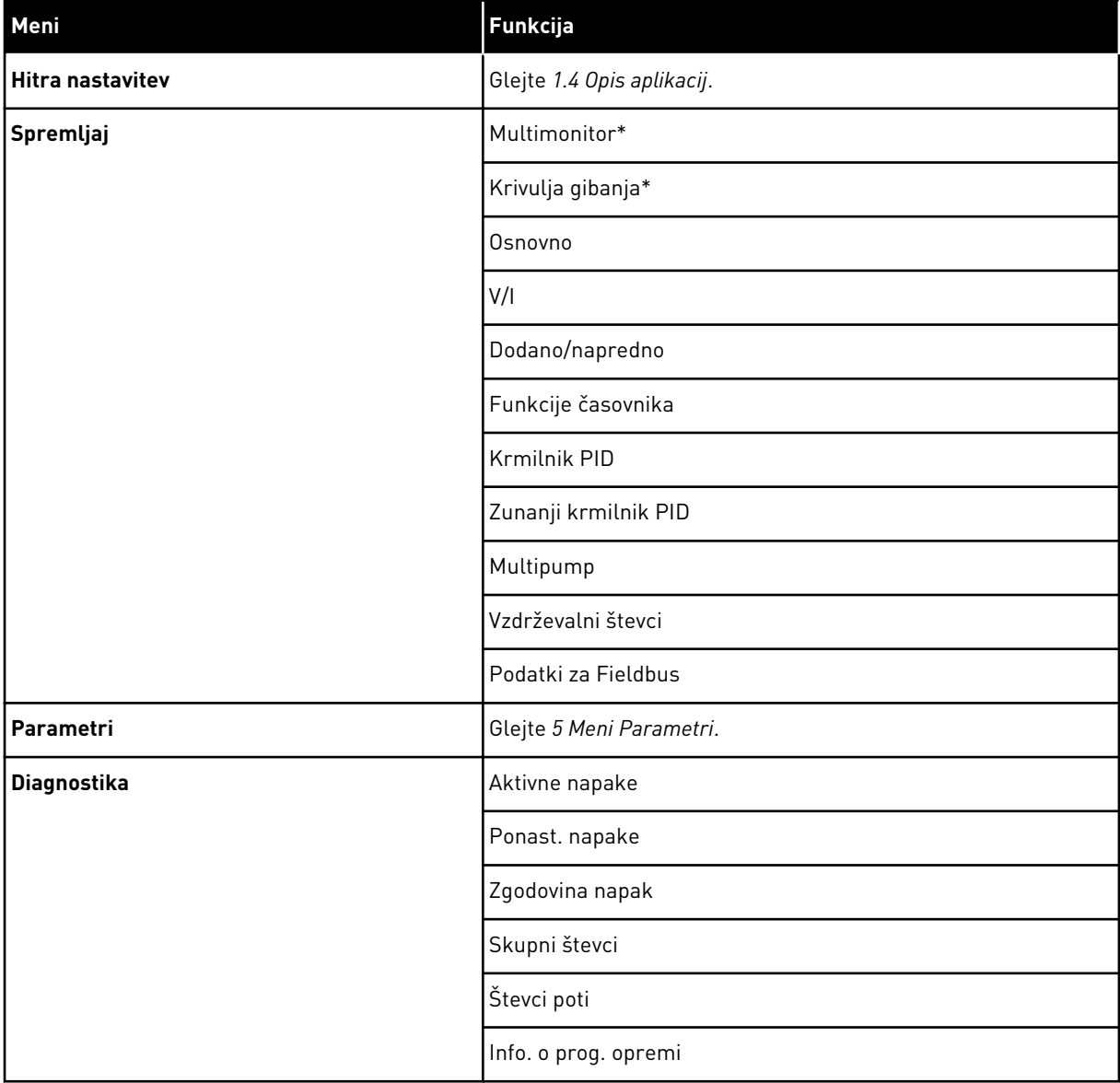

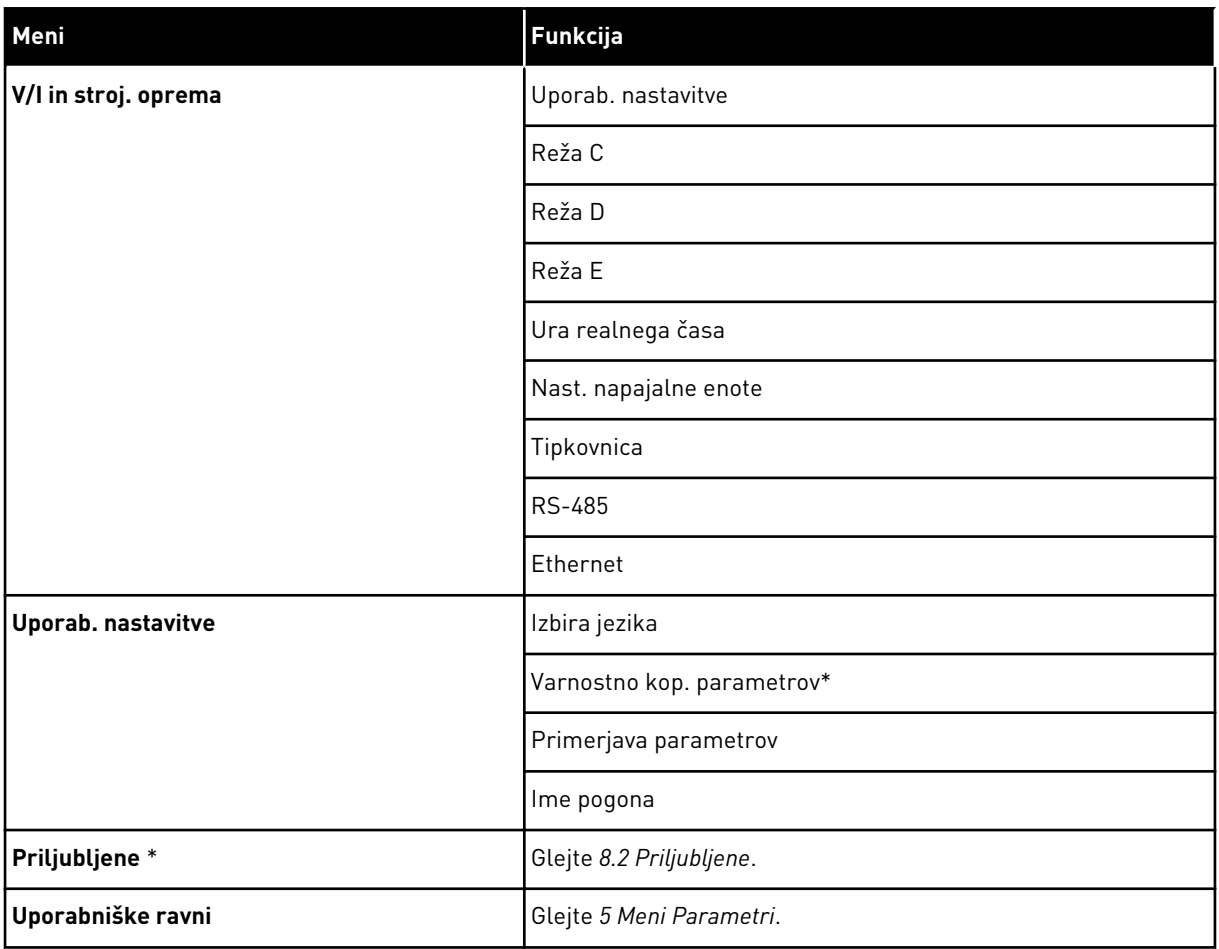

\* = Ta funkcija ni na voljo na krmilni plošči z besedilnim zaslonom.

## 3.4.1 HITRA NASTAVITEV

Skupina Hitra nastavitev vključuje različne čarovnike in hitre nastavitvene parametre za aplikacijo Vacon 100. Podrobnejše informacije o parametrih v tej skupini boste našli v poglavjih *[1.3 Prvi zagon](#page-11-0)* in *[2 Čarovniki](#page-77-0)*.

## 3.4.2 SPREMLJAJ

#### MULTIMONITOR

S funkcijo Multimonitor lahko zberete od 4 do 9 elementov za spremljanje. Glejte *[4.1.1](#page-114-0)  [Multimonitor](#page-114-0)*.

## **NAPOTEK!**

Meni Multimonitor ni na voljo na besedilnem zaslonu.

### KRIVULJA GIBANJA

Funkcija Krivulja gibanja je grafični prikaz 2 nadzornih vrednosti hkrati. Glejte *[4.1.2 Krivulja](#page-115-0)  [gibanja](#page-115-0)*.

### OSNOVNO

 $\bullet$ H

Osnovne nadzorne vrednosti lahko vključujejo stanja, meritve ter dejanske vrednosti parametrov in signalov. Glejte *[4.1.3 Osnovno](#page-118-0)*.

## V/I

Spremljate lahko stanja in ravni vrednosti vhodnih in izhodnih signalov. Glejte *[4.1.4 V/I](#page-121-0)*.

### TEMPERATURNI VHODI

Glejte *[4.1.5 Temperaturni vhodi](#page-121-0)*.

### DODANO/NAPREDNO

Spremljate lahko različne napredne vrednosti, na primer vrednosti vodila Fieldbus. Glejte *[4.1.6 Dodano in napredno](#page-123-0)*.

## FUNKCIJE ČASOVNIKA

Spremljate lahko funkcije časovnika in Uro realnega časa. Glejte *[4.1.7 Spremljanje funkcij](#page-125-0)  [časovnika](#page-125-0)*.

#### KRMILNIK PID

Spremljate lahko vrednosti krmilnika PID. Glejte *[4.1.8 Spremljanje krmilnika PID](#page-127-0)*.

#### EXTERNAL PID CONTROLLER

Spremljate lahko vrednosti, povezane z zunanjim krmilnikom PID. Glejte *[4.1.9 Spremljanje](#page-128-0)  [zunanjega krmilnika PID](#page-128-0)*.

#### MULTIPUMP

Spremljate lahko vrednosti, povezane z delovanjem več kot enega frekvenčnega pretvornika. Glejte *[4.1.10 Spremljanje v načinu Multipump](#page-128-0)*.

## VZDRŽEVALNI ŠTEVCI

Spremljate lahko vrednosti, povezane z vzdrževalnimi števci. Glejte *[4.1.11 Vzdrževalni števci](#page-130-0)*.

#### PODATKI ZA FIELDBUS

Vrednosti vodila Fieldbus lahko vidite kot nadzorne vrednosti. To funkcijo uporabite na primer med pripravljanjem vodila Fieldbus za uporabo. Glejte *[4.1.12 Spremljanje procesnih](#page-131-0)  [podatkov vodila Fieldbus](#page-131-0)*.

# **3.5 VACON LIVE**

Vacon Live je računalniško orodje za pripravo in vzdrževanje frekvenčnih pretvornikov Vacon® 10, Vacon® 20 in Vacon® 100). Vacon Live lahko prenesete s spletnega mesta www.vacon.com.

Računalniško orodje Vacon Live vključuje te funkcije.

- Parametrizacija, spremljanje, informacije o pretvorniku, zapisovalnik podatkov itd.
- Orodje za prenos programske opreme Vacon Loader
- RS-422 in podpora za ethernet
- Podpora za operacijske sisteme Windows XP, Vista 7 in 8
- 17 jezikov: angleški, nemški, španski, finski, francoski, italijanski, ruski, švedski, kitajski, češki, danski, nizozemski, poljski, portugalski, romunski, slovaški in turški

Frekvenčni pretvornik in računalniško orodje lahko povežete s črnim kablom USB Vacon RS-422 ali kablom za ethernet Vacon 100. Gonilniki za RS-422 se samodejno namestijo med namestitvijo orodja Vacon Live. Ko namestite kabel, Vacon Live samodejno najde priključeni frekvenčni pretvornik.

Več o tem, kako uporabljati Vacon Live, preberite v meniju pomoči v programu.

| File Edit View Drive Tools Help<br>◆出      |                                                                                               |                  |                              |                        |                        |                      |              |                        |
|--------------------------------------------|-----------------------------------------------------------------------------------------------|------------------|------------------------------|------------------------|------------------------|----------------------|--------------|------------------------|
|                                            |                                                                                               |                  |                              |                        |                        | <b>VACON</b>         |              |                        |
|                                            | $\blacksquare \odot \boxdot \blacksquare \blacksquare \blacksquare \blacksquare \blacksquare$ |                  |                              |                        |                        |                      |              | <b>ITVEN BY DATVES</b> |
| <b>Drives</b>                              | Parameter Browser X                                                                           |                  |                              |                        |                        |                      |              |                        |
| <b>THE</b><br><b>Drive</b><br>$\mathbf{x}$ | $\mathbf{X} \leftarrow \mathbf{A} \mathbf{A} \mathbf{A} \mathbf{A} \mathbf{A}$                |                  | EEO SHEORO Search            |                        |                        |                      |              |                        |
|                                            | <b>E</b> Menu                                                                                 |                  |                              | ۹                      |                        |                      |              |                        |
| Files                                      | 4 1. Quick Setup                                                                              | Index            | VariableText                 | Value                  | Min                    | Max                  | Unit         | Def: "                 |
|                                            | 1.31. Standard                                                                                |                  | $\wedge$ 1. Quick Setup (29) |                        |                        |                      |              |                        |
|                                            | $4$ $2$ . Monitor                                                                             | P12              | Application                  | Standard               | Standard               | Motor Potentiometer  |              | Standar                |
|                                            | 2.1. Multimonitor<br><b>2.3. Basic</b>                                                        | P <sub>1,3</sub> | MinFreqReference             | 0.00                   | 0.00                   | 50.00                | Hz.          | 0.00                   |
|                                            | 2.4.10                                                                                        | P <sub>14</sub>  | MaxFreqReference             | 50,00                  | 0,00                   | 320,00               | Hz           | 0.00                   |
|                                            | 2.6. Extras/Advanced                                                                          | P <sub>15</sub>  | Accel Time 1                 | 5.0                    | 0,1                    | 3000.0               | s.           | 5.0                    |
|                                            | 2.7. Timer Functions<br>2.8. PID Controller                                                   | P1.6             | Decel Time 1                 | 5.0                    | 0.1                    | 3000.0               | s.           | 5.0                    |
|                                            | 2.9. ExtPID Controller                                                                        | P <sub>1.7</sub> | Current Limit                | 3.70                   | 0.26                   | 5.20                 | $\mathsf{A}$ | 0.00                   |
|                                            | 2.10, Multi-Pump                                                                              | P 1.8            | Motor Type                   | <b>Induction Motor</b> | <b>Induction Motor</b> | <b>PM Motor</b>      |              | Inductio               |
|                                            | 2.11. Mainten. Counters                                                                       | P <sub>19</sub>  | Motor Nom Volta              | 230                    | 180                    | 240                  | v            | $\circ$                |
|                                            | 2.12. Fieldbus Data<br>2.13. Drive Customizer                                                 | P 1.10           | Motor Nom Freq               | 50.00                  | 8.00                   | 320.00               | Hz           | 0.00                   |
|                                            | $\overline{4}$ 3. Parameters                                                                  | P 1.11           | Motor Nom Speed              | 1370                   | 24                     | 19200                | rpm          | $\circ$                |
|                                            | 4 3.1. Motor Settings                                                                         | P 1.12           | Motor Nom Currnt             | 1.90                   | 0.26                   | 5.20                 | A            | 0.00                   |
|                                            | 3.1.1. Motor Nameplate                                                                        | P 1.13           | Motor Cos Phi                | 0.74                   | 0.30                   | 1.00                 |              | 0.00                   |
|                                            | 4 3.1.2. Motor Control<br>3.1.3. Limits                                                       | P 1.14           | Energy Optimization          | <b>Disabled</b>        | <b>Disabled</b>        | Enabled              |              | <b>Disabler</b>        |
|                                            | 4 3.1.4. Open Loop                                                                            | P 1.15           | Identification               | No Action              | No Action              | With Rotation        |              | No Actic               |
|                                            | 3.1.4.12. If Start                                                                            | P 1.16           | <b>Start Function</b>        | Ramping                | Ramping                | <b>Flying Start</b>  |              | Rampin                 |
|                                            | 3.2. Start/Stop Setup<br>$4$ $3.3$ . References                                               | P 1.17           | Stop Function                | Coasting               | Coasting               | Ramping              |              | <b>Coastin</b>         |
|                                            | 3.3.1. Frequency Ref                                                                          | P 1.18           | <b>Automatic Reset</b>       | <b>Disabled</b>        | <b>Disabled</b>        | Enabled              |              | <b>Disabler</b>        |
|                                            | 4 3.3.2. Torque Ref                                                                           | P 1.19           | <b>External Fault</b>        | Fault                  | No Action              | Fault Coast          |              | Fault                  |
|                                            | 3.3.2.7. Torque Ctrl Open Loop                                                                | P 1.20           | Al Low Fault                 | No Action              | No Action              | Fault, Coast         |              | No Actic               |
|                                            | 3.3.3. Preset Freqs<br>3.3.4. Motor Potentiom.                                                | P 1.21           | Rem. Ctrl. Place             | <b>I/O Control</b>     | I/O Control            | FieldbusCTRL         |              | I/O Con                |
|                                            | 3.3.5. Joystick                                                                               | P 1.22           | <b>I/O A Ref sel</b>         | $Al1+Al2$              | PresetFreq0            | Block Out. 10        |              | $AI1 + AI2$            |
|                                            | 3.3.6. Jogging                                                                                | P 1.23           | Keypad Ref Sel               | <b>Keypad Ref</b>      | PresetFreq0            | Block Out. 10        |              | Keypad                 |
|                                            | 3.4. Ramps And Brakes<br>3.4.1. Ramp 1                                                        | P 1.24           | FieldBus Ref Sel             | Fieldbus               | PresetFreq0            | Block Out. 10        |              | Fieldbur               |
|                                            | 3.4.2. Ramp 2                                                                                 | P 1.25           | Al1 Signal Range             | 0-10V/0-20mA           | 0-10V/0-20mA           | 2-10V/4-20mA         |              | 0-10V/0                |
|                                            | 3.4.3. Start Magnetizat.                                                                      | P 1.26           | Al2 Signal Range             | 2-10V/4-20mA           | 0-10V/0-20mA           | 2-10V/4-20mA         |              | $2 - 10V/4$            |
|                                            | <sup>3</sup> 3.4.4. DC Brake                                                                  | P 1.27           | <b>RO1 Function</b>          | Run                    | Not Used               | Motor PreHeat Active |              | Run                    |
|                                            | 3.4.5. Flux Braking<br>4 3.5. I/O Config                                                      |                  |                              | as.                    |                        |                      |              | ×                      |
|                                            |                                                                                               |                  |                              |                        |                        |                      |              |                        |

*Slika 35: Računalniško orodje Vacon Live*

# <span id="page-114-0"></span>**4 MENI NADZORA**

## **4.1 SKUPINA SPREMLJAJ**

Spremljate lahko dejanske vrednosti parametrov in signalov. Spremljate lahko tudi stanja in meritve. Nekatere vrednosti, ki jih je mogoče spremljati, lahko prilagodite.

## 4.1.1 MULTIMONITOR

Na strani Multimonitor lahko zberete od 4 do 9 elementov za spremljanje. Število elementov izberite s parametrom 3.11.4 Pogled Multimonitor. Več lahko preberete v poglavju *[5.11](#page-183-0)  [Skupina 3.11: Nastavitve aplikacije](#page-183-0)*.

## SPREMEMBA ELEMENTOV ZA SPREMLJANJE

1 S pritiskom tipke OK vstopite v meni Spremljaj.

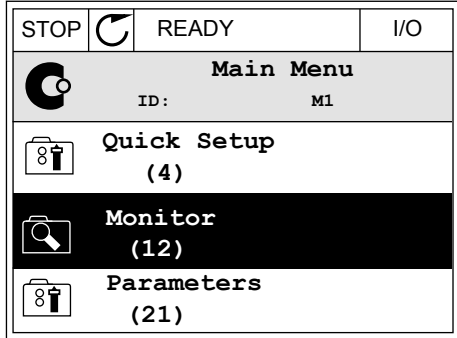

2 Izberite podmeni Multimonitor.

3 Če želite zamenjati enega od starih elementov, ga vklopite. Uporabite puščične tipke.

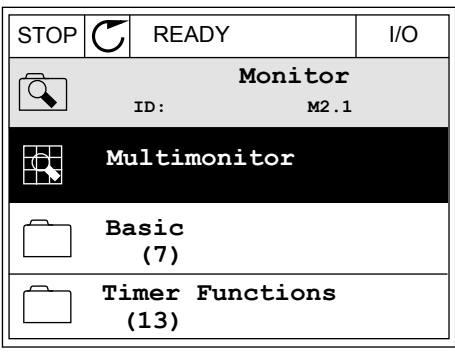

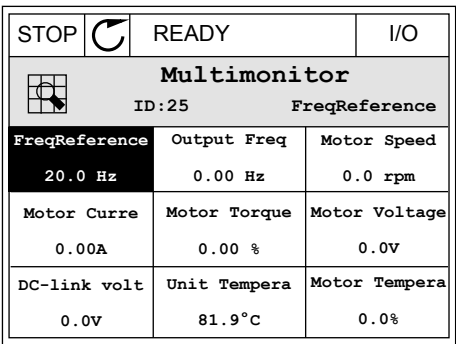

<span id="page-115-0"></span>4 Nov element na seznamu izberete tako, da pritisnete tipko OK.

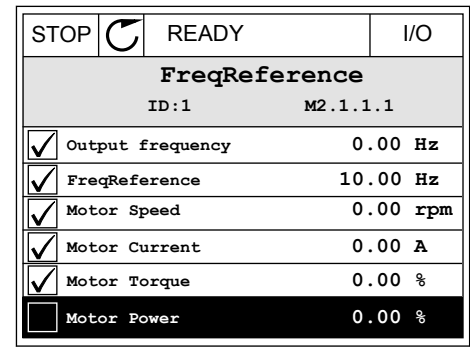

## 4.1.2 KRIVULJA GIBANJA

Krivulja gibanja je grafični prikaz 2 nadzornih vrednosti.

Ko izberete vrednost, začne frekvenčni pretvornik zapisovati vrednosti. V podmeniju Krivulja gibanja lahko preučite krivuljo gibanja in izberete signale. Lahko tudi določite največje in najmanjše nastavitve in interval vzorčenja ter uporabljate samodejno razširjanje.

#### SPREMEMBA VREDNOSTI

Nadzorne vrednosti spremenite po tem postopku.

1 V meniju Spremljaj poiščite podmeni Krivulja gibanja in pritisnite OK.

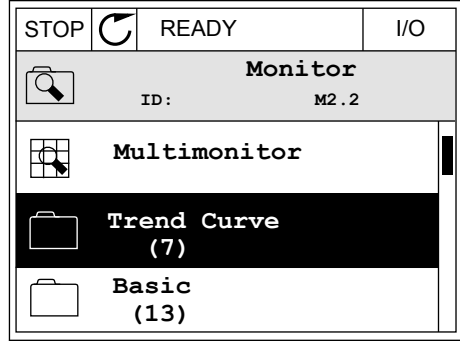

2 S pritiskom tipke OK vstopite v podmeni Ogled  $k$ rivulje gibanja.  $\|\text{stop}(\mathbb{C})\|$  READY | I/O

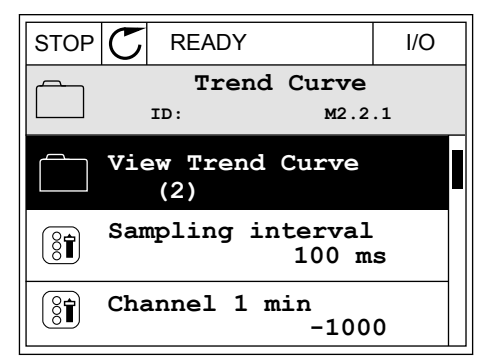

0.00Hz 0rpm

3 Sočasno lahko spremljate samo 2 vrednosti kot krivulji gibanja. Trenutni izbor, Frek. referenca in Hitrost motorja, je na dnu zaslona. Za izbiro trenutne vrednosti, ki jo želite spremeniti, uporabite tipki s puščico navzgor in navzdol. Pritisnite tipko OK.

4 Po seznamu nadzornih vrednosti se premikajte s puščičnimi tipkami.  $\|\text{STOP}[\mathbb{C}]$  READY | I/O

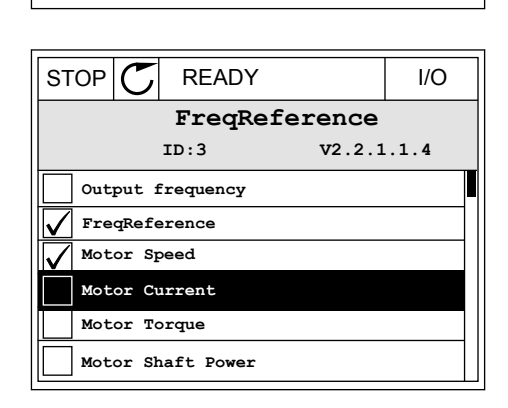

**FreqReference Motor Speed** 

STOP READY I/O

5 Izberite in pritisnite tipko OK.

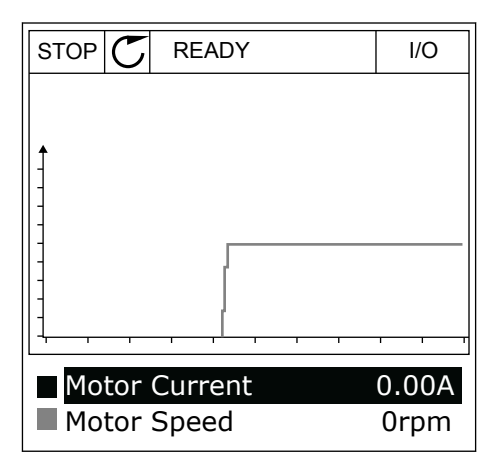

## USTAVITEV NAPREDOVANJA KRIVULJE

Funkcija Krivulja gibanja vam omogoča tudi ustavitev krivulje in branje trenutne vrednosti. Nato lahko znova zaženete napredovanje krivulje.

1 V podmeniju Ogled krivulje gibanja lahko vklopite krivuljo s tipko s puščico navzgor. Okvir okoli prikazane vsebine se odebeli.

2 Na ciljni točki krivulje pritisnite tipko OK.

3 Na zaslonu se prikaže navpična črta. Vrednosti na dnu zaslona se ujemajo z lokacijo črte.

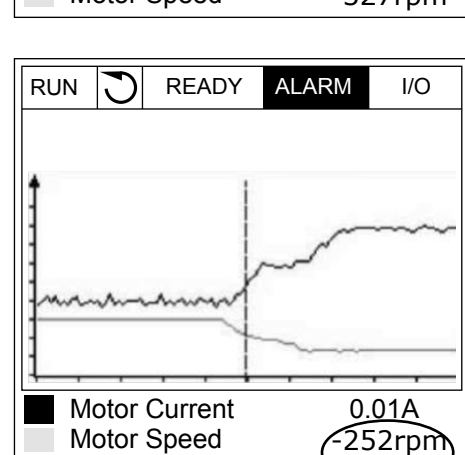

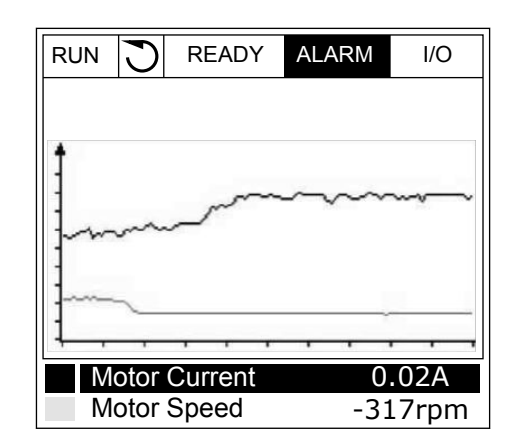

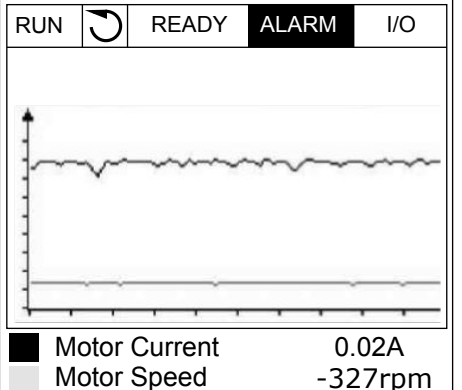

<span id="page-118-0"></span>4 Če želite črto premakniti, da bi videli vrednosti druge lokacije, uporabite tipki s puščico levo in desno.

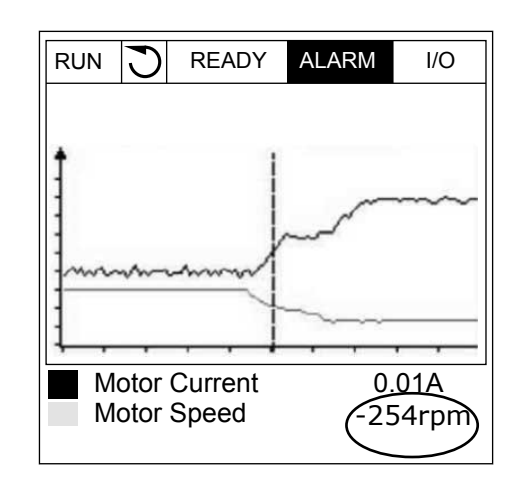

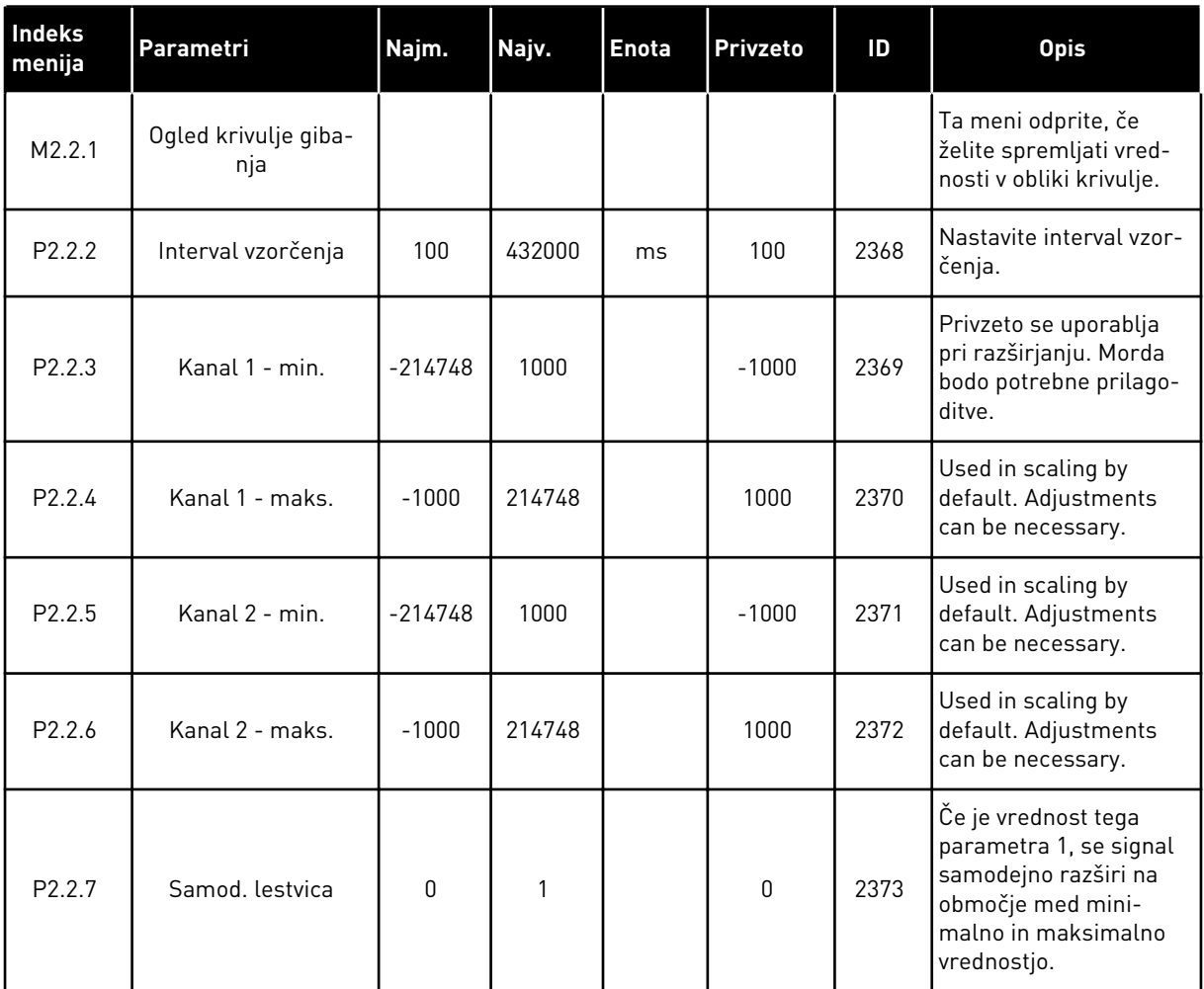

## *Tabela 15: Parametri krivulje gibanja*

## 4.1.3 OSNOVNO

Osnovne nadzorne vrednosti in z njimi povezane podatke si lahko ogledate v naslednji preglednici.

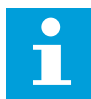

## **NAPOTEK!**

V meniju Spremljaj so na voljo samo stanja standardne V/I-plošče. V meniju V/I in stroj. oprema boste našli stanja vseh signalov V/I-plošče kot neobdelane podatke.

Ko sistem to zahteva, preverite stanja V/I-razširitvene plošče v meniju V/I in stroj. oprema.

*Tabela 16: Elementi v meniju Spremljaj*

| Indeks<br>menija | <b>Nadzorna</b><br>vrednost      | <b>Enota</b>  | <b>Skala</b>      | ID             | <b>Opis</b>                                                                                                    |
|------------------|----------------------------------|---------------|-------------------|----------------|----------------------------------------------------------------------------------------------------|
| V2.3.1           | Izhodna frekvenca                | Hz            | 0.01              | 1              | Izhodna frekvenca do motorja                                                                                   |
| V2.3.2           | Referenca fre-<br>kvence         | Hz            | 0.01              | 25             | Referenca frekvence do krmiljenja motorja                                                                      |
| V2.3.3           | Vrtilna frekvenca<br>motorja     | vrt/min       | $\mathbf{1}$      | $\overline{2}$ | Dejanska hitrost motorja v vrt/min                                                                             |
| V2.3.4           | Tok motorja                      | A             | Spre-<br>menljivo | 3              |                                                                                                    |
| V2.3.5           | Navor motorja                    | $\frac{0}{0}$ | 0.1               | 4              | Izračunani navor na gredi                                                                                      |
| V2.3.7           | Moč na gredi<br>motorja          | $\%$          | 0.1               | 5              | Izračunana moč na gredi motorja v odstotkih                                                                    |
| V2.3.8           | Moč na gredi<br>motorja          | kW/KM         | Spre-<br>menljivo | 73             | Izračunana moč na gredi motorja v kW ali<br>KM. Enota se nastavi v parametru izbire<br>enote.                  |
| V2.3.9           | Napetost motorja                 | $\vee$        | 0.1               | 6              | Izhodna napetost do motorja                                                                                    |
| V2.3.10          | Napetost eno-<br>smerne povezave | ٧             | 1                 | 7              | Izmerjena napetost enosmerne povezave fre-<br>kvenčnega pretvornika                                            |
| V2.3.11          | Temperatura<br>enote             | °C            | 0.1               | 8              | Temperatura hladilnika v stopinjah Celzija ali<br>Fahrenheita                                                  |
| V2.3.12          | Temperatura<br>motorja           | $\%$          | 0.1               | 9              | Izračunana temperatura motorja v odstotkih<br>nazivne delovne temperature                                      |
| V2.3.13          | Predgretje mot.                  |               | 1                 | 1228           | Stanje funkcije predgretja motorja<br>$0 = IZKL$ .<br>1 = Ogrevanje (napajanje z enosmernim<br>tokoml          |
| V2.3.15          | Zač. števec kWh -<br>nizko       | kWh           | $\mathbf{1}$      | 1054           | Energetski števec z nastavljeno ločljivostjo<br><b>kWh</b>                                                     |
| V2.3.14          | Zač. števec kWh -<br>visoko      |               | 1                 | 1067           | Določa količino vrtljajev za Zač. števec kWh -<br>nizko. Ko števec preseže vrednost 65.535, se<br>poveča za 1. |
| V2.3.17          | Tok faze U                       | A             | Spre-<br>menljivo | 39             | Izmerjeni tok faze U motorja (filtriranje na 1<br>s)                                                           |
| V2.3.18          | Tok faze V                       | A             | Spre-<br>menljivo | 40             | Izmerjeni tok faze V motorja (filtriranje na 1<br>s)                                                           |
| V2.3.19          | Tok faze W                       | A             | Spre-<br>menljivo | 41             | Izmerjeni tok faze W motorja (filtriranje na 1<br>s)                                                           |

## <span id="page-121-0"></span>*Tabela 16: Elementi v meniju Spremljaj*

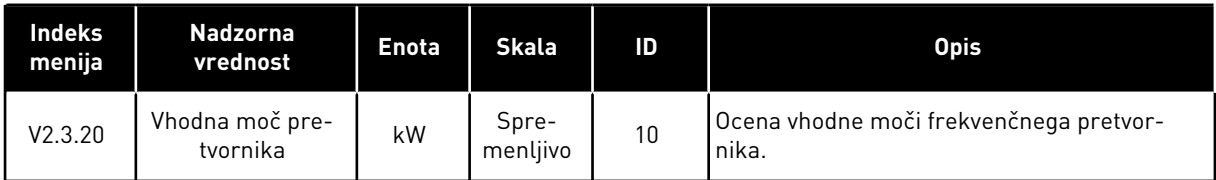

## 4.1.4 V/I

*Tabela 17: Spremljanje V/I-signalov*

| Indeks<br>menija | <b>Nadzorna</b><br>vrednost | <b>Enota</b>  | <b>Skala</b> | ID | <b>Opis</b>                                                                               |  |
|------------------|-----------------------------|---------------|--------------|----|-------------------------------------------------------------------------------------------|--|
| V2.4.1           | Reža A DIN 1, 2, 3          |               | 1            | 15 | Prikazuje stanje digitalnih vhodov 1-3 v reži A<br>(standardni V/I)                       |  |
| V2.4.2           | Reža A DIN 4, 5, 6          |               | 1            | 16 | Prikazuje stanje digitalnih vhodov 4-6 v reži A<br>(standardni V/I)                       |  |
| V2.4.3           | Reža B RO 1, 2, 3           |               | 1            | 17 | Prikazuje stanje relejnih vhodov 1-3 v reži B                                             |  |
| V2.4.4           | Analogni vhod 1             | $\frac{0}{0}$ | 0.01         | 59 | Vhodni signal kot odstotek uporabljenega<br>območja. Privzeta je reža A.1.                |  |
| V2.4.5           | Analogni vhod 2             | $\frac{0}{0}$ | 0.01         | 60 | Vhodni signal kot odstotek uporabljenega<br>območja. Privzeta je reža A.2.                |  |
| V2.4.6           | Analogni vhod 3             | $\frac{0}{0}$ | 0.01         | 61 | Vhodni signal kot odstotek uporabljenega<br>območja. Privzeta je reža D.1.                |  |
| V2.4.7           | Analogni vhod 4             | $\frac{0}{0}$ | 0.01         | 62 | Vhodni signal kot odstotek uporabljenega<br>območja. Privzeta je reža D.2.                |  |
| V2.4.8           | Analogni vhod 5             | $\frac{0}{0}$ | 0.01         | 75 | Vhodni signal kot odstotek uporabljenega<br>območja. Privzeta je reža E.1.                |  |
| V2.4.9           | Analogni vhod 6             | $\frac{0}{0}$ | 0.01         | 76 | Vhodni signal kot odstotek uporabljenega<br>območja. Privzeta je reža E.2.                |  |
| V2.4.10          | Reža A A01                  | $\frac{0}{0}$ | 0.01         | 81 | Signal analognega izhoda kot odstotek upo-<br>rabljenega območja. Reža A (standardni V/I) |  |

## 4.1.5 TEMPERATURNI VHODI

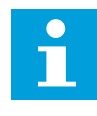

## **NAPOTEK!**

Ta skupina parametrov je vidna, kadar imate izbirno ploščo za meritve temperature (OPT-BH).

*Tabela 18: Spremljanje temperaturnih vhodov*

| <b>Indeks</b><br>menija | <b>Nadzorna</b><br>vrednost | <b>Enota</b> | <b>Skala</b> | ID                                                                              | <b>Opis</b>                                                                                                    |
|-------------------------|-----------------------------|--------------|--------------|---------------------------------------------------------------------------------|----------------------------------------------------------------------------------------------------|
| V2.5.1                  | Temperaturni<br>vhod 1      | $^{\circ}$ C | 0.1          | 50 <sub>2</sub>                                                                 | Izmerjena vrednost temperaturnega vhoda 1.<br>Seznam temperaturnih vhodov sestavlja prvih<br>6 razpoložljivih temperaturnih vhodov.<br>Seznam se začne z režo A in konča z režo E.<br>Če je neki vhod na voljo, vendar senzor ni<br>priključen, seznam kaže največjo vrednost,<br>ker je izmerjena upornost neskončna. Če<br>želite vrednost zmanjšati na najmanjšo, oži-<br>čite vhod. |
| V2.5.2                  | Temperaturni<br>vhod 2      | °C.          | 0.1          | 51                                                                              | Izmerjena vrednost temperaturnega vhoda 2.<br>Več lahko preberete zgoraj.                                                                                                    |
| V2.5.3                  | Temperaturni<br>$v$ hod $3$ | °C           | 0.1          | 52                                                                              | Izmerjena vrednost temperaturnega vhoda 3.<br>Več lahko preberete zgoraj.                                                                                                    |
| V2.5.4                  | Temperaturni<br>vhod 4      | °C.          | 0.1          | 69                                                                              | Izmerjena vrednost temperaturnega vhoda 4.<br>Več lahko preberete zgoraj.                                                                                                    |
| V2.5.5                  | Temperaturni<br>vhod 5      | °C           | 0.1          | Izmerjena vrednost temperaturnega vhoda 5.<br>70<br>Več lahko preberete zgoraj. |                                                                                                    |
| V2.5.6                  | Temperaturni<br>vhod 6      | °C           | 0.1          | Izmerjena vrednost temperaturnega vhoda 6.<br>71<br>Več lahko preberete zgoraj. |                                                                                                    |

## <span id="page-123-0"></span>4.1.6 DODANO IN NAPREDNO

*Tabela 19: Spremljanje naprednih vrednosti*

| Indeks<br>menija | <b>Nadzorna</b><br>vrednost   | <b>Enota</b> | <b>Skala</b> | ID | <b>Opis</b>                                                                                                    |  |  |
|------------------|-------------------------------|--------------|--------------|----|----------------------------------------------------------------------------------------------------|--|--|
| V2.6.1           | Beseda stanja<br>pogona       |              | 1            | 43 | Bitno kodirana beseda<br>B1 = Pripravljeno<br>B2 = Zaženi<br>$B3 = Napaka$<br>B6 = Omogočenje teka<br>B7 = Alarm aktiven<br>B10 = Enosm. tok pri ustavitvi<br>B11 = Zavora DC vklopljena<br>B12 = Zahteva za tek<br>B13 = Regulator motorja aktiven                                                                                                    |  |  |
| V2.6.2           | Stanje pripravlje-<br>nosti   |              | 1            | 78 | Bitno kodirani podatki o merilih pripravljeno-<br>sti. Podatke uporabljajte za spremljanje pro-<br>cesov, kadar pretvornik ni v stanju pripravlje-<br>nosti. Vrednosti lahko vidite kot potrditvena<br>polja na grafičnem zaslonu. Če je polje obk-<br>ljukano, je vrednost aktivna.<br>B0 = Omogoč. zag. visok<br>B1 = Ni aktivne napake<br>B2 = Stikalo za polnj. zaprto<br>B3 = Enosmerna napetost znotraj omejitev<br>B4 = Upravitelj napajanja inicializiran<br>B5 = Napajalna enota ne blokira zagona<br>B6 = Sistemska programska oprema ne blo-<br>kira zagona                                                         |  |  |
| V2.6.3           | Beseda stanja<br>aplikacije 1 |              | 1            | 89 | Bitno kodirana stanja aplikacije. Vrednosti<br>lahko vidite kot potrditvena polja na grafič-<br>nem zaslonu. Če je polje obkljukano, je vred-<br>nost aktivna.<br>$B0 = Zaklep 1$<br>$B1 = Zaklep2$<br>B2 = Rezervirano<br>B3 = Narašč. 2 vkl.<br>B4 = Nadzor meh. zavore<br>$B5 = Nadz$ or V/I A - Vkl.<br>$B6$ = Nadzor V/I B - Vkl.<br>B7 = Krmiljenje prek vodila Fieldbus aktivno<br>B8 = Lokalni nadzor vkl.<br>B9 = Nadzor PC vkl.<br>B10 = Prednast. frekv. vkl.<br>B11 = Praznjenje vkl.<br>B12 = Pož. način vkl.<br>B13 = Predgret. motorja vklopl.<br>B14 = Hitra ustavitev vkl.<br>B15 = Ustavljeno s kotr. panela |  |  |

# *Tabela 19: Spremljanje naprednih vrednosti*

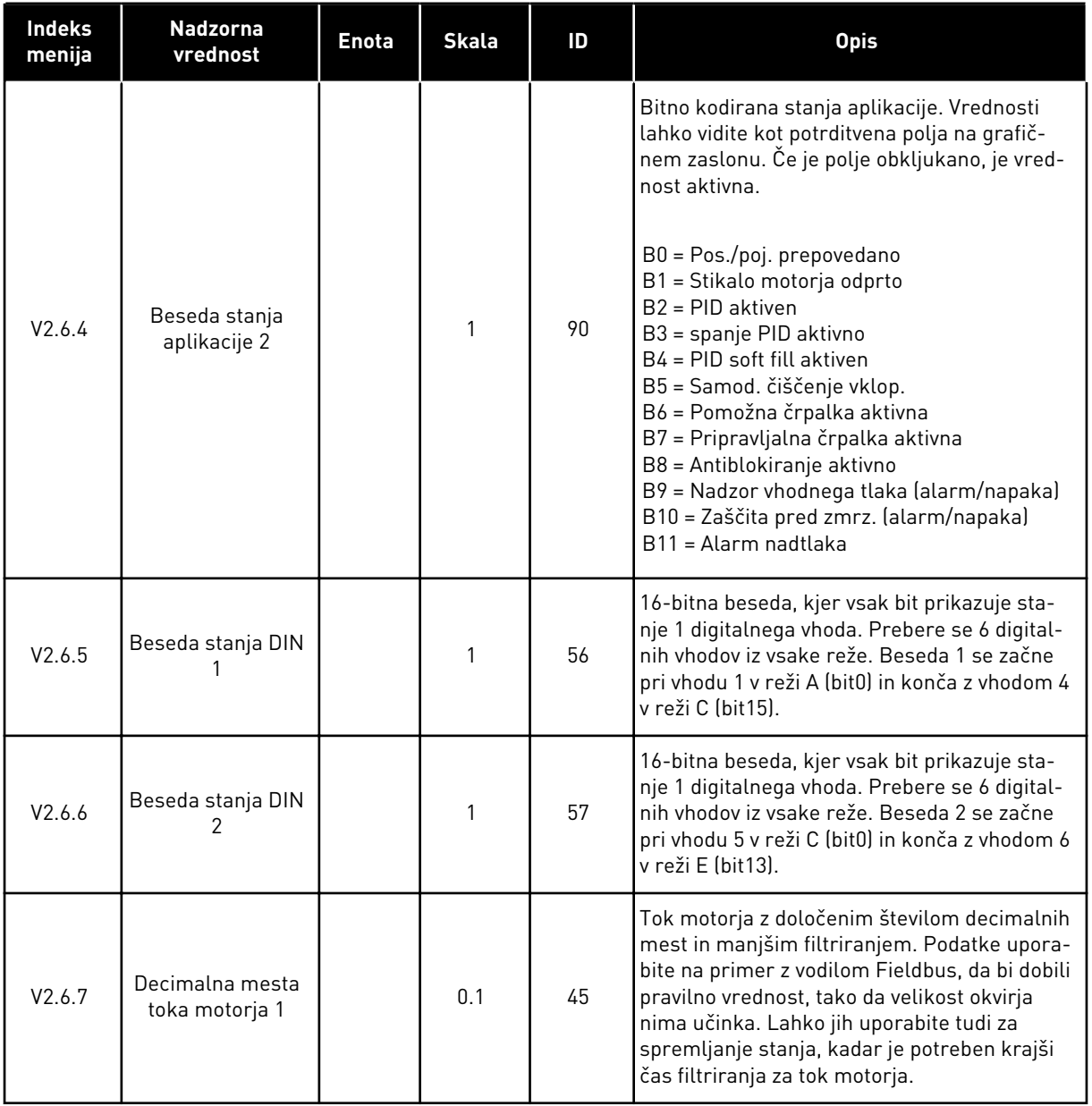

<span id="page-125-0"></span>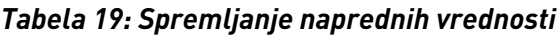

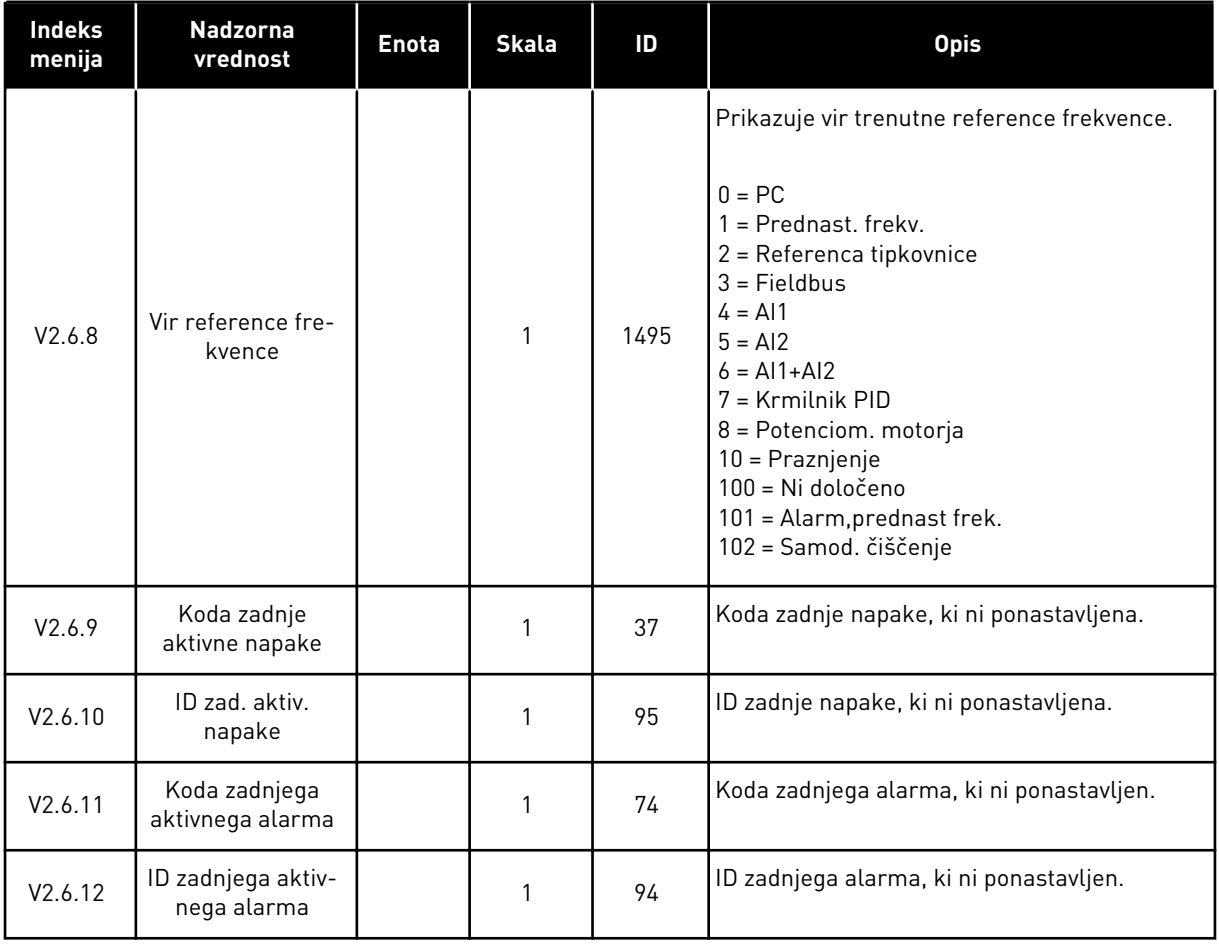

# 4.1.7 SPREMLJANJE FUNKCIJ ČASOVNIKA

Spremljate lahko vrednosti funkcij časovnika in Ure realnega časa.

a dhe ann an 1970.<br>Tha ann an 1970, ann an 1970, ann an 1970.

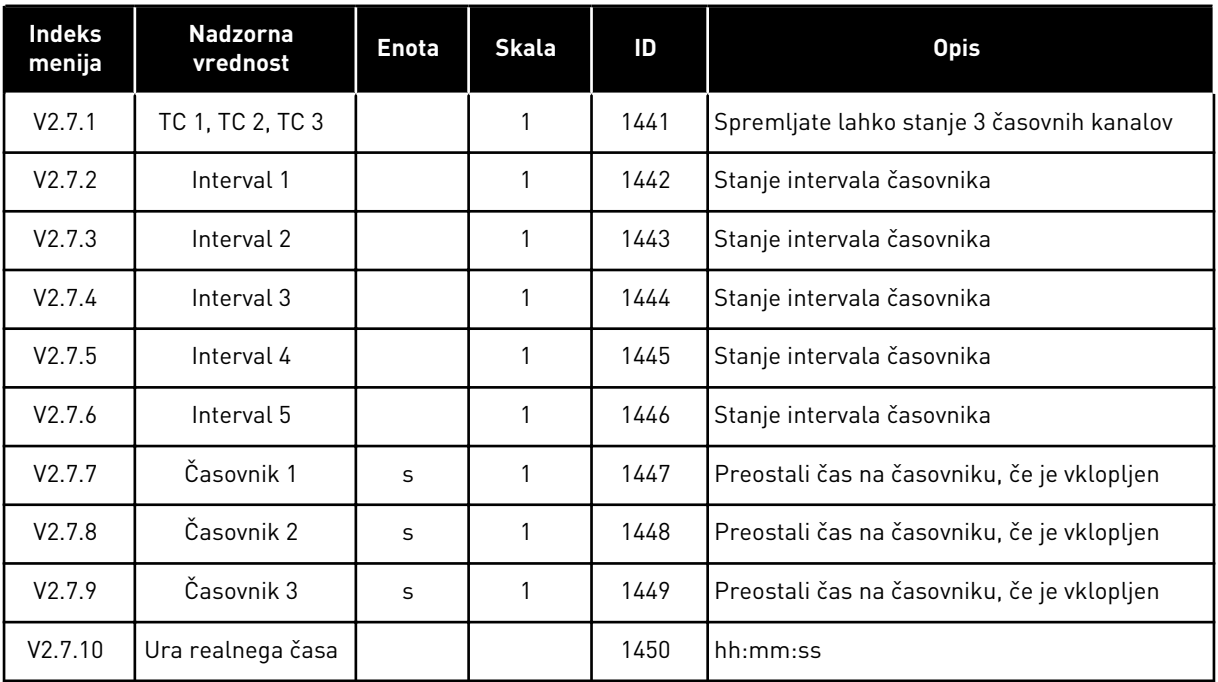

# *Tabela 20: Spremljanje funkcij časovnika*

## <span id="page-127-0"></span>4.1.8 SPREMLJANJE KRMILNIKA PID

## *Tabela 21: Spremljanje vrednosti krmilnika PID*

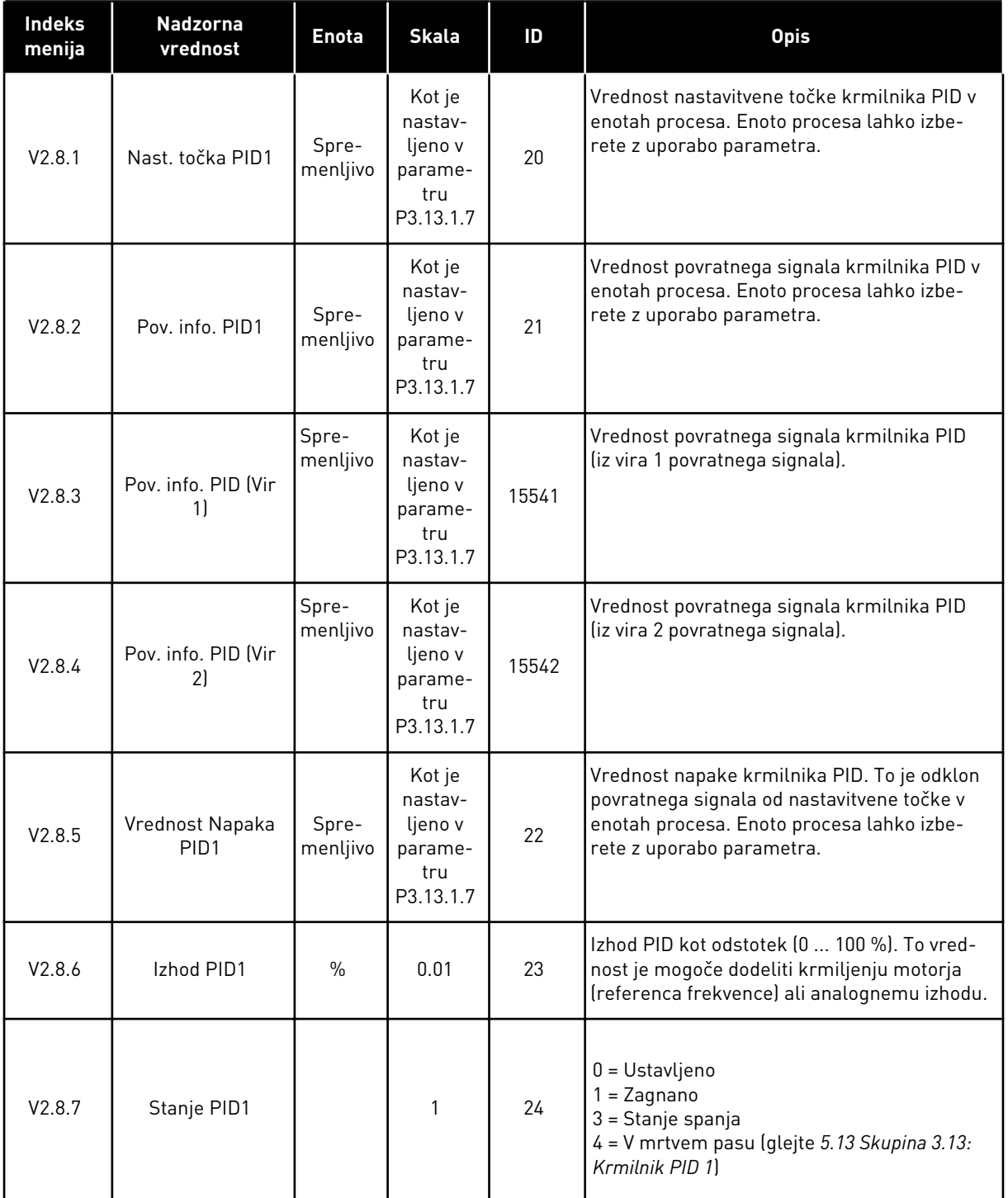

## <span id="page-128-0"></span>4.1.9 SPREMLJANJE ZUNANJEGA KRMILNIKA PID

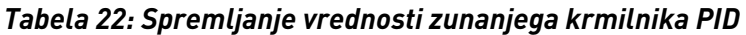

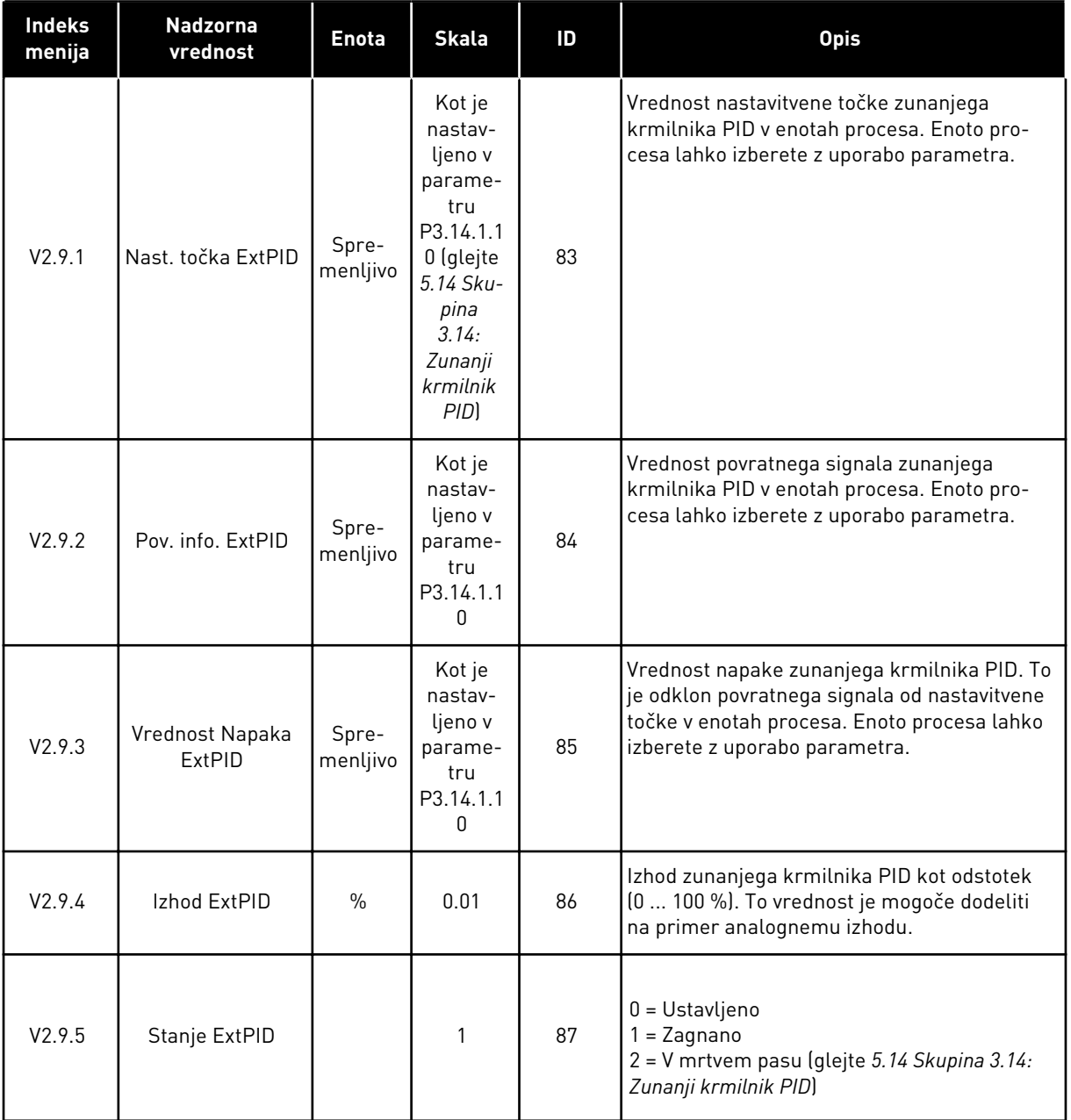

## 4.1.10 SPREMLJANJE V NAČINU MULTIPUMP

V načinu Multipump (en pretvornik) lahko uporabljate nadzorne vrednosti od Časa delovanja črpalke 2 do Časa delovanja črpalke 8.

Če uporabljate način Večk. nadrejenih ali Večk. sledenje, preberite vrednost števca časa delovanja črpalke v nadzorni vrednosti Čas delovanja črpalke (1). Preberite čas delovanja črpalke za vsak pretvornik.

*Tabela 23: Spremljanje v načinu Multipump*

| Indeks<br>menija | <b>Nadzorna</b><br>vrednost  | <b>Enota</b> | <b>Skala</b> | ID   | <b>Opis</b>                                                                                                    |  |  |
|------------------|------------------------------|--------------|--------------|------|----------------------------------------------------------------------------------------------------|--|--|
| V2.10.1          | Motorji tečejo               |              | 1            | 30   | Število motorjev, ki delujejo, kadar se upo-<br>rablja funkcija Multipump.                                                                                                    |  |  |
| V2.10.2          | Samod. sprem.                |              | 1            | 1113 | Stanje zahteve za samodejno spreminjanje                                                                                                    |  |  |
| V2.10.3          | Naslednja samod.<br>sprem.   | h            | 0.1          | 1503 | Čas do naslednje samodejne spremembe                                                                                                    |  |  |
| V2.10.4          | Način delovanja              |              | 1            | 1505 | Način delovanja frekvenčnega pretvornika v<br>sistemu Multipump.<br>$0 = Podrejeni$<br>1 = Nadrejeni                                                                                                    |  |  |
| V2.10.5          | Stanje Multipump             |              | 1            | 1628 | $0 = Ni$ uporabljeno<br>10 = Ustavljeno<br>$20 =$ Spanje<br>30 = Antiblokiranje<br>40 = Samod. čiščenje<br>50 = Praznjenje<br>$60 = Soft filling$<br>70 = Nadziranje<br>80 = Sledenje<br>90 = Konst. izdelava<br>200 = Neznano                                                                                            |  |  |
| V2.10.6          | Komunik. stanje              | h            | 0.1          | 1629 | 0 = Ni uporabljeno (funkcija Multipump Več<br>pretvornikov)<br>10 = Prišlo je do usodnih napak v komunika-<br>ciji (ali pa komunikacije ni)<br>11 = Prišlo je do napak (pošiljanje podatkov)<br>12 = Prišlo je do napak (prejemanje podat-<br>kov)<br>20 = Komunikacija deluje, ni prišlo do napak<br>30 = Stanje neznano |  |  |
| V2.10.7          | Čas delovanja<br>črpalke (1) | h            | 0.1          | 1620 | Način En pretvornik: obratovalne ure črpalke<br>1 Način Več pretvornikov: obratovalne ure<br>tega frekvenčnega pretvornika (te črpalke)                                                                                                    |  |  |
| V2.10.8          | Čas delovanja<br>črpalke (2) | h            | 0.1          | 1621 | Single drive mode: obratovalne ure črpalke 2<br>Način Več pretvornikov: Ni uporabljeno                                                                                                    |  |  |
| V2.10.9          | Čas delovanja<br>črpalke (3) | h            | 0.1          | 1622 | Single drive mode: obratovalne ure črpalke 3<br>Način Več pretvornikov: Ni uporabljeno                                                                                                    |  |  |
| V2.10.10         | Čas delovanja<br>črpalke (4) | h            | 0.1          | 1623 | Single drive mode: obratovalne ure črpalke 4<br>Način Več pretvornikov: Ni uporabljeno                                                                                                    |  |  |

a dheegaal isaa dheegaal isaa dheegaal isaa dheegaal isaa dheegaal isaa dheegaal isaa dheegaal isaa dheegaal i<br>Markooyinka

<span id="page-130-0"></span>*Tabela 23: Spremljanje v načinu Multipump*

| <b>Indeks</b><br>menija | <b>Nadzorna</b><br>vrednost  | <b>Enota</b> | <b>Skala</b> | ID   | <b>Opis</b>                                                                            |  |  |
|-------------------------|------------------------------|--------------|--------------|------|----------------------------------------------------------------------------------------|--|--|
| V2.10.11                | Čas delovanja<br>črpalke (5) | h            | 0.1          | 1624 | Single drive mode: obratovalne ure črpalke 5<br>Način Več pretvornikov: Ni uporabljeno |  |  |
| V2.10.12                | Cas delovanja<br>črpalke (6) | h            | 0.1          | 1625 | Single drive mode: obratovalne ure črpalke 6<br>Način Več pretvornikov: Ni uporabljeno |  |  |
| V2.10.13                | Cas delovanja<br>črpalke (7) | h            | 0.1          | 1626 | Single drive mode: obratovalne ure črpalke 7<br>Način Več pretvornikov: Ni uporabljeno |  |  |
| V2.10.14                | Cas delovanja<br>črpalke (8) | h            | 0.1          | 1627 | Single drive mode: obratovalne ure črpalke 8<br>Način Več pretvornikov: Ni uporabljeno |  |  |

# 4.1.11 VZDRŽEVALNI ŠTEVCI

# *Tabela 24: Spremljanje vzdrževalnih števcev*

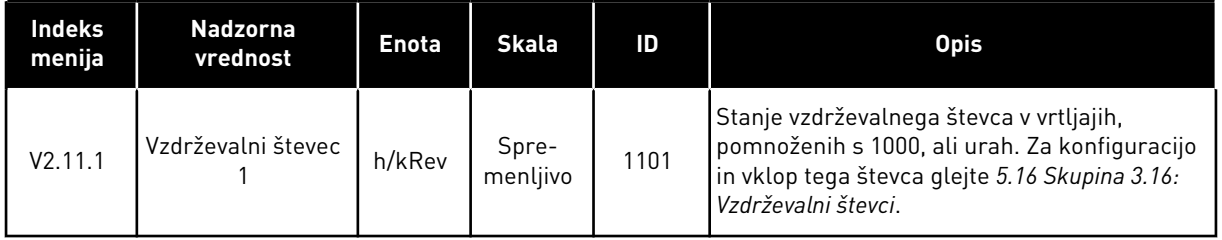

### <span id="page-131-0"></span>4.1.12 SPREMLJANJE PROCESNIH PODATKOV VODILA FIELDBUS

*Tabela 25: Spremljanje procesnih podatkov vodila Fieldbus*

| Indeks<br>menija | <b>Nadzorna</b><br>vrednost | <b>Enota</b> | <b>Skala</b>      | ID  | <b>Opis</b>                                                                                                    |
|------------------|-----------------------------|--------------|-------------------|-----|----------------------------------------------------------------------------------------------------|
| V2.12.1          | Krmilna beseda<br>FB.       |              | 1                 | 874 | Nadzorna beseda za Fieldbus, ki jo aplikacija<br>uporablja v načinu oz. obliki za obvod.<br>Odvisno od vrste ali profila vodila Fieldbus se<br>lahko podatki spremenijo, preden se pošljejo<br>aplikaciji.                                           |
| V2.12.2          | Referenca hitrosti<br>FB    |              | Spre-<br>menljivo | 875 | Referenca hitrosti, razširjena med najnižjo in<br>najvišjo frekvenco v trenutku, ko jo je aplika-<br>cija prejela. Potem ko aplikacija prejme refe-<br>renco, lahko spremenite najnižjo in najvišjo<br>frekvenco, ne da bi to vplivalo na referenco. |
| V2.12.3          | Vhodni podatki FB           |              | 1                 | 876 | Surova vrednost procesnih podatkov v 32-<br>bitni podpisani obliki                                                                                                    |
| V2.12.4          | Vhodni podatki FB<br>2      |              | 1                 | 877 | Surova vrednost procesnih podatkov v 32-<br>bitni podpisani obliki                                                                                                    |
| V2.12.5          | Vhodni podatki FB<br>3      |              | 1                 | 878 | Surova vrednost procesnih podatkov v 32-<br>bitni podpisani obliki                                                                                                    |
| V2.12.6          | Vhodni podatki FB<br>4      |              | 1                 | 879 | Surova vrednost procesnih podatkov v 32-<br>bitni podpisani obliki                                                                                                    |
| V2.12.7          | Vhodni podatki FB<br>5      |              | 1                 | 880 | Surova vrednost procesnih podatkov v 32-<br>bitni podpisani obliki                                                                                                    |
| V2.12.8          | Vhodni podatki FB<br>6      |              | 1                 | 881 | Surova vrednost procesnih podatkov v 32-<br>bitni podpisani obliki                                                                                                    |
| V2.12.9          | Vhodni podatki FB<br>7      |              | 1                 | 882 | Surova vrednost procesnih podatkov v 32-<br>bitni podpisani obliki                                                                                                    |
| V2.12.10         | Vhodni podatki FB<br>8      |              | 1                 | 883 | Surova vrednost procesnih podatkov v 32-<br>bitni podpisani obliki                                                                                                    |
| V2.12.11         | Statusna beseda<br>FB.      |              | 1                 | 864 | Beseda stanja za Fieldbus, ki jo aplikacija<br>pošlje v načinu oz. obliki za obvod. Odvisno od<br>vrste ali profila vodila Fieldbus se lahko pod-<br>atki spremenijo, preden se pošljejo vodilu<br>Fieldbus.                                         |
| V2.12.12         | Dejanska hitrost<br>FB.     |              | 0.01              | 865 | Dejanska hitrost kot odstotek. Vrednost 0 %<br>se ujema z minimalno frekvenco in vrednost<br>100 % se ujema z maksimalno frekvenco. To<br>se stalno posodablja glede na trenutno mini-<br>malno in maksimalno frekvenco ter izhodno<br>frekvenco.    |
| V2.12.13         | Izhodni podatki FB<br>1     |              | 1                 | 866 | Surova vrednost procesnih podatkov v 32-<br>bitni podpisani obliki                                                                                                    |

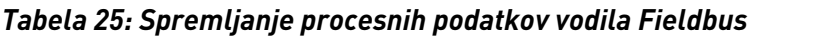

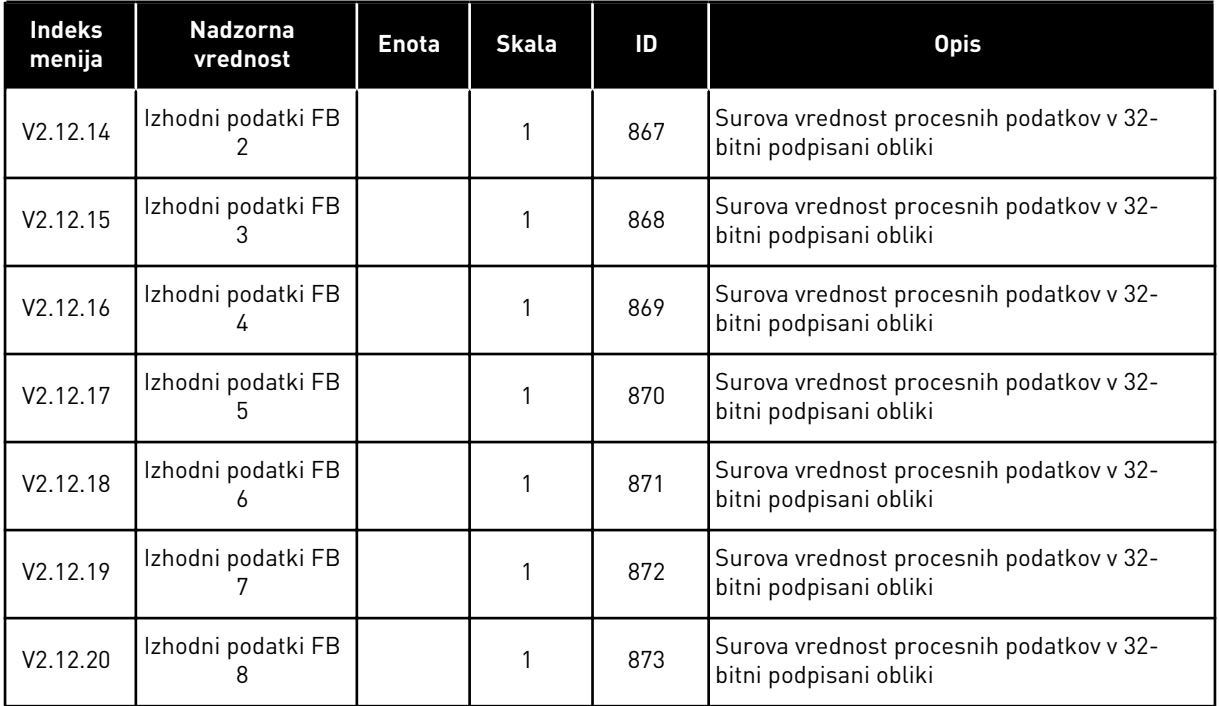

# <span id="page-133-0"></span>**5 MENI PARAMETRI**

V meniju Parametri (M3) lahko kadar koli spreminjate parametre in jih urejate.

# **5.1 SKUPINA 3.1: NASTAVITVE MOTORJA**

# *Tabela 26: Parametri podatkovne ploščice motorja*

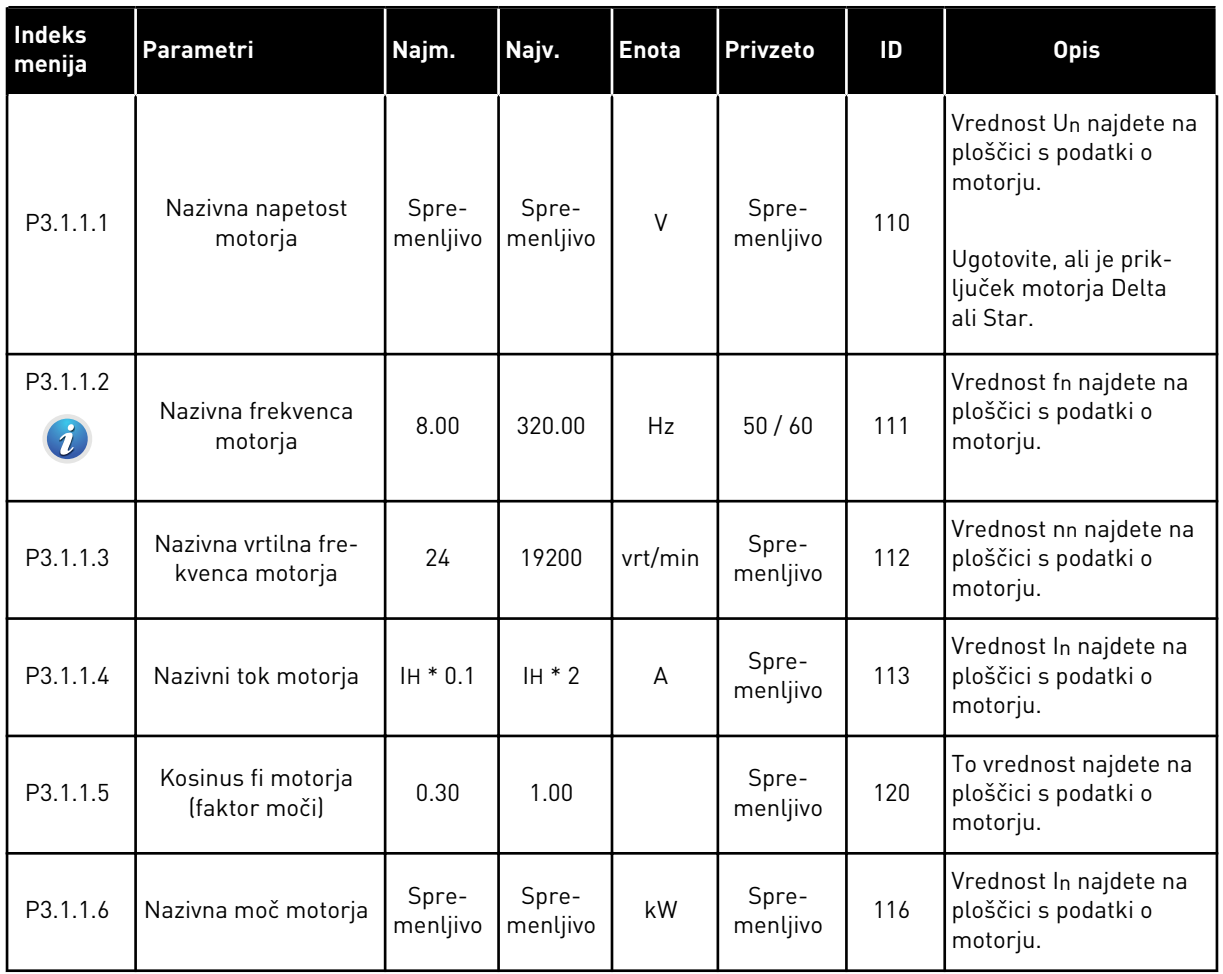

a dhe ann an 1970.<br>Tha Bheallachas an t-Ògadh ann an 1970.

# *Tabela 27: Nastavitve za nadzor motorja*

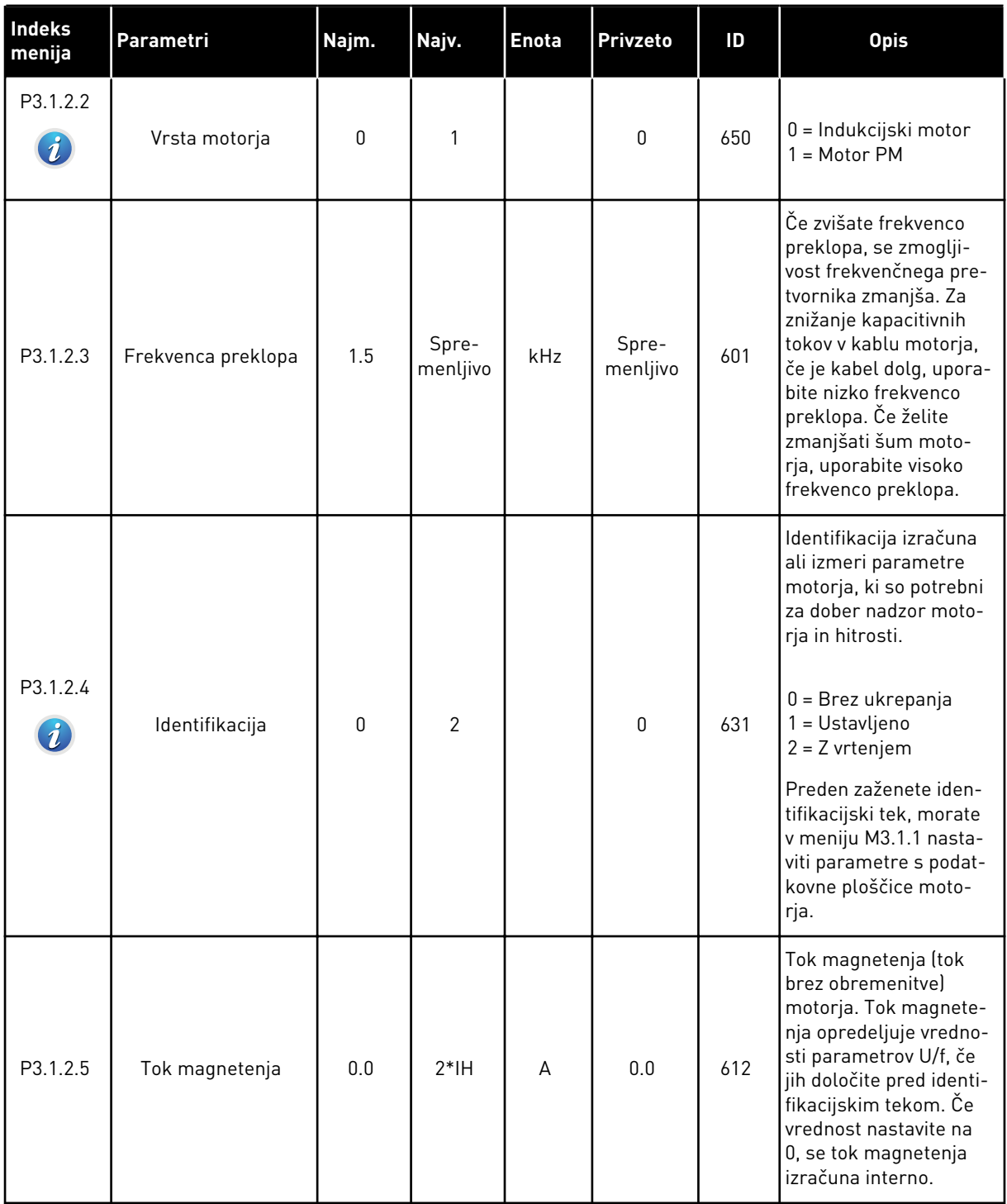

# *Tabela 27: Nastavitve za nadzor motorja*

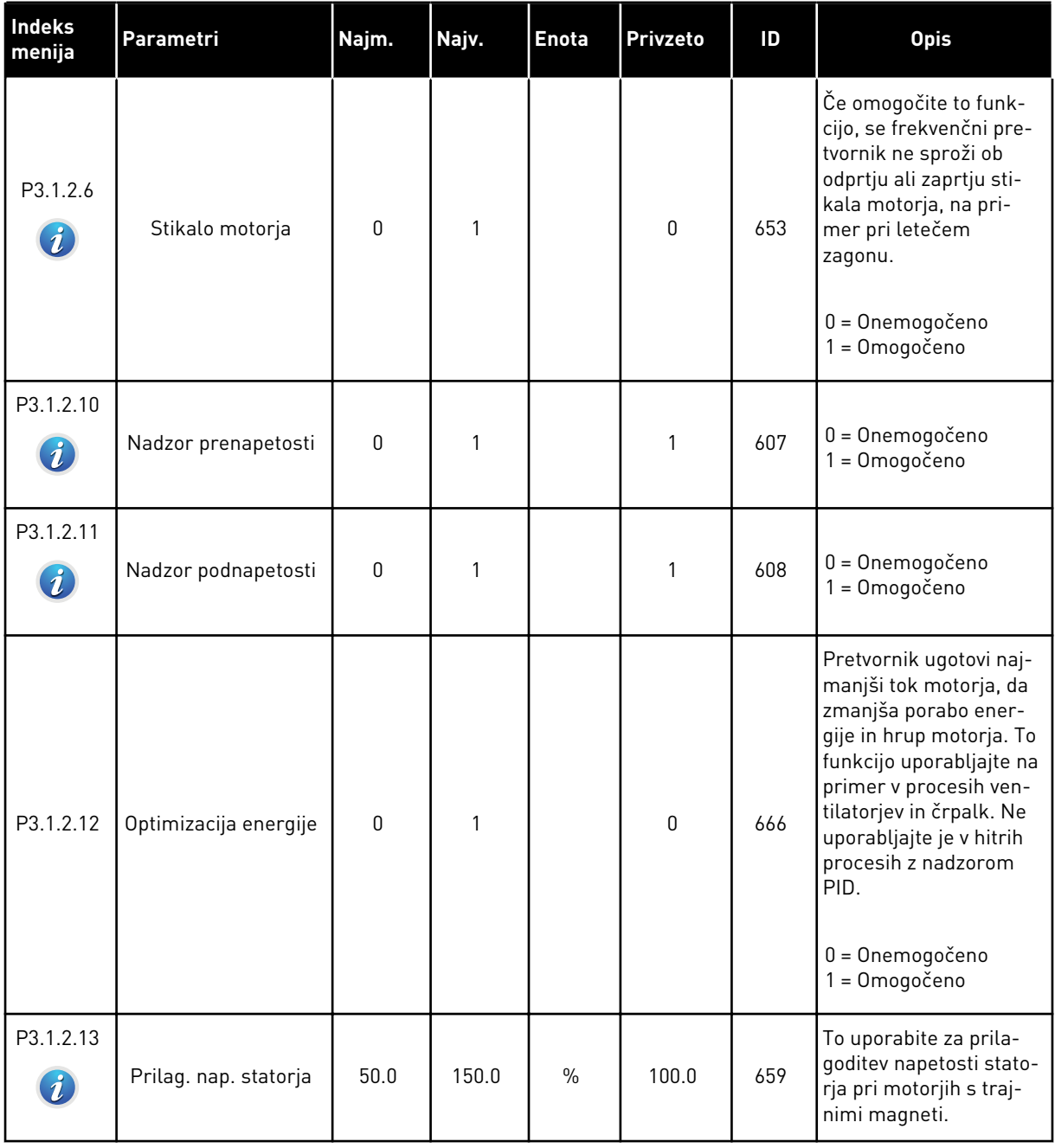

a dhe ann ann an 1970.<br>Tha ann an 1970, ann an 1970, ann an 1970.

# *Tabela 28: Nastavitve omejitev motorja*

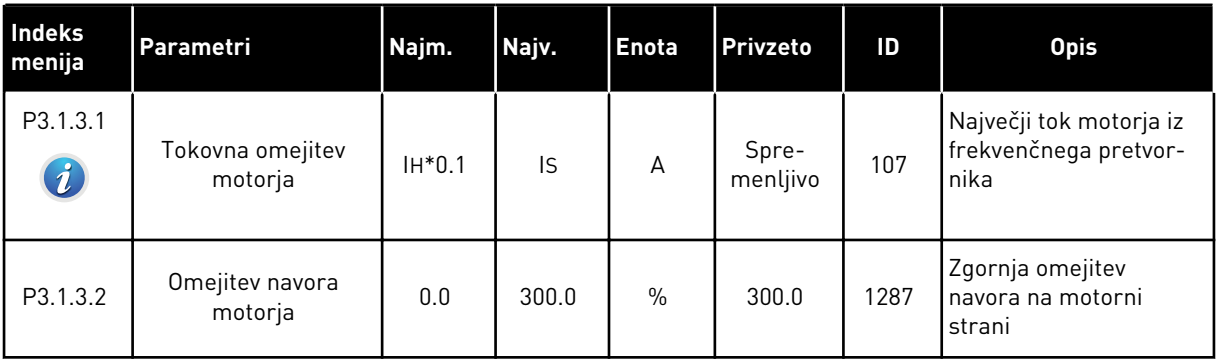

# *Tabela 29: Nastavitve odprtega kroga*

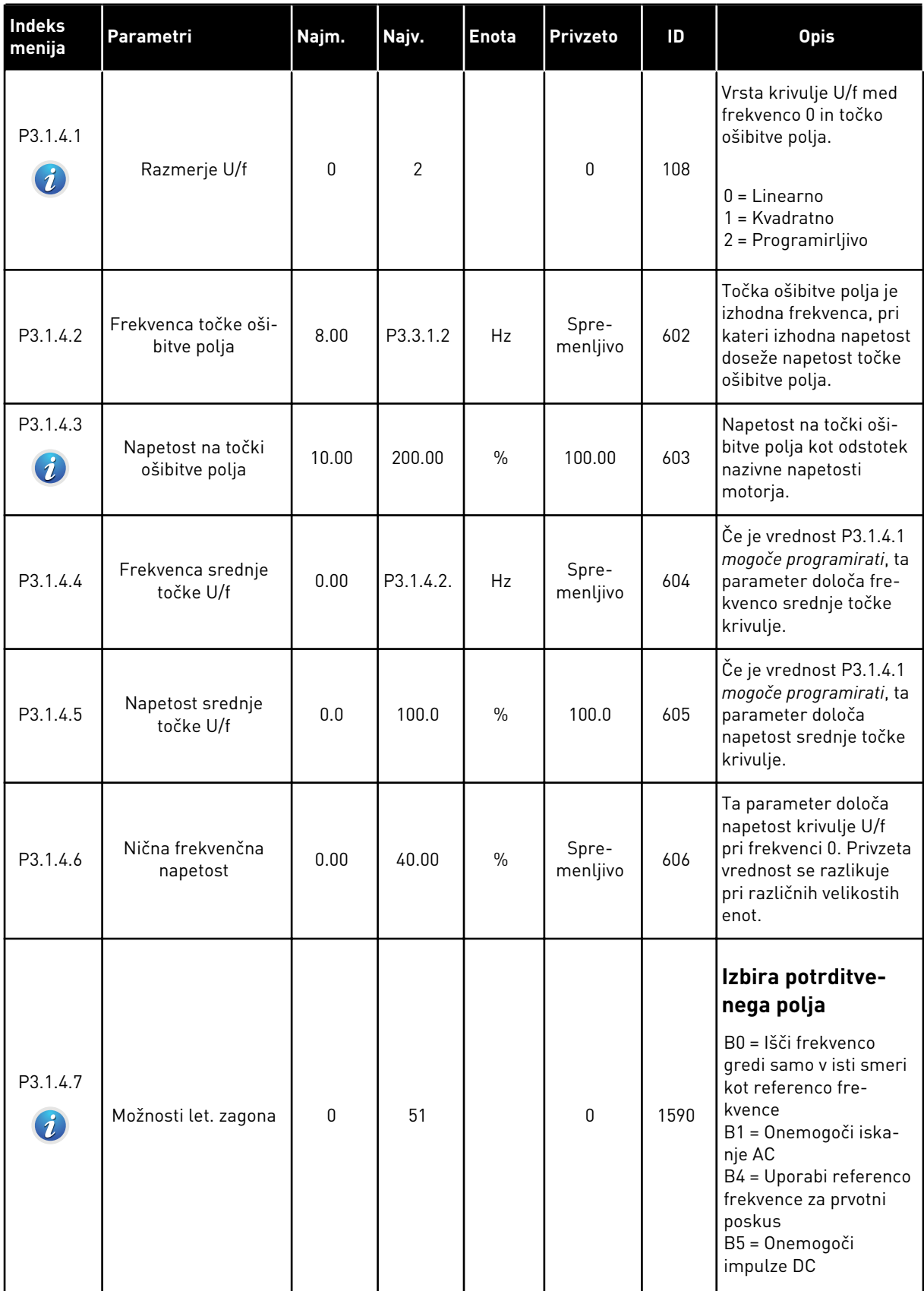

a dhe ann ann an 1970.<br>Tha ann an 1970, ann an 1970, ann an 1970.

## *Tabela 29: Nastavitve odprtega kroga*

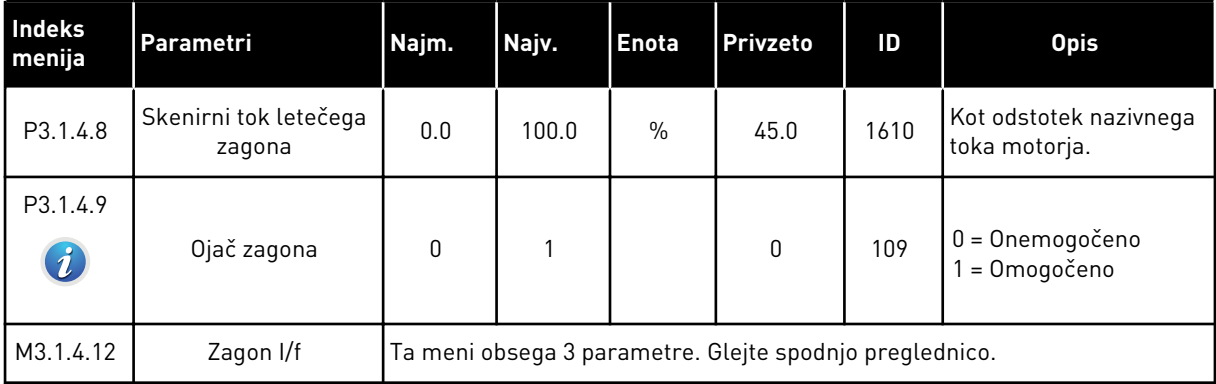

# *Tabela 30: Parametri zagona I/f*

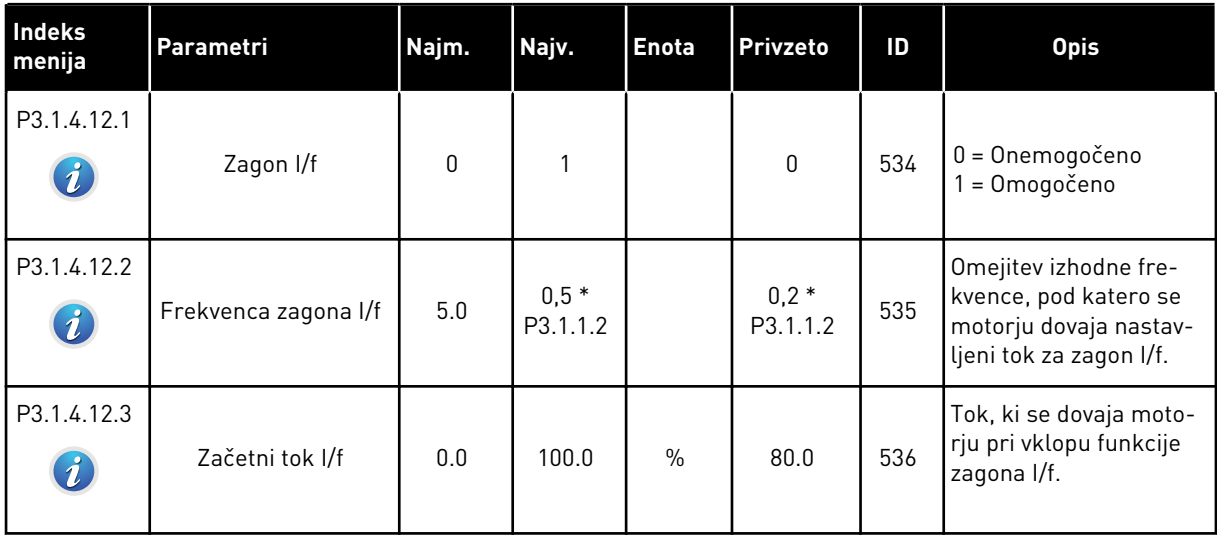

# **5.2 SKUPINA 3.2: NASTAVITEV ZAGONA/USTAVITVE**

#### *Tabela 31: Meni Nast. začetek/ustavitev*

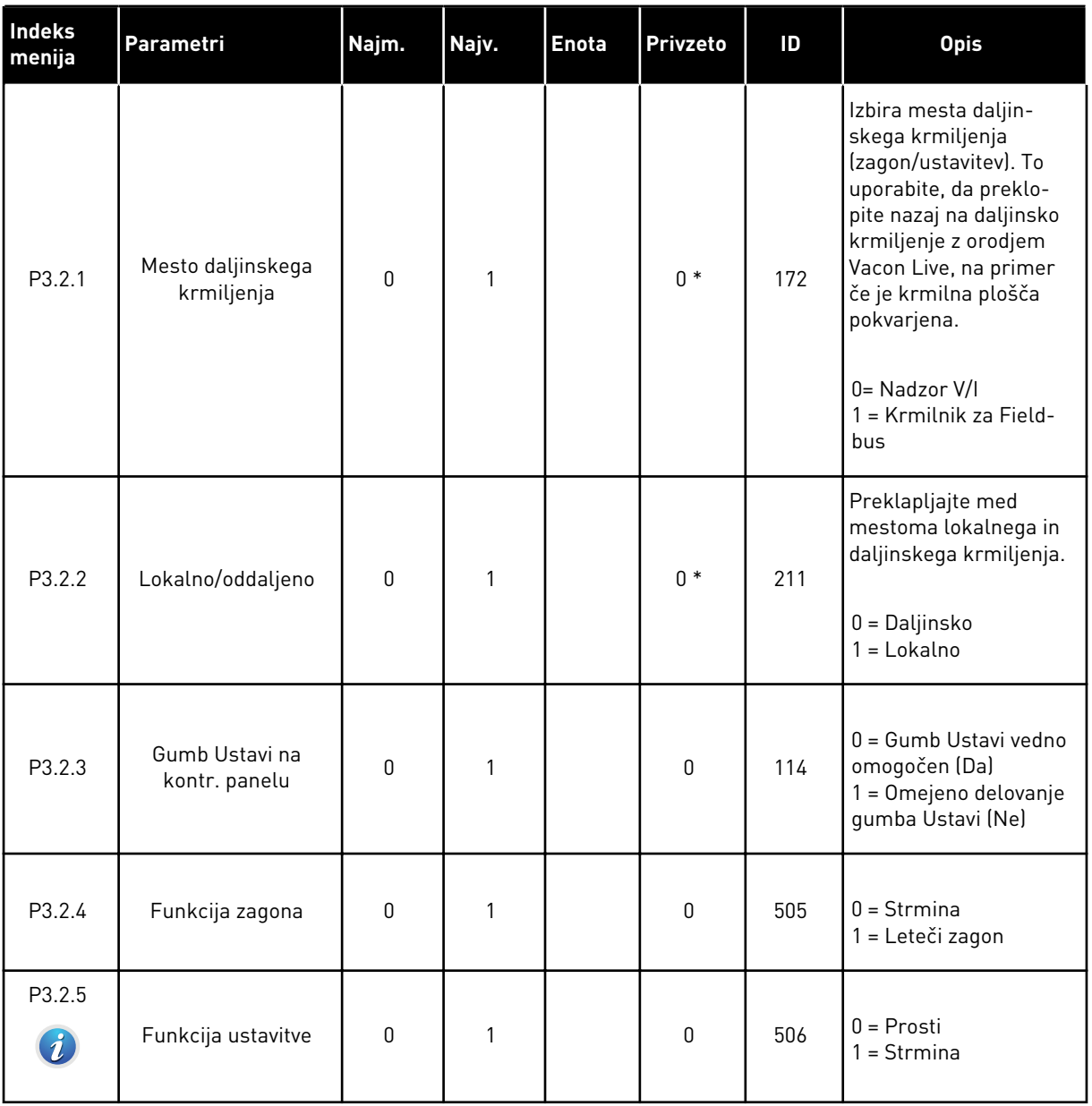

a dhe ann an 1970.

## *Tabela 31: Meni Nast. začetek/ustavitev*

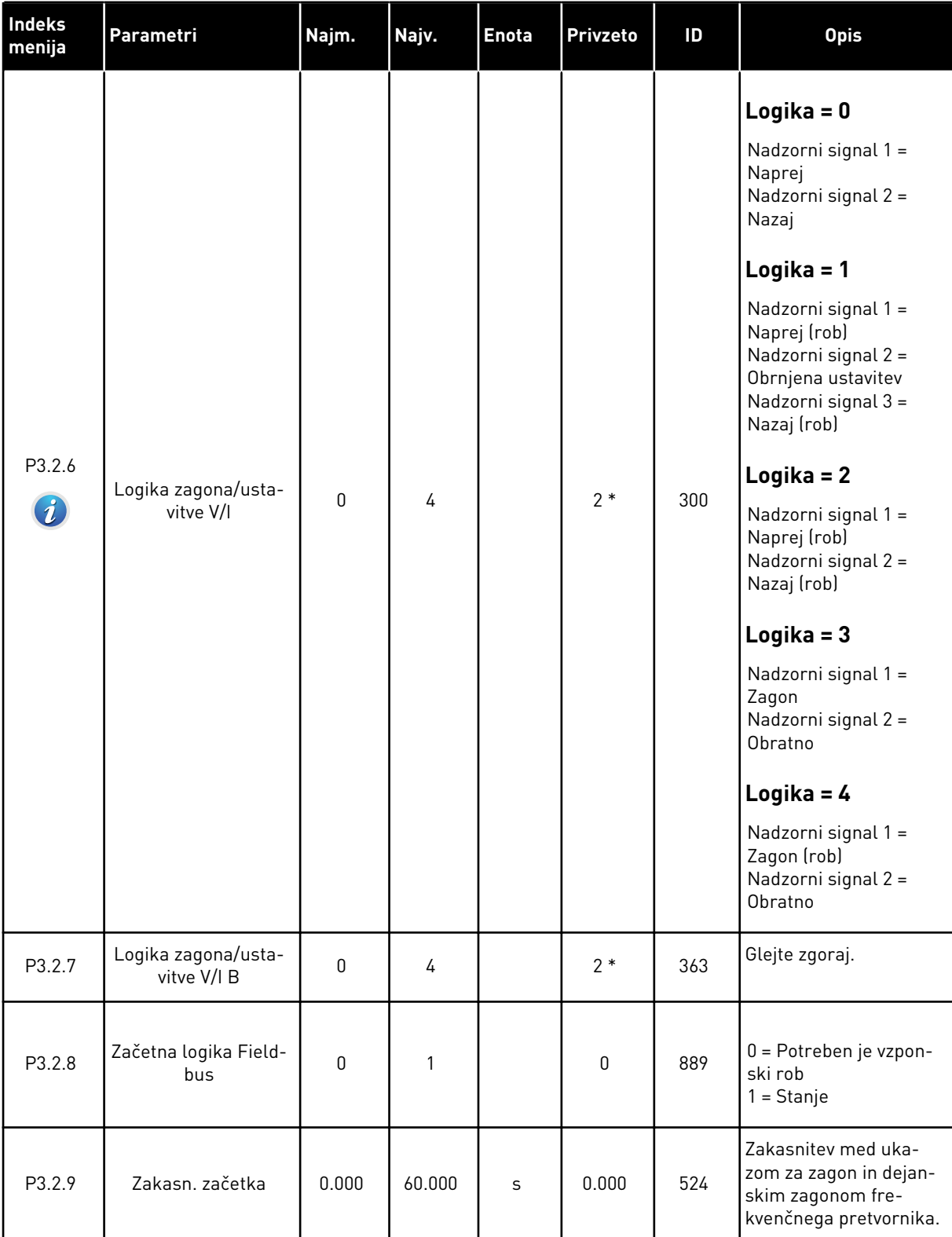

*Tabela 31: Meni Nast. začetek/ustavitev*

| Indeks<br>menija | Parametri                              | Najm.        | Najv.          | <b>Enota</b> | <b>Privzeto</b> | ID    | <b>Opis</b>                                                                                                    |
|------------------|----------------------------------------|--------------|----------------|--------------|-----------------|-------|----------------------------------------------------------------------------------------------------|
| P3.2.10          | Funkcija Z daljin-<br>skega na lokalno | $\mathbf{0}$ | $\mathfrak{p}$ |              | $\overline{2}$  | 181   | Izbor nastavitev kopira-<br>nja ob preklopu z<br>daljinskega na lokalno<br>(tipkovnica) krmiljenje.<br>$0 = Ohrani$ delovanje<br>= Ohrani del. in ref.<br>$2 = U$ stavi |
| P3.2.11          | Zakasn. ponovnega<br>zagona            | 0.0          | 20.0           | min          | 0.0             | 15555 | Čas zakasnitve, med<br>katerim frekvenčnega<br>pretvornika ni mogoče<br>znova zagnati.<br>$0 = Ni$ uporabljeno                                                          |

\* = Privzeto vrednost določa izbira aplikacije s parametrom P1.2 Aplikacija. Glejte privzete vrednosti v poglavju *[12.1 Privzete vrednosti parametrov v različnih aplikacijah](#page-374-0)*.

# <span id="page-142-0"></span>**5.3 SKUPINA 3.3: REFERENCE**

*Tabela 32: Parametri reference frekvence*

| Indeks<br>menija | Parametri                                 | Najm.     | Najv.    | <b>Enota</b> | <b>Privzeto</b>  | ID   | <b>Opis</b>                                                                                                    |
|------------------|-------------------------------------------|-----------|----------|--------------|------------------|------|----------------------------------------------------------------------------------------------------|
| P3.3.1.1         | Referenca najnižje<br>frekvence           | 0.00      | P3.3.1.2 | Hz           | 0.00             | 101  | Referenca najnižje fre-<br>kvence                                                                                                    |
| P3.3.1.2         | Referenca najvišje<br>frekvence           | P3.3.1.1  | 320.00   | Hz           | 50.00 /<br>60.00 | 102  | Referenca najvišje fre-<br>kvence                                                                                                    |
| P3.3.1.3         | Pozitivna omejitev<br>reference frekvence | $-320.0$  | 320.0    | Hz           | 320.00           | 1285 | Končna omejitev refe-<br>rence frekvence za<br>pozitivno smer.                                                                                                    |
| P3.3.1.4         | Negativna omejitev<br>reference frekvence | $-320.0$  | 320.0    | Hz           | $-320.00$        | 1286 | Končna omejitev refe-<br>rence frekvence za<br>negativno smer. Ta<br>parameter uporabite<br>na primer za prepreči-<br>tev teka motorja v<br>obratni smeri.                                                                                                    |
| P3.3.1.5         | Izbira reference A za<br>nadzor V/I       | $\pmb{0}$ | 20       |              | $6*$             | 117  | Izbira vira reference,<br>če je krmilno mesto V/I<br>А.<br>$0 = PC$<br>1 = Prednastavljena<br>frekvenca 0<br>2 = Referenca tipkov-<br>nice<br>$3 =$ Fieldbus<br>$4 = A11$<br>$5 = AI2$<br>$6 = A11 + A12$<br>$7 = PID$<br>8 = Potenciometer<br>motorja<br>$11 =$ Izhod bloka 1<br>12 = Izhod bloka 2<br>13 = Izhod bloka 3<br>14 = Izhod bloka 4<br>$15 =$ Izhod bloka 5<br>16 = Izhod bloka 6<br>17 = Izhod bloka 7<br>$18 =$ Izhod bloka 8<br>19 = Izhod bloka 9<br>$20 =$ Izhod bloka 10 |

### *Tabela 32: Parametri reference frekvence*

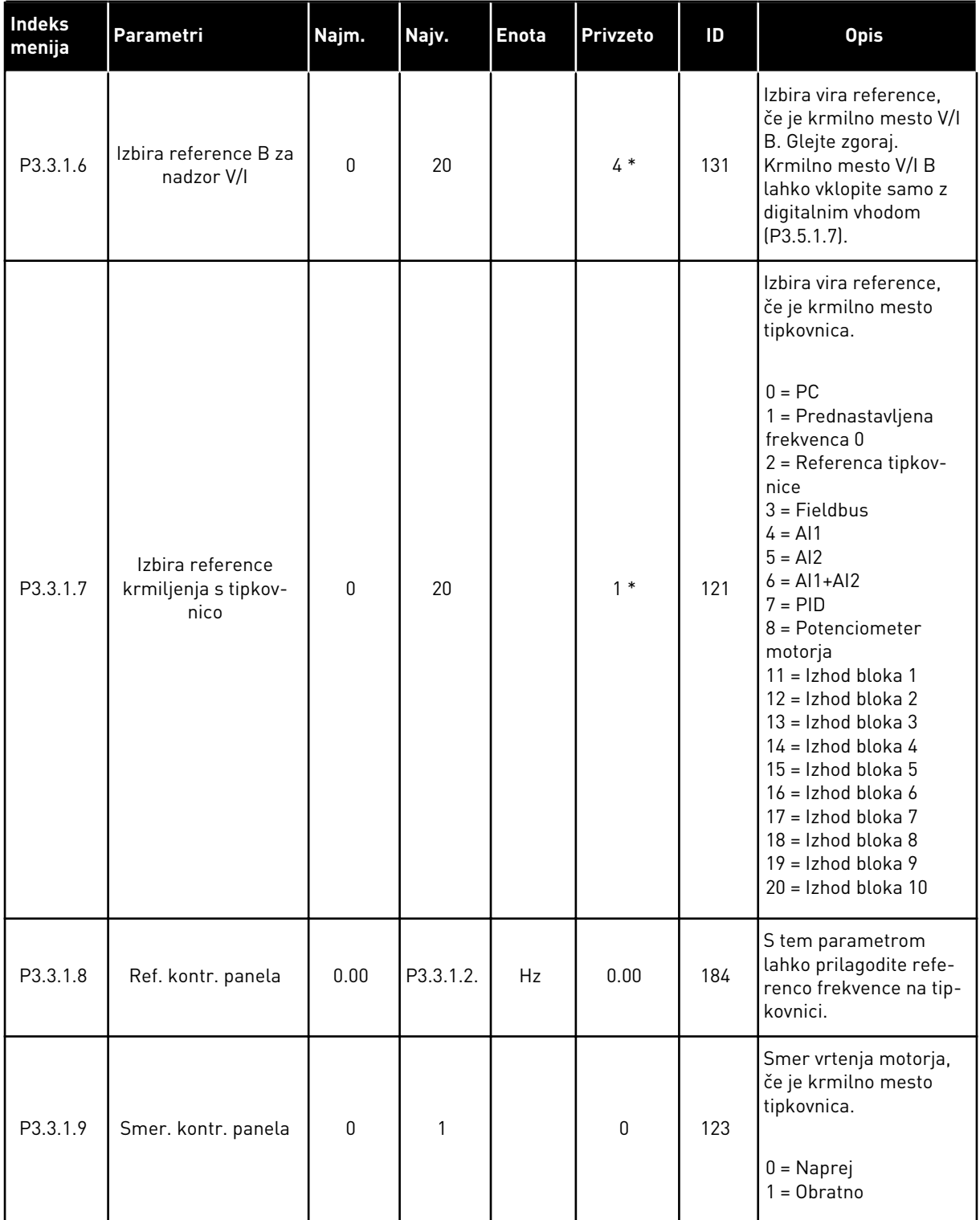

a dhe ann ann an 1970.<br>Tha ann an 1970, ann an 1970, ann an 1970.
#### *Tabela 32: Parametri reference frekvence*

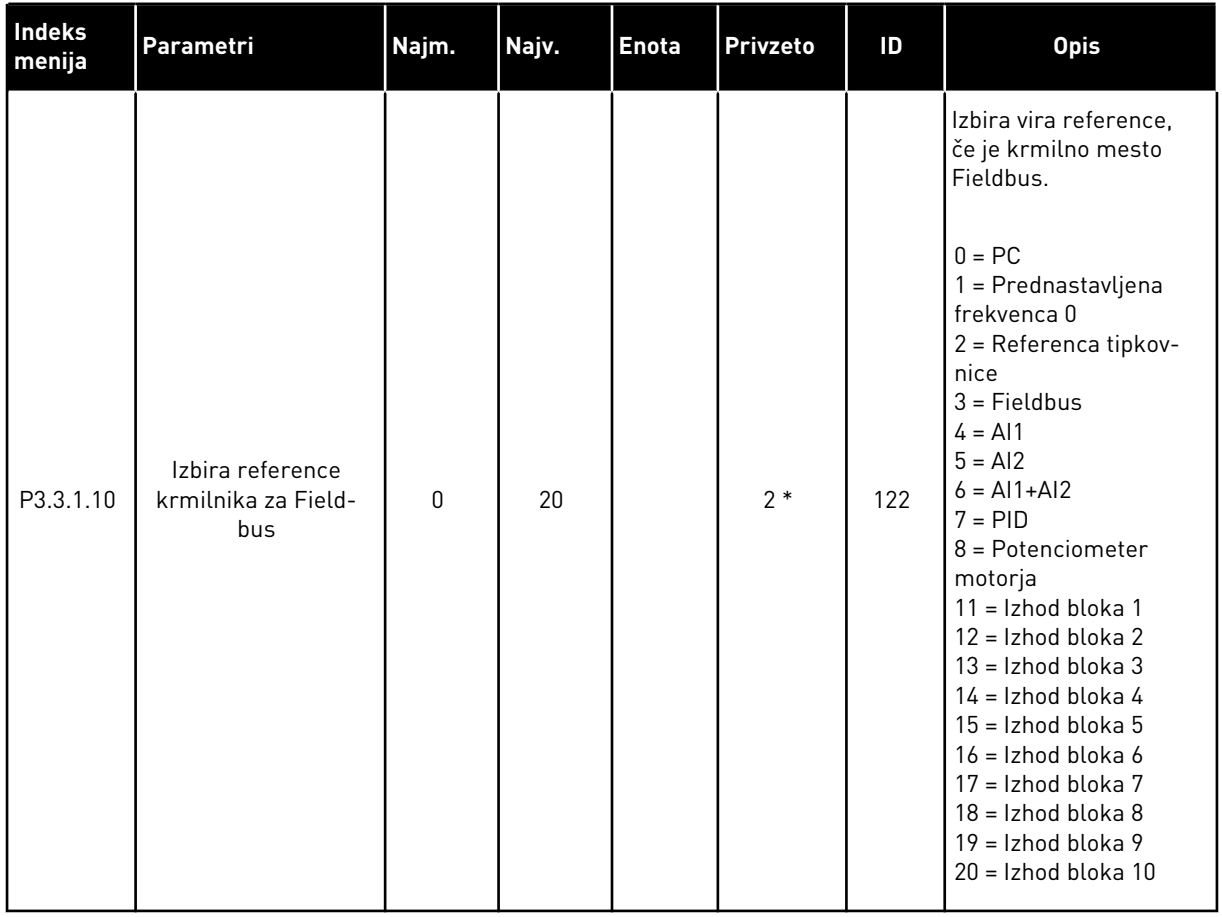

\* = Privzeto vrednost določa izbira aplikacije s parametrom P1.2 Aplikacija. Glejte privzete vrednosti v poglavju *[12.1 Privzete vrednosti parametrov v različnih aplikacijah](#page-374-0)*.

<span id="page-145-0"></span>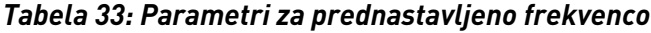

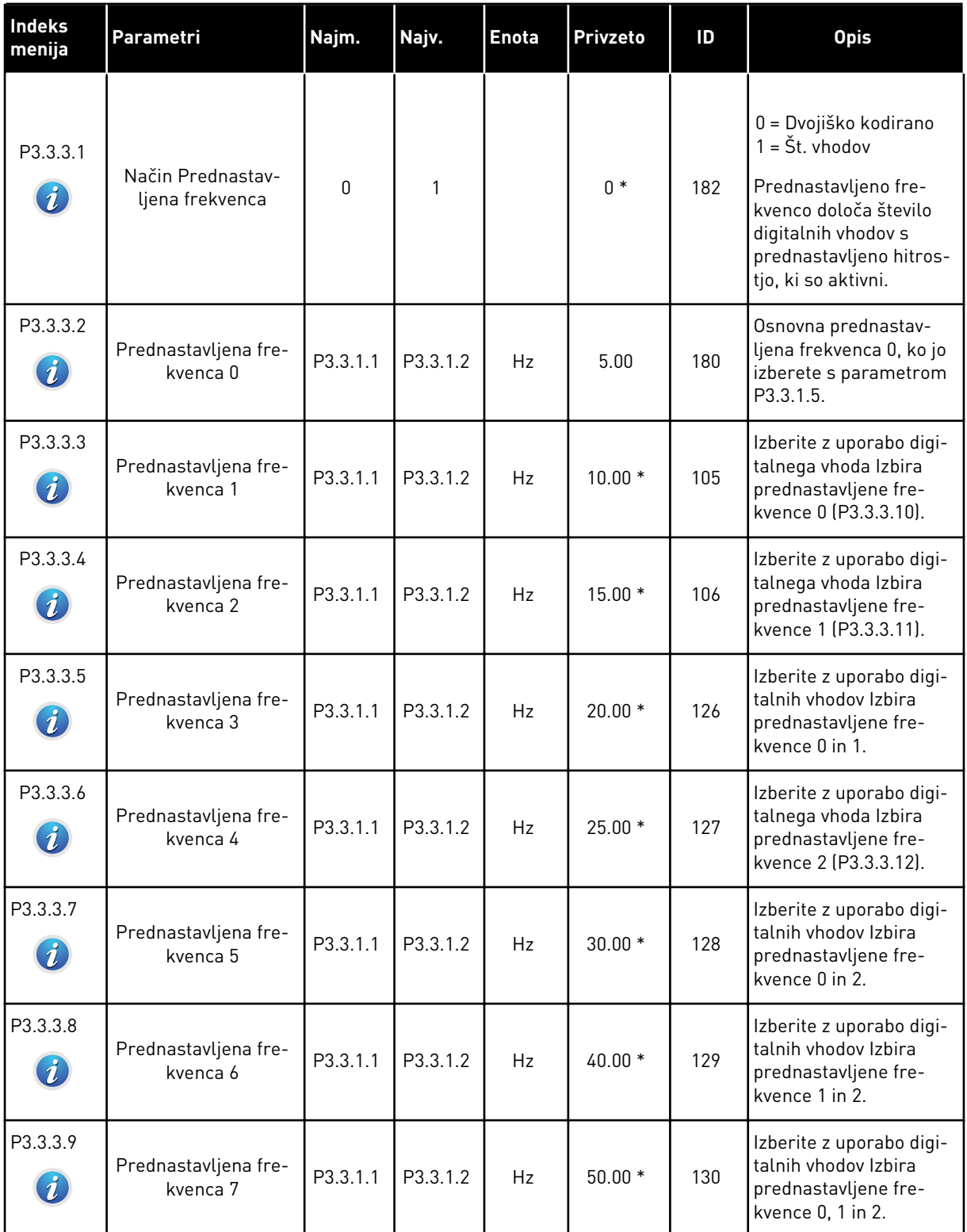

### *Tabela 33: Parametri za prednastavljeno frekvenco*

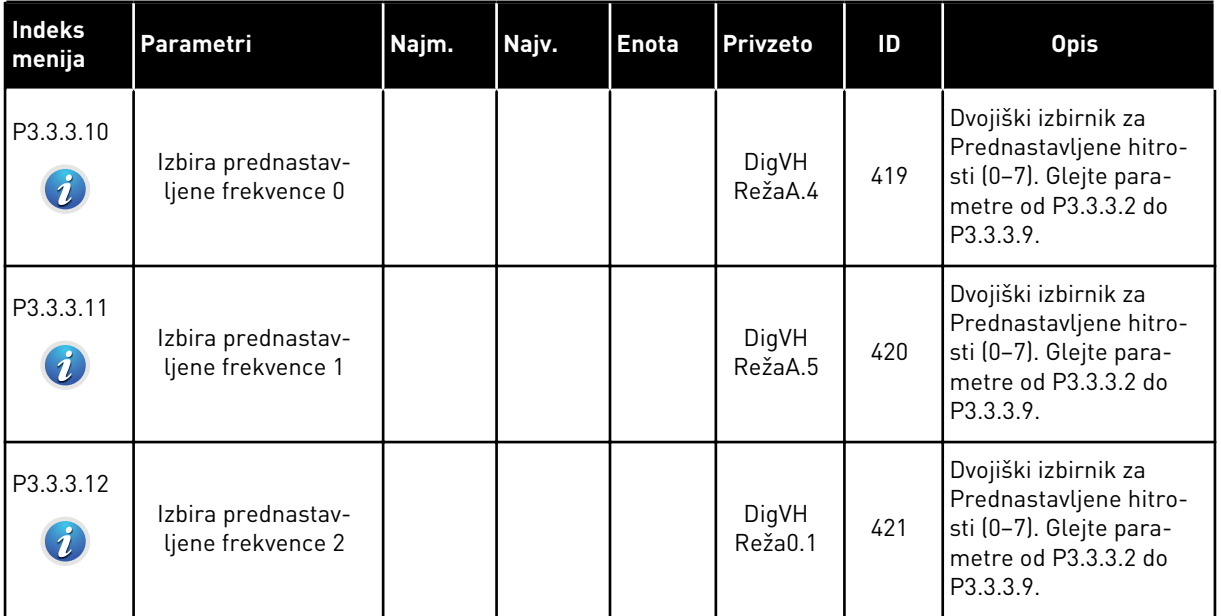

\* Privzeto vrednost parametra določa aplikacija, ki jo izberete s parametrom P1.2 Aplikacija. Glejte 10.1 Privzete vrednosti parametrov.

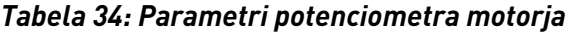

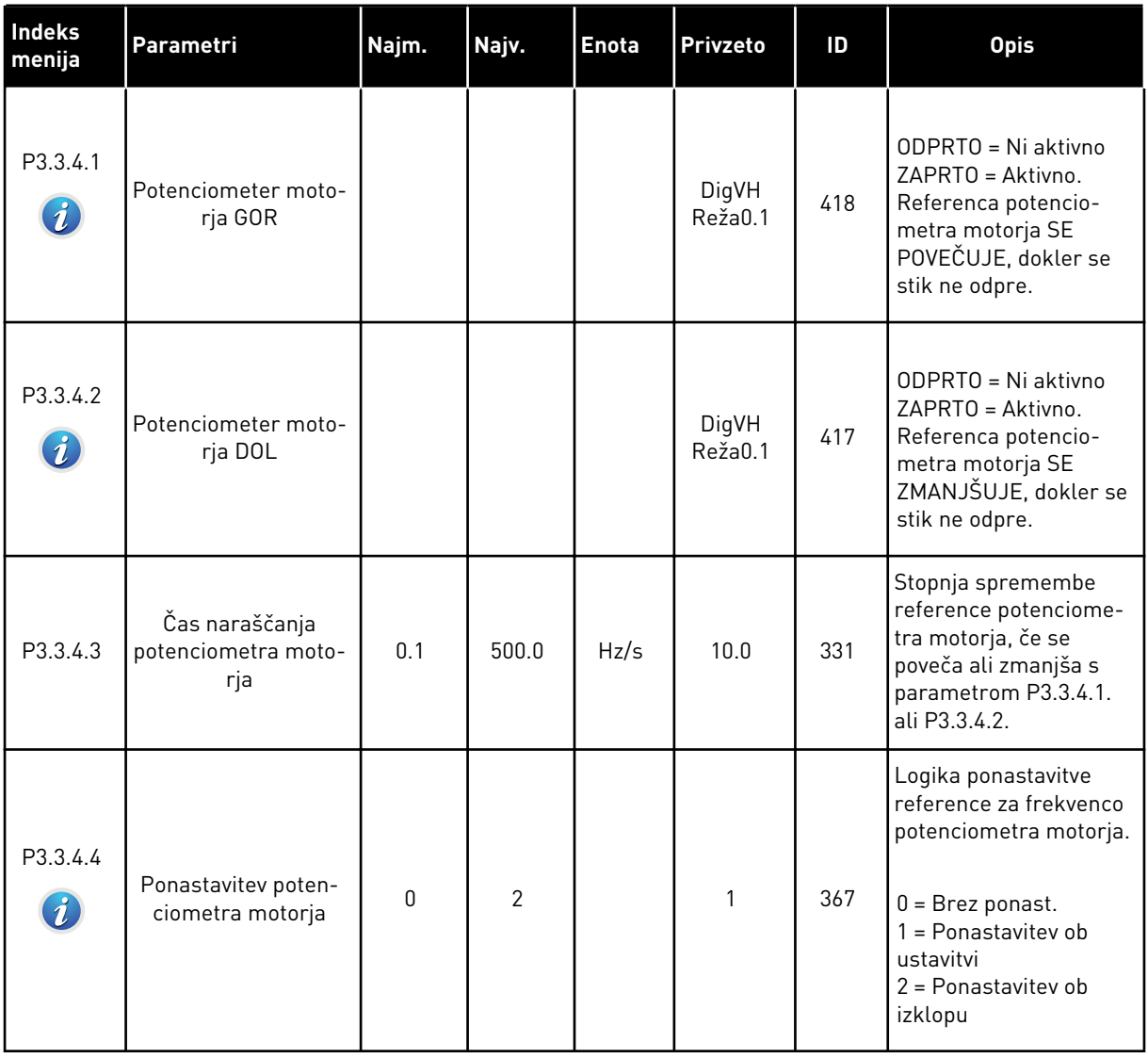

## *Tabela 35: Parametri za praznjenje*

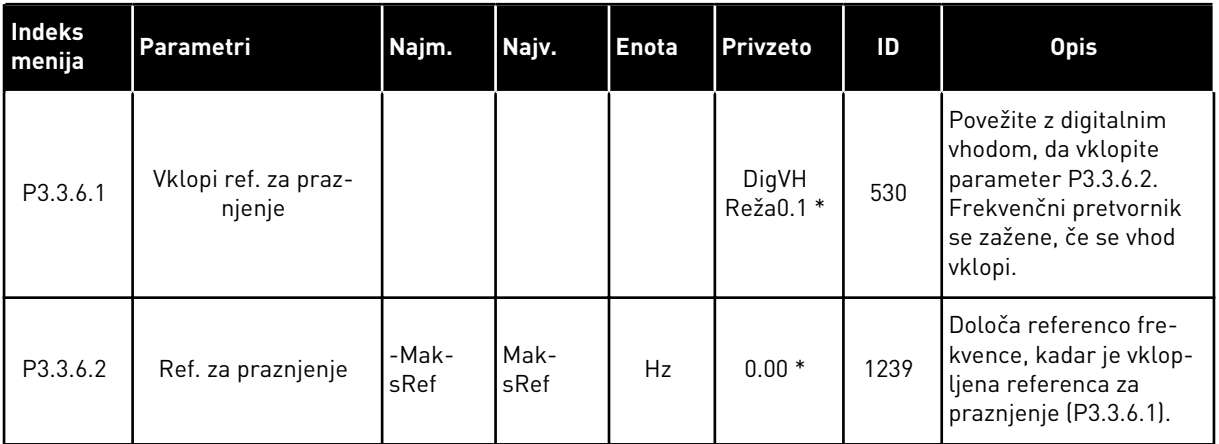

\* Privzeto vrednost parametra določa aplikacija, ki jo izberete s parametrom P1.2 Aplikacija. Glejte 10.1 Privzete vrednosti parametrov.

# **5.4 SKUPINA 3.4: NASTAVITEV STRMIN IN ZAVIRANJA**

#### *Tabela 36: Nastavitev Narašč. 1*

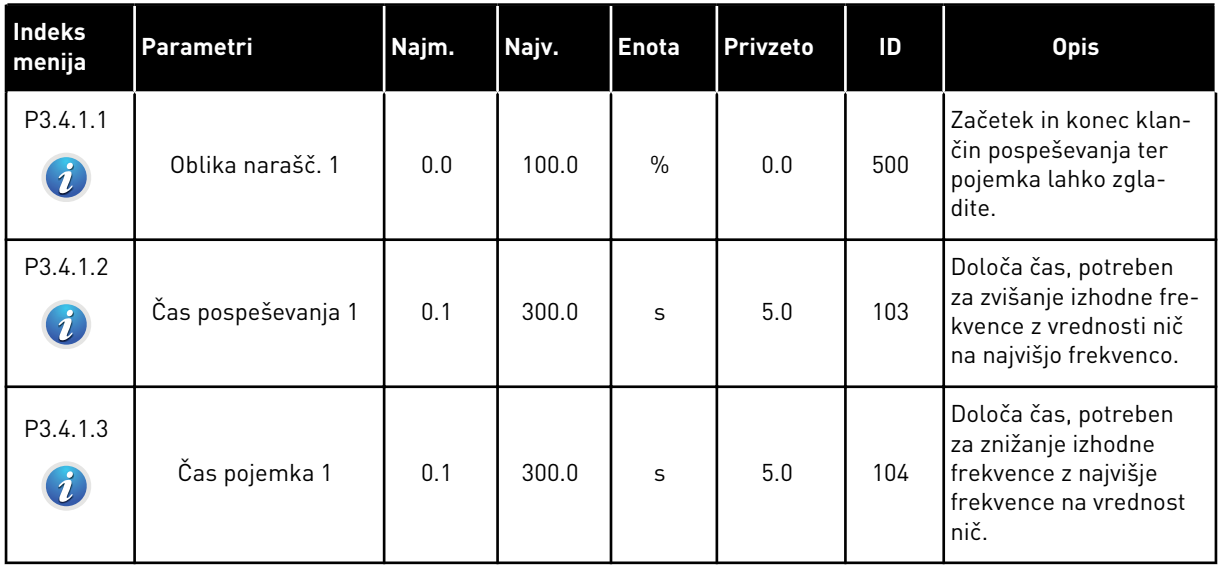

#### *Tabela 37: Nastavitev Narašč. 2*

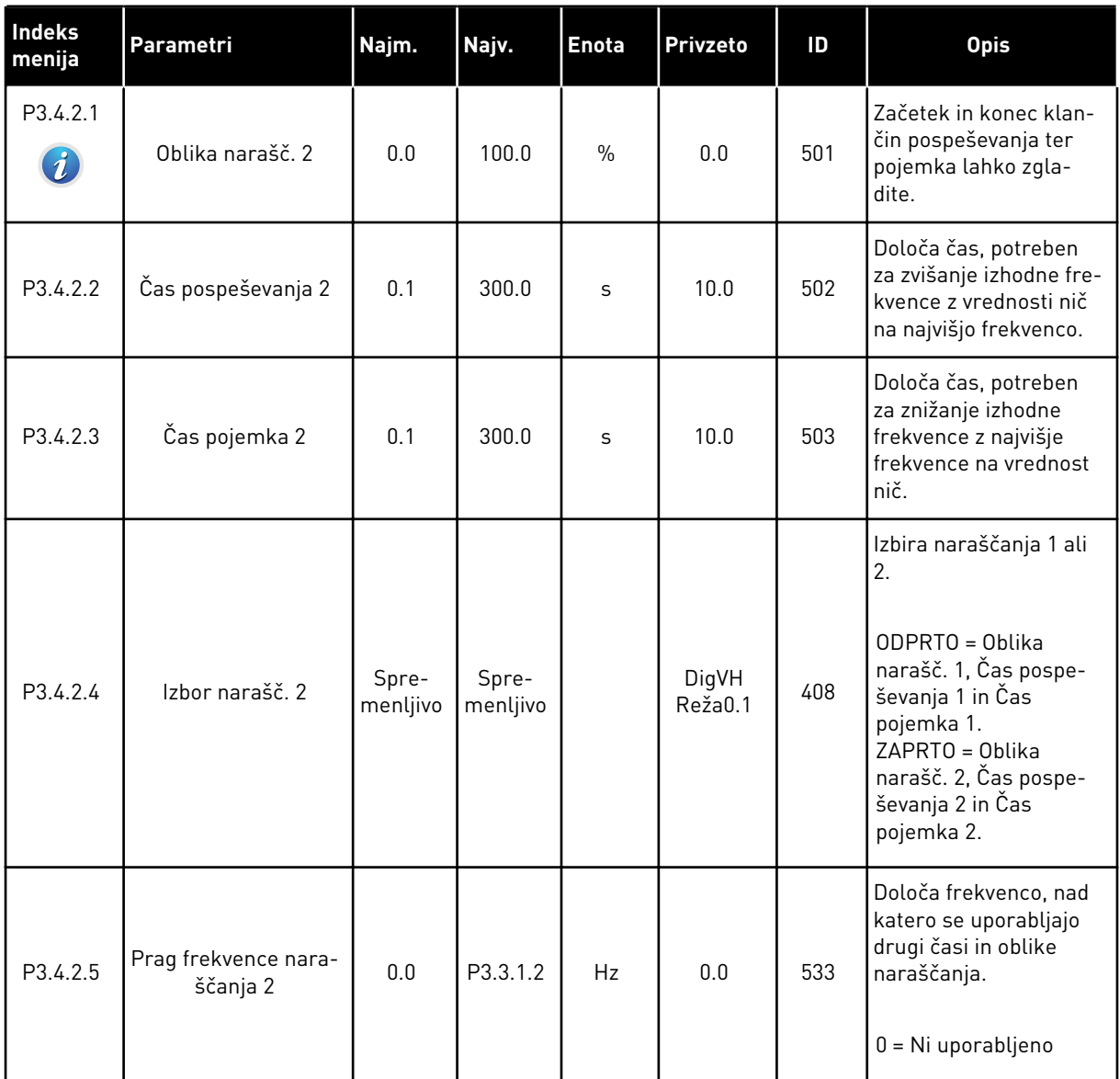

# *Tabela 38: Parametri za začetek magnetizacije*

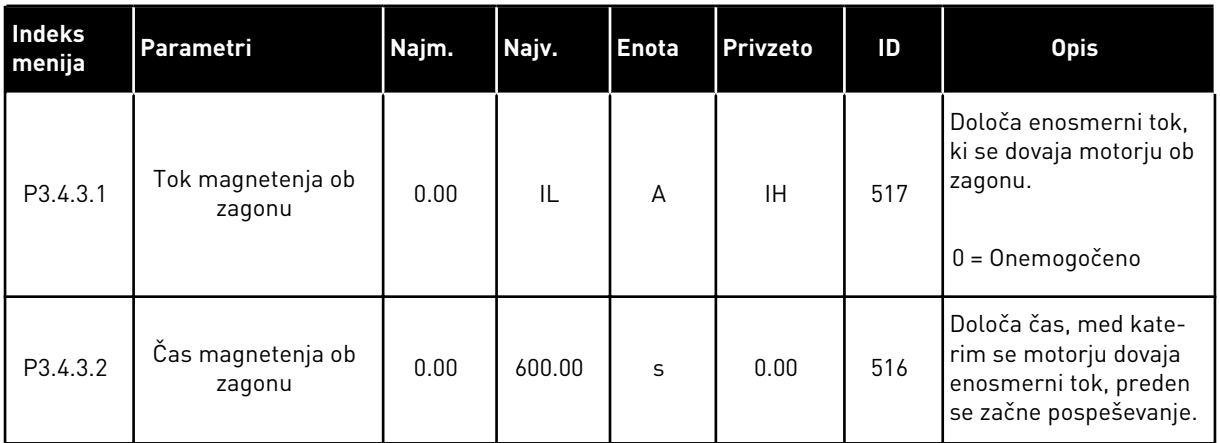

#### *Tabela 39: Parametri enosmernega zaviranja*

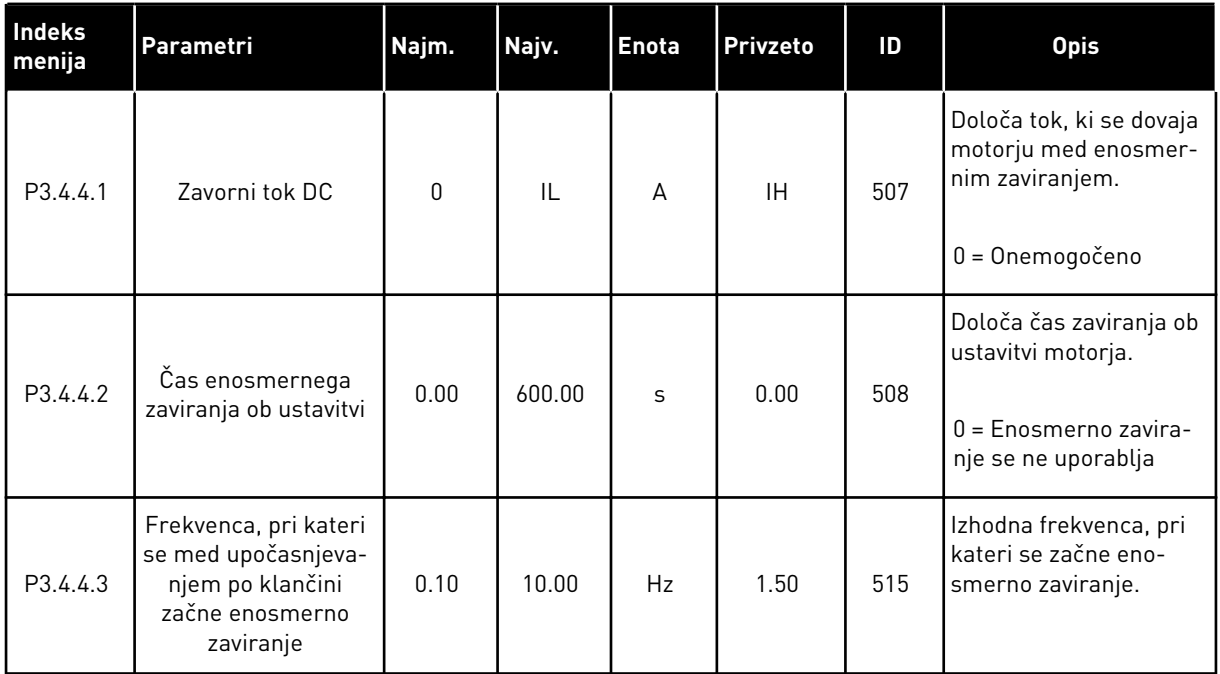

### *Tabela 40: Parametri zaviranja z magnetnim pretokom*

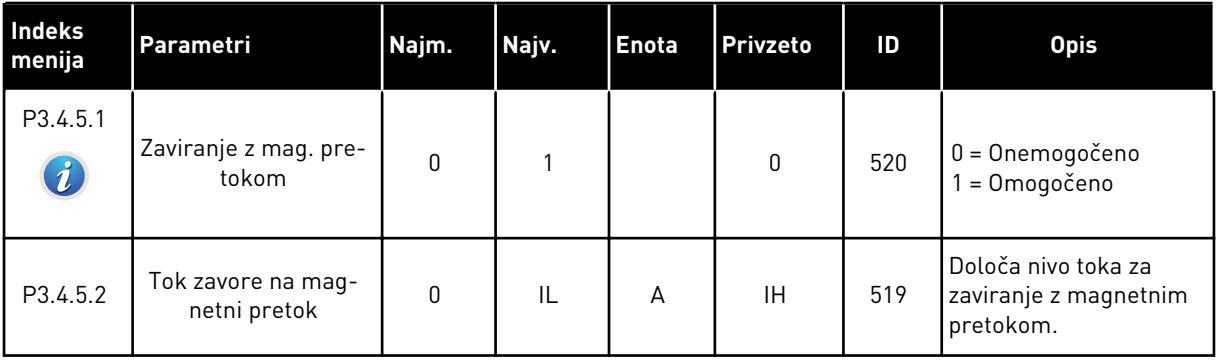

# **5.5 SKUPINA 3.5: KONFIGURACIJA V/I**

### *Tabela 41: Nastavitve digitalnega vhoda*

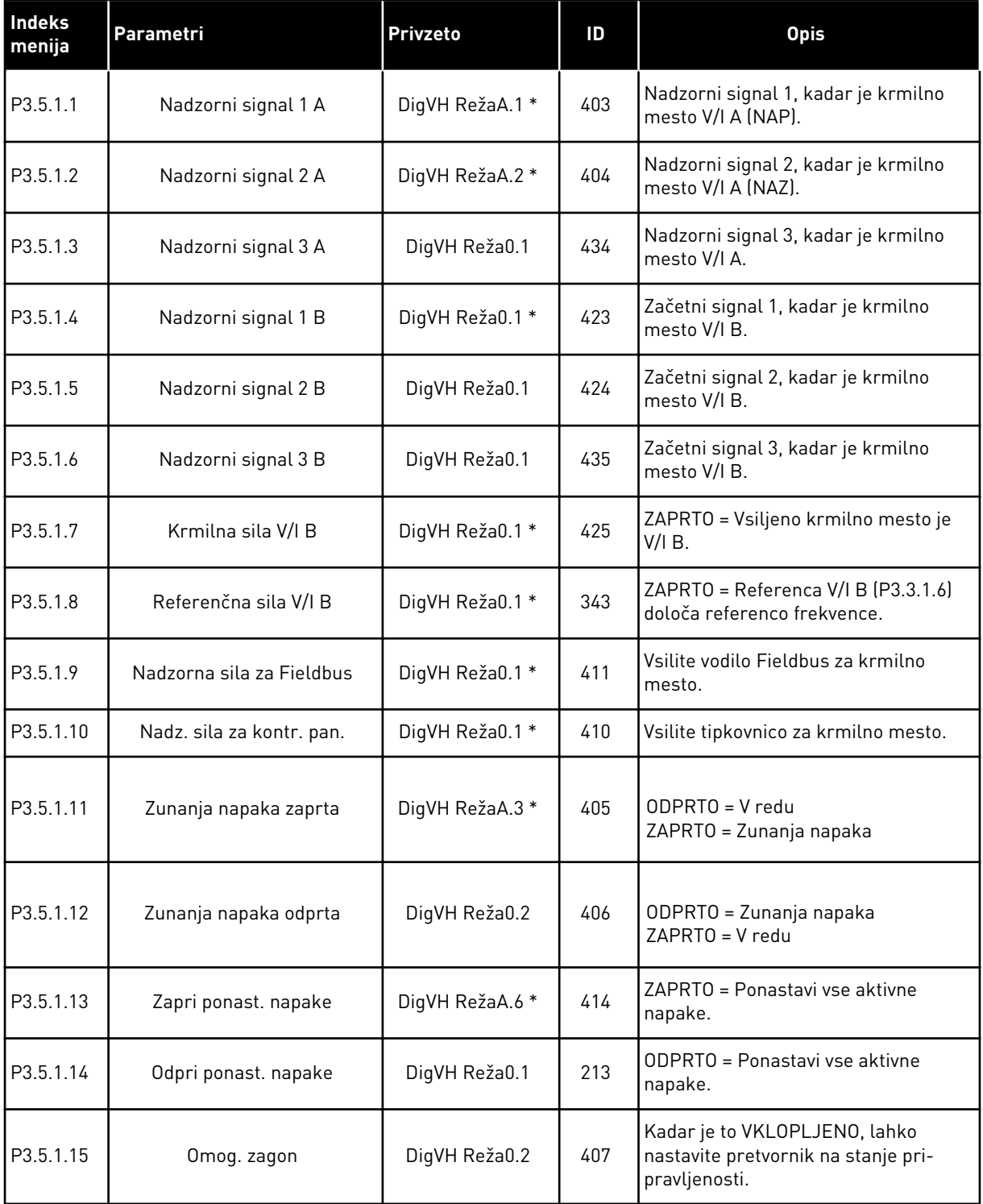

### *Tabela 41: Nastavitve digitalnega vhoda*

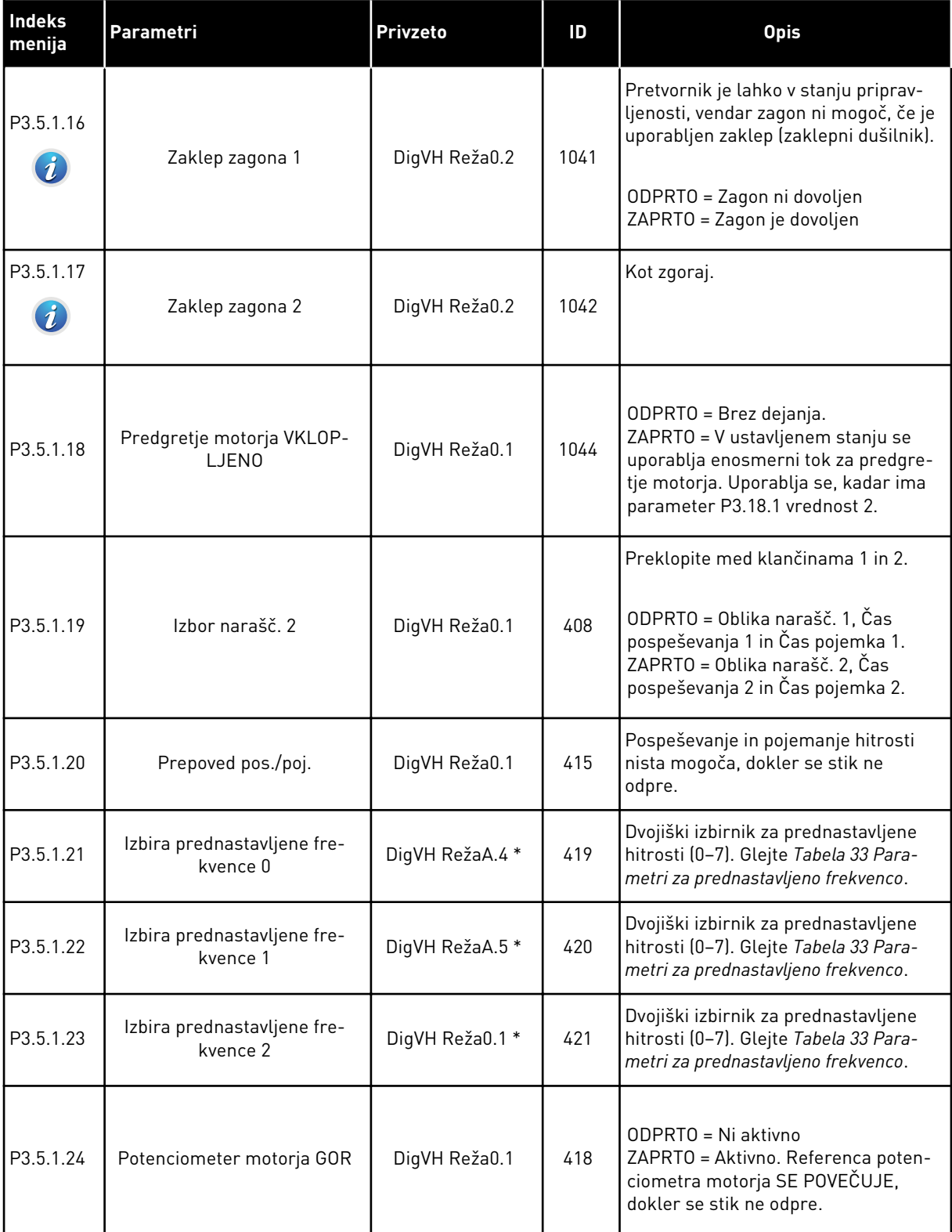

### *Tabela 41: Nastavitve digitalnega vhoda*

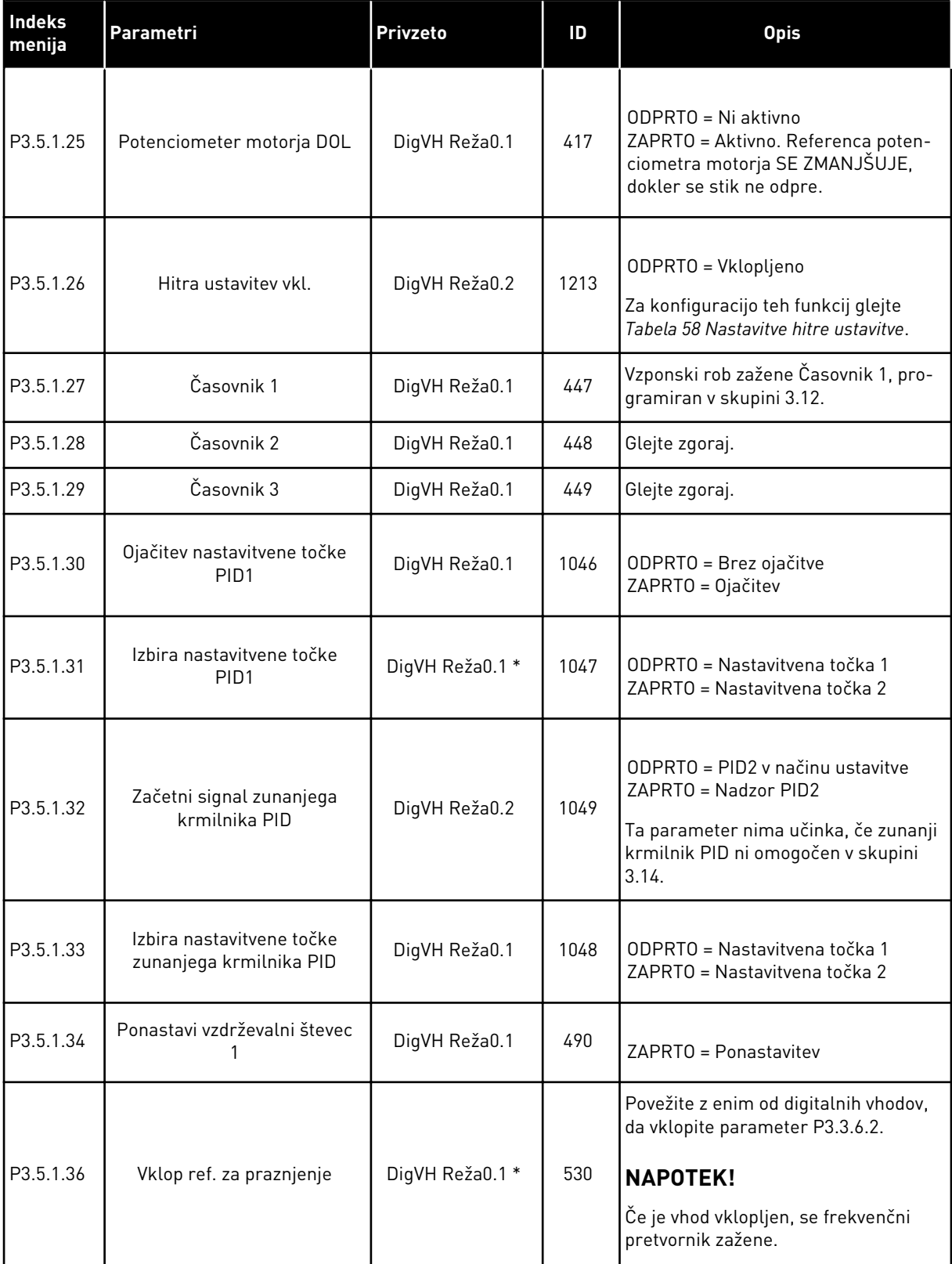

# *Tabela 41: Nastavitve digitalnega vhoda*

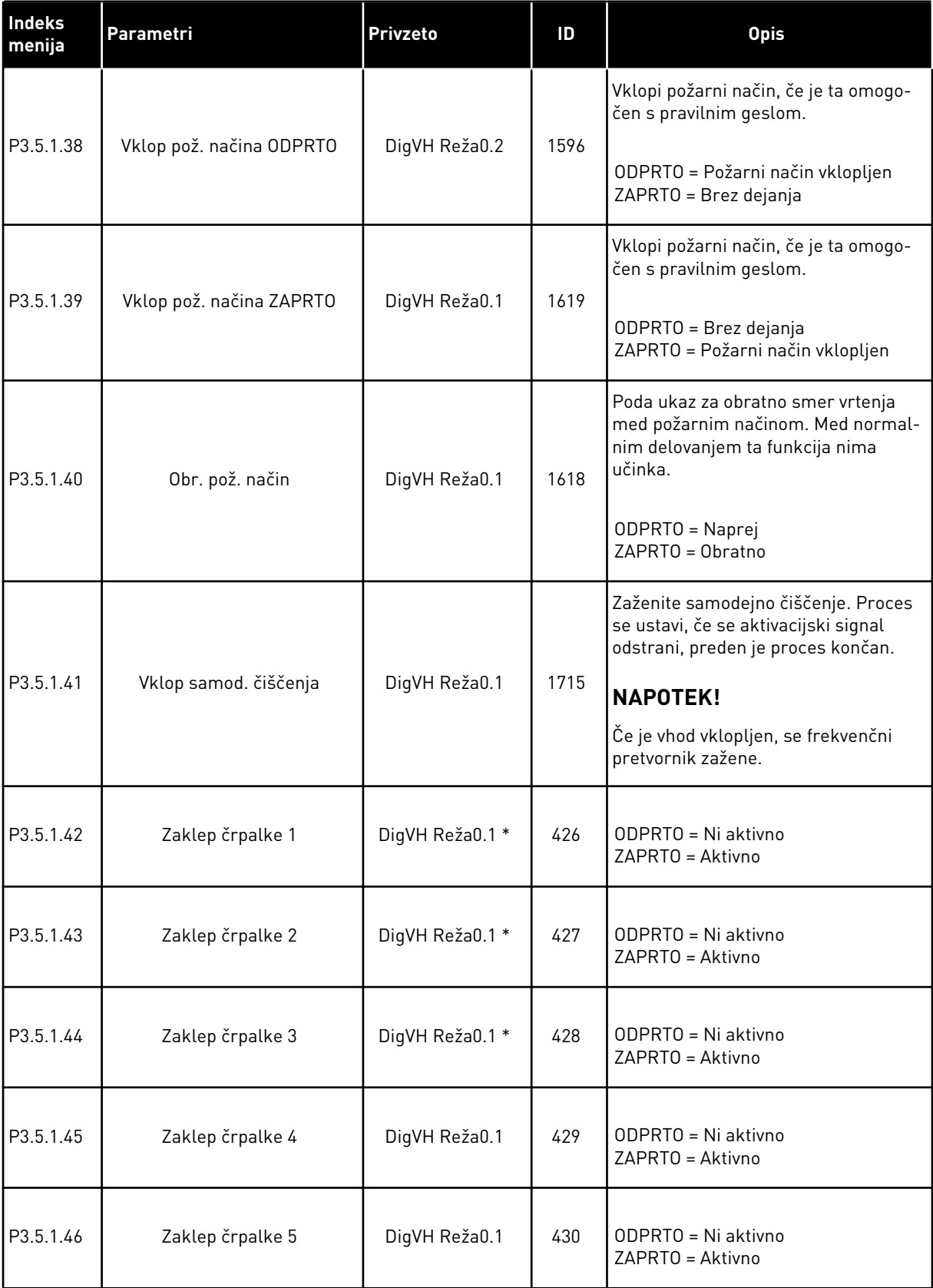

*Tabela 41: Nastavitve digitalnega vhoda*

| Indeks<br>menija | Parametri                  | Privzeto      | ID   | <b>Opis</b>                                                                                                    |
|------------------|----------------------------|---------------|------|----------------------------------------------------------------------------------------------------|
| P3.5.1.47        | Zaklep črpalke 6           | DigVH Reža0.1 | 486  | ODPRTO = Ni aktivno<br>ZAPRTO = Aktivno                                                                             |
| P3.5.1.48        | Zaklep črpalke 7           | DigVH Reža0.1 | 487  | ODPRTO = Ni aktivno<br>ZAPRTO = Aktivno                                                                             |
| P3.5.1.49        | Zaklep črpalke 8           | DigVH Reža0.1 | 488  | ODPRTO = Ni aktivno<br>ZAPRTO = Aktivno                                                                             |
| P3.5.1.52        | Ponast, zač. števca kWh    | DigVH Reža0.1 | 1053 | Ponastavi števec poti kWh                                                                                           |
| P3.5.1.53        | Izbira parametrov seta 1/2 | DigVH Reža0.1 | 496  | Izbira digitalnega vhodnega signala<br>za niz parametrov:<br>ODPRTO = Niz parametrov 1<br>ZAPRTO = Niz parametrov 2 |

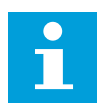

### **NAPOTEK!**

Izbirna plošča in nastavitev plošče določata število razpoložljivih analognih vhodov. Standardna V/I-plošča ima 2 analogna vhoda.

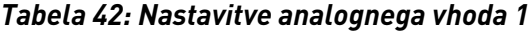

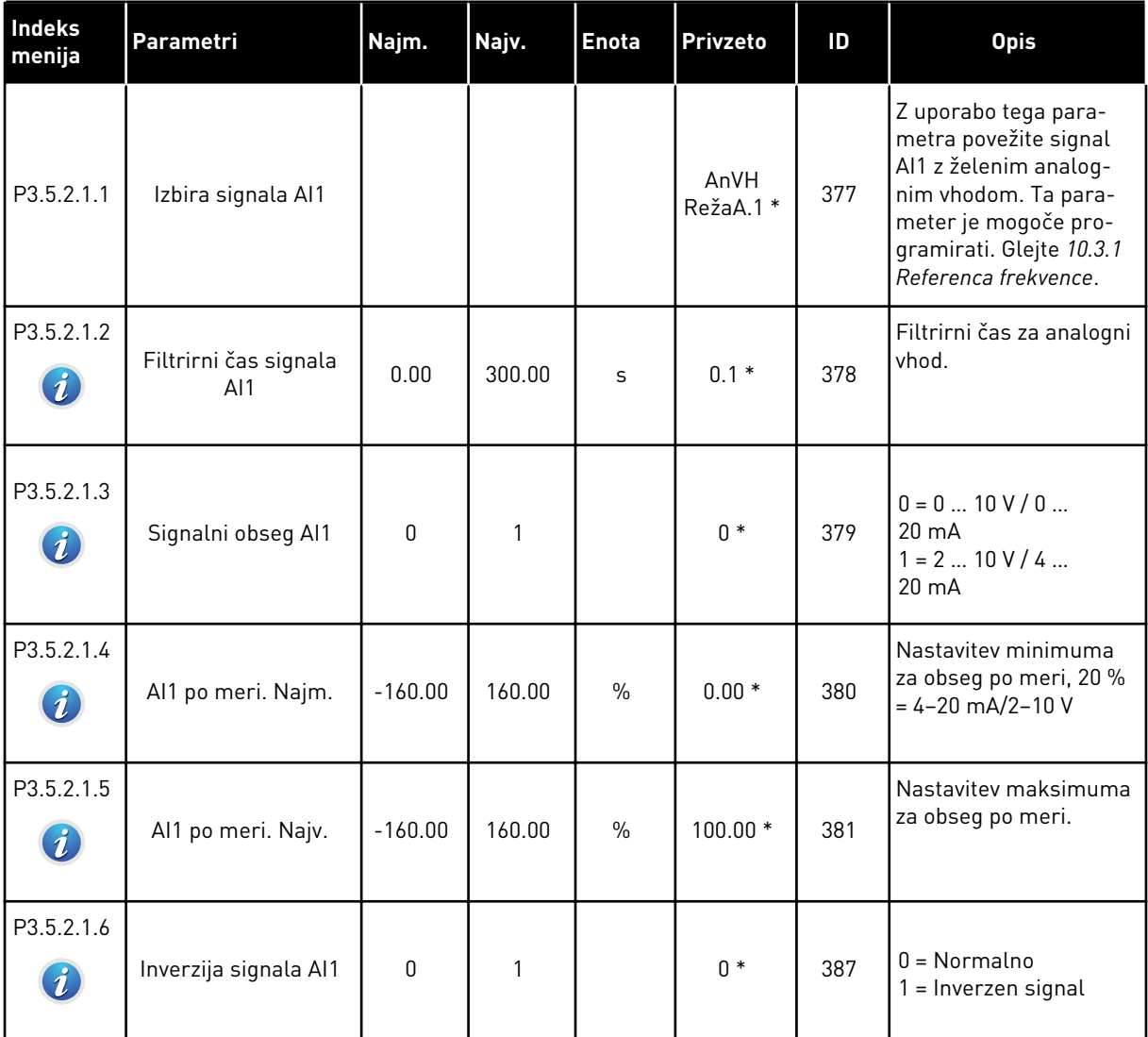

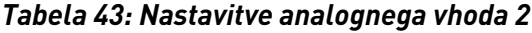

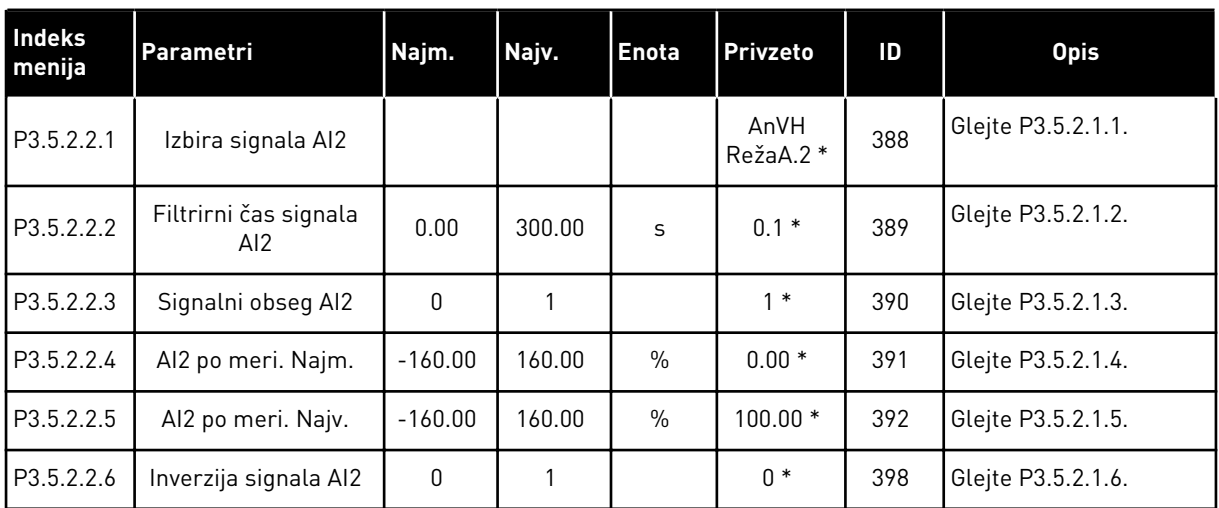

*Tabela 44: Nastavitve analognega vhoda 3*

| <b>Indeks</b><br>menija | Parametri                      | Najm.     | Najv.  | <b>Enota</b>  | Privzeto        | ID  | <b>Opis</b>        |
|-------------------------|--------------------------------|-----------|--------|---------------|-----------------|-----|--------------------|
| P3.5.2.3.1              | Izbira signala AI3             |           |        |               | AnVH<br>RežaD.1 | 141 | Glejte P3.5.2.1.1. |
| P3.5.2.3.2              | Filtrirni čas signala<br>AI3   | 0.00      | 300.00 | S             | 0.1             | 142 | Glejte P3.5.2.1.2. |
| P3.5.2.3.3              | Signalni obseg AI3             | $\Omega$  |        |               | $\mathbf{0}$    | 143 | Glejte P3.5.2.1.3. |
| P3.5.2.3.4              | Al3 po meri. Najm.             | $-160.00$ | 160.00 | $\frac{0}{n}$ | 0.00            | 144 | Gleite P3.5.2.1.4. |
| P3.5.2.3.5              | Al <sub>3</sub> po meri. Najv. | $-160.00$ | 160.00 | $\frac{0}{0}$ | 100.00          | 145 | Glejte P3.5.2.1.5. |
| P3.5.2.3.6              | Inverzija signala AI3          | 0         |        |               | 0               | 151 | Glejte P3.5.2.1.6. |

*Tabela 45: Nastavitve analognega vhoda 4*

| <b>Indeks</b><br>menija | Parametri                    | Najm.     | Najv.  | <b>Enota</b>  | Privzeto        | ID  | <b>Opis</b>        |
|-------------------------|------------------------------|-----------|--------|---------------|-----------------|-----|--------------------|
| P3.5.2.4.1              | Izbira signala AI4           |           |        |               | AnVH<br>RežaD.2 | 152 | Glejte P3.5.2.1.1. |
| P3.5.2.4.2              | Filtrirni čas signala<br>AI4 | 0.00      | 300.00 | S             | 0.1             | 153 | Glejte P3.5.2.1.2. |
| P3.5.2.4.3              | Signalni obseg AI4           | 0         |        |               | $\mathbf{0}$    | 154 | Gleite P3.5.2.1.3. |
| P3.5.2.4.4              | Al4 po meri. Najm.           | $-160.00$ | 160.00 | $\frac{0}{n}$ | 0.00            | 155 | Gleite P3.5.2.1.4. |
| P3.5.2.4.5              | Al4 po meri. Najv.           | $-160.00$ | 160.00 | $\frac{0}{0}$ | 100.00          | 156 | Glejte P3.5.2.1.5. |
| P3.5.2.4.6              | Inverzija signala AI4        | 0         |        |               | 0               | 162 | Gleite P3.5.2.1.6. |

# *Tabela 46: Nastavitve analognega vhoda 5*

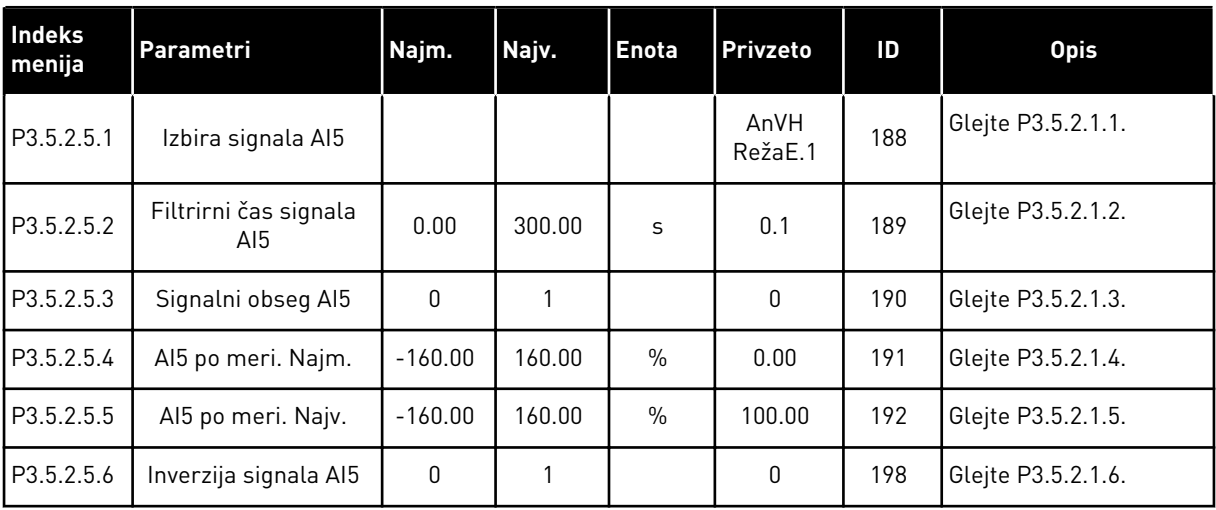

*Tabela 47: Nastavitve analognega vhoda 6*

| <b>Indeks</b><br>menija | Parametri                     | Najm.        | Najv.  | <b>Enota</b>  | Privzeto        | ID  | <b>Opis</b>        |
|-------------------------|-------------------------------|--------------|--------|---------------|-----------------|-----|--------------------|
| P3.5.2.6.1              | Izbira signala AI6            |              |        |               | AnVH<br>RežaE.2 | 199 | Glejte P3.5.2.1.1. |
| P3.5.2.6.2              | Filtrirni čas signala<br>AI6. | 0.00         | 300.00 | S             | 0.1             | 200 | Glejte P3.5.2.1.2. |
| P3.5.2.6.3              | Signalni obseg Al6            | $\mathbf{0}$ |        |               | 0               | 201 | Gleite P3.5.2.1.3. |
| P3.5.2.6.4              | Al6 po meri. Najm.            | $-160.00$    | 160.00 | $\frac{0}{0}$ | 0.00            | 202 | Glejte P3.5.2.1.4. |
| P3.5.2.6.5              | Al6 po meri. Najv.            | $-160.00$    | 160.00 | $\%$          | 100.00          | 203 | Gleite P3.5.2.1.5. |
| P3.5.2.6.6              | Inverzija signala AI6         | $\mathbf{0}$ |        |               | $\mathbf{0}$    | 209 | Glejte P3.5.2.1.6. |

a dhe ann ann an 1970.

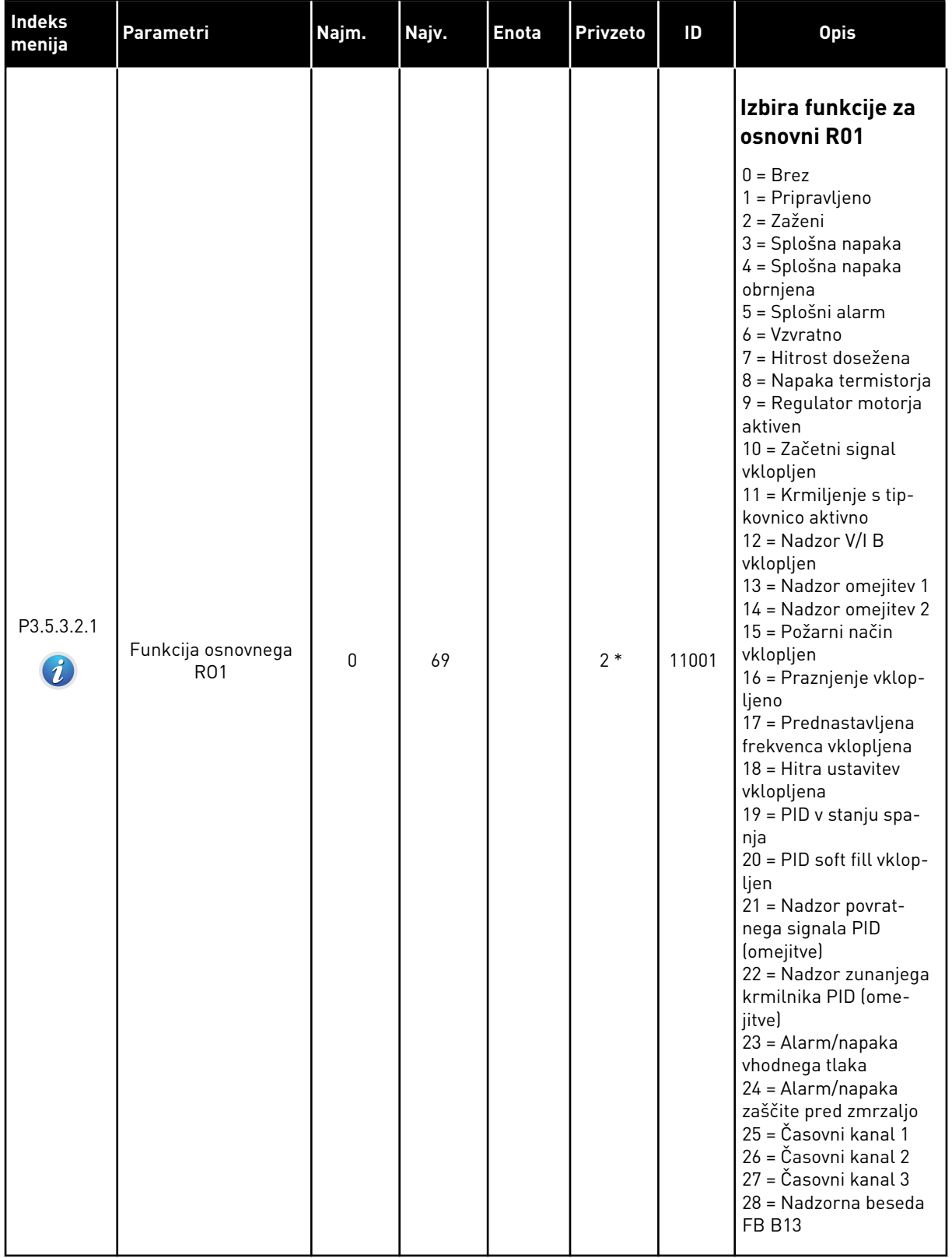

# *Tabela 48: Nastavitve digitalnega izhoda na standardni V/I-plošči, reža B*

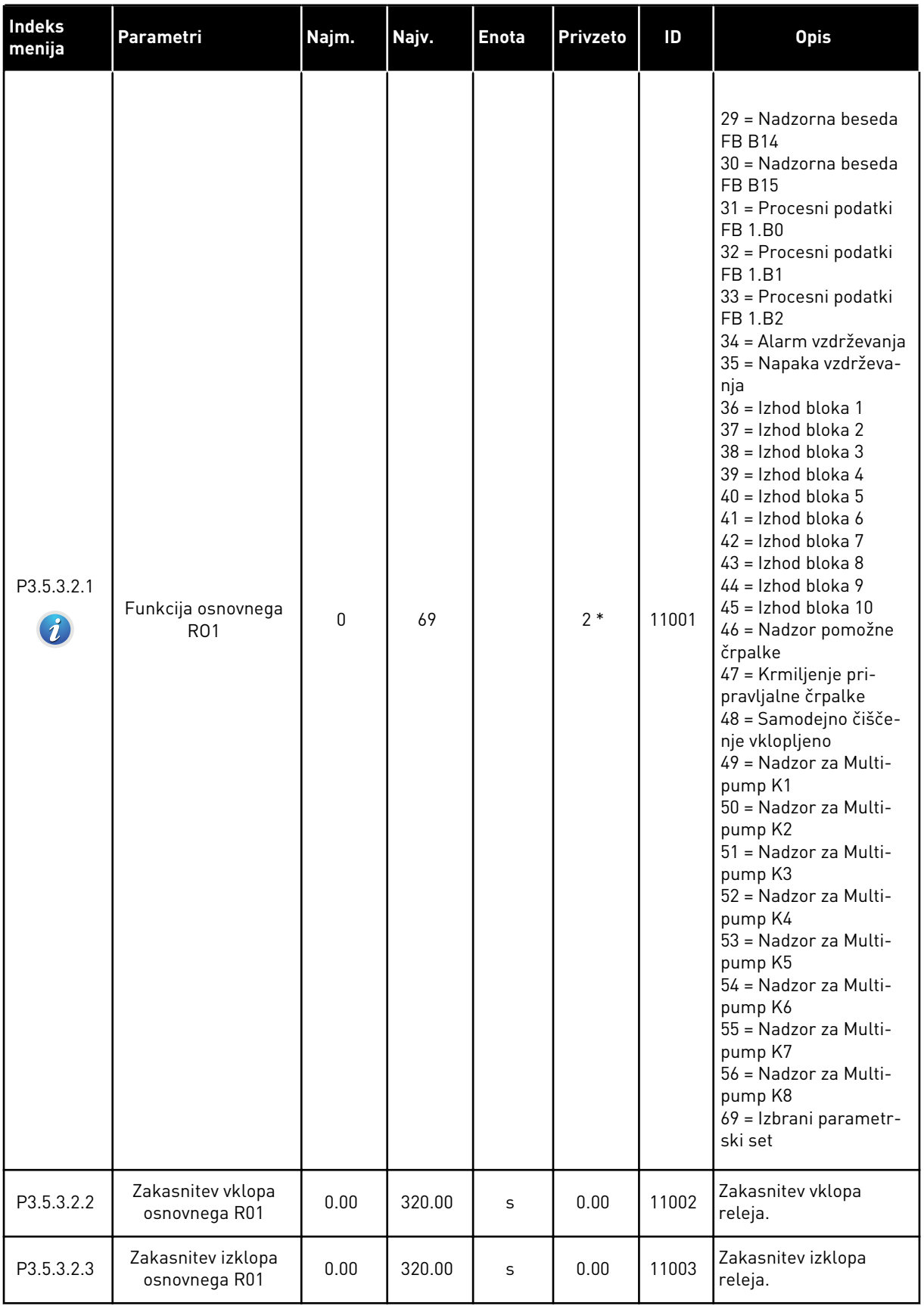

# *Tabela 48: Nastavitve digitalnega izhoda na standardni V/I-plošči, reža B*

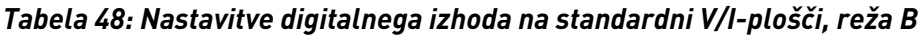

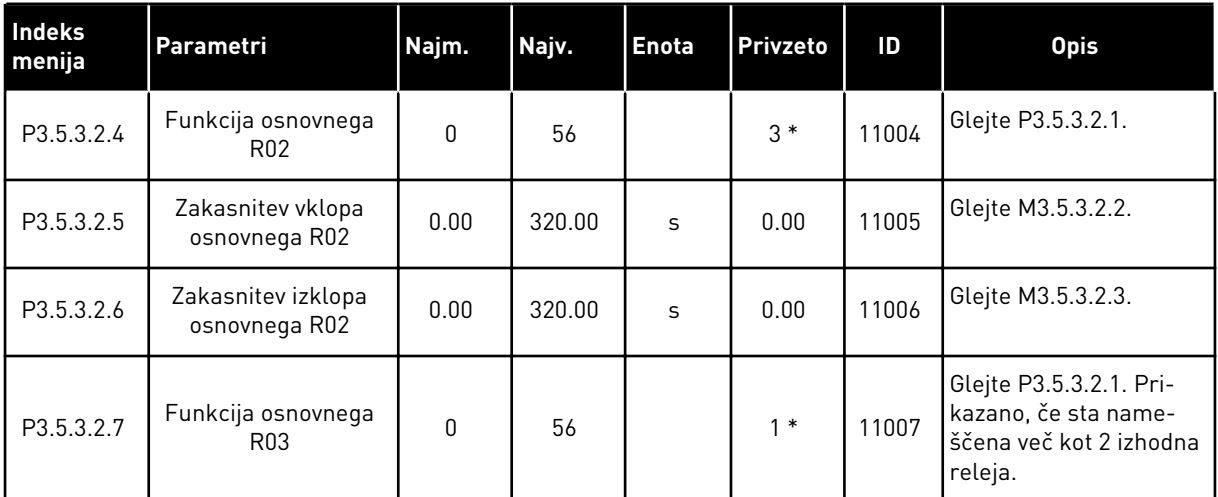

# DIGITALNI IZHODI RAZŠIRITVENIH REŽ C, D IN E

Prikaže samo parametre za izhode na izbirnih ploščah v režah C, D in E. Izberite kot pri parametru Funkcija osnovnega RO1 (P3.5.3.2.1).

Ta skupina ali parametri niso prikazani, če v režah C, D ali E ni digitalnih izhodov.

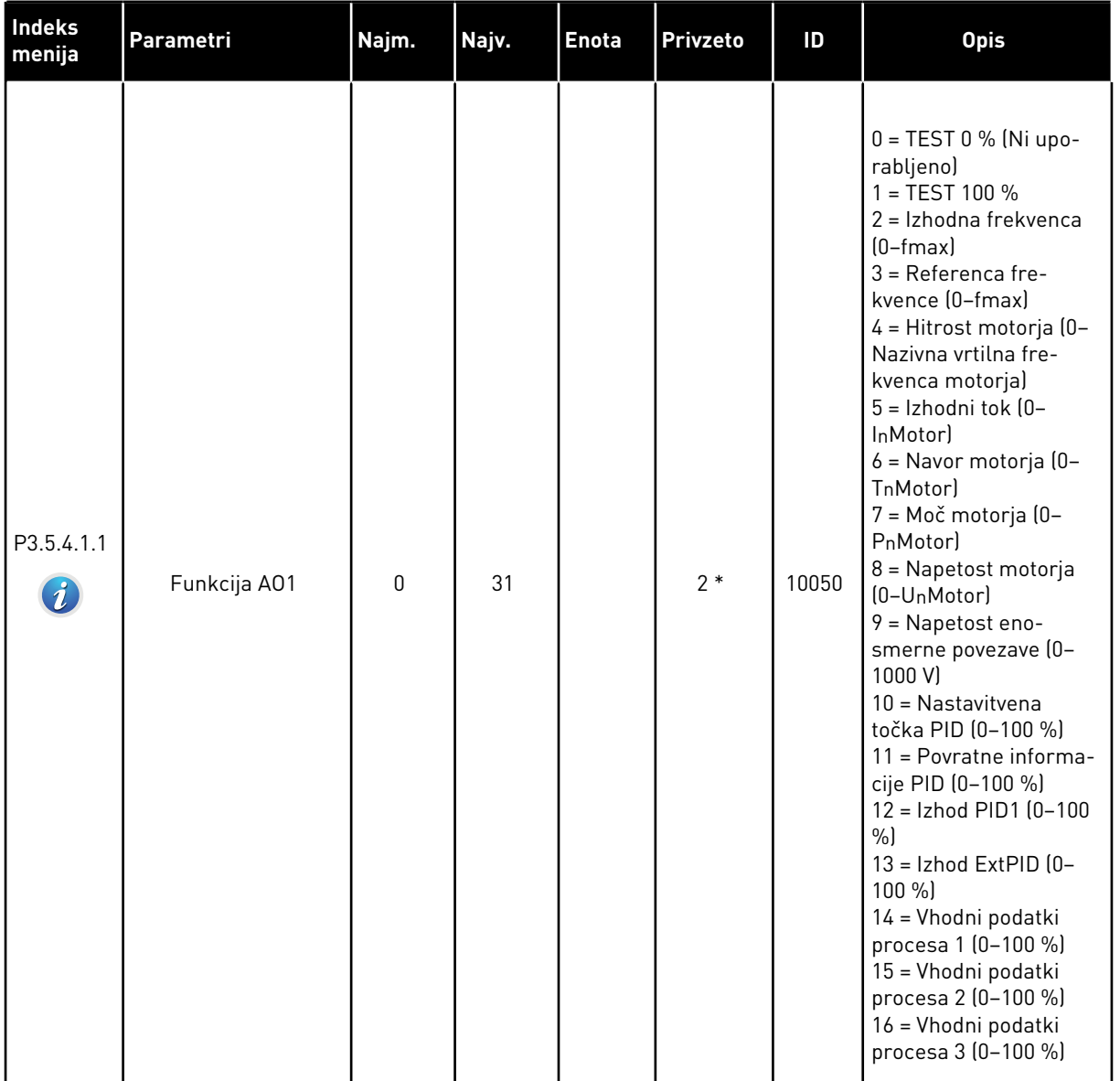

# *Tabela 49: Nastavitve analognega izhoda na standardni V/I-plošči, reža A*

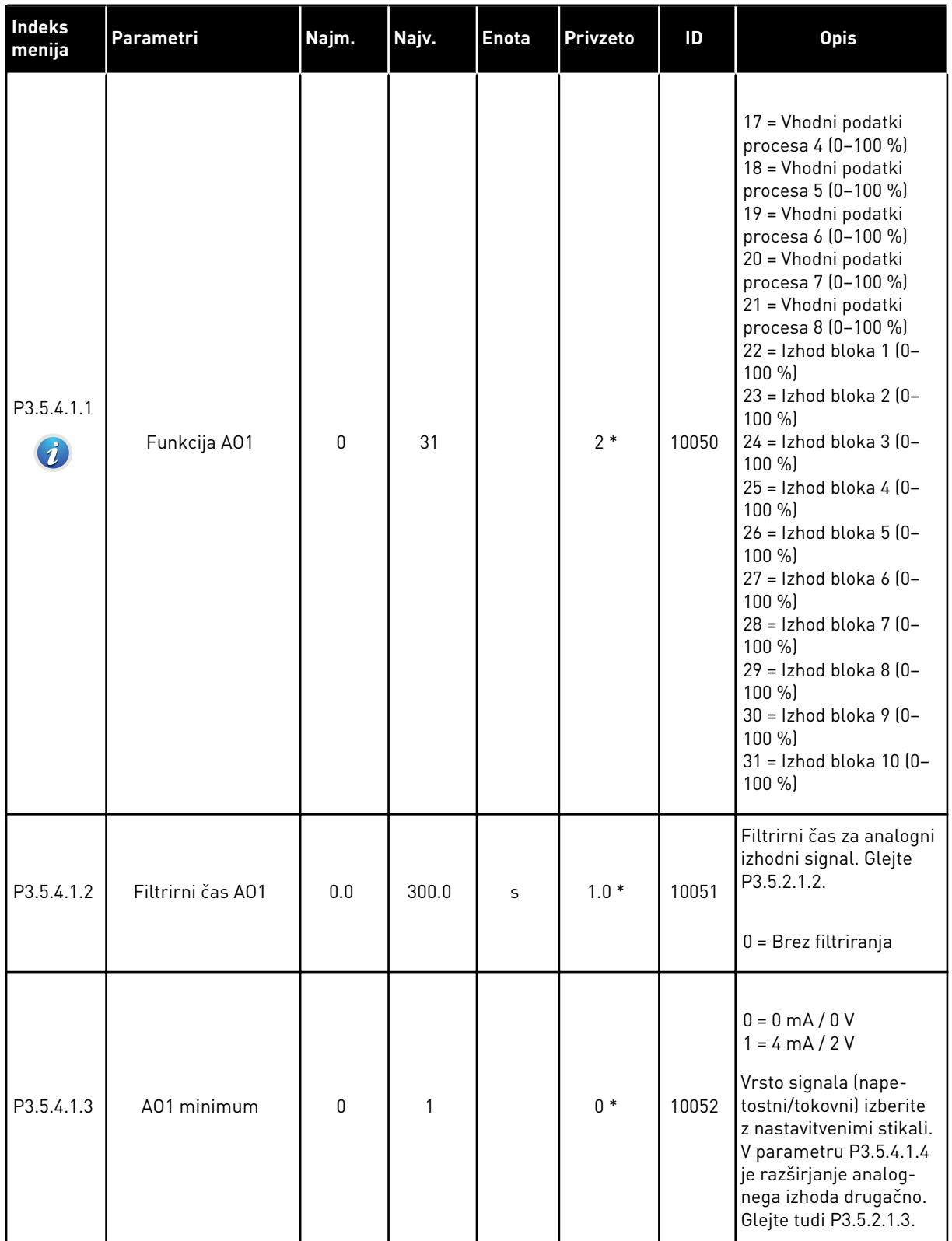

# *Tabela 49: Nastavitve analognega izhoda na standardni V/I-plošči, reža A*

*Tabela 49: Nastavitve analognega izhoda na standardni V/I-plošči, reža A*

| <b>Indeks</b><br>menija        | Parametri                  | Najm.             | Najv.             | Enota                  | <b>Privzeto</b> | ID    | <b>Opis</b>                                                                        |
|--------------------------------|----------------------------|-------------------|-------------------|------------------------|-----------------|-------|------------------------------------------------------------------------------------|
| P3.5.4.1.4<br>$\boldsymbol{d}$ | Minimalna lestvica<br>A01  | Spre-<br>menliivo | Spre-<br>menljivo | Spre-<br>men-<br>ljivo | $0.0*$          | 10053 | Najmanjše razširjanje v<br>enoti procesa. Dolo-<br>čeno z izborom funkcije<br>A01. |
| P3.5.4.1.5<br>$\boldsymbol{d}$ | Maksimalna lestvica<br>A01 | Spre-<br>menljivo | Spre-<br>menljivo | Spre-<br>men-<br>ljivo | $0.0*$          | 10054 | Največje razširjanje v<br>enoti procesa. Dolo-<br>čeno z izborom funkcije<br>A01.  |

### ANALOGNI IZHODI RAZŠIRITVENIH REŽ C, D IN E

Prikaže samo parametre za izhode na izbirnih ploščah v režah C, D in E. Izberite kot pri parametru Funkcija osnovnega AO1 (P3.5.4.1.1).

Ta skupina ali parametri niso prikazani, če v režah C, D ali E ni digitalnih izhodov.

# **5.6 SKUPINA 3.6: PRESLIKOVANJE PODATKOV FIELDBUS**

#### *Tabela 50: Preslikovanje podatkov Fieldbus*

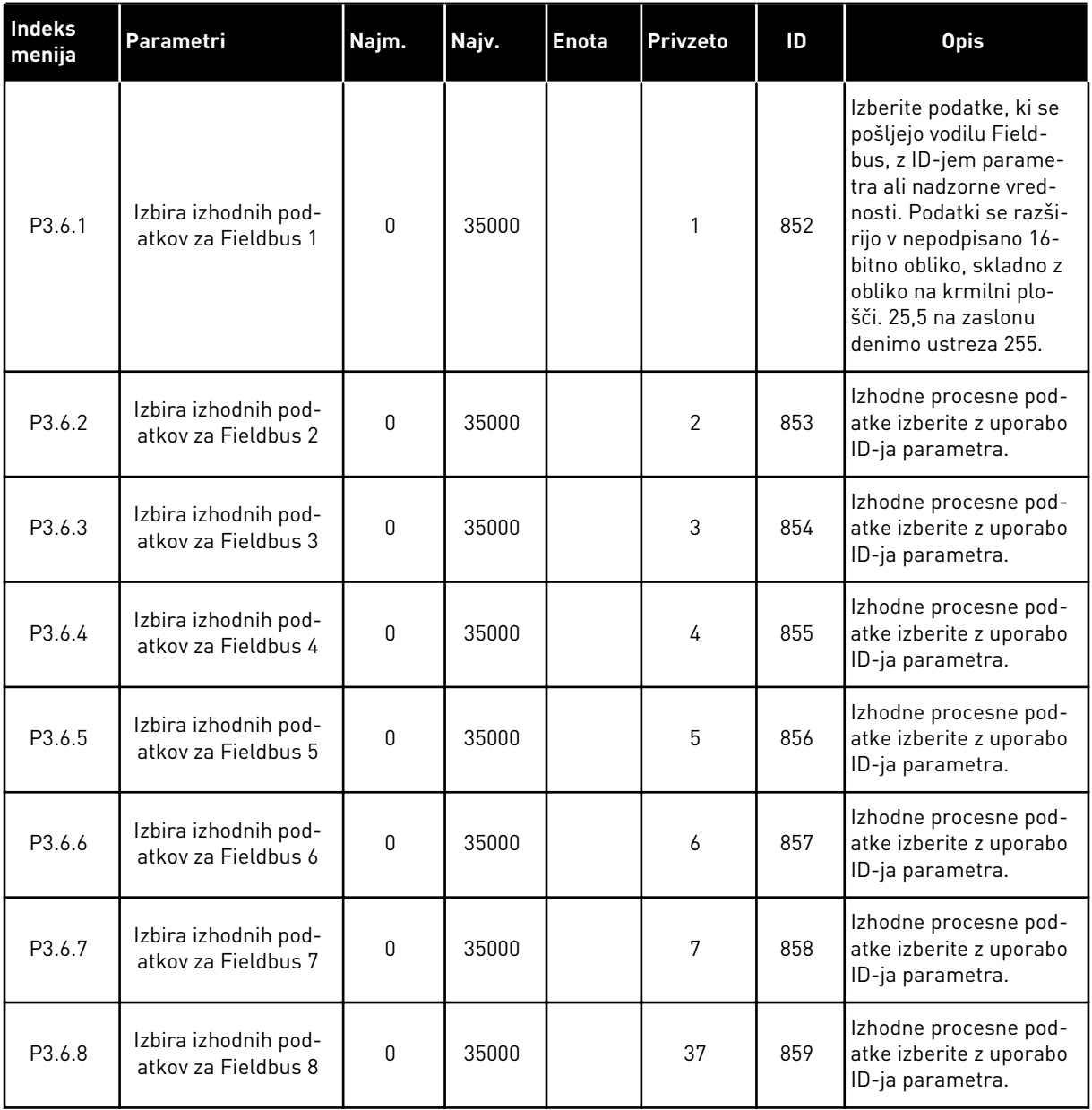

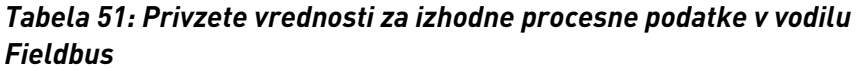

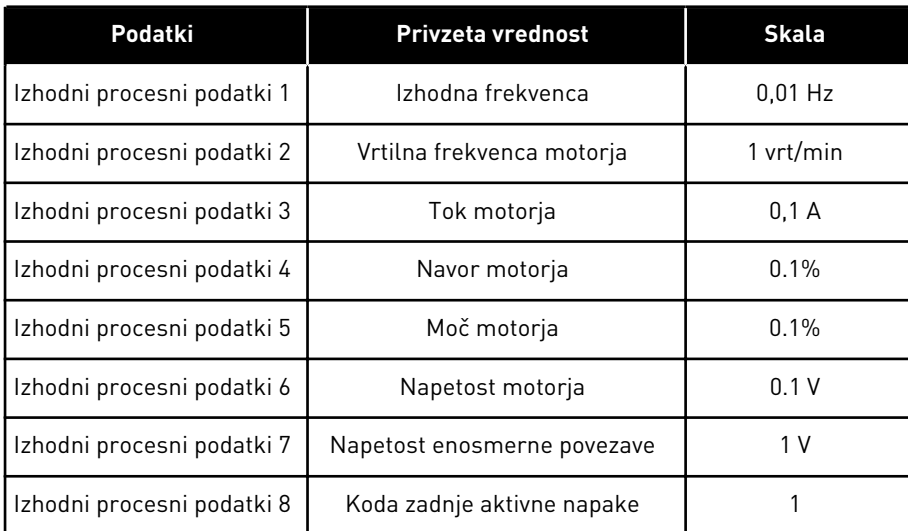

Vrednost izhodne frekvence *2500* denimo ustreza 25,00 Hz, ker je razširjanje 0,01. Vsem nadzornim vrednostim, ki jih lahko najdete v poglavju *[4.1 Skupina Spremljaj](#page-114-0)*, se dodeli vrednost razširjanja.

# **5.7 SKUPINA 3.7: PREPOVED FREKVENC**

#### *Tabela 52: Prepoved frekvenc*

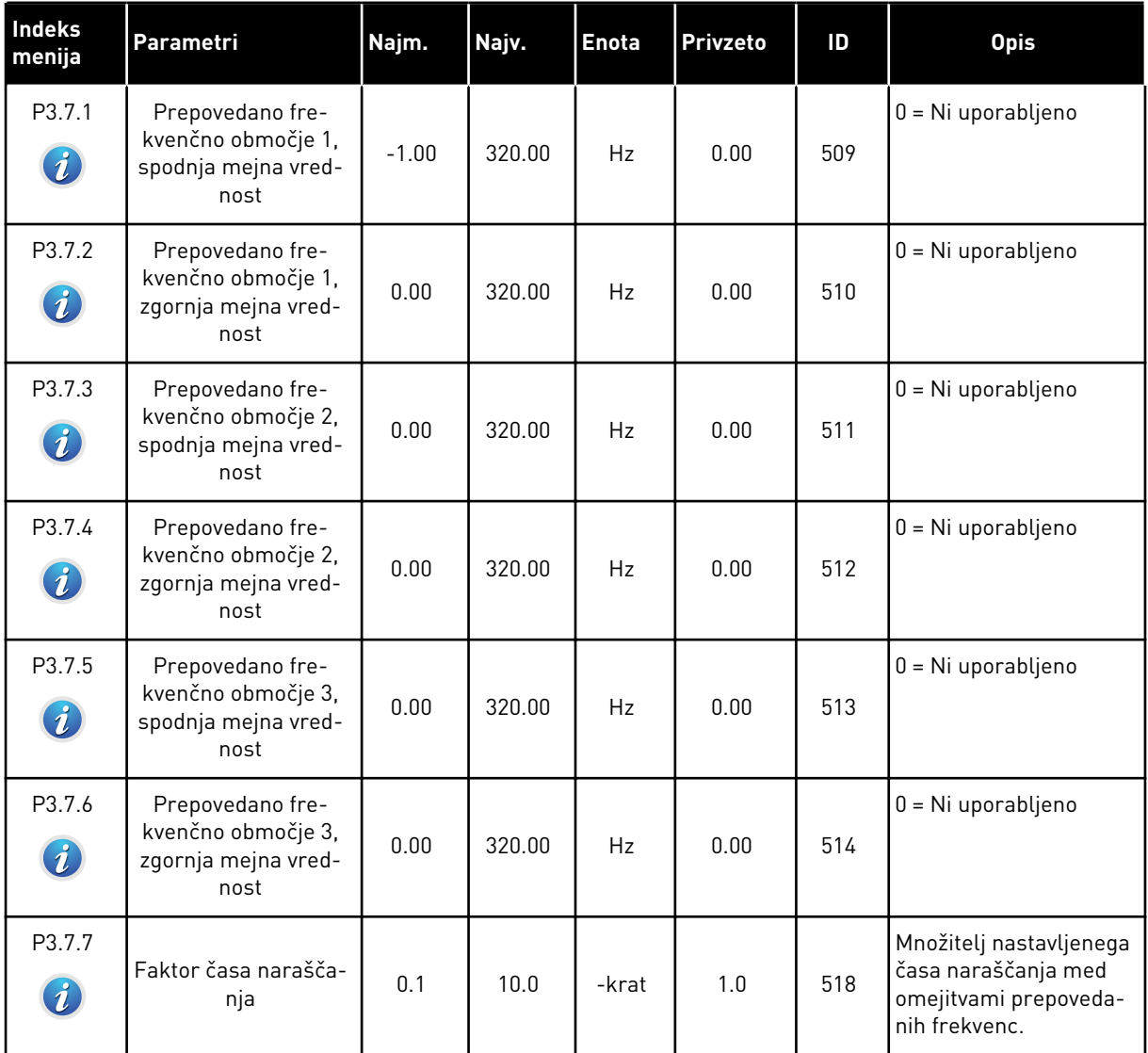

## **5.8 SKUPINA 3.8: NADZORI**

#### *Tabela 53: Nastavitve nadzorov*

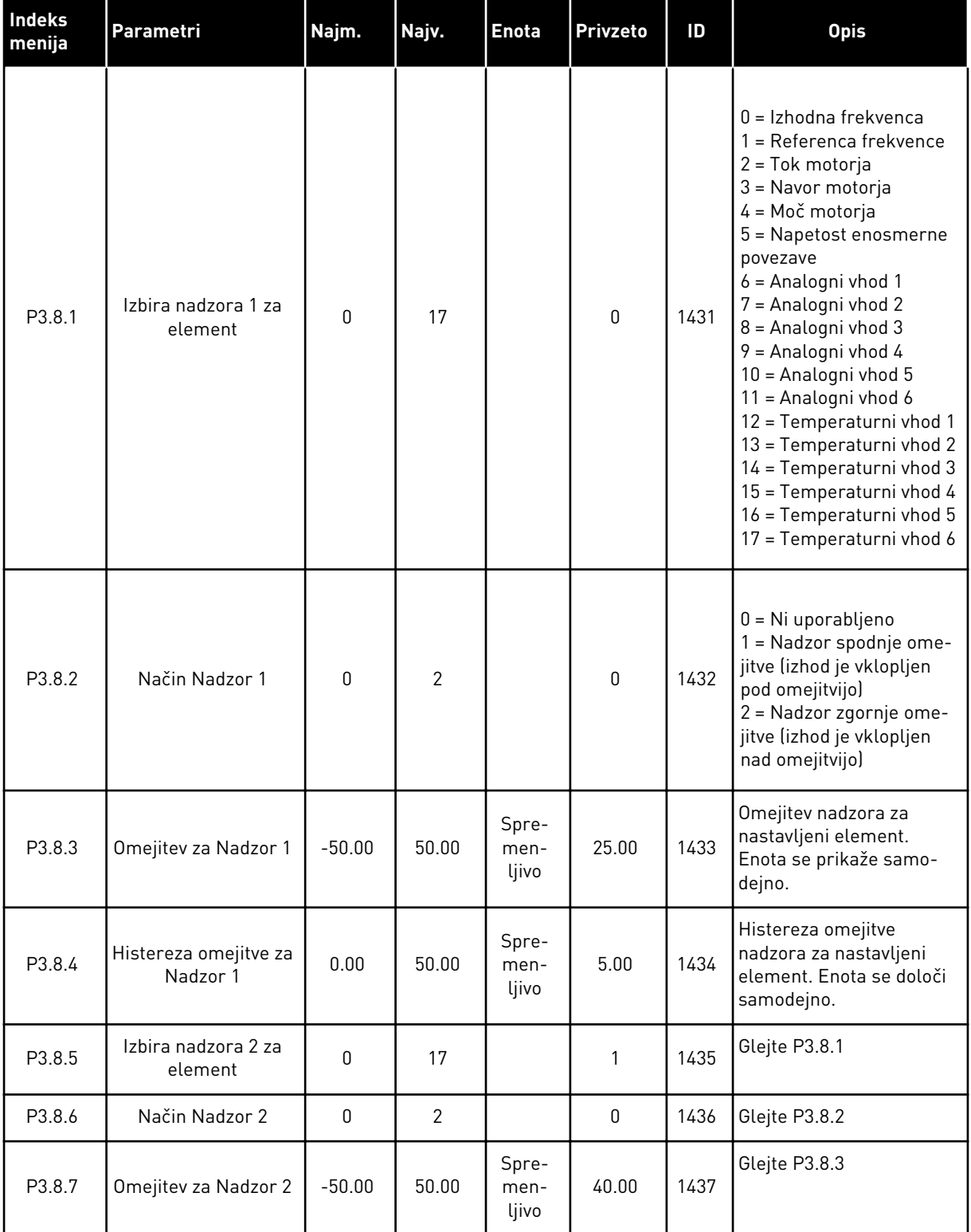

#### *Tabela 53: Nastavitve nadzorov*

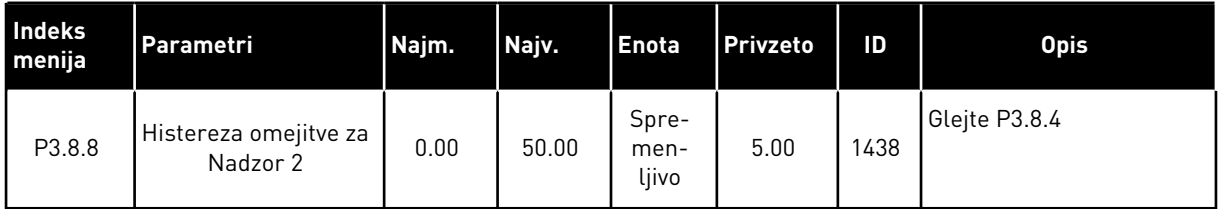

# **5.9 SKUPINA 3.9: ZAŠČITE**

# *Tabela 54: Splošne nastavitve zaščite*

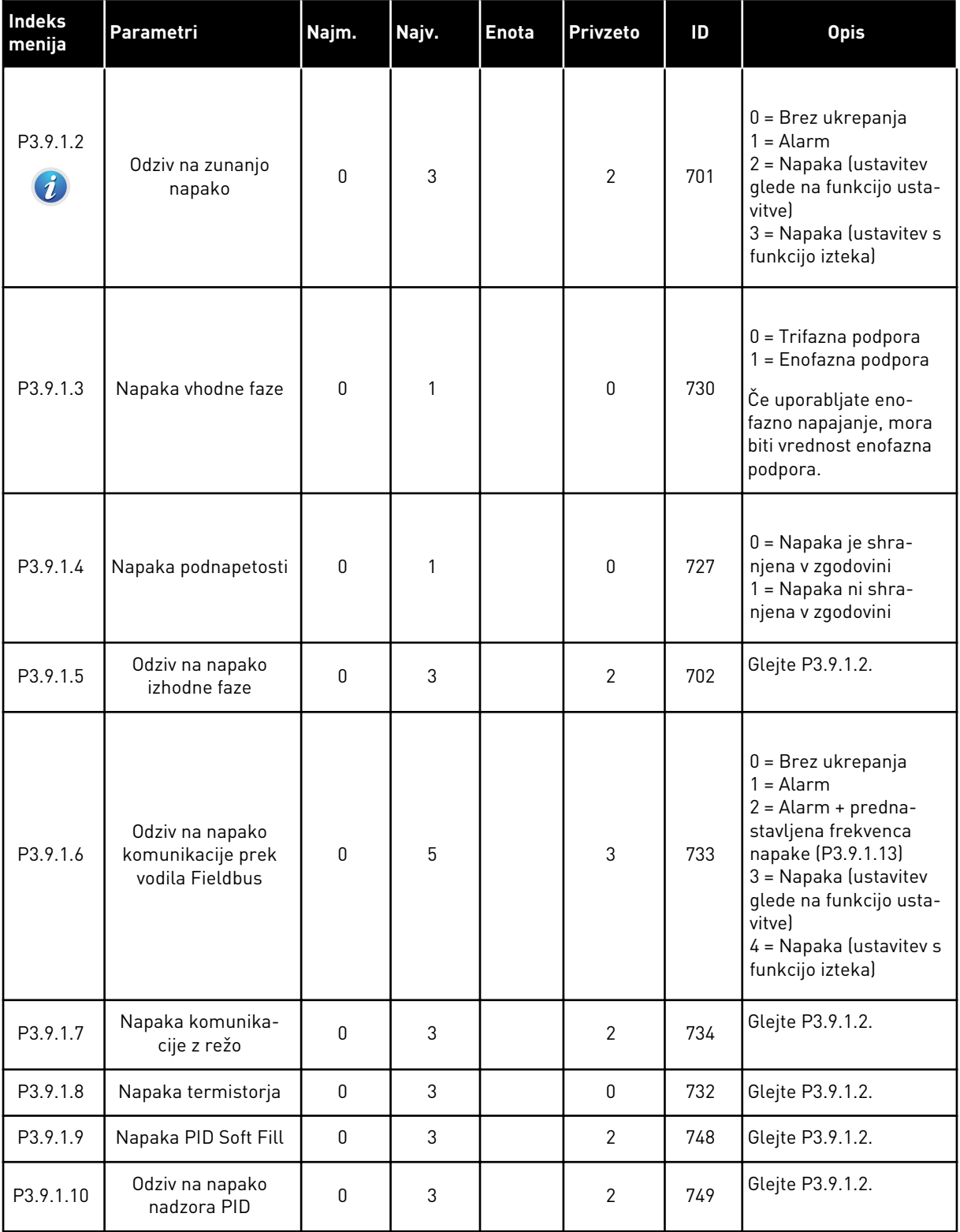

a dhe ann an 1970.

*Tabela 54: Splošne nastavitve zaščite*

| Indeks<br>menija              | Parametri                                             | Najm.    | Najv.        | <b>Enota</b> | <b>Privzeto</b> | ID  | <b>Opis</b>                                                                                                    |
|-------------------------------|-------------------------------------------------------|----------|--------------|--------------|-----------------|-----|----------------------------------------------------------------------------------------------------|
| P3.9.1.11                     | Odziv na napako<br>nadzora zunanjega<br>krmilnika PID | 0        | 3            |              | $\overline{2}$  | 757 | Glejte P3.9.1.2.                                                                                                  |
| P3.9.1.12                     | Napaka ozemlj.                                        | 0        | 3            |              | 3               | 703 | Glejte P3.9.1.2. To<br>napako lahko konfigu-<br>rirate samo v okvirjih<br>MR7, MR8 in MR9.                        |
| P3.9.1.13                     | Prednastavljena fre-<br>kvenca alarma                 | P3.3.1.1 | P3.3.1.2     | <b>Hz</b>    | 25.00           | 183 | Uporablja se, kadar je<br>odziv na napako (v sku-<br>pini 3.9 Zaščite) alarm<br>+ prednastavljena fre-<br>kvenca. |
| P3.9.1.14<br>$\boldsymbol{i}$ | Odziv na napako var-<br>nega izklopa navora<br>(STO)  | 0        | $\mathbf{2}$ |              | $\overline{2}$  | 775 | Glejte P3.9.1.2.<br>$0 = B$ rez ukrepanja<br>$1 =$ Alarm<br>2 = Napaka (ustavitev s<br>funkcijo izteka)           |

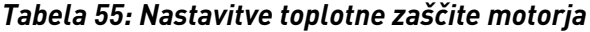

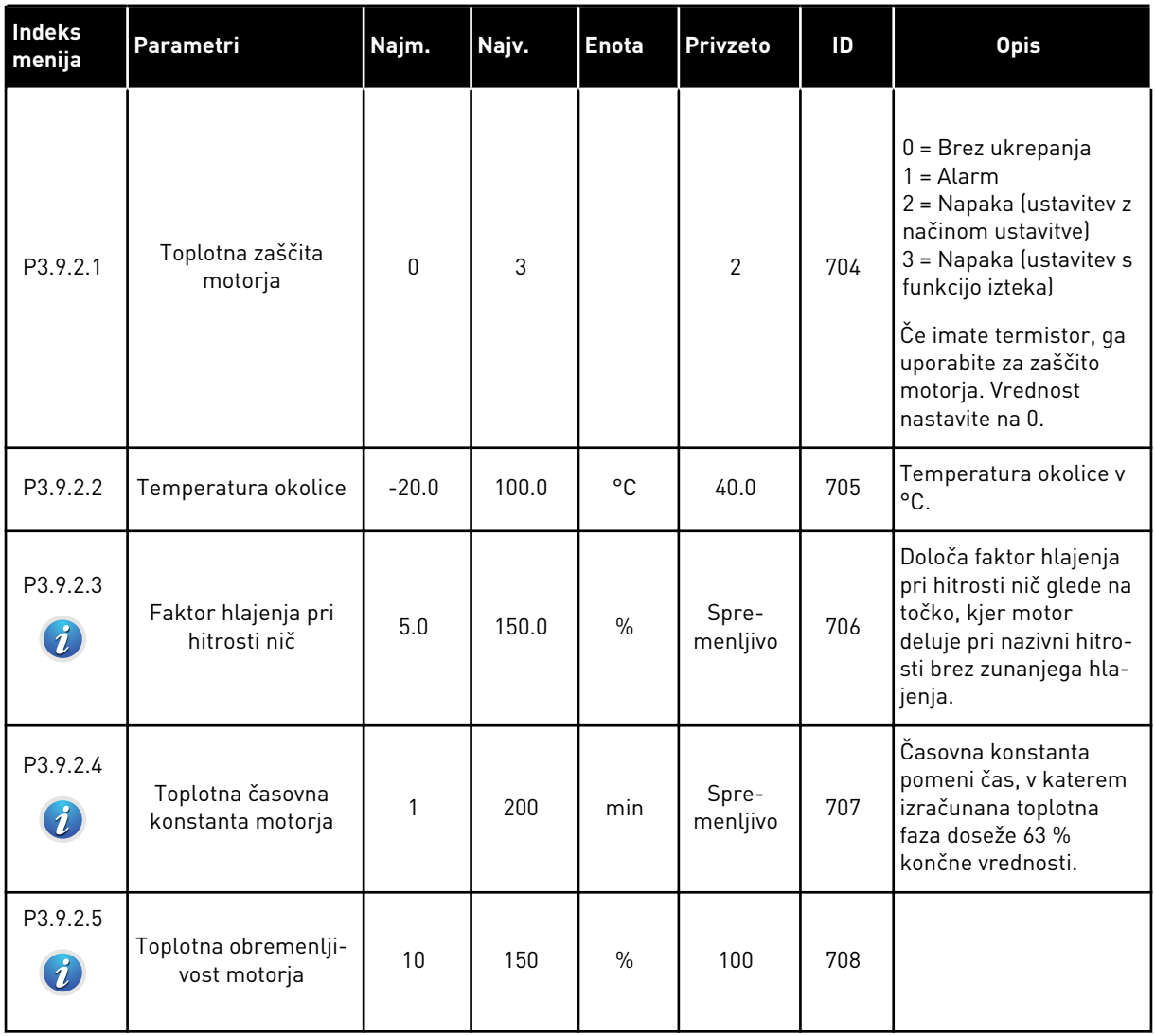

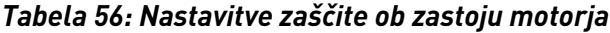

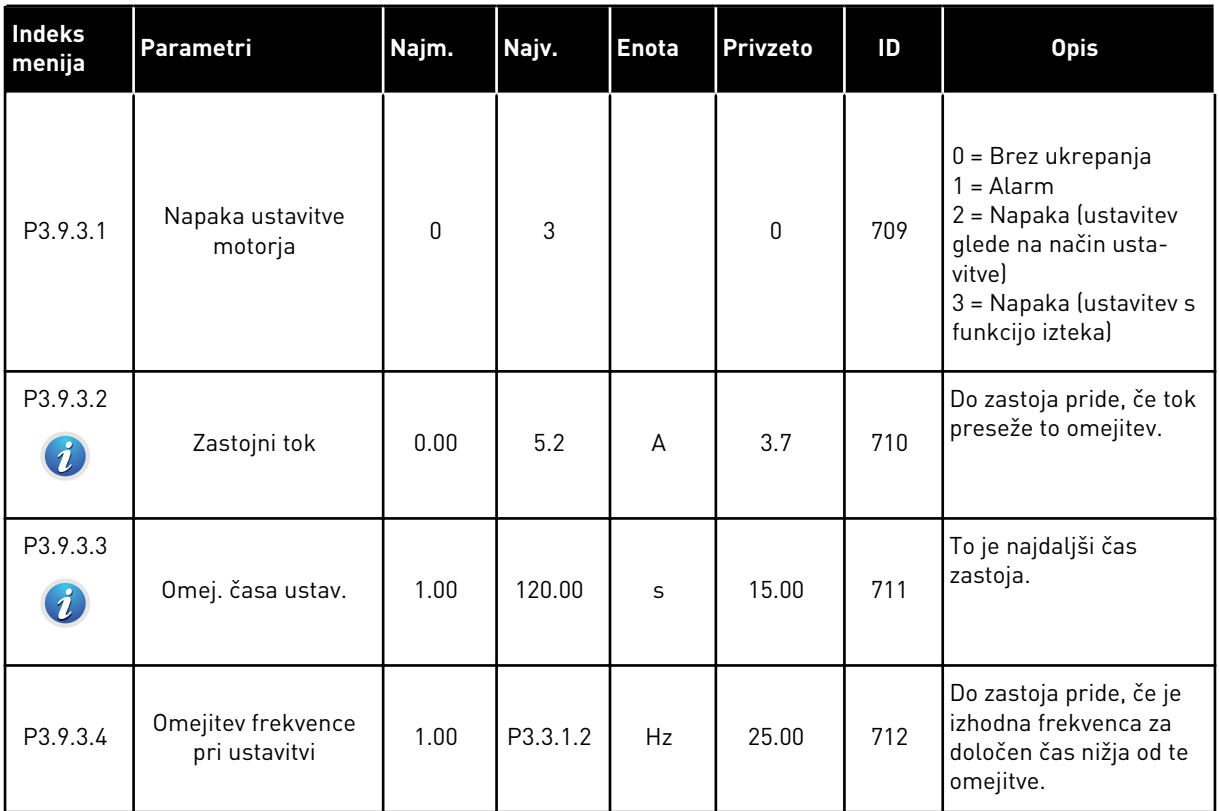

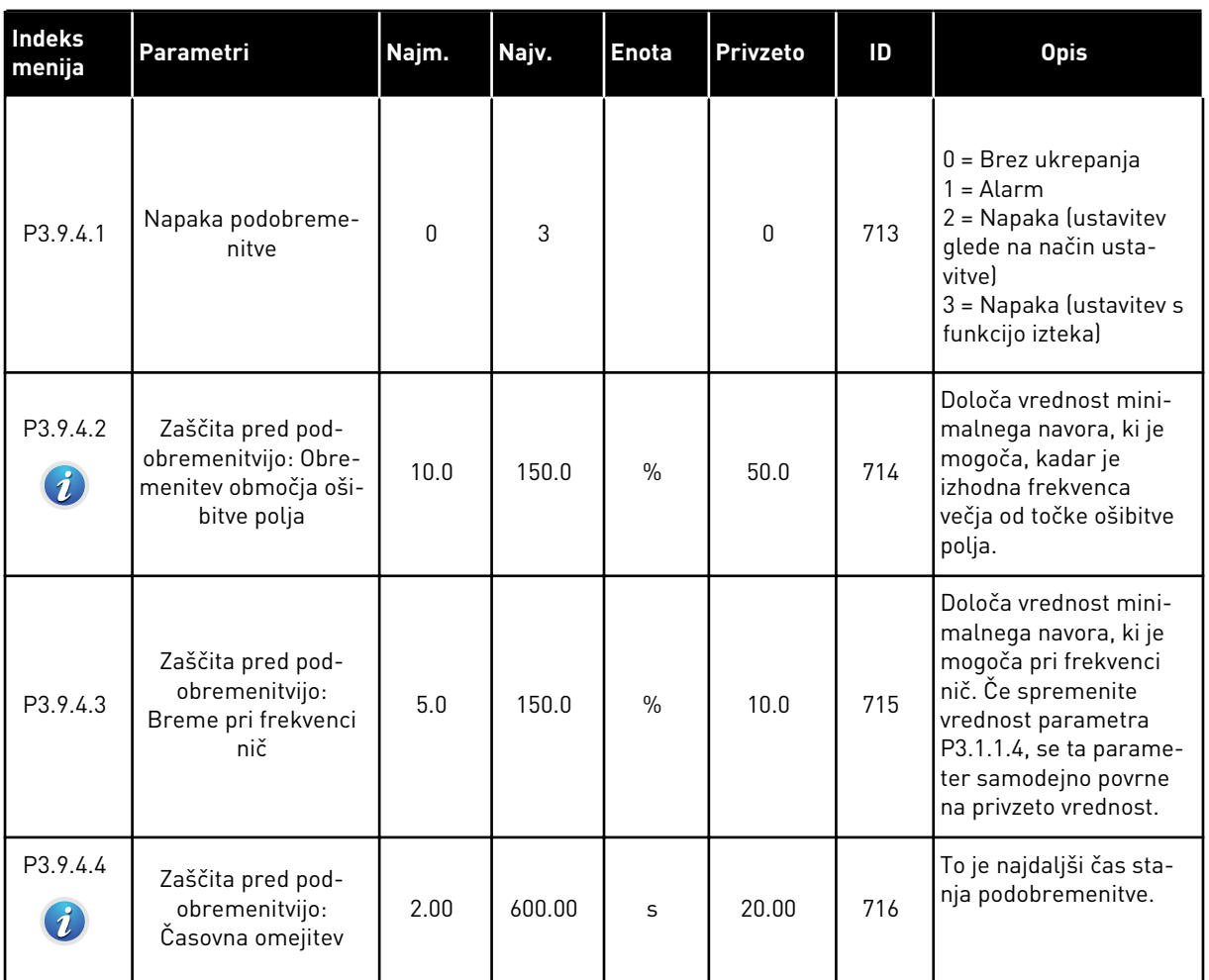

# *Tabela 57: Nastavitve zaščite pred podobremenitvijo motorja*

#### <span id="page-176-0"></span>*Tabela 58: Nastavitve hitre ustavitve*

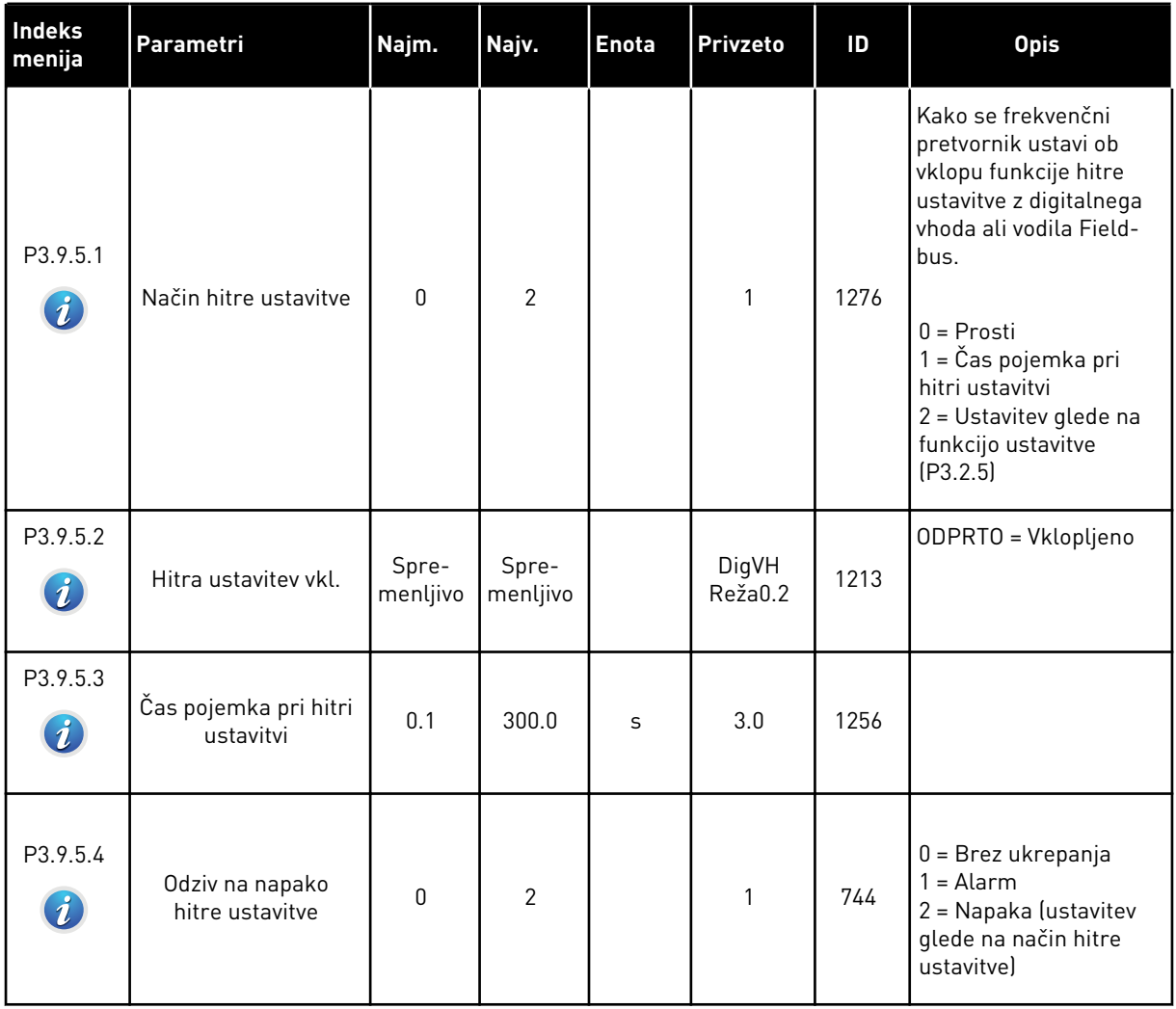

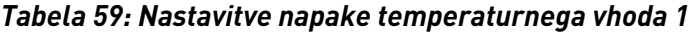

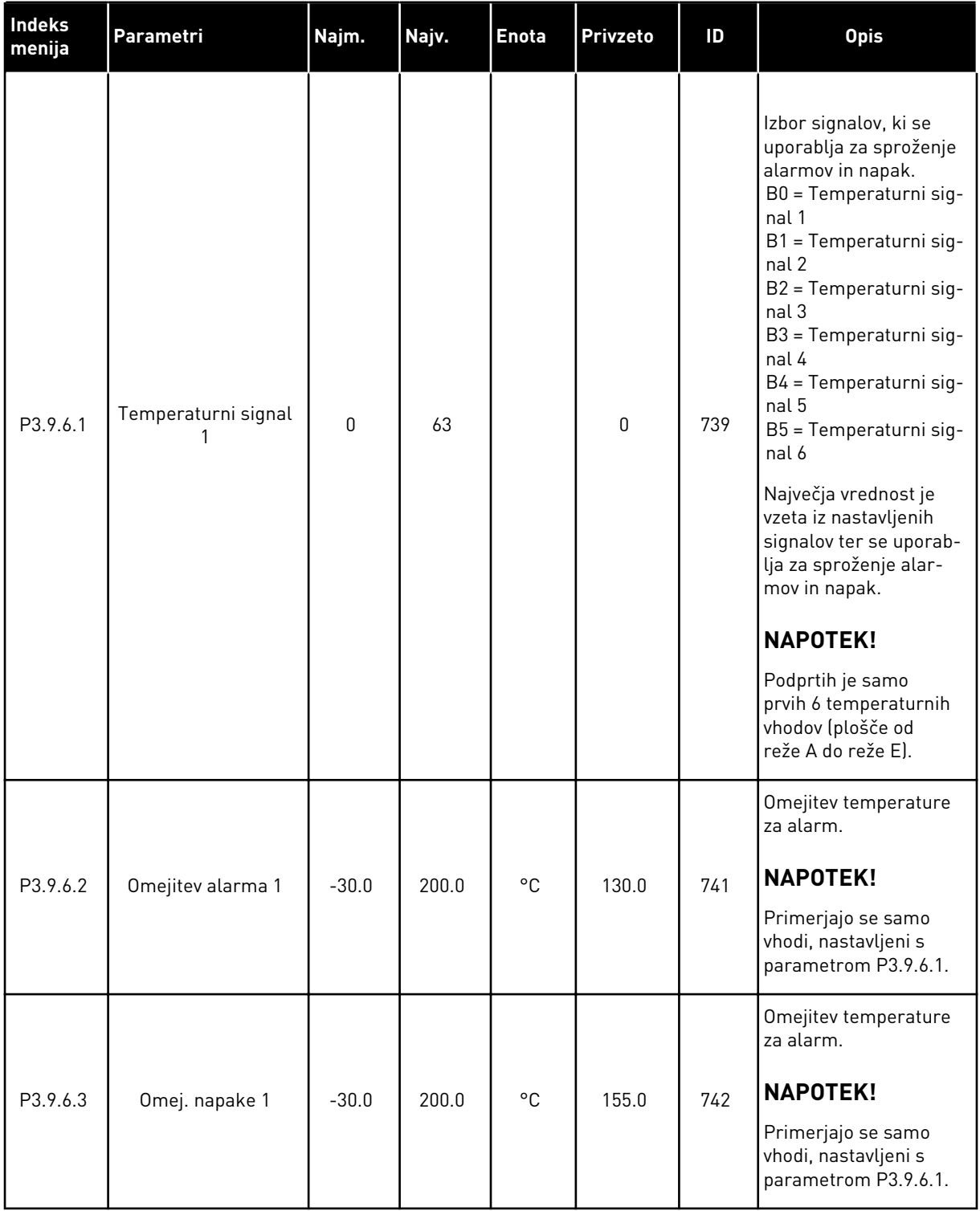

# *Tabela 59: Nastavitve napake temperaturnega vhoda 1*

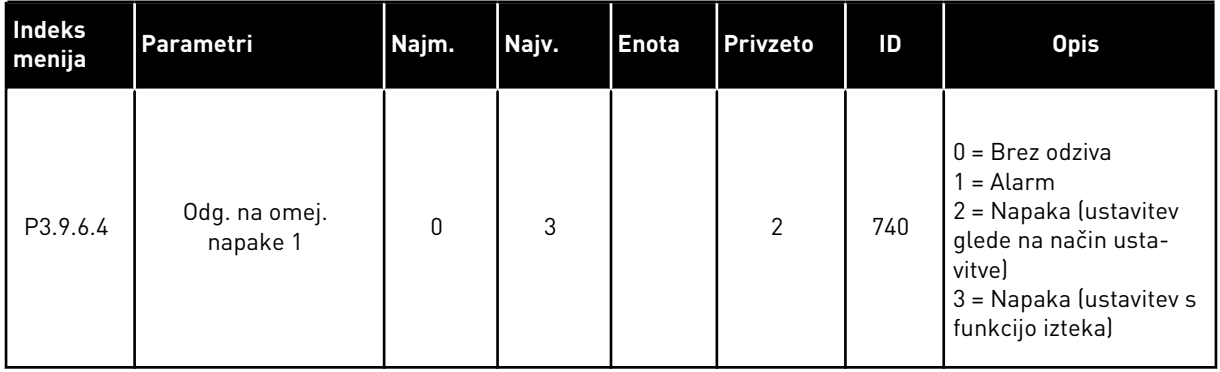

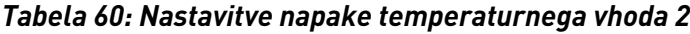

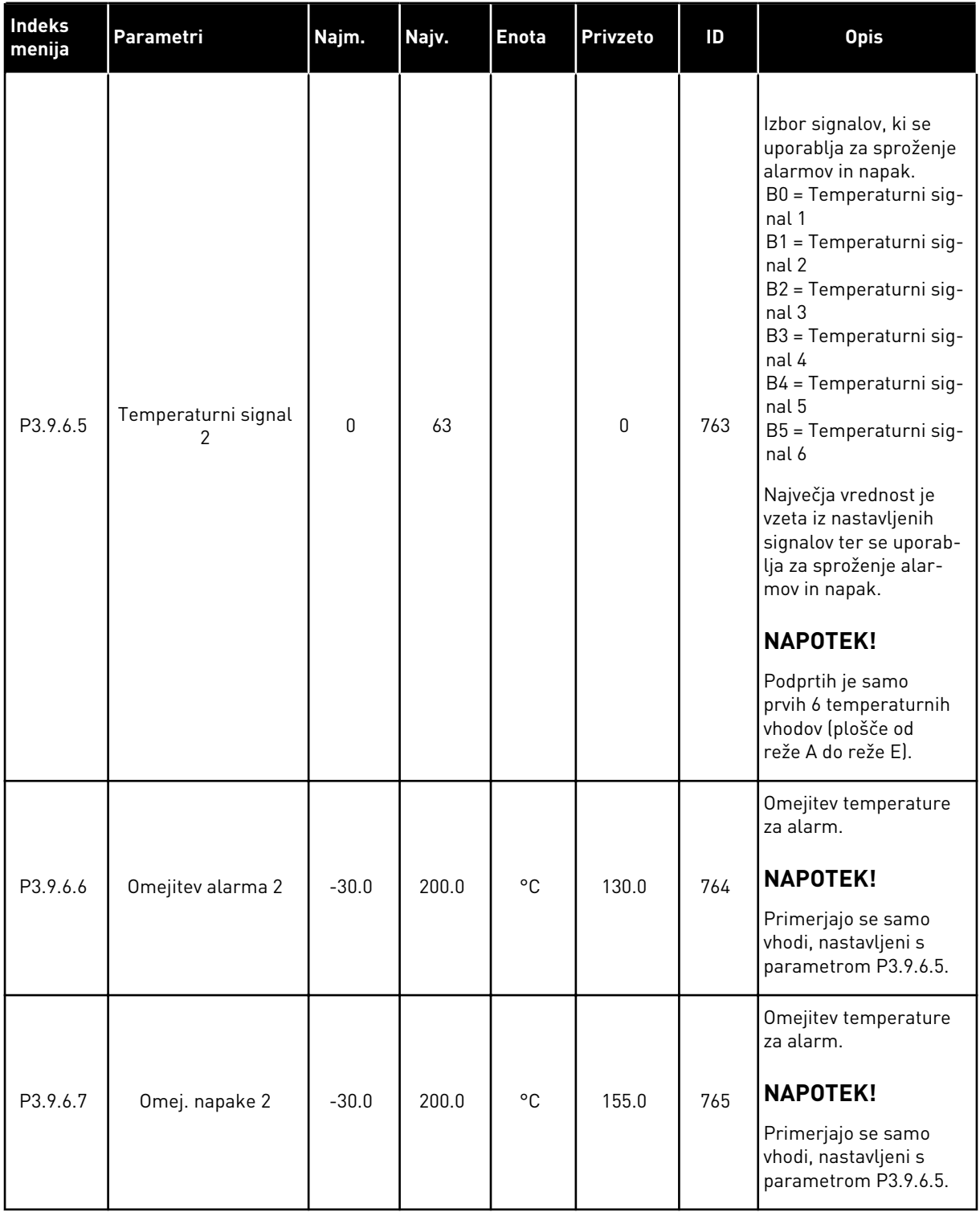
## *Tabela 60: Nastavitve napake temperaturnega vhoda 2*

| Indeks<br>menija | Parametri                 | Najm. | Najv. | <b>Enota</b> | <b>Privzeto</b> | ID  | <b>Opis</b>                                                                                                    |
|------------------|---------------------------|-------|-------|--------------|-----------------|-----|----------------------------------------------------------------------------------------------------|
| P3.9.6.8         | Odg. na omej.<br>napake 2 | 0     | 3     |              | 2               | 766 | $0 = Brez$ odziva<br>$1 =$ Alarm<br>2 = Napaka (ustavitev<br>glede na način usta-<br>vitve)<br>3 = Napaka (ustavitev s<br>funkcijo izteka) |

*Tabela 61: Nastavitve zaščite za nizek AI*

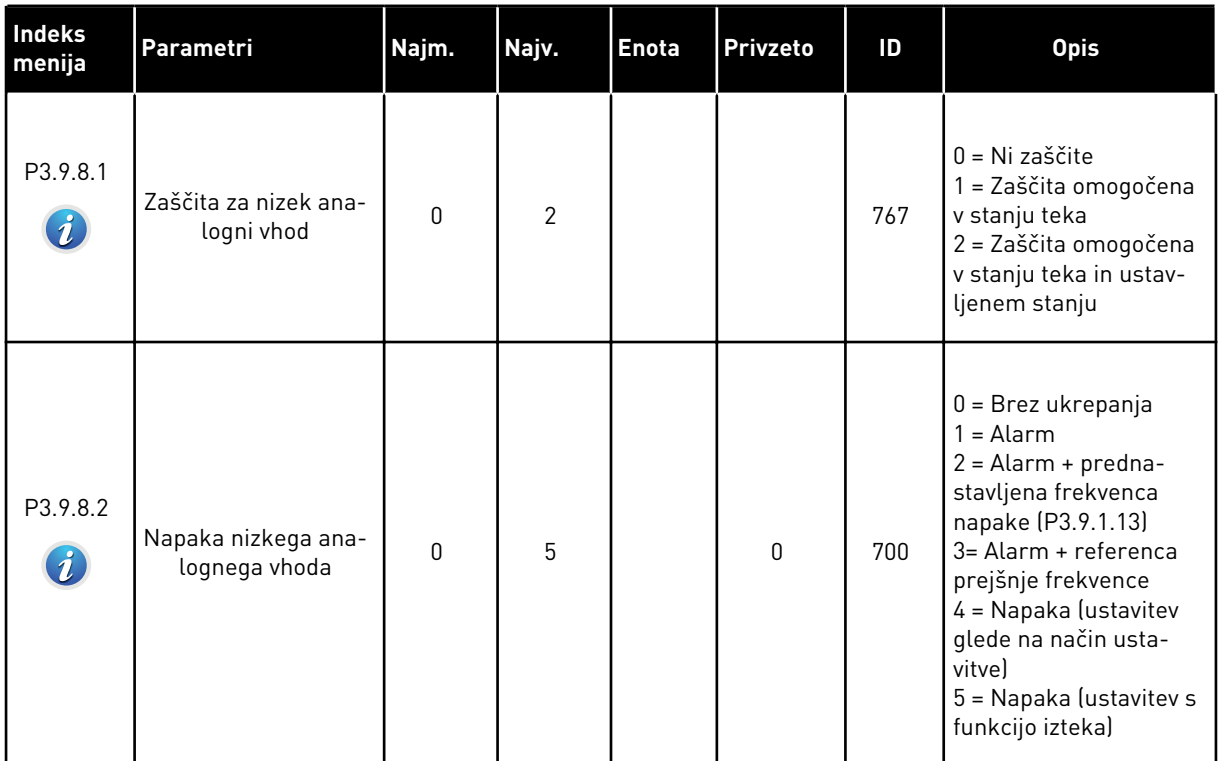

# **5.10 SKUPINA 3.10: SAMODEJNA PONASTAVITEV**

## *Tabela 62: Samodejna ponastavitev*

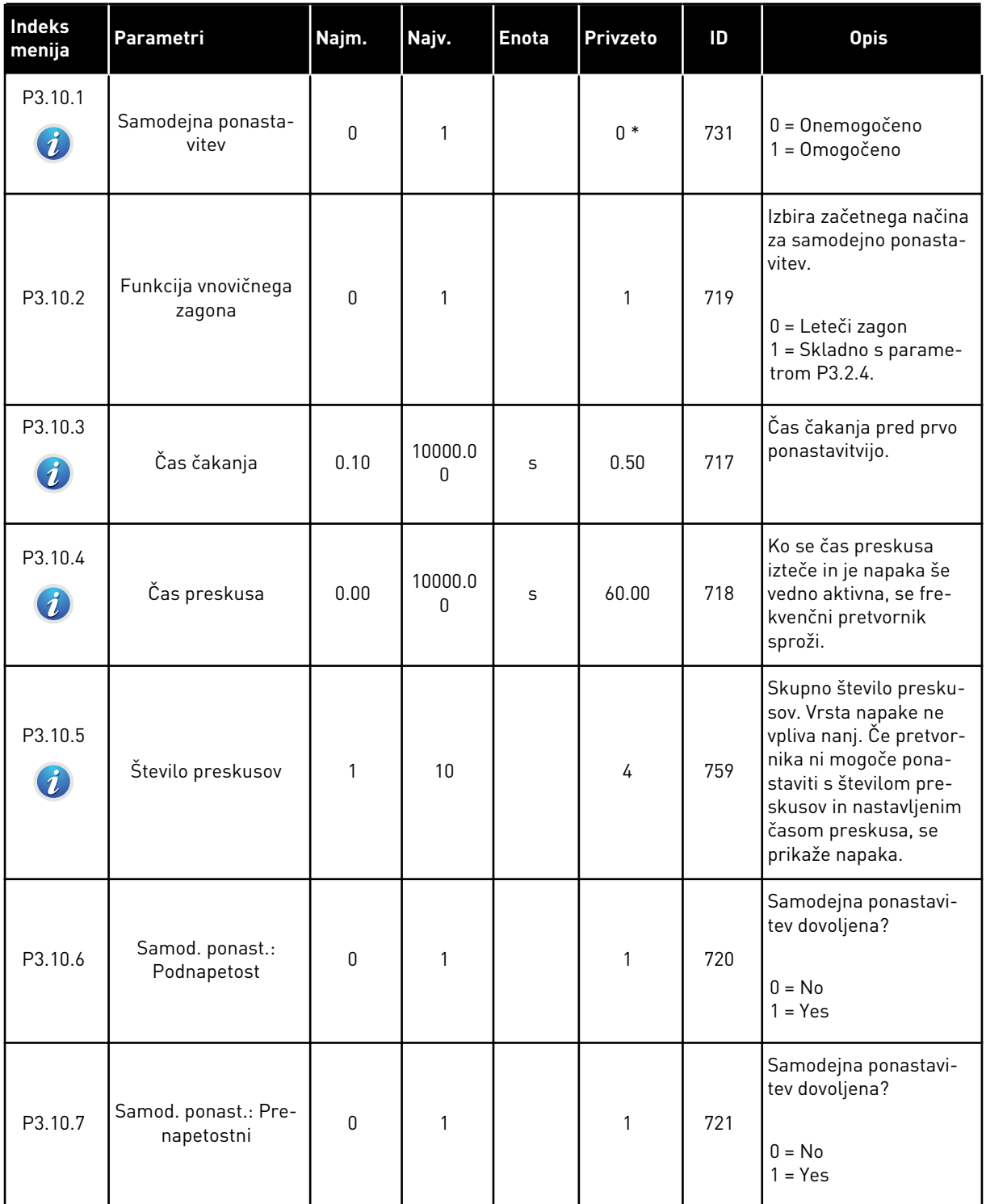

a dhe ann ann an 1970.

## *Tabela 62: Samodejna ponastavitev*

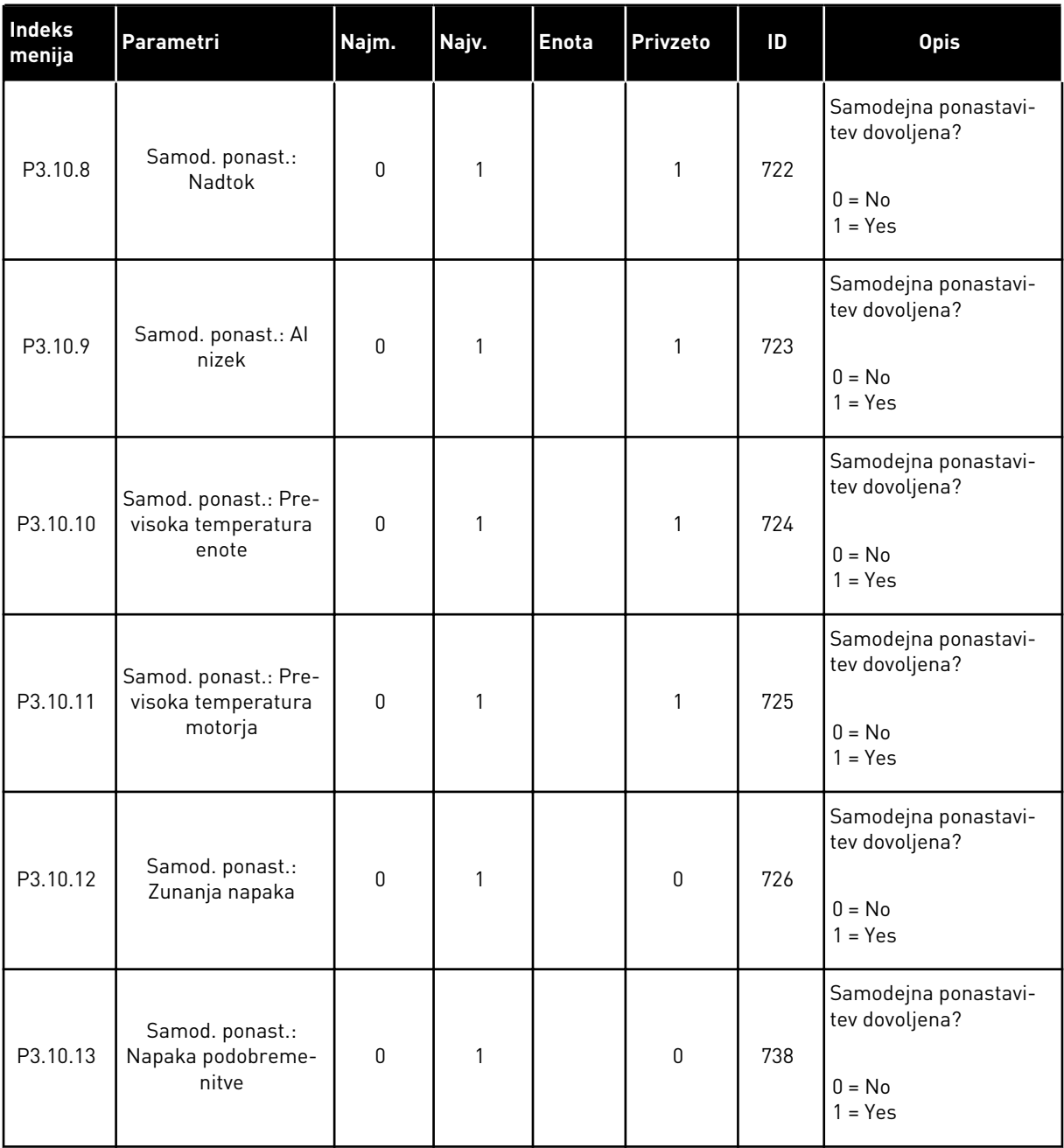

\* Privzeto vrednost določa izbira aplikacije s parametrom P1.2 Aplikacija. Glejte privzete vrednosti v poglavju *[12.1 Privzete vrednosti parametrov v različnih aplikacijah](#page-374-0)*.

## **5.11 SKUPINA 3.11: NASTAVITVE APLIKACIJE**

## *Tabela 63: Nastavitve aplikacije*

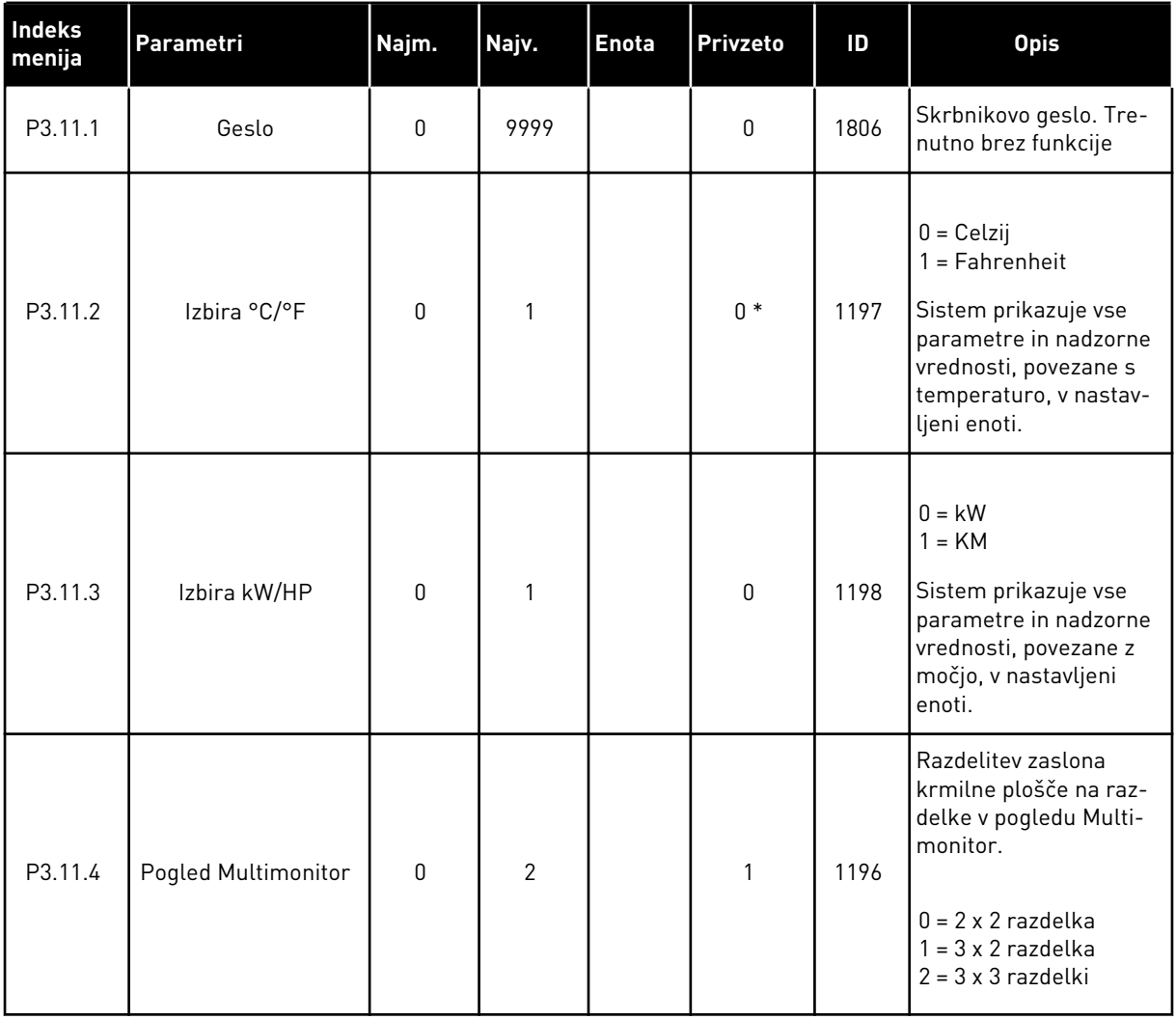

a dhe ann an 1970.<br>Bhuailtean

# **5.12 SKUPINA 3.12: FUNKCIJE ČASOVNIKA**

#### *Tabela 64: Interval 1*

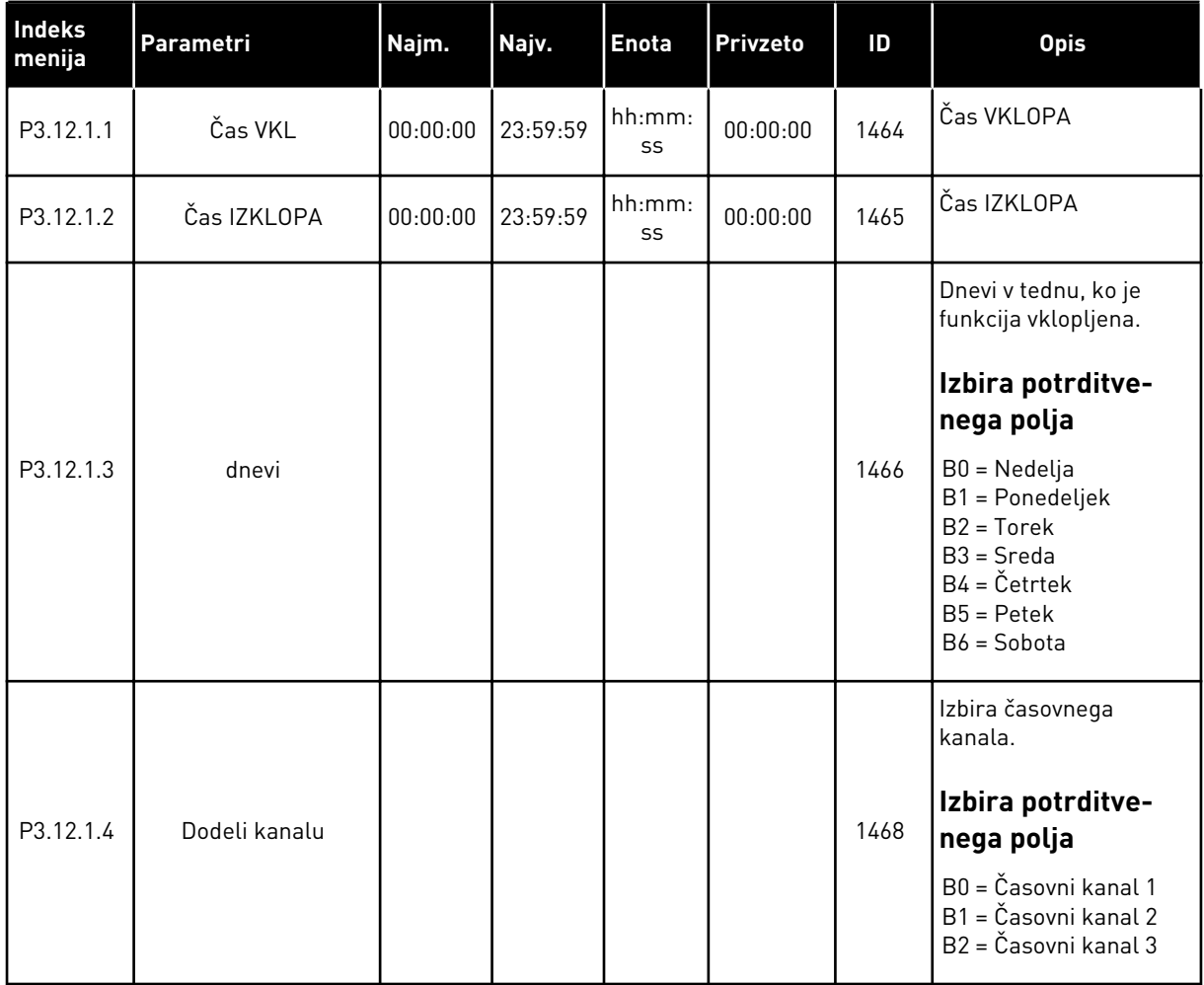

### *Tabela 65: Interval 2*

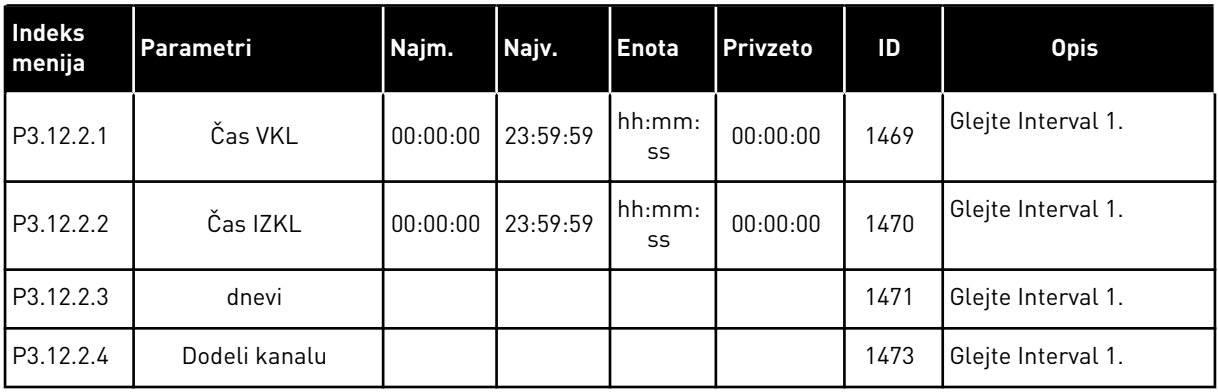

### *Tabela 66: Interval 3*

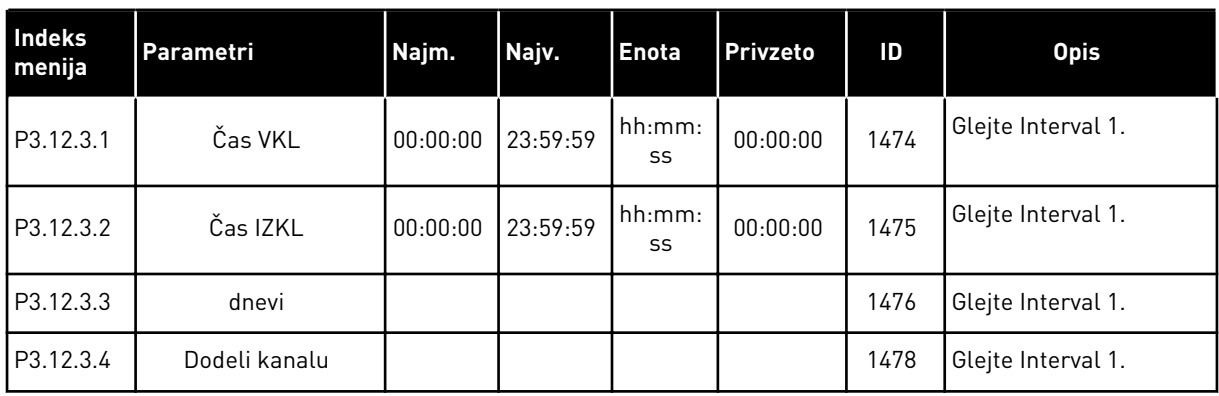

## *Tabela 67: Interval 4*

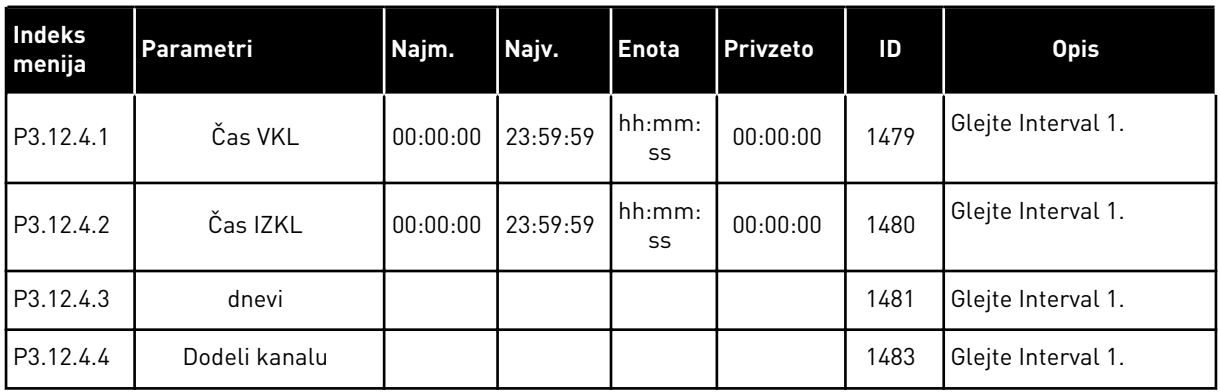

## *Tabela 68: Interval 5*

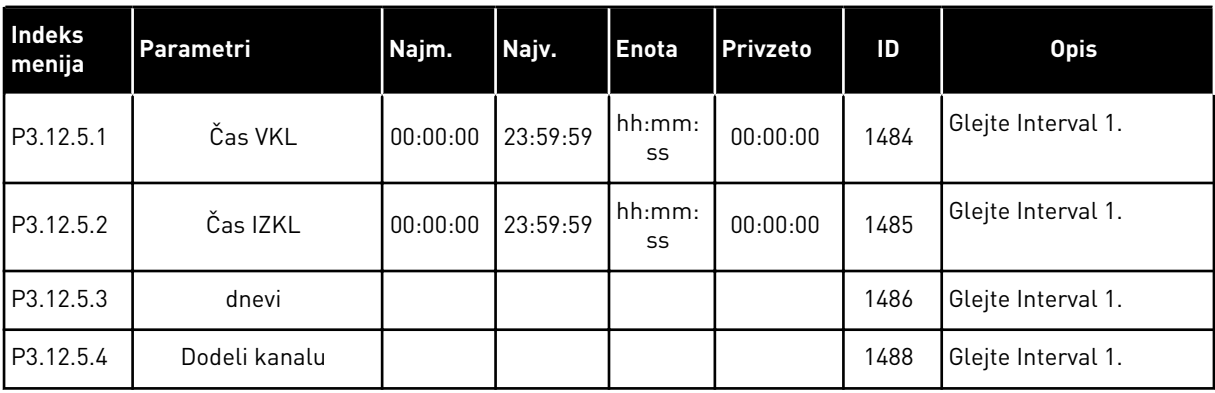

a dhe ann an 1970.

## *Tabela 69: Časovnik 1*

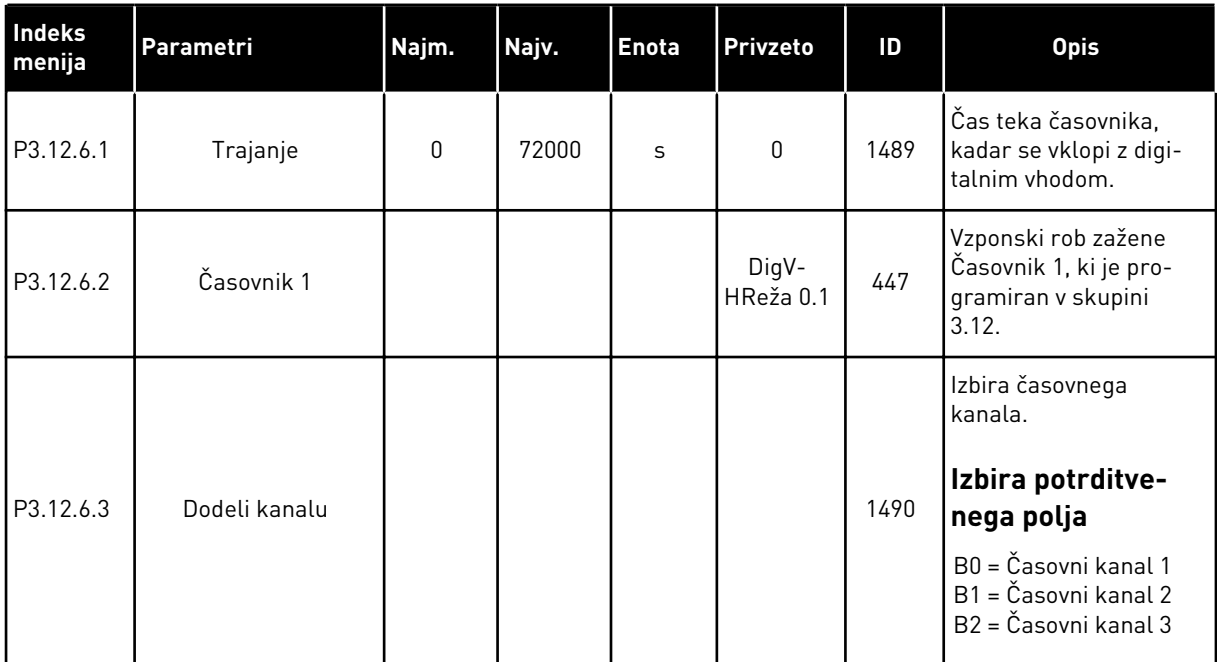

# *Tabela 70: Časovnik 2*

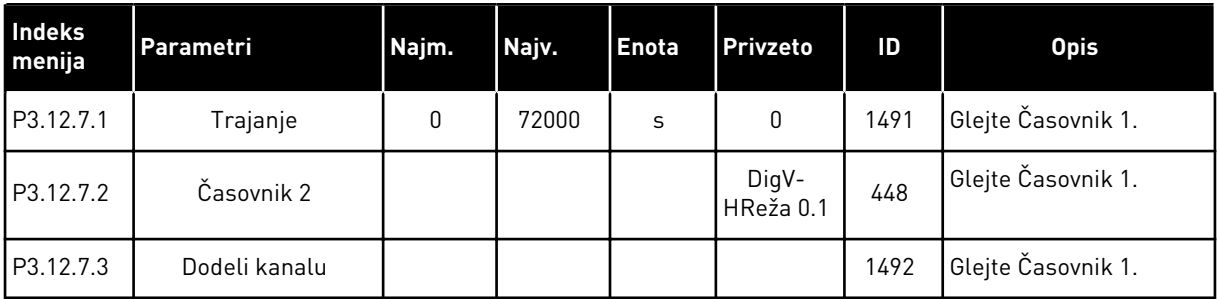

# *Tabela 71: Časovnik 3*

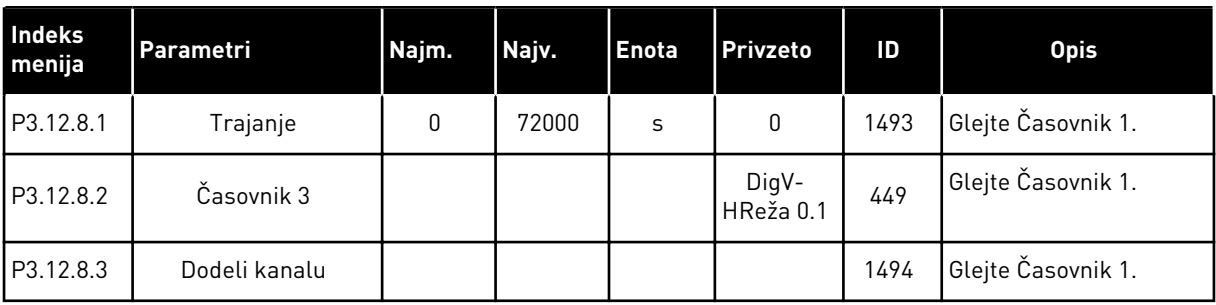

## **5.13 SKUPINA 3.13: KRMILNIK PID 1**

#### *Tabela 72: Osnovne nastavitve krmilnika PID 1*

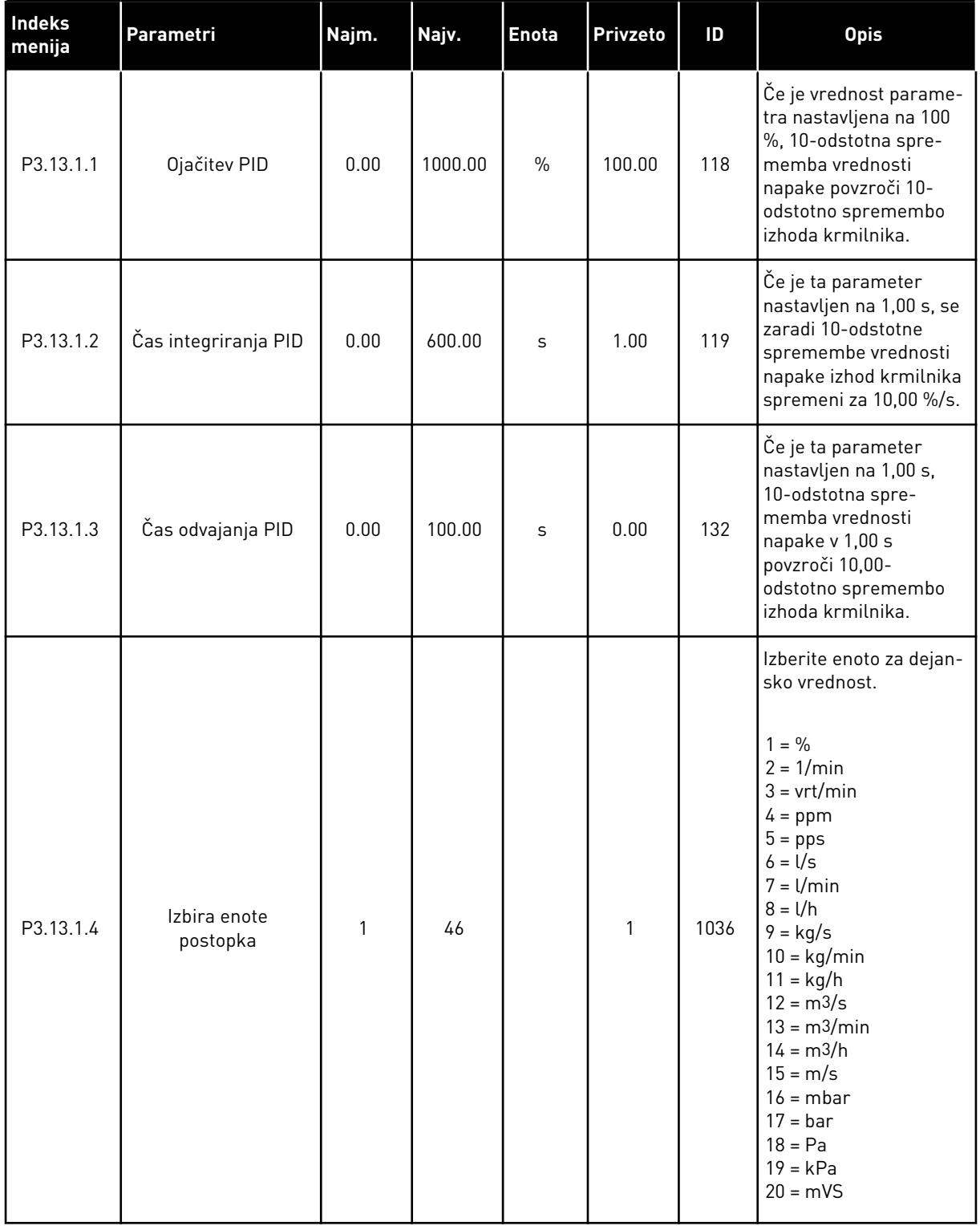

#### *Tabela 72: Osnovne nastavitve krmilnika PID 1*

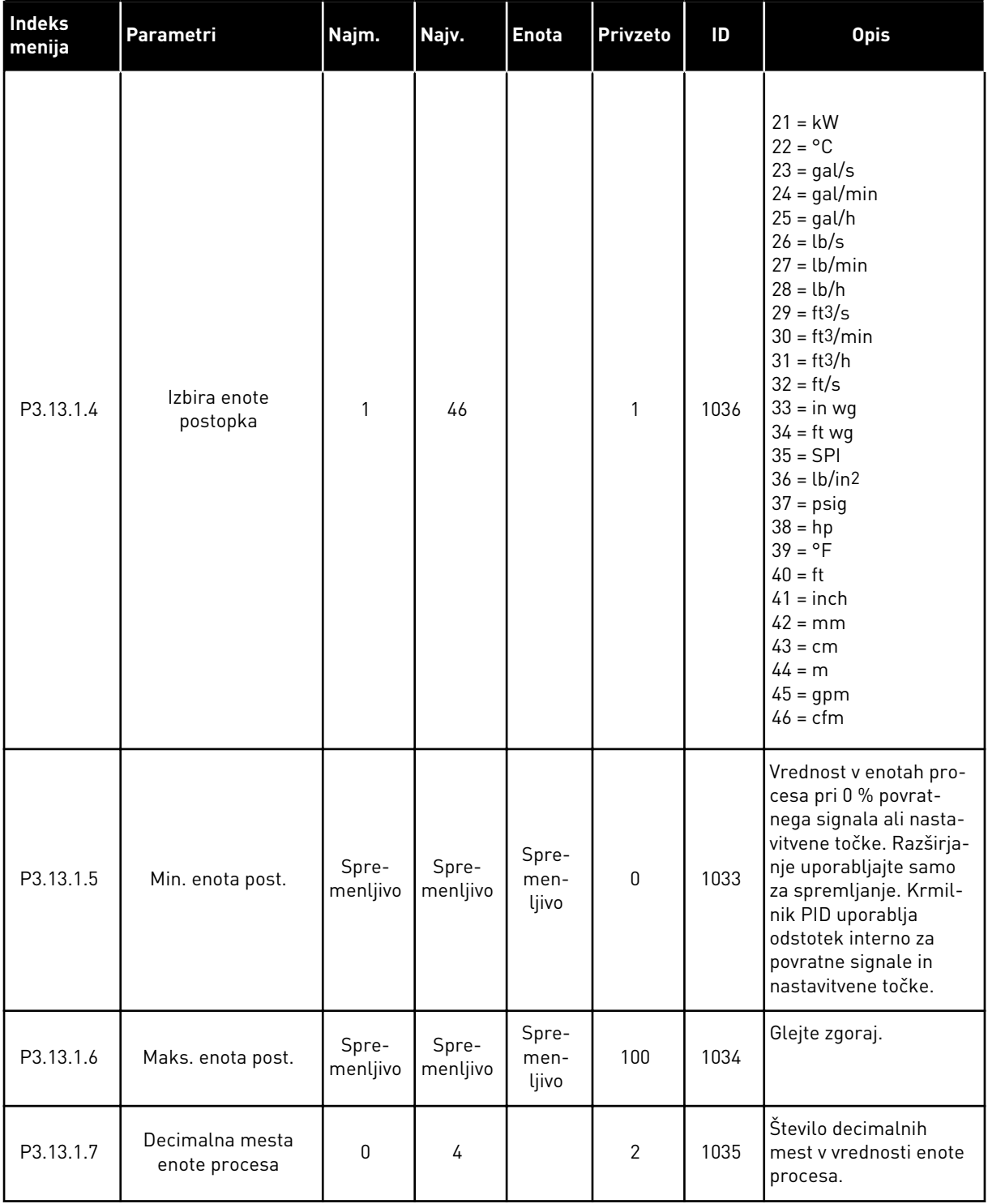

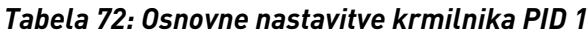

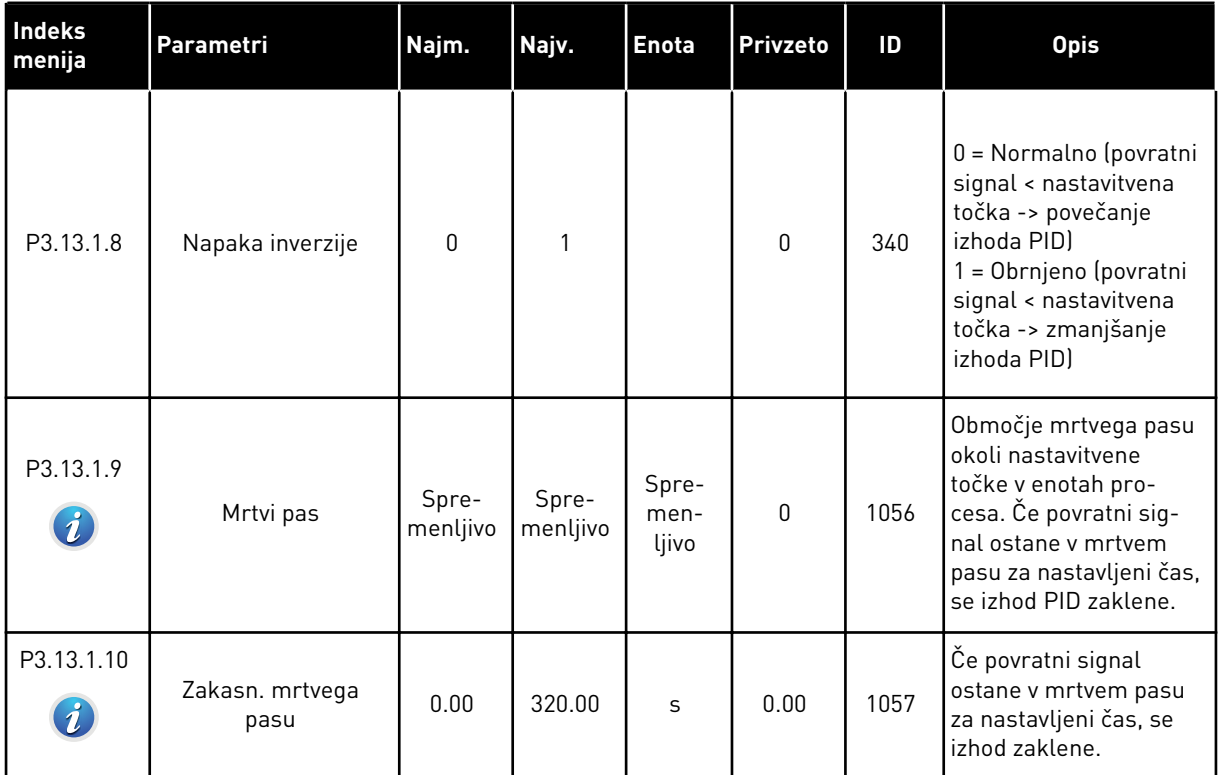

a dhe ann an 1970.<br>Tha ann an 1970, ann an 1970, ann an 1970.

#### *Tabela 73: Nastavitve nastavitvene točke*

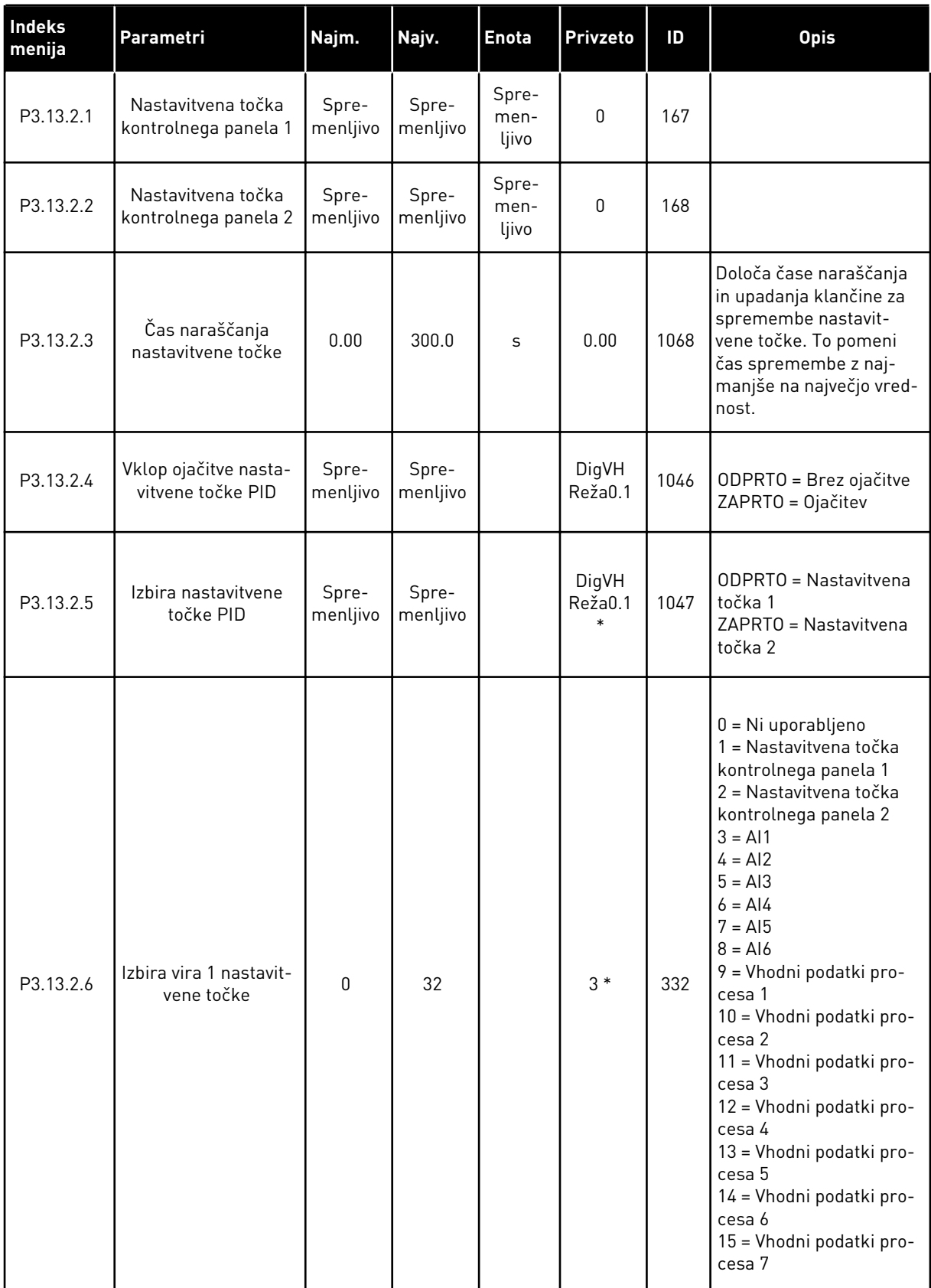

#### *Tabela 73: Nastavitve nastavitvene točke*

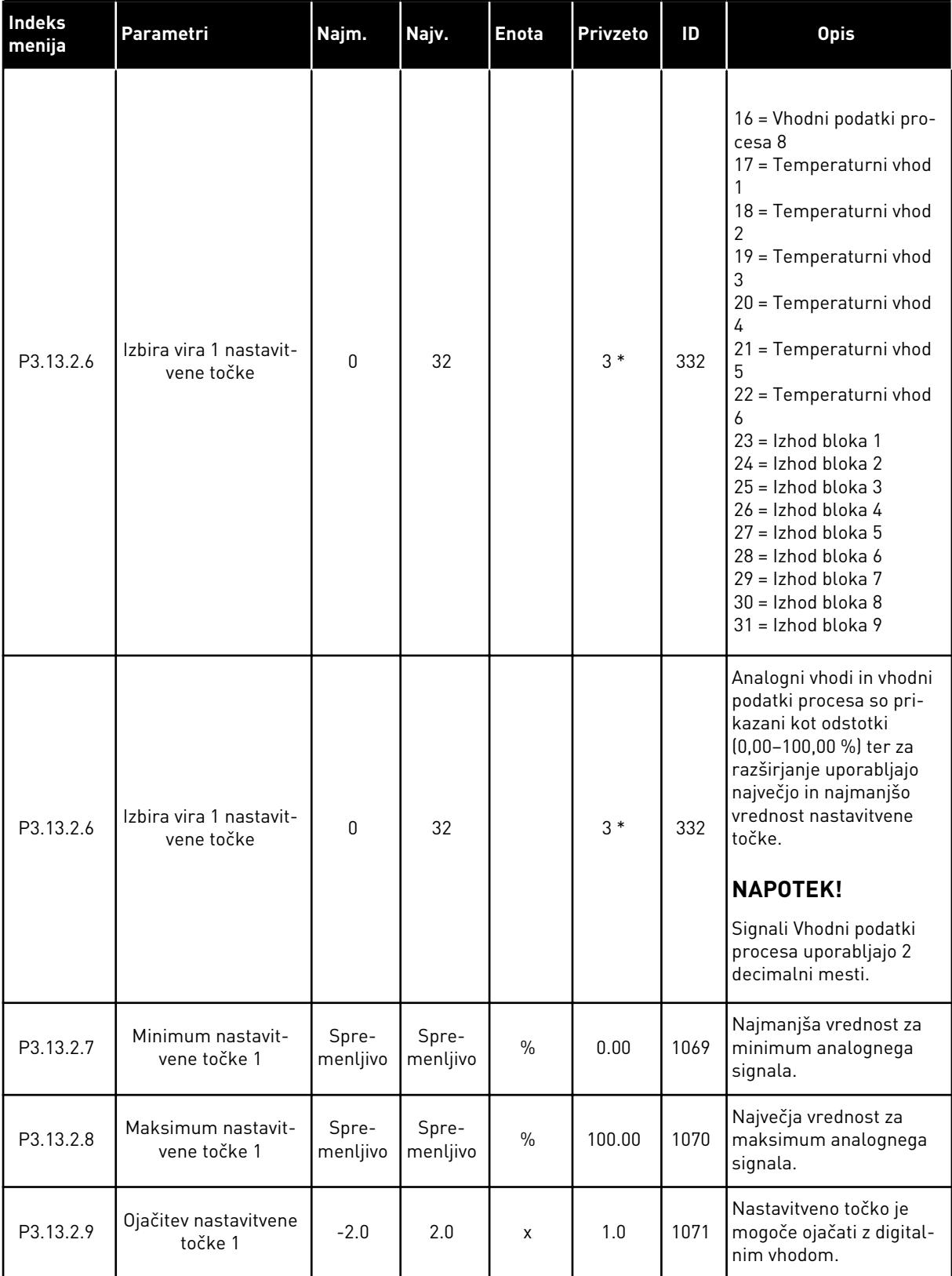

*Tabela 73: Nastavitve nastavitvene točke*

| Indeks<br>menija | Parametri                             | Najm.             | Najv.             | <b>Enota</b>  | Privzeto | ID   | <b>Opis</b>                                             |
|------------------|---------------------------------------|-------------------|-------------------|---------------|----------|------|---------------------------------------------------------|
| P3.13.2.10       | Izbira vira 2 nastavit-<br>vene točke | $\mathbf{0}$      | Spre-<br>menljivo |               | $2*$     | 431  | Glejte P3.13.2.6.                                       |
| P3.13.2.11       | Minimum nastavit-<br>vene točke 2     | Spre-<br>menljivo | Spre-<br>menljivo | $\frac{0}{0}$ | 0.00     | 1073 | Najmanjša vrednost za<br>minimum analognega<br>signala. |
| P3.13.2.12       | Maksimum nastavit-<br>vene točke 2    | Spre-<br>menljivo | Spre-<br>menljivo | $\frac{0}{0}$ | 100.00   | 1074 | Največja vrednost za<br>maksimum analognega<br>signala. |
| P3.13.2.13       | Ojačitev nastavitvene<br>točke 2      | $-2.0$            | 2.0               | X             | 1.0      | 1078 | Glejte P3.13.2.9.                                       |

\* = Privzeto vrednost določa izbira aplikacije s parametrom P1.2 Aplikacija. Glejte privzete vrednosti v poglavju *[12.1 Privzete vrednosti parametrov v različnih aplikacijah](#page-374-0)*.

## *Tabela 74: Nastavitve povratnega signala*

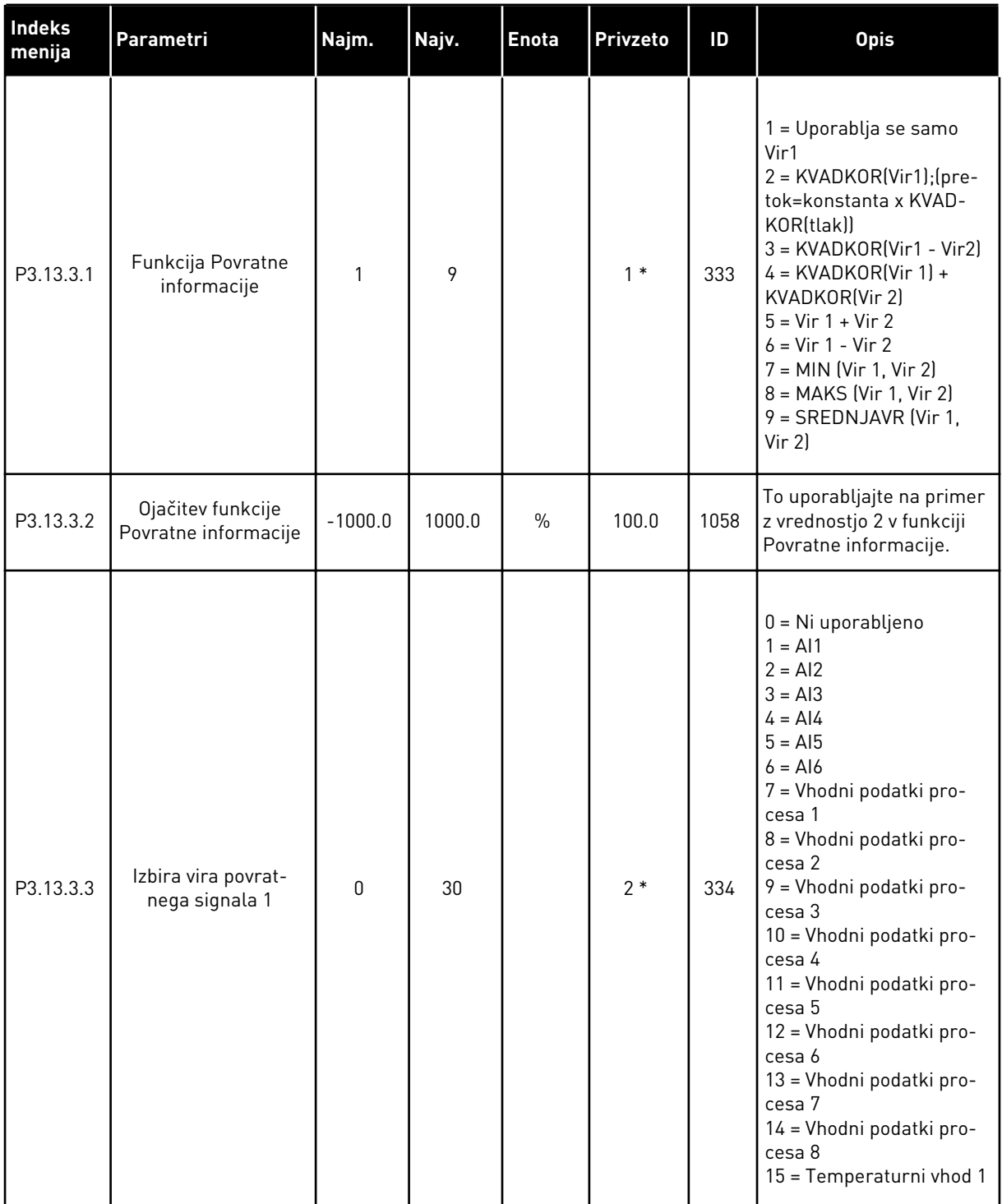

a dhe ann an 1970.

## *Tabela 74: Nastavitve povratnega signala*

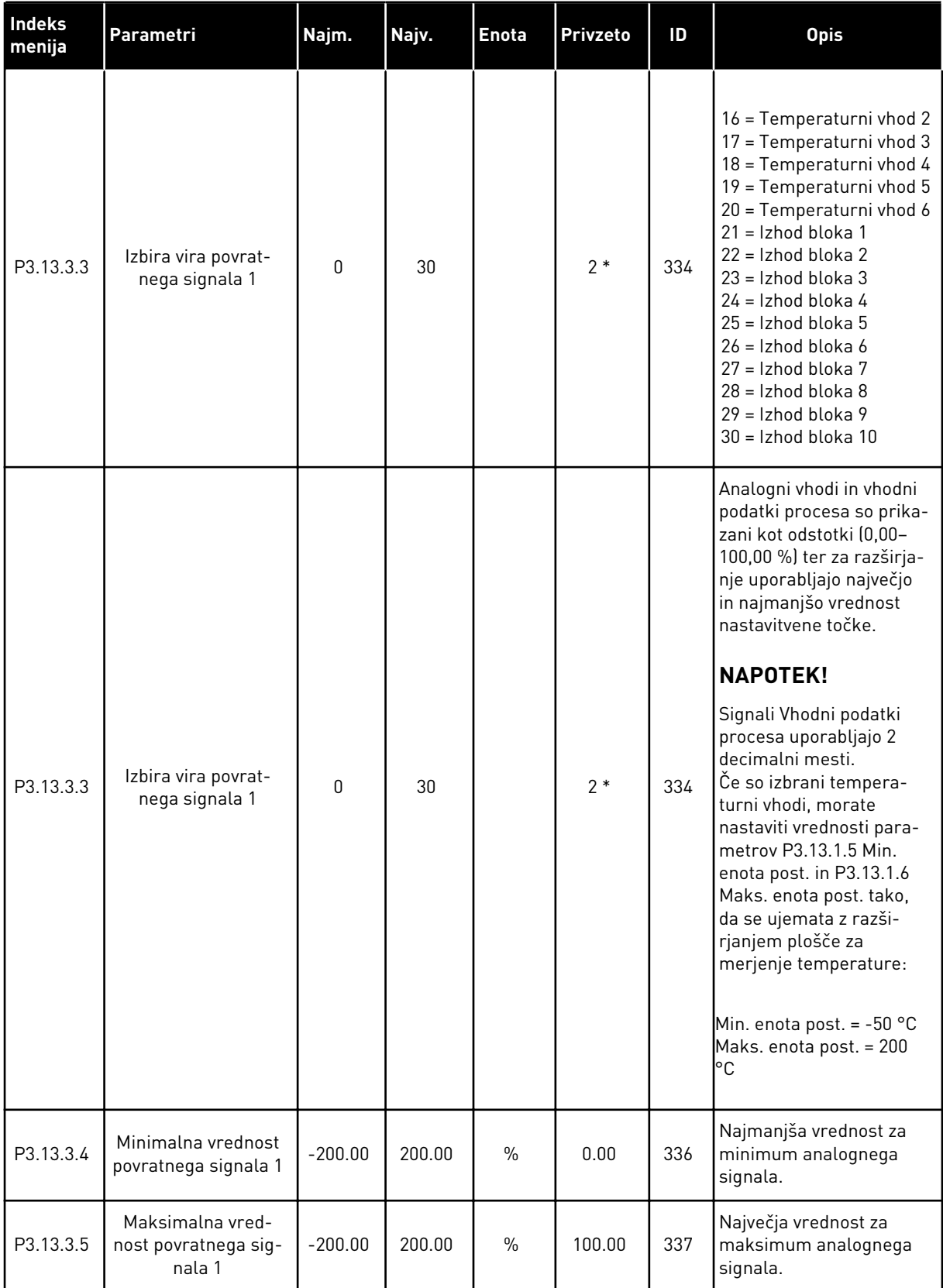

*Tabela 74: Nastavitve povratnega signala*

| Indeks<br>menija | Parametri                                          | Najm.     | Najv.  | <b>Enota</b> | Privzeto | ID  | <b>Opis</b>                                             |
|------------------|----------------------------------------------------|-----------|--------|--------------|----------|-----|---------------------------------------------------------|
| P3.13.3.6        | Izbira vira povrat-<br>nega signala 2              | 0         | 20     |              | 0        | 335 | Glejte P3.13.3.3.                                       |
| P3.13.3.7        | Minimalna vrednost<br>povratnega signala 2         | $-200.00$ | 200.00 | $\%$         | 0.00     | 338 | Najmanjša vrednost za<br>minimum analognega<br>signala. |
| M3.13.3.8        | Maksimalna vred-<br>nost povratnega sig-<br>nala 2 | $-200.00$ | 200.00 | $\%$         | 100.00   | 339 | Največja vrednost za<br>maksimum analognega<br>signala. |

\* = Privzeto vrednost določa izbira aplikacije s parametrom P1.2 Aplikacija. Glejte privzete vrednosti v poglavju *[12.1 Privzete vrednosti parametrov v različnih aplikacijah](#page-374-0)*.

## *Tabela 75: Nastavitve povratnega signala*

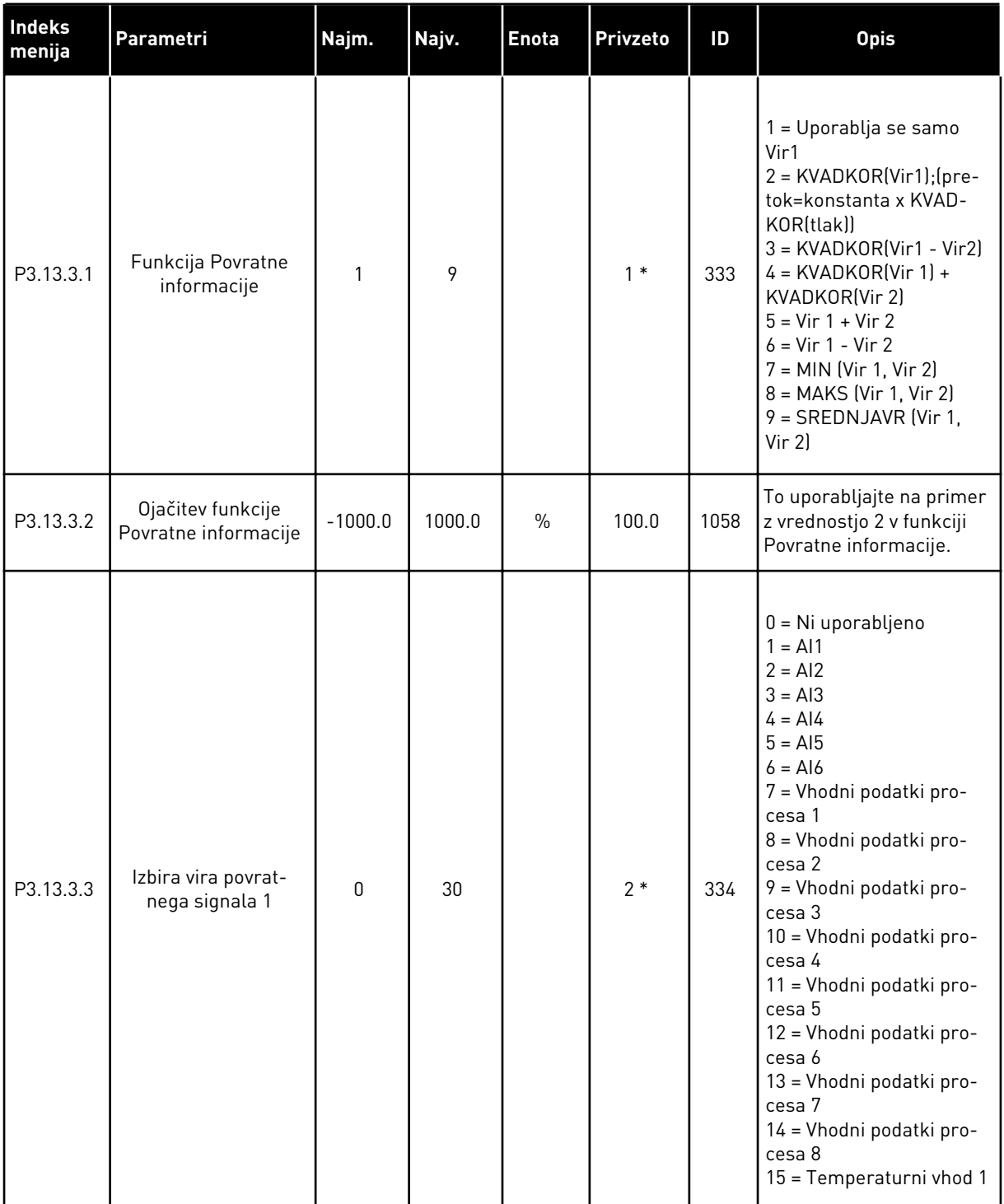

## *Tabela 75: Nastavitve povratnega signala*

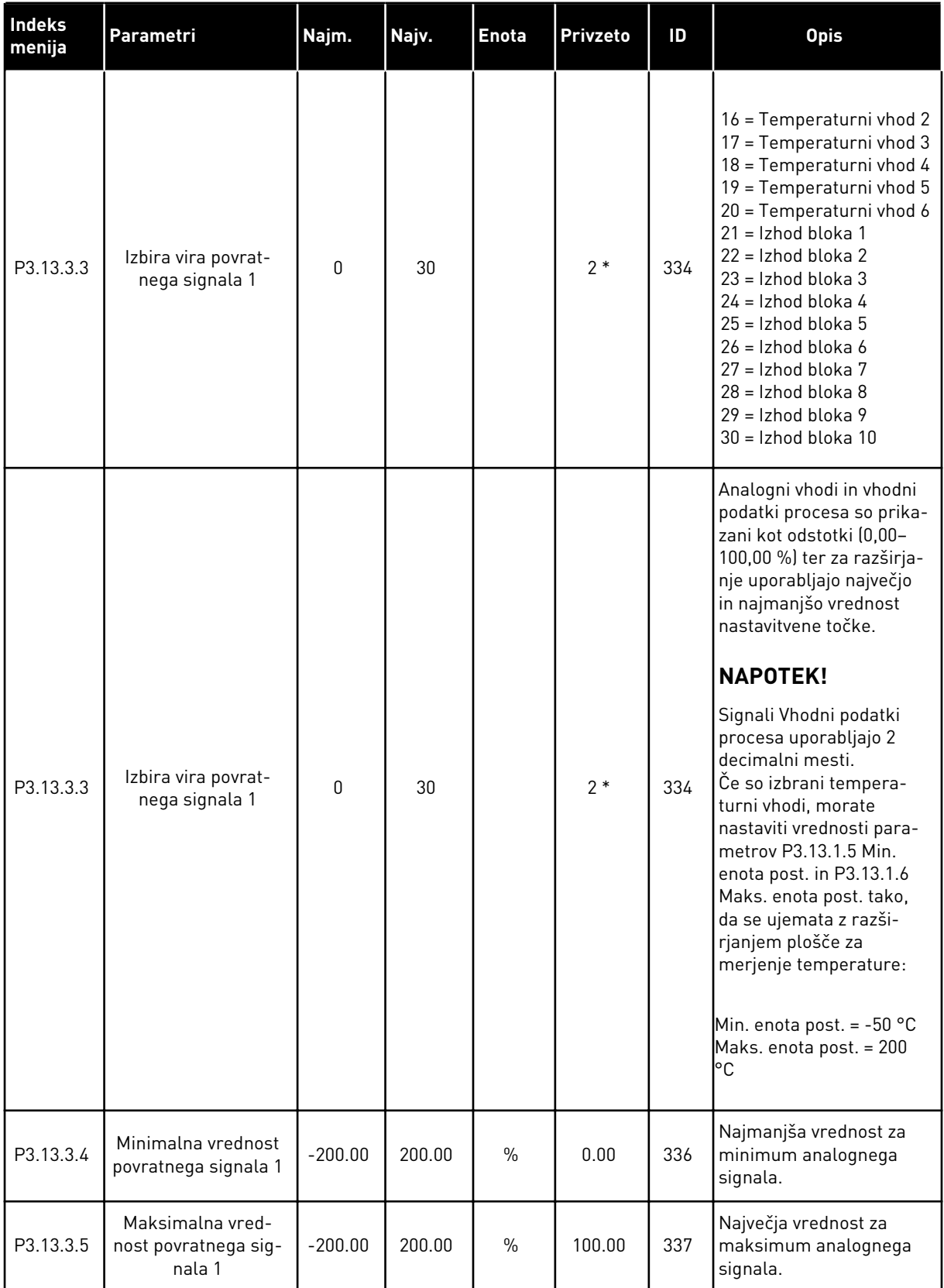

a dhe ann an 1970.

*Tabela 75: Nastavitve povratnega signala*

| Indeks<br>menija | Parametri                                          | Najm.     | Najv.  | <b>Enota</b>  | Privzeto | ID  | <b>Opis</b>                                             |
|------------------|----------------------------------------------------|-----------|--------|---------------|----------|-----|---------------------------------------------------------|
| P3.13.3.6        | Izbira vira povrat-<br>nega signala 2              | 0         | 20     |               | 0        | 335 | Glejte P3.13.3.3.                                       |
| P3.13.3.7        | Minimalna vrednost<br>povratnega signala 2         | $-200.00$ | 200.00 | $\%$          | 0.00     | 338 | Najmanjša vrednost za<br>minimum analognega<br>signala. |
| M3.13.3.8        | Maksimalna vred-<br>nost povratnega sig-<br>nala 2 | $-200.00$ | 200.00 | $\frac{0}{0}$ | 100.00   | 339 | Največja vrednost za<br>maksimum analognega<br>signala. |

\* = Privzeto vrednost določa izbira aplikacije s parametrom P1.2 Aplikacija. Glejte privzete vrednosti v poglavju *[12.1 Privzete vrednosti parametrov v različnih aplikacijah](#page-374-0)*.

*Tabela 76: Nastavitve funkcije Feedforward*

| Indeks<br>menija              | Parametri                           | Najm.        | Najv.  | <b>Enota</b>  | <b>Privzeto</b> | ID   | <b>Opis</b>      |
|-------------------------------|-------------------------------------|--------------|--------|---------------|-----------------|------|------------------|
| P3.13.4.1<br>$\boldsymbol{i}$ | Funkcija Feedfor-<br>ward           | 1            | 9      |               | 1               | 1059 | Glejte P3.13.3.1 |
| P3.13.4.2                     | Ojačitev funkcije<br>Feedforward    | $-1000$      | 1000   | $\frac{0}{0}$ | 100.0           | 1060 | Glejte P3.13.3.2 |
| P3.13.4.3                     | Izbira vira Feedfor-<br>ward 1      | $\mathbf{0}$ | 25     |               | $\mathbf{0}$    | 1061 | Glejte P3.13.3.3 |
| P3.13.4.4                     | Najmanjša vrednost<br>FeedForward 1 | $-200.00$    | 200.00 | $\frac{0}{0}$ | 0.00            | 1062 | Glejte P3.13.3.4 |
| P3.13.4.5                     | Največja vrednost<br>FeedForward 1  | $-200.00$    | 200.00 | $\frac{0}{0}$ | 100.00          | 1063 | Glejte P3.13.3.5 |
| P3.13.4.6                     | Izbira vira Feedfor-<br>ward 2      | 0            | 25     |               | $\mathbf{0}$    | 1064 | Glejte P3.13.3.6 |
| P3.13.4.7                     | Min. FeedForward 2                  | $-200.00$    | 200.00 | $\%$          | 0.00            | 1065 | Glejte P3.13.3.7 |
| P3.13.4.8                     | Maks, FeedForward<br>2              | $-200.00$    | 200.00 | $\%$          | 100.00          | 1066 | Glejte M3.13.3.8 |

## *Tabela 77: Nastavitve funkcije spanja*

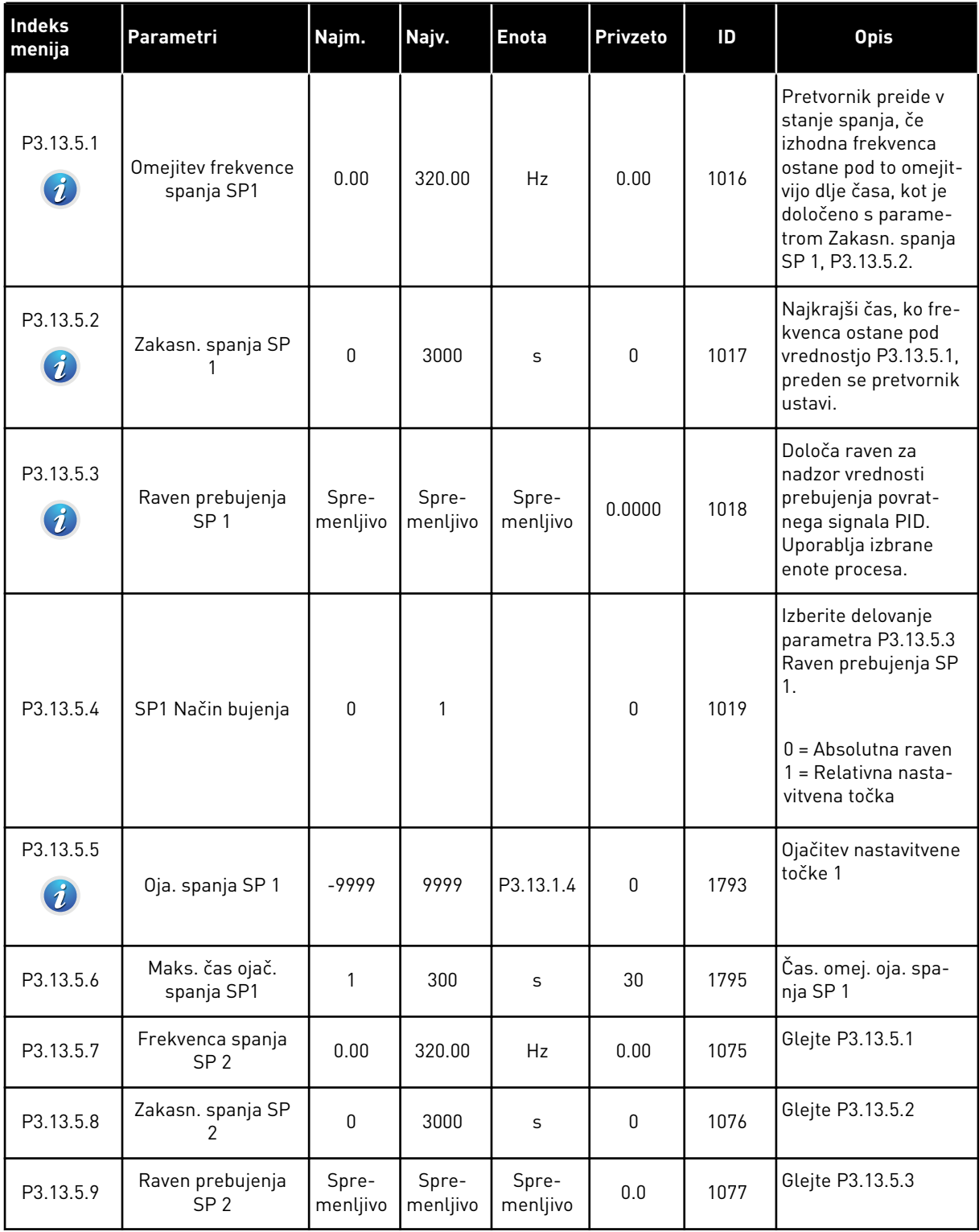

a dhe ann ann an 1970.

*Tabela 77: Nastavitve funkcije spanja*

| <b>Indeks</b><br>menija | Parametri                     | Najm.     | Najv. | Enota     | <b>Privzeto</b> | ID   | <b>Opis</b>                                                                                                    |
|-------------------------|-------------------------------|-----------|-------|-----------|-----------------|------|----------------------------------------------------------------------------------------------------|
| P3.13.5.10              | SP2 Način bujenja             | $\pmb{0}$ | 1     |           | 0               | 1020 | Izberite delovanje<br>parametra P3.13.5.9<br>Raven prebujenja SP<br>2.<br>$0 =$ Absolutna raven<br>1 = Relativna nasta-<br>vitvena točka |
| P3.13.5.11              | Oja. spanja SP 2              | -9999     | 9999  | P3.13.1.4 | $\mathbf{0}$    | 1794 | Glejte P3.13.5.4                                                                                                    |
| P3.13.5.12              | Maks. čas ojač.<br>spanja SP2 | 1         | 300   | S         | 30              | 1796 | Glejte P3.13.5.5                                                                                                    |

## *Tabela 78: Parametri nadzora povratnega signala*

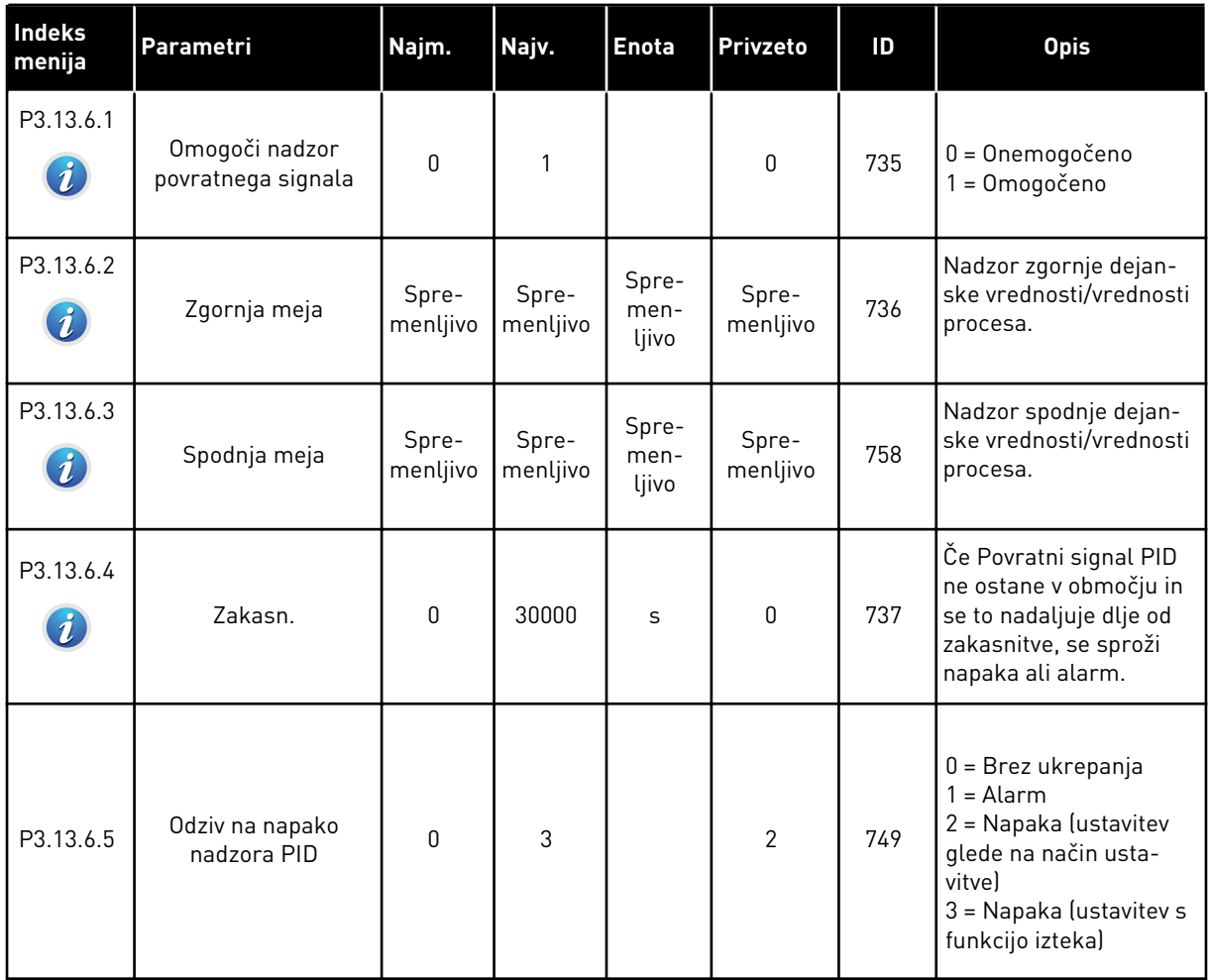

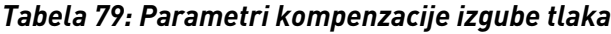

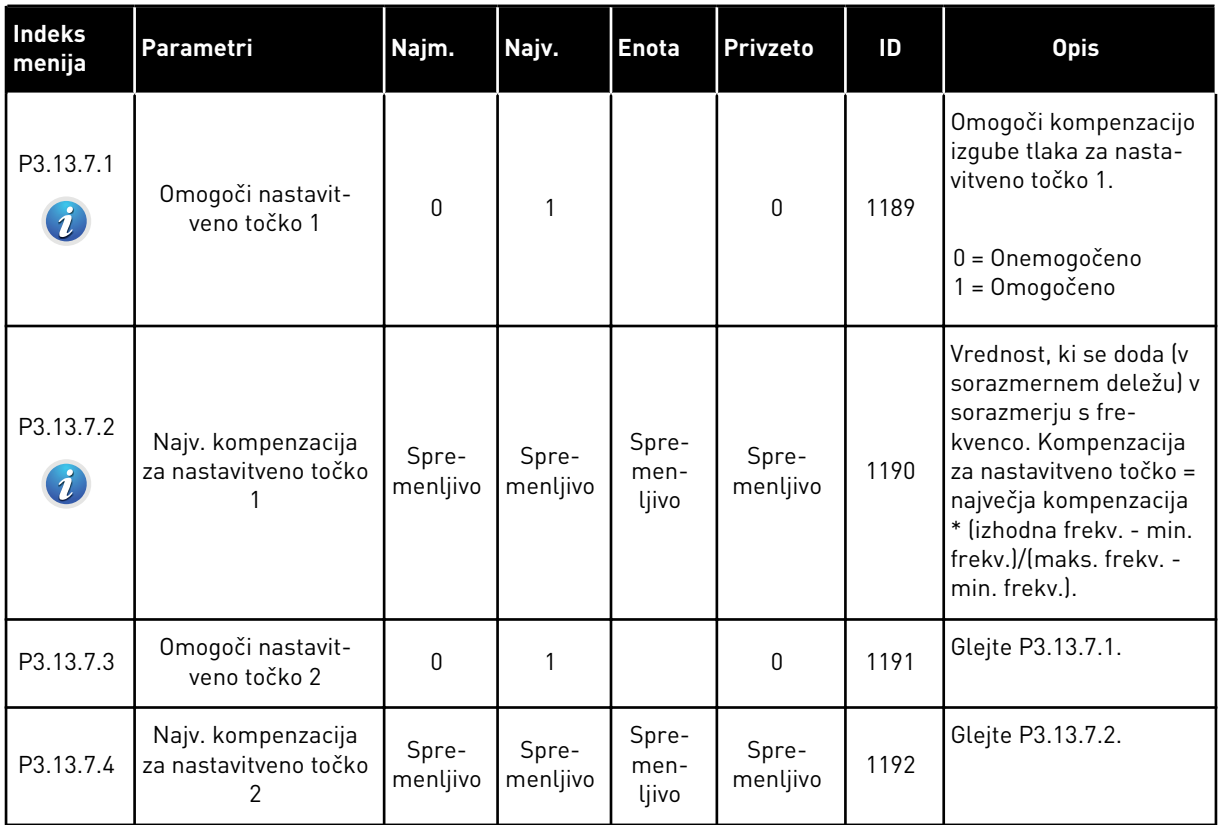

a dhe ann ann an 1970.<br>Tha ann an 1970, ann an 1970, ann an 1970.

### *Tabela 80: Nastavitve za Soft Fill*

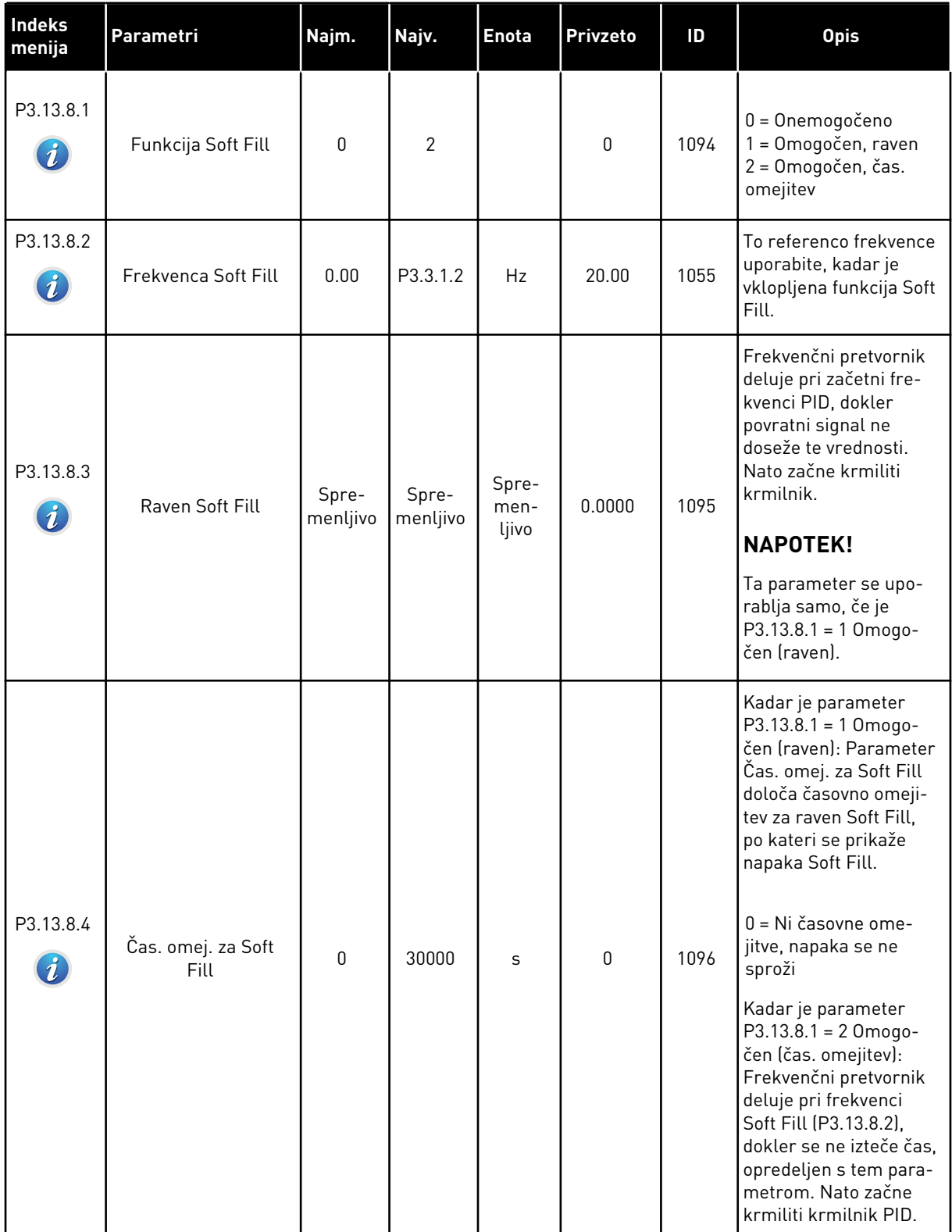

#### *Tabela 80: Nastavitve za Soft Fill*

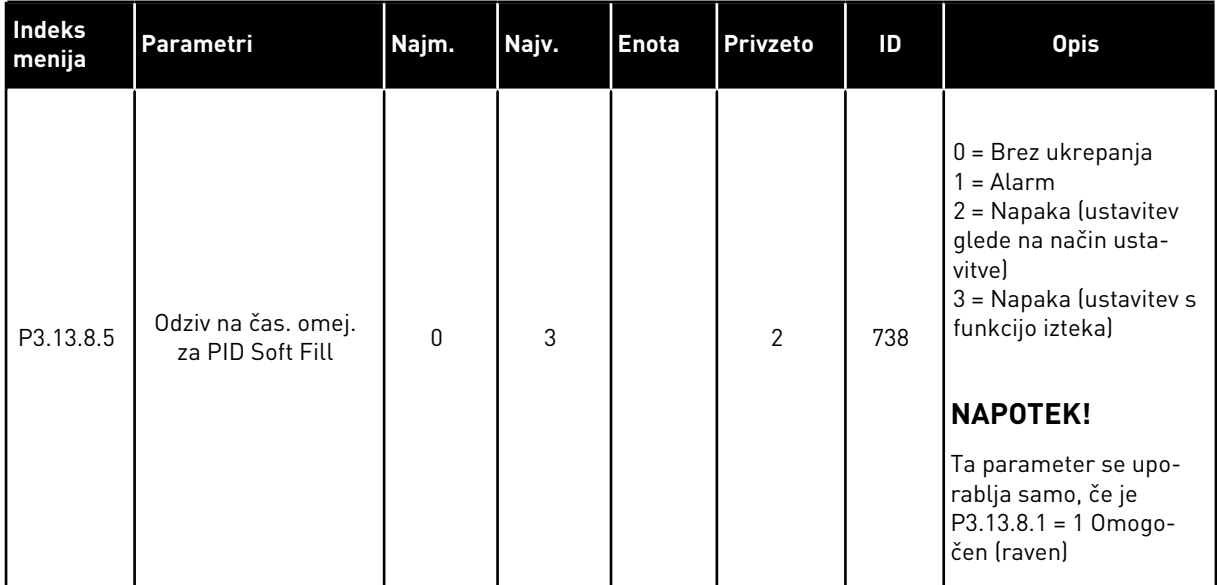

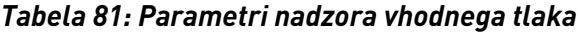

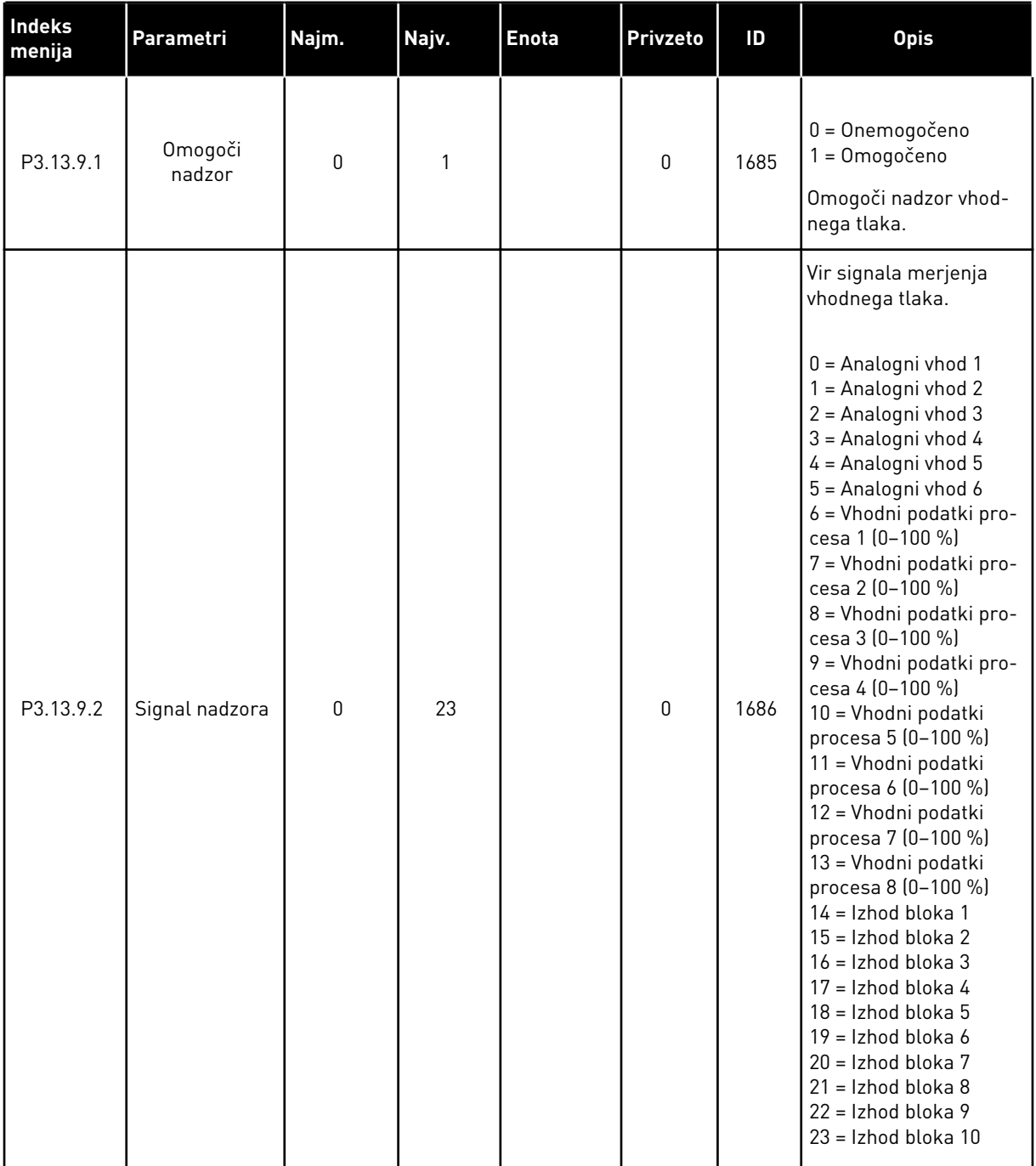

*Tabela 81: Parametri nadzora vhodnega tlaka*

| Indeks<br>menija | Parametri                               | Najm.             | Najv.             | <b>Enota</b>      | Privzeto          | ID   | <b>Opis</b>                                                                                                    |
|------------------|-----------------------------------------|-------------------|-------------------|-------------------|-------------------|------|----------------------------------------------------------------------------------------------------|
| P3.13.9.3        | Izbira<br>nadzorne<br>enote             | 1                 | 9                 | Spremen-<br>ljivo | 3                 | 1687 | $1 = \%$<br>$2 = mbar$<br>$3 = bar$<br>$4 = Pa$<br>$5 = kPa$<br>$6 = PSI$<br>$7 = mmHg$<br>$8 = tor$<br>$9 = lb/in2$                                                           |
| P3.13.9.4        | Decimalke<br>nadzorne<br>enote          | 0                 | 4                 |                   | $\mathbf{2}$      | 1688 | Izbira števila decimal-<br>nih mest.                                                                                                    |
| P3.13.9.5        | Minimum<br>nadzorne<br>enote            | Spremen-<br>ljivo | Spre-<br>menljivo | P3.13.9.3         | 0.00              | 1689 | Vrednost pri najmanj-<br>šem signalu ustreza<br>denimo 4 mA in vred-<br>nost pri največjem sig-                                                                                |
| P3.13.9.6        | Maksimum<br>nadzorne<br>enote           | Spremen-<br>ljivo | Spre-<br>menljivo | P3.13.9.3         | 10.00             | 1690 | nalu 20 mA. Razširjanje<br>vrednosti med njima<br>poteka linearno.                                                                                                    |
| P3.13.9.7        | Raven alarma<br>nadzora                 | Spremen-<br>ljivo | Spre-<br>menljivo | P3.13.9.3         | Spre-<br>menljivo | 1691 | Če signal nadzora<br>ostane pod ravnjo<br>alarma dlje od časa,<br>nastavljenega v para-<br>metru P3.13.9.9, se<br>sproži alarm (ID<br>napake 1363).                            |
| P3.13.9.8        | Raven napake<br>nadzora                 | Spremen-<br>ljivo | Spre-<br>menljivo | P3.13.9.3         | 0.10              | 1692 | Če signal nadzora<br>ostane pod ravnjo<br>napake dlje od časa,<br>nastavljenega v para-<br>metru P3.13.9.9, se<br>sproži napaka (ID<br>napake 1409).                           |
| P3.13.9.9        | Zakasnitev<br>napake<br>nadzora         | 0.00              | 60.00             | S                 | 5.00              | 1693 | Čas zakasnitve za pri-<br>kaz alarma ali napake<br>nadzora, če signal<br>nadzora ostane pod<br>ravnjo alarma/napake<br>dlje od časa, nastavlje-<br>nega s tem parame-<br>trom. |
| P3.13.9.10       | Zmanjšanje<br>nastavitvene<br>točke PID | $0.0\,$           | 100.0             | $\%$              | 10.0              | 1694 | Določa stopnjo zmanj-<br>šanja nastavitvene<br>točke krmilnika PID, ko<br>je alarm za nadzor<br>vhodnega tlaka vklop-<br>ljen.                                                 |

a dhe ann ann an 1970.<br>Tha ann an 1970, ann an 1970, ann an 1970.

## *Tabela 81: Parametri nadzora vhodnega tlaka*

| Indeks<br>menija | Parametri   | Najm.     | Najv.     | <b>Enota</b> | <b>Privzeto</b>   | ID   | <b>Opis</b>                                                                                                    |
|------------------|-------------|-----------|-----------|--------------|-------------------|------|----------------------------------------------------------------------------------------------------|
| V3.13.9.11       | Vhodni tlak | P3.13.9.5 | P3.13.9.6 | P3.13.9.3    | Spre-<br>menljivo | 1695 | <b>l</b> Nadzorna vrednost za<br>nastavljeni signal<br>nadzora vhodnega<br>tlaka. Vrednost razši-<br>rjanja je enaka kot pri<br>parametru P3.13.9.4. |

*Tabela 82: Zaznana zahteva za spanje*

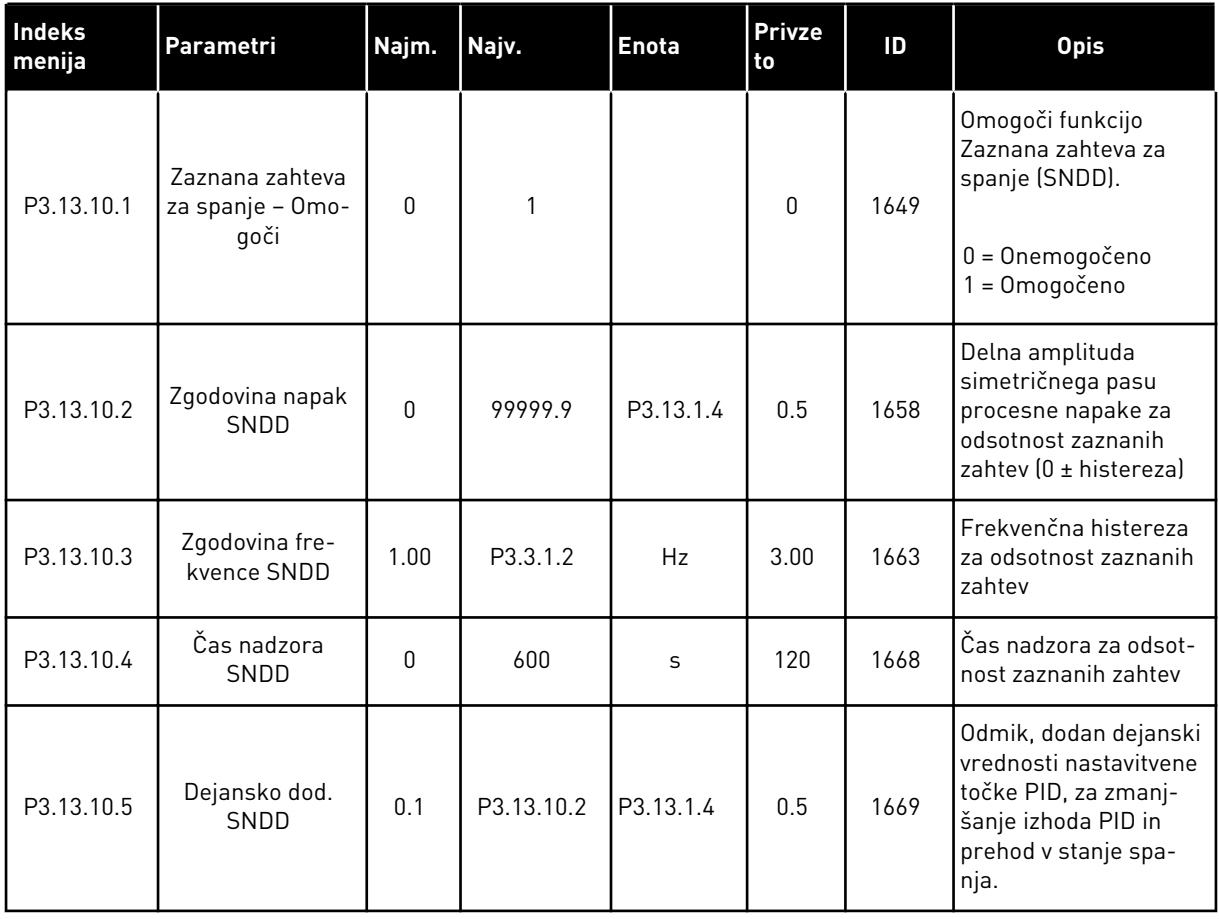

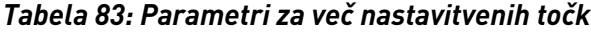

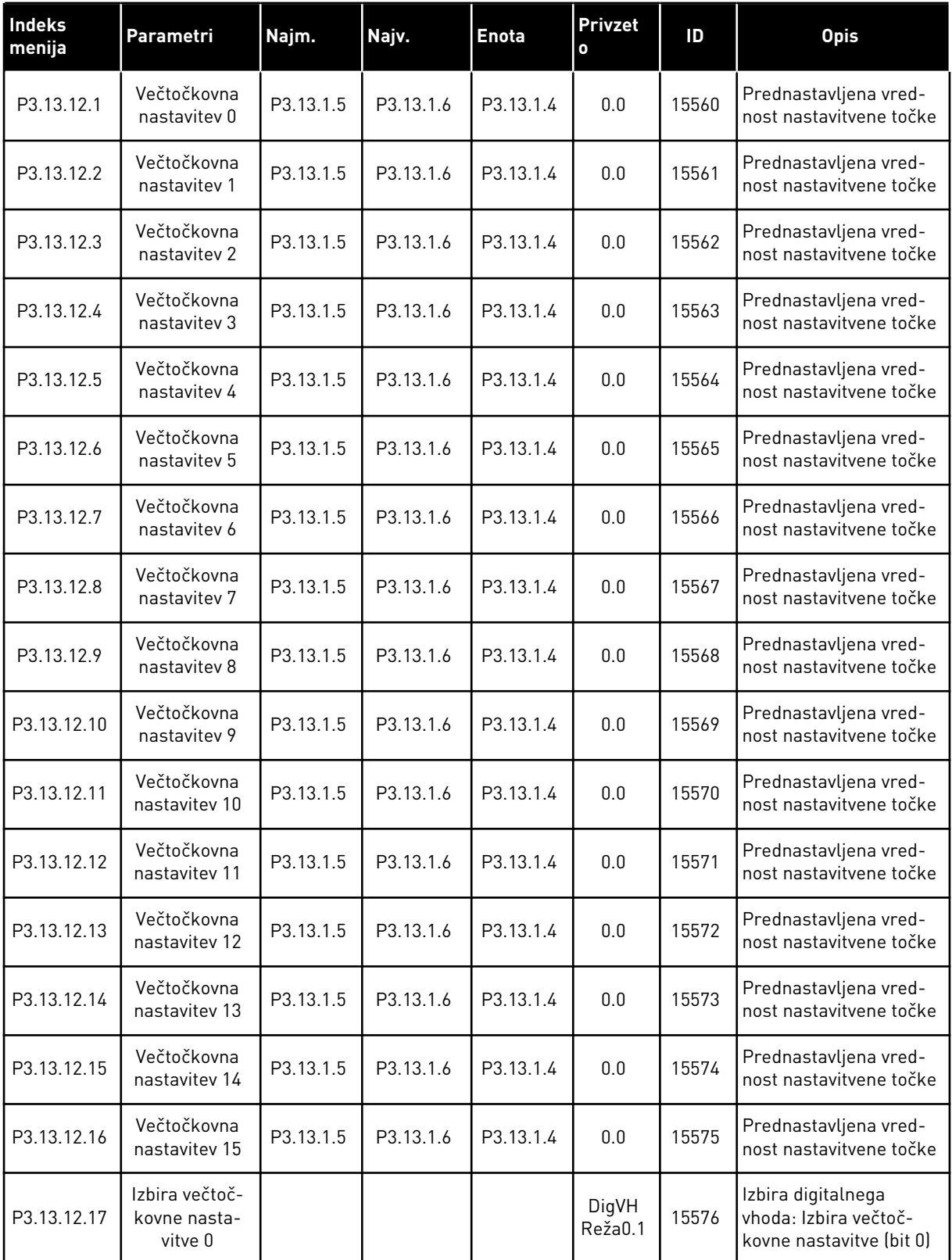

a dhe ann ann an 1970.

*Tabela 83: Parametri za več nastavitvenih točk*

| Indeks<br>menija | Parametri                                 | Najm. | Najv. | <b>Enota</b> | Privzet<br>l o               | ID    | <b>Opis</b>                                                             |
|------------------|-------------------------------------------|-------|-------|--------------|------------------------------|-------|-------------------------------------------------------------------------|
| P3.13.12.18      | Izbira večtoč-<br>kovne nasta-<br>vitve 1 |       |       |              | DigVH<br>Reža <sub>0.1</sub> | 15577 | Izbira digitalnega<br>vhoda: Izbira večtoč-<br>kovne nastavitve (bit 1) |
| P3.13.12.19      | Izbira večtoč-<br>kovne nasta-<br>vitve 2 |       |       |              | DigVH<br>Reža <sub>0.1</sub> | 15578 | Izbira digitalnega<br>vhoda: Izbira večtoč-<br>kovne nastavitve (bit 2) |
| P3.13.12.20      | Izbira večtoč-<br>kovne nasta-<br>vitve 3 |       |       |              | DigVH<br>Reža <sub>0.1</sub> | 15579 | Izbira digitalnega<br>vhoda: Izbira večtoč-<br>kovne nastavitve (bit 3) |

### **5.14 SKUPINA 3.14: ZUNANJI KRMILNIK PID**

*Tabela 84: Osnovne nastavitve zunanjega krmilnika PID*

| <b>Indeks</b><br>menija | Parametri                        | Najm.             | Najv.             | <b>Enota</b>           | Privzeto         | ID   | <b>Opis</b>                                                                                                    |
|-------------------------|----------------------------------|-------------------|-------------------|------------------------|------------------|------|----------------------------------------------------------------------------------------------------|
| P3.14.1.1               | Omogoči zunanji PID              | $\mathbf 0$       | 1                 |                        | 0                | 1630 | 0 = Onemogočeno<br>1 = Omogočeno                                                                                                    |
| P3.14.1.2               | Začetni signal                   |                   |                   |                        | DigVH<br>Reža0.2 | 1049 | $ODPRTO = PID2$ v<br>načinu ustavitve<br>ZAPRTO = Nadzor PID2<br>Ta parameter nima<br>učinka, če krmilnik<br>PID2 ni omogočen v<br>meniju Osnovno za<br>PID <sub>2</sub> . |
| P3.14.1.3               | Izhod ustavljen                  | 0.0               | 100.0             | $\%$                   | 0.0              | 1100 | Izhodna vrednost<br>krmilnika PID kot<br>odstotek največje<br>izhodne vrednosti, ko je<br>ustavljen iz digitalnega<br>izhoda.                                              |
| P3.14.1.4               | Ojačitev PID                     | 0.00              | 1000.00           | $\%$                   | 100.00           | 1631 | Glejte P3.13.1.1                                                                                                    |
| P3.14.1.5               | Čas integriranja PID             | 0.00              | 600.00            | S                      | 1.00             | 1632 | Glejte P3.13.1.2                                                                                                    |
| P3.14.1.6               | Čas odvajanja PID                | 0.00              | 100.00            | S                      | 0.00             | 1633 | Glejte P3.13.1.3                                                                                                    |
| P3.14.1.7               | Izbira enote<br>postopka         | 0                 | 46                |                        | 0                | 1635 | Glejte P3.13.1.4                                                                                                    |
| P3.14.1.8               | Min. enota post.                 | Spre-<br>menljivo | Spre-<br>menljivo | Spre-<br>men-<br>ljivo | $\mathbf 0$      | 1664 | Glejte P3.13.1.5                                                                                                    |
| P3.14.1.9               | Maks. enota post.                | Spre-<br>menljivo | Spre-<br>menljivo | Spre-<br>men-<br>ljivo | 100              | 1665 | Glejte P3.13.4.6                                                                                                    |
| P3.14.1.10              | Decimalna mesta<br>enote procesa | $\boldsymbol{0}$  | 4                 |                        | $\overline{2}$   | 1666 |                                                                                                    |
| P3.14.1.11              | Napaka inverzije                 | $\pmb{0}$         | $\mathbf{1}$      |                        | $\mathbf 0$      | 1636 | Glejte P3.13.18                                                                                                    |
| P3.14.1.12              | Mrtvi pas                        | Spre-<br>menljivo | Spre-<br>menljivo | Spre-<br>men-<br>ljivo | 0.0              | 1637 | Glejte P3.13.1.9                                                                                                    |
| P3.14.1.13              | Zakasn. mrtvega<br>pasu          | 0.00              | 320.00            | S                      | 0.00             | 1638 | Glejte P3.13.1.10                                                                                                    |

a dhe ann an 1970.

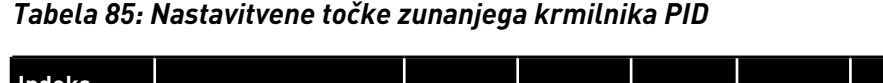

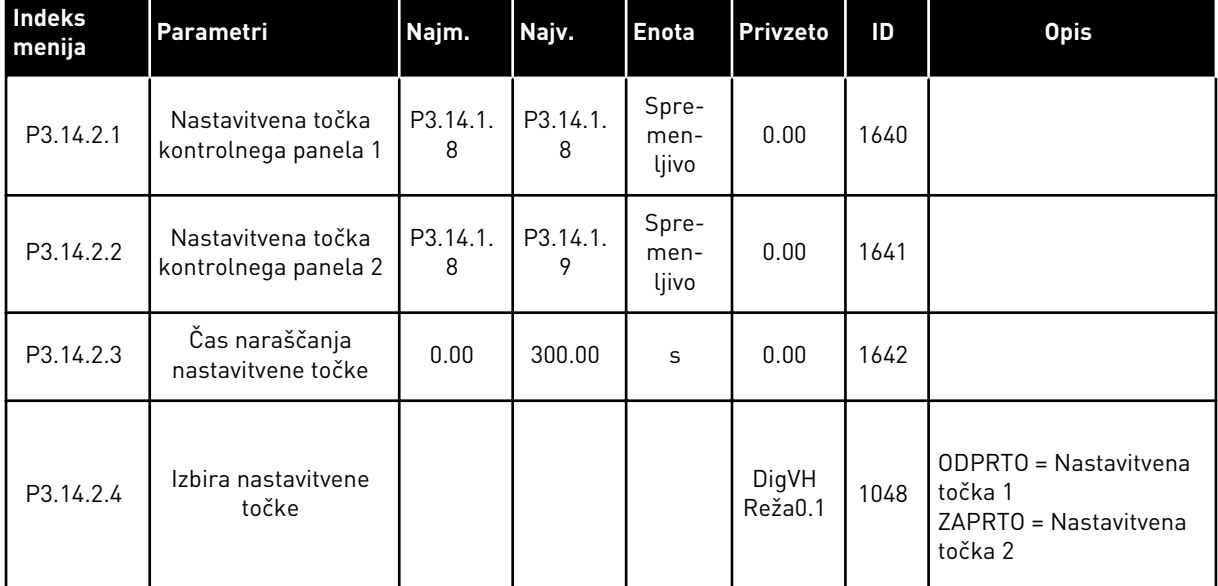

# *Tabela 85: Nastavitvene točke zunanjega krmilnika PID*

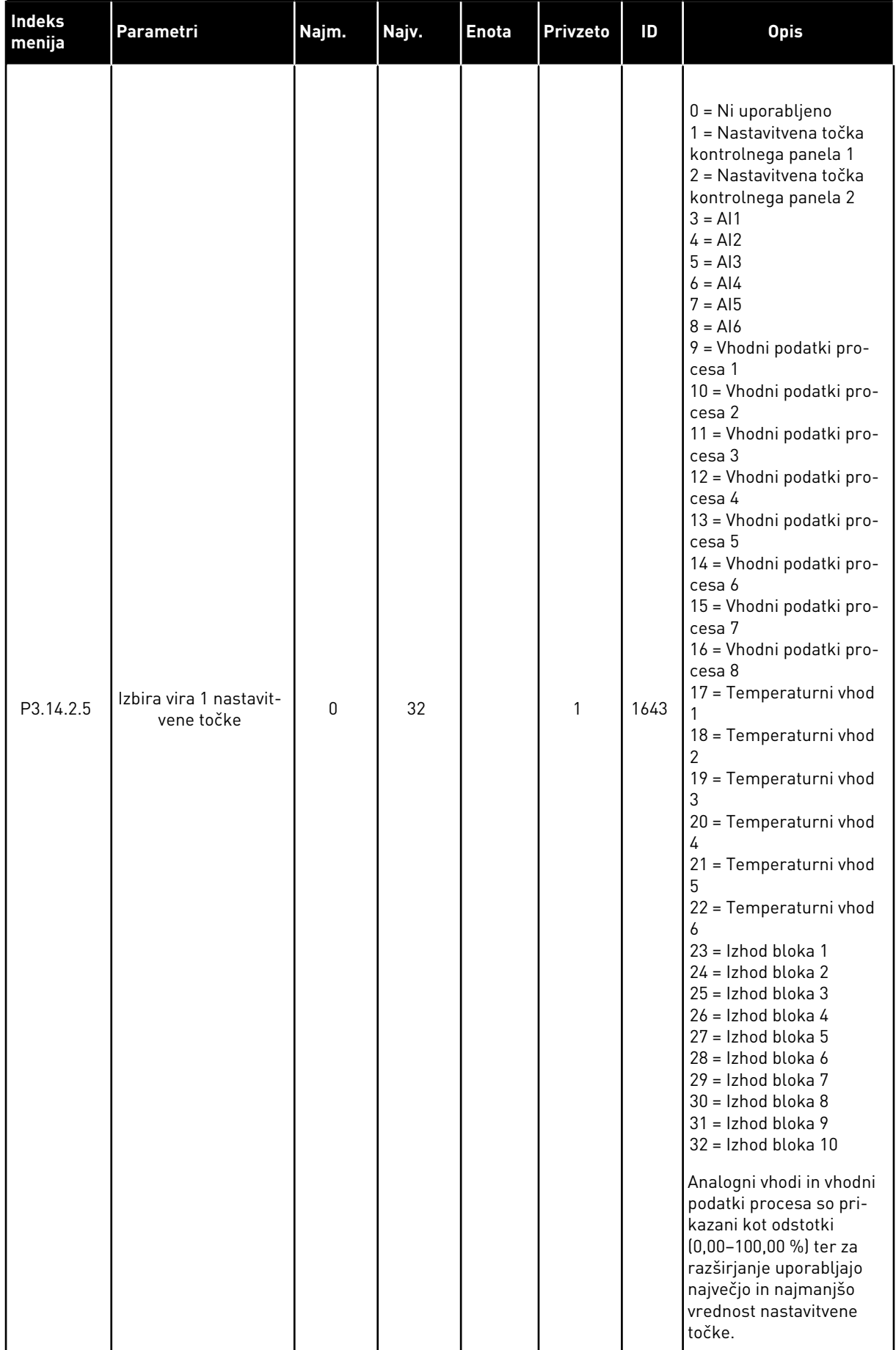

# *Tabela 85: Nastavitvene točke zunanjega krmilnika PID*

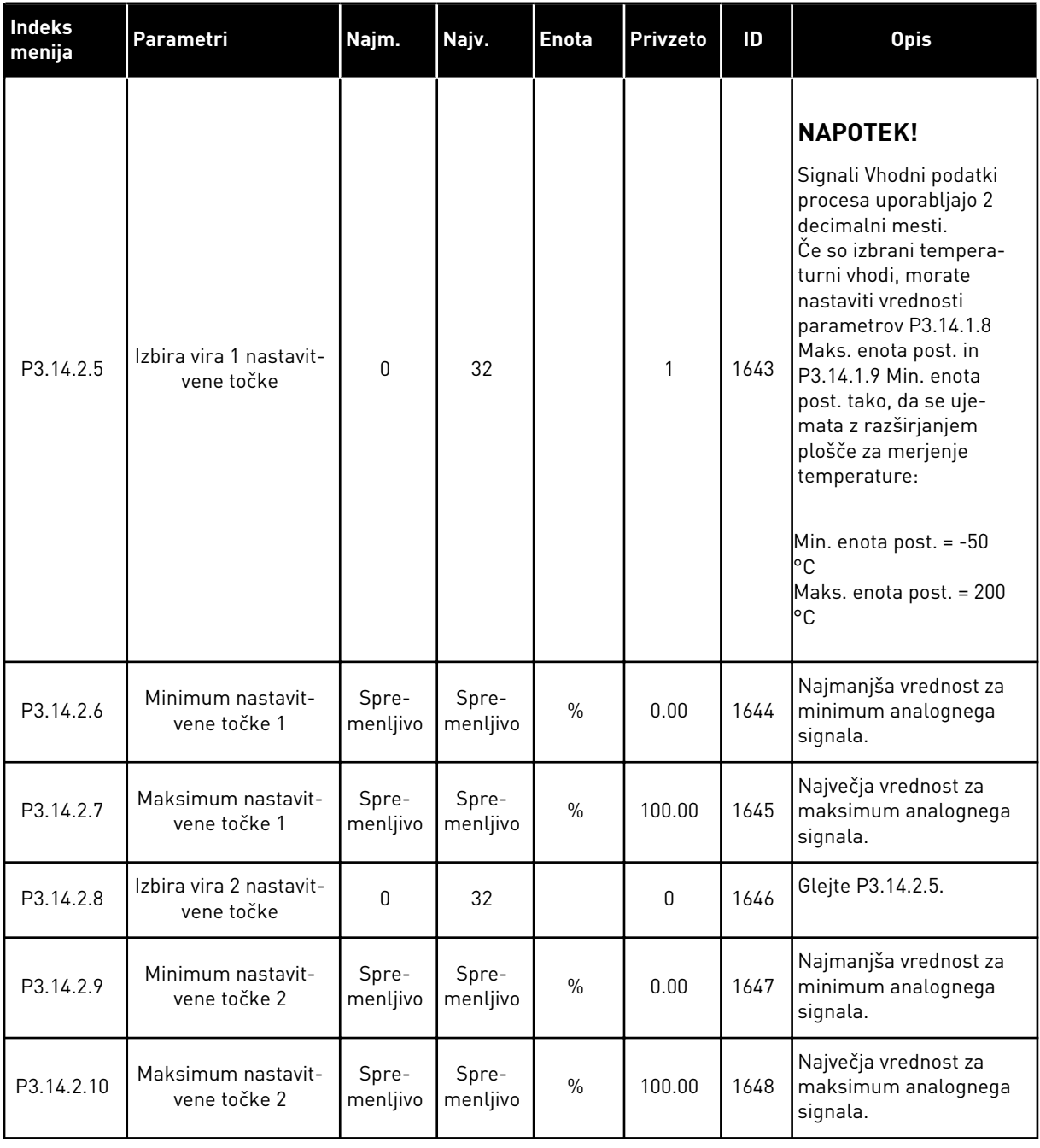

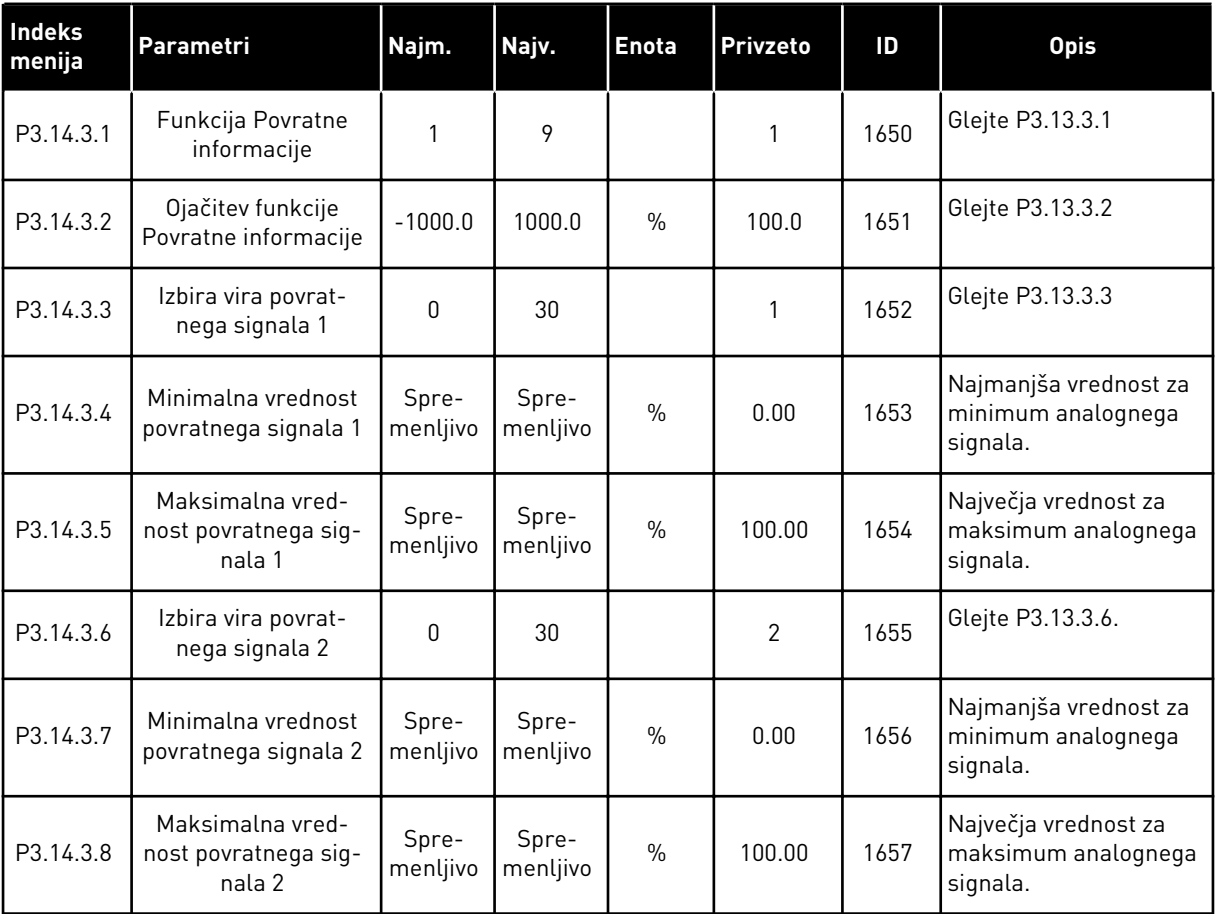

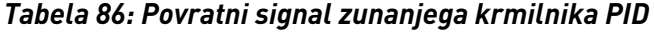

a dhe ann ann an 1970.<br>Tha ann an 1970, ann an 1970, ann an 1970.

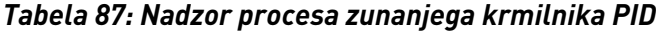

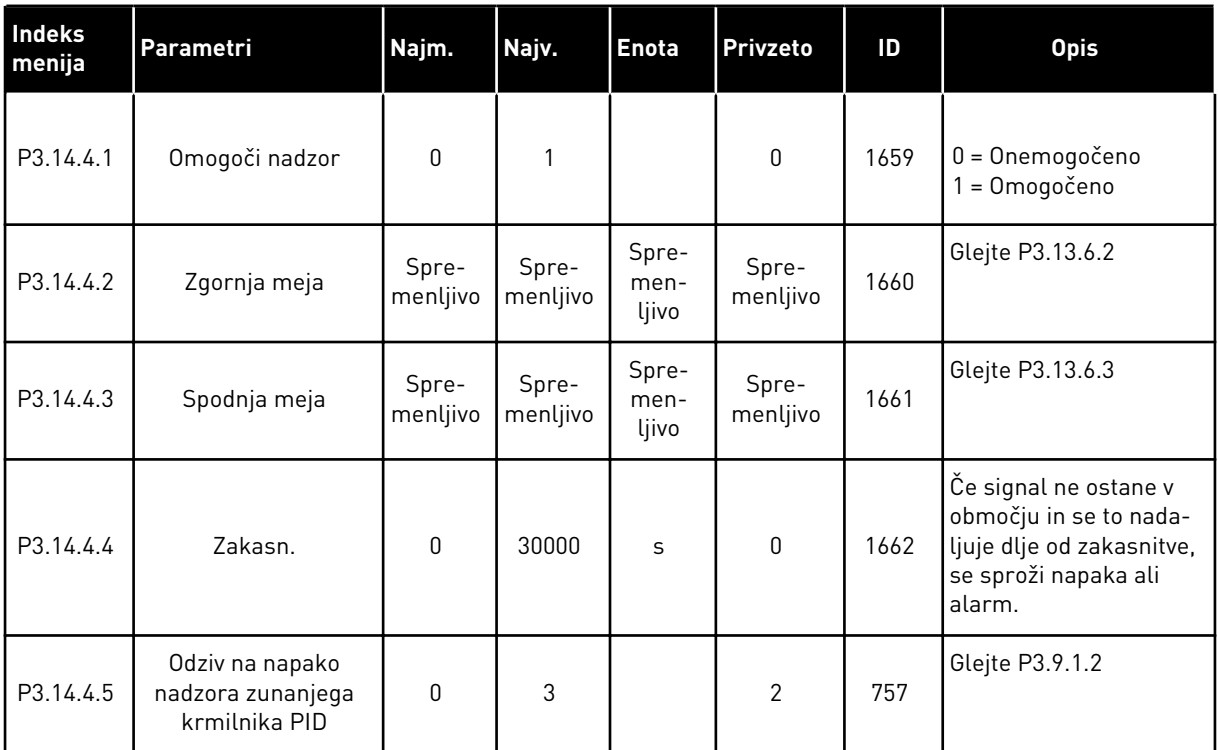

# **5.15 SKUPINA 3.15: MULTIPUMP**

## *Tabela 88: Parametri za Multipump*

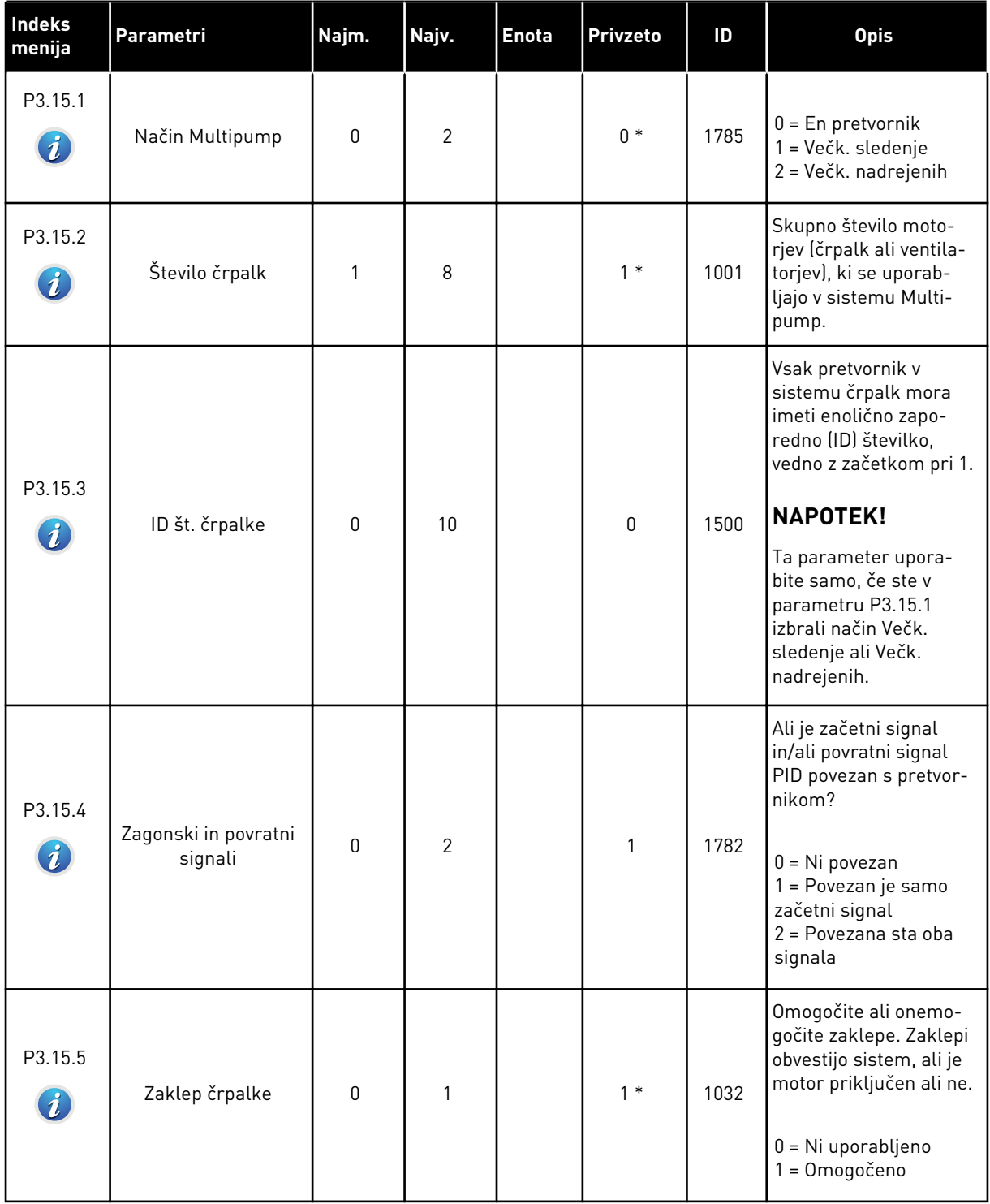

a dhe ann an 1970.<br>Bhuailtean
## *Tabela 88: Parametri za Multipump*

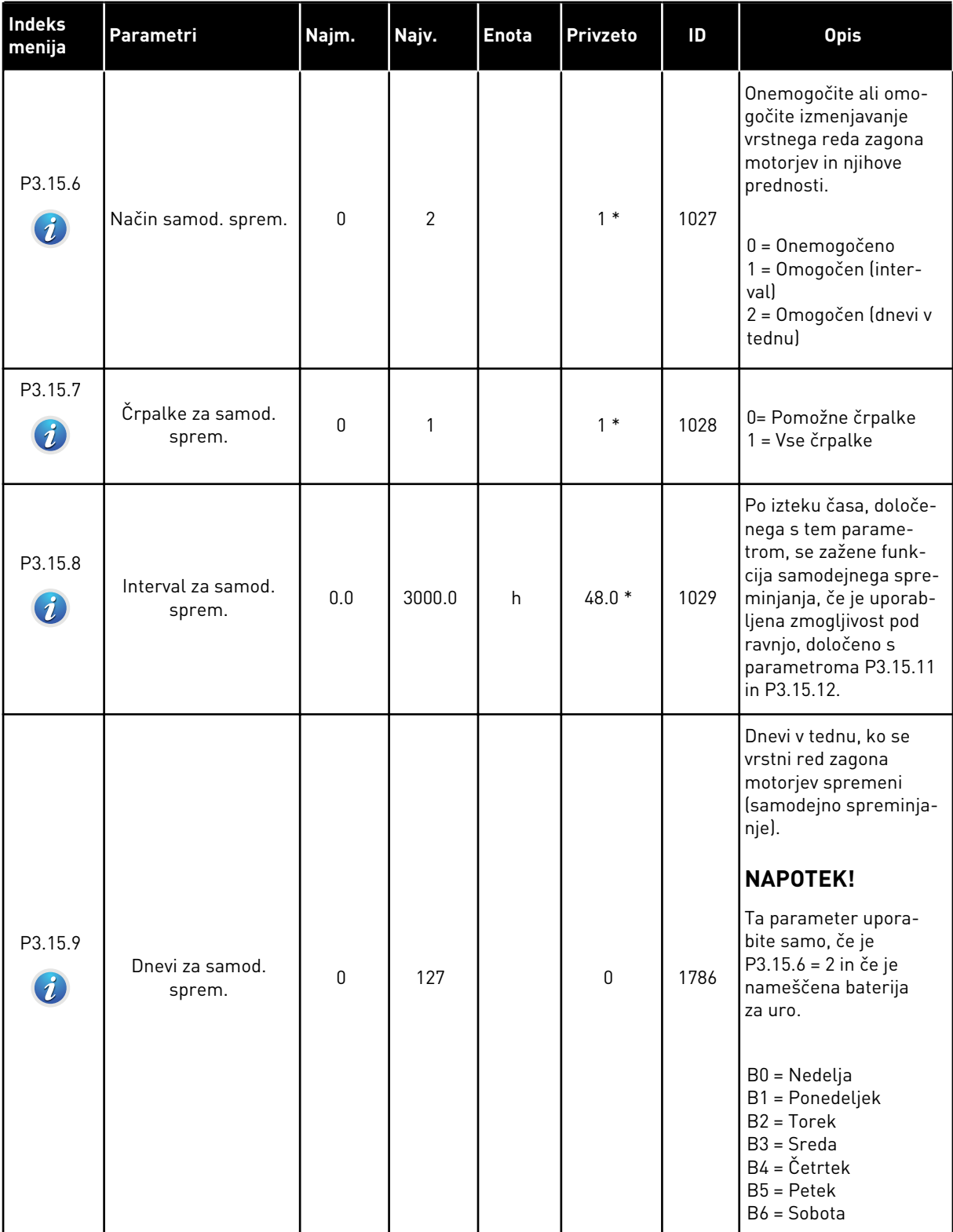

## *Tabela 88: Parametri za Multipump*

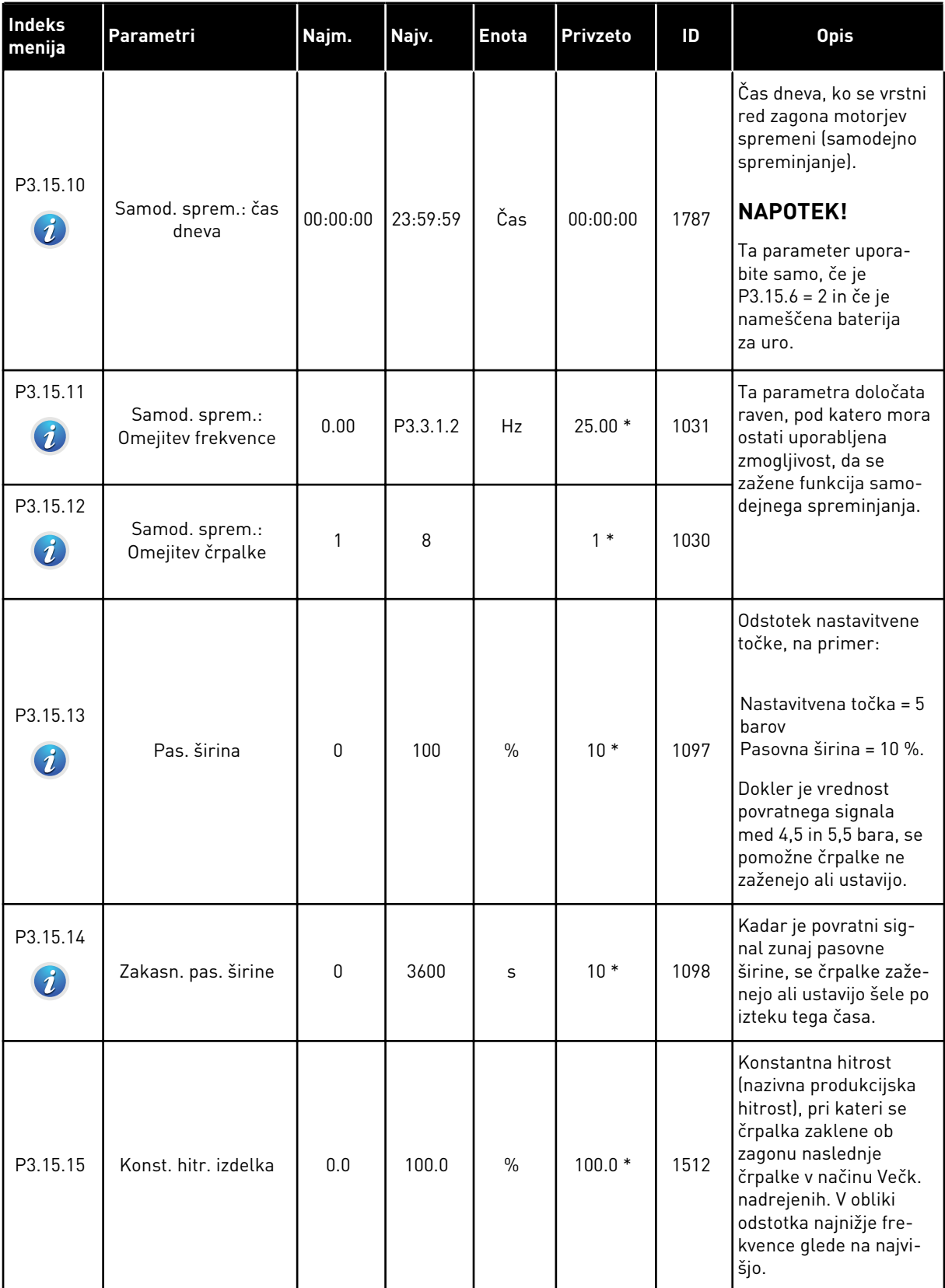

a dhe ann ann an 1970.<br>Tha ann an 1970, ann an 1970, ann an 1970.

### *Tabela 88: Parametri za Multipump*

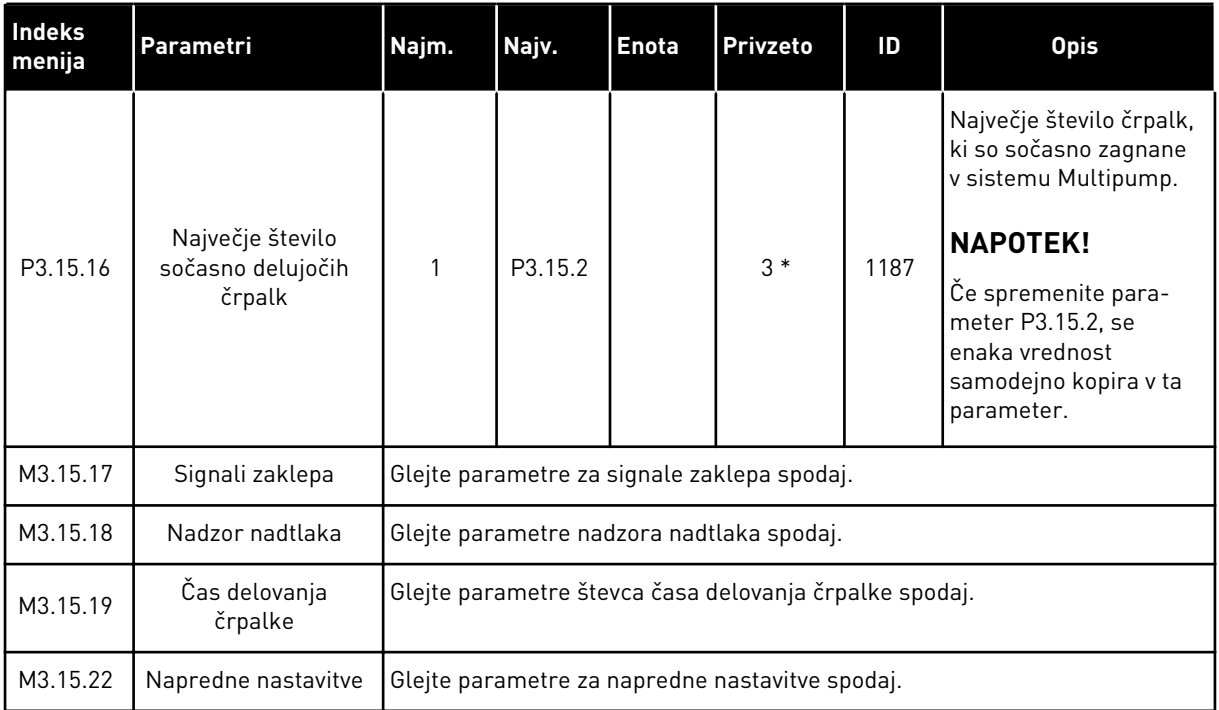

\* = Privzeto vrednost določa izbira aplikacije s parametrom P1.2 Aplikacija. Glejte privzete vrednosti v poglavju *[12.1 Privzete vrednosti parametrov v različnih aplikacijah](#page-374-0)*.

## *Tabela 89: Signali zaklepa*

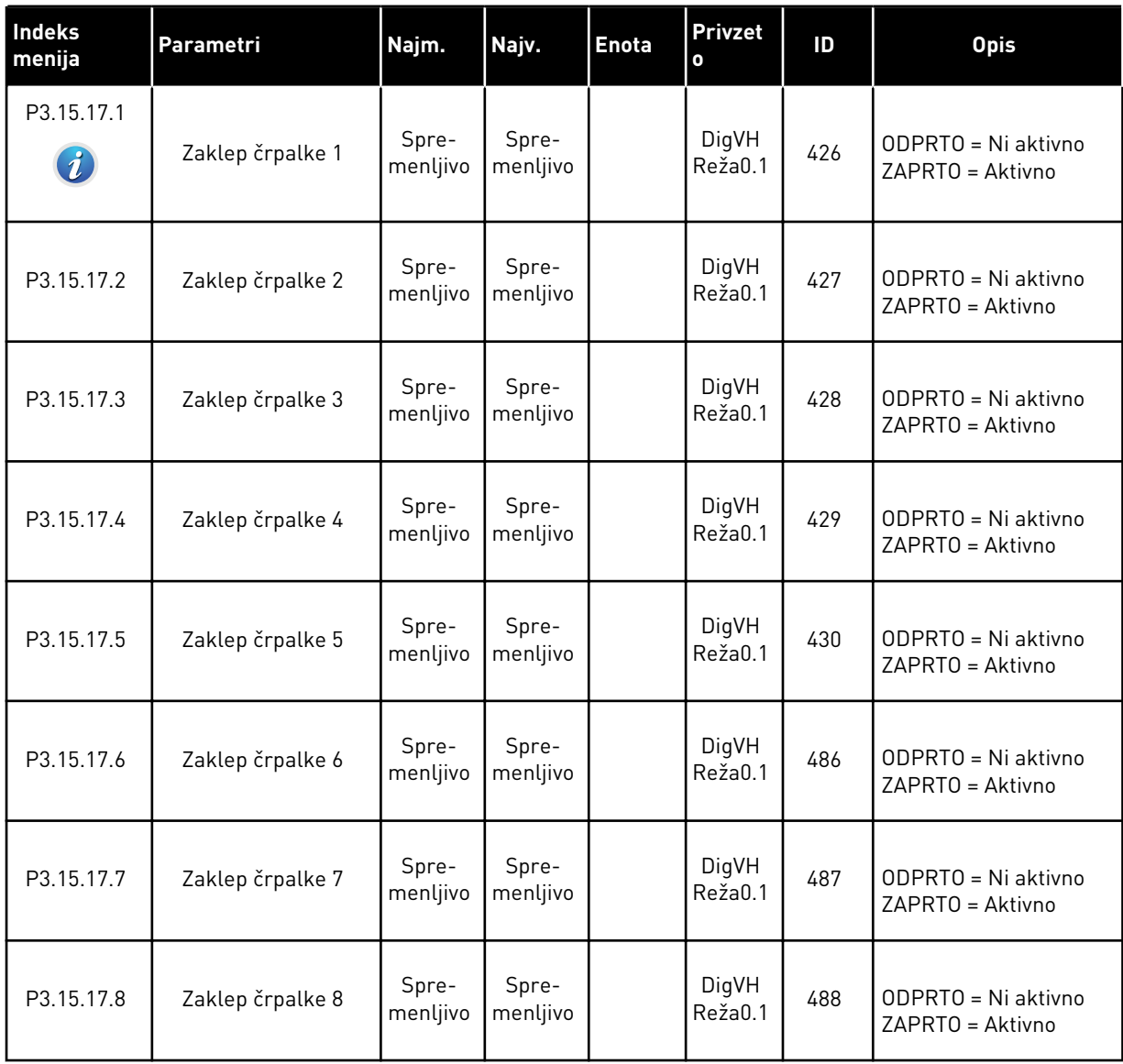

### *Tabela 90: Parametri nadzora nadtlaka*

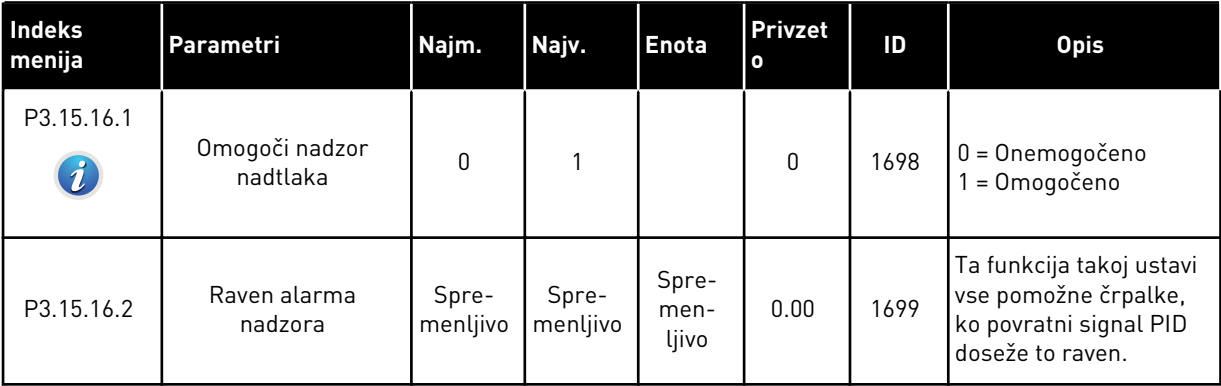

a dhe ann ann an 1970.<br>Tha ann an 1970, ann an 1970, ann an 1970.

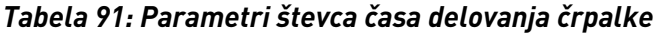

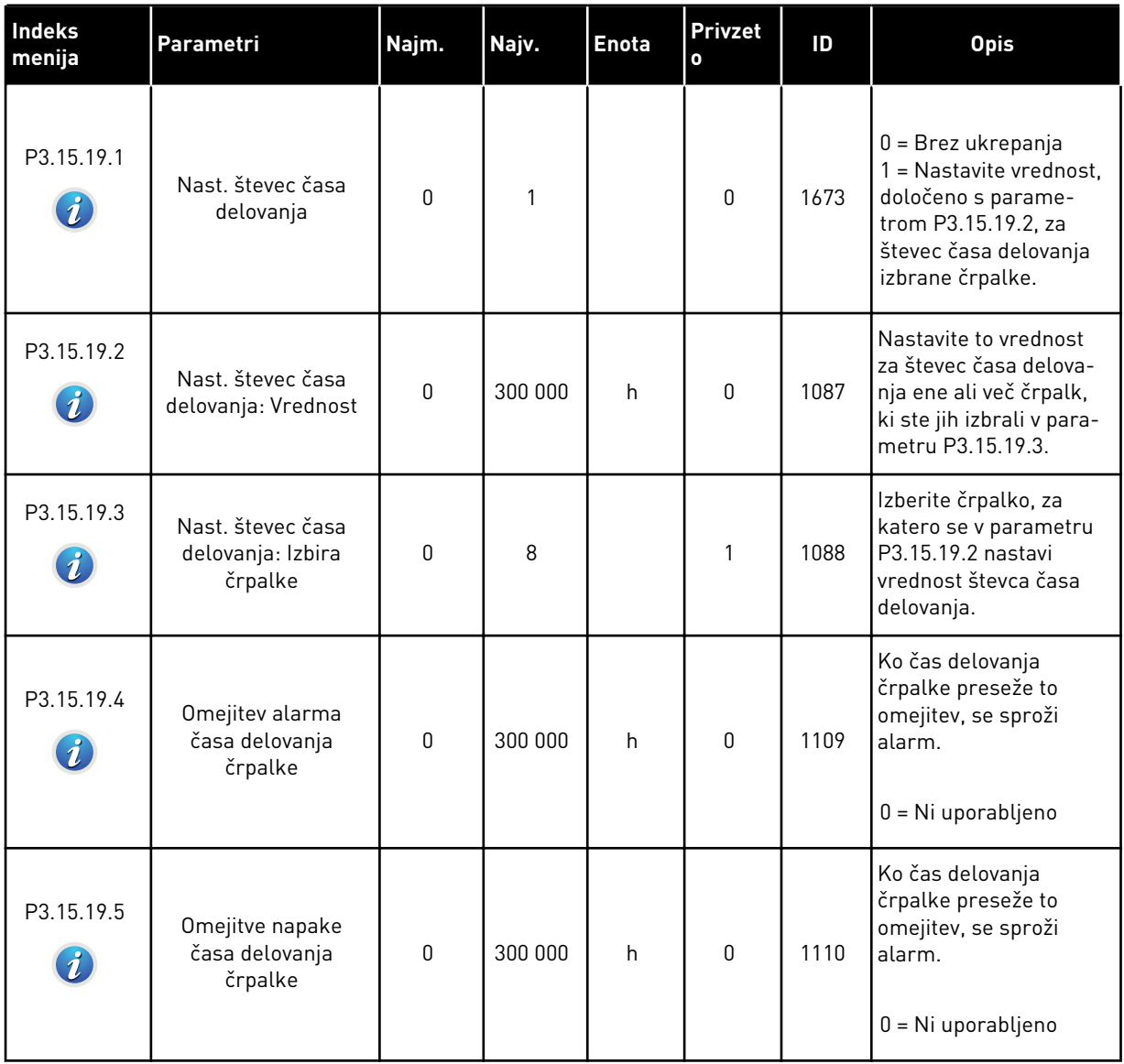

### *Tabela 92: Napredne nastavitve*

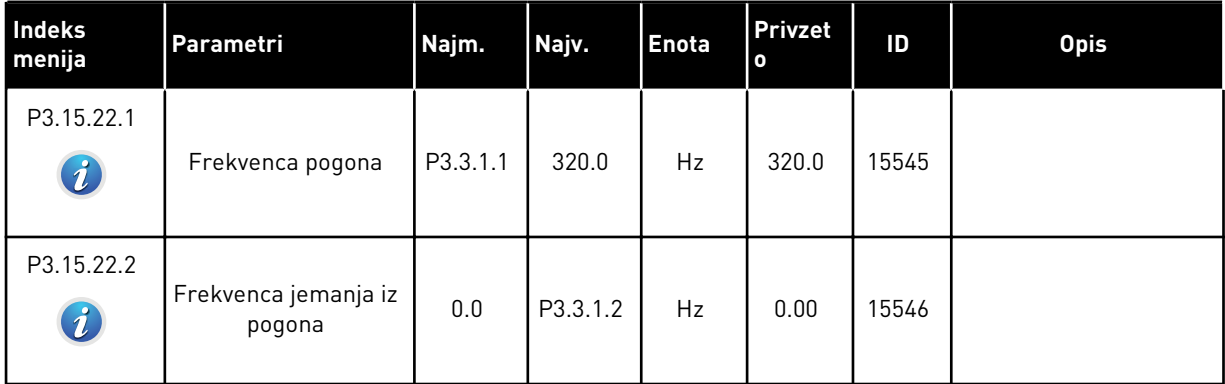

## **5.16 SKUPINA 3.16: VZDRŽEVALNI ŠTEVCI**

### *Tabela 93: Vzdrževalni števci*

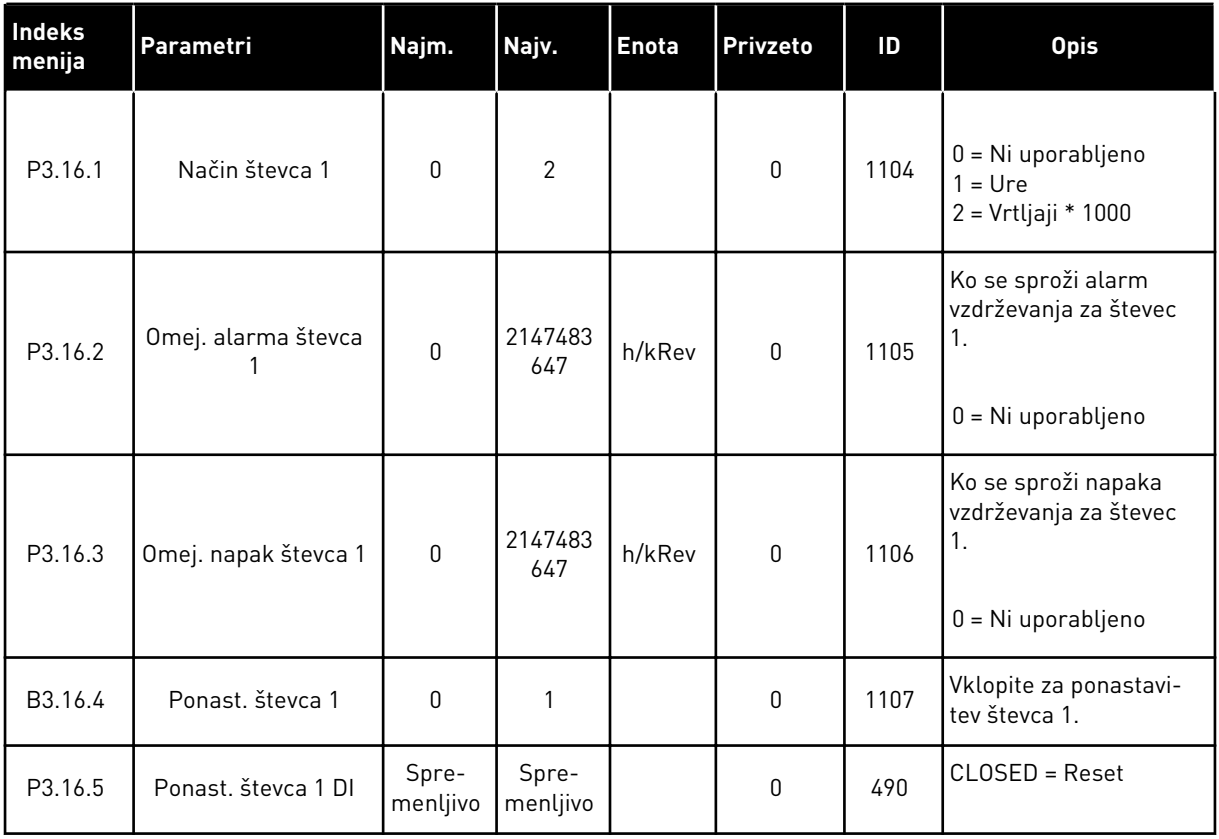

a dhe ann ann an 1970.

## **5.17 SKUPINA 3.17: POŽARNI NAČIN**

## *Tabela 94: Parametri požarnega načina*

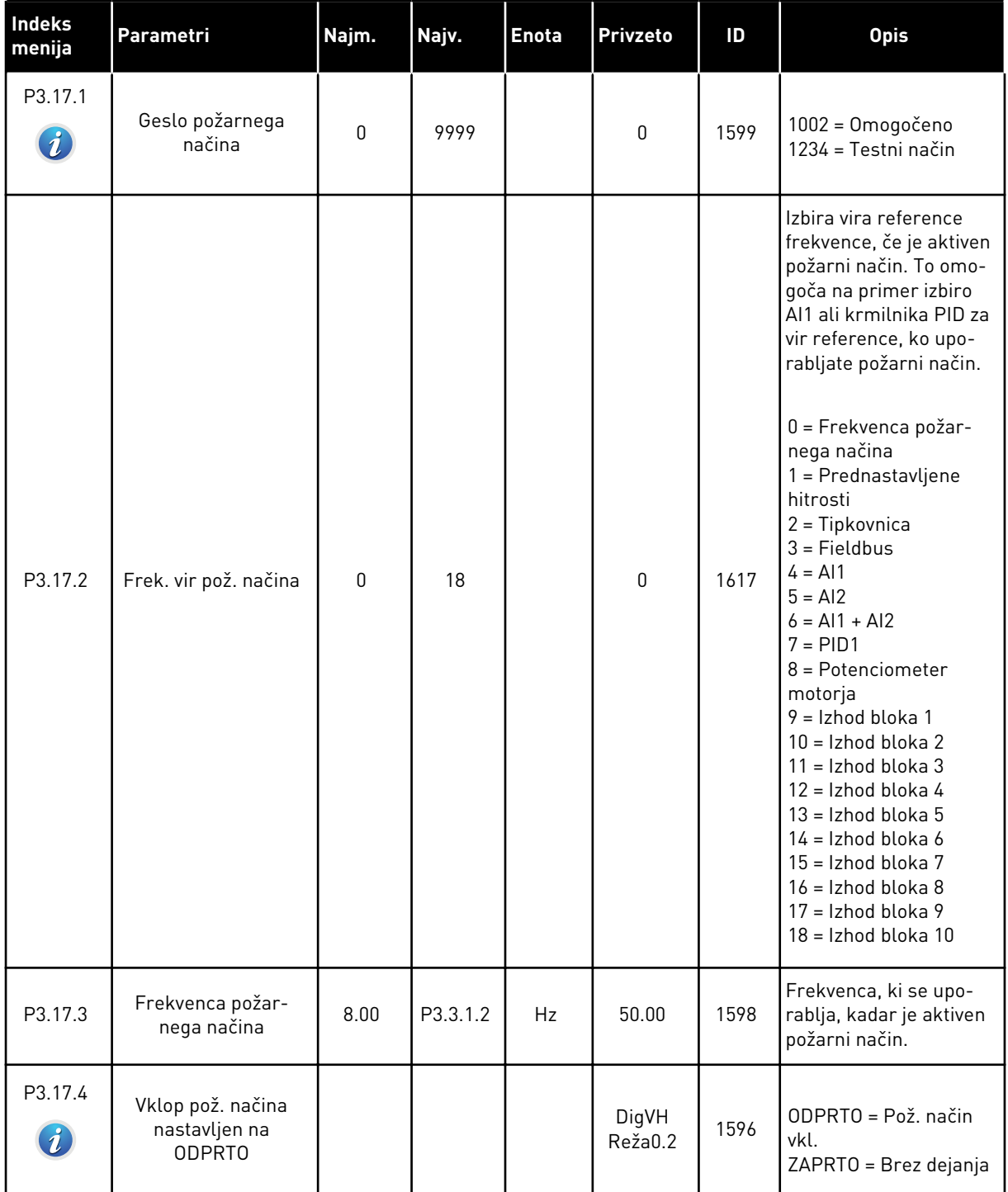

## *Tabela 94: Parametri požarnega načina*

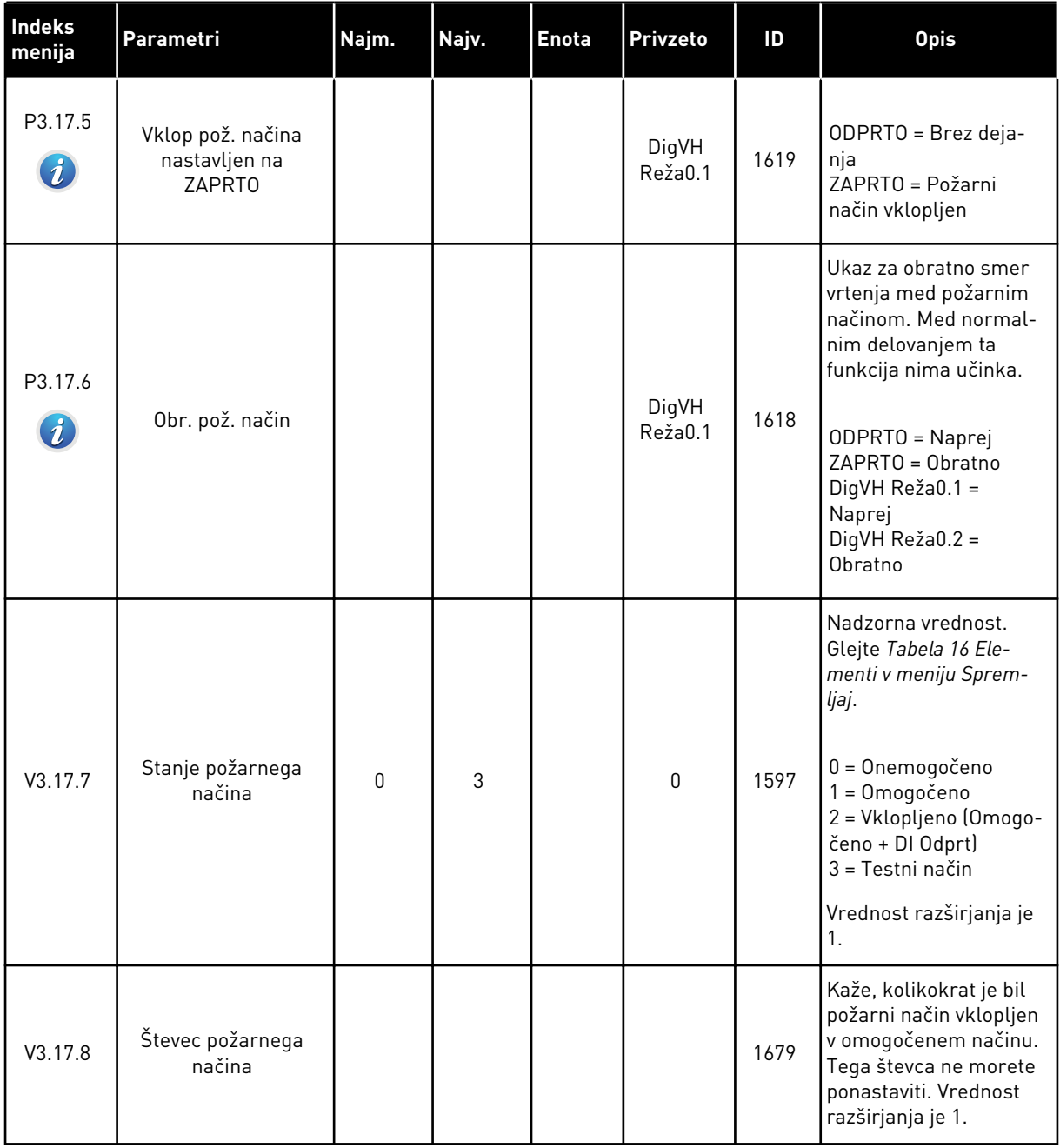

a dhe ann an 1970.

### **5.18 SKUPINA 3.18: PARAMETRI PREDGRETJA MOTORJA**

### *Tabela 95: Parametri predgretja motorja*

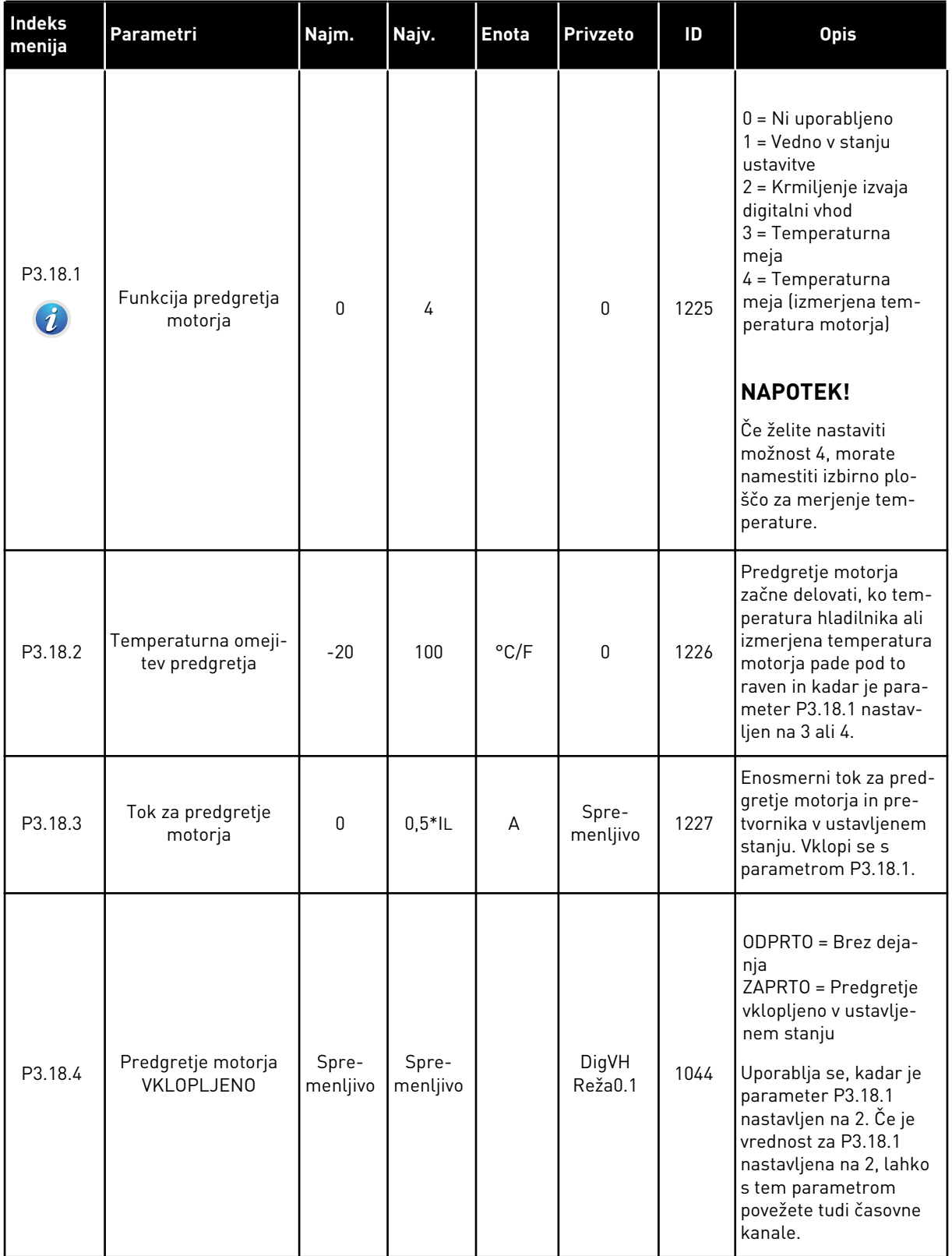

## **5.19 SKUPINA 3.21: NADZOR ČRPALKE**

### *Tabela 96: Parametri samodejnega čiščenja*

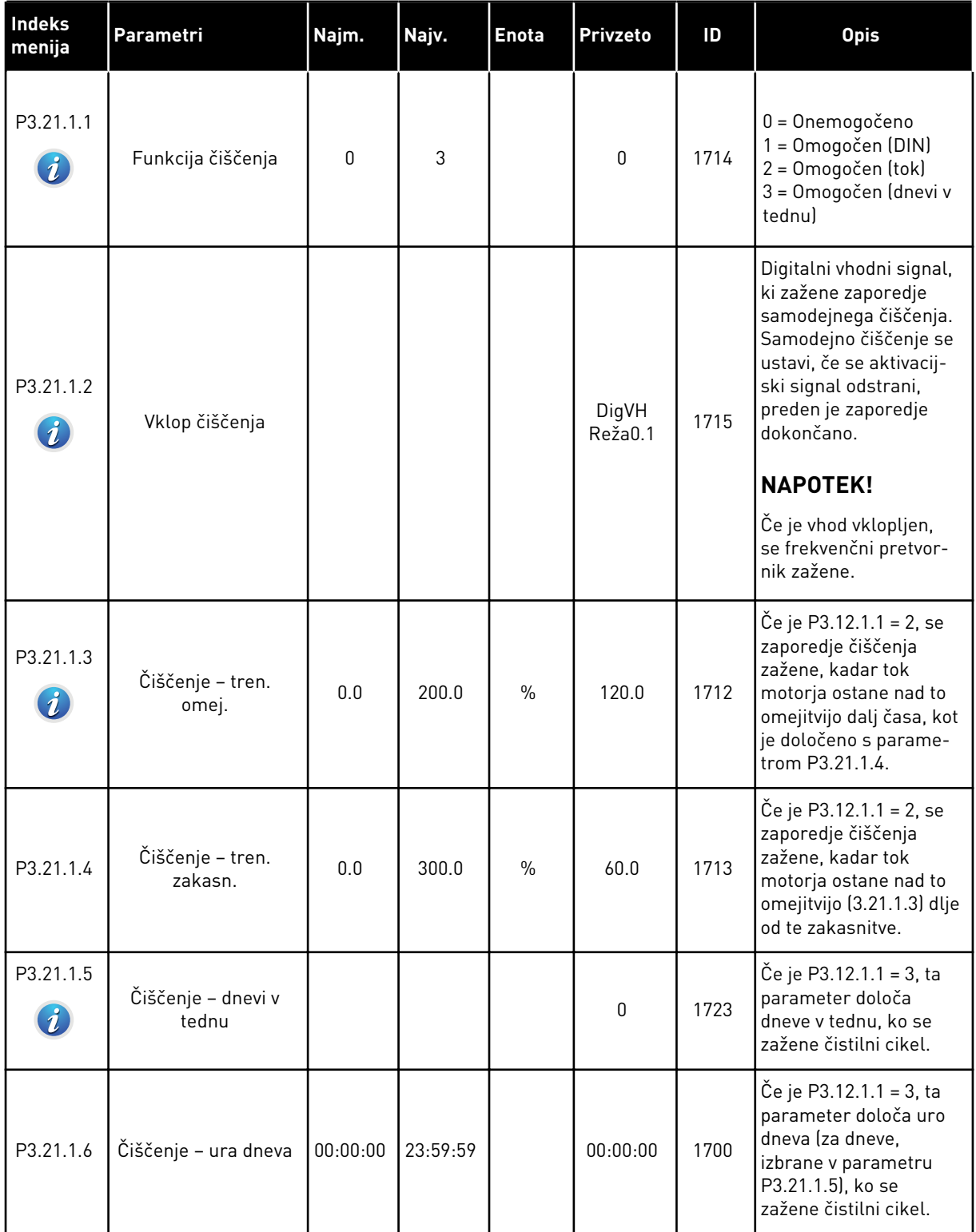

a dhe ann an 1970.<br>Bhailtean

## *Tabela 96: Parametri samodejnega čiščenja*

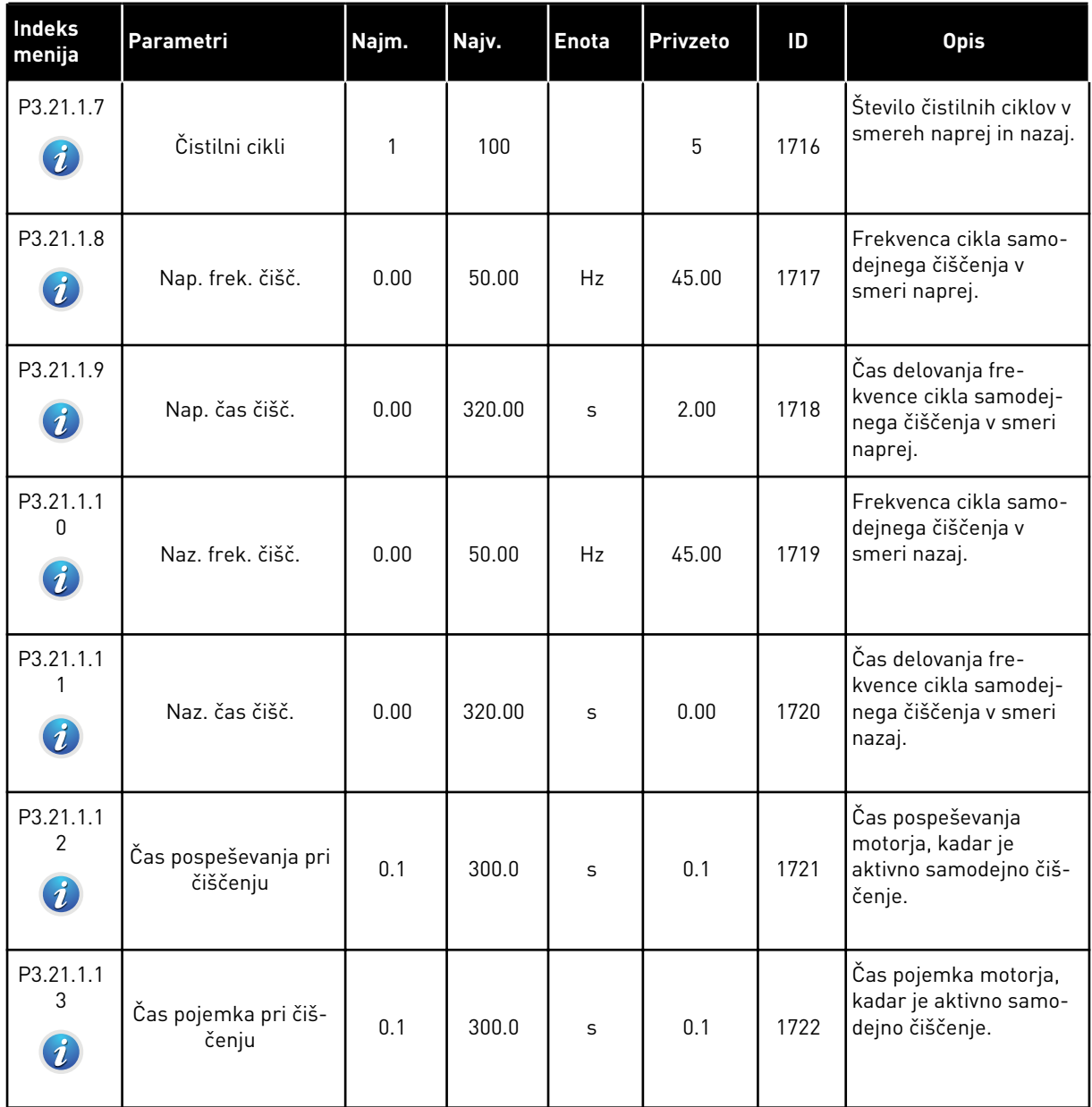

## *Tabela 97: Parametri pomožne črpalke*

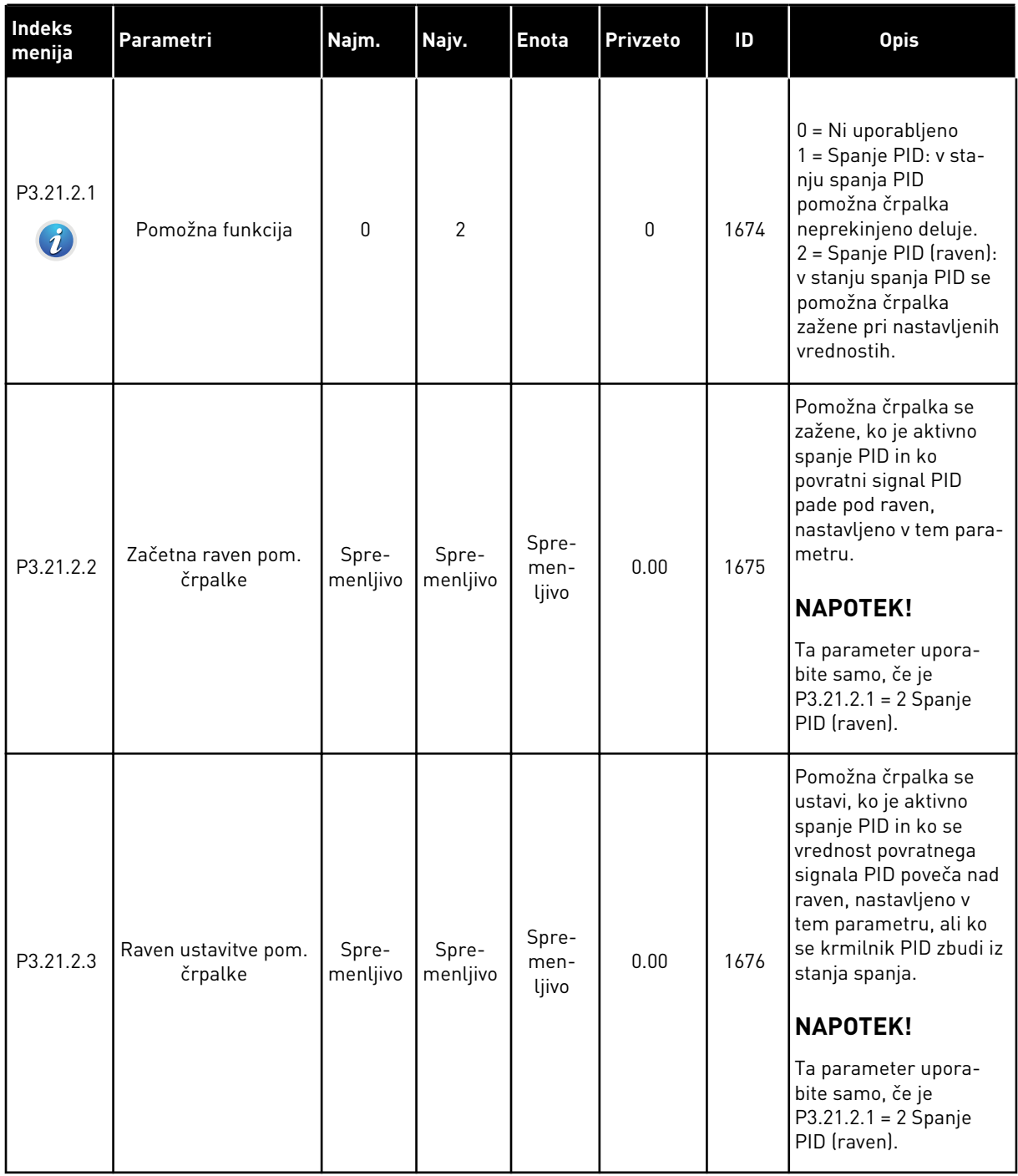

a dhe ann ann an 1970.<br>Tha ann an 1970, ann an 1970, ann an 1970.

*Tabela 98: Parametri pripravljalne črpalke*

| Indeks<br>menija                  | Parametri                  | Najm. | Najv.  | <b>Enota</b> | Privzeto | ID   | <b>Opis</b>                                                                          |
|-----------------------------------|----------------------------|-------|--------|--------------|----------|------|--------------------------------------------------------------------------------------|
| P3.21.3.1<br>$\boldsymbol{\it i}$ | Funkcija predpri-<br>prave | 0     |        |              | 0        | 1677 | $0 =$ Onemogočeno<br>= Omogočeno                                                     |
| P3.21.3.2<br>$\boldsymbol{i}$     | Čas predpri.               | 0.0   | 320.00 | S            | 3.0      | 1678 | Določa čas za zagon<br>pripravljalne črpalke,<br>preden se zažene<br>glavna črpalka. |

*Tabela 99: Parametri antiblokiranja*

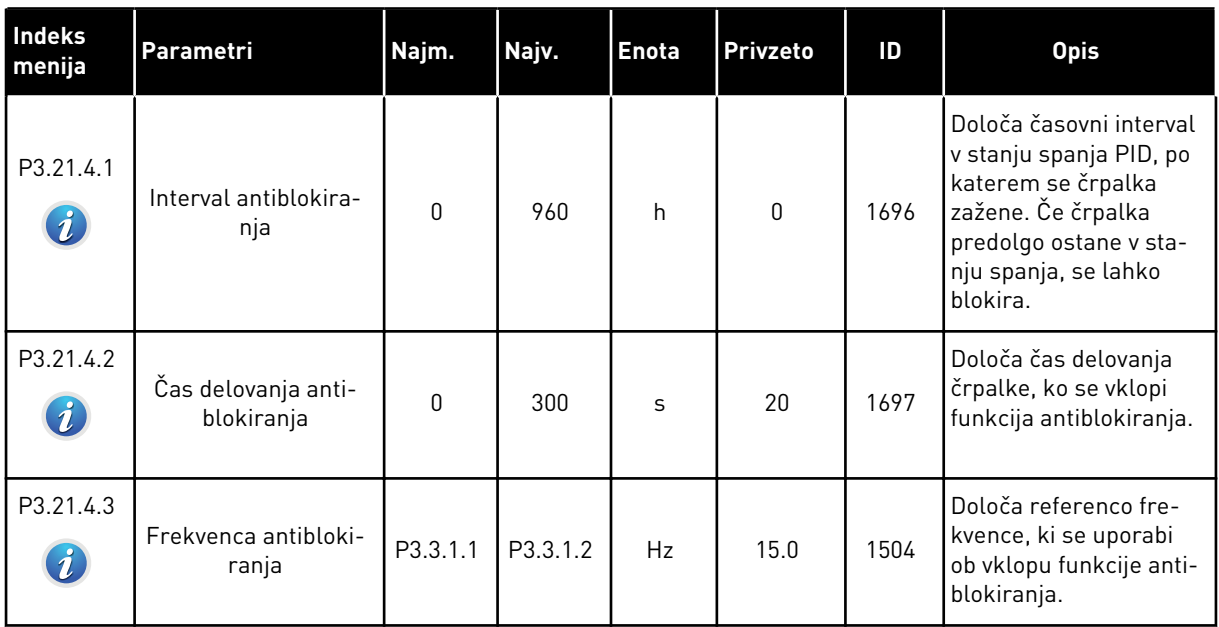

## *Tabela 100: Parametri zaščite pred zmrzaljo*

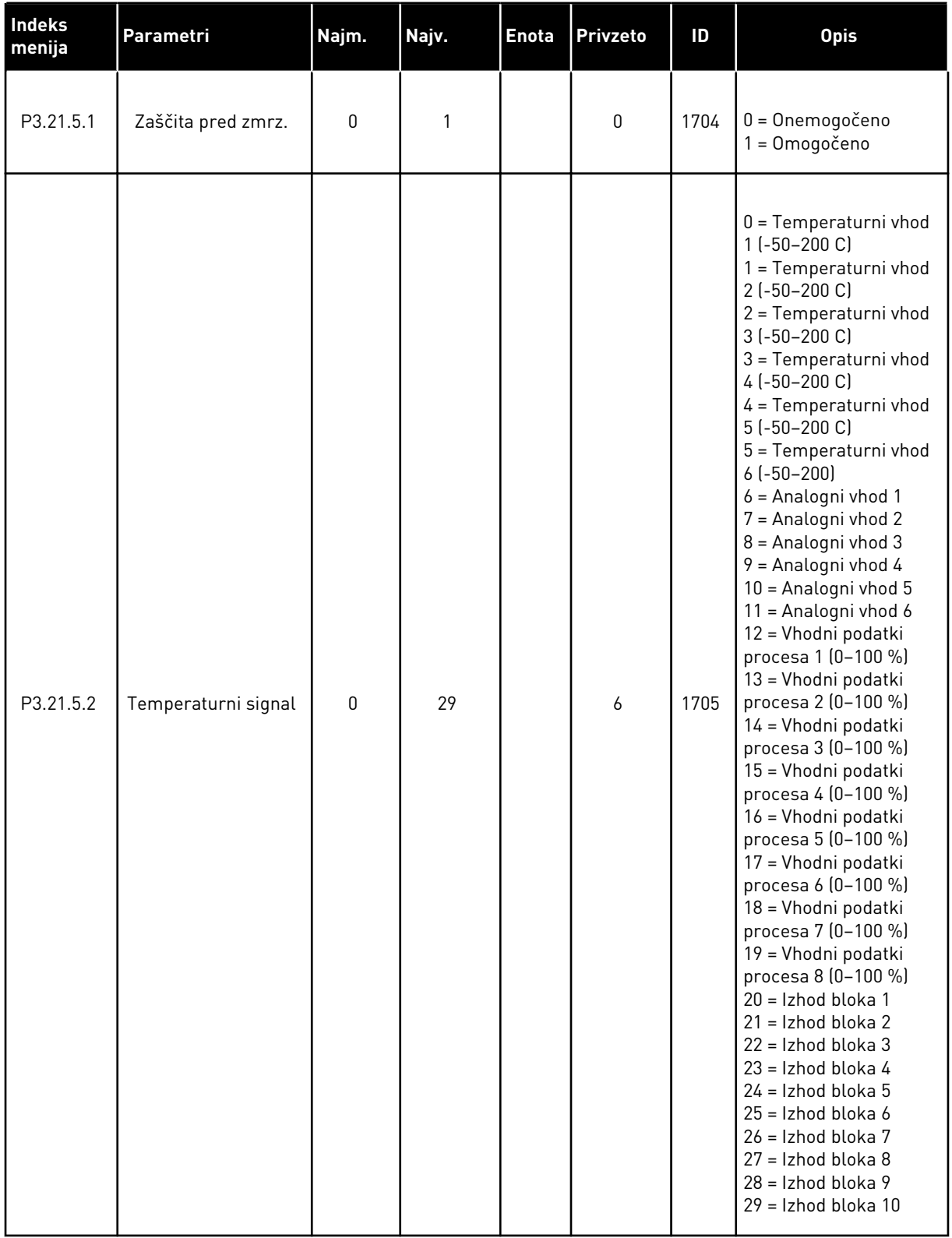

## *Tabela 100: Parametri zaščite pred zmrzaljo*

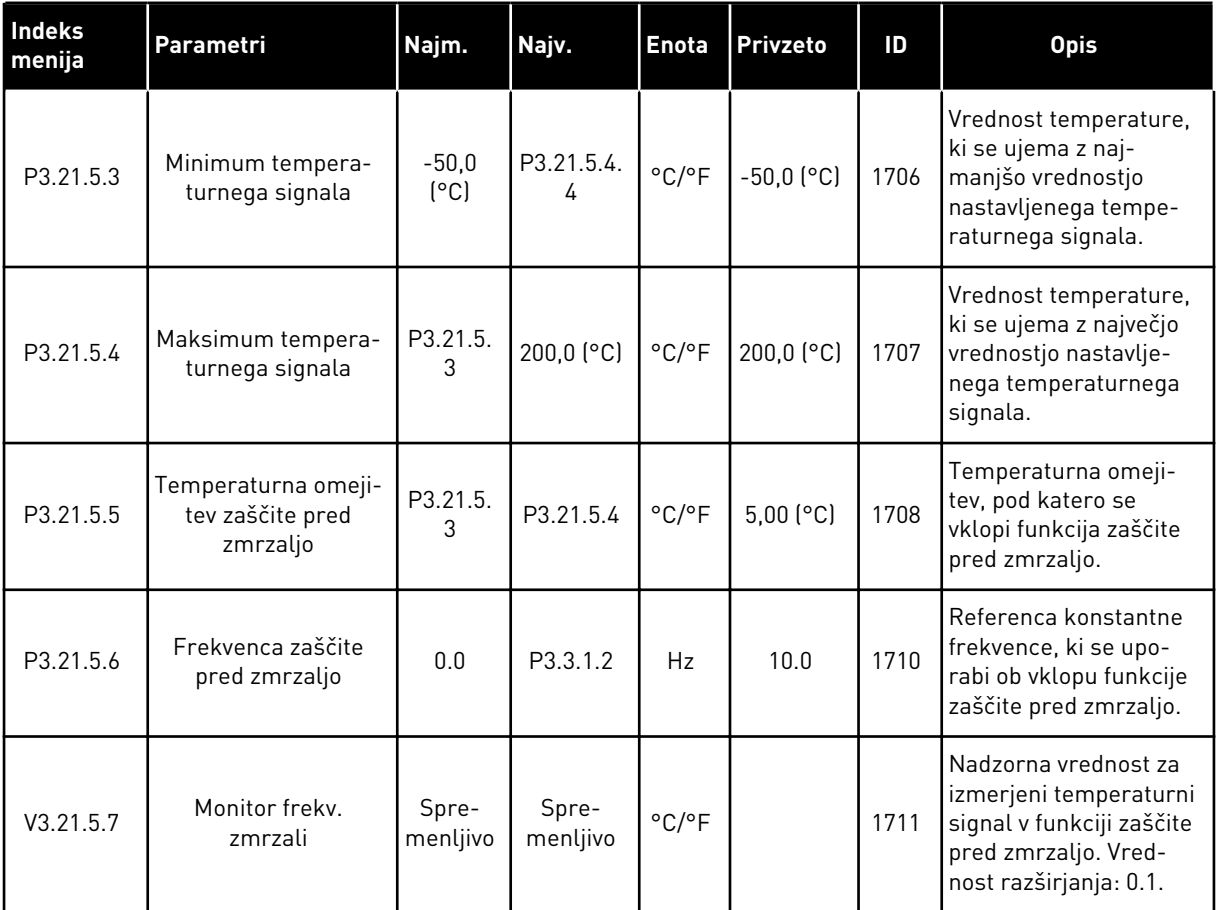

# **6 MENI DIAGNOSTIKA**

## **6.1 AKTIVNE NAPAKE**

Ko se pojavi napaka ali veliko napak, se na zaslonu prikaže utripajoče ime napake. Pritisnite tipko OK, da se vrnete v meni Diagnostika. V podmeniju Aktivne napake je prikazano število napak. Če si želite ogledati podatke o času napake, izberite napako in pritisnite OK.

Napaka ostane aktivna, dokler je ne ponastavite. Napako lahko ponastavite na 4 načine.

- Za 2 s pritisnite tipko Ponastavitev.
- Odprite podmeni Ponast. napake in uporabite parameter Ponast. napake.
- Na V/I-sponki sprožite ponastavitveni signal.
- Sprožite ponastavitveni signal prek vodila Fieldbus.

V podmeniju Aktivne napake je lahko shranjenih največ 10 napak. V tem podmeniju so napake prikazane v vrstnem redu, v katerem so se pojavile.

## **6.2 PONAST. NAPAKE**

V tem meniju lahko ponastavite napake. Glejte navodila v poglavju *[11.1 Prikaz napake](#page-356-0)*.

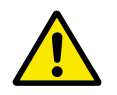

### **POZOR!**

Preden ponastavite napako, odstranite zunanji nadzorni signal, da preprečite nenameren ponovni zagon pretvornika.

### **6.3 ZGODOVINA NAPAK**

V meniju Zgodovina napak lahko pregledate 40 napak.

Če bi radi videli podrobnosti o napaki, odprite meni Zgodovina napak, poiščite napako in pritisnite OK.

## **6.4 SKUPNI ŠTEVCI**

Če preberete vrednost števca prek vodila Fieldbus, glejte *[10.16 Števci](#page-351-0)*.

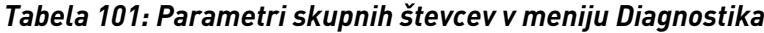

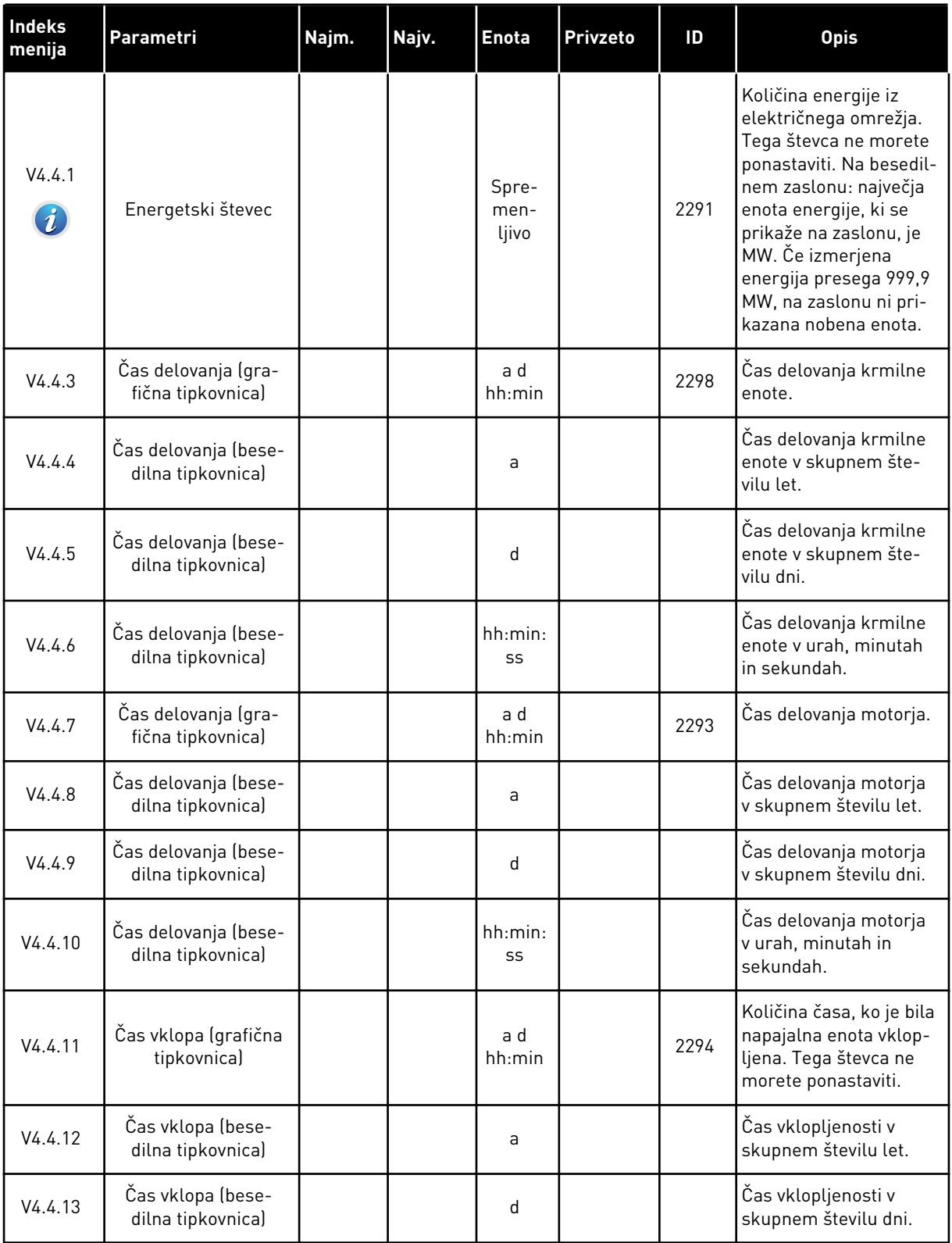

*Tabela 101: Parametri skupnih števcev v meniju Diagnostika*

| Indeks<br>menija | Parametri                              | Najm. | Najv. | <b>Enota</b>  | <b>Privzeto</b> | ID   | <b>Opis</b>                                          |
|------------------|----------------------------------------|-------|-------|---------------|-----------------|------|------------------------------------------------------|
| V4.4.14          | Čas vklopa (bese-<br>dilna tipkovnica) |       |       | hh:min:<br>SS |                 |      | Cas vklopljenosti v<br>urah, minutah in<br>sekundah. |
| V4.4.15          | Števec zagonskih<br>ukazov             |       |       |               |                 | 2295 | Število zagonov napa-<br>jalne enote.                |

## **6.5 ŠTEVCI POTI**

Če preberete vrednost števca prek vodila Fieldbus, glejte poglavje *[10.16 Števci](#page-351-0)*.

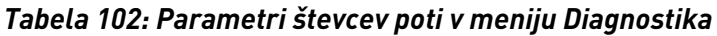

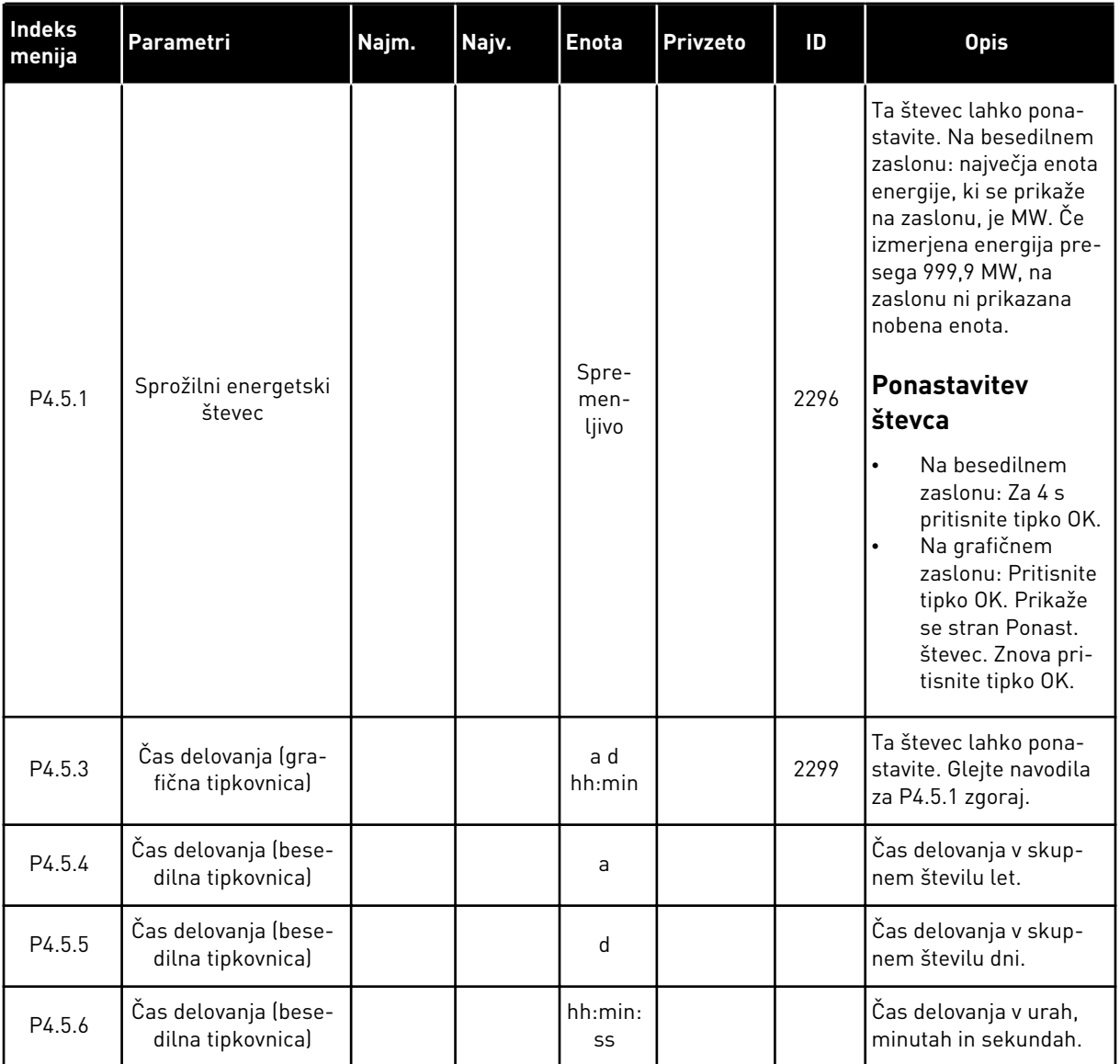

### **6.6 INFO. O PROG. OPREMI**

*Tabela 103: Parametri informacij o programski opremi v meniju Diagnostika*

| <b>Indeks</b><br>menija | Parametri                                               | Najm. | Najv. | <b>Enota</b> | Privzeto | ID   | <b>Opis</b>                                 |
|-------------------------|---------------------------------------------------------|-------|-------|--------------|----------|------|---------------------------------------------|
| V4.6.1                  | Paket progr. opreme<br>(grafična tipkovnica)            |       |       |              |          |      | Koda za identifikacijo<br>programske opreme |
| V4.6.2                  | ID paketa progr.<br>opreme (besedilna<br>tipkovnica)    |       |       |              |          |      |                                             |
| V4.6.3                  | Razl. paketa progr.<br>opreme (besedilna<br>tipkovnica) |       |       |              |          |      |                                             |
| V4.6.4                  | Sis. obremenitev                                        | 0     | 100   | $\%$         |          | 2300 | <b>Obremenitev CPE</b><br>krmilne enote     |
| V4.6.5                  | Ime aplikacije (gra-<br>fična tipkovnica)               |       |       |              |          |      | Ime aplikacije                              |
| V4.6.6                  | ID aplikacije                                           |       |       |              |          |      | Koda aplikacije                             |
| V4.6.7                  | Različica aplikacije                                    |       |       |              |          |      |                                             |

# **7 MENI V/I IN STROJ. OPREMA**

V tem meniju so na voljo različne nastavitve, povezane z dodatnimi možnostmi. Vrednosti v tem meniju so neobdelane vrednosti, kar pomeni, da jih aplikacija ne razširi.

## **7.1 OSNOVNI V/I**

V meniju Osnovni V/I lahko spremljate stanja vhodov in izhodov.

a dhe ann an 1970.<br>Tha Bheallachas an t-Ògadh ann an 1970.

## *Tabela 104: Parametri osnovnih V/I v meniju V/I in stroj. oprema*

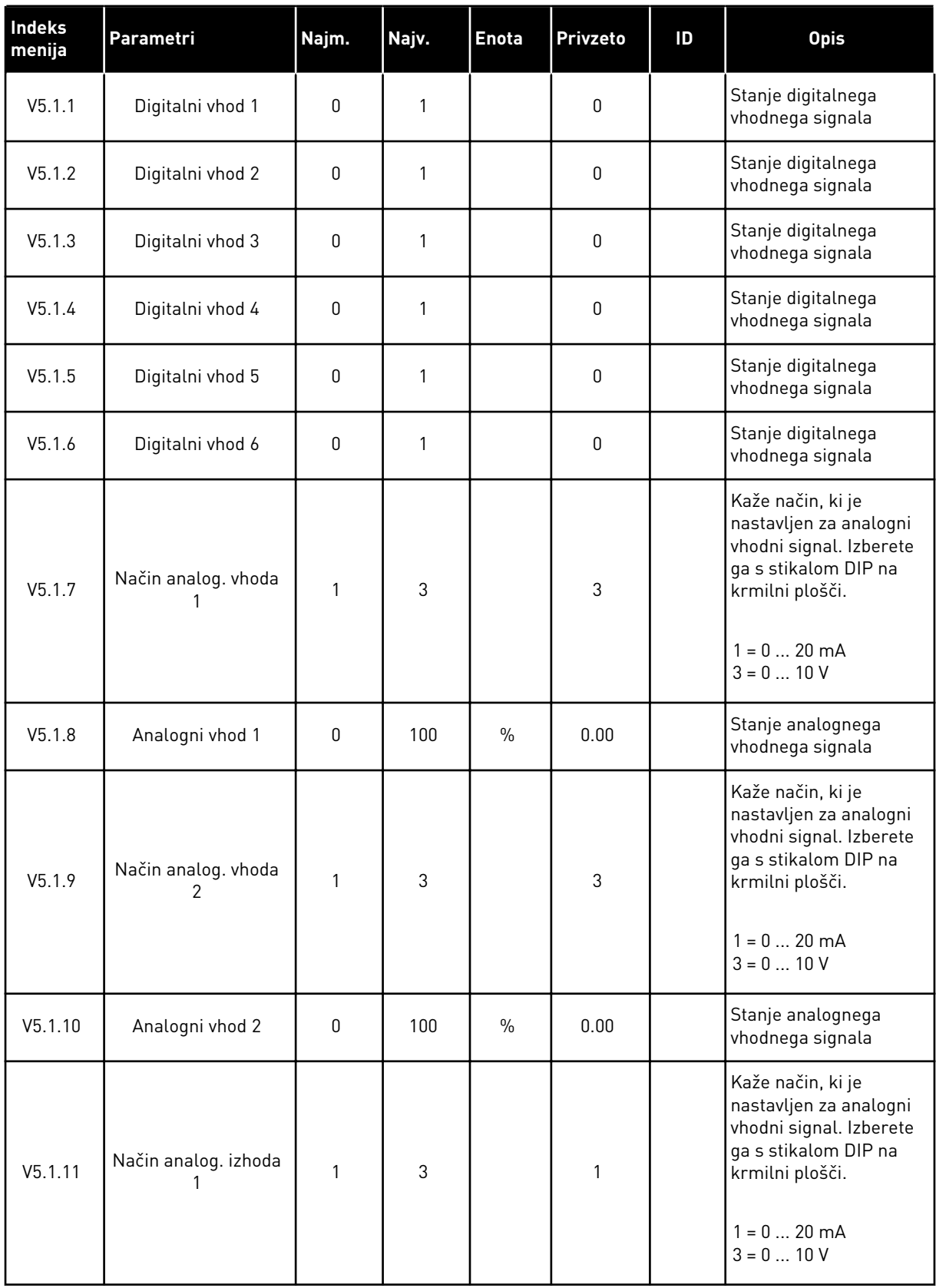

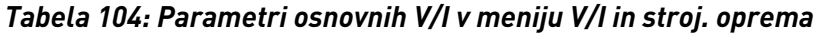

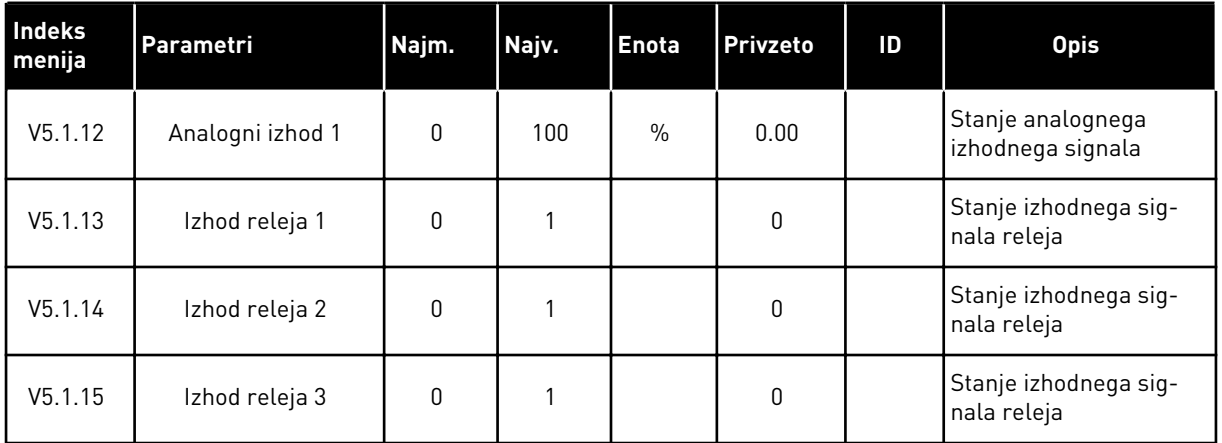

## **7.2 REŽE ZA IZBIRNE PLOŠČE**

Parametri v tem meniju se razlikujejo za vse izbirne plošče. Prikazani so parametri izbirne plošče, ki ste jo namestili. Če v režah C, D ali E ni nobene izbirne plošče, parametri niso prikazani. Več o lokaciji rež lahko preberete v poglavju *[10.5.1 Programiranje digitalnih in](#page-273-0)  [analognih vhodov](#page-273-0)*.

Ko odstranite izbirno ploščo, se na zaslonu prikažeta koda napake 39 in ime napake *Naprava odstranjena*. Glejte poglavje *[11.3 Kode napak](#page-361-0)*.

#### *Tabela 105: Parametri, povezani z izbirnimi ploščami*

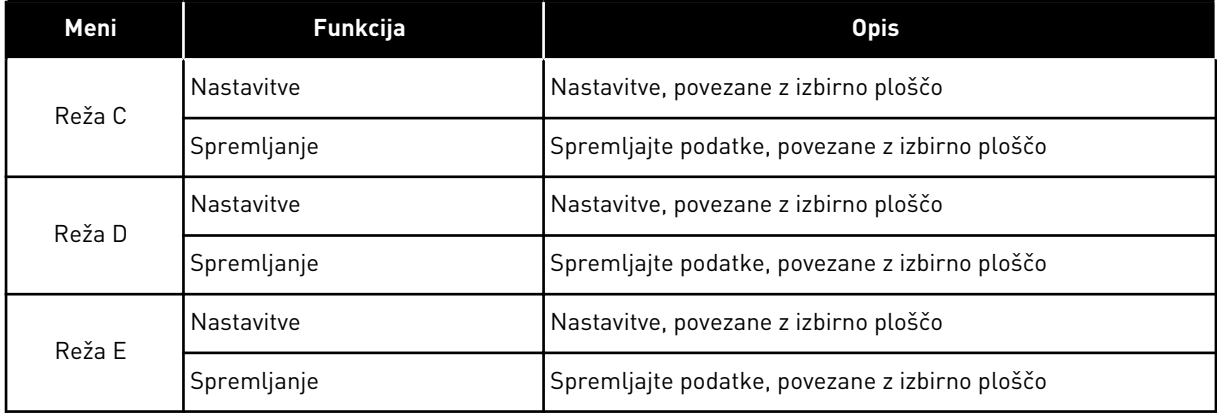

### **7.3 REAL TIME CLOCK**

| Indeks<br>menija | Parametri       | Najm. | Najv. | <b>Enota</b> | Privzeto | ID   | <b>Opis</b>                                                                                                    |
|------------------|-----------------|-------|-------|--------------|----------|------|----------------------------------------------------------------------------------------------------|
| V5.5.1           | Stanje baterije | 1     | 3     |              |          | 2205 | Stanje baterije.<br>1 = Ni nameščena<br>2 = Nameščena<br>3 = Zamenjajte baterijo                                                                                                    |
| P5.5.2           | Čas             |       |       | hh:mm:<br>SS |          | 2201 | Ura                                                                                                    |
| P5.5.3           | Datum           |       |       | dd.<br>mm.   |          | 2202 | Dan                                                                                                    |
| P5.5.4           | Leto            |       |       | uu           |          | 2203 | Leto                                                                                                    |
| P5.5.5           | Poletni čas     | 1     | 4     |              | 1        | 2204 | Pravilo za poletni čas<br>$1 =  zkl $ .<br>2 = EU: začne se na<br>zadnjo nedeljo v<br>marcu, konča se na<br>zadnjo nedeljo v okto-<br>bru<br>$3 = ZDA$ : začne se na 2.<br>nedeljo v marcu, konča<br>se na 1. nedeljo v<br>novembru<br>4 = Rusija (vedno) |

*Tabela 106: Parametri ure realnega časa v meniju V/I in stroj. oprema*

### **7.4 NAST. NAPAJALNE ENOTE**

V tem meniju lahko spremenite nastavitve ventilatorja in sinusnega filtra.

Ventilator deluje v optimiziranem ali vedno vklopljenem načinu. V optimiziranem načinu notranja logika pretvornika prejema podatke o temperaturi in krmili hitrost ventilatorja. Potem ko frekvenčni pretvornik preide v stanje pripravljenosti, se ventilator v 5 minutah ustavi. V vedno vklopljenem načinu ventilator deluje pri polni hitrosti in se ne ustavi.

Sinusni filter ohranja globino premodulacije znotraj omejitev in ne pusti, da bi funkcije za toplotno upravljanje znižale frekvenco preklopa.

## *Tabela 107: Nast. napajalne enote*

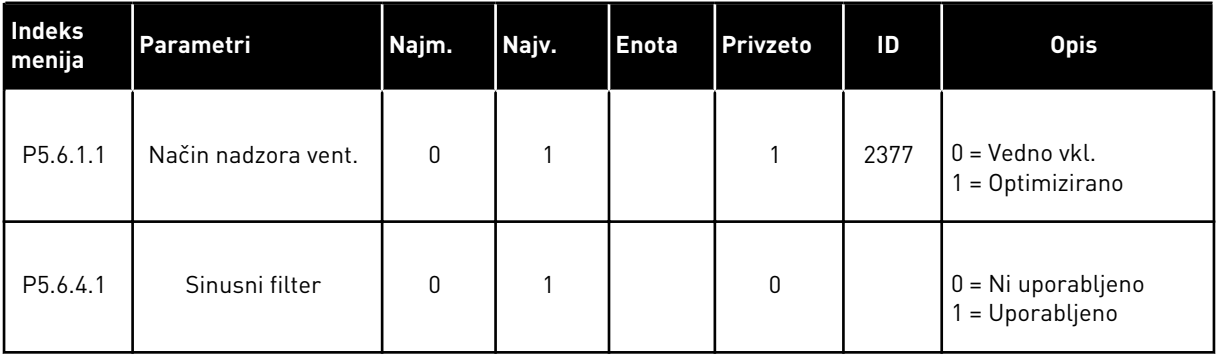

a dhe ann ann an 1970.<br>Tha ann an 1970, ann an 1970, ann an 1970.

### **7.5 TIPKOVNICA**

| <b>Indeks</b><br>menija | Parametri          | Najm.        | Najv. | <b>Enota</b> | Privzeto | ID | <b>Opis</b>                                                                                                    |
|-------------------------|--------------------|--------------|-------|--------------|----------|----|----------------------------------------------------------------------------------------------------|
| P5.7.1                  | Časovna omejitev   | $\Omega$     | 60    | min          | $0*$     |    | Čas, po katerem zaslon<br>znova prikaže stran,<br>nastavljeno s parame-<br>trom P5.7.2.                                                                                                    |
|                         |                    |              |       |              |          |    | $0 = Ni$ uporabljeno                                                                                                    |
| P5.7.2                  | Privzeta stran     | $\mathbf{0}$ | 4     |              | $0*$     |    | Stran, ki se prikaže na<br>zaslonu ob vklopu fre-<br>kvenčnega pretvornika<br>ali po izteku časa,<br>nastavljenega s para-<br>metrom P5.7.1. Če je<br>vrednost nastavljena<br>na 0, se na zaslonu pri-<br>kaže zadnja prikazana<br>stran.<br>$0 = Brez$<br>1 = Vnesite indeks<br>menija<br>2 = Glavni meni<br>$3 = Nadzorna stran$<br>$4 = Multimonitor$ |
| P5.7.3                  | Indeks menija      |              |       |              |          |    | Nastavite stran za<br>indeks menija. (Mož-<br>nost 1 v parametru<br>P5.7.2.                                                                                                    |
| P5.7.4                  | Kontrast **        | 30           | 70    | $\%$         | 50       |    | Nastavite kontrast<br>zaslona (30-70 %).                                                                                                    |
| P5.7.5                  | Čas osvetl. ozadja | 0            | 60    | min          | 5        |    | Nastavite čas, po izteku<br>katerega se izklopi<br>osvetlitev zaslona (0-<br>60 min). Če je vrednost<br>nastavljena na 0, je<br>zaslon vedno osvetljen.                                                                                                    |

*Tabela 108: Parametri tipkovnice v meniju V/I in stroj. oprema*

\* = Privzeto vrednost določa izbira aplikacije s parametrom P1.2 Aplikacija. Glejte privzete vrednosti v poglavju *[12.1 Privzete vrednosti parametrov v različnih aplikacijah](#page-374-0)*.

\*\* Na voljo samo na grafični tipkovnici.

## **7.6 FIELDBUS**

V meniju V/I in stroj. oprema so parametri, povezani z različnimi ploščami za vodilo Fieldbus. Navodila za uporabo teh parametrov boste našli v priročniku, ki ste ga dobili z vodilom Fieldbus.

a dhe ann an 1970.<br>Tha Bhuailte

## **8 MENIJI UPORAB. NASTAVITVE, PRILJUBLJENE IN UPORABNIŠKE RAVNI**

### **8.1 UPORAB. NASTAVITVE**

### 8.1.1 UPORAB. NASTAVITVE

#### *Tabela 109: Splošne nastavitve v meniju z uporabniškimi nastavitvami*

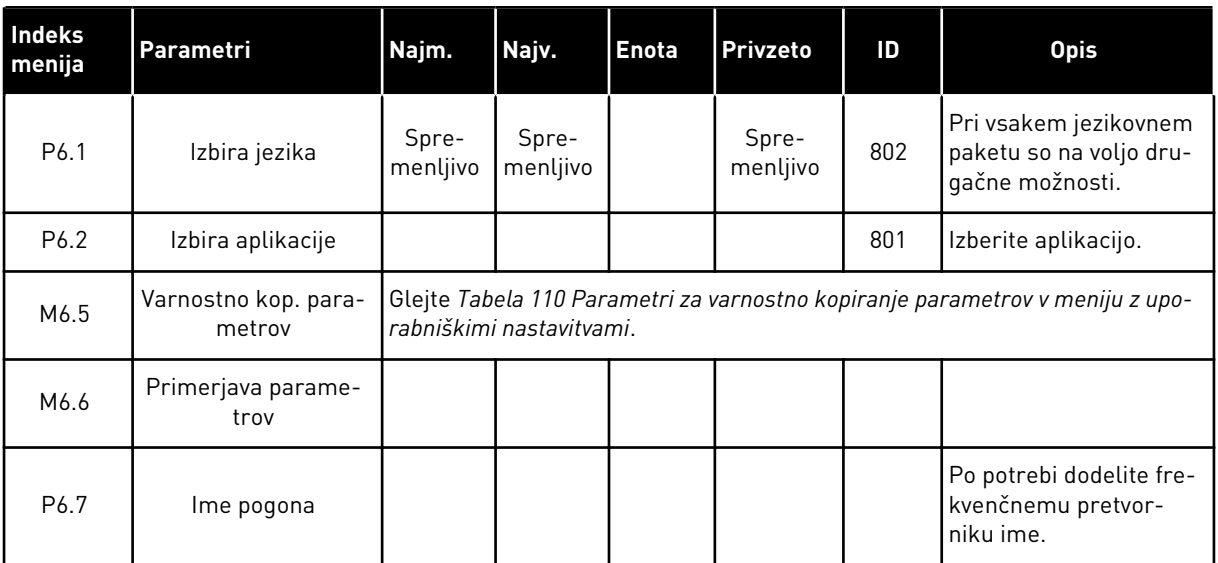

#### <span id="page-243-0"></span>8.1.2 VARNOSTNO KOP. PARAMETROV

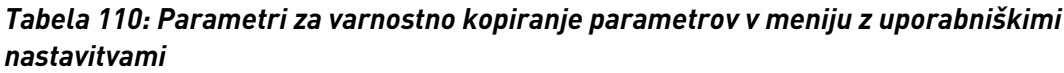

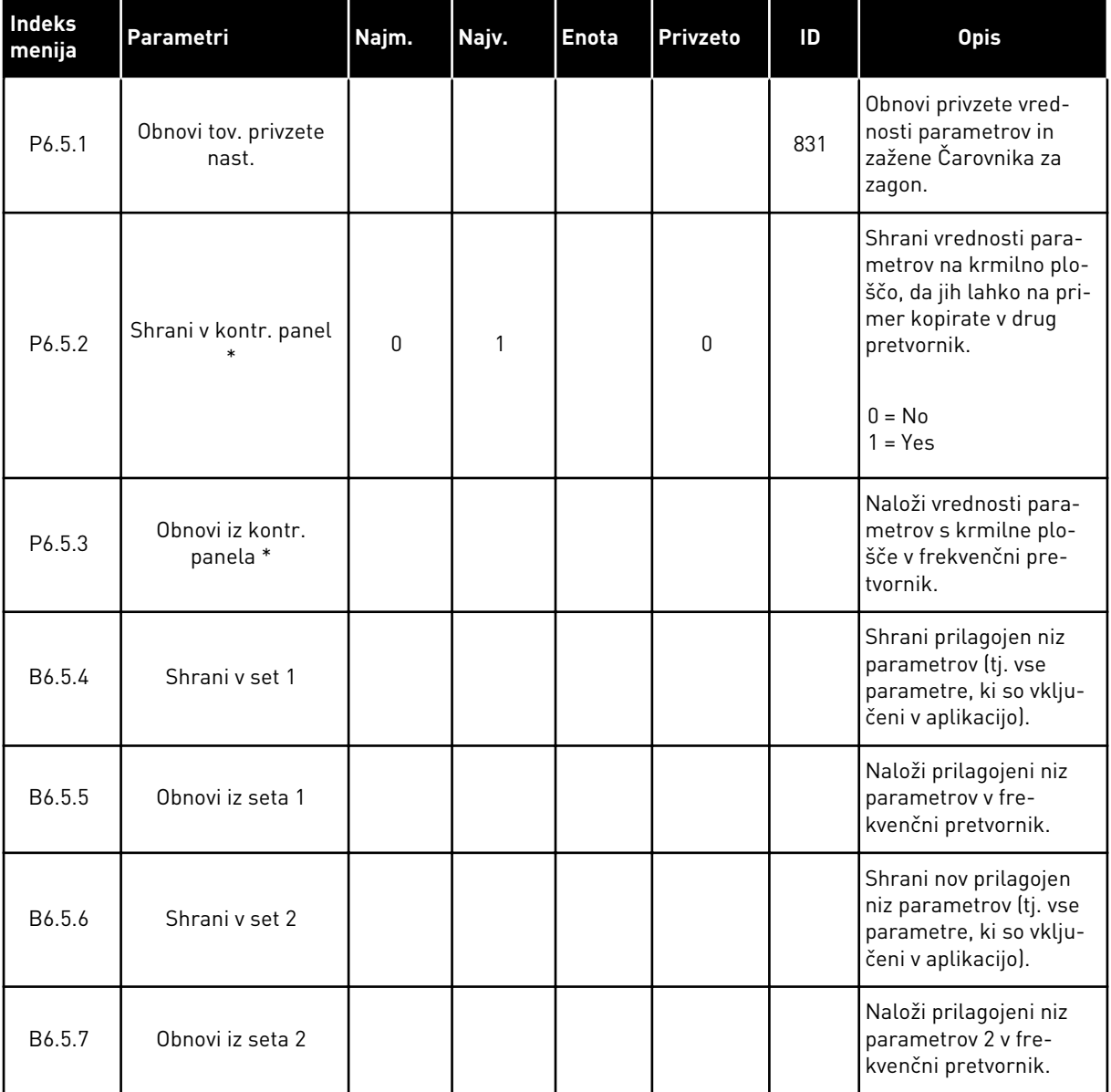

\* Na voljo samo na grafičnem zaslonu.

### **8.2 PRILJUBLJENE**

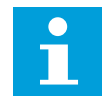

### **NAPOTEK!**

Ta meni ni na voljo na besedilnem zaslonu.

Če pogosto uporabljate iste elemente, jih lahko dodate v meni Priljubljene. Zberete lahko niz parametrov ali nadzorovanih signalov iz vseh menijev tipkovnice. Ni treba, da iščete vsakega

posebej v strukturi menija. Druga možnost je, da jih dodate v mapo Priljubljene, kjer jih boste zlahka našli.

### DODAJANJE ELEMENTA MED PRILJUBLJENE

1 Poiščite element, ki ga želite dodati v mapo Priljubljene. Pritisnite tipko OK.  $\begin{bmatrix} \text{STOP} \end{bmatrix}$  READY | I/O

2 Izberite možnost *Dodaj priljubljenim* in pritisnite tipko OK. STOP READY I/O

3 Opravili ste vse korake. Če želite nadaljevati, preberite navodila na zaslonu.

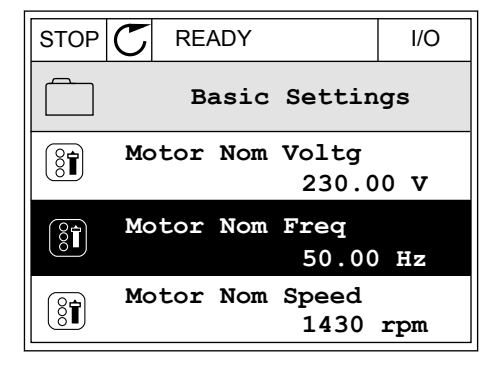

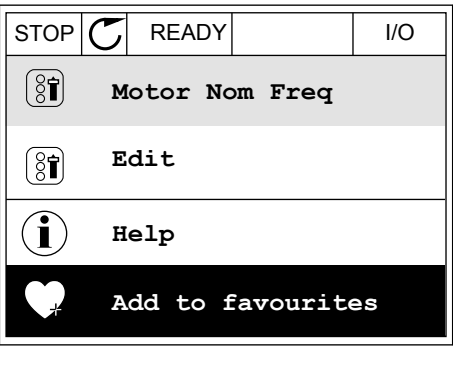

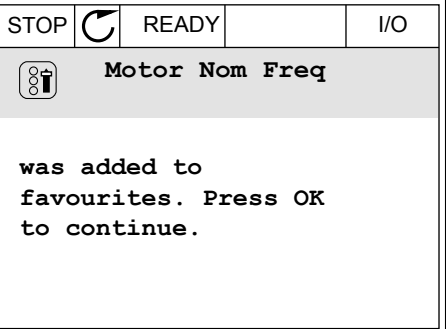

### ODSTRANITEV ELEMENTA IZ PRILJUBLJENIH

1 Odprite meni Priljubljene.

2 Poiščite element, ki ga želite odstraniti. Pritisnite tipko OK. STOP READY I/O

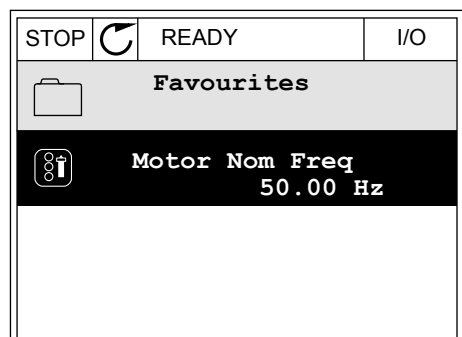

 $STOP$   $\boxed{\phantom{00000}}$  READY | I/O

**Help**

 $\left[\begin{smallmatrix} 8\end{smallmatrix}\right]$ 

 $\mathcal{Q}$ 

Î

m

**Monitor**

**Motor Nom Freq**

**Rem from favourites**

3 Izberite možnost *Prenesi iz priljubljenih*.

4 Element odstranite tako, da znova pritisnete tipko OK.

## **8.3 UPORABNIŠKE RAVNI**

Parametre na uporabniški ravni lahko uporabljate za preprečevanje, da bi nepooblaščeno osebje spreminjalo parametre. Preprečite lahko tudi nenamerne spremembe parametrov.

Kadar je izbrana uporabniška raven, uporabnik ne vidi vseh parametrov na zaslonu krmilne plošče.

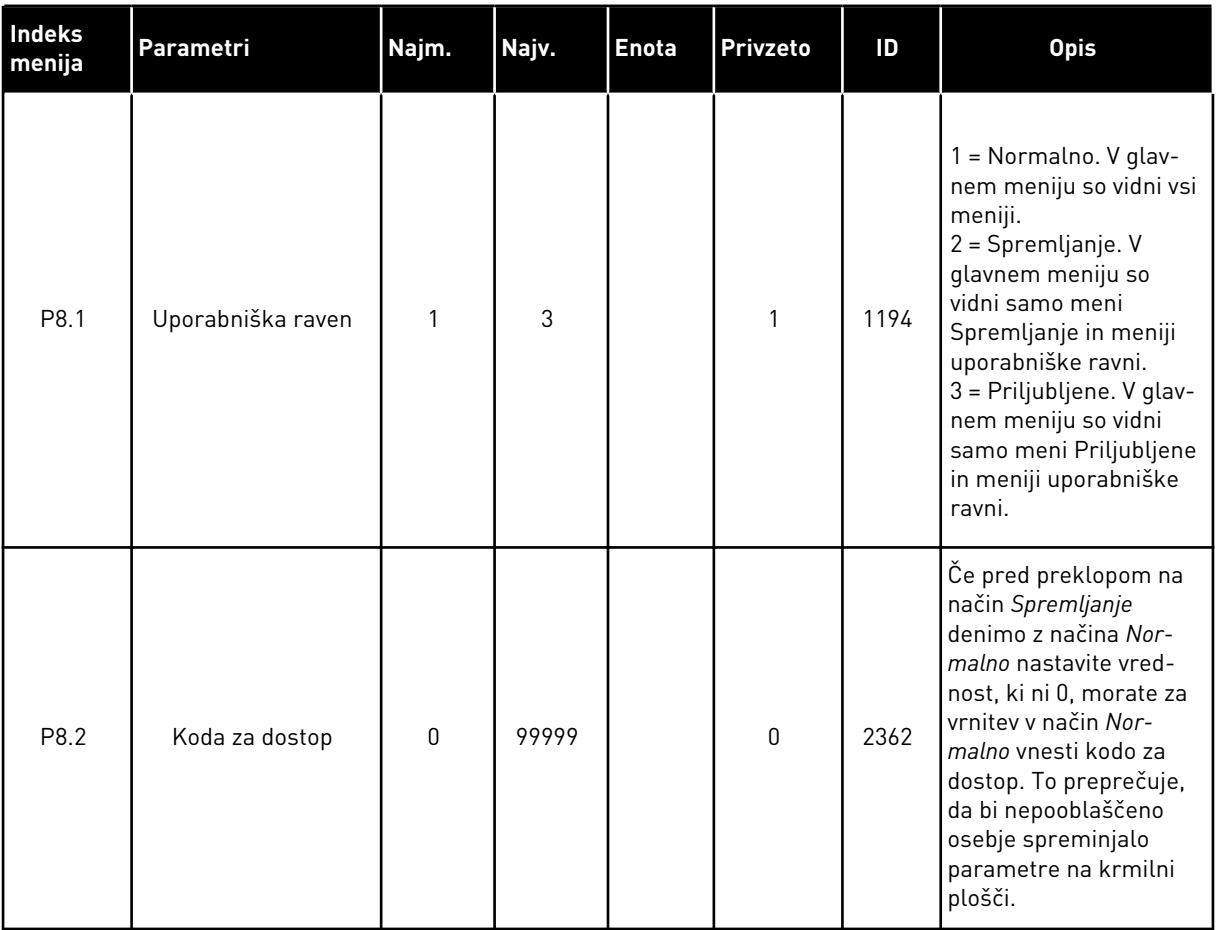

### *Tabela 111: Parametri uporabniške ravni*

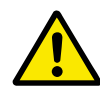

## **POZOR!**

Kode za dostop ne smete izgubiti. Če jo izgubite, se obrnite na najbližji servisni center ali distributerja.

### SPREMEMBA KODE ZA DOSTOP ZA UPORABNIŠKE RAVNI

- 1 Odprite Uporabniške ravni.
- 2 Poiščite element Koda za dostop in pritisnite tipko s puščico desno.

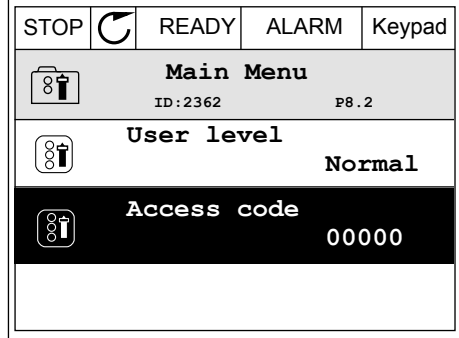

3 Če želite spremeniti števke v kodi za dostop, uporabite ustrezne puščične tipke.

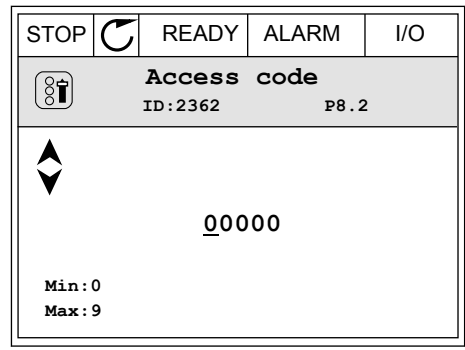

4 Spremembo sprejmete tako, da pritisnete tipko OK.

a dhe ann an 1970.<br>Nata-Aire ann an 1970, ann an 1970, ann an 1970.

# **9 OPISI NADZORNIH VREDNOSTI**

V tem poglavju so informacije o nekaterih nadzornih vrednostih. Osnovni opisi vseh nadzornih vrednosti so v poglavju *[4 Meni nadzora](#page-114-0)*.

### *V2.3.17 TOK FAZE U (ID 39)*

### *V2.3.18 TOK FAZE V (ID 40)*

### *V2.3.19 TOK FAZE W (ID 41)*

Nadzorne vrednosti kažejo izmerjeni tok motorja v fazah U, V in W (filtriranje na 1 s).

### *V2.3.20 VHODNA MOČ PRETVORNIKA (ID 10)*

Ta nadzorna vrednost kaže ocenjeno vhodno moč pretvornika v kW.

### *V2.10.6 KOMUNIK. STANJE (ID1629)*

Stanje komunikacije med pretvorniki, kadar je sistem v načinu Multipump (več pretvornikov).

0 = Ni uporabljeno (funkcija Multipump Več pretvornikov se ne uporablja)

10 = Fatal communication errors occurred (or no communication)

11 = Prišlo je do napak (pošiljanje podatkov)

12 = Prišlo je do napak (prejemanje podatkov)

20 = Communication operational, no errors occurred

30 = Status unknown

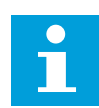

### **NAPOTEK!**

Če se pojavita stanji 11 ali 12, komunikacija v enem od frekvenčnih pretvornikov v sistemu Multipump ni pravilna. Komunikacija med drugimi pretvorniki deluje pravilno.

### *V2.10.7 ČAS DELOVANJA ČRPALKE 1 (ID 1620)*

Ta nadzorna vrednost kaže število ur delovanja črpalke 1 v sistemu Multipump (en pretvornik). V sistemu Multipump (več pretvornikov) ta nadzorna vrednost kaže število ur delovanja te črpalke. Število ur delovanja črpalke je prikazano v ločljivosti 0,1 h.

*V2.10.8 ČAS DELOVANJA ČRPALKE 2 (ID 1621)*

*V2.10.10 ČAS DELOVANJA ČRPALKE 4 (ID 1623)*

*V2.10.10 ČAS DELOVANJA ČRPALKE 4 (ID 1623)*

*V2.10.11 ČAS DELOVANJA ČRPALKE 5 (ID 1624)*

## *V2.10.12 ČAS DELOVANJA ČRPALKE 6 (ID 1625)*

### *V2.10.13 ČAS DELOVANJA ČRPALKE 7 (ID 1626)*

### *V2.10.14 ČAS DELOVANJA ČRPALKE 8 (ID 1627)*

Te nadzorne vrednosti kažejo število ur delovanja črpalk od 2 do 8 v sistemu Multipump (en pretvornik). V sistemu Multipump (več pretvornikov) ta funkcija ni na voljo. Glejte nadzorno vrednost V2.10.7 v razdelku *[Tabela 23 Spremljanje v načinu Multipump](#page-129-0)*. Število ur delovanja črpalk je prikazano v ločljivosti 0,1 h.

# **10 OPISI PARAMETROV**

V tem poglavju boste našli podatke o najbolj posebnih parametrih aplikacije. Pri večini parametrov aplikacije Vacon 100 je dovolj osnoven opis. Te osnovne opise boste našli v preglednicah parametrov v poglavju *[5 Meni Parametri](#page-133-0)*. Če potrebujete druge podatke, vam lahko pomaga distributer.

### *P1.2 APLIKACIJA (ID212)*

V parametru P1.2 lahko izberete aplikacijo, ki je najustreznejša za vaš proces. Aplikacije vključujejo prednastavljene konfiguracije aplikacij, tj. nize vnaprej določenih parametrov. Izbira aplikacije olajša pripravo frekvenčnega pretvornika za uporabo in zmanjša ročno prilagajanje parametrov.

Te aplikacije se naložijo v frekvenčni pretvornik, ko se spremeni vrednost parametra P1.2 Aplikacija. Vrednost tega parametra lahko spremenite ob zagonu frekvenčnega pretvornika ali njegovi pripravi za uporabo.

Če za spremembo tega parametra uporabite krmilno ploščo, se zažene čarovnik za aplikacijo in vam pomaga nastaviti osnovne parametre, ki se nanašajo na aplikacijo. Čarovnik se ne zažene, če parameter spremenite z uporabo računalniškega orodja. Več informacij o čarovnikih za aplikacije boste našli v poglavju *[2 Čarovniki](#page-77-0)*.

Na voljo so te aplikacije:

0 = Standard  $1 = HVAC$ 2 = Nadzor PID 3 = Multipump (single drive) 4 = Multipump (multidrive)

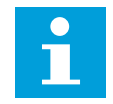

### **NAPOTEK!**

Ko zamenjate aplikacijo, se spremeni tudi vsebina menija Hitra nastavitev.

## **10.1 NASTAVITVE MOTORJA**

### *P3.1.1.2 NAZIVNA FREKVENCA MOTORJA (ID 111)*

Ko se ta parameter spremeni, se samodejno zaženeta parametra P3.1.4.2 Frekvenca točke ošibitve polja in P3.1.4.3 Napetost na točki ošibitve polja. Ta parametra imata različne vrednosti za vsako vrsto motorja. Glejte preglednice v poglavju *P3.1.2.2 Vrsta motorja (ID 650)*.

### *P3.1.2.2 VRSTA MOTORJA (ID 650)*

V tem parametru lahko nastavite vrsto motorja v izbranem procesu.

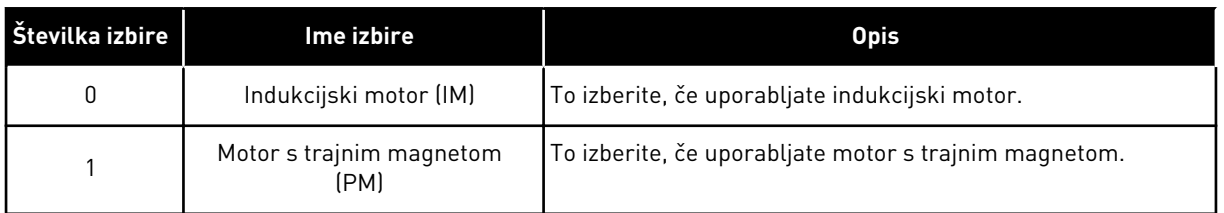

Ko spremenite vrednost parametra P3.1.2.2 Vrsta motorja, se samodejno spremenita vrednosti parametrov P3.1.4.2 Frekvenca točke ošibitve polja in P3.1.4.3 Napetost na točki ošibitve polja, kot je prikazano v spodnji preglednici. Ta parametra imata različne vrednosti za vsako vrsto motorja.

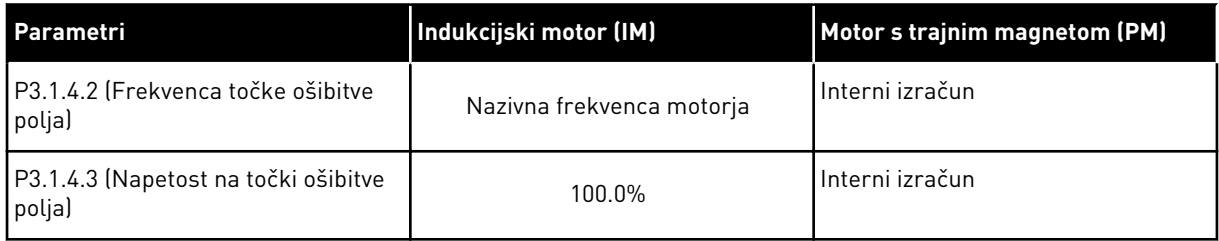

## *P3.1.2.4 IDENTIFIKACIJA (ID 631)*

Identifikacijski tek izračuna ali izmeri parametre motorja, ki so potrebni za dober nadzor motorja in hitrosti.

Identifikacijski tek vam pomaga prilagoditi parametre, specifične za motor in frekvenčni pretvornik. Je orodje za pripravo za uporabo in servisiranje pretvornika. Cilj je najti vrednosti parametrov, ki omogočajo najboljše delovanje pretvornika.

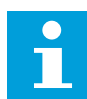

### **NAPOTEK!**

Preden zaženete identifikacijski tek, morate nastaviti parametre s podatkovne ploščice motorja.

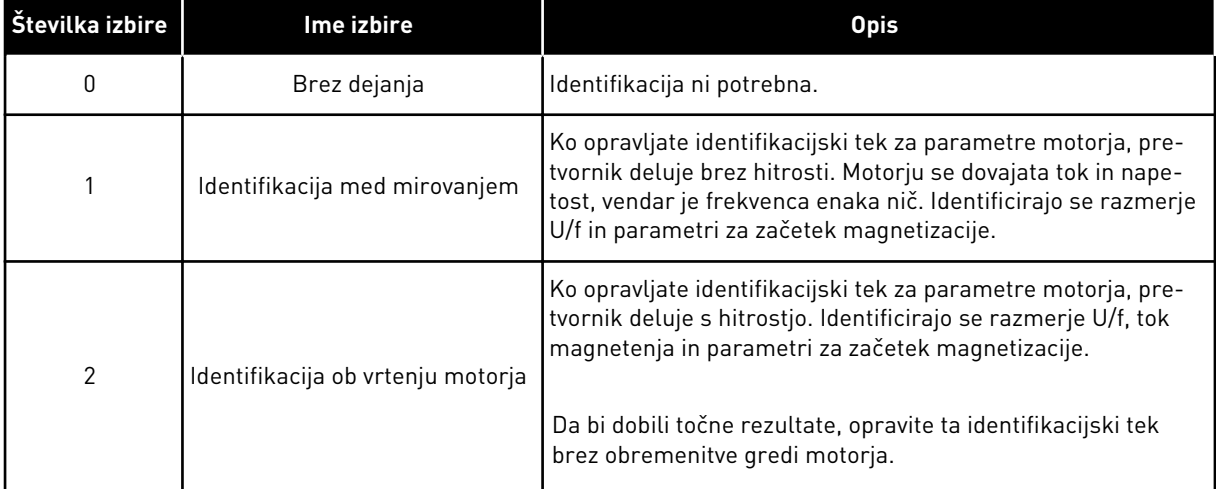

Funkcijo Identifikacija vklopite tako, da nastavite parameter P3.1.2.4 in podate ukaz za zagon. Ukaz za zagon morate dati v 20 s. Če v tem času ni ukaza za zagon, se identifikacijski tek ne
zažene. Parameter P3.1.2.4 se ponastavi na privzeto vrednost in prikaže se alarm za identifikacijo.

Če želite identifikacijski tek ustaviti, preden se dokonča, dajte ukaz za ustavitev. To ponastavi parameter na privzeto vrednost. Če se identifikacijski tek ne dokonča, se prikaže alarm za identifikacijo.

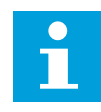

## **NAPOTEK!**

Če želite po identifikaciji zagnati frekvenčni pretvornik, morate dati nov ukaz za zagon.

### *P3.1.2.6 STIKALO MOTORJA (ID 653)*

Funkcijo Stikalo motorja lahko uporabite, če ima kabel, ki povezuje motor in pretvornik, stikalo motorja. Delovanje stikala motorja zagotavlja, da je motor ločen od vira napetosti in se ne zažene med servisiranjem.

Funkcijo vklopite tako, da nastavite parameter P3.1.2.6 na vrednost *Omogočeno*. Frekvenčni pretvornik se samodejno ustavi ob odprtju stikala motorja, ob zaprtju stikala pa se samodejno zažene. Pretvornik se ne sproži, ko uporabite funkcijo Stikalo motorja.

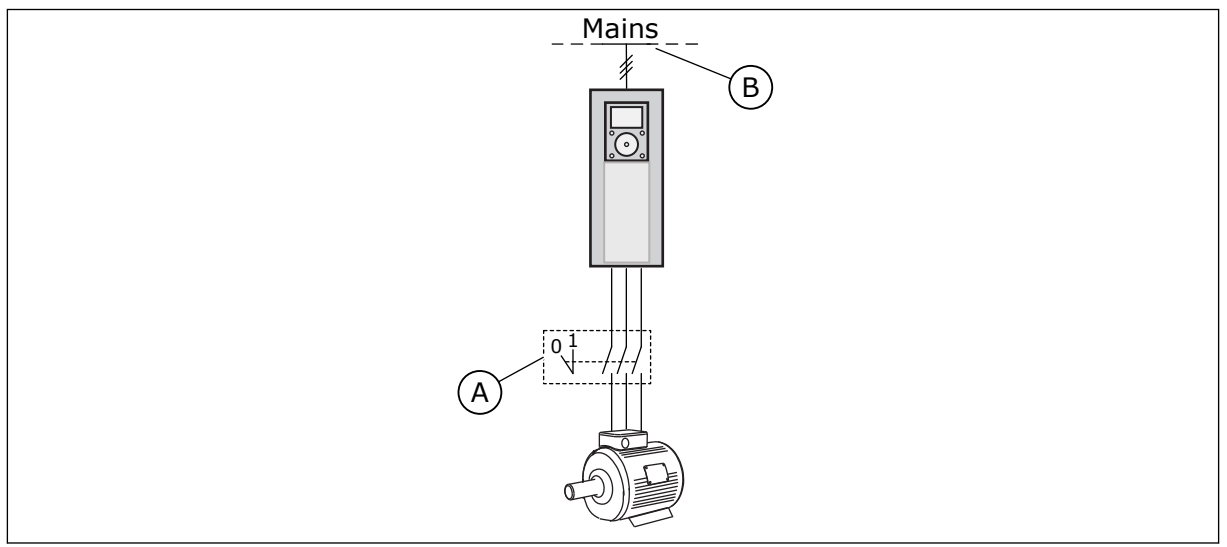

*Slika 36: Stikalo motorja med frekvenčnim pretvornikom in motorjem*

A. Stikalo motoria berezno napajanje

## *P3.1.2.10 NADZOR PRENAPETOSTI (ID 607)*

Glejte opis v razdelku P3.1.2.11 Nadzor prenapetosti.

#### *P3.1.2.11 NADZOR PODNAPETOSTI (ID 608)*

S parametroma P3.1.2.10 Nadzor prenapetosti in P3.1.2.11 Nadzor podnapetosti lahko nastavite krmilnik podnapetosti in krmilnik prenapetosti tako, da ne obratujeta.

Ta funkcija je potrebna, kadar

- se spremeni napajalna napetost, na primer med -15 % in +10%, in
- proces, ki ga nadzorujete, nima tolerance za spremembe izhodne frekvence pretvornika, ki jih opravita krmilnik podnapetosti in krmilnik prenapetosti.

Krmilnik podnapetosti zmanjša izhodno frekvenco pretvornika,

- da bi iz motorja dobil energijo za ohranitev napetosti enosmerne povezave na najnižji ravni, ko je napetost blizu najnižje omejitve, in
- da zagotovi, da se frekvenčni pretvornik ne sproži zaradi napake podnapetosti.

Krmilnik prenapetosti poveča izhodno frekvenco pretvornika,

- da ohrani napetost enosmerne povezave v dovoljenih mejah, in
- da zagotovi, da se frekvenčni pretvornik ne sproži zaradi napake prenapetosti.

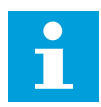

### **NAPOTEK!**

Kadar sta krmilnika prenapetosti in podnapetosti onemogočena, se pretvornik lahko sproži.

### *P3.1.2.13 PRILAG. NAP. STATORJA (ID 659)*

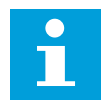

## **NAPOTEK!**

Identifikacijski tek samodejno nastavi vrednost za ta parameter. Priporočamo vam, da opravite identifikacijski tek, če je to mogoče. Identifikacijski tek zaženete z uporabo parametra P3.1.2.4.

Ta parameter je mogoče uporabiti samo, če ima parameter P3.1.2.2 Vrsta motorja vrednost *Motor PM*. Če za vrsto motorja nastavite *indukcijski motor*, se vrednost samodejno nastavi na 100 % in je ne morete spremeniti.

Ko spremenite vrednost parametra P3.1.2.2 (Vrsta motorja) na *Motor PM*, se vrednosti parametrov P3.1.4.2 (Frekvenca točke ošibitve polja) in P3.1.4.3 (Napetost na točki ošibitve polja) samodejno povečata, da se ujemata z izhodno napetostjo pretvornika. Nastavljeno razmerje U/f se ne spremeni. Tako se prepreči delovanje motorja s trajnim magnetom v območju ošibitve polja. Nazivna napetost motorja s trajnim magnetom je veliko nižja od polne izhodne napetosti frekvenčnega pretvornika.

Nazivna napetost motorja s trajnim magnetom se ujema s povratno inducirano napetostjo (povratno EMF) motorja pri nazivni frekvenci. Vendar je lahko pri motorju drugega proizvajalca enaka denimo napetosti statorja pri nazivni obremenitvi.

Prilagoditev napetosti statorja vam pomaga prilagoditi krivuljo U/f pretvornika bližje krivulji povratne EMF. Pri tem ni treba spremeniti vrednosti številnih parametrov krivulje U/f.

Parameter P3.1.2.13 določa izhodno napetost pretvornika v odstotku nazivne napetosti motorja pri nazivni frekvenci motorja. Prilagodite krivuljo U/f pretvornika, tako da bo nad krivuljo povratne EMF motorja. Tok motorja se bolj poveča, če se krivulja U/f bolj razlikuje od krivulje povratne EMF.

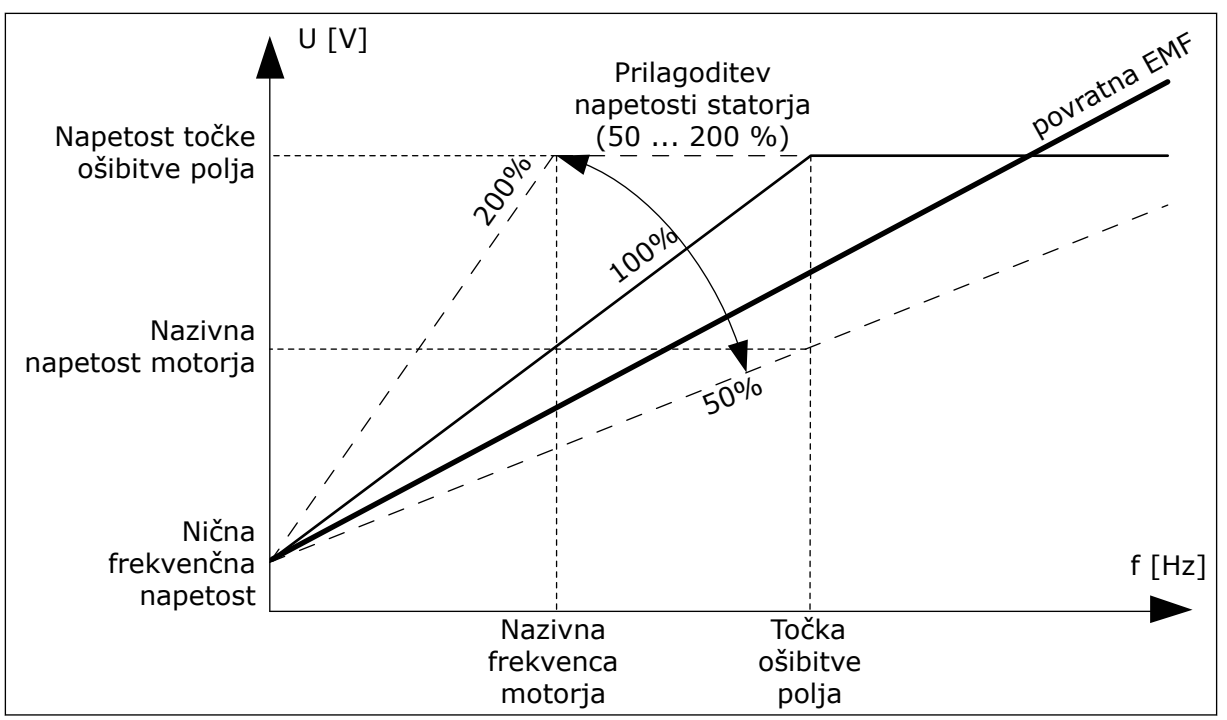

*Slika 37: Prilagoditev napetosti statorja*

## *P3.1.3.1 TOKOVNA OMEJITEV MOTORJA (ID 107)*

Ta parameter določa največji tok motorja iz frekvenčnega pretvornika. Razpon vrednosti za parameter je drugačen za vsako velikost okvirja pretvornika.

Ko je tokovna omejitev aktivna, se izhodna frekvenca pretvornika zmanjša.

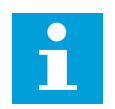

# **NAPOTEK!**

Tokovna omejitev motorja ni omejitev proženja pri nadtoku.

## *P3.1.4.1 RAZMERJE U/F (ID 108)*

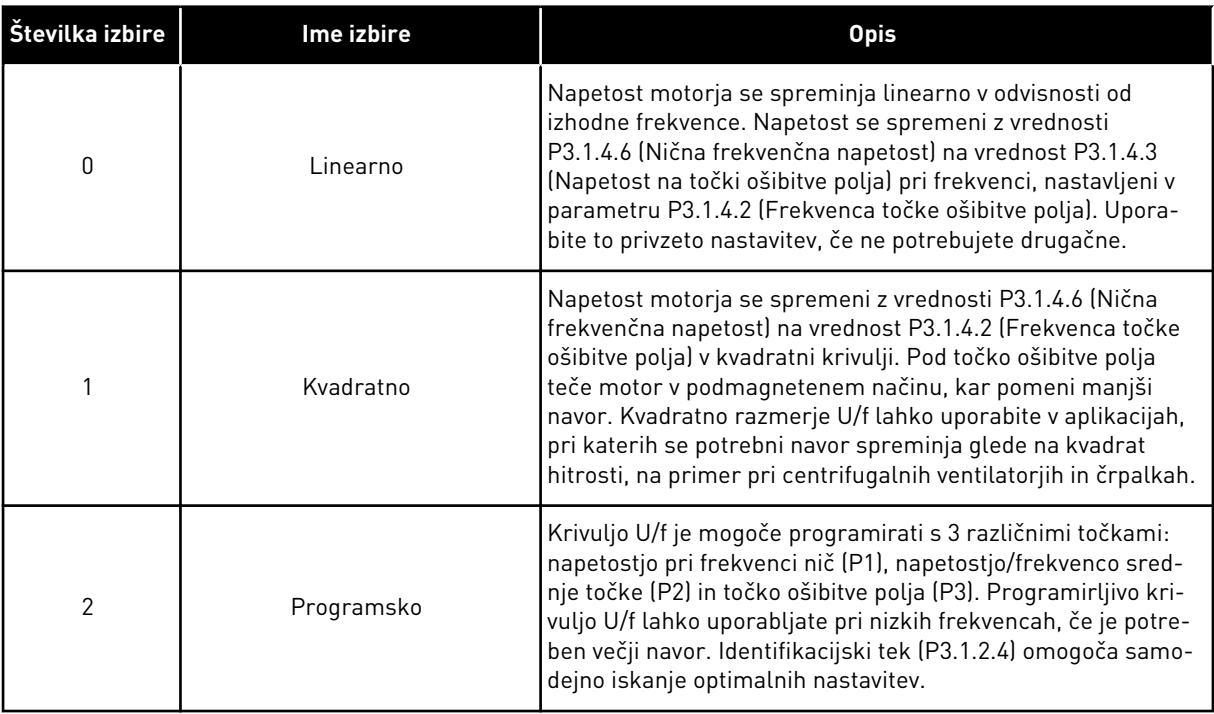

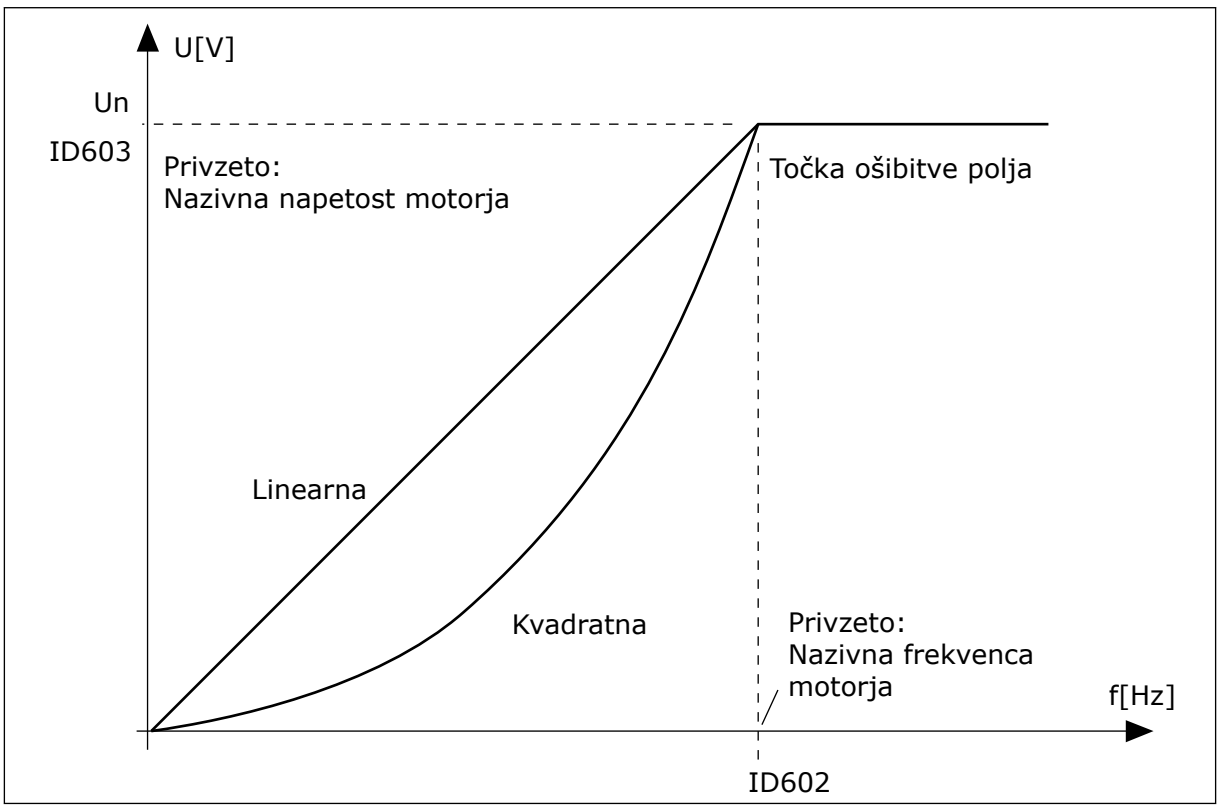

*Slika 38: Linearno in kvadratno spreminjanje napetosti motorja*

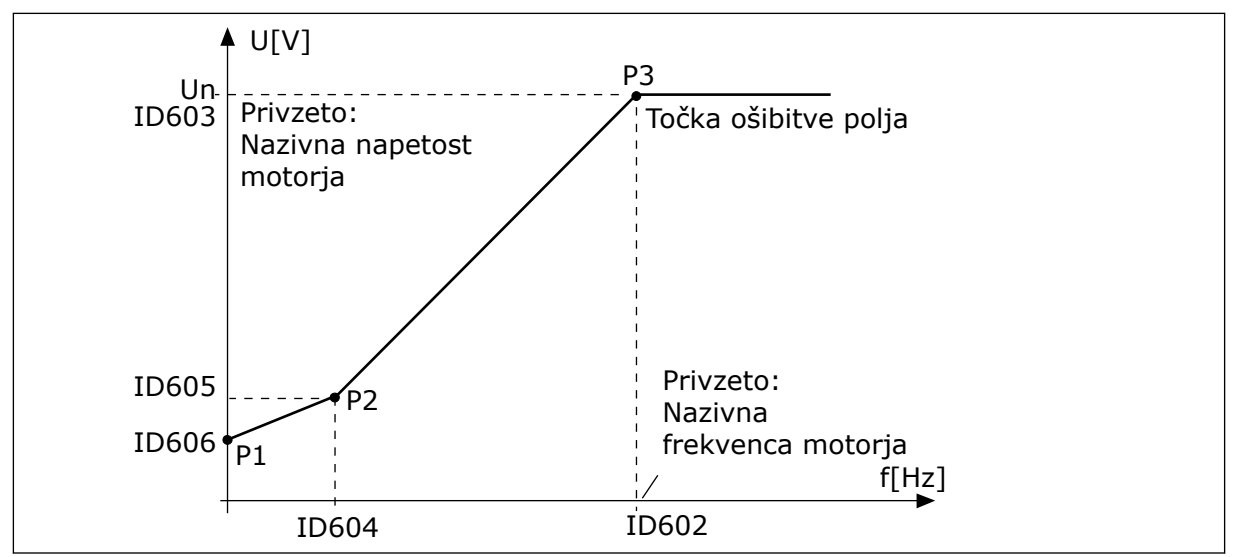

*Slika 39: Krivulja U/f, ki jo je mogoče programirati*

Ko ima parameter Vrsta motorja vrednost *Motor PM (Motor s trajnim magnetom)*, se ta parameter samodejno nastavi na vrednost *Linearno*.

Ko ima parameter Vrsta motorja vrednost *Indukcijski motor* in se ta parameter spremeni, se ti parametri nastavijo na privzete vrednosti.

- P3.1.4.2 Frekvenca točke ošibitve polja
- P3.1.4.3 Napetost na točki ošibitve polja
- P3.1.4.4 Frekvenca srednje točke U/f
- P3.1.4.5 Napetost srednje točke U/f
- P3.1.4.6 Nična frekvenčna napetost

## *P3.1.4.3 NAPETOST NA TOČKI OŠIBITVE POLJA (ID 603)*

Nad frekvenco točke ošibitve polja ostane izhodna napetost na nastavljeni največji vrednosti. Pod frekvenco točke ošibitve polja parametri krivulje U/f nadzorujejo izhodno napetost. Glejte parametre U/f P3.1.4.1, P3.1.4.4 in P3.1.4.5.

Ko nastavite parametra P3.1.1.1 (Nazivna napetost motorja) in P3.1.1.2 (Nazivna frekvenca motorja), parametra P3.1.4.2 in P3.1.4.3 samodejno dobita ustrezni vrednosti. Če želite, da imata parametra P3.1.4.2 in P3.1.4.3 drugačni vrednosti, ju spremenite šele po nastavitvi parametrov P3.1.1.1 in P3.1.1.2.

## *P3.1.4.7 MOŽNOSTI LETEČEGA ZAGONA (ID 1590)*

V parametru Možnosti letečega zagona izberete vrednosti v potrditvenih poljih.

Biti lahko imajo te vrednosti.

- lšči frekvenco gredi samo v isti smeri kot referenco frekvence
- Onemogoči iskanje AC
- Uporabi referenco frekvence za prvotni poskus
- Onemogoči impulze DC

Bit B0 nadzoruje smer iskanja. Če bit nastavite na 0, se frekvenca gredi išče v 2 smereh, pozitivni in negativni. Če bit nastavite na 1, se frekvenca gredi išče samo v smeri reference frekvence. To preprečuje gibanje gredi v drugi smeri.

Bit B1 nadzoruje iskanje AC, ki predmagnetizira motor. Pri iskanju AC sistem zmanjšuje frekvenco od največje proti ničelni frekvenci. Iskanje AC se ustavi ob prilagoditvi frekvence gredi. Če želite onemogočiti iskanje AC, nastavite bit B1 na 1. Če je vrednost Vrsta motorja motor s trajnim magnetom, je iskanje AC samodejno onemogočeno.

Z bitom B5 lahko onemogočite impulze DC. Glavna funkcija impulzov DC je predmagnetenje motorja in preverjanje vrtenja motorja. Če so impulzi DC in iskanje AC omogočeni, se iz slipne frekvence razbere, kateri postopek se uporablja. Če je slipna frekvenca manjša od 2 Hz ali če je vrsta motorja motor s trajnim magnetom, so impulzi DC samodejno onemogočeni.

# 10.1.1 P3.1.4.9 OJAČITEV ZAGONA (ID 109)

Ta parameter uporabite s procesom, ki ima velik zagonski navor zaradi trenja. Ojačitev zagona lahko uporabite samo ob zagonu frekvenčnega pretvornika. Ojačitev zagona se izklopi po 10 sekundah ali če je vrednost izhodne frekvence pretvornika večja od polovice frekvence točke ošibitve polja.

Napetost motorja se spreminja glede na potrebni navor. Tako ima motor večji navor ob zagonu in kadar deluje pri nizkih frekvencah.

Učinek ojačitve zagona ima linearno krivuljo U/f. Najboljši rezultat lahko dobite, če opravite identifikacijski tek in vklopite programirljivo krivuljo U/f.

## 10.1.2 FUNKCIJA ZAGONA I/F

Če uporabljate motor s trajnim magnetom, uporabite funkcijo zagona I/f za zagon motorja z nadzorom konstantnega toka. Učinek bo najboljši pri motorjih z veliko močjo. Pri motorju z veliko močjo je upornost nizka in krivulja U/f se težko spremeni.

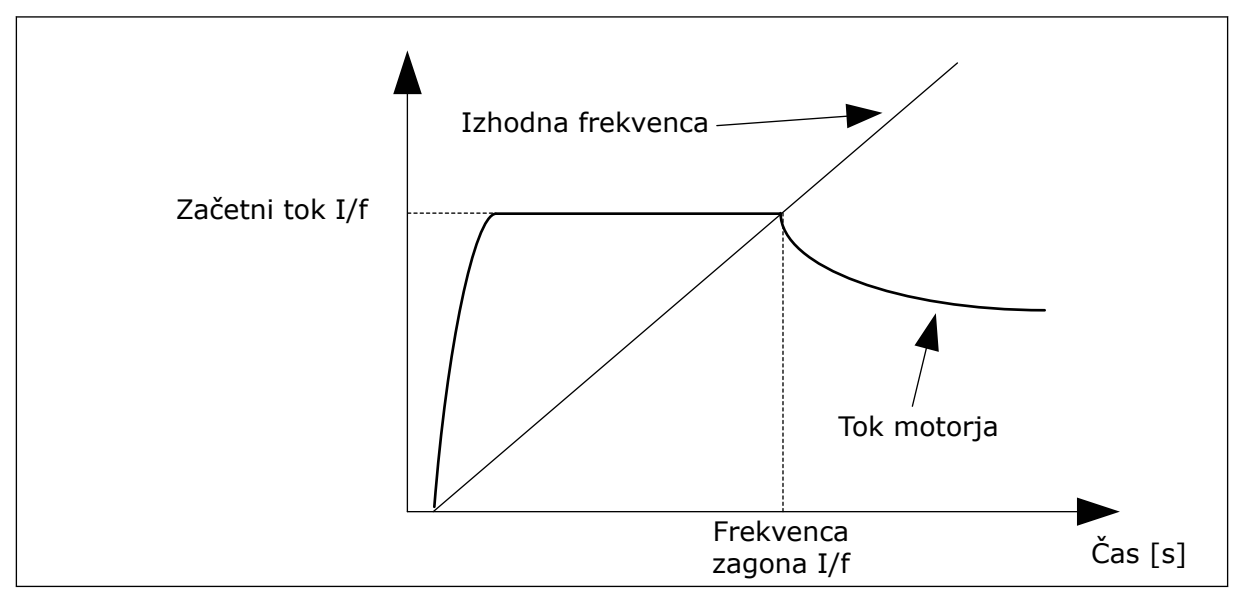

Funkcija zagona I/f lahko motorju tudi omogoči zadosten navor ob zagonu.

*Slika 40: Parametri zagona I/f*

## *P3.1.4.12.1 ZAGON I/F (ID 534)*

Ko vklopite funkcijo zagona I/f, začne frekvenčni pretvornik delovati v načinu krmiljenja toka. Motorju se dovaja konstanten tok, dokler se izhodna frekvenca ne poveča nad raven, nastavljeno v parametru P3.1.4.12.2. Ko se izhodna frekvenca poveča nad frekvenco zagona I/f, se način delovanja spremeni nazaj na normalni način krmiljenja U/f.

## *P3.1.4.12.2 FREKVENCA ZAGONA I/F (ID 535)*

Če je izhodna frekvenca pretvornika pod omejitvijo v tem parametru, se vklopi funkcija Frekvenca zagona I/f. Ko se izhodna frekvenca poveča nad to omejitev, se način delovanja pretvornika spremeni nazaj na normalni način krmiljenja U/f.

## *P3.1.4.12.3 ZAČETNI TOK I/F (ID 536)*

S tem parametrom lahko nastavite tok, ki se uporablja, kadar je omogočena funkcija zagona  $I/f.$ 

# **10.2 NASTAVITEV ZAGONA/USTAVITVE**

Pretvornik se zažene in ustavi s krmilnega mesta. Vsako krmilno mesto ima svoj parameter za izbiro vira reference frekvence. Na vsakem krmilnem mestu morate podati ukaze za zagon in ustavitev.

Mesto lokalnega krmiljenja je vedno tipkovnica. Mesto daljinskega krmiljenja (V/I ali Fieldbus) lahko izberete s parametrom P3.2.1 Mesto dalj. upravljanja. Izbrano krmilno mesto lahko vidite v vrstici stanja na tipkovnici.

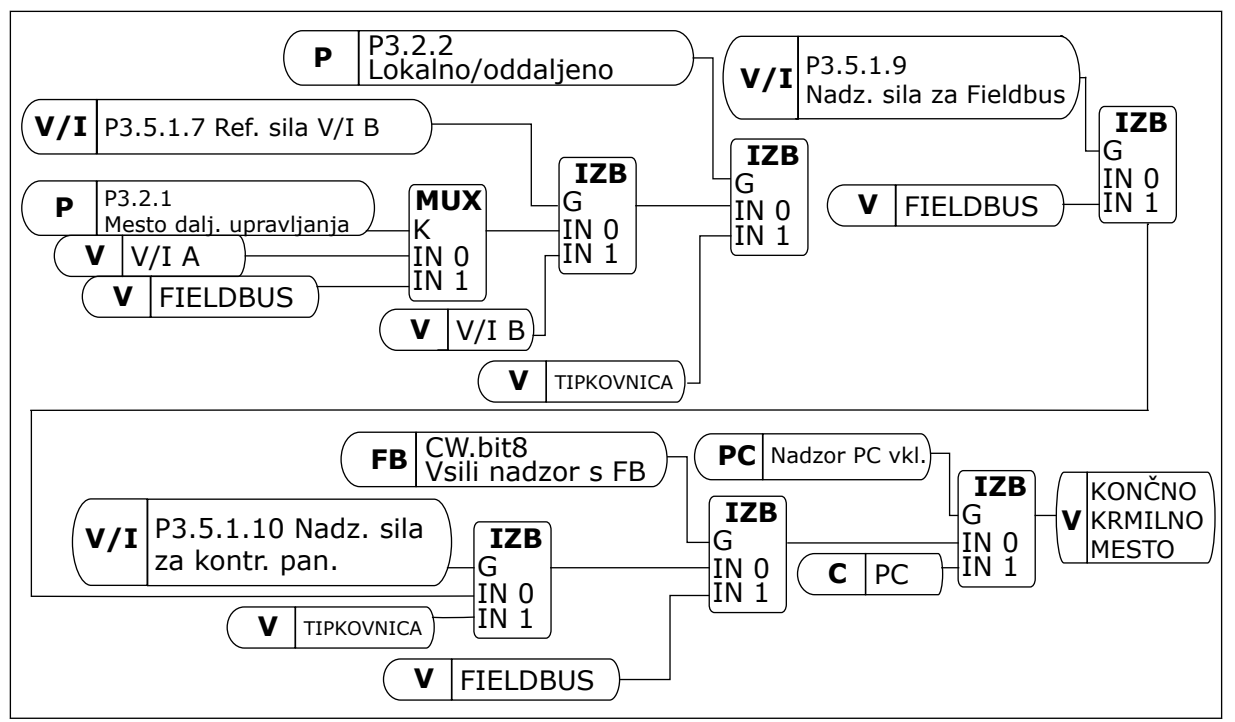

*Slika 41: Mesto krmiljenja*

## MESTO DALJINSKEGA KRMILJENJA (V/I A)

Za izbiro digitalnih vhodov uporabite parametre P3.5.1.1 (Nadzorni signal 1 A), P3.5.1.2 (Nadzorni signal 2 A) in P3.5.1.3 (Nadzorni signal 3 A). Ti digitalni vhodi nadzorujejo ukaze za zagon, ustavitev in nasprotno smer. Nato izberite logiko za te vhode s parametrom P3.2.6 V/I logika A.

## MESTO DALJINSKEGA KRMILJENJA (V/I B)

Za izbiro digitalnih vhodov uporabite parametre P3.5.1.4 (Nadzorni signal 1 B), P3.5.1.5 (Nadzorni signal 2 B) in P3.5.1.6 (Nadzorni signal 3 B). Ti digitalni vhodi nadzorujejo ukaze za zagon, ustavitev in nasprotno smer. Nato izberite logiko za te vhode s parametrom P3.2.7 V/I logika B.

#### MESTO LOKALNEGA KRMILJENJA (TIPKOVNICA)

Ukazi za zagon in ustavitev se sprožijo s tipkami tipkovnice. Smer vrtenja se nastavi v parametru P3.3.1.9 Smer kontr. panela.

#### MESTO DALJINSKEGA KRMILJENJA (FIELDBUS)

Ukazi za zagon, ustavitev in nasprotno smer se sprožijo z vodila Fieldbus.

### *P3.2.5 FUNKCIJA USTAVITVE (ID 506)*

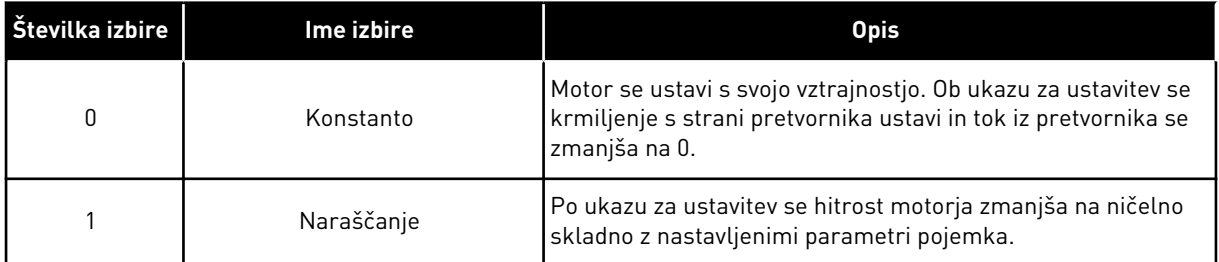

### *P3.2.6 LOGIKA ZAGONA/USTAVITVE V/I (ID 300)*

Zagon in ustavitev pretvornika je mogoče nadzorovati z digitalnimi signali v tem parametru.

Izbori, ki vključujejo besedo "rob", vam pomagajo preprečiti nenameren zagon.

#### **Do nenamernega zagona lahko pride denimo pri teh pogojih:**

- Ko priključite napajanje.
- Ko napajanje znova začne delovati po izpadu električne energije.
- Potem ko ponastavite napako.
- Potem ko funkcija Omogoči zagon ustavi frekvenčni pretvornik.
- Ko spremenite krmilno mesto na Nadzor V/I.

Preden zaženete motor, morate odpreti stik za zagon/ustavitev.

V vseh primerih na naslednjih straneh je način ustavitve funkcija izteka. NS = nadzorni signal.

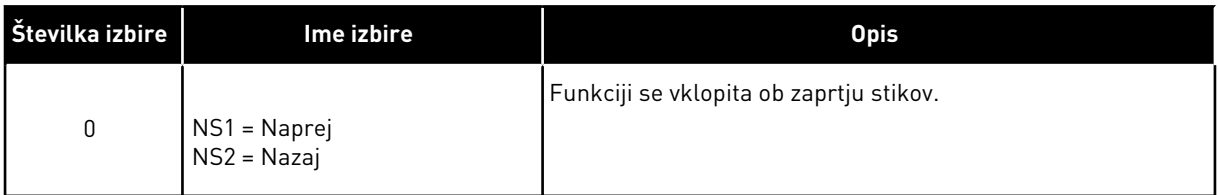

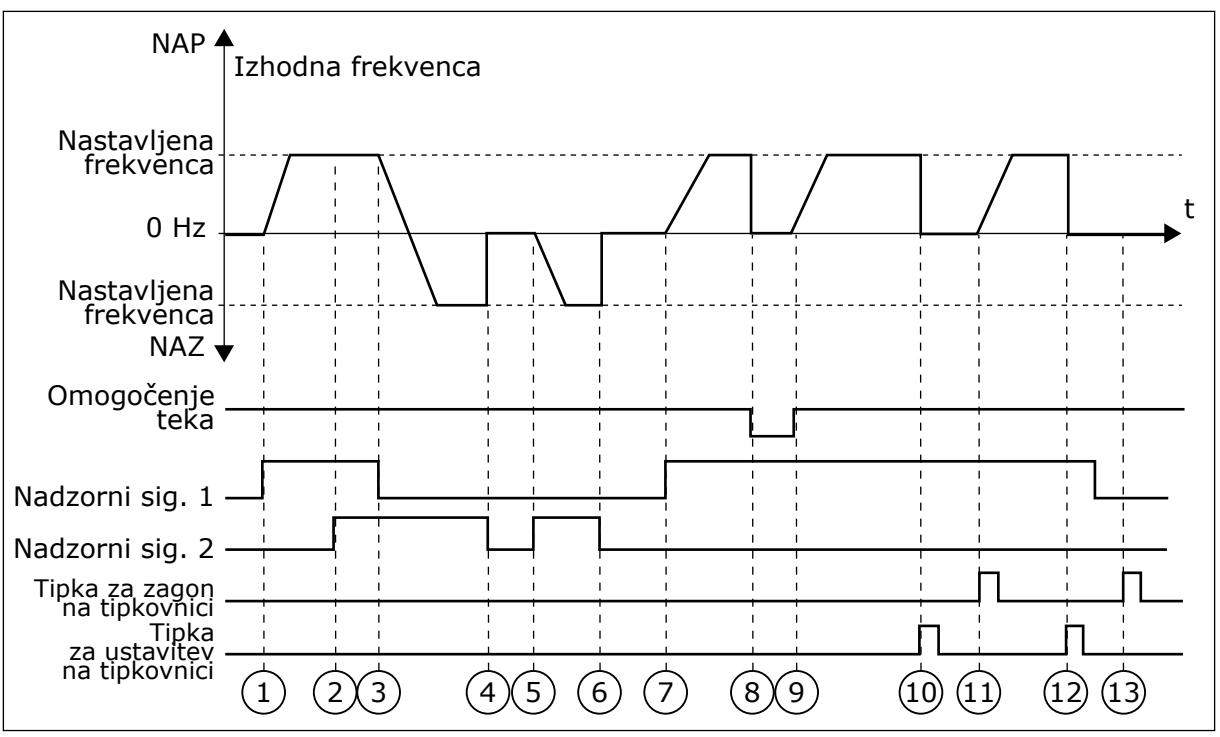

*Slika 42: Logika zagona/ustavitve V/I A = 0*

- 1. Vklopi se nadzorni signal (NS) 1 in povzroči povečanje izhodne frekvence. Motor deluje v smeri naprej.
- 2. NS2 se vklopi, vendar nima učinka na izhodno frekvenco, saj ima največjo prednost smer, ki je bila nastavljena najprej.
- 3. NS1 se izklopi in povzroči začetek spreminjanja smeri (z NAP na NAZ), saj je NS2 še vedno aktiven.
- 4. NS2 se izklopi in frekvenca, ki se dovaja motorju, se zmanjša na 0.
- 5. NS2 se znova vklopi in povzroči pospeševanje motorja (NAZ) na nastavljeno frekvenco.
- 6. NS2 se izklopi in frekvenca, ki se dovaja motorju, pade na 0.
- 7. NS1 se vklopi in motor začne pospeševati (NAP) na nastavljeno frekvenco
- 8. Signal Omogoči zagon se nastavi na ODPRTO, kar povzroči padec frekvence na 0. Signal Omogoči zagon lahko konfigurirate s parametrom P3.5.1.15.
- 9. Signal Omogoči zagon se nastavi na ZAPRTO, kar povzroči povečanje frekvence na nastavljeno frekvenco, saj je signal NS1 še vedno vklopljen.
- 10. Ob pritisku tipke USTAVI na tipkovnici se frekvenca, ki se dovaja motorju, zmanjša na 0. (Ta signal deluje samo, če je vrednost parametra P3.2.3 Gumb Ustavi na kontr. panelu *Da*.)
- 11. Frekvenčni pretvornik se zažene zaradi pritiska tipke ZAŽENI na tipkovnici.
- 12. Znova se pritisne tipka USTAVI na tipkovnici, da se pretvornik ustavi.
- 13. Poskus zagona pretvornika s tipko ZAŽENI ne uspe, ker signal NS1 ni vkloplien.

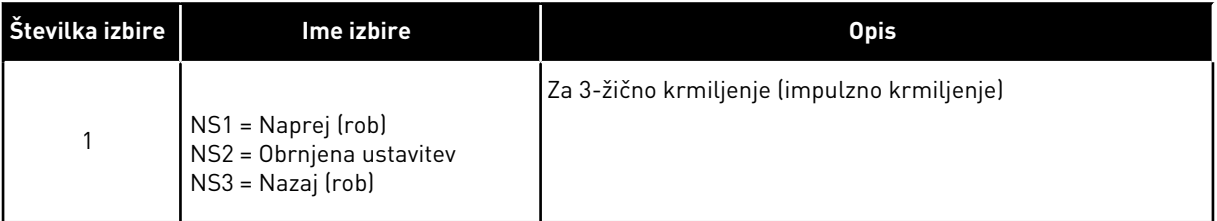

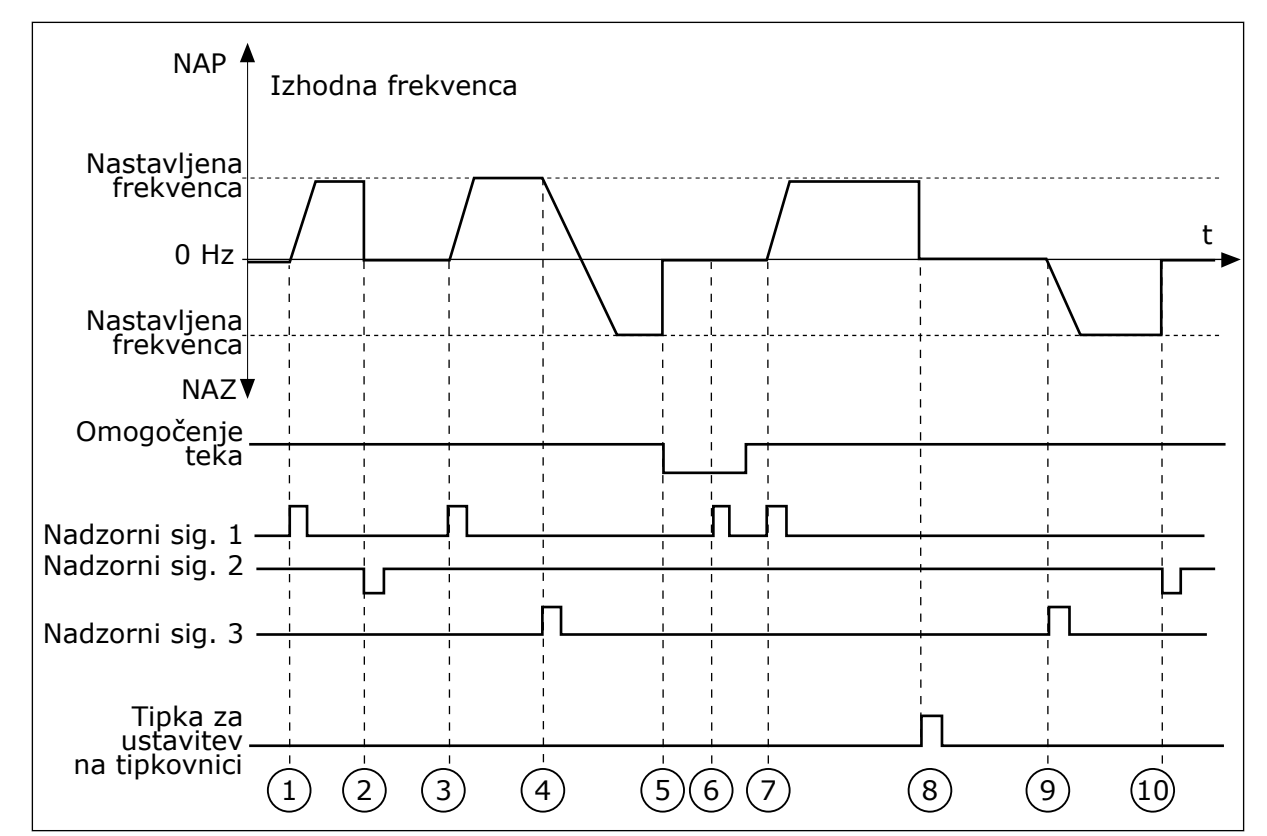

*Slika 43: Logika zagona/ustavitve V/I A = 1*

- 1. Vklopi se nadzorni signal (NS) 1 in povzroči povečanje izhodne frekvence. Motor deluje v smeri naprej.
- 2. NS2 se izklopi in povzroči padec frekvence na 0.
- 3. Vklopi se NS1 in povzroči ponovno povečanje izhodne frekvence. Motor deluje v smeri naprej.
- 4. Vklopi se NS3 in povzroči začetek spreminjanja smeri (z NAP na NAZ).
- 5. Signal Omogoči zagon se nastavi na ODPRTO, kar povzroči padec frekvence na 0. Signal Omogoči zagon lahko konfigurirate s parametrom 3.5.1.15.
- 6. Poskus zagona s signalom NS1 ne uspe, ker je signal Omogoči zagon še vedno nastavljen na ODPRTO.
- 7. Vklopi se NS1 in motor pospešuje (NAP) na nastavljeno frekvenco, ker je bil signal Omogoči zagon nastavljen na ZAPRTO.
- 8. Ob pritisku tipke USTAVI na tipkovnici se frekvenca, ki se dovaja motorju, zmanjša na 0. (Ta signal deluje samo, če je vrednost parametra P3.2.3 Gumb Ustavi na kontr. panelu *Da*.)
- 9. Vklopi se NS3 ter povzroči, da se motor zažene in deluje v nasprotni smeri.
- 10. NS2 se izklopi in povzroči padec frekvence na 0.

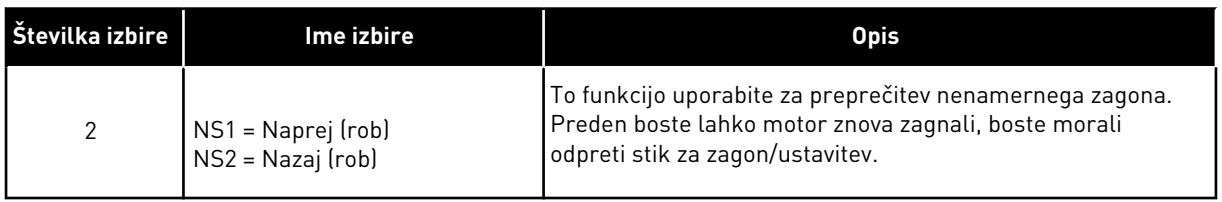

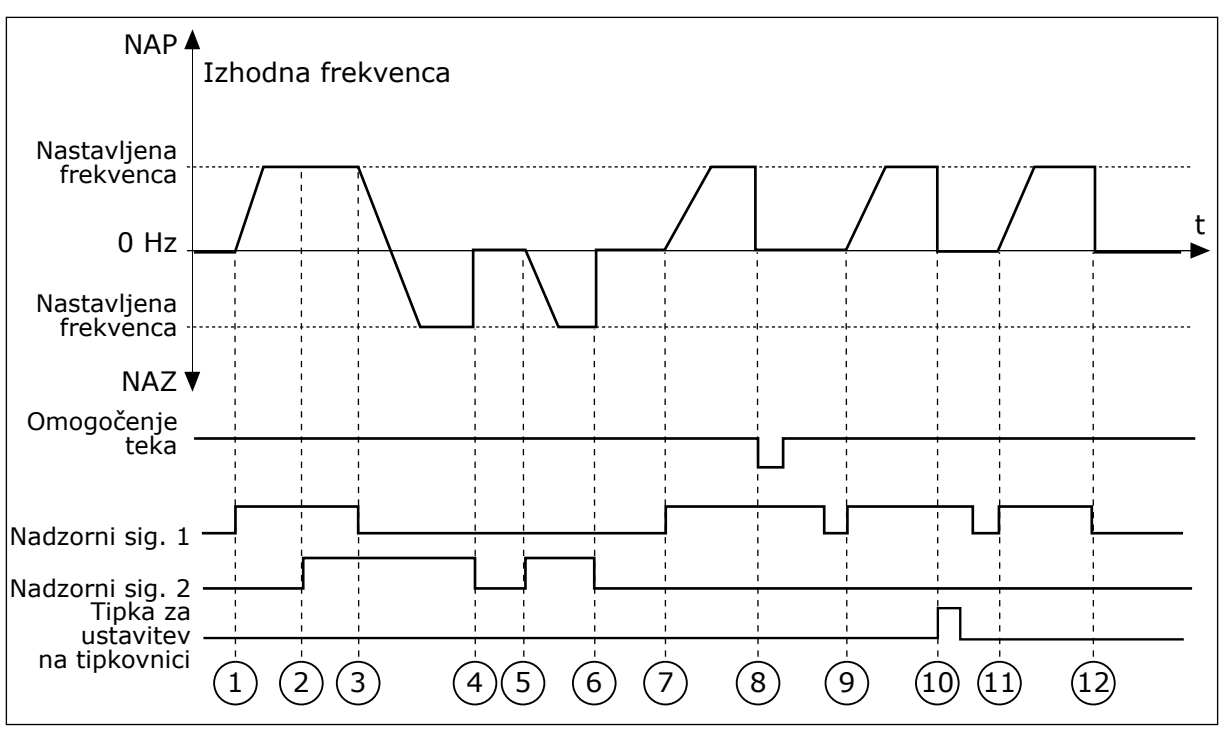

*Slika 44: Logika zagona/ustavitve V/I A = 2*

- 1. Vklopi se nadzorni signal (NS) 1 in povzroči povečanje izhodne frekvence. Motor deluje v smeri naprej.
- 2. NS2 se vklopi, vendar nima učinka na izhodno frekvenco, saj ima največjo prednost smer, ki je bila nastavljena najprej.
- 3. NS1 se izklopi in povzroči začetek spreminjanja smeri (z NAP na NAZ), saj je NS2 še vedno aktiven.
- 4. NS2 se izklopi in frekvenca, ki se dovaja motorju, se zmanjša na 0.
- 5. NS2 se znova vklopi in povzroči pospeševanje motorja (NAZ) na nastavljeno frekvenco.
- 6. NS2 se izklopi in frekvenca, ki se dovaja motorju, se zmanjša na 0.
- 7. NS1 se vklopi in motor začne pospeševati (NAP) na nastavljeno frekvenco.
- 8. Signal Omogoči zagon se nastavi na ODPRTO, kar povzroči padec frekvence na 0. Signal Omogoči zagon lahko konfigurirate s parametrom P3.5.1.15.
- 9. Signal Omogoči zagon se nastavi na ZAPRTO, kar nima nobenega učinka, saj je za zagon potreben vzponski rob, tudi če je signal NS1 aktiven.
- 10. Ob pritisku tipke USTAVI na tipkovnici se frekvenca, ki se dovaja motorju, zmanjša na 0. (Ta signal deluje samo, če je vrednost parametra P3.2.3 Gumb Ustavi na kontr. panelu *Da*.)
- 11. NS1 se odpre in znova zapre, kar povzroči zagon motorja.
- 12. NS1 se izklopi in frekvenca, ki se dovaja motorju, se zmanjša na 0.

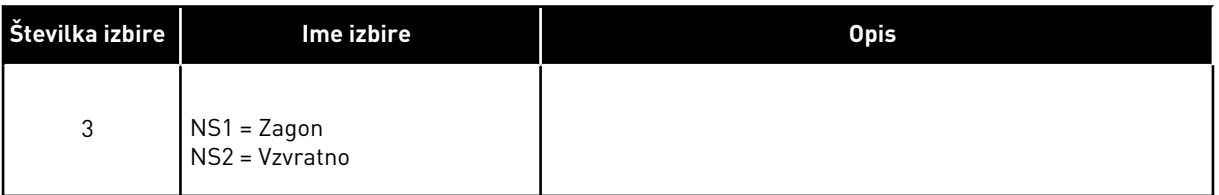

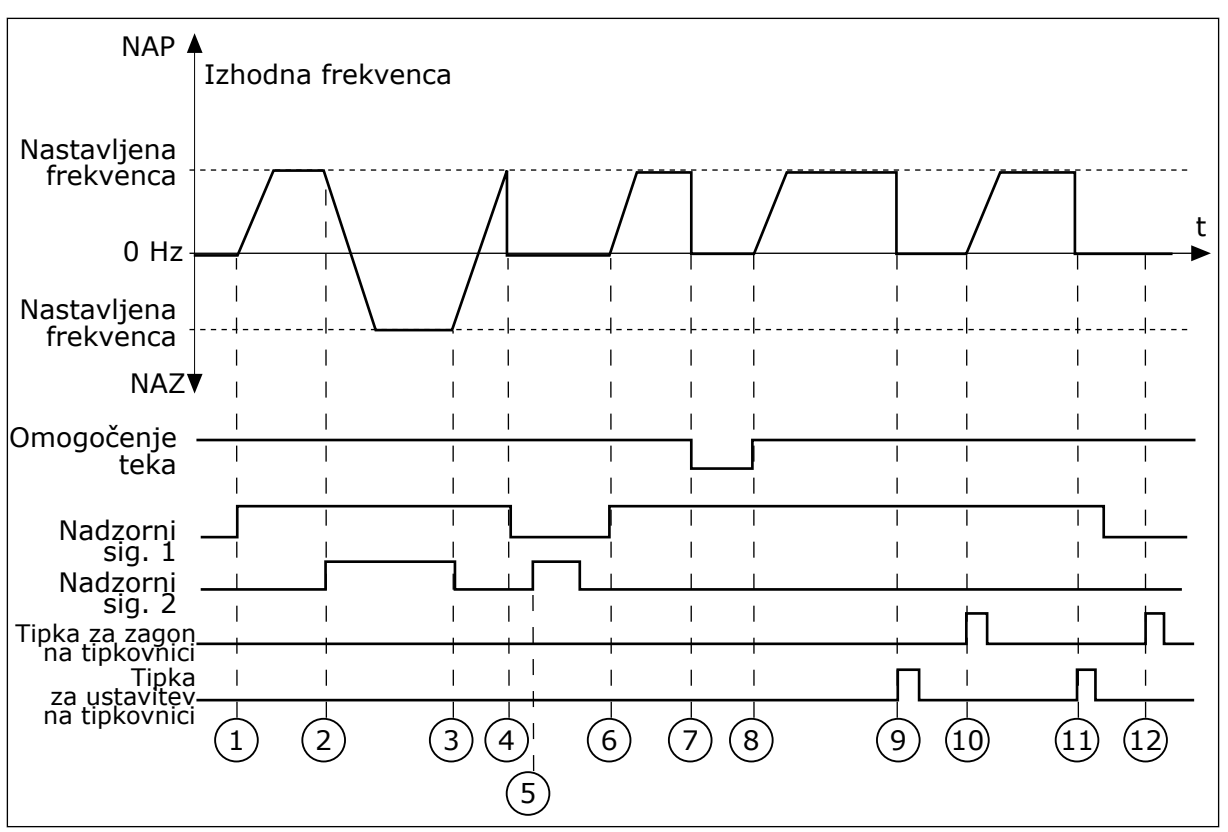

*Slika 45: Logika zagona/ustavitve V/I A = 3*

- 1. Vklopi se nadzorni signal (NS) 1 in povzroči povečanje izhodne frekvence. Motor deluje v smeri naprej.
- 2. Vklopi se NS2 in povzroči začetek spreminjanja smeri (z NAP na NAZ).
- 3. NS2 se izklopi in s tem povzroči začetek spreminjanja smeri (z NAZ na NAP), saj je NS1 še vedno aktiven.
- 4. NS1 se izklopi in frekvenca se zmanjša na 0.
- 5. NS2 se vklopi, vendar se motor ne zažene, ker je NS1 neaktiven.
- 6. Vklopi se NS1 in povzroči ponovno povečanje izhodne frekvence. Motor deluje v smeri naprej, ker je NS2 neaktiven.
- 7. Signal Omogoči zagon se nastavi na ODPRTO, kar povzroči padec frekvence na 0. Signal Omogoči zagon lahko konfigurirate s parametrom P3.5.1.15.
- 8. Signal Omogoči zagon se nastavi na ZAPRTO, kar povzroči povečanje frekvence na nastavljeno frekvenco, saj je signal NS1 še vedno vklopljen.
- 9. Ob pritisku tipke USTAVI na tipkovnici se frekvenca, ki se dovaja motorju, zmanjša na 0. (Ta signal deluje samo, če je vrednost parametra P3.2.3 Gumb Ustavi na kontr. panelu *Da*.)
- 10. Frekvenčni pretvornik se zažene zaradi pritiska tipke ZAŽENI na tipkovnici.
- 11. Pretvornik se znova ustavi s pritiskom tipke USTAVI na tipkovnici.
- 12. Poskus zagona pretvornika s tipko ZAŽENI ne uspe, ker signal NS1 ni vklopljen.

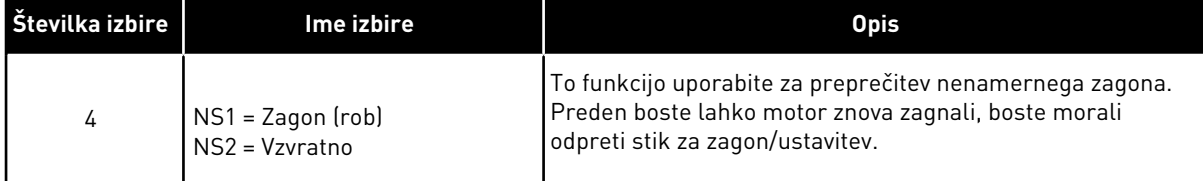

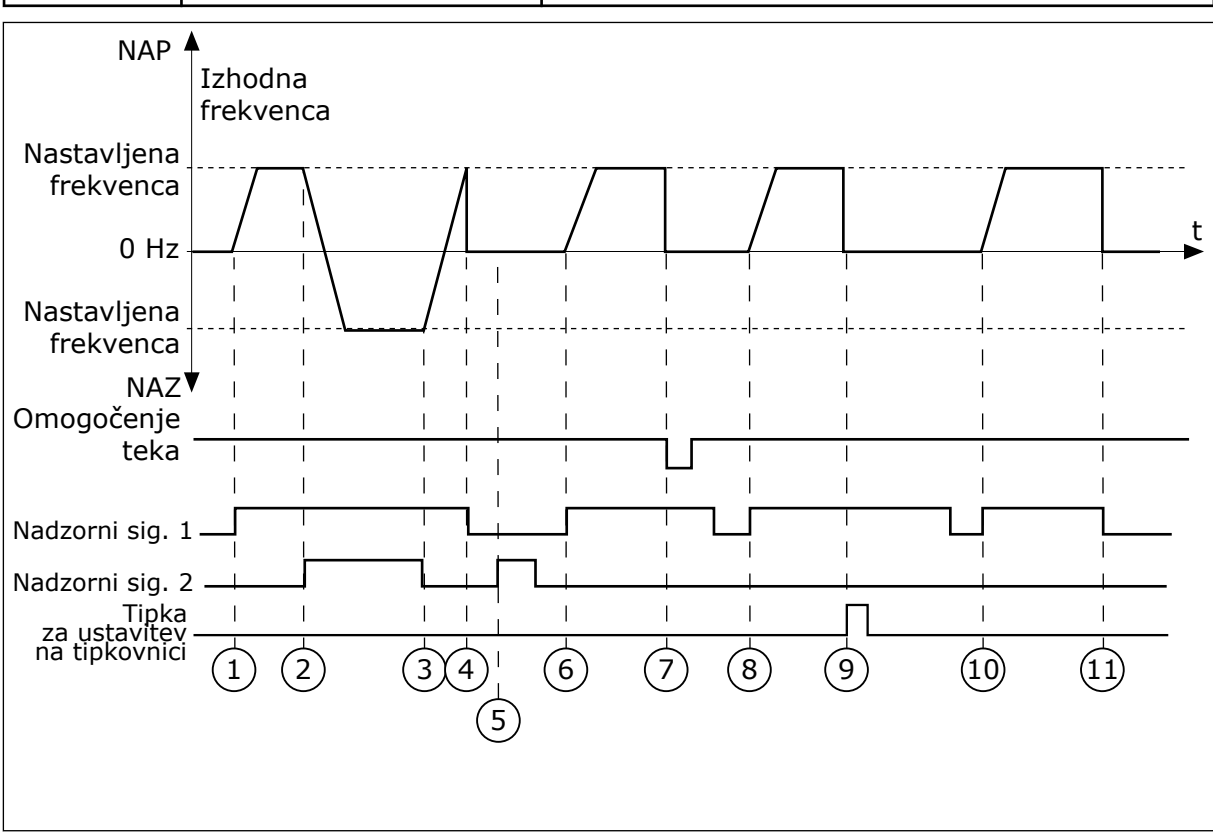

*Slika 46: Logika zagona/ustavitve V/I A = 4*

- 1. Vklopi se nadzorni signal (NS) 1 in povzroči povečanje izhodne frekvence. Motor deluje v smeri naprej, ker je NS2 neaktiven.
- 2. Vklopi se NS2, kar povzroči začetek spreminjanja smeri (z NAP na NAZ).
- 3. NS2 se izklopi in s tem povzroči začetek spreminjanja smeri (z NAZ na NAP), saj je NS1 še vedno aktiven.
- 4. NS1 se izklopi in frekvenca se zmanjša na 0.
- 5. NS2 se vklopi, vendar se motor ne zažene, ker je NS1 neaktiven.
- 6. Vklopi se NS1 in povzroči ponovno povečanje izhodne frekvence. Motor deluje v smeri naprej, ker je NS2 neaktiven.
- 7. Signal Omogoči zagon se nastavi na ODPRTO, kar povzroči padec frekvence na 0. Signal Omogoči zagon lahko konfigurirate s parametrom P3.5.1.15.
- 8. Frekvenčni pretvornik se ne more zagnati, dokler ne odprete NS1 in ga znova zaprete.
- 9. Ob pritisku tipke USTAVI na tipkovnici se frekvenca, ki se dovaja motorju, zmanjša na 0. (Ta signal deluje samo, če je vrednost parametra P3.2.3 Gumb Ustavi na kontr. panelu *Da*.)
- 10. Frekvenčni pretvornik se ne more zagnati, dokler ne odprete NS1 in ga znova zaprete.
- 11. NS1 se izklopi in frekvenca se zmanjša na 0.

## *P3.2.11 ZAKASNITEV PONOVNEGA ZAGONA (ID 15555)*

Ta parameter prikazuje zakasnitev (potem ko se je frekvenčni pretvornik ustavil), med katero pretvornika ne morete znova zagnati. Parameter se uporablja v aplikacijah kompresorja.

0 = Zakasnitev ponovnega zagona se ne uporablja

## **10.3 REFERENCE**

## 10.3.1 REFERENCA FREKVENCE

Vir reference frekvence je mogoče programirati na vseh krmilnih mestih, razen v računalniškem orodju. Če uporabljate računalnik, ta vedno pridobi referenco frekvence iz računalniškega orodja.

#### REMOTE CONTROL PLACE (I/O A)

Če želite nastaviti vir reference frekvence za V/I A, uporabite parameter P3.3.1.5.

### REMOTE CONTROL PLACE (I/O B)

Če želite nastaviti vir reference frekvence za V/I B, uporabite parameter P3.3.1.6.

### LOCAL CONTROL PLACE (KEYPAD)

Če za parameter P3.3.1.7 uporabite privzeto vrednost *tipkovnica*, velja referenca, ki jo nastavite v parametru P3.3.1.8 Ref. kontr. panela.

#### REMOTE CONTROL PLACE (FIELDBUS)

Če za parameter P3.3.1.10 ohranite privzeto vrednost *Fieldbus*, se referenca frekvence pridobi od vodila Fieldbus.

## 10.3.2 PREDNASTAVLJENE FREKVENCE

## *P3.3.3.1 NAČIN PREDNASTAVLJENA FREKVENCA (ID 182)*

S tem parametrom lahko nastavite logiko, po kateri se uporabi ena od prednastavljenih frekvenc. Izbirate lahko med 2 različnima logikama.

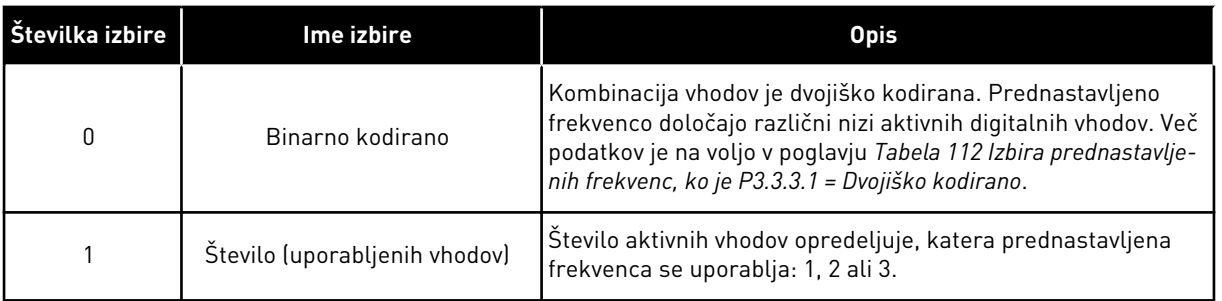

## *P3.3.3.2 PREDNASTAVLJENA FREKVENCA 0 (ID 180)*

*P3.3.3.3 PREDNASTAVLJENA FREKVENCA 1 (ID 105)*

*P3.3.3.4 PREDNASTAVLJENA FREKVENCA 2 (ID 106)*

*P3.3.3.5 PREDNASTAVLJENA FREKVENCA 3 (ID 126)*

*P3.3.3.6 PREDNASTAVLJENA FREKVENCA 4 (ID 127)*

*P3.3.3.7 PREDNASTAVLJENA FREKVENCA 5 (ID 128)*

*P3.3.3.8 PREDNASTAVLJENA FREKVENCA 6 (ID 129)*

*P3.3.3.9 PREDNASTAVLJENA FREKVENCA 7 (ID 130)*

#### ČE JE ZA PARAMETER P3.3.3.1 IZBRANA VREDNOST 0:

Če želite Prednastavljeno frekvenco 0 nastaviti za referenco, nastavite vrednost 0 *Prednastavljena frekvenca 0* za P3.3.1.5 (Izbira reference A za nadzor V/I).

Če želite izbrati prednastavljeno frekvenco od 1 do 7, dodelite digitalne vhode parametrom P3.3.3.10 (Izbira prednastavljene frekvence 0), P3.3.3.11 (Izbira prednastavljene frekvence 1) in/ali P3.3.3.12 (Izbira prednastavljene frekvence 2). Prednastavljeno frekvenco določajo različni nizi aktivnih digitalnih vhodov. Več podatkov je na voljo v spodnji preglednici. Vrednosti prednastavljenih frekvenc samodejno ostanejo v območju med minimalno in maksimalno frekvenco (P3.3.1.1 in P3.3.1.2).

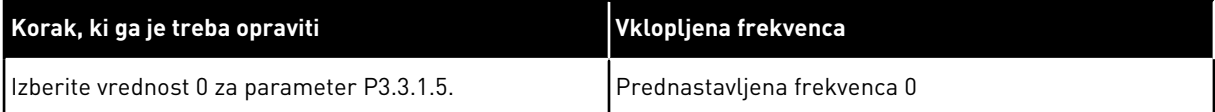

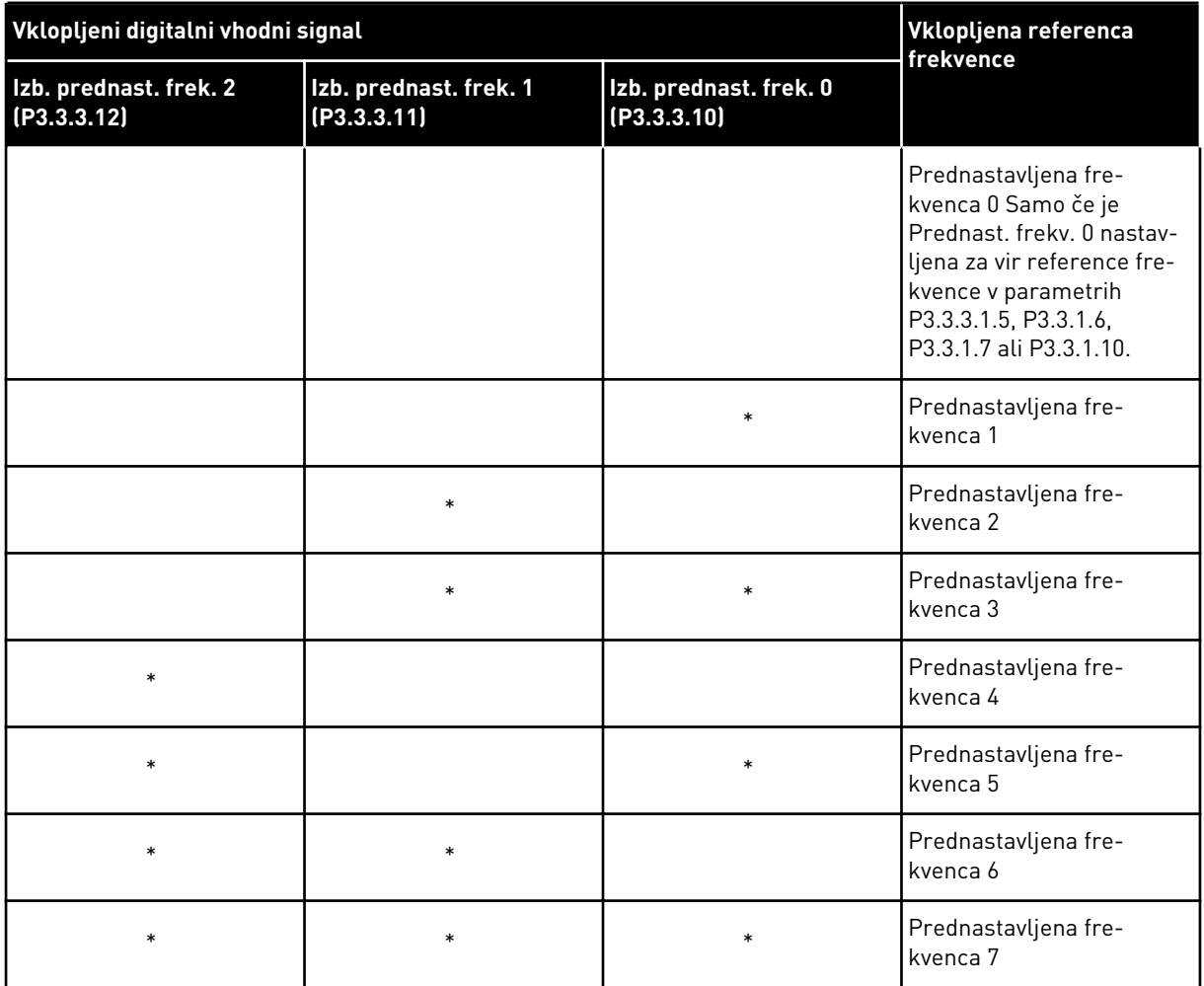

<span id="page-268-0"></span>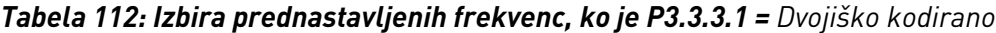

\* = vhod je vklopljen.

## ČE JE ZA PARAMETER P3.3.3.1 IZBRANA VREDNOST 1:

Prednastavljene frekvence od 1 do 3 lahko uporabite z različnimi nizi aktivnih digitalnih vhodov. Število aktivnih vhodov opredeljuje, katera se uporablja.

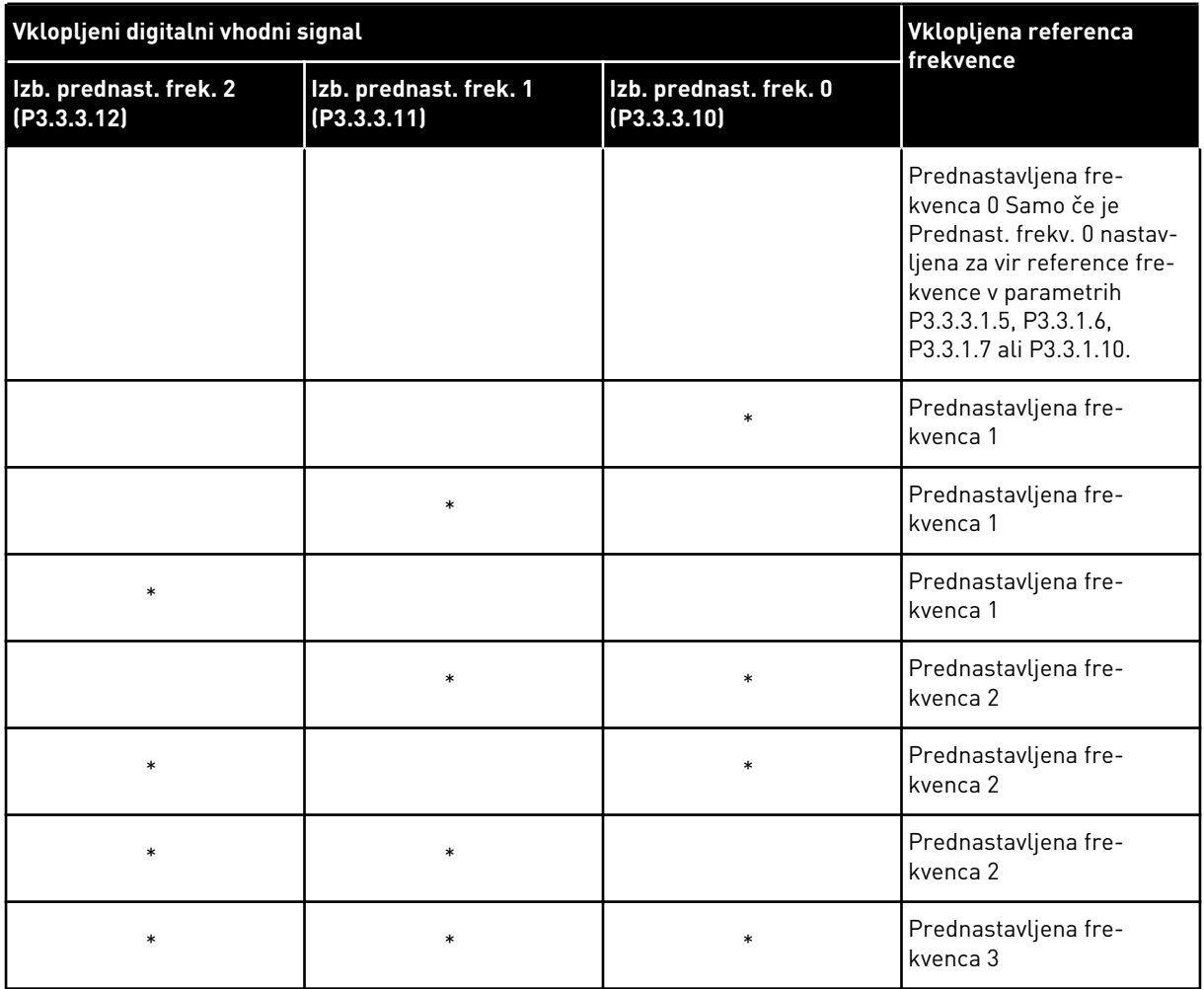

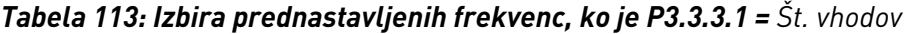

\* = vhod je vklopljen.

## *P3.3.3.10 IZBIRA PREDNASTAVLJENE FREKVENCE 0 (ID 419)*

## *P3.3.3.11 IZBIRA PREDNASTAVLJENE FREKVENCE 1 (ID 420)*

#### *P3.3.3.12 IZBIRA PREDNASTAVLJENE FREKVENCE 2 (ID 421)*

Če želite uporabiti prednastavljene frekvence od 1 do 7, povežite digitalni vhod s temi funkcijami po navodilih v poglavju *[10.5.1 Programiranje digitalnih in analognih vhodov](#page-273-0)*. Več podatkov je na voljo v poglavju *[Tabela 112 Izbira prednastavljenih frekvenc, ko je P3.3.3.1 =](#page-268-0)  [Dvojiško kodirano](#page-268-0)* ter v preglednicah *[Tabela 33 Parametri za prednastavljeno frekvenco](#page-145-0)* in *[Tabela 41 Nastavitve digitalnega vhoda](#page-151-0)*.

## 10.3.3 PARAMETRI POTENCIOMETRA MOTORJA

Referenca frekvence potenciometra motorja je na voljo na vseh krmilnih mestih. Referenco potenciometra motorja lahko spremenite samo, kadar je pretvornik v stanju teka.

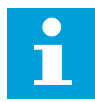

## **NAPOTEK!**

Če nastavite izhodno frekvenco, ki je počasnejša od časa naraščanja potenciometra motorja, je ta omejen z običajnim časom pospeševanja in časom pojemka.

## *P3.3.4.1 POTENCIOMETER MOTORJA GOR (ID 418)*

S potenciometrom motorja lahko povečate in zmanjšate izhodno frekvenco. Ko povežete enega od digitalnih vhodov s parametrom Potenciometer motorja GOR in je digitalni vhodni signal aktiven, se izhodna frekvenca poveča.

#### *P3.3.4.2 POTENCIOMETER MOTORJA DOL (ID 417)*

S potenciometrom motorja lahko povečate in zmanjšate izhodno frekvenco. Ko povežete enega od digitalnih vhodov s parametrom Potenciometer motorja DOL in je digitalni vhodni signal aktiven, se izhodna frekvenca zmanjša.

3 različni parametri vplivajo na način povečanja ali zmanjšanja izhodne frekvence, ko je aktiven parameter Potenciometer motorja GOR ali DOL. Ti parametri so Čas naraščanja potenciometra motorja (P3.3.4.3), Čas pospeševanja (P3.4.1.2) in Čas pojemka (P3.4.1.3).

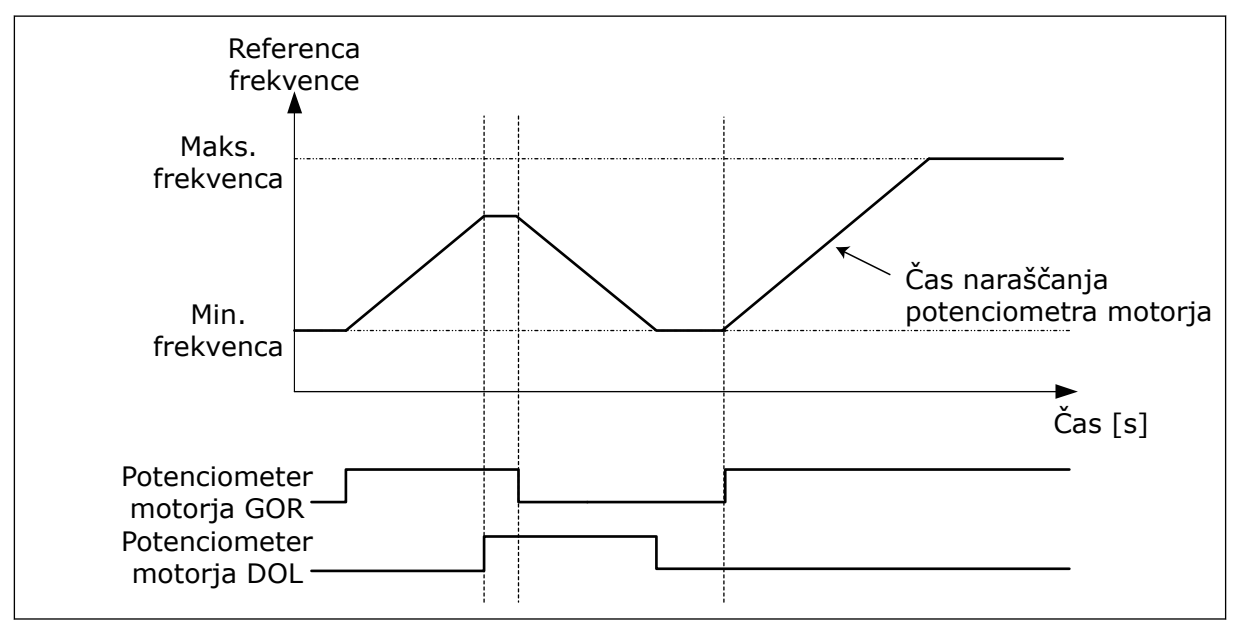

*Slika 47: Parametri potenciometra motorja*

#### *P3.3.4.4 PONASTAVITEV POTENCIOMETRA MOTORJA (ID 367)*

Ta parameter določa logiko za ponastavljanje reference frekvence potenciometra motorja.

V funkciji ponastavitve imate 3 možnosti izbire: brez ponastavitve, ponastavitev ob ustavitvi pretvornika ali ponastavitev ob izklopu pretvornika.

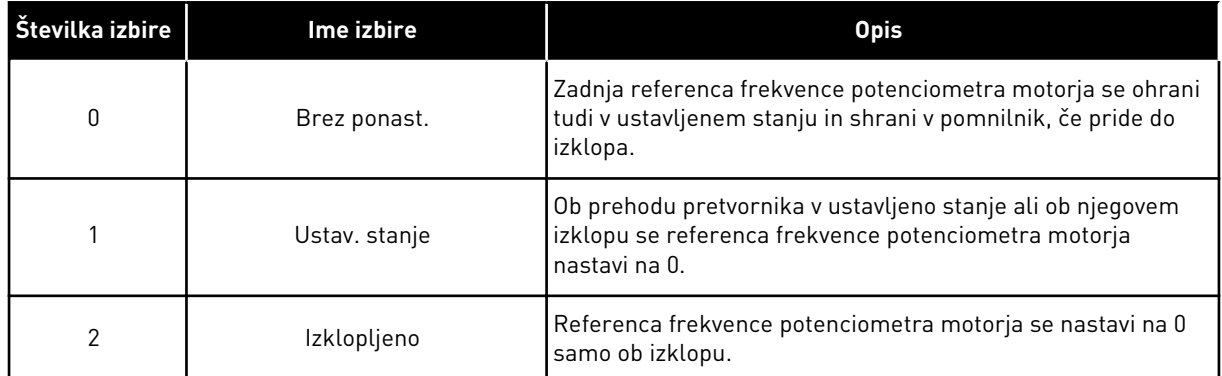

### 10.3.4 PARAMETRI ZA PRAZNJENJE

Funkcijo Praznjenje uporabite, če želite takoj preglasiti normalno krmiljenje. S to funkcijo lahko na primer izperete cevovod ali ročno upravljate črpalko pri prednastavljeni konstantni hitrosti.

Funkcija Praznjenje zažene frekvenčni pretvornik pri izbrani referenci brez ukaza za zagon ne glede na krmilno mesto.

### *P3.3.6.1 REFERENCA ZA PRAZNJENJE VKLOPLJENA (ID 530)*

Ta parameter določa digitalni vhodni signal, ki ga uporabite za izbiro reference frekvence za funkcijo Praznjenje ter za zagon pretvornika.

Referenca frekvence za praznjenje je dvosmerna in vzvratni ukaz ne vpliva na smer reference za praznjenje.

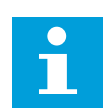

#### **NAPOTEK!**

Ko vklopite digitalni vhod, se frekvenčni pretvornik zažene.

#### *P3.3.6.2 REFERENCA ZA PRAZNJENJE (ID 1239)*

Ta parameter določa referenco frekvence za funkcijo Praznjenje. Referenca je dvosmerna in vzvratni ukaz ne vpliva na smer reference za praznjenje. Referenca za smer naprej je določena kot pozitivna vrednost in nasprotna smer je določena kot negativna vrednost.

## **10.4 NASTAVITEV STRMIN IN ZAVIRANJA**

### *P3.4.1.1 OBLIKA NARAŠČANJA 1 (ID 500)*

### *P3.4.2.1 OBLIKA NARAŠČANJA 2 (ID 501)*

S parametroma Oblika naraščanja 1 in Oblika naraščanja 2 lahko zgladite začetek in konec klančin pospeševanja ter pojemka. Če vrednost nastavite na 0,0 %, dobite linearno obliko klančine. Pospeševanje in pojemanje hitrosti se takoj odzoveta na spremembe signala reference.

Če vrednost nastavite na od 1,0 % do 100,0 %, dobite krivuljo pospeševanja/pojemka oblike S. To funkcijo uporabite za zmanjšanje mehanske erozije delov in tokovnih sunkov ob

spremembah reference. Čas pospeševanja lahko spremenite s parametroma P3.4.1.2 Čas pospeševanja 1 in P3.4.1.3 Čas pojemka 1.

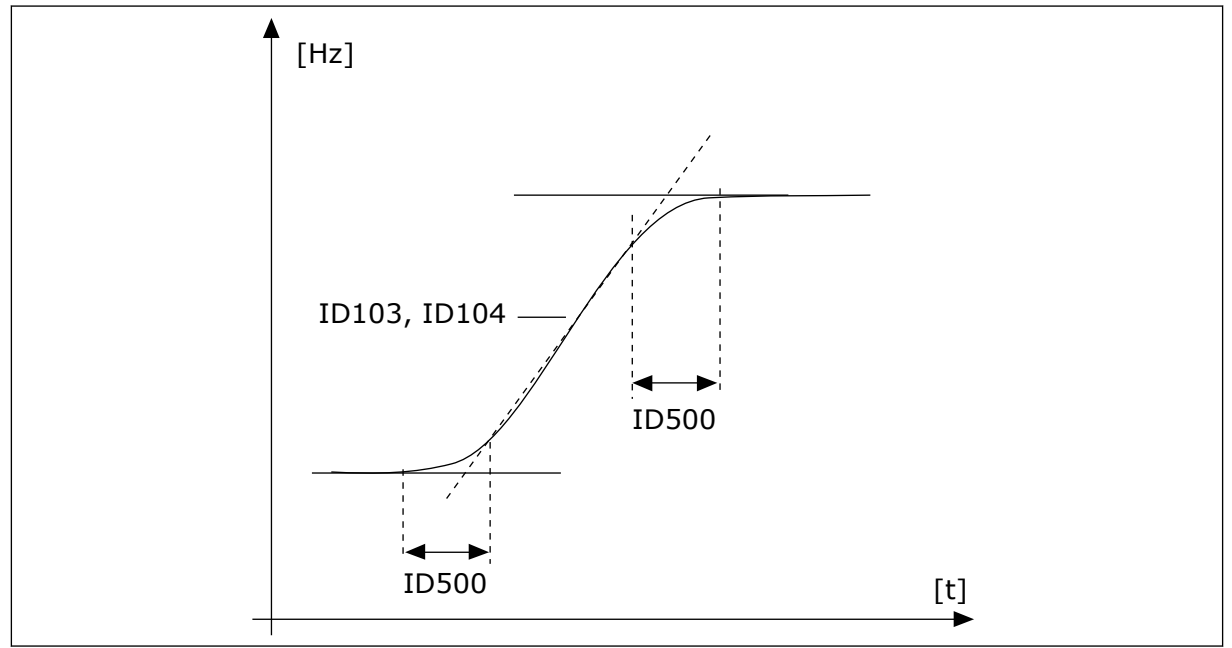

*Slika 48: Krivulja pospeševanja/pojemanja hitrosti (oblika S)*

## *P3.4.2.5 PRAG FREKVENCE NARAŠČANJA 2 (ID 533)*

Ta parameter določa omejitev izhodne frekvence, nad katero se uporabljajo drugi časi in oblike naraščanja.

To funkcijo uporabljajte na primer v aplikacijah za globinske potopne črpalke, kjer so pri zagonu ali ustavitvi črpalke potrebni hitrejši časi naraščanja (deluje pod minimalno frekvenco).

Drugi časi naraščanja se vklopijo, ko izhodna frekvenca pretvornika preseže omejitev, določeno s tem parametrom. Funkcijo onemogočite tako, da nastavite vrednost parametra na 0.

<span id="page-273-0"></span>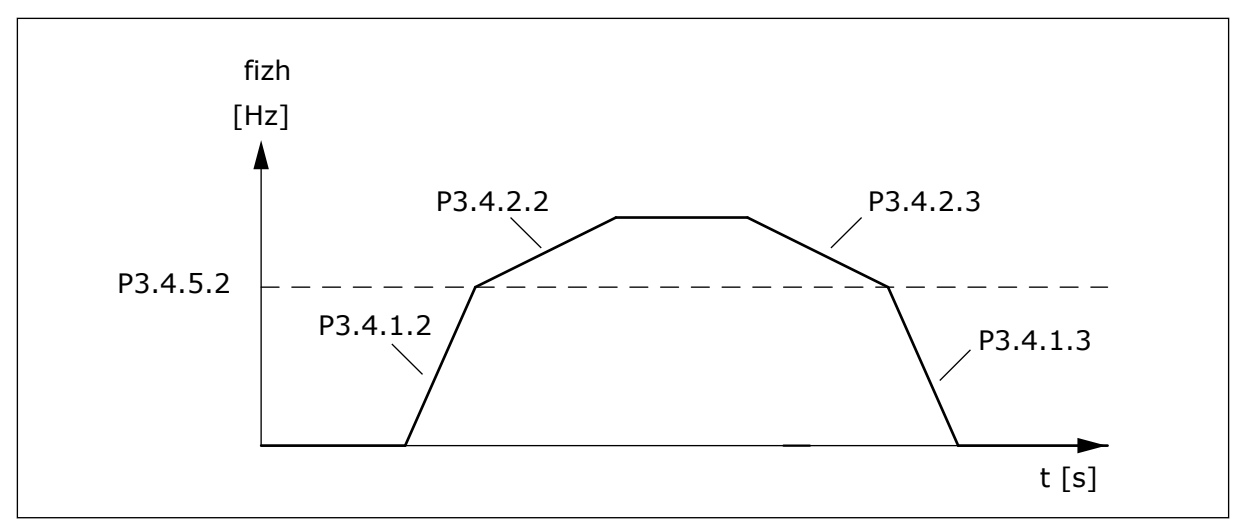

*Slika 49: Vklop naraščanja 2, ko izhodna frekvenca preseže prag. (P.3.4.5.2 = Prag frek. narašč., P3.4.1.2 = Čas pospeš. 1, P3.4.2.2 = Čas pospeš. 2, P3.4.1.3 = Čas pojemk. 1, P3.4.2.3 = Čas pojemk. 2)*

### *P3.4.5.1 FLUKSNO ZAVIRANJE (ID 520)*

Namesto enosmernega zaviranja lahko uporabite zaviranje z magnetnim pretokom. Zaviranje z magnetnim pretokom poveča zavorno zmogljivost v pogojih, kjer dodatni zavorni upori niso potrebni.

Ko je potrebno zaviranje, sistem zmanjša frekvenco in poveča magnetni pretok v motorju. To poveča zavorno zmogljivost motorja. Med zaviranjem je hitrost motorja krmiljena.

Funkcijo Fluksno zaviranje lahko omogočite in onemogočite.

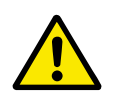

# **POZOR!**

Zaviranje uporabljajte samo občasno. Pri zaviranju z magnetnim pretokom se energija pretvarja v toploto in lahko poškoduje motor.

## **10.5 KONFIGURACIJA V/I**

#### 10.5.1 PROGRAMIRANJE DIGITALNIH IN ANALOGNIH VHODOV

Programiranje vhodov frekvenčnega pretvornika je prilagodljivo. Neovirano lahko uporabljate razpoložljive vhode standardne in dodatne V/I-plošče za različne funkcije.

Zmogljivost V/I, ki je na voljo, je mogoče razširiti z izbirnimi ploščami. Izbirne plošče lahko namestite v reže C, D in E. Več podatkov o namestitvi izbirnih plošč boste našli v priročniku za namestitev.

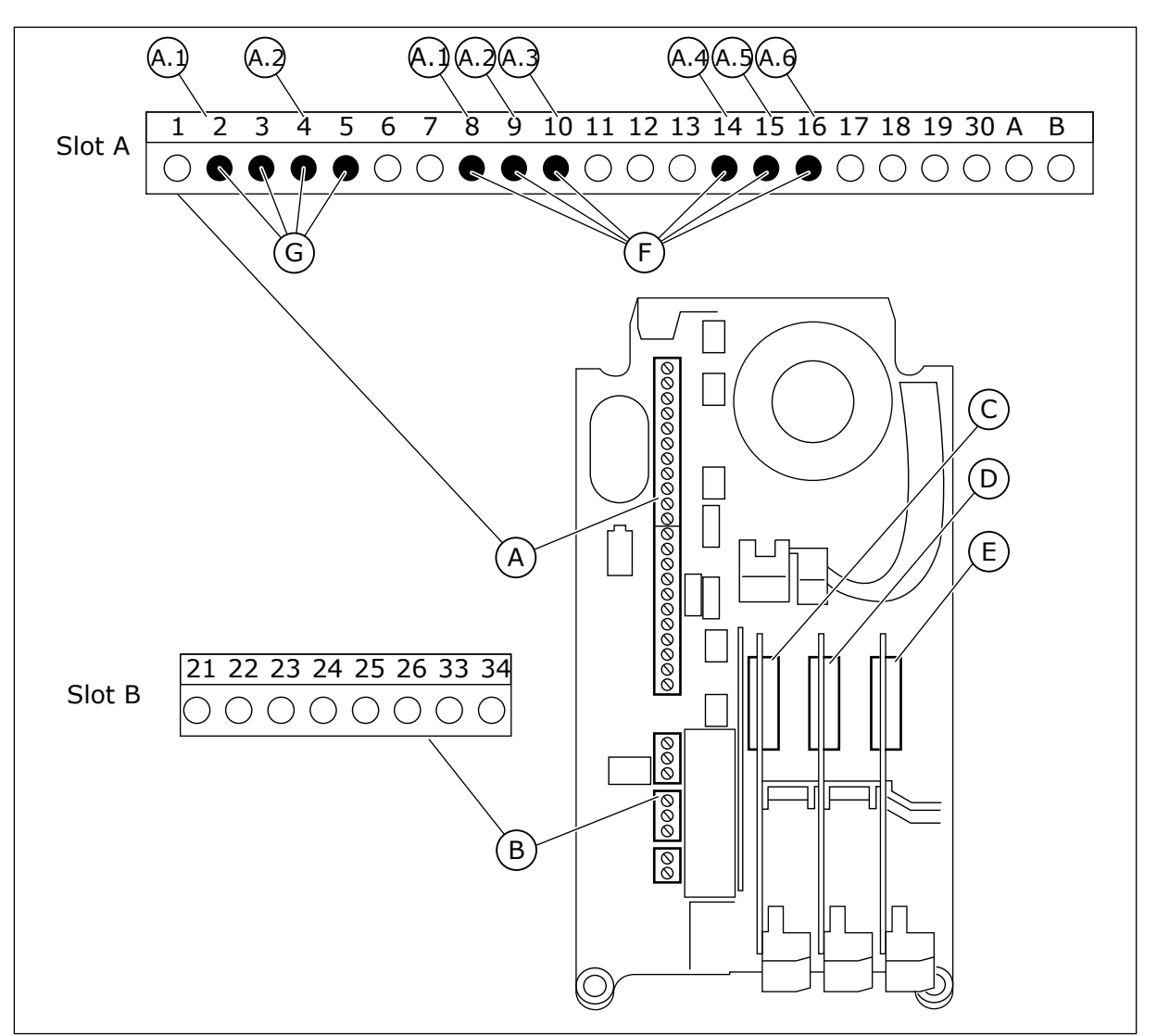

*Slika 50: Reže za izbirne plošče in vhodi, ki jih je mogoče programirati*

- A. Reža A za standardno ploščo in njene priključne sponke
- B. Reža B za standardno ploščo in njene priključne sponke
- C. Reža C za izbirno ploščo
- D. Reža D za izbirno ploščo
- E. Reža E za izbirno ploščo
- F. Programirljivi digitalni vhodi (DI)
- G. Programirljivi analogni vhodi (AI)

10.5.1.1 Programiranje digitalnih vhodov

Funkcije, ki se uporabljajo za digitalne vhode kot parametri, so na voljo v skupini parametrov M3.5.1. Če želite neki funkciji dodeliti digitalni vhod, nastavite vrednost v ustreznem parametru. Seznam upoštevnih funkcij je v preglednici *[Tabela 41 Nastavitve digitalnega vhoda](#page-151-0)*.

#### **Primer**

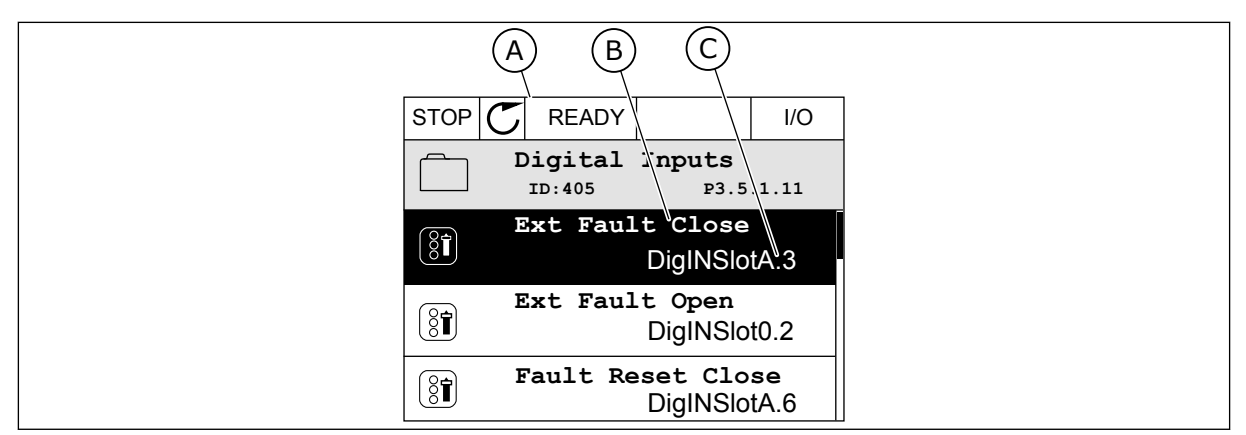

*Slika 51: Meni Digitalni vhodi na grafičnem zaslonu*

A. Grafični zaslon

B. Ime parametra, tj. funkcije

C. Vrednost parametra, tj. nastavljeni digitalni vhod

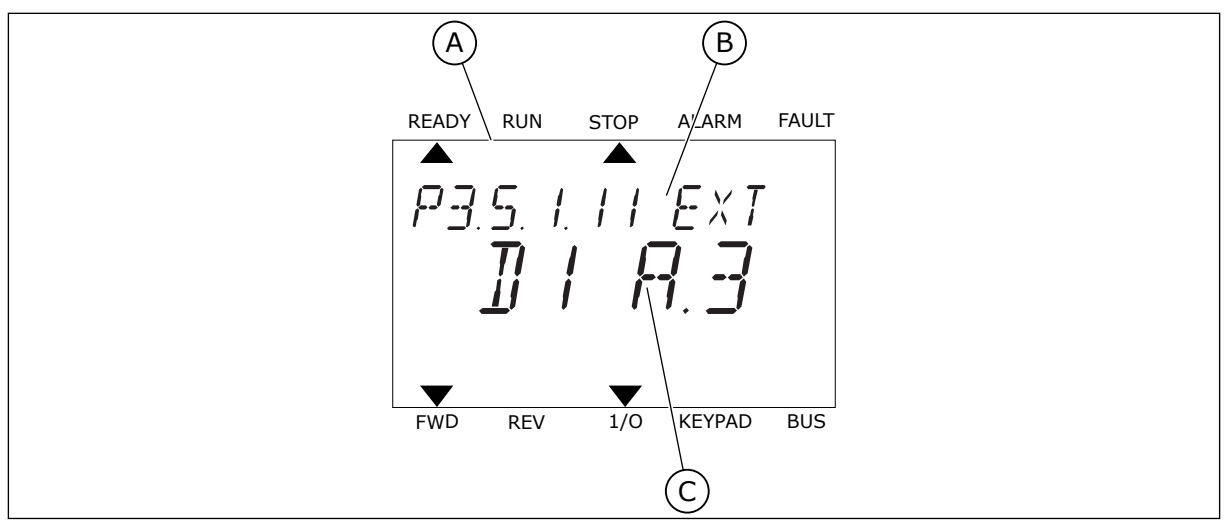

*Slika 52: Meni Digitalni vhodi na besedilnem zaslonu*

A. Besedilni zaslon

B. Ime parametra, tj. funkcije

C. Vrednost parametra, tj. nastavljeni digitalni vhod

Na standardni V/I-plošči je na voljo 6 digitalnih vhodov: priključne sponke reže A 8, 9, 10, 14, 15 in 16.

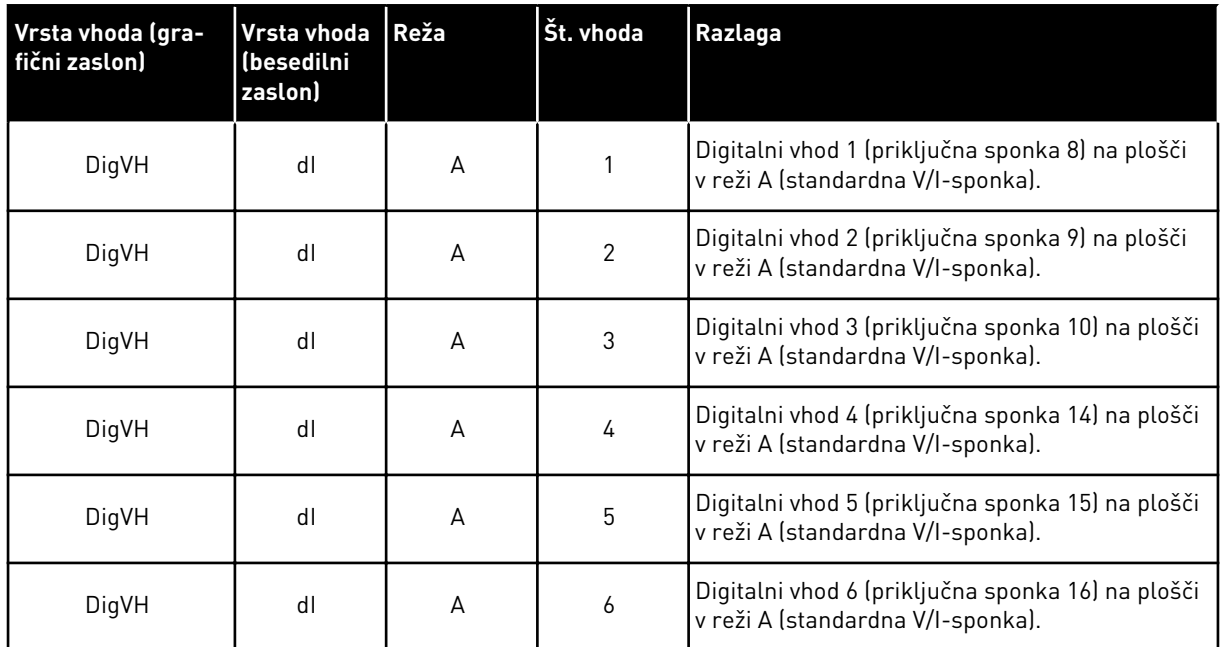

Funkcija Zunanja napaka zaprta, ki je v meniju M3.5.1, ustreza parametru P3.5.1.11. Na grafičnem zaslonu ima privzeto vrednost DigVH RežaA.3 in na besedilnem zaslonu dI A.3. Ko je to izbrano, funkcijo Zunanja napaka zaprta nadzoruje digitalni signal v digitalni vhod DI3 (priključna sponka 10).

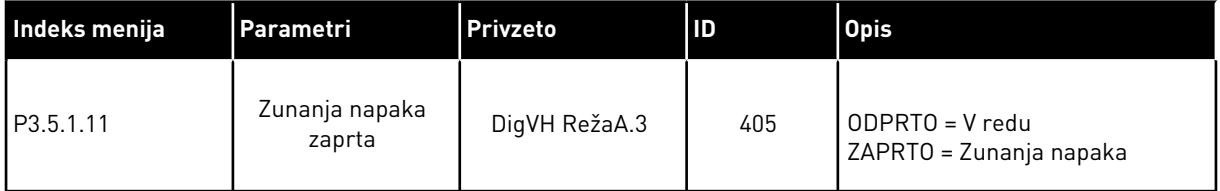

Če želite na standardni V/I-plošči zamenjati vhod, denimo z DI3 na DI6 (priključna sponka 16), upoštevajte ta navodila.

## PROGRAMIRANJE NA GRAFIČNEM ZASLONU

1 Izberite parameter. Način za urejanje odprete tako, da pritisnete tipko s puščico desno.  $\frac{1}{\sqrt{2}}$  STOP  $\frac{1}{\sqrt{2}}$  READY  $\frac{1}{\sqrt{2}}$  I/O

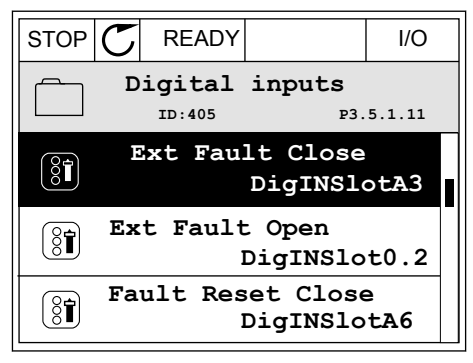

2 V načinu za urejanje je vrednost reže DigVH RežaA podčrtana in utripa. Če je na vaši V/I-plošči na voljo več digitalnih vhodov, na primer zaradi izbirnih plošč v režah C, D ali E, jih izberite.

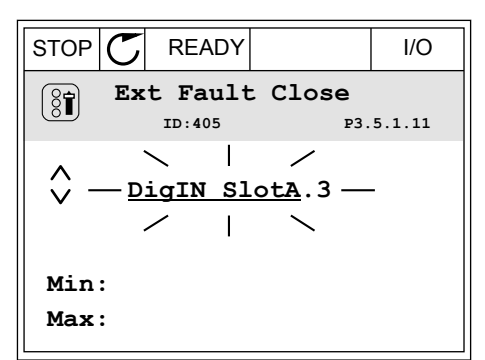

- 3 Če želite vklopiti priključno sponko 3, znova pritisnite tipko s puščico desno.  $\|\text{STOP}[\mathbb{C}] \|$  READY  $\|\cdot\|$  I/O
	- **Ext Fault Close**  $\left[\begin{smallmatrix} 8 \\ 8 \end{smallmatrix}\right]$ **ID:405 P3.5.1.11**  $\overline{\phantom{0}}$  $\hat{\mathbf{v}}$ DigIN SlotA. $\frac{3}{4}$  -**Min: Max:**
- 4 Če želite izbrati priključno sponko 6, trikrat pritisnite tipko s puščico navzgor. Spremembo sprejmete tako, da pritisnete tipko OK.
- STOP READY I/O **Ext Fault Close**  $\left( \text{\^{8}\widehat{I}}\right)$ **ID:405 P3.5.1.11**  $\wedge$ **DigIN SlotA.6**  $\ddot{\vee}$  $\blacksquare$ **Min: Max:**
- 5 Če se digitalni vhod DI6 že uporablja za kakšno drugo funkcijo, se na zaslonu prikaže sporočilo. Spremenite eno od izbranih vrednosti.

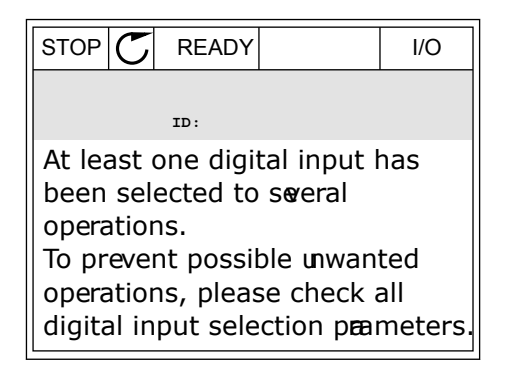

utripati.

#### PROGRAMIRANJE NA BESEDILNEM ZASLONU

1 Izberite parameter. Pritisnite tipko OK, da vstopite v način za urejanje.<br>način za urejanje.

plošči na voljo več digitalnih vhodov, na primer zaradi izbirnih plošč v režah C, D ali E, jih izberite.

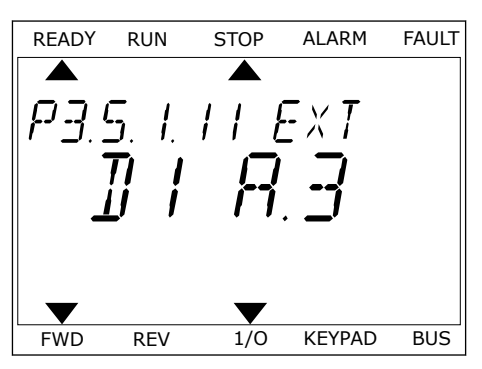

2 V načinu za urejanje utripa črka D. Če je na vaši V/I-READY RUN STOP ALARM FAULT  $\overline{\blacktriangle}$  $FXI$ FWD REV 1/0 KEYPAD BUS

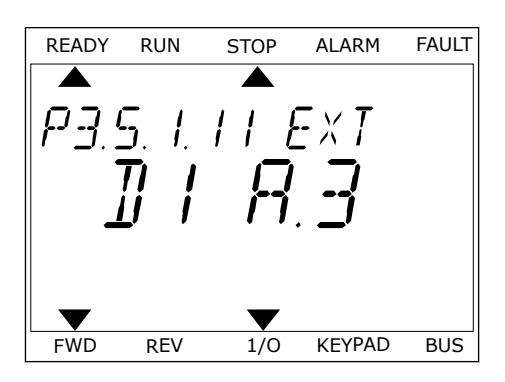

4 Če želite izbrati priključno sponko 6, trikrat pritisnite tipko s puščico navzgor. Spremembo sprejmete tako, da pritisnete tipko OK.

3 Če želite vklopiti priključno sponko 3, znova

pritisnite tipko s puščico desno. Črka D preneha

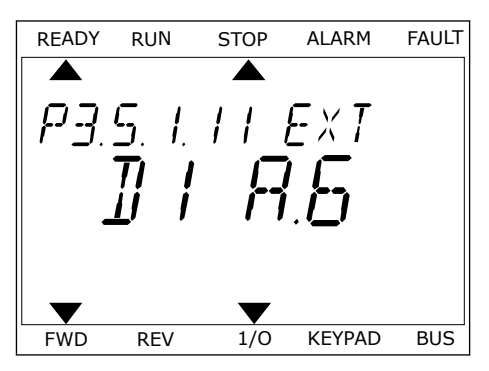

5 Če se digitalni vhod DI6 že uporablja za kakšno drugo funkcijo, se na zaslonu pomika sporočilo. Spremenite eno od izbranih vrednosti.

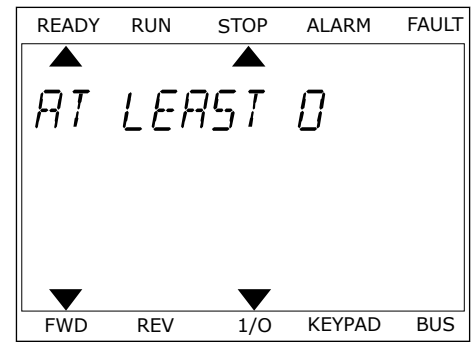

Ko opravite te korake, funkcijo Zunanja napaka zaprta nadzoruje digitalni signal v digitalni vhod DI6.

Vrednost neke funkcije je lahko DigVH Reža0.1 (na grafičnem zaslonu) ali dI 0.1 (na besedilnem zaslonu). V tem primeru funkciji niste dodelili priključne sponke ali pa je vhod nastavljen tako, da ima vedno vrednost ODPRTO. To je privzeta vrednost večine parametrov v skupini M3.5.1.

Po drugi strani imajo nekateri vhodi vedno privzeto vrednost ZAPRTO. Na grafičnem zaslonu imajo vrednost DigVH Reža0.2 in na besedilnem zaslonu dI 0.2.

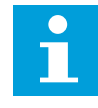

## **NAPOTEK!**

Digitalnim vhodom lahko dodelite tudi časovne kanale. Več podatkov o tem je v preglednici *[12.1 Privzete vrednosti parametrov v različnih aplikacijah](#page-374-0)*.

#### 10.5.1.2 Programiranje analognih vhodov

Ciljni vhod za signal reference analogne frekvence lahko izberete med razpoložljivimi analognimi vhodi.

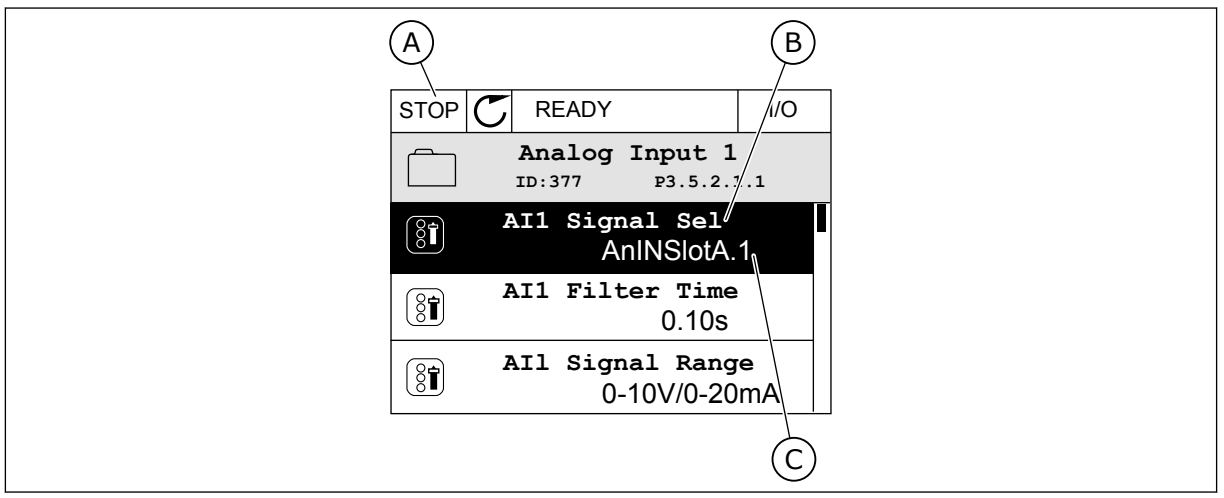

*Slika 53: Meni Analogni vhodi na grafičnem zaslonu*

- A. Grafični zaslon
- B. Ime parametra

C. Vrednost parametra, tj. nastavljeni analogni vhod

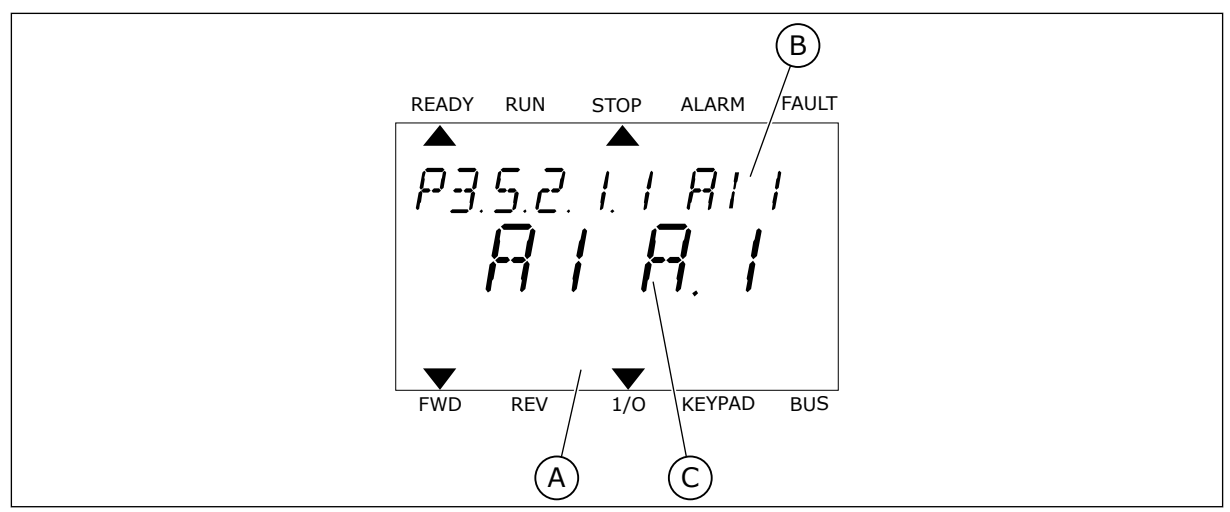

*Slika 54: Meni Analogni vhodi na besedilnem zaslonu*

A. Besedilni zaslon B. Ime parametra

C. Vrednost parametra, tj. nastavljeni analogni vhod

Na standardni V/I-plošči sta na voljo 2 analogna vhoda: priključni sponki reže A 2/3 in 4/5.

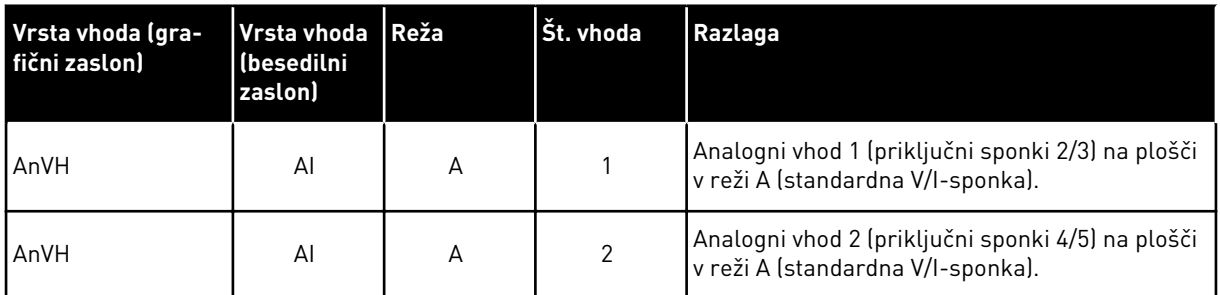

Parameter P3.5.2.1.1 Izbira signala AI1 je v meniju M3.5.2.1. Na grafičnem zaslonu ima parameter privzeto vrednost AnVH RežaA.1 in na besedilnem zaslonu AI A.1. Ciljni vhod za signal reference analogne frekvence AI1 je potem analogni vhod na priključnih sponkah 2/3. Z nastavitvenimi stikali nastavite signal na napetostnega ali tokovnega. Več podatkov je na voljo v priročniku za namestitev.

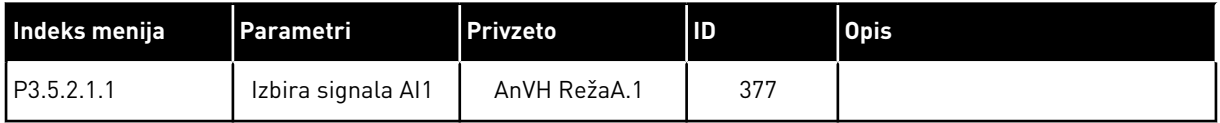

Če želite zamenjati vhod, denimo z AI1 na analogni vhod v reži C na izbirni plošči, upoštevajte ta navodila.

# PROGRAMIRANJE ANALOGNIH VHODOV NA GRAFIČNEM ZASLONU

1 Parameter izberite s tipko s puščico desno.

2 V načinu za urejanje je vrednost AnVH RežaA  $p$ odčrtana in utripa.  $|$ STOP  $|$  READY  $|$  I/O

3 Če želite vrednost spremeniti na AnVH RežaC, pritisnite tipko s puščico navzgor. Spremembo sprejmete tako, da pritisnete tipko OK.

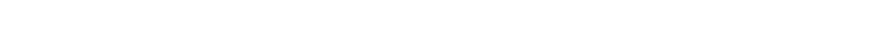

# PROGRAMIRANJE ANALOGNIH VHODOV NA BESEDILNEM ZASLONU

1 Parameter izberite tako, da pritisnete tipko OK. PREADY RUN STOP ALARM FAULT

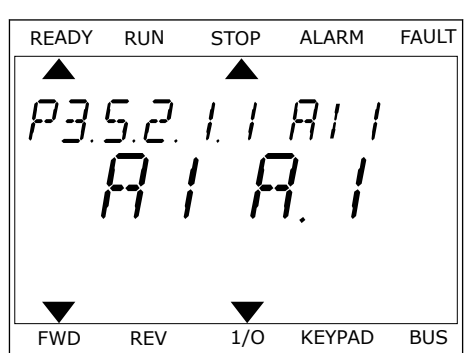

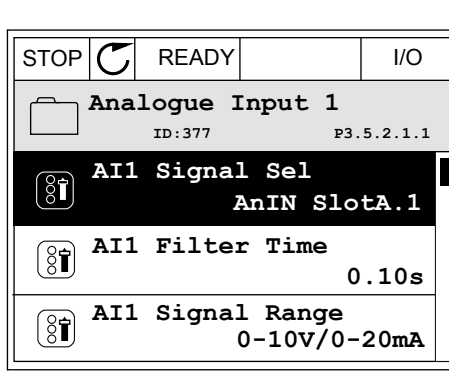

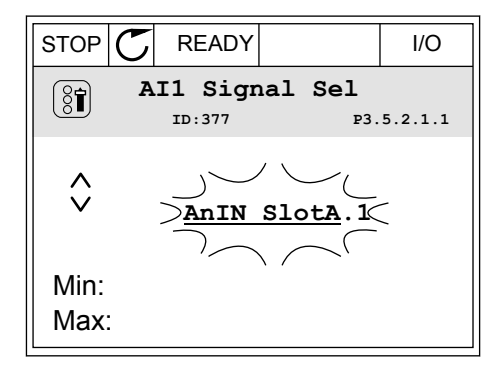

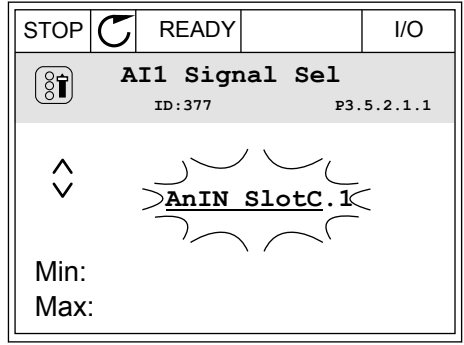

3 Če želite vrednost spremeniti na C, pritisnite tipko s puščico navzgor. Spremembo sprejmete tako, da pritisnete tipko OK.

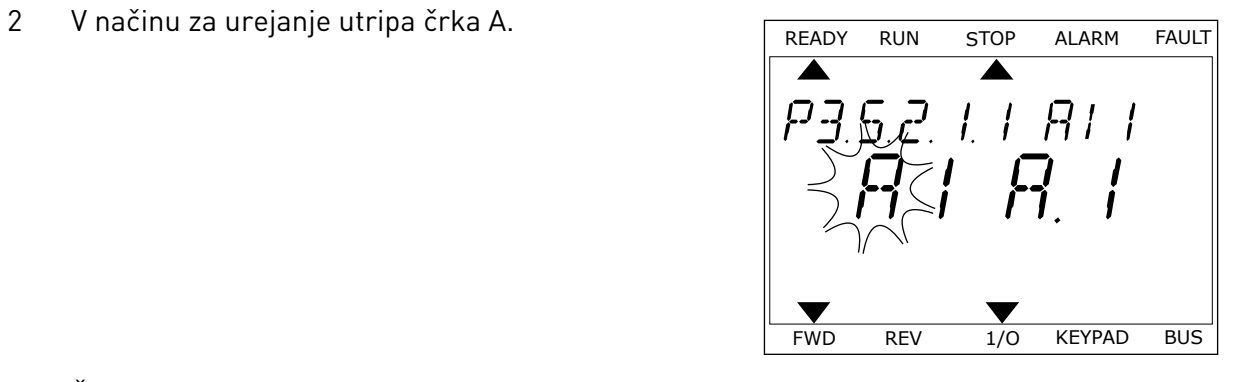

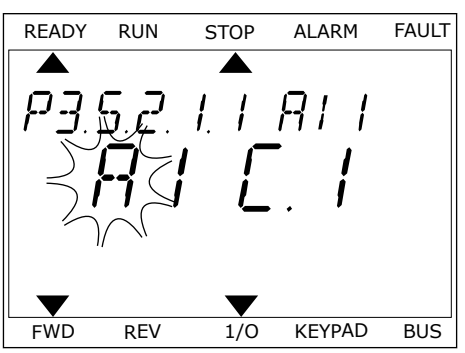

# 10.5.1.3 Opisi virov signalov

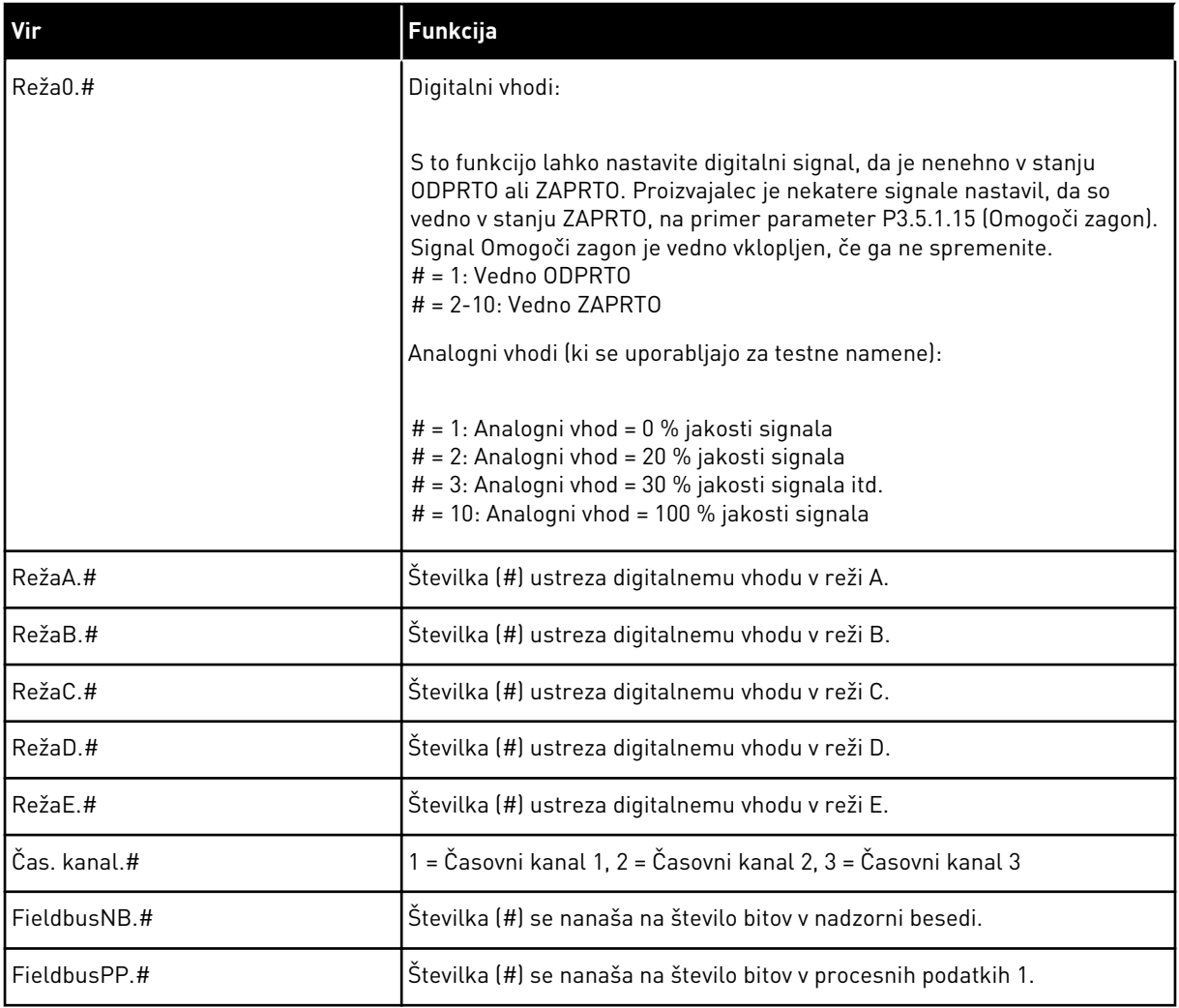

a dhe ann an 1970.<br>Tha ann an 1970, ann an 1970, ann an 1970.

#### 10.5.2 PRIVZETE FUNKCIJE PROGRAMIRLJIVIH VHODOV

| Vhod            | Priključna(e)<br>sponka(e) | Referenca | <b>Funkcija</b>                        | Indeks parametra |
|-----------------|----------------------------|-----------|----------------------------------------|------------------|
| DI1             | 8                          | A.1       | Control Signal 1 A                     | P3.5.1.1         |
| DI <sub>2</sub> | 9                          | A.2       | Control Signal 2 A                     | P3.5.1.2         |
| DI <sub>3</sub> | 10                         | A.3       | <b>External Fault Close</b>            | P3.5.1.11        |
| DI4             | 14                         | A.4       | <b>Preset Frequency</b><br>Selection 0 | P3.5.1.21        |
| D <sub>15</sub> | 15                         | A.5       | Preset Frequency<br>Selection 1        | P3.5.1.22        |
| DI <sub>6</sub> | 16                         | A.6       | <b>Fault Reset Close</b>               | P3.5.1.13        |
| AI1             | 2/3                        | A.1       | Al1 Signal Selection                   | P3.5.2.1.1       |
| AI2             | 4/5                        | A.2       | Al2 Signal Selection                   | P3.5.2.2.1       |

*Tabela 114: Privzete funkcije programirljivih digitalnih in analognih vhodov*

#### 10.5.3 DIGITALNI VHODI

Parametri so funkcije, ki jih lahko povežete z digitalnim vhodom na priključni sponki. Besedilo *DigVH Reža A.2* pomeni drugi vhod v reži A. Funkcije je mogoče povezati tudi s časovnimi kanali. Časovni kanali delujejo kot priključne sponke.

Stanje digitalnih vhodov in digitalnih izhodov lahko spremljate v pogledu Multimonitoring.

#### *P3.5.1.15 OMOGOČI ZAGON (ID 407)*

Ko je stik ODPRT, je zagon motorja onemogočen. Ko je stik ZAPRT, je zagon motorja omogočen.

Kar zadeva ustavitev, frekvenčni pretvornik upošteva vrednost parametra P3.2.5 Funkcija ustavitve.

#### *P3.5.1.16 ZAKLEP ZAGONA 1 (ID 1041)*

#### *P3.5.1.17 ZAKLEP ZAGONA 2 (ID 1042)*

Če je aktiven zaklep, se frekvenčni pretvornik ne more zagnati.

To funkcijo lahko uporabite za preprečitev zagona pretvornika ob zaprtju dušilnika. Če vklopite zaklep, medtem ko pretvornik deluje, se ustavi.

#### *P3.5.1.53 IZBIRA PARAMETROV SETA 1/2 (ID 496)*

Ta parameter določa digitalni vhod, ki se uporablja za izbiro niza parametrov 1 ali 2. Funkcija je omogočena, če so v tem parametru izbrane druge reže in ne *DigVH Reža0*. Izberete lahko niz parametrov, ki se spremeni šele ob ustavitvi frekvenčnega pretvornika.

- Stik odprt = Za aktivni niz je nastavljen Niz parametrov 1
- Stik zaprt = Za aktivni niz je nastavljen Niz parametrov 2

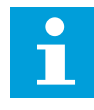

### **NAPOTEK!**

S parametroma B6.5.4 Shrani v set 1 in B6.5.4 Shrani v set 2 se vrednosti parametrov shranijo v Set 1 in Set 2. Ta parametra lahko uporabite s tipkovnico ali računalniškim orodjem Vacon Live.

### 10.5.4 ANALOGNI VHODI

## *P3.5.2.1.2 FILTRIRNI ČAS SIGNALA AI1 (ID 378)*

Ta parameter filtrira motnje v analognem vhodnem signalu. Ta parameter vklopite tako, da mu dodelite vrednost, večjo od 0.

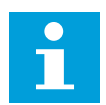

# **NAPOTEK!**

Pri dolgem filtrirnem času je odziv regulacije počasnejši.

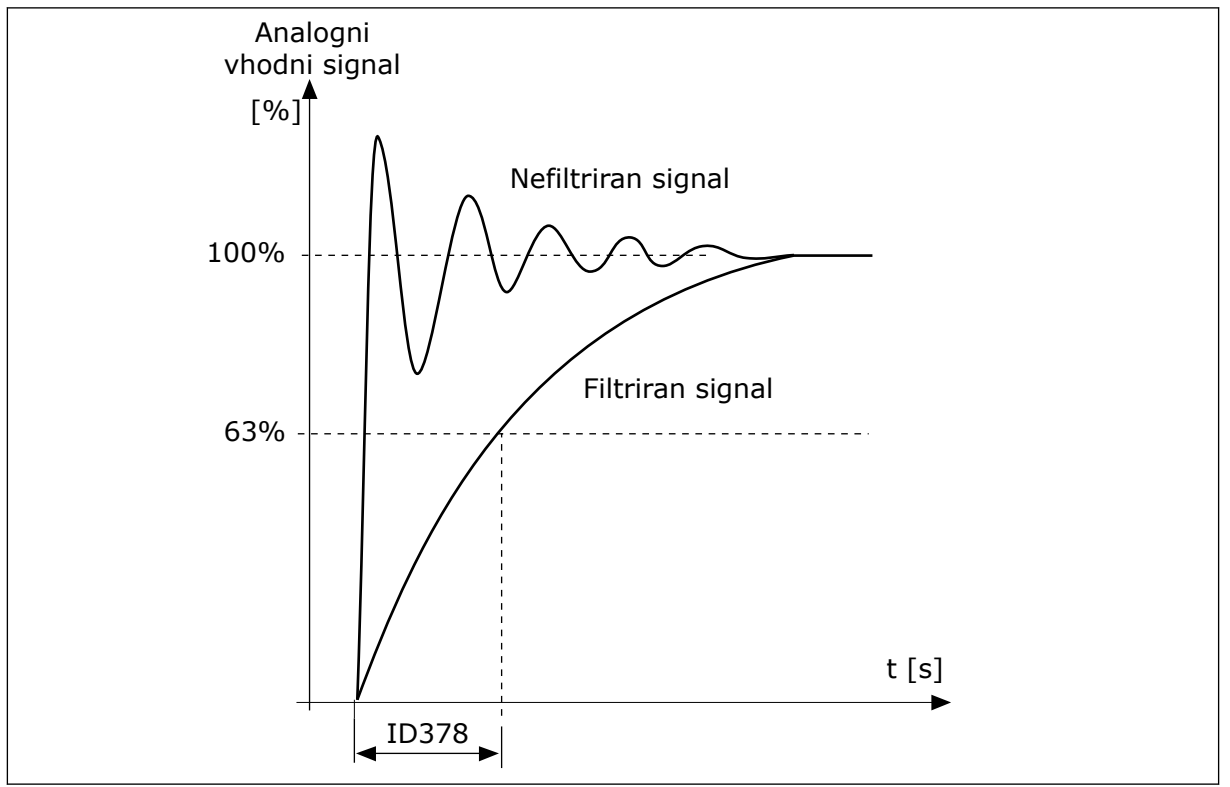

*Slika 55: Filtriranje signalov AI1*

## *P3.5.2.1.3 SIGNALNI OBSEG AI1 (ID 379)*

Če želite nastaviti vrsto analognega vhodnega signala (napetostni ali tokovni), uporabite nastavitvena stikala na krmilni plošči. Več o tem je na voljo v priročniku za namestitev.

Analogni vhodni signal je mogoče uporabiti tudi kot referenco frekvence. Izbira vrednosti 0 ali 1 spremeni razširjanje analognega vhodnega signala.

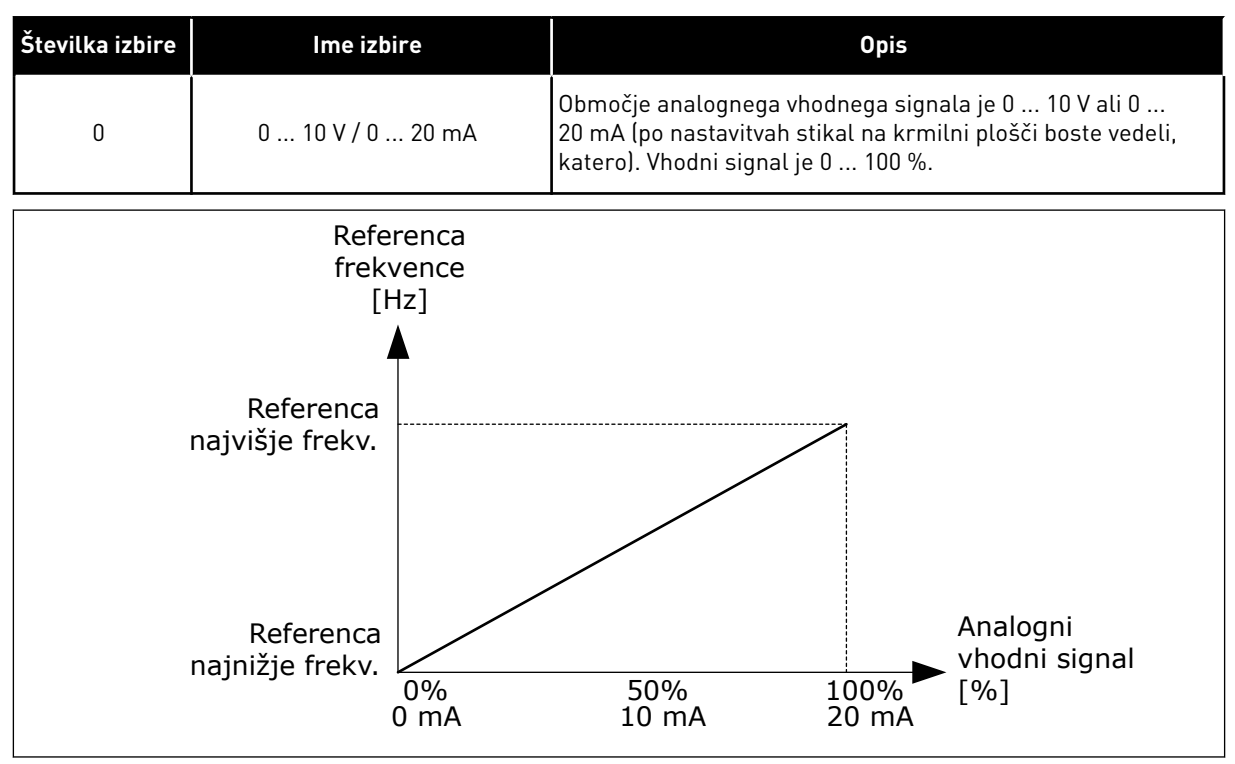

*Slika 56: Območje signala analognega vhoda, izbira 0*

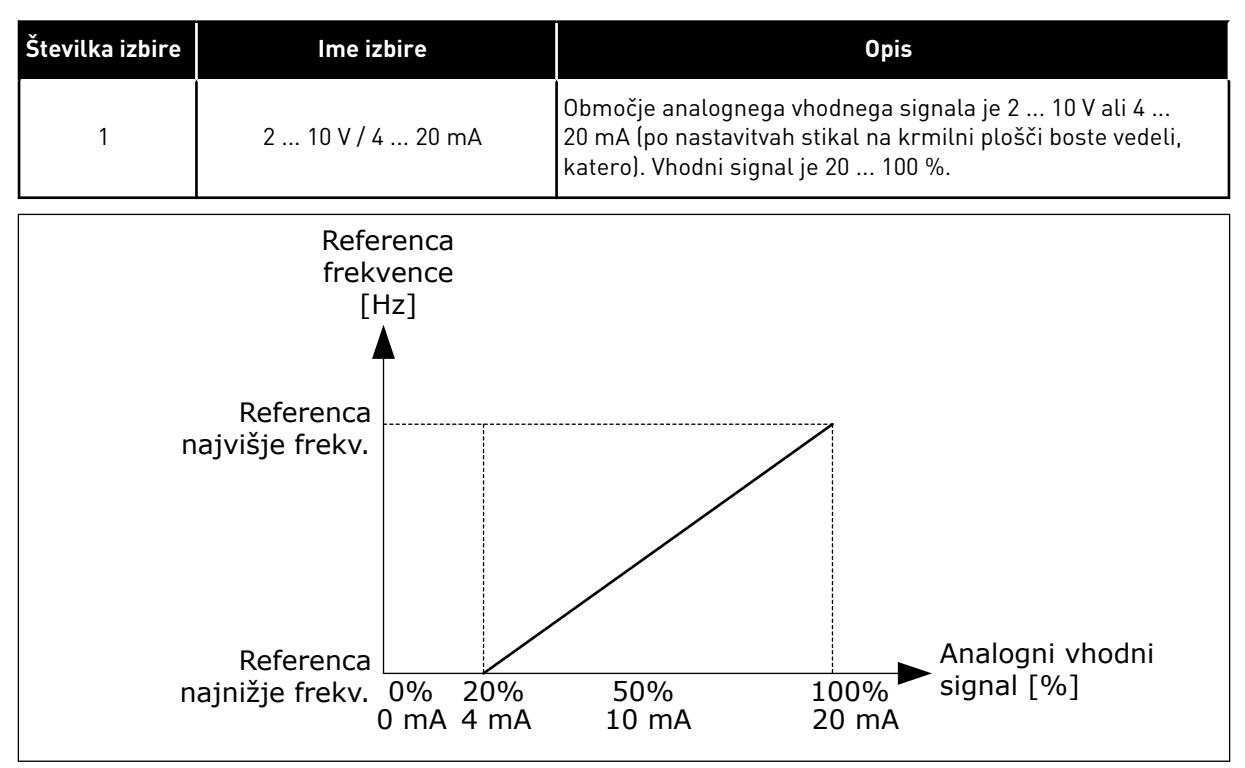

*Slika 57: Območje signala analognega vhoda, izbira 1*

#### *P3.5.2.1.4 AI1 MIN. PO MERI (ID 380)*

## *P3.5.2.1.5 AI1 MAKS. PO MERI (ID 381)*

Parametra P3.5.2.1.4 in P3.5.2.1.5 vam omogočata prosto prilagajanje območja analognega vhodnega signala med -160 in 160 %.

Analogni vhodni signal lahko uporabite denimo kot referenco frekvence in ta 2 parametra nastavite med 40 in 80 %. V tem primeru se referenca frekvence spreminja med najmanjšo referenco frekvence in največjo referenco frekvence, analogni vhodni signal pa med 8 in 16 mA.

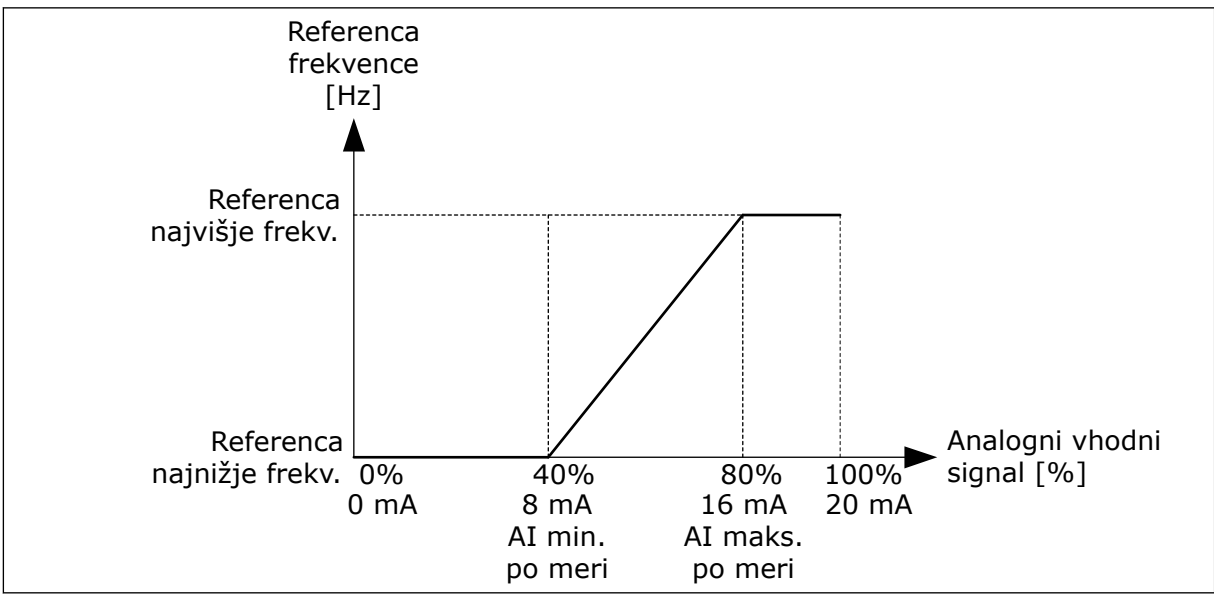

*Slika 58: AI1 min./maks. po meri*

## *P3.5.2.1.6 INVERZIJA SIGNALA AI1 (ID 387)*

Pri inverziji analognega vhodnega signala se krivulja signala spremeni v svoje nasprotje.

Analogni vhodni signal je mogoče uporabiti kot referenco frekvence. Izbira vrednosti 0 ali 1 spremeni razširjanje analognega vhodnega signala.

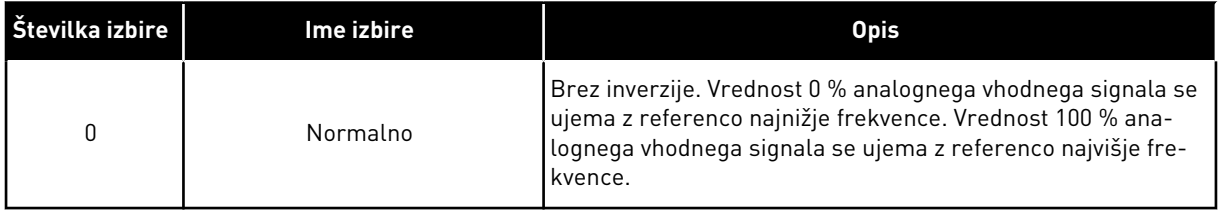
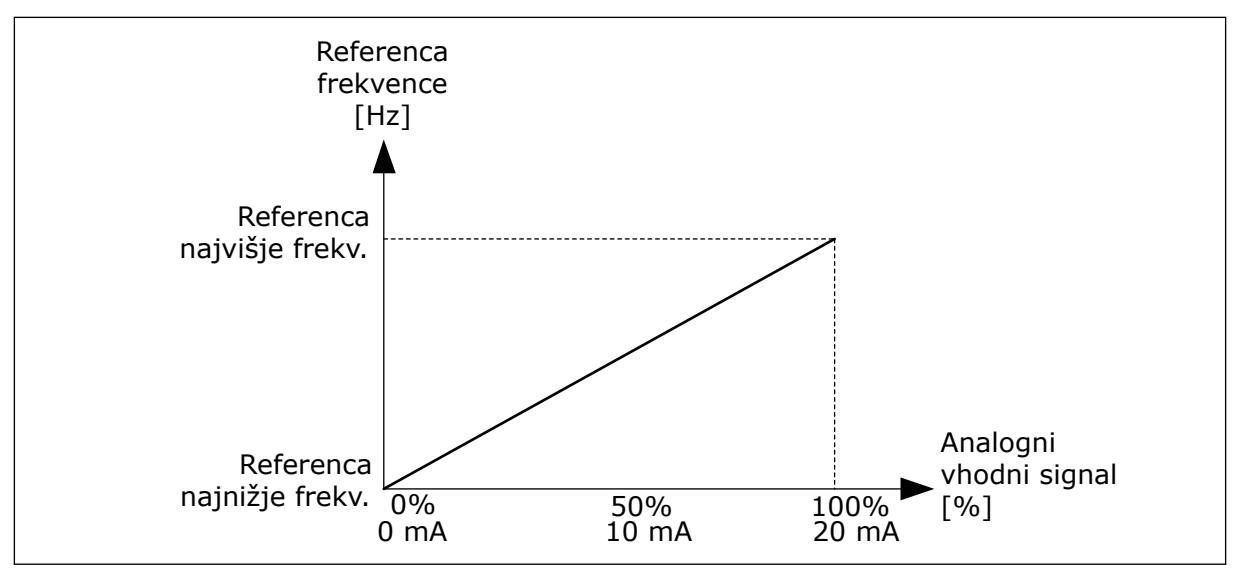

*Slika 59: Inverzija signala AI1, izbira 0*

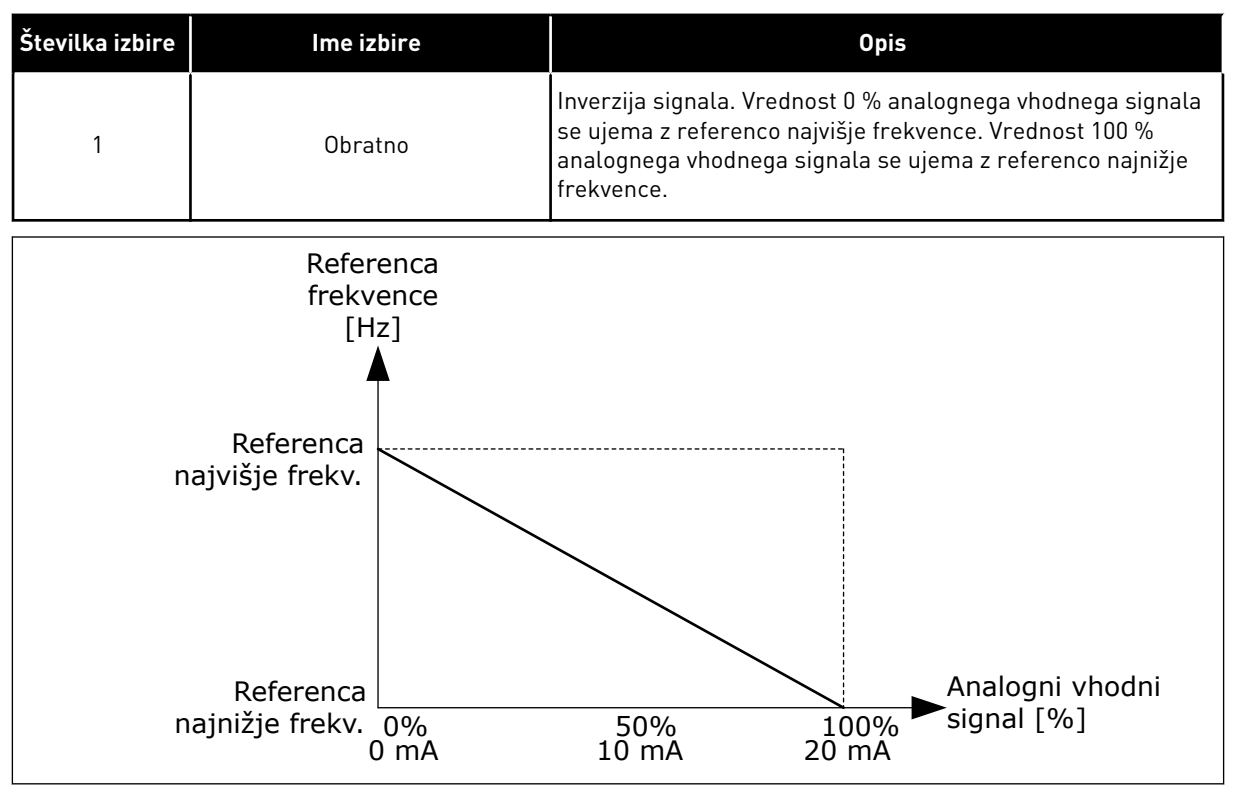

*Slika 60: Inverzija signala AI1, izbira 1*

## 10.5.5 DIGITALNI IZHODI

#### *P3.5.3.2.1 FUNKCIJA OSNOVNEGA RO1 (ID 11001)*

## *Tabela 115: Izhodni signali prek RO1*

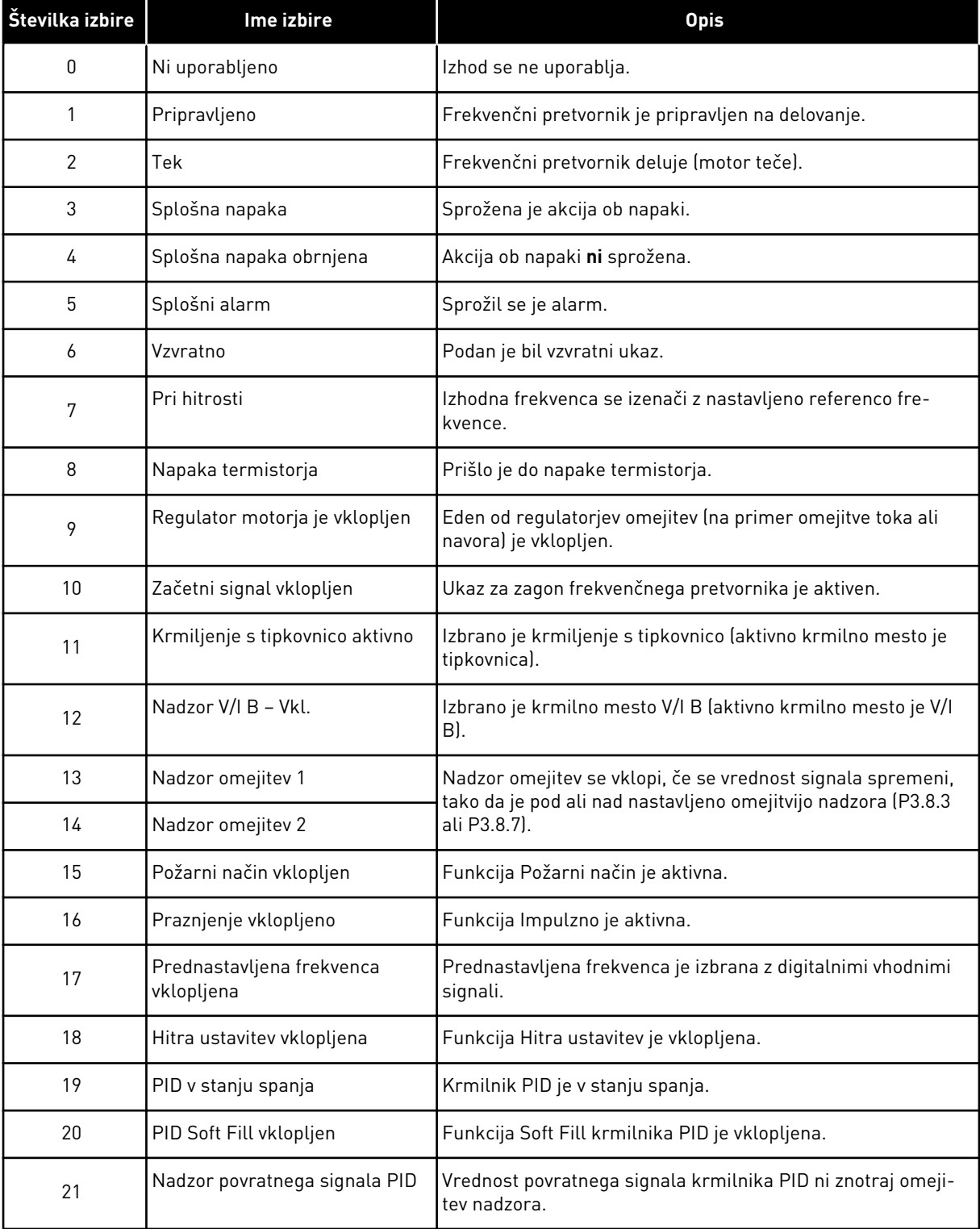

a dhe ann an 1970.<br>Tha ann an 1970, ann an 1970, ann an 1970.

## *Tabela 115: Izhodni signali prek RO1*

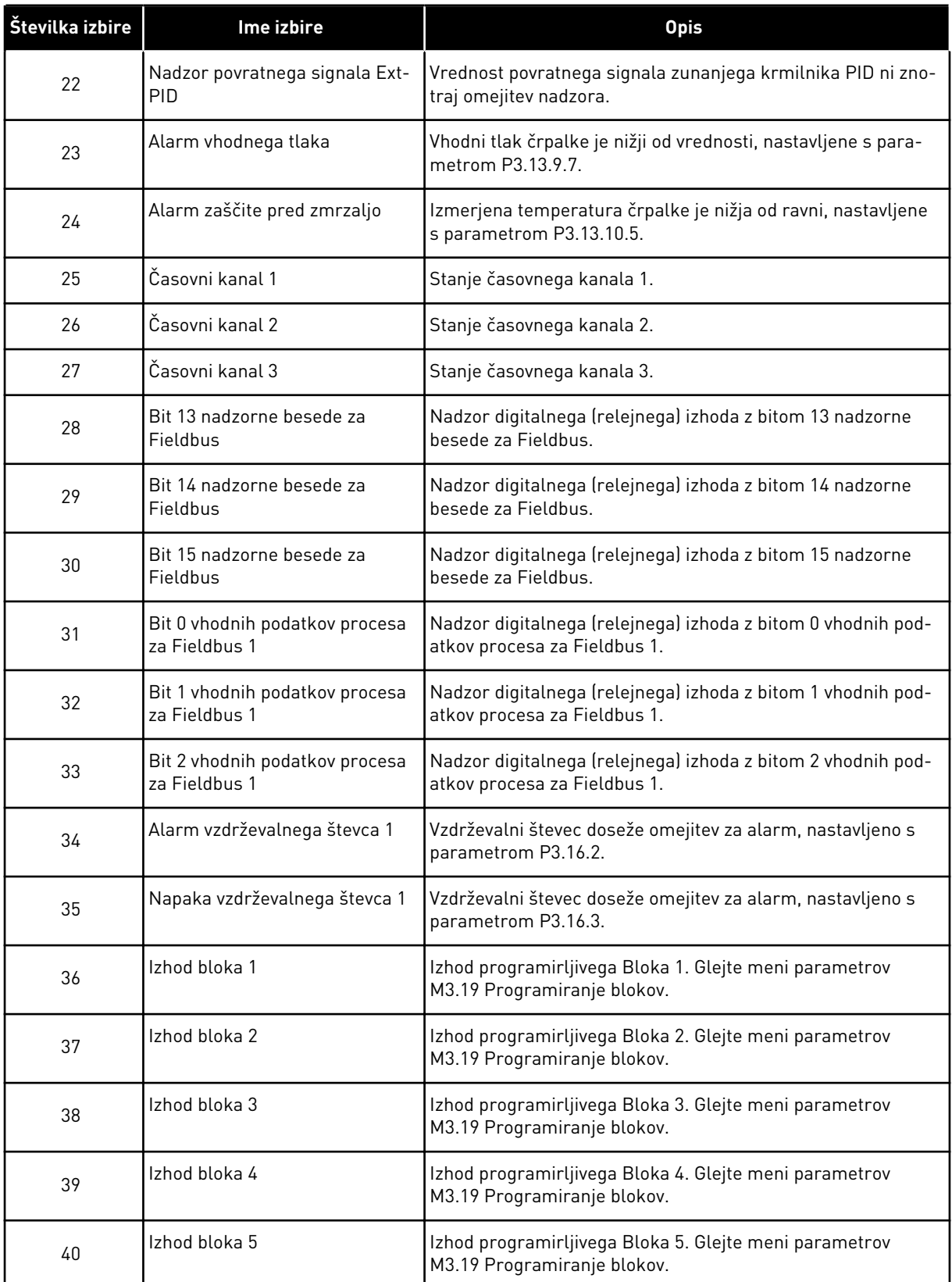

*Tabela 115: Izhodni signali prek RO1*

| Številka izbire | Ime izbire                       | <b>Opis</b>                                                                            |
|-----------------|----------------------------------|----------------------------------------------------------------------------------------|
| 41              | Izhod bloka 6                    | Izhod programirljivega Bloka 6. Glejte meni parametrov<br>M3.19 Programiranje blokov.  |
| 42              | Izhod bloka 7                    | Izhod programirljivega Bloka 7. Glejte meni parametrov<br>M3.19 Programiranje blokov.  |
| 43              | Izhod bloka 8                    | Izhod programirljivega Bloka 8. Glejte meni parametrov<br>M3.19 Programiranje blokov.  |
| 44              | Izhod bloka 9                    | Izhod programirljivega Bloka 9. Glejte meni parametrov<br>M3.19 Programiranje blokov.  |
| 45              | Izhod bloka 10                   | Izhod programirljivega Bloka 10. Glejte meni parametrov<br>M3.19 Programiranje blokov. |
| 46              | Nadzor pomožne črpalke           | Nadzorni signal za zunanjo pomožno črpalko.                                            |
| 47              | Krmiljenje pripravljalne črpalke | Nadzorni signal za zunanjo pripravljalno črpalko.                                      |
| 48              | Samodejno čiščenje vklopljeno    | Funkcija samodejnega čiščenja črpalke je vklopljena.                                   |
| 49              | Nadzor za Multipump K1           | Nadzor kontaktorjev za funkcijo Multipump.                                             |
| 50              | Nadzor za Multipump K2           | Nadzor kontaktorjev za funkcijo Multipump.                                             |
| 51              | Nadzor za Multipump K3           | Nadzor kontaktorjev za funkcijo Multipump.                                             |
| 52              | Nadzor za Multipump K4           | Nadzor kontaktorjev za funkcijo Multipump.                                             |
| 53              | Nadzor za Multipump K5           | Nadzor kontaktorjev za funkcijo Multipump.                                             |
| 54              | Nadzor za Multipump K6           | Nadzor kontaktorjev za funkcijo Multipump.                                             |
| 55              | Nadzor za Multipump K7           | Nadzor kontaktorjev za funkcijo Multipump.                                             |
| 56              | Nadzor za Multipump K8           | Nadzor kontaktorjev za funkcijo Multipump.                                             |
| 69              | Izbrani parametrski set          | Kaže aktivni niz parametrov:                                                           |
|                 |                                  | ODPRTO = Aktiven je niz parametrov 1<br>ZAPRTO = Aktiven je niz parametrov 2           |

## 10.5.6 ANALOGNI IZHODI

#### *P3.5.4.1.1. FUNKCIJA AO1 (ID 10050)*

V tem parametru je opredeljena vsebina signala analognega izhoda 1. Razširjanje signala analognega izhoda je odvisno od signala.

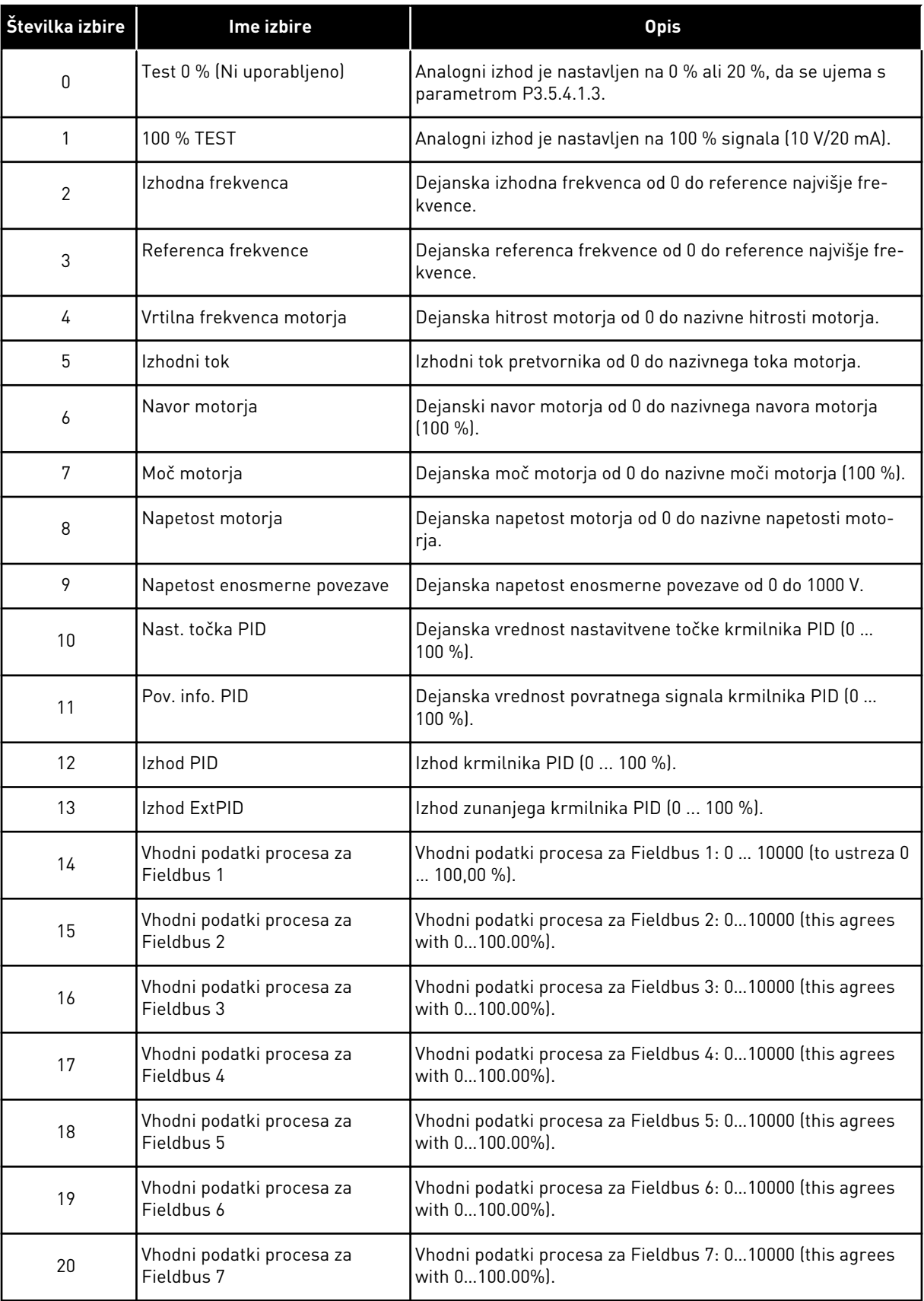

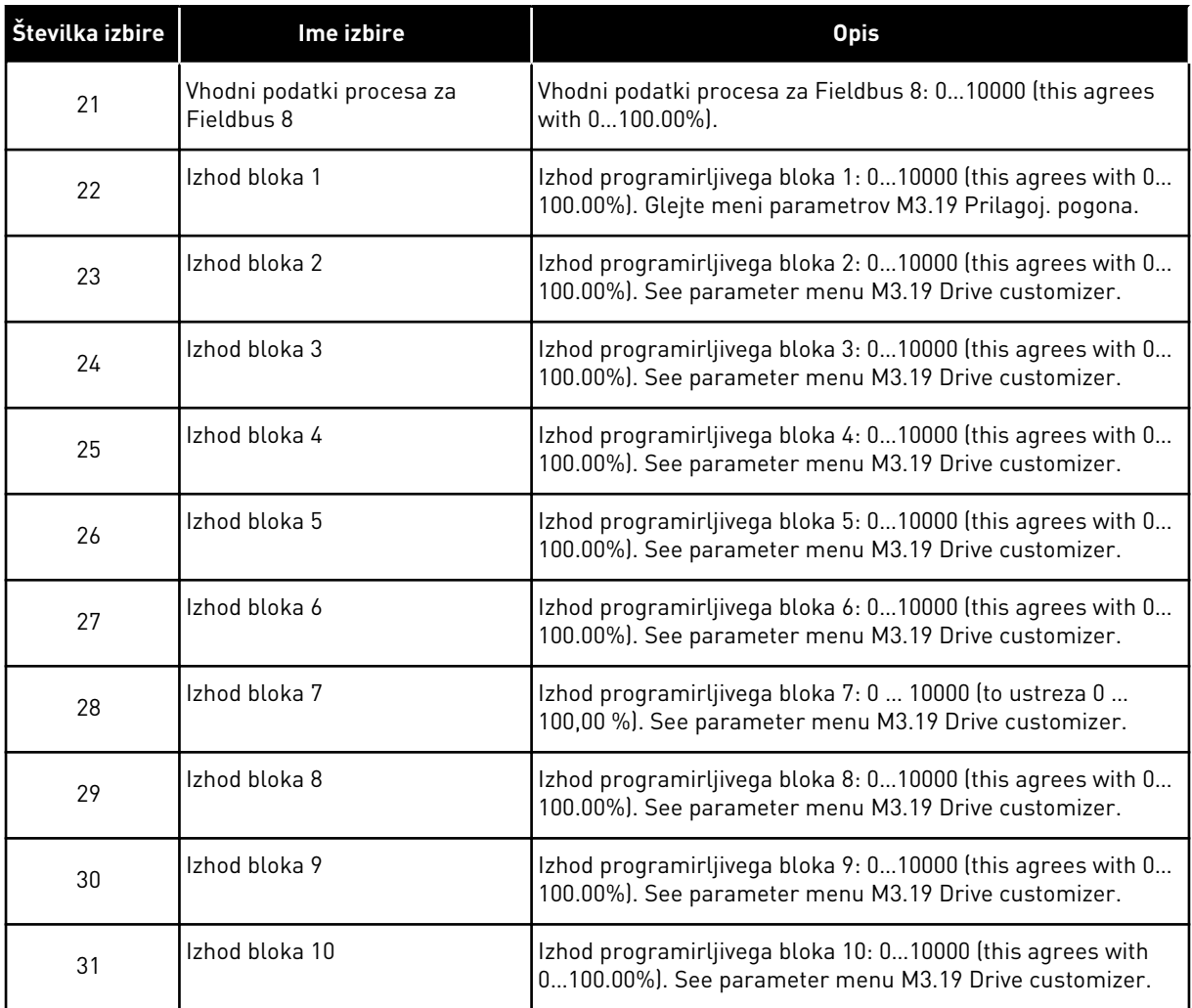

#### *P3.5.4.1.4 MINIMALNA LESTVICA AO1 (ID 10053)*

#### *P3.5.4.1.5 MAKSIMALNA LESTVICA AO1 (ID 10054)*

Ta 2 parametra lahko uporabite za prosto prilagajanje razširjanja analognega izhodnega signala. Razširjanje je opredeljeno v enotah procesa in je odvisno od izbire v parametru P3.5.4.1.1 Funkcija AO1.

Za vsebino analognega izhodnega signala lahko na primer izberete izhodno frekvenco pretvornika ter nastavite parametra P3.5.4.1.4 in P3.5.4.1.5 med 10 in 40 Hz. Potem se izhodna frekvenca pretvornika spreminja med 10 in 40 Hz, analogni izhodni signal pa med 0 in 20 mA.

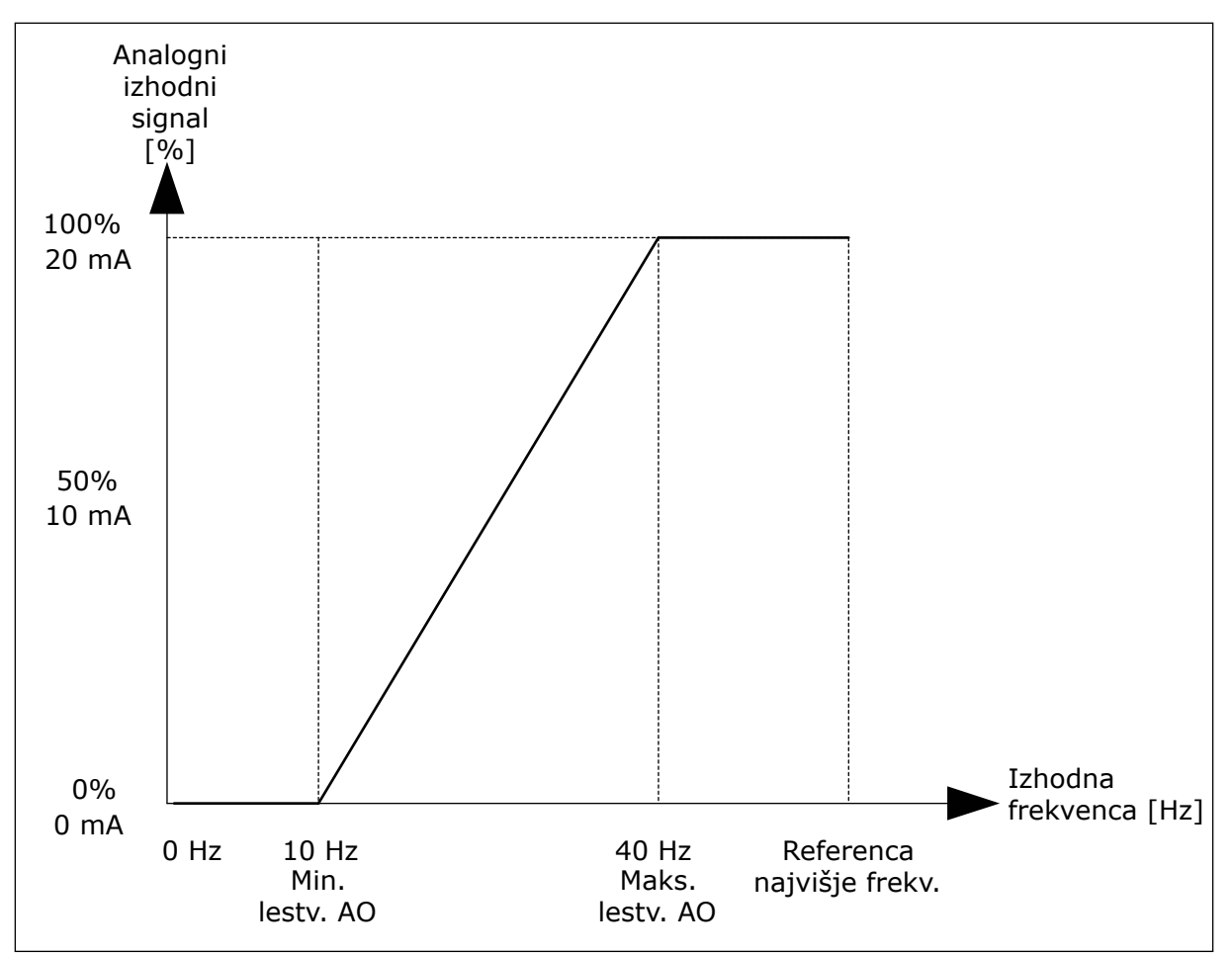

*Slika 61: Razširjanje signala AO1*

## **10.6 PREPOVED FREKVENC**

Pri nekaterih procesih je lahko nujno, da se nekatere frekvence preprečijo, saj povzročajo težave z mehansko resonanco. S funkcijo Prepoved frekvenc je mogoče preprečiti uporabo teh frekvenc. Ko se referenca vhodne frekvence poviša, ostane referenca notranje frekvence na spodnji omejitvi, dokler referenca vhodne frekvence ni nad zgornjo omejitvijo.

*P3.7.1 PREPOVEDANO FREKVENČNO OBMOČJE 1, SPODNJA OMEJITEV (ID 509)*

*P3.7.2 PREPOVEDANO FREKVENČNO OBMOČJE 1, ZGORNJA OMEJITEV (ID 510)*

*P3.7.3 PREPOVEDANO FREKVENČNO OBMOČJE 2, SPODNJA OMEJITEV (ID 511)*

*P3.7.4 PREPOVEDANO FREKVENČNO OBMOČJE 2, ZGORNJA OMEJITEV (ID 512)*

*P3.7.5 PREPOVEDANO FREKVENČNO OBMOČJE 3, SPODNJA OMEJITEV (ID 513)*

### *P3.7.6 PREPOVEDANO FREKVENČNO OBMOČJE 3, ZGORNJA OMEJITEV (ID 514)*

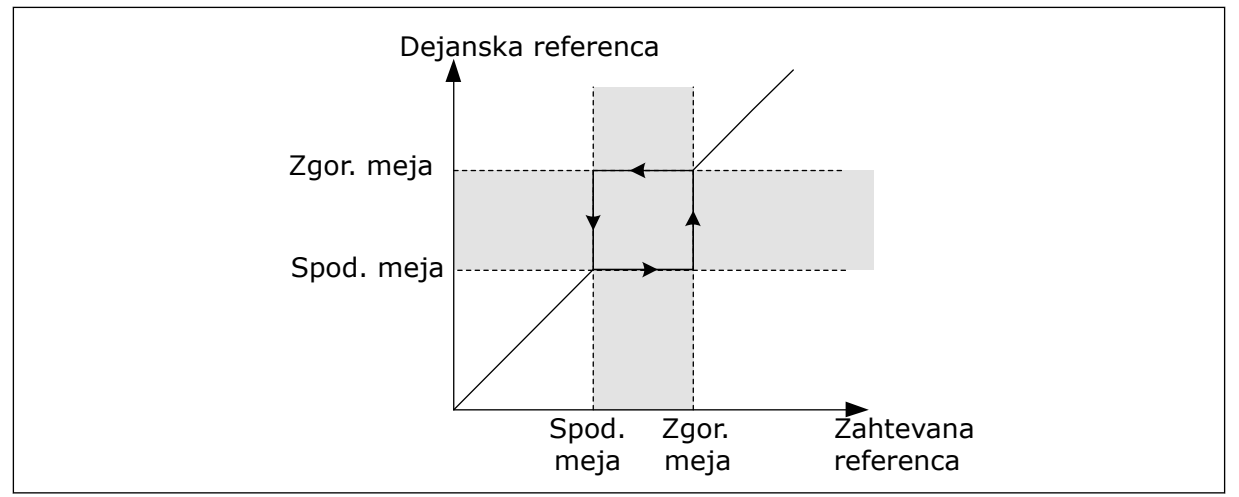

*Slika 62: Prepovedane frekvence*

## *P3.7.7 FAKTOR ČASA NARAŠČANJA (ID 518)*

Faktor časa naraščanja nastavi čas pospeševanja in čas pojemka, ko je izhodna frekvenca v prepovedanem frekvenčnem območju. Vrednost faktorja časa naraščanja se pomnoži z vrednostjo P3.4.1.2 (Čas pospeševanja 1) ali P3.4.1.3 (Čas pojemka 1). Na primer pri vrednosti 0,1 je čas pospeševanja/pojemka za desetkrat krajši.

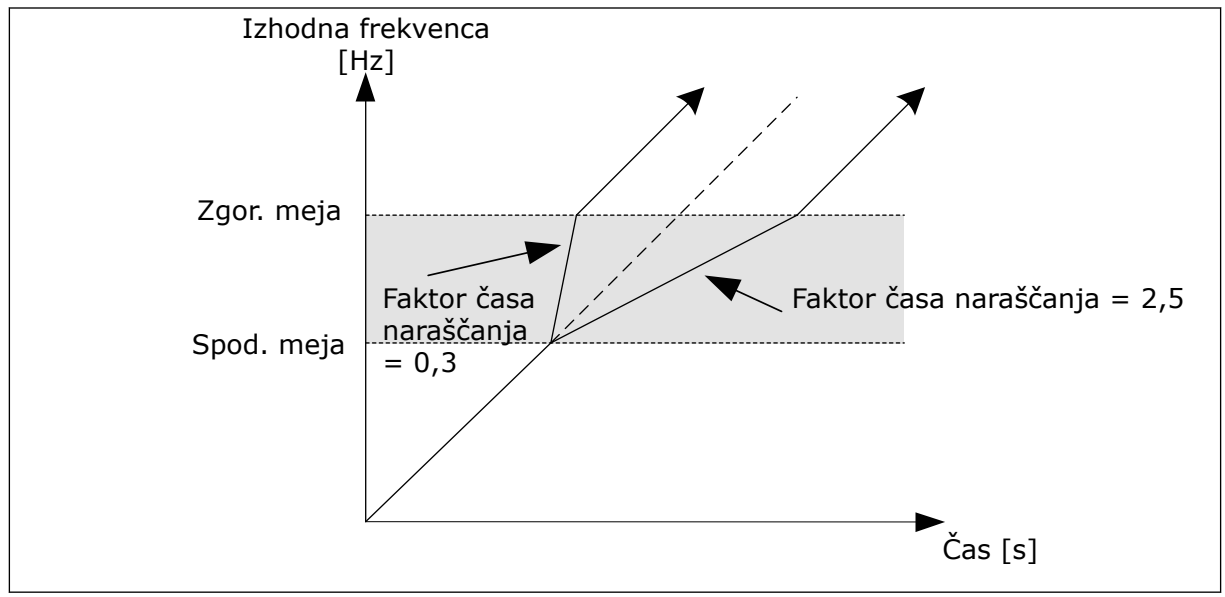

*Slika 63: Parameter Faktor časa naraščanja*

# **10.7 ZAŠČITE**

## *P3.9.1.2 ODZIV NA ZUNANJO NAPAKO (ID 701)*

S tem parametrom lahko nastavite odziv frekvenčnega pretvornika na zunanjo napako. Če pride do napake, lahko pretvornik prikaže obvestilo o njej na svojem zaslonu. Vir obvestila je digitalni vhod. Privzeti digitalni vhod je DI3. Podatke o odzivu lahko programirate tudi v relejni izhod.

## 10.7.1 TOPLOTNA ZAŠČITA MOTORJA

Toplotna zaščita preprečuje, da bi se motor čezmerno segrel.

Pretvornik lahko dovaja tok, ki je večji od nazivnega. Ta večji tok je morda potreben zaradi obremenitve in ga je treba uporabiti. Pri teh pogojih obstaja tveganje za toplotno preobremenitev, ki je večje pri nizkih frekvencah. Pri nizkih frekvencah sta hlajenje in zmogljivost motorja manjša. Če ima motor zunanji ventilator, je zmanjšanje obremenitve pri nizkih frekvencah majhno.

Toplotna zaščita motorja temelji na izračunanih vrednostih. Funkcija zaščite ugotavlja obremenitev motorja na podlagi izhodnega toka pretvornika. Če se krmilni plošči ne dovaja energija, se izračuni ponastavijo.

Toplotno zaščito motorja lahko prilagodite s parametri od P3.9.2.1 do P3.9.2.5. Toplotno stanje motorja lahko spremljate na zaslonu krmilne plošče. Glejte poglavje *[3 Uporabniški](#page-90-0)  [vmesniki](#page-90-0)*.

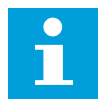

### **NAPOTEK!**

Če uporabljate dolge kable motorja (do 100 m) z majhnimi pretvorniki (≤ 1,5 kW), je lahko tok motorja, ki ga izmeri pretvornik, veliko večji od dejanskega toka motorja. Vzrok je v tem, da so v kablu motorja kapacitivni tokovi.

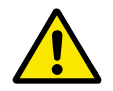

## **POZOR!**

Poskrbite, da dotok zraka v motor ne bo oviran. Če je dotok zraka oviran, funkcija ne ščiti motorja. Zato se lahko motor pregreje in poškoduje.

## *P3.9.2.3 FAKTOR HLAJENJA PRI HITROSTI NIČ (ID 706)*

Če je hitrost 0, ta funkcija izračuna faktor hlajenja glede na točko, kjer motor deluje pri nazivni hitrosti brez zunanjega hlajenja.

Privzeta vrednost je nastavljena za pogoje, kjer ni zunanjega ventilatorja. Če uporabljate zunanji ventilator, lahko nastavite višjo vrednost kot pri odsotnosti ventilatorja, na primer 90 %.

Če spremenite vrednost parametra P3.1.1.4 (Nazivni tok motorja), se parameter P3.9.2.3 samodejno nastavi na privzeto vrednost.

Tudi če ta parameter spremenite, to ne vpliva na največji izhodni tok pretvornika. Največji izhodni tok je mogoče spremeniti samo s parametrom P3.1.3.1 Tokovna omejitev motorja.

Kotna frekvenca za toplotno zaščito je 70 % vrednosti parametra P3.1.1.2 Nazivna frekvenca motorja.

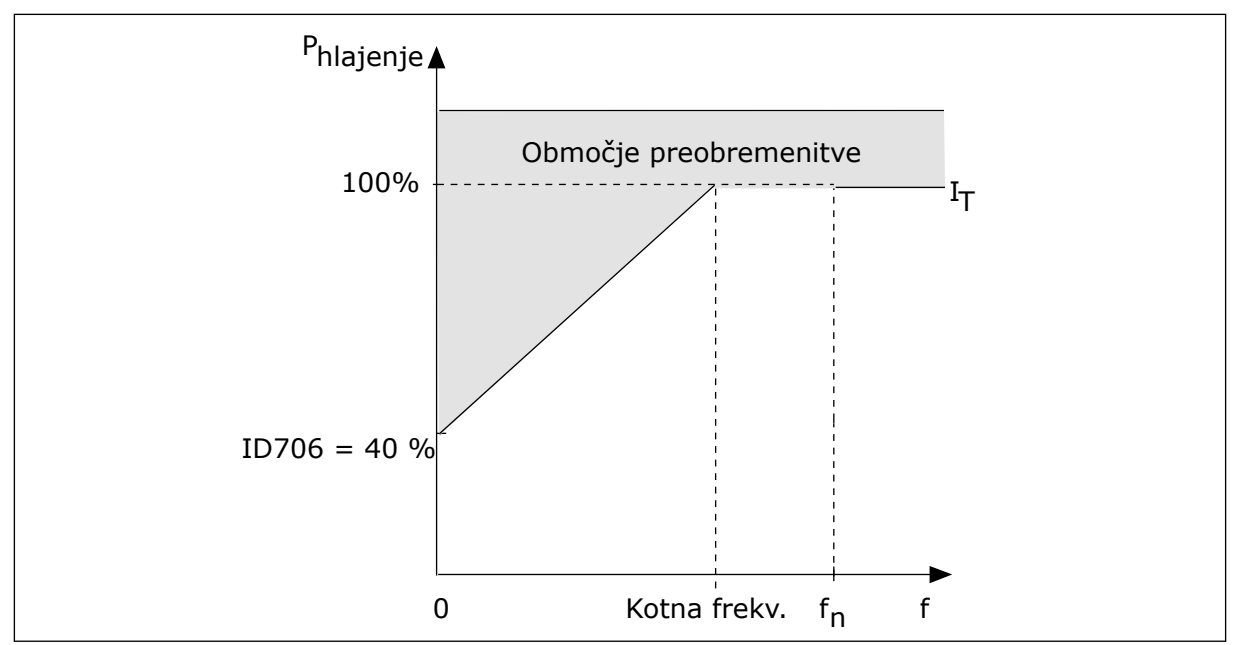

*Slika 64: Krivulja toplotnega toka motorja I*T

## *P3.9.2.4 TOPLOTNA ČASOVNA KONSTANTA MOTORJA (ID 707)*

Časovna konstanta pomeni čas, v katerem izračunana krivulja segrevanja doseže 63 % ciljne vrednosti. Dolžina časovne konstante je povezana z dimenzijo motorja. Večji motor ima daljšo časovno konstanto.

Toplotna časovna konstanta se med motorji razlikuje. Razlikuje se tudi med proizvajalci motorjev. Privzeta vrednost parametra se spreminja glede na dimenzijo.

Čas t6 je čas v sekundah, ko lahko motor varno deluje pri šestkratnem nazivnem toku. Morda je proizvajalec motorju priložil ta podatek. Če poznate čas t6 motorja, vam lahko pomaga pri nastavitvi parametra časovne konstante. Navadno je toplotna časovna konstanta motorja v minutah 2\*t6. Ko je pretvornik v ustavljenem stanju, se časovna konstanta interno poveča na 3-kratno nastavljeno vrednost parametra, ker hlajenje deluje na podlagi konvekcije.

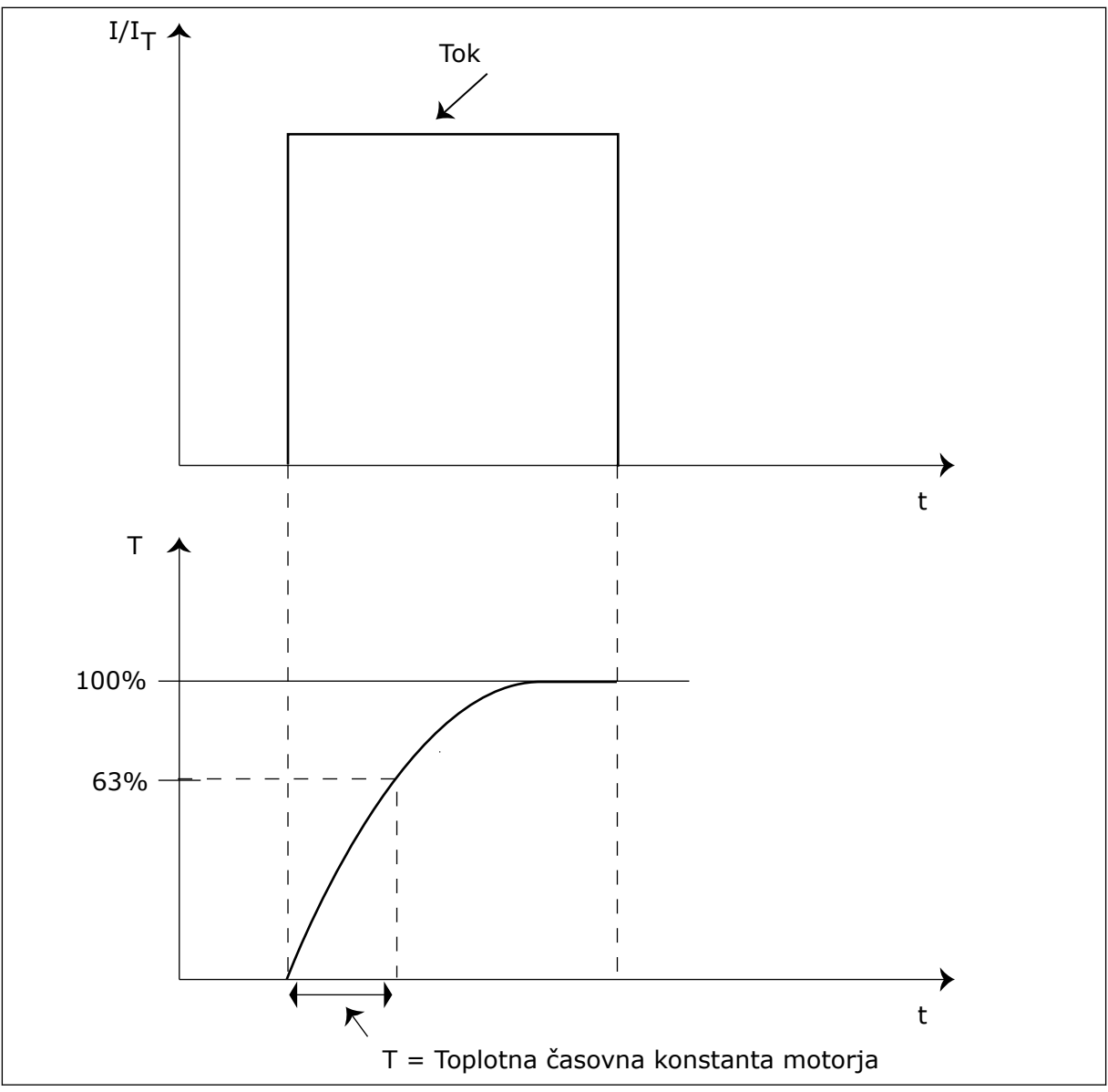

*Slika 65: Toplotna časovna konstanta motorja*

## *P3.9.2.5 TOPLOTNA OBREMENLJIVOST MOTORJA (ID 708)*

Če nastavite to vrednost denimo na 130 %, se motor segreje na nazivno temperaturo pri 130 % nazivnega toka motorja.

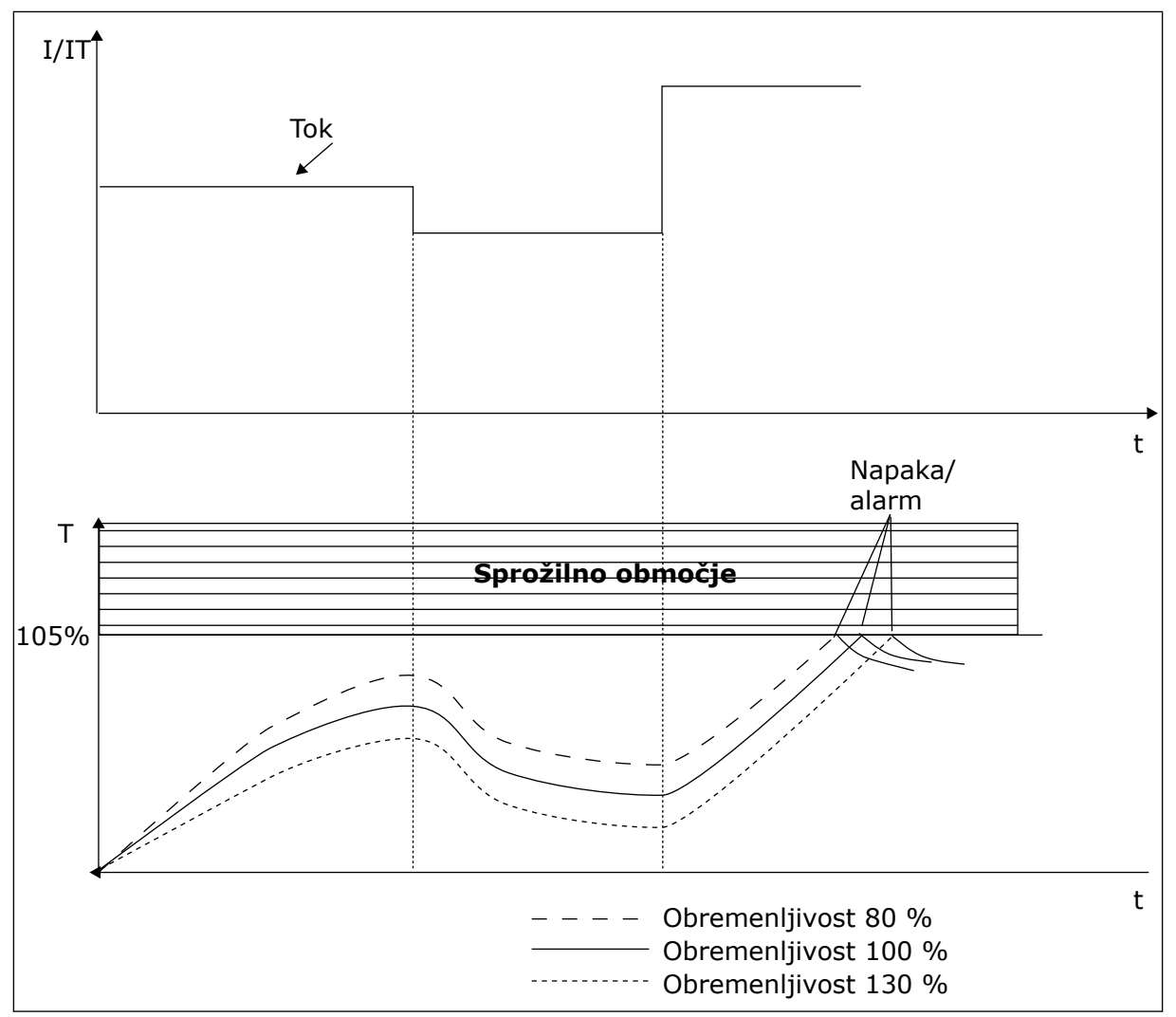

*Slika 66: Izračun temperature motorja*

## 10.7.2 ZAŠČITA OB ZASTOJU MOTORJA

Funkcija zaščite ob zastoju motorja ščiti motor pred kratkotrajnimi preobremenitvami. Preobremenitev lahko nastane na primer zaradi zagozditve gredi. Za zaščito ob zastoju lahko nastavite reakcijski čas, krajši od tistega za toplotno zaščito motorja.

Stanje zastoja motorja je opredeljeno s parametroma P3.9.3.2 Tok ustavitve in P3.9.3.4 Omejitev frekvence pri ustavitvi. Če tok preseže omejitev, medtem ko je izhodna frekvenca pod omejitvijo, je motor v stanju zastoja.

Zaščita ob zastoju je vrsta nadtokovne zaščite.

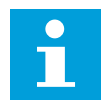

## **NAPOTEK!**

Če uporabljate dolge kable motorja (do 100 m) z majhnimi pretvorniki (≤ 1,5 kW), je lahko tok motorja, ki ga izmeri pretvornik, veliko večji od dejanskega toka motorja. Vzrok je v tem, da so v kablu motorja kapacitivni tokovi.

## <span id="page-300-0"></span>*P3.9.3.2 TOK USTAVITVE (ID 710)*

Vrednost tega parametra lahko nastavite med 0,0 in 2\*IL. Do zastoja pride, če tok preseže to omejitev. Če se parameter P3.1.3.1 Tokovna omejitev motorja spremeni, se ta parameter samodejno preračuna na 90 % tokovne omejitve.

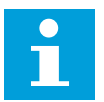

## **NAPOTEK!**

Vrednost Tok ustavitve mora biti nižja od tokovne omejitve motorja.

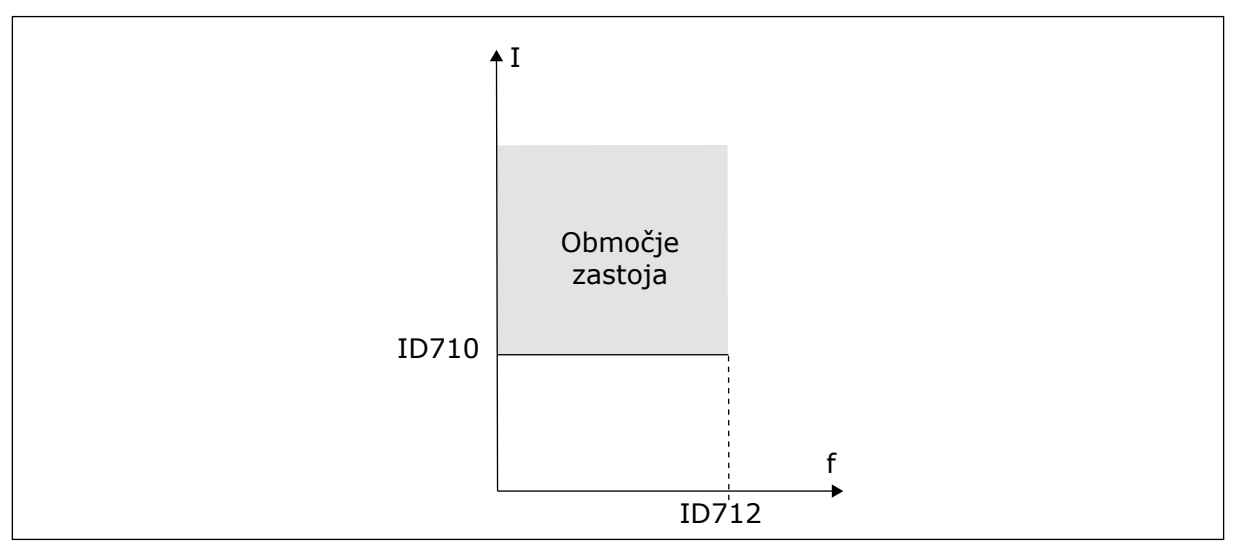

*Slika 67: Nastavitve lastnosti zastoja*

## *P3.9.3.3 OMEJ. ČASA USTAV. (ID 711)*

Vrednost tega parametra lahko nastavite med 1,0 in 120,0 s. To je najdaljši čas, ko je lahko aktivno stanje zastoja. Čas zastoja spremlja notranji števec.

Če vrednost števca časa zastoja preseže to omejitev, zaščita povzroči sprožitev pretvornika.

## 10.7.3 ZAŠČITA PRED PODOBREMENITVIJO (SUHA ČRPALKA)

Zaščita pred podobremenitvijo zagotavlja, da je motor med delovanjem pretvornika obremenjen. Če motor ni več obremenjen, lahko to povzroči težavo v procesu, kot sta pretrganje jermena ali suhi tek črpalke.

Zaščito motorja pred podobremenitvijo lahko prilagodite s parametroma P3.9.4.2 (Zaščita pred podobremenitvijo: Obremenitev območja ošibitve polja) in P3.9.4.3 (Zaščita pred podobremenitvijo: Breme pri frekvenci nič). Krivulja podobremenitve je kvadratna krivulja med frekvenco nič in točko ošibitve polja. Zaščita ni aktivna pod 5 Hz. Števec časa podobremenitve ne deluje pod 5 Hz.

Vrednosti parametrov zaščite pred podobremenitvijo so nastavljene v odstotku nazivnega navora motorja. Pri ugotavljanju razmerja razširjanja za notranjo vrednost navora uporabite podatke s podatkovne ploščice motorja, nazivni tok motorja in nazivni tok IH pretvornika. Če namesto nazivnega toka motorja uporabite drug tok, se natančnost izračuna zmanjša.

# C П

## **NAPOTEK!**

Če uporabljate dolge kable motorja (do 100 m) z majhnimi pretvorniki (≤ 1,5 kW), je lahko tok motorja, ki ga izmeri pretvornik, veliko večji od dejanskega toka motorja. Vzrok je v tem, da so v kablu motorja kapacitivni tokovi.

## *P3.9.4.2 ZAŠČITA PRED PODOBREMENITVIJO: OBREMENITEV OBMOČJA OŠIBITVE POLJA (ID 714)*

Vrednost tega parametra lahko nastavite med 10,0 in 150,0 % x TnMotor. Ta vrednost je omejitev minimalnega navora, kadar je izhodna frekvenca višja od točke ošibitve polja.

Če spremenite parameter P3.1.1.4 (Nazivni tok motorja), se ta parameter samodejno ponastavi na privzeto vrednost. Glejte *[10.7.3 Zaščita pred podobremenitvijo \(suha črpalka\)](#page-300-0)*.

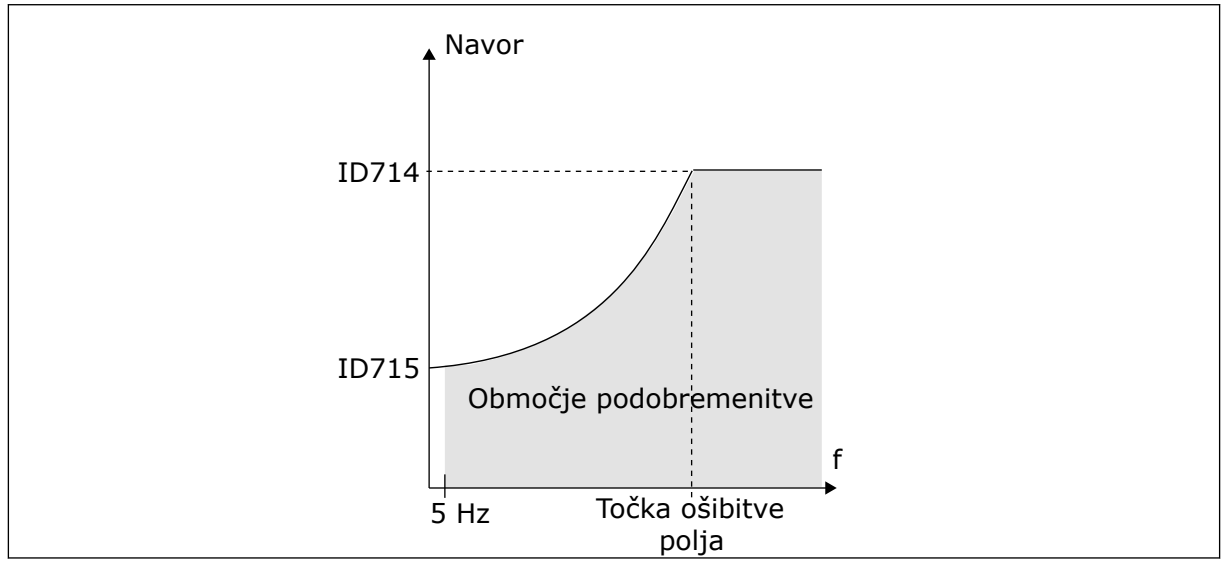

*Slika 68: Nastavitev najmanjše obremenitve*

## *P3.9.4.4 ZAŠČITA PRED PODOBREMENITVIJO: ČASOVNA OMEJITEV (ID 716)*

Časovno omejitev lahko nastavite v območju med 2,0 in 600,0 s.

To je najdaljši čas, ko je stanje podobremenitve lahko aktivno. Čas podobremenitve spremlja notranji števec. Če vrednost števca preseže to omejitev, zaščita povzroči sprožitev pretvornika. Pretvornik se sproži, kot je nastavljeno v parametru P3.9.4.1 Napaka podobremenitve. Če se pretvornik ustavi, se števec podobremenitve vrne na 0.

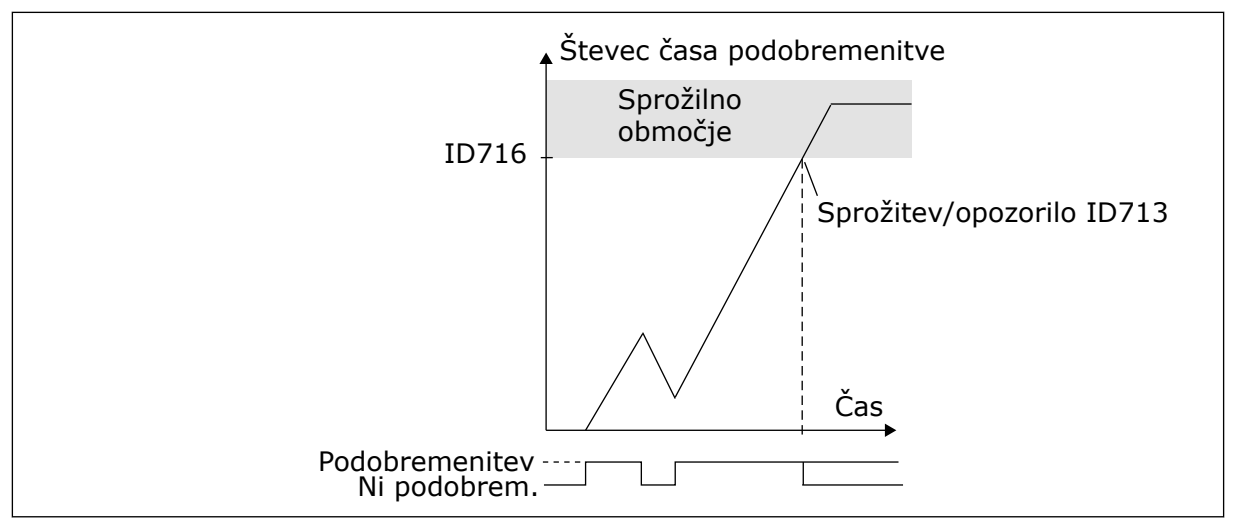

*Slika 69: Funkcija števca časa podobremenitve*

## *P3.9.5.1 NAČIN HITRE USTAVITVE (ID 1276)*

## *P3.9.5.2 (P3.5.1.26) HITRA USTAVITEV VKLOPLJENA (ID 1213)*

## *P3.9.5.3 ČAS POJEMKA PRI HITRI USTAVITVI (ID 1256)*

### *P3.9.5.4 ODZIV NA NAPAKO HITRE USTAVITVE (ID 744)*

S funkcijo hitre ustavitve lahko med neobičajnim postopkom ali v neobičajnih razmerah ustavite pretvornik z V/I-sponke ali vodila Fieldbus. Ko je funkcija hitre ustavitve vklopljena, lahko pretvornik upočasnite in ustavite. Programirate lahko alarm ali napako, ki v zgodovini napak označi, da je bila uporabljena zahteva za hitro ustavitev.

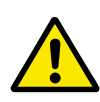

# **POZOR!**

Funkcije hitre ustavitve ne uporabljajte za ustavitev v sili. Ustavitev v sili mora prekiniti napajanje motorja, česar funkcija hitre ustavitve ne naredi.

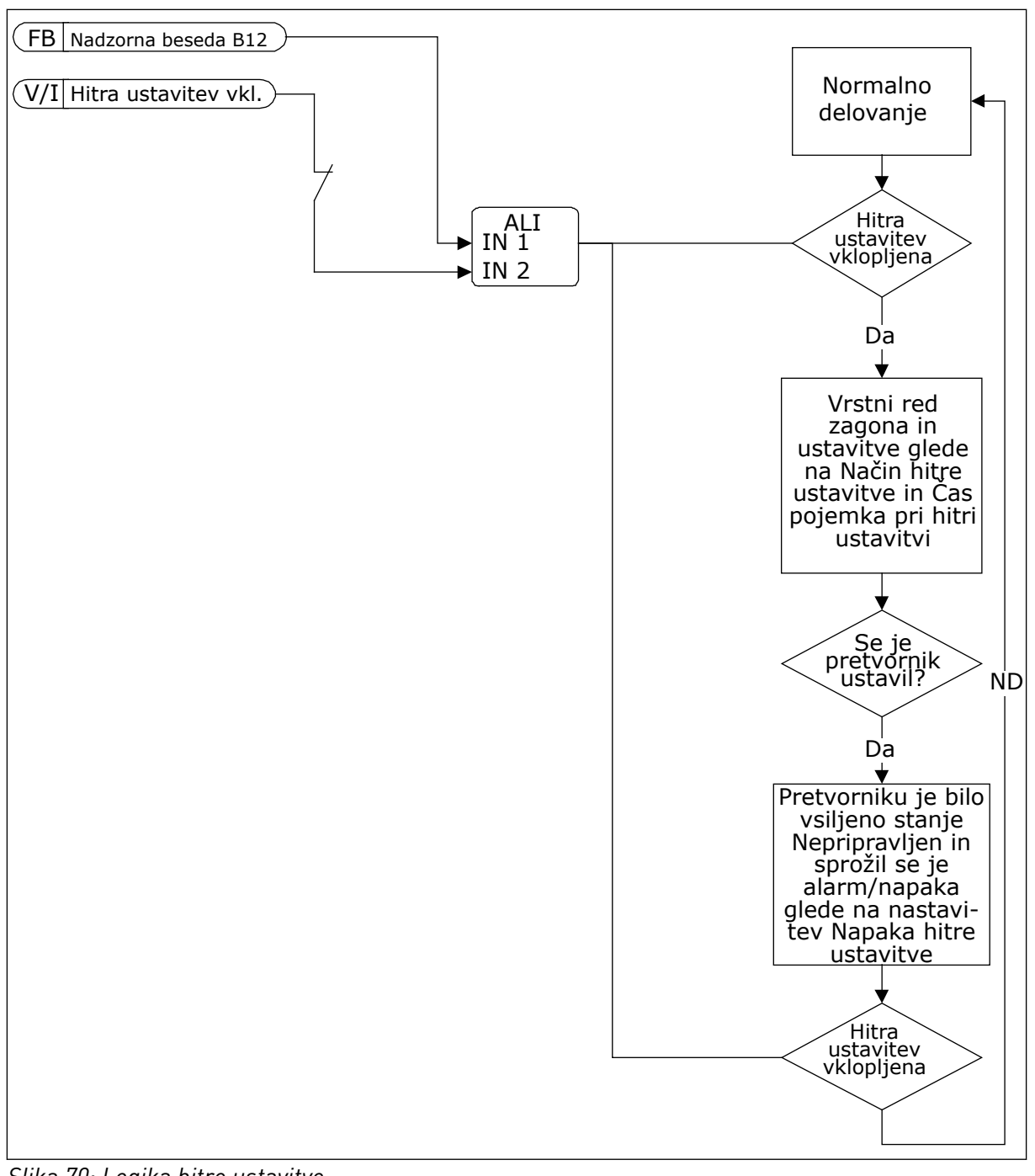

*Slika 70: Logika hitre ustavitve*

## *P3.9.8.1 ZAŠČITA ZA NIZEK ANALOGNI VHOD (ID 767)*

Zaščito za nizek analogni vhod uporabljajte pri iskanju napak v analognih vhodnih signalih. Ta funkcija omogoča zaščito samo za analogne vhode, ki se uporabljajo kot referenca frekvence ali s krmilniki PID/zunanjimi krmilnikiPID.

Zaščita je lahko omogočena, kadar je frekvenčni pretvornik v stanju DELOVANJA ali pa v stanju DELOVANJA in USTAVITVE.

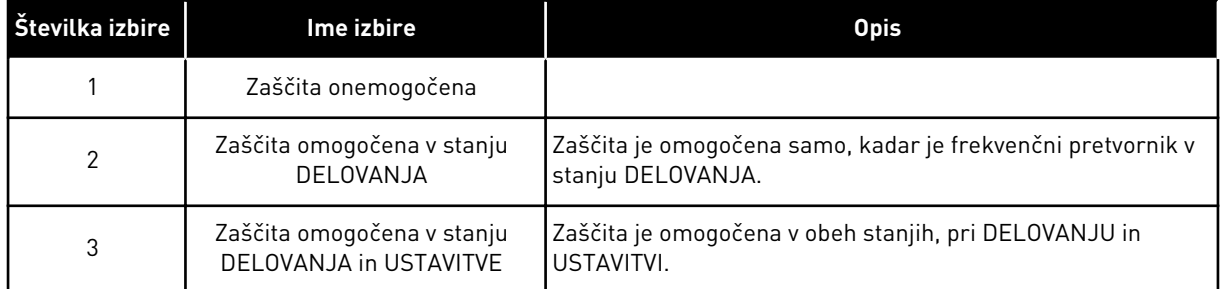

### *P3.9.8.2 NAPAKA NIZKEGA ANALOGNEGA VHODA (ID 700)*

Če je s parametrom P3.9.8.1 omogočena Zaščita za nizek AI, ta parameter določa odziv na kodo napake 50 (ID napake 1050).

Funkcija zaščite za nizek analogni vhod spremlja raven signala analognih vhodov 1–6. Če se analogni vhodni signal zniža na manj kot 50 % najmanjšega signala v 500 ms, se prikaže napaka Pri majhnem št. napak ali alarm.

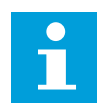

### **NAPOTEK!**

Vrednost *Alarm + prejšnja frekvenca* lahko uporabite samo, če za referenco frekvence uporabite analogni vhod 1 ali analogni vhod 2.

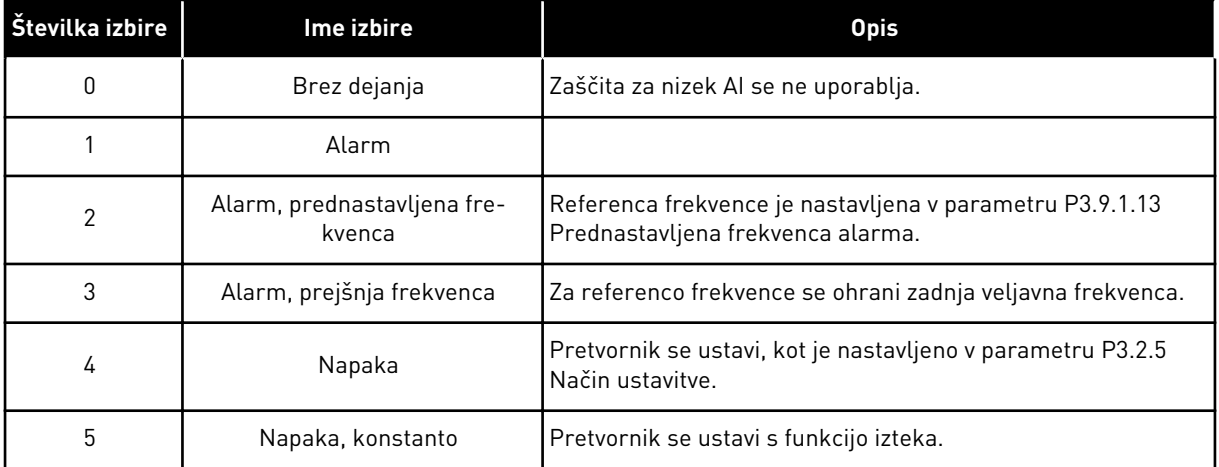

## **10.8 SAMODEJNA PONASTAVITEV**

## *P3.10.1 SAMOD. PONASTAVITEV (ID 731)*

Če želite omogočiti funkcijo Samodejna ponastavitev, uporabite parameter P3.10.1. Napake, ki se bodo samodejno ponastavile, izberete tako, da za parametre od P3.10.6 do P3.10.13 nastavite vrednost *0* ali *1*.

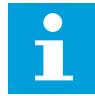

## **NAPOTEK!**

Funkcija samodejne ponastavitve je na voljo samo za nekatere vrste napak.

## *P3.10.3 ČAS ČAKANJA (ID 717)*

## *P3.10.4 ČAS PRESKUSA (ID 718)*

S tem parametrom nastavite čas preskusa za funkcijo samodejne ponastavitve. Funkcija samodejne ponastavitve poskusi v času preskusa ponastaviti napake, ki se pojavijo. Štetje časa se začne ob prvi samodejni ponastavitvi. Pri naslednji napaki se štetje časa začne znova.

## *P3.10.5 ŠTEVILO PRESKUSOV (ID 759)*

Če je število preskusov v času preskusa večje od vrednosti tega parametra, se prikaže trajna napaka. Drugače napaka izgine po izteku časa preskusa.

S parametrom P3.10.5 lahko nastavite največje število poskusov samodejne ponastavitve v času preskusa, nastavljenem v parametru P3.10.4. Vrsta napake ne vpliva na največje število.

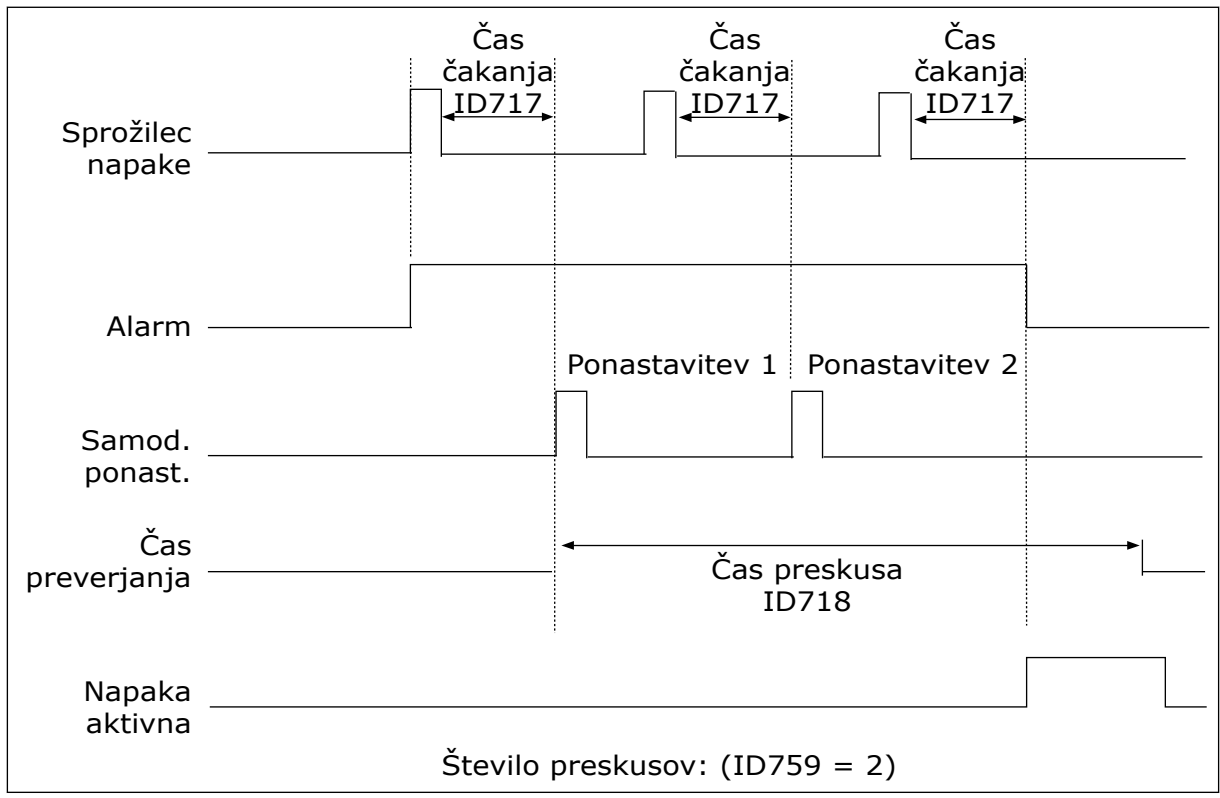

*Slika 71: Funkcija Samodejna ponastavitev*

## **10.9 FUNKCIJE ČASOVNIKA**

Funkcije časovnika omogočajo, da notranja ura (Ura realnega časa) nadzoruje funkcije. Vse funkcije, ki jih je mogoče nadzorovati z digitalnim vhodom, lahko nadzoruje tudi ura, s časovnimi kanali 1–3. Za nadzor digitalnega vhoda ni treba imeti zunanjega krmilnika PLC. Zaprte in odprte intervale vhoda lahko programirate interno.

S funkcijami časovnika boste dobili najboljše rezultate, če namestite baterijo in previdno nastavite funkcijo Ura realnega časa v Čarovniku za zagon. Baterija je na voljo kot dodatna možnost.

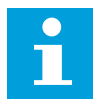

### **NAPOTEK!**

Uporabo funkcij časovnika brez pomožne baterije vam odsvetujemo. Če ni nameščena baterija za Uro realnega časa, se nastavitve ure in datuma pretvornika ponastavijo ob vsakem izklopu.

### ČASOVNI KANALI

Časovnim kanalom 1–3 lahko dodelite izhod intervala in/ali funkcij časovnika. Časovne kanale lahko uporabljate za nadzor funkcij, ki se lahko vklopijo in izklopijo, na primer relejnih izhodov ali digitalnih vhodov. Če želite nastaviti logiko vklopa/izklopa časovnih kanalov, jim dodelite intervale in/ali časovnike. Časovni kanal lahko nadzorujejo številni različni intervali ali časovniki.

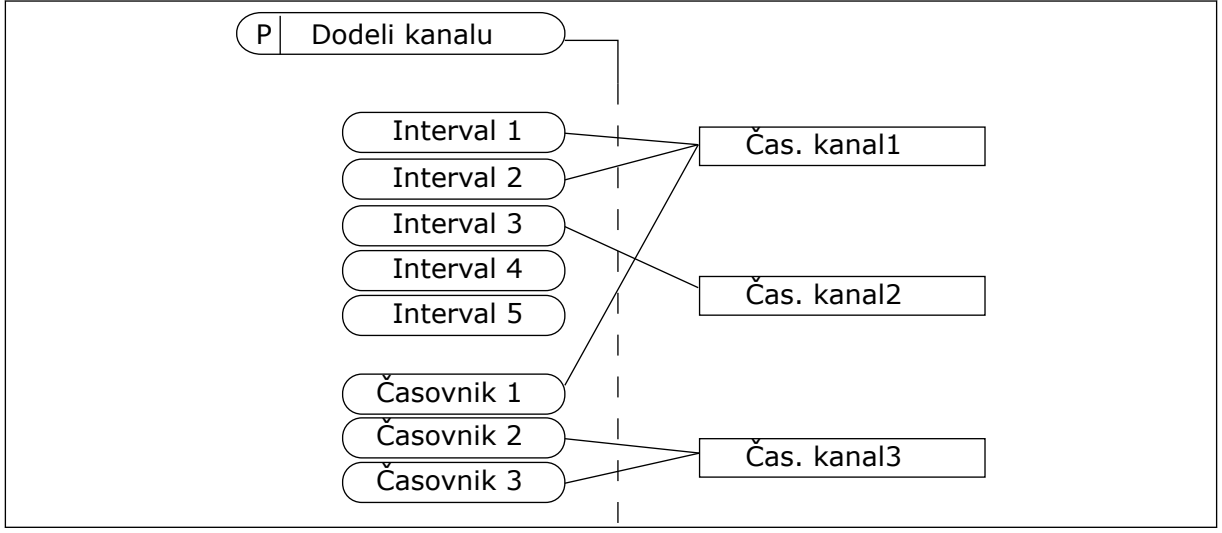

*Slika 72: Dodeljevanje intervalov in časovnikov časovnim kanalom je prilagodljivo. Vsak interval in časovnik ima parameter, s katerim ga lahko dodelite časovnemu kanalu.*

#### INTERVALI

Uporabite parametre, da vsakemu intervalu dodelite čas VKLOPA in čas IZKLOPA. To je dnevni aktivni čas intervala ob dnevih, nastavljenih s parametroma Od dneva in Danes. Pri spodaj prikazanih nastavitvah parametrov je interval aktiven od 7. do 9. ure zjutraj od ponedeljka do petka. Časovni kanal deluje kot digitalni vhod, vendar navidezen.

Čas VKL: 07:00:00 Čas IZK: 09:00:00 Od dneva: Ponedeljek Danes: Petek

## ČASOVNIKI

Časovnike uporabite, da z ukazom iz digitalnega vhoda ali časovnega kanala nastavite časovni kanal, tako da bo aktiven za določeno obdobje.

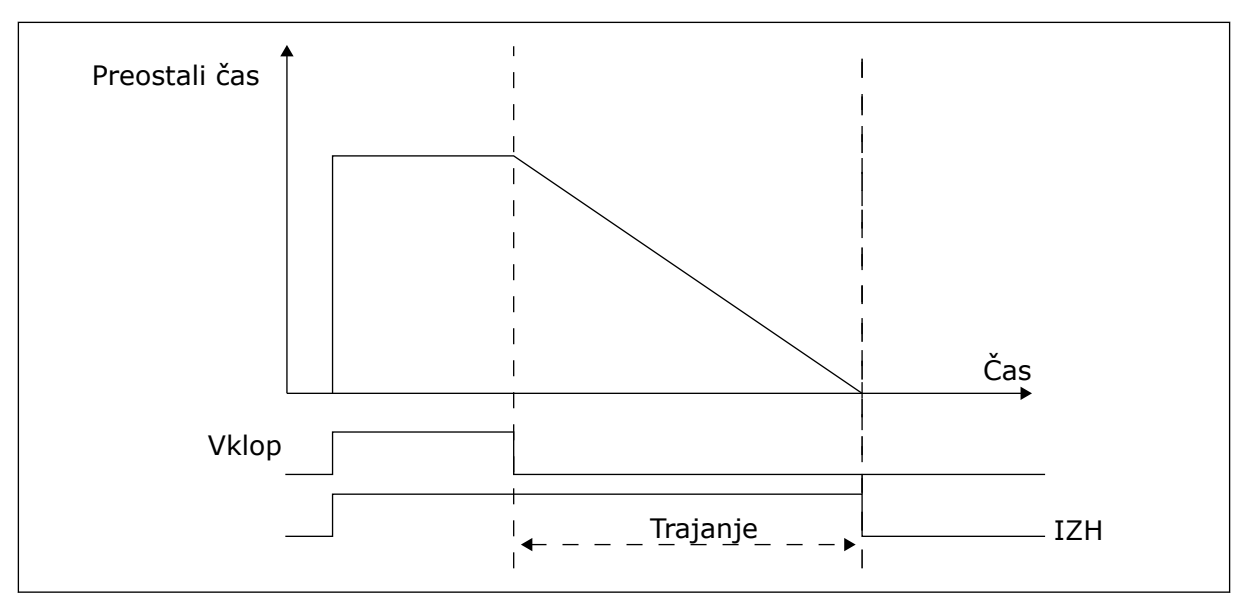

*Slika 73: Aktivacijski signal se sproži iz digitalnega vhoda ali navideznega digitalnega vhoda, tako kot časovni kanal. Časovnik odšteva od padajočega roba.*

Pri spodnjih parametrih bo časovnik začel delovati, ko se bo zaprl digitalni vhod 1 v reži A. Časovnik bo tudi ostal aktiven 30 s po odprtju.

- Trajanje: 30 s
- Časovnik: DigVH RežaA.1

Lahko uporabite trajanje 0 sekund, da preglasite časovni kanal, ki se vklopi iz digitalnega vhoda. Po padajočem robu ni nobene zakasnitve izklopa.

#### **Primer:**

#### **Težava**:

Frekvenčni pretvornik je v skladišču in nadzoruje klimatsko napravo. Ob delavnikih mora delovati od 7. do 17. ure in ob koncu tedna od 9. do 13. ure. Poleg tega mora pretvornik delovati tudi zunaj tega časovnega obdobja, če je v prostorih kdo od zaposlenih. Pretvornik mora delovati še 30 minut po tem, ko osebje odide.

#### **Rešitev**:

Nastavite 2 intervala, enega za med tednom in drugega za konec tedna. Časovnik potrebujete tudi za vklop postopka zunaj nastavljenih ur. Glejte spodnjo konfiguracijo.

#### **Interval 1**

P3.12.1.1: Čas VKL: 07:00:00 P3.12.1.2: Čas IZK: 17:00:00 P3.12.1.3: Dnevi: Ponedeljek, Torek, Sreda, Četrtek, Petek P3.12.1.4: Dodeli kanalu: Time channel 1

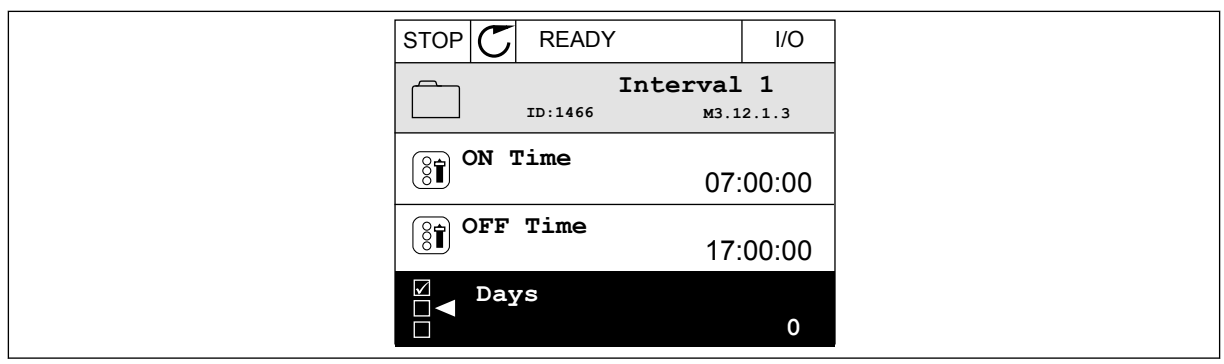

*Slika 74: Uporaba funkcij časovnika za nastavitev intervala*

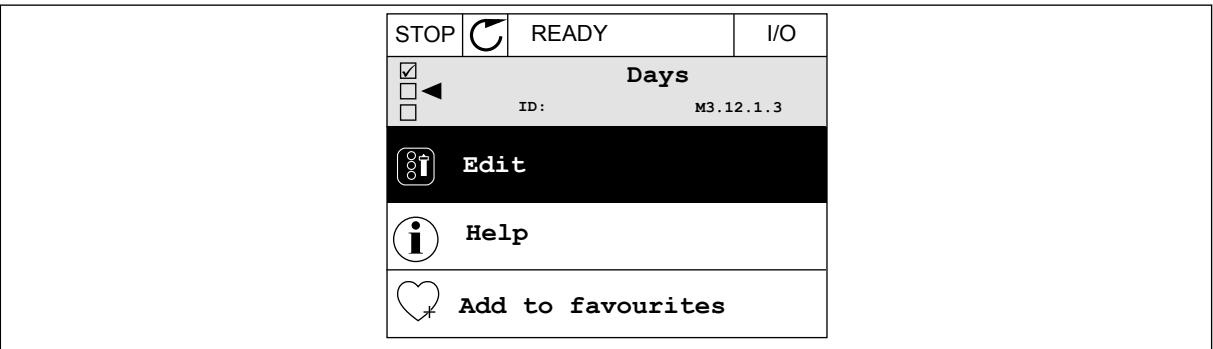

*Slika 75: Vstop v način za urejanje*

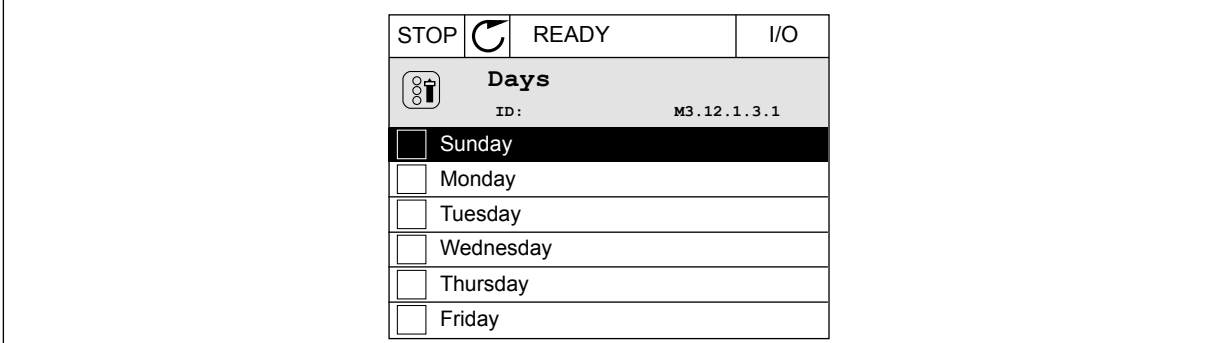

*Slika 76: Izbira potrditvenih polj za delavnike*

#### **Interval 2**

P3.12.2.1: Čas VKL: 09:00:00 P3.12.2.2: Čas IZK: 13:00:00 P3.12.2.3: Dnevi: Sobota, Nedelja P3.12.2.4: Assign to channel: Time channel 1

## **Časovnik 1**

P3.12.6.1: Trajanje: 1800 s (30 min) P3.12.6.2: Časovnik 1: DigVH RežaA.1 (Parameter je v meniju Digitalni vhodi.) P3.12.6.3: Assign to channel: Time channel 1 P3.5.1.1: Nadzorni signal 1 A: Časovni kanal 1 za zagonski ukaz V/I

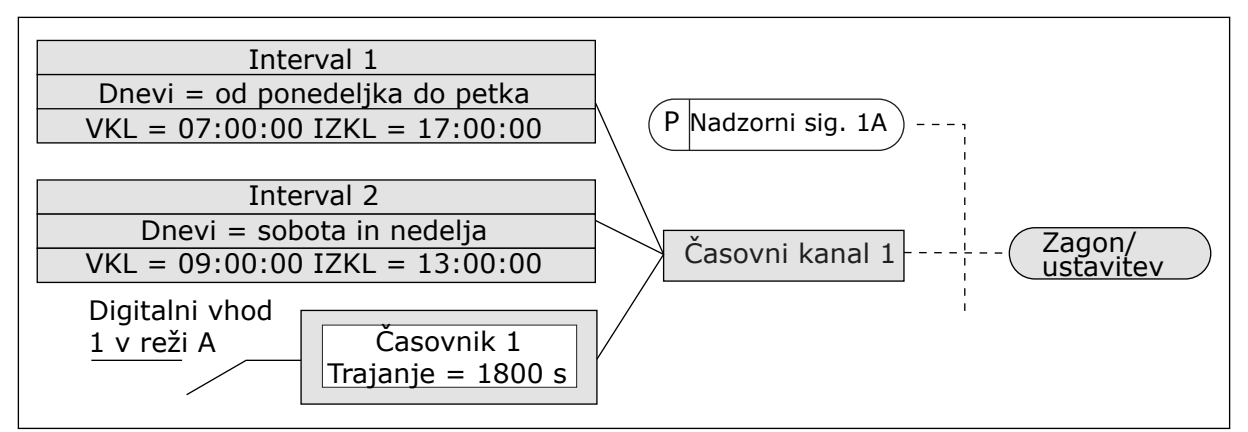

*Slika 77: Časovni kanal 1 se uporablja kot nadzorni signal za zagonski ukaz namesto digitalnega vhoda*

## **10.10 KRMILNIK PID**

### *P3.13.1.9 MRTVI PAS (ID 1056)*

### *P3.13.1.10 ZAKASN. MRTVEGA PASU (ID 1057)*

Če dejanska vrednost ostane v mrtvem pasu toliko časa, kot je nastavljeno v parametru Zakasn. mrtvega pasu, se izhod krmilnika PID zaklene. Ta funkcija preprečuje obrabo in nezaželene premike prožil, na primer ventilov.

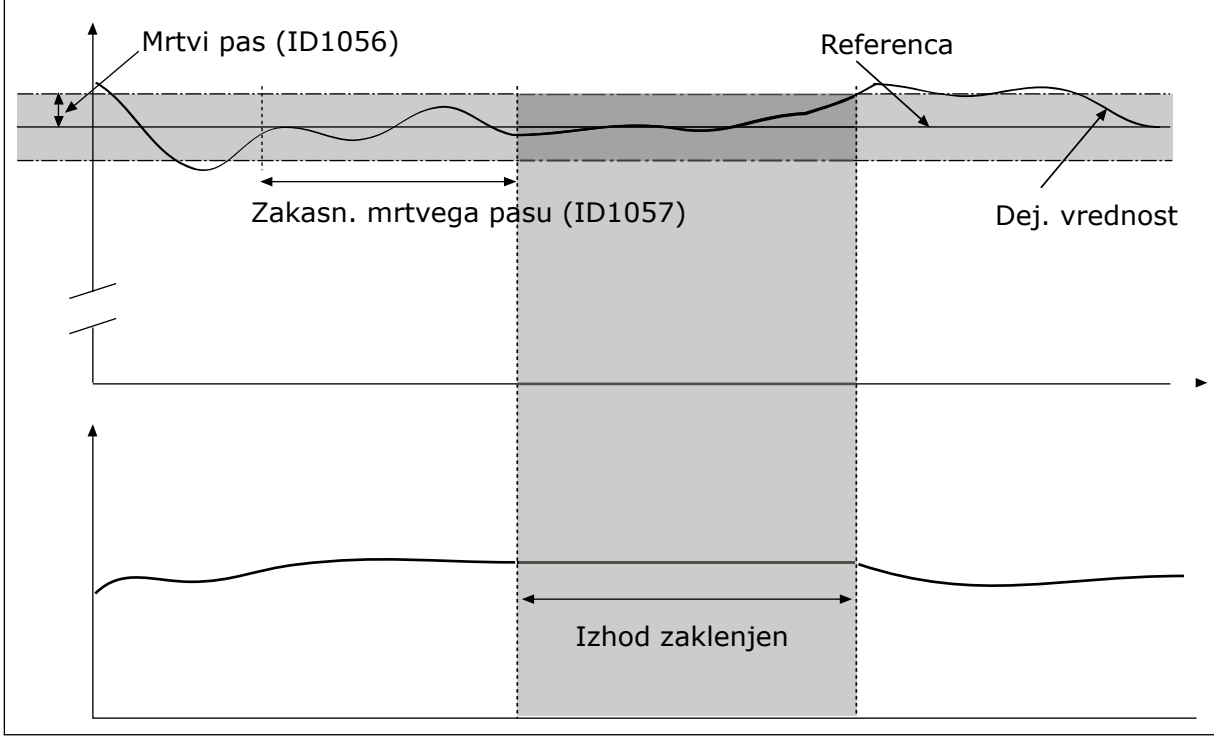

*Slika 78: Funkcija Mrtvi pas*

### 10.10.1 FEEDFORWARD

### *P3.13.4.1 FUNKCIJA FEEDFORWARD (ID 1059)*

Za funkcijo FeedForward so navadno potrebni točni procesni modeli. Pri nekaterih pogojih zadostuje funkcija FeedForward z ojačitvijo in odmikom. Del FeedForward ne uporablja meritev povratnega signala dejanske nadzorovane vrednosti procesa. Nadzor FeedForward uporablja druge meritve, ki vplivajo na nadzorovano vrednost procesa.

#### PRIMER 1:

Z nadzorom pretoka lahko nadzorujete raven vode v rezervoarju. Ciljna raven vode se nastavi kot nastavitvena točka in dejanska raven kot povratni signal. Nadzorni signal spremlja pritok.

Odtok je kot motnja, ki jo lahko izmerite. Z meritvami motnje lahko poskusite prilagoditi to motnjo z nadzorom FeedForward (ojačitev in odmik), ki ga dodate na izhod PID. Krmilnik PID se odziva na spremembe v odtoku veliko hitreje, kot če merite samo raven.

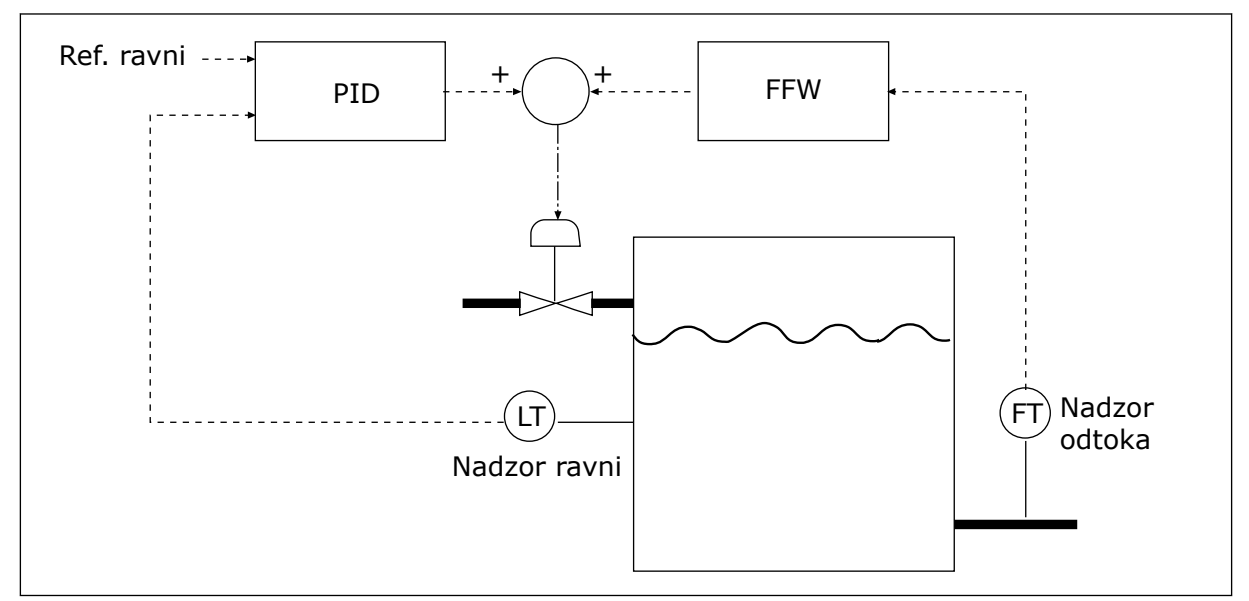

*Slika 79: Nadzor FeedForward*

#### 10.10.2 FUNKCIJA SPANJA

#### *P3.13.5.1 FREKVENCA SPANJA SP 1 (ID 1016)*

Pretvornik preide v stanje spanja (tj. se ustavi), če je njegova izhodna frekvenca nižja od omejitve frekvence, nastavljene v tem parametru.

Vrednost tega parametra se uporabi, kadar signal nastavitvene točke krmilnika PID prihaja iz vira nastavitvene točke 1.

#### **Merila za prehod v stanje spanja**

- Izhodna frekvenca ostane pod frekvenco spanja dlje, kot je opredeljeno s časom zakasnitve spanja
- Povratni signal PID ostane nad nastavljeno ravnjo prebujenja

### **Merila za prebujenje iz spanja**

• Povratni signal PID pade pod nastavljeno raven prebujenja

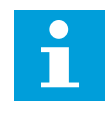

#### **NAPOTEK!**

Napačno nastavljena raven prebujenja lahko pretvorniku onemogoči prehod v stanje spanja

#### *P3.13.5.2 ZAKASN. SPANJA SP2 (ID 1017)*

Pretvornik preide v stanje spanja (tj. se ustavi), če je njegova izhodna frekvenca nižja od omejitve frekvence spanja dalj časa, kot je nastavljeno v tem parametru.

Vrednost tega parametra se uporabi, kadar signal nastavitvene točke krmilnika PID prihaja iz vira nastavitvene točke 1.

#### *P3.13.5.3 RAVEN PREBUJENJA SP1 (ID 1018)*

#### *P3.13.5.4 SP1 NAČIN BUJENJA (ID 1019)*

S tema parametroma lahko nastavite, kdaj se frekvenčni pretvornik prebudi iz stanja spanja.

Pretvornik se prebudi iz stanja spanja, ko se vrednost povratnega signala PID zniža pod raven prebujenja.

Ta parameter določa, ali se raven prebujenja uporablja kot nespremenljiva absolutna raven ali kot relativna raven, ki izhaja iz vrednosti nastavitvene točke PID.

Nastavitev 0 = Absolutna raven (Raven prebujenja je nespremenljiva raven, ki ni povezana z vrednostjo nastavitvene točke.)

Nastavitev 1 = Relativna raven (Raven prebujenja predstavlja določen odklon od dejanske vrednosti nastavitvene točke. Raven prebujenja izhaja iz dejanske nastavitvene točke.)

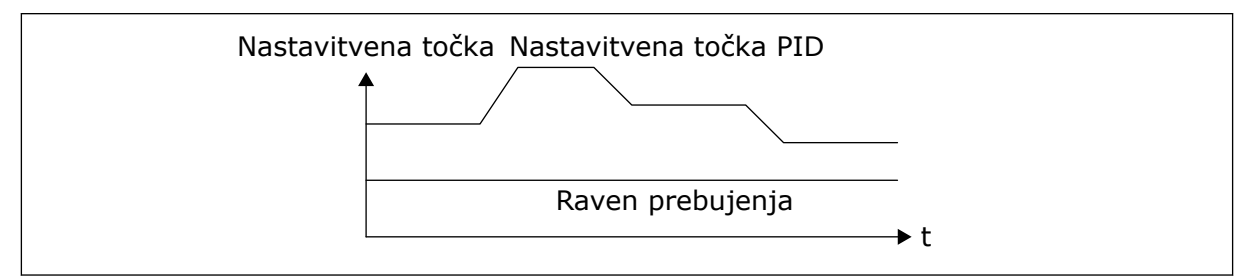

*Slika 80: Način bujenja: absolutna raven*

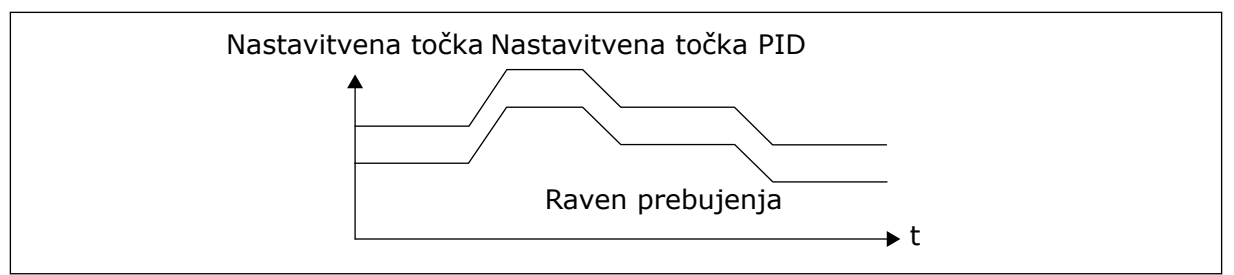

*Slika 81: Način bujenja: rel. nast. točka*

## *P3.13.5.5 OJA. SPANJA SP 1 (ID 1793)*

Preden pretvornik preide v stanje spanja, se nastavitvena točka regulacije PID samodejno poveča, zato je večja tudi vrednost procesa. Stanje spanja je daljše, tudi v primeru zmernega uhajanja.

Pri frekvenčnem pragu in zakasnitvi se uporabi raven ojačitve, pretvornik pa preide v stanje spanja. Po prirastku nastavitvene točke za dejansko vrednost se ojačitveni prirastek nastavitvene točke izbriše, pretvornik preide v stanje spanja in motor se ustavi. Pri neposredni regulaciji PID je ojačitveni prirastek pozitiven (P3.13.1.8 = Normalno) in pri povratni regulaciji PID negativen (P3.13.1.8 = Obratno).

Če se dejanska vrednost ne zviša na nastavitveno točko s prirastkom, se ojačitvena vrednost izbriše po izteku časa, nastavljenega s parametrom P3.13.5.5. Za pretvornik se začne uporabljati normalna regulacija z normalno nastavitveno točko.

Če se v načinu Multipump med ojačitvijo zažene pomožna črpalka, se ojačitveno zaporedje ustavi in nadaljuje se normalna regulacija.

## *P3.13.5.5 FREKVENCA SPANJA SP 2 (ID 1075)*

Glejte opis parametra P3.13.5.1.

## *P3.13.5.6 ZAKASN. SPANJA SP 2 (1076)*

Glejte opis parametra P3.13.5.2.

#### *P3.13.5.7 RAVEN PREBUJENJA SP2 (ID 1077)*

Glejte opis parametra P3.13.5.3.

#### *P3.13.5.8 SP2 NAČIN BUJENJA (ID 1020)*

Glejte opis parametra P3.13.5.4

#### *P3.13.5.11 OJA. SPANJA SP 2 (ID 1794)*

Glejte opis parametra P3.13.5.5.

#### 10.10.3 NADZOR POV. INFO.

Nadzor povratnega signala uporabljajte za zagotavljanje, da vrednost Pov. info. PID (procesna ali dejanska vrednost) ostane znotraj nastavljenih omejitev. S to funkcijo lahko na primer poiščete poškodbo cevi in ustavite poplavo.

Ti parametri določajo območje, v katerem ostane povratni signal PID v pravih okoliščinah. Če Povratni signal PID ne ostane v območju in to traja dlje od zakasnitve, se sproži napaka Napaka nadzora povratnega signala (koda napake 101).

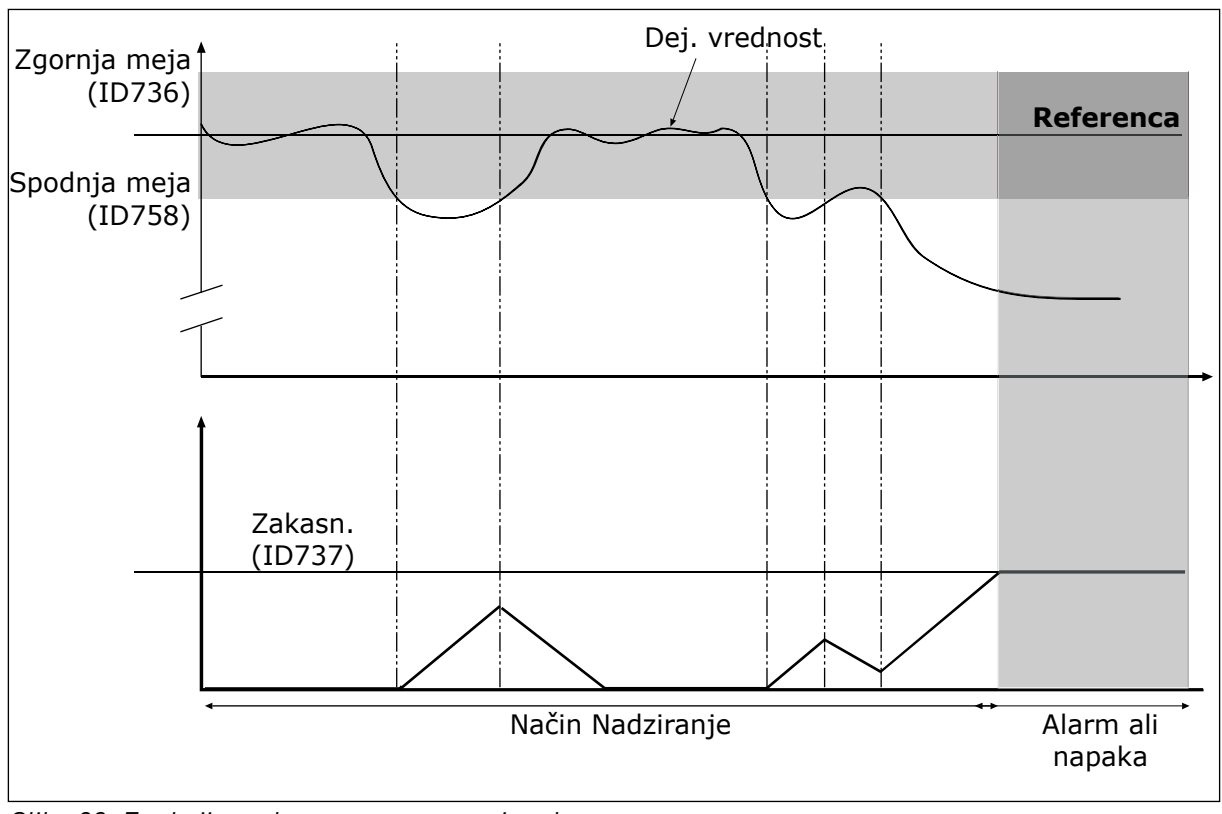

*P3.13.6.1 OMOGOČI NADZOR POVRATNEGA SIGNALA (ID 735)*

*Slika 82: Funkcija nadzora povratnega signala*

## *P3.13.6.2 ZGORNJA MEJA (ID 736)*

## *P3.13.6.3 SPODNJA MEJA (ID 758)*

Nastavite zgornjo in spodnjo mejo okoli reference. Če je dejanska vrednost manjša ali večja od omejitev, začne števec šteti. Če je dejanska vrednost med omejitvama, števec odšteva. Če števec dobi vrednost, ki je večja od vrednosti P3.13.6.4 Zakasn., se prikaže alarm ali napaka. Odziv lahko izberete s parametrom P3.13.6.5 (Odziv na napako nadzora PID).

## 10.10.4 KOMPENZACIJA IZGUBE TLAKA

Za vzdrževanje normalnega tlaka v dolgi cevi, ki ima veliko odvodov, je najboljši položaj za senzor na sredini cevi (položaj 2 na sliki). Senzor lahko namestite tudi takoj za črpalko. To omogoča pravilen tlak neposredno za črpalko, vendar se v nadaljevanju cevi tlak zniža zaradi pretoka.

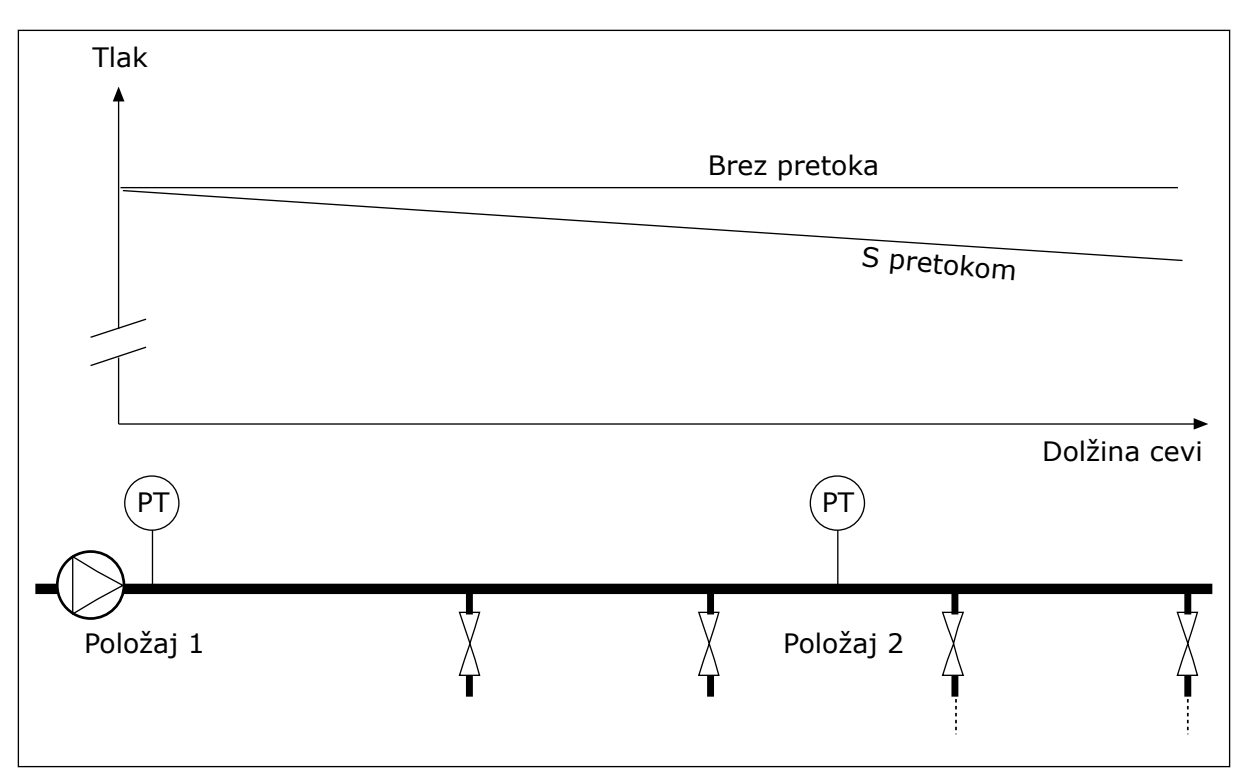

*Slika 83: Položaj senzorja tlaka*

## *P3.13.7.1 OMOGOČI KOMPENZACIJO IZGUBE TLAKA ZA NASTAVITVENO TOČKO 1 (ID 1189)*

### *P3.13.7.2 NAJV. KOMPENZACIJA ZA NASTAVITVENO TOČKO 1 (ID 1190)*

Senzor je nameščen na položaju 1. Tlak v cevi ostaja konstanten, kadar ni pretoka. Vendar se pri pretoku tlak v bolj oddaljenem delu cevi zniža. Omogočite kompenzacijo tako, da ob povečanju pretoka dvignete nastavitveno točko. Nato izhodna frekvenca oceni pretok in nastavitvena točka se povečuje linearno s pretokom.

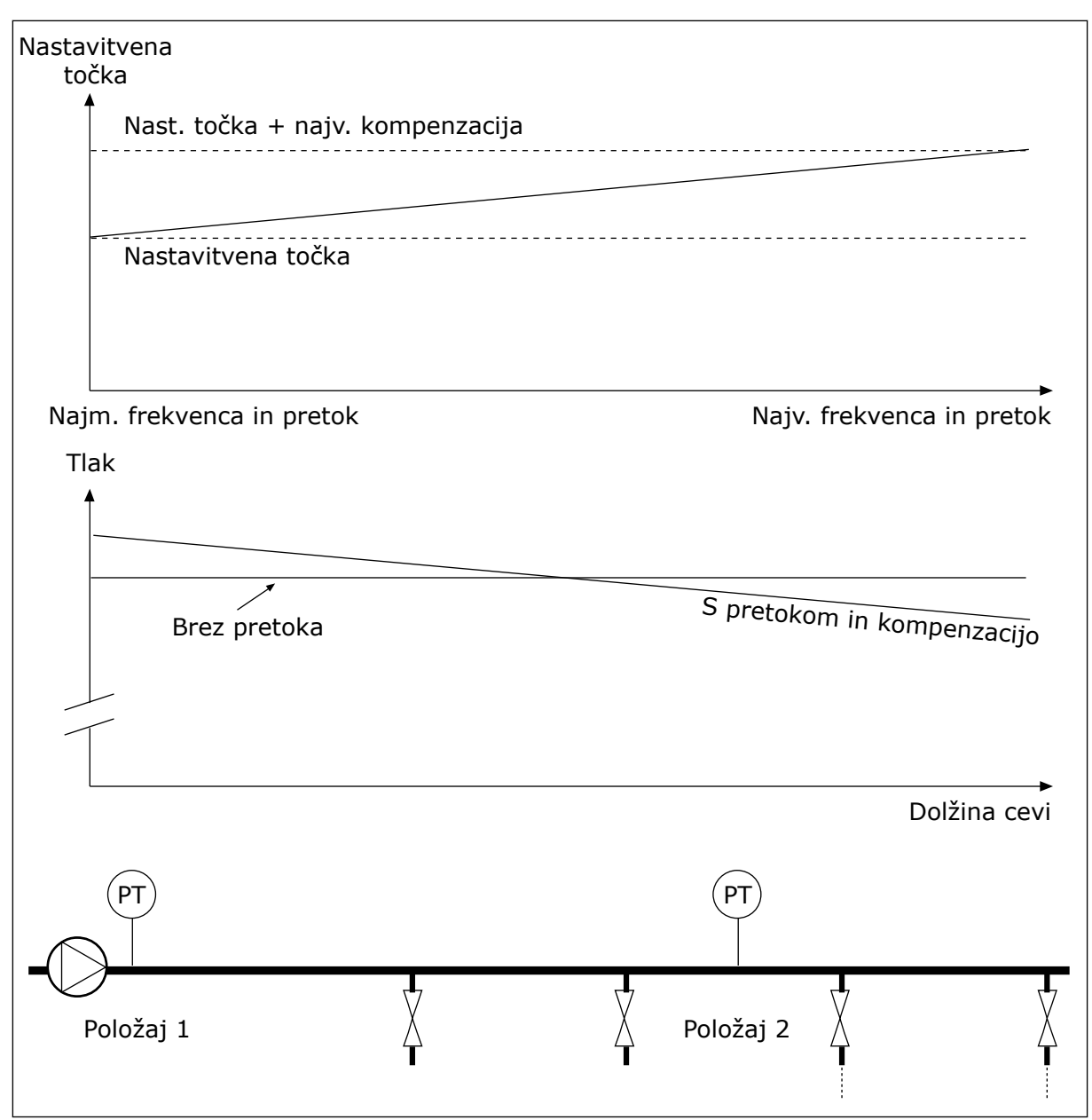

*Slika 84: Omogoči nastavitveno točko 1 za kompenzacijo izgube tlaka*

## 10.10.5 SOFT FILL

Funkcija Soft Fill se uporablja za premik procesa na nastavljeno raven pri nizki hitrosti, preden krmilnik PID začne krmiliti. Če se proces med časovno omejitvijo ne premakne na nastavljeno raven, se prikaže napaka.

Funkcijo lahko uporabite za počasno polnjenje prazne cevi s preprečevanjem močnih vodnih tokov, ki bi lahko cev poškodovali.

Priporočamo vam, da s funkcijo Multipump vedno uporabite funkcijo Soft Fill.

## *P3.13.8.1 FUNKCIJA SOFT FILL (ID 1094)*

S tem parametrom je opredeljeno delovanje funkcije Soft Fill.

#### **0 = Onemogočeno 1 = Omogočen (raven)**

Pretvornik deluje pri konstantni frekvenci (P3.13.8.2 Frekvenca Soft Fill), dokler povratni signal PID ne ustreza ravni za Soft Fill (P3.13.8.3 Raven Soft Fill). Krmilnik PID začne regulacijo.

Če povratni signal PID ne doseže ravni Soft Fill znotraj časovne omejitve Soft Fill (P3.13.8.4 Čas. omej. za SoftFill), se prikaže napaka Soft Fill (za parameter P3.13.8.4 Čas. omej. za Soft Fill je nastavljena vrednost, večja od 0).

Način Soft Fill se uporablja pri navpični vgradnji.

## **2 = Omogočen (čas. omejitev)**

Pretvornik deluje pri konstantni frekvenci (P3.13.8.2 Frekvenca Soft Fill), dokler se ne izteče časovna omejitev za Soft Fill (P3.13.8.4 Čas. omej. za Soft Fill). Po izteku časovne omejitve za Soft Fill krmilnik PID začne regulacijo.

Funkcija za napake Soft Fill v tem načinu ni na voljo.

Način Soft Fill se uporablja pri vodoravni vgradnji.

### *P3.13.8.2 FREKVENCA SOFT FILL (ID 1055)*

Ta parameter določa referenco konstantne frekvence, ki se uporablja, kadar je vklopljena funkcija Soft Fill.

## *P3.13.8.3 RAVEN SOFT FILL (ID 1095)*

Ta parameter uporabite tako, da za P3.13.8.1 Funkcija Soft Fill izberete možnost *Omogočen (raven)*.

Ta parameter določa raven povratnega signala PID, nad katero se funkcija Soft Fill izklopi in krmilnik PID začne regulacijo.

## *P3.13.8.4 ČAS. OMEJ. ZA SOFT FILL (ID 1096)*

Če ste v parametru P3.13.8.1 Funkcija Soft Fill izbrali možnost *Omogočen (raven)*, parameter Čas. omej. za Soft Fill določa časovno omejitev za raven Soft Fill, po kateri se prikaže napaka Soft Fill.

Če ste v parametru P3.13.8.1 Funkcija Soft Fill izbrali možnost *Omogočen (čas. omejitev*), parameter Čas. omej. za Soft Fill določa čas delovanja pretvornika pri konstantni frekvenci Soft Fill (P3.13.8.2 Frekvenca Soft Fill), dokler krmilnik PID ne začne regulacije.

## *P3.13.8.5 ODZIV NA NAPAKO SOFT FILL (ID 738)*

Izbira odziva na napako za F100, Napaka čas. omej. za PID Soft Fill.

- 0 = Brez ukrepanja
- 1 = Alarm
- 2 = Napaka (ustavitev glede na način ustavitve)
- 3 = Napaka (ustavitev s funkcijo izteka)

## 10.10.6 NADZOR VHODNEGA TLAKA

Z uporabo funkcije Nadzor vhodnega tlaka se prepričajte, da je v dovodu črpalke dovolj vode. Če je vode dovolj, črpalka ne vsesava zraka in ne pride do kavitacije. Če želite uporabiti to funkcijo, namestite senzor tlaka na dovod črpalke.

Če se vhodni tlak črpalke zniža pod nastavljeno omejitev za alarm, se prikaže alarm. Vrednost nastavitvene točke krmilnika PID se zmanjša in povzroči znižanje izhodnega tlaka črpalke. Če se tlak zniža pod nastavljeno omejitev za napako, se črpalka ustavi in prikaže se napaka.

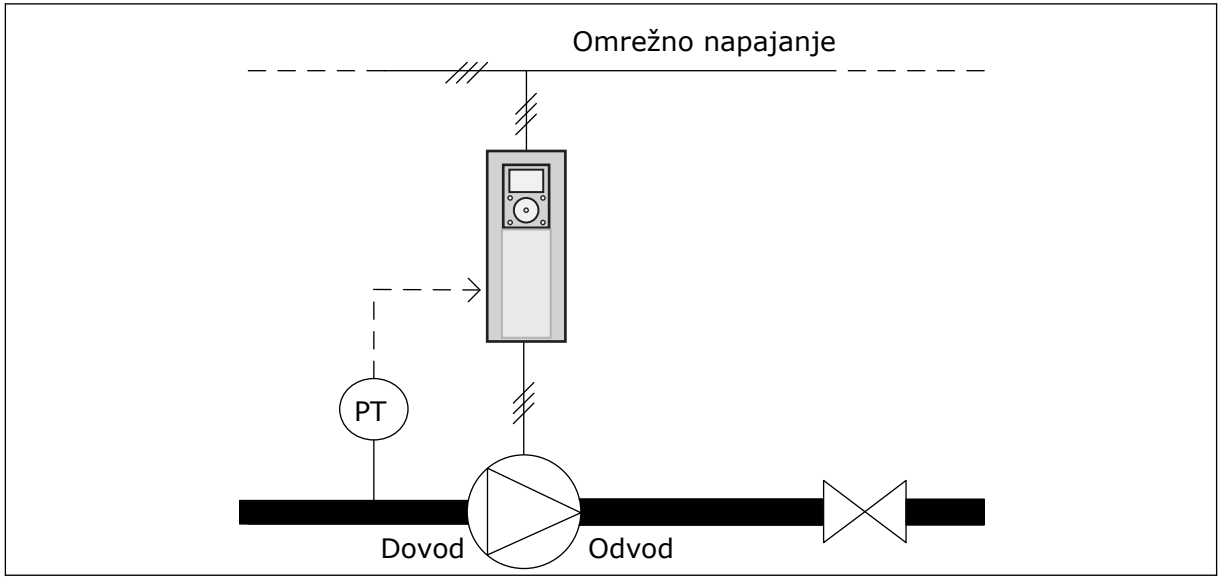

*Slika 85: Mesto senzorja tlaka*

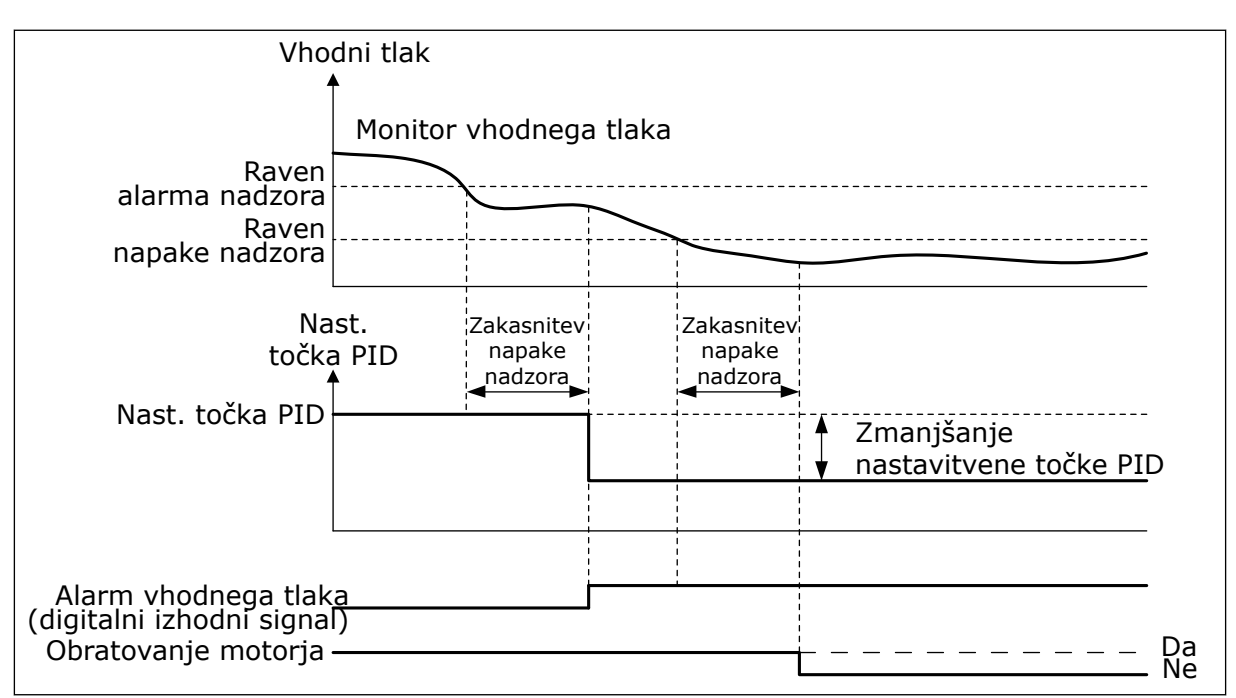

*Slika 86: Funkcija Nadzor vhodnega tlaka*

## 10.10.7 FUNKCIJA SPANJA OB ODSOTNOSTI ZAZNANIH ZAHTEV

Ta funkcija zagotavlja, da črpalka ne deluje pri visoki hitrosti, če v sistemu ni potrebe po tem.

Vklopi se, ko povratni signal PID in izhodna frekvenca pretvornika ostaneta v določenih območjih histereze dlje, kot je nastavljeno s parametrom P3.13.10.4 Čas nadzora SNDD.

Nastavitve histereze za povratni signal PID in izhodno frekvenco so različne. Histereza za C povratni signal PID (Zgodovina napak SNDD P3.13.10.2) je podana v izbranih enotah procesa okoli vrednosti nastavitvene točke PID.

Ko je funkcija vklopljena, se vrednosti povratnega signala interno doda kratkotrajen odmik (Dejansko dod. SNDD).

- Če v sistemu ni nobenih zahtev, se izhod PID in izhodna frekvenca pretvornika zmanjšata proti vrednosti 0. Če vrednost povratnega signala PID ostane v območju histereze, pretvornik preide v stanje spanja.
- Če vrednost povratnega signala PID ne ostane v območju histereze, se funkcija izklopi in pretvornik deluje še naprej.

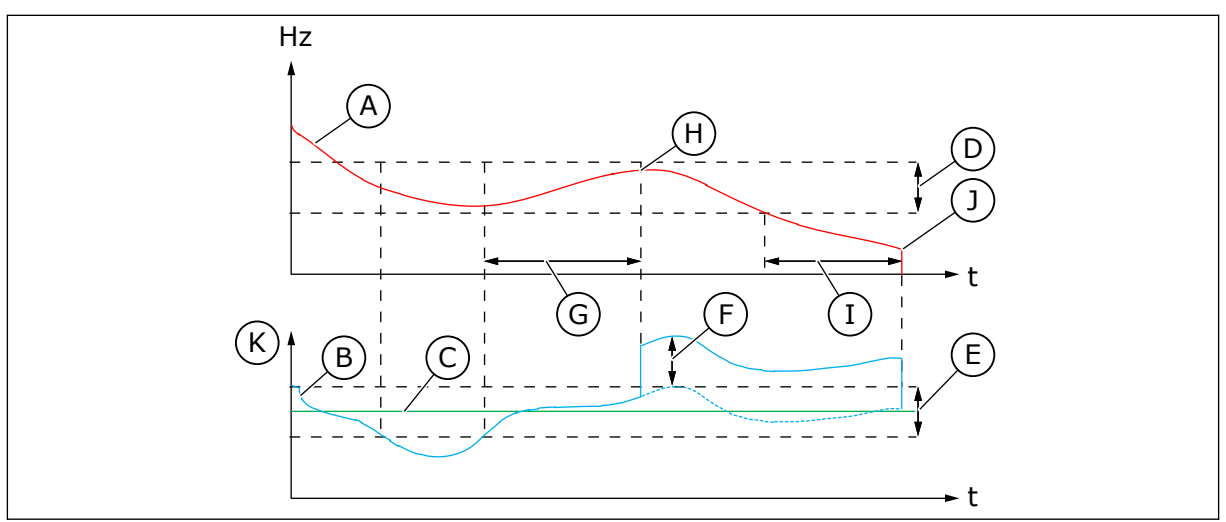

*Slika 87: Zaznana zahteva za spanje*

- A. Izhodna frekvenca pretvornika
- B. Vrednost povratnega signala PID
- C. Vrednost nastavitvene točke PID
- D. Zgodovina frekvence SNDD (P3.13.10.3)
- E. Zgodovina napak SNDD (P3.13.10.2) Območje histereze okoli vrednosti nastavitvene točke PID.
- F. Dejansko dod. SNDD (P3.13.10.5)
- G. Čas nadzora SNDD (P3.13.10.4)

#### *P3.14.1.7 IZBIRA ENOTE PROCESA (ID 1636)*

#### *P3.14.1.8 MAKS. ENOTA POST. (ID 1664)*

- H. Vrednost povratnega signala PID in izhodna frekvenca pretvornika sta v območjih histereze toliko časa, kot je nastavljeno (Čas nadzora SNDD). Vrednosti povratnega signala PID se doda odmik (Dejansko dod. SNDD).
- I. Zakasn. spanja SP 1 (P3.13.5.2)
- J. Pretvornik preide v stanje spanja.
- K. Enota procesa (P3.13.1.4)

### *P3.14.1.9 MIN. ENOTA POST. (ID 1665)*

V parametrih Izbira enote procesa, Min. enota post. in Maks. enota post. lahko pregledate vse parametre in nadzorne vrednosti, povezane z nadzorom PID (na primer povratni signal in nastavitvene točke), v izbranih enotah procesa (na primer barih ali paskalih).

Parametra Min. enota post. in Maks. enota post. sta nastavljena tako, da ustrezata območju senzorja za povratni signal.

#### **Primer:**

V aplikaciji za črpalko je območje signala senzorja tlaka 4–20 mA, medtem ko je tlak 0–10 barov. Nastavitve enote procesa krmilnika PID so:

- Izb. enote postopka = bar
- Min. enota post.  $= 0,00$  bara
- Maks. enota post. = 10,00 bara

#### 10.10.8 VEČTOČKOVNA NASTAVITEV

### *P3.13.12.1 VEČTOČKOVNA NASTAVITEV 0 (ID 15560)*

*P3.13.12.2 VEČTOČKOVNA NASTAVITEV 1 (ID 15561)*

*P3.13.12.3 VEČTOČKOVNA NASTAVITEV 2 (ID 15562)*

*P3.13.12.4 VEČTOČKOVNA NASTAVITEV 3 (ID 15563)*

*P3.13.12.5 VEČTOČKOVNA NASTAVITEV 4 (ID 15564)*

*P3.13.12.6 VEČTOČKOVNA NASTAVITEV 5 (ID 15565)*

*P3.13.12.7 VEČTOČKOVNA NASTAVITEV 6 (ID 15566)*

*P3.13.12.8 VEČTOČKOVNA NASTAVITEV 7 (ID 15567)*

*P3.13.12.9 VEČTOČKOVNA NASTAVITEV 8 (ID 15568)*

*P3.13.12.10 VEČTOČKOVNA NASTAVITEV 9 (ID 15569)*

*P3.13.12.11 VEČTOČKOVNA NASTAVITEV 10 (ID 15570)*

*P3.13.12.12 VEČTOČKOVNA NASTAVITEV 11 (ID 15571)*

## *P3.13.12.13 VEČTOČKOVNA NASTAVITEV 12 (ID 15572)*

#### *VEČTOČKOVNA NASTAVITEV 13 (ID 15573)*

## *P3.13.12.14 VEČTOČKOVNA NASTAVITEV 13 (ID 15573)*

## *P3.13.12.15 VEČTOČKOVNA NASTAVITEV 14 (ID 15574)*

## *P3.13.12.16 VEČTOČKOVNA NASTAVITEV 15 (ID 15575)*

Parametri kažejo prednastavljene vrednosti nastavitvenih točk krmilnika PID. Vrednosti so prikazane v enoti procesa, izbrani v parametru P3.13.1.4 Izbira enote procesa.

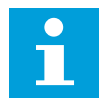

## **NAPOTEK!**

Parametri se samodejno spremenijo, če se spremenita parametra P3.13.1.5 Min. enota post. ali P3.13.1.6 Maks. enota post.

10.10.8.1 P3.13.12.17 Izbira večtočkovne nastavitve, bit 0 (ID 15576)

## *P3.13.12.18 IZBIRA VEČTOČKOVNE NASTAVITVE, BIT 1 (ID 15577)*

### *P3.13.12.19 IZBIRA VEČTOČKOVNE NASTAVITVE, BIT 2 (ID 15578)*

#### *P3.13.12.20 IZBIRA VEČTOČKOVNE NASTAVITVE, BIT 3 (ID 15579)*

Parametri določajo digitalne vhodne signale, ki se uporabljajo za izbiro Večtočkovnih nastavitev 0–15.

Funkcijo Večtočkovna nastavitev omogočite tako, da nastavite parameter P3.13.2.5 Izbira nastavitvene točke PID ali P3.13.2.10 Izbira vira 2 nastavitvene točke na *Večtočkovna nastavitev*.

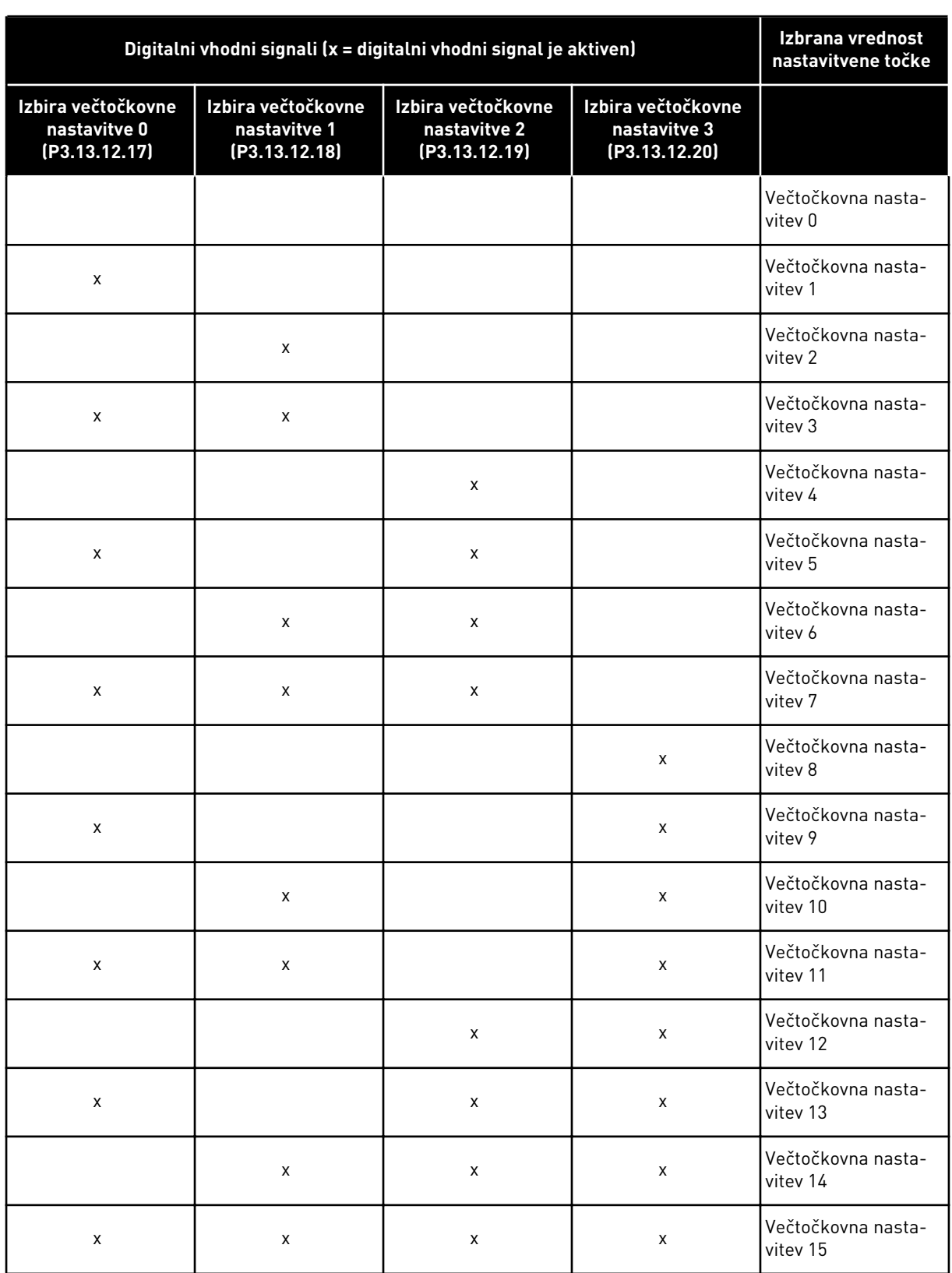

### *Tabela 116: Izbira vrednosti Večtočkovna nastavitev*

a dhe ann an 1970.

## **10.11 FUNKCIJA MULTIPUMP**

Funkcija Multipump omogoča nadzor sistema, ki ima največ 8 vzporedno delujočih motorjev, na primer črpalk, ventilatorjev ali kompresorjev. Notranji krmilnik PID v frekvenčnem pretvorniku upravlja potrebno količino motorjev in nadzoruje njihovo hitrost, kadar je to potrebno.

#### 10.11.1 KONTROLNI SEZNAM ZA PRIPRAVO SISTEMA MULTIPUMP (VEČ PRETVORNIKOV)

Kontrolni seznam vam pomaga pri konfiguraciji osnovnih nastavitev sistema Multipump (več pretvornikov). Če za parametrizacijo uporabite tipkovnico, vam čarovnik za aplikacijo pomaga določiti osnovne nastavitve.

Najprej pripravite za uporabo pretvornike, ki imajo povratni signal PID (na primer senzor tlaka) priključen na analogni vhod (privzeto: AI2). To storite za vse pretvornike v sistemu.

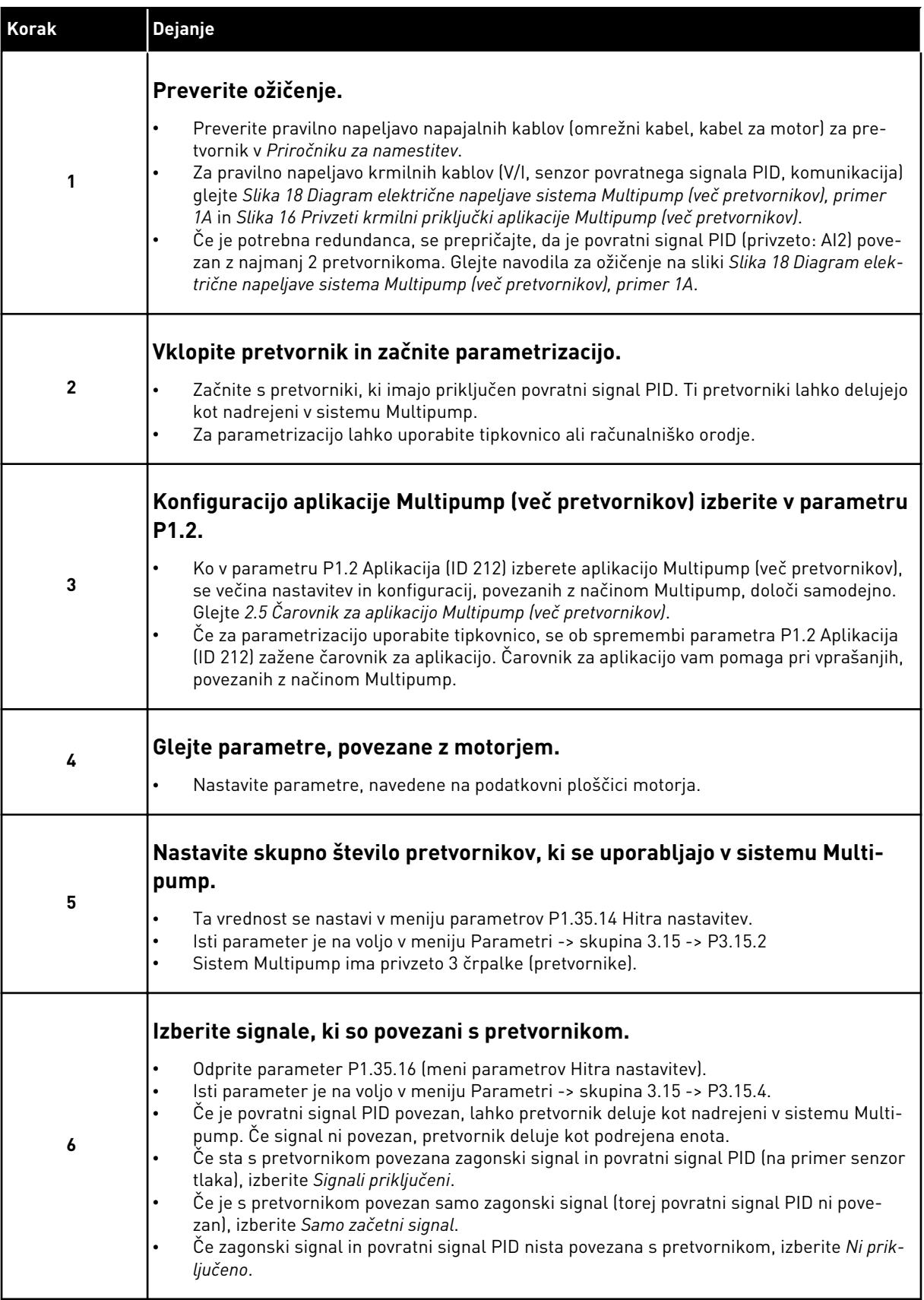

a dhe ann an 1970.
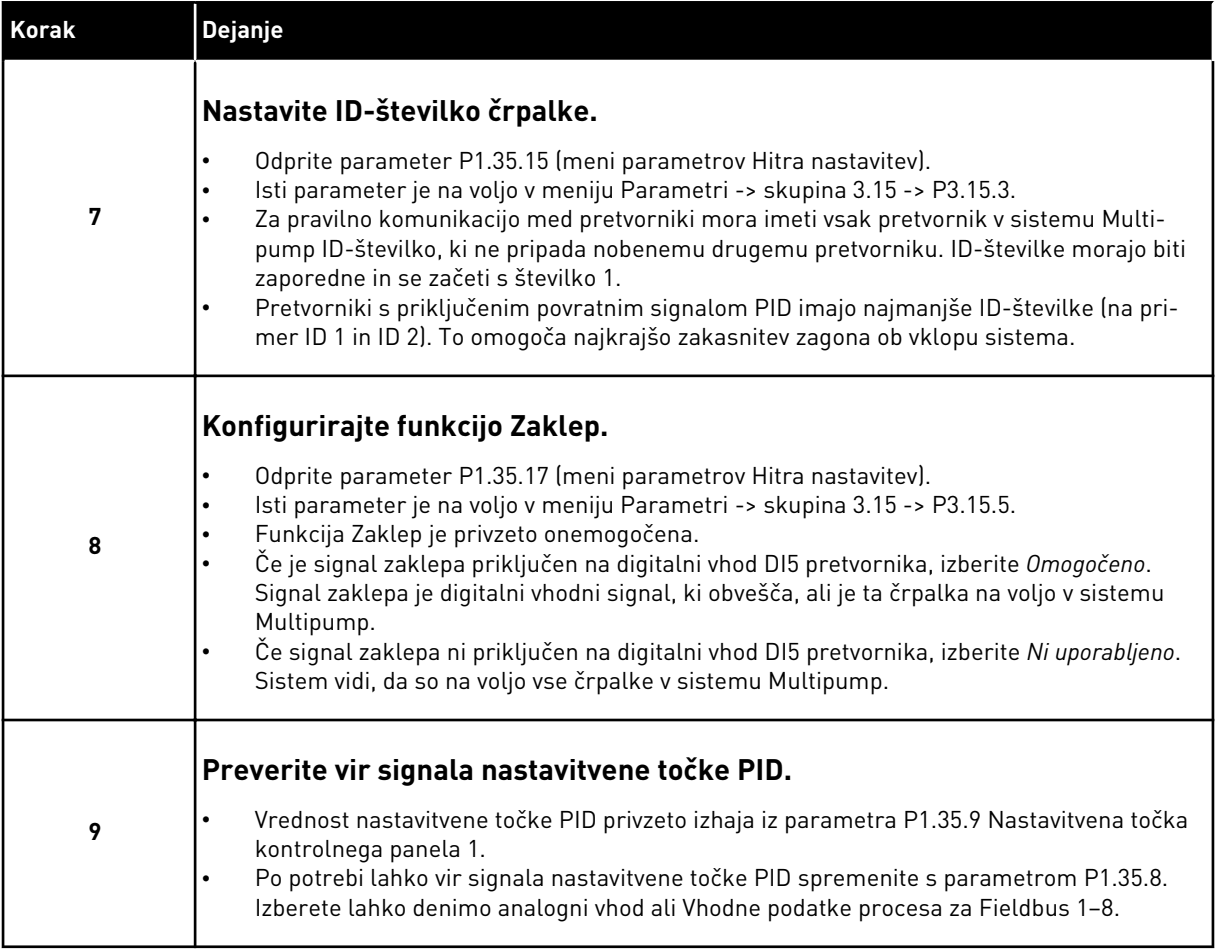

Osnovne nastavitve sistema Multipump so tako dokončane. Kontrolni seznam lahko uporabite tudi pri konfiguriranju naslednjih pretvornikov v sistemu.

### 10.11.2 KONFIGURACIJA SISTEMA

Funkcija Multipump ima 2 različni konfiguraciji. Konfiguracijo določa število frekvenčnih pretvornikov v sistemu.

#### KONFIGURACIJA EN PRETVORNIK

Način En pretvornik krmili sistem z 1 črpalko s spremenljivo hitrostjo in največ 7 pomožnimi črpalkami. Notranji krmilnik PID pretvornika nadzoruje hitrost ene črpalke in daje nadzorne signale prek relejnih izhodov za zagon ali ustavitev pomožnih črpalk. Za preklop pomožnih črpalk na električno omrežje so potrebni zunanji kontaktorji.

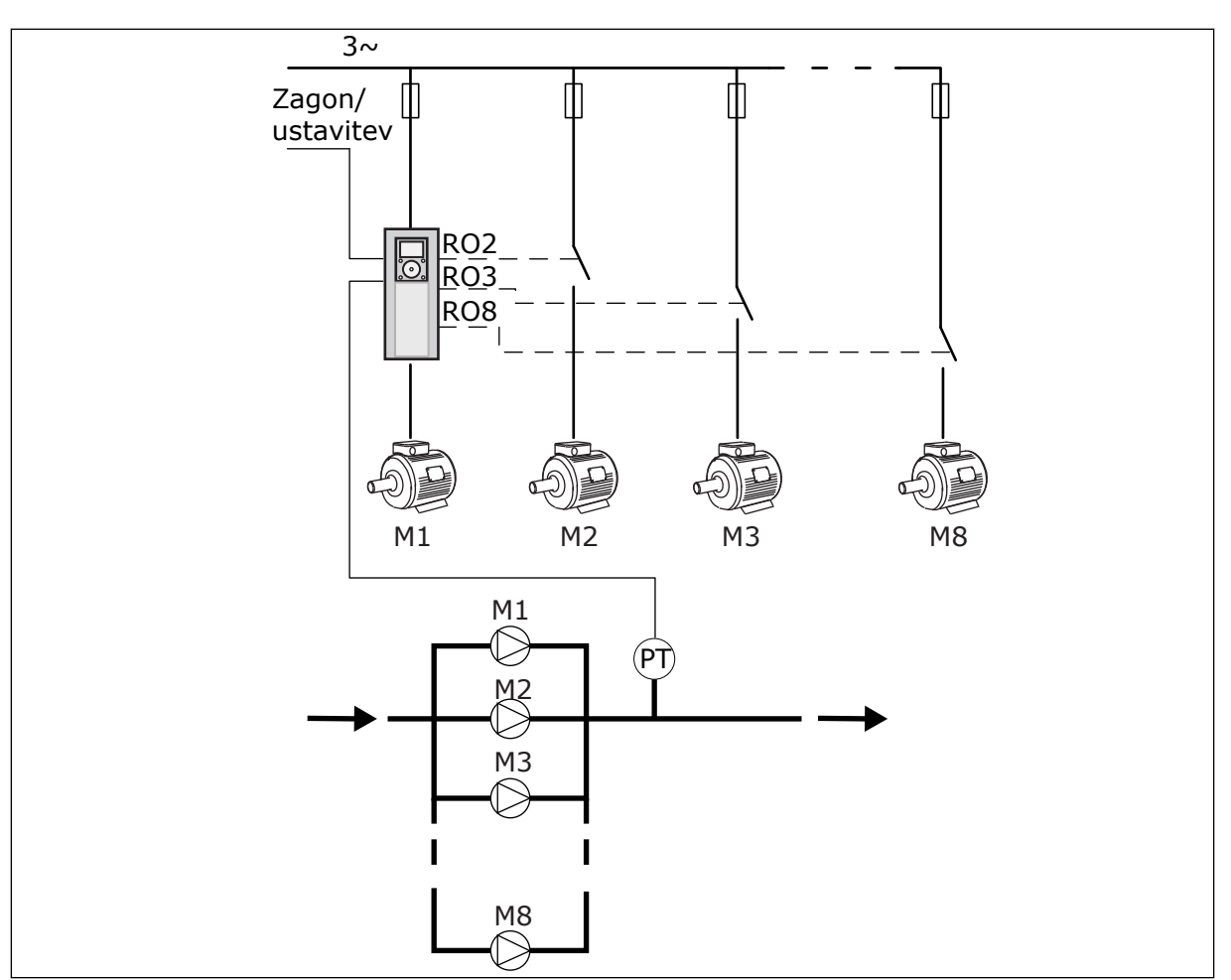

*Slika 88: Konfiguracija z enim pretvornikom (PT = senzor tlaka)*

# KONFIGURACIJA VEČ PRETVORNIKOV

Načina Več pretvornikov (Večk. nadrejenih in Večk. sledenje) krmilita sistem, ki ima največ 8 črpalk s spremenljivo hitrostjo. Vsako črpalko krmili pretvornik. Notranji krmilnik PID frekvenčnega pretvornika krmili vse črpalke. Pretvorniki komunicirajo z uporabo komunikacijskega vodila (Modbus RTU).

Konfiguracijsko načelo Več pretvornikov je prikazano na spodnji sliki. Glejte tudi splošni diagram električne napeljave sistema Multipump v poglavju *[Slika 18 Diagram električne](#page-48-0)  [napeljave sistema Multipump \(več pretvornikov\), primer 1A](#page-48-0)*.

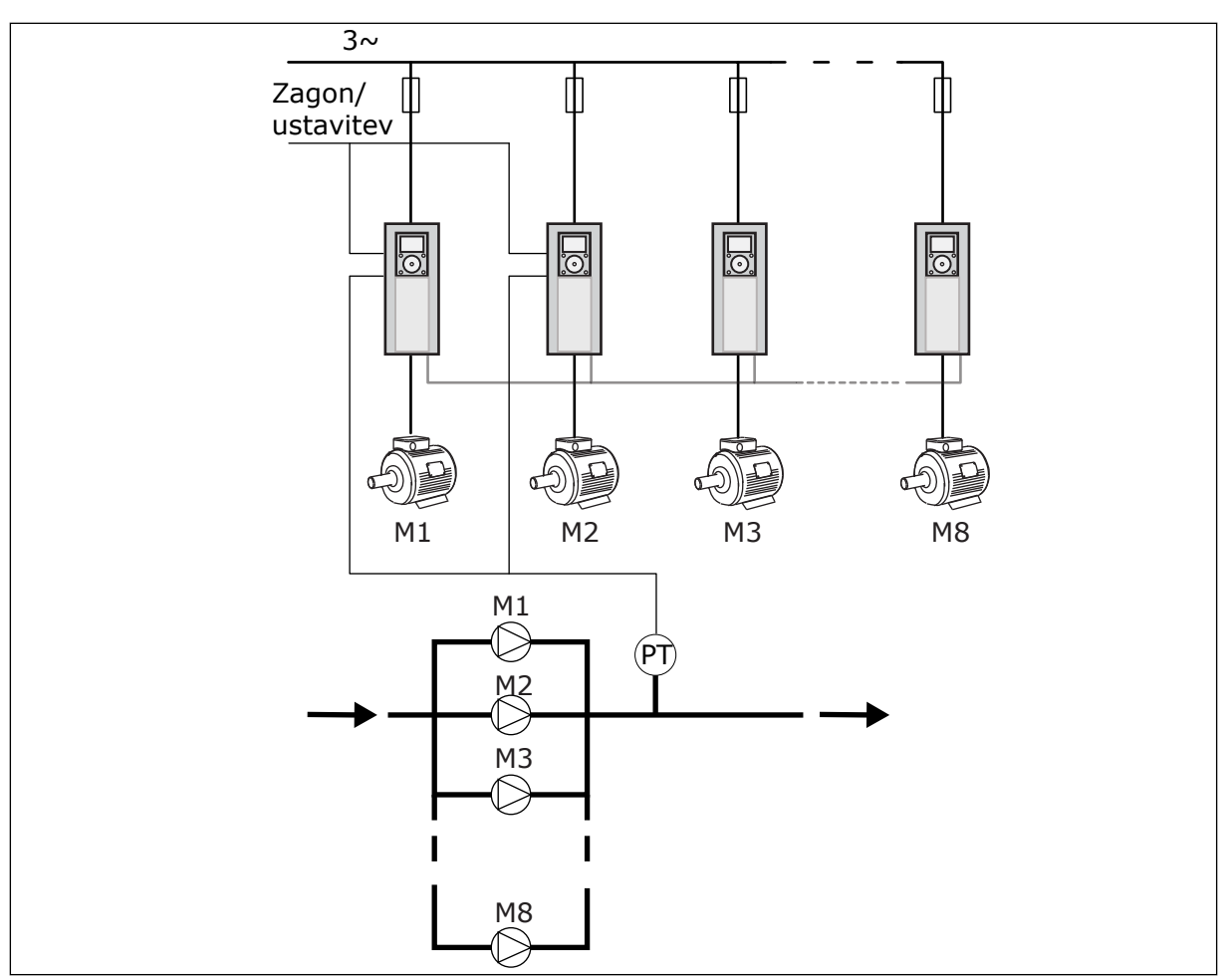

*Slika 89: Konfiguracija Več pretvornikov (PT = senzor tlaka)*

# *P3.15.1 NAČIN MULTIPUMP (ID 1785)*

S tem parametrom sta opredeljena konfiguracija in način delovanja sistema Multipump.

### 0 = EN PRETVORNIK

Način En pretvornik krmili sistem z 1 črpalko, ki lahko spreminja hitrost, in največ 7 pomožnimi črpalkami. Notranji krmilnik PID pretvornika nadzoruje hitrost ene črpalke in daje nadzorne signale prek relejnih izhodov za zagon ali ustavitev pomožnih črpalk. Za preklop pomožnih črpalk na električno omrežje so potrebni zunanji kontaktorji. Ena od črpalk je povezana s pretvornikom in krmili sistem. Ko krmilna črpalka ugotovi, da je potrebna večja zmogljivost (deluje pri največji frekvenci), da pretvornik prek relejnega izhoda nadzorni signal za zagon naslednje pomožne črpalke. Ko se zažene pomožna črpalka, krmilna črpalka krmili še naprej in začne z najnižjo frekvenco.

Ko črpalka, ki krmili sistem, ugotovi presežek zmogljivosti (deluje pri najmanjši frekvenci), ustavi zagnano pomožno črpalko. Če takrat, ko krmilna črpalka ugotovi presežno zmogljivost, ne deluje nobena pomožna črpalka, krmilna črpalka preide v stanje spanja (če je funkcija Spanje omogočena).

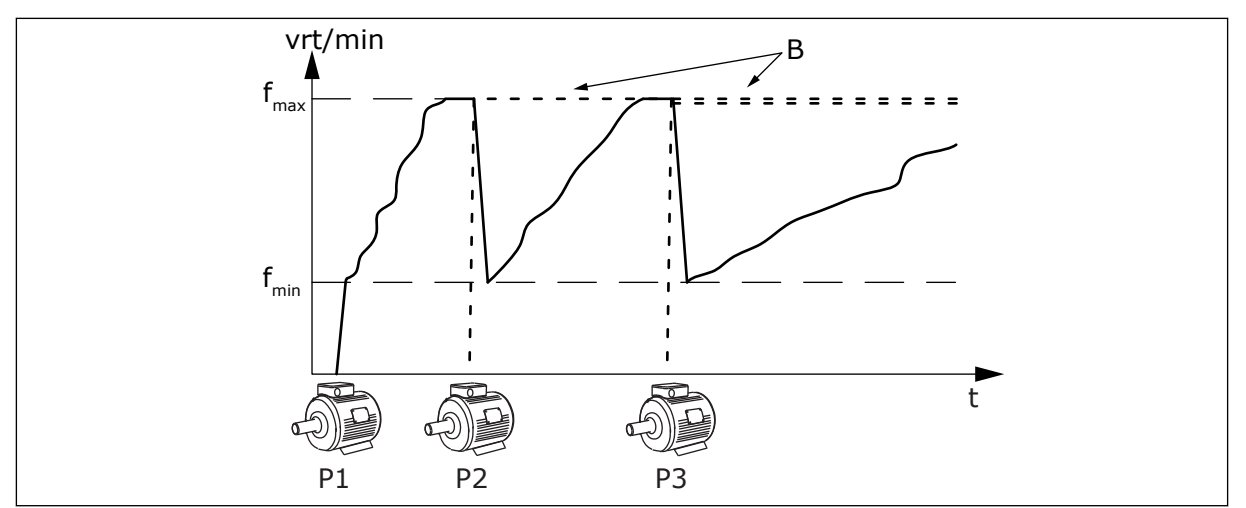

*Slika 90: Krmiljenje v načinu En pretvornik*

- 
- P1 Črpalka, ki krmili sistem B Pomožne črpalke, priključene na električno omrežje (neposredno)

# 1 = VEČK. SLEDENJE

Način Večk. sledenje krmili sistem, ki ima največ 8 črpalk z možnostjo spreminjanja hitrosti. Vsako črpalko krmili pretvornik. Notranji krmilnik PID frekvenčnega pretvornika krmili vse črpalke.

Ena od črpalk vedno krmili sistem. Ko krmilna črpalka ugotovi, da je potrebna večja zmogljivost (deluje pri največji frekvenci), uporabi komunikacijsko vodilo za zagon naslednje črpalke. Naslednja črpalka poveča hitrost in začne delovati s hitrostjo krmilne črpalke. Pomožne črpalke delujejo s hitrostjo črpalke, ki krmili sistem.

Ko črpalka, ki krmili sistem, ugotovi presežek zmogljivosti (deluje pri najmanjši frekvenci), ustavi zagnano črpalko. Če takrat, ko krmilna črpalka ugotovi presežno zmogljivost, ne deluje nobena pomožna črpalka, krmilna črpalka preide v stanje spanja (če je funkcija Spanje omogočena).

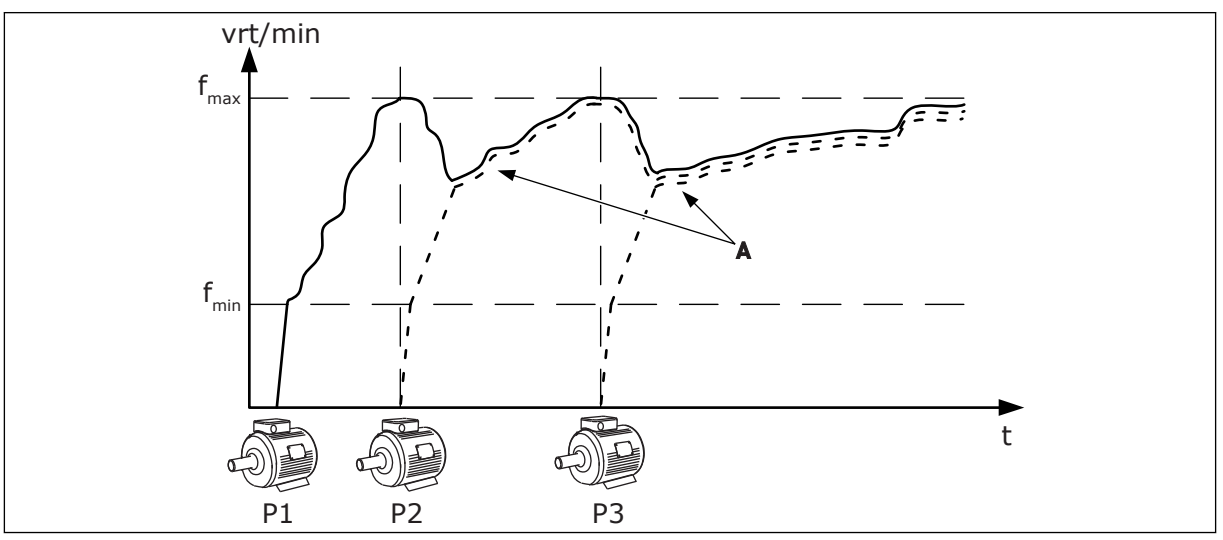

*Slika 91: Krmiljenje v načinu Večk. sledenje*

- P1 Črpalka krmili sistem.
- P2 Črpalka posnema hitrost črpalke P1.
- P3 Črpalka posnema hitrost črpalke P1.

A Krivulja A prikazuje pomožne črpalke, ki posnemajo hitrost črpalke 1.

# 1 = VEČK. NADREJENIH

Način Večk. nadrejenih krmili sistem, ki ima največ 8 črpalk z možnostjo spreminjanja hitrosti. Vsako črpalko krmili pretvornik. Notranji krmilnik PID frekvenčnega pretvornika krmili vse črpalke.

Ena od črpalk vedno krmili sistem. Ko krmilna črpalka ugotovi, da je potrebna večja zmogljivost (deluje pri največji frekvenci), se zaklene na konstantno produkcijsko hitrost ter povzroči zagon naslednje črpalke, ki bo krmilila sistem.

Ko črpalka, ki krmili sistem, ugotovi presežek zmogljivosti (deluje pri najmanjši frekvenci), se ustavi. Nato začne sistem krmiliti črpalka, ki deluje s konstantno produkcijsko hitrostjo. Če veliko črpalk deluje s konstantno produkcijsko hitrostjo, začne krmiliti sistem zadnja zagnana črpalka. Če takrat, ko krmilna črpalka ugotovi presežno zmogljivost, nobena črpalka ne deluje s konstantno produkcijsko hitrostjo, krmilna črpalka preide v stanje spanja (če je funkcija Spanje omogočena).

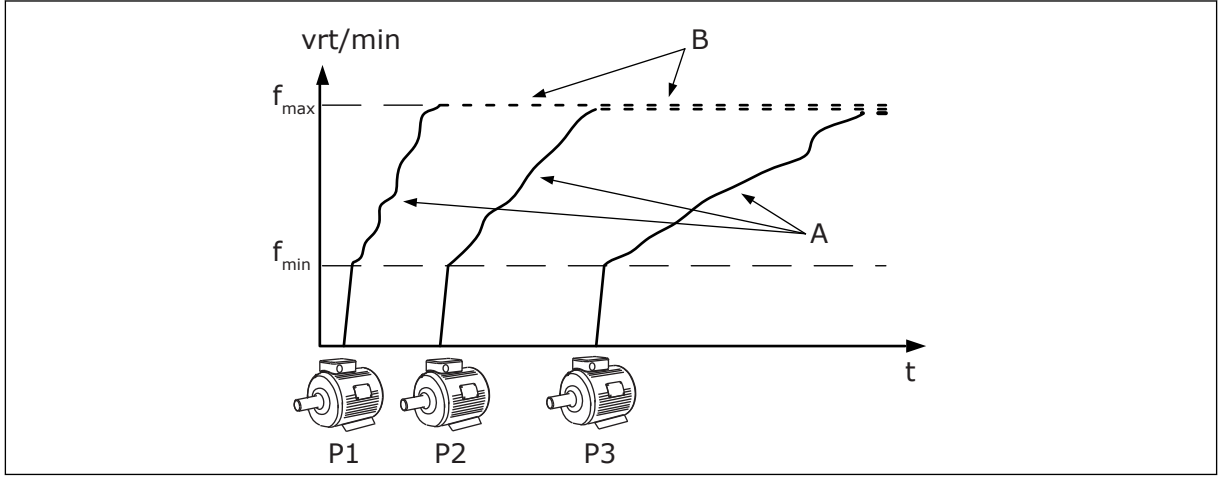

*Slika 92: Krmiljenje v načinu Večk. nadrejenih*

- A. Krivulje A prikazujejo krmiljenje črpalk B. Črpalke so zaklenjene na konstantno
	- produkcijsko hitrost

# *P3.15.2 ŠTEVILO ČRPALK (ID 1001)*

S tem parametrom je opredeljeno skupno število nameščenih črpalk. Največje število črpalk v sistemu Multipump je 8.

Ta parameter nastavite ob namestitvi. Če odstranite enega od pretvornikov, na primer zaradi servisiranja črpalke, vam tega parametra ni treba spremeniti.

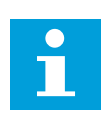

# **NAPOTEK!**

V načinih Večk. sledenje in Večk. nadrejenih morajo imeti vsi pretvorniki enako vrednost tega parametra, da bo komunikacija med njimi pravilna.

# *P3.15.3 ID ŠT. ČRPALKE (ID 1500)*

Ta parameter se uporablja samo v načinih Večk. sledenje in Večk. nadrejenih.

Vsak pretvornik (oziroma črpalka) v sistemu mora imeti številko, ki ne pripada nobenemu drugemu pretvorniku. Prvi pretvornik v sistemu mora imeti ID-številko 1 in številke pretvornikov morajo biti v številskem zaporedju.

Črpalka s številko 1 je vedno glavna nadrejena naprava v sistemu Multipump. Frekvenčni pretvornik s številko 1 krmili proces in krmilnik PID. Povratni signal PID in signal nastavitvene točke PID morata biti povezana s pretvornikom s številko 1.

Če pretvornik s številko 1 ni na voljo v sistemu, če je denimo izklopljen, začne naslednji pretvornik delovati kot sekundarna nadrejena naprava v sistemu Multipump.

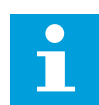

# **NAPOTEK!**

Komunikacija med pretvorniki ne deluje pravilno, če:

- ID-številke črpalk niso v številskem zaporedju (z začetkom pri številki 1), ali
- če imata 2 pretvornika enako ID-številko.

### *P3.15.4 KONFIGURACIJA ZAGONSKIH IN POVRATNIH SIGNALOV (ID 1782)*

V tem parametru povežite signale zagonskih ukazov in povratni signal procesa (povratni signal PID) z zadevnim frekvenčnim prevornikom.

- 0 = Zagonski signal in povratni signal PID nista povezana s tem pretvornikom
- 1 = Samo začetni signali so povezani s tem pretvornikom
- 2 = Zagonski signal in povratni signal PID sta povezana s tem pretvornikom

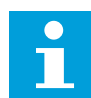

### **NAPOTEK!**

S tem parametrom je opredeljen način delovanja (nadrejena ali podrejena naprava) v sistemu Multipump. Pretvorniki, ki imajo povezane signale za zagonske ukaze in povratne signale PID, lahko delujejo kot nadrejeni v sistemu Multipump. Če je v sistemu Multipump veliko pretvornikov, ki imajo povezane vse signale, začne kot nadrejeni delovati pretvornik z najnižjo številko ID št. črpalke (P3.15.3).

### 10.11.3 ZAKLEPI

Zaklepi obvestijo sistem Multipump, da neki motor ni na voljo. To se lahko zgodi, če se motor odstrani iz sistema zaradi vzdrževanja ali če se zaobide za ročno krmiljenje.

### *P3.15.5 ZAKLEP ČRPALKE (ID 1032)*

Če želite uporabljati zaklepe, omogočite parameter P3.15.2. Izberite stanje za vsak motor z digitalnim vhodom (parametri od P3.5.1.34 do P3.5.1.39). Če je vrednost vhoda ZAPRTO, kar pomeni, da je aktiven, logika Multipump poveže motor v sistem Multipump.

### 10.11.4 PRIKLJUČITEV SENZORJA ZA POVRATNI SIGNAL V SISTEM MULTIPUMP

Z uporabo senzorjev za povratni signal za vsak pretvornik omogočite najboljšo natančnost in redundanco v sistemu Multipump.

|                                           |   |                   | Pogon 1: Standardna V/I plošča |
|-------------------------------------------|---|-------------------|--------------------------------|
|                                           |   | Priključna sponka | <b>Signal</b>                  |
| Dej.<br>vrednost<br>$\pm$<br>(0)420mA     | 4 | $A12+$            | Analogni vhod 2+               |
|                                           | 5 | $A12-$            | Analogni vhod 2-               |
|                                           | 6 | 24 Vizh           | 24 V pomožna napetost          |
|                                           | 7 | <b>GND</b>        | V/I ozemljitev                 |
|                                           |   |                   | Pogon 2: Standardna V/I plošča |
| Dej.<br>vrednost<br>$\pm$<br>(0)420mA     |   | Priključna sponka | <b>Signal</b>                  |
|                                           | 4 | $A12+$            | Analogni vhod 2+               |
|                                           | 5 | $A12-$            | Analogni vhod 2-               |
|                                           | 6 | 24 Vizh           | 24 V pomožna napetost          |
|                                           | 7 | <b>GND</b>        | V/I ozemljitev                 |
|                                           |   |                   | Pogon 3: Standardna V/I plošča |
| Dej.<br>vrednost<br>$\ddot{}$<br>(0)420mA |   | Priključna sponka | <b>Signal</b>                  |
|                                           | 4 | $A12+$            | Analogni vhod 2+               |
|                                           | 5 | $A12-$            | Analogni vhod 2-               |
|                                           | 6 | 24 Vizh           | 24 V pomožna napetost          |
|                                           | 7 | <b>GND</b>        | V/I ozemljitev                 |

*Slika 93: Ožičenje senzorjev za povratni signal za vsak pretvornik*

Isti senzor lahko uporabljate tudi za vse pretvornike. Senzor (pretvornik) se lahko napaja iz zunanjega vira 24-voltnega napajanja ali iz krmilne plošče frekvenčnega pretvornika.

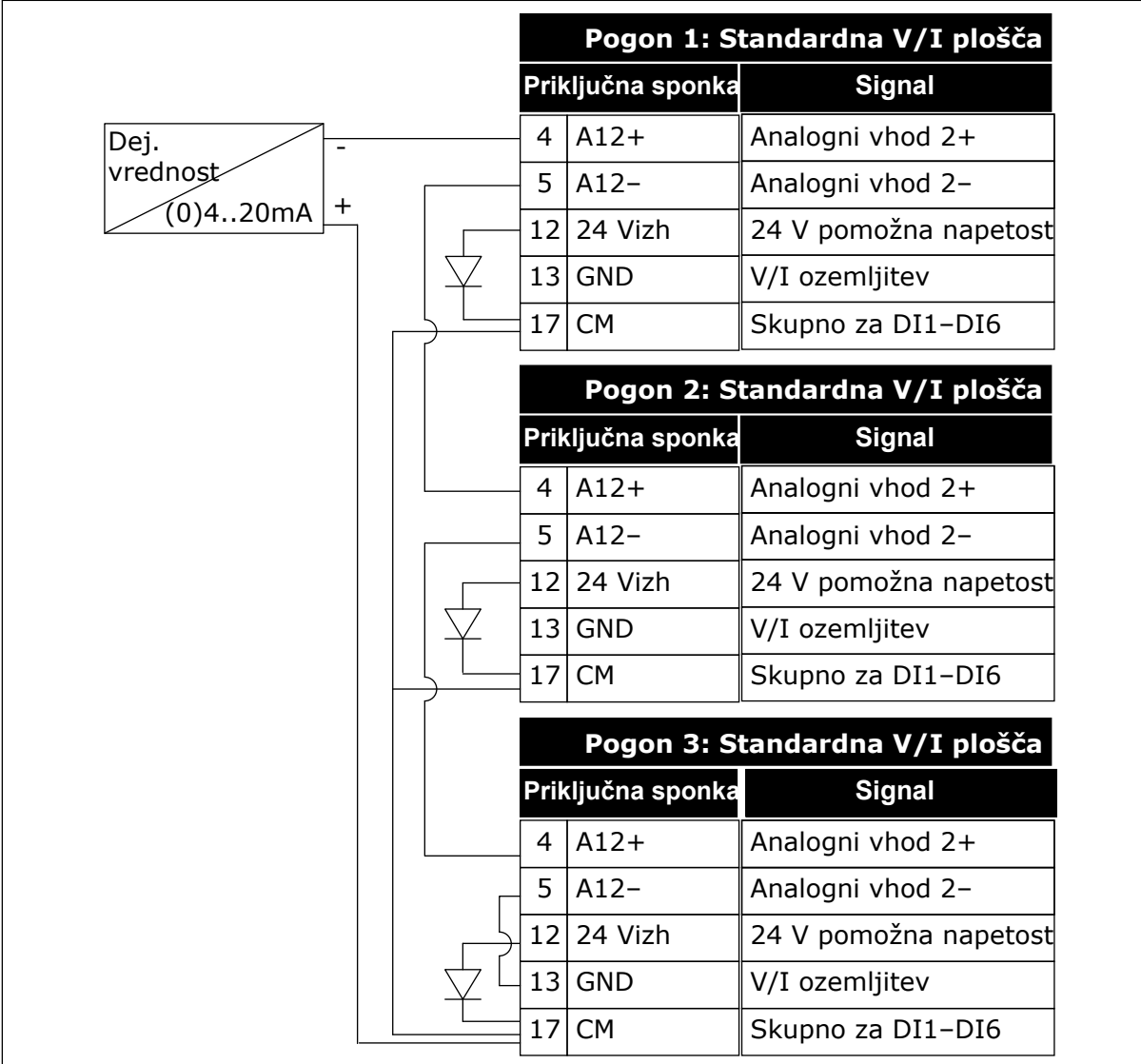

*Slika 94: Ožičenje istega senzorja za vse pretvornike (z napajanjem iz V/I-plošče pretvornika)*

a dhe ann an 1970.<br>Tha ann an 1970, ann an 1970, ann an 1970.

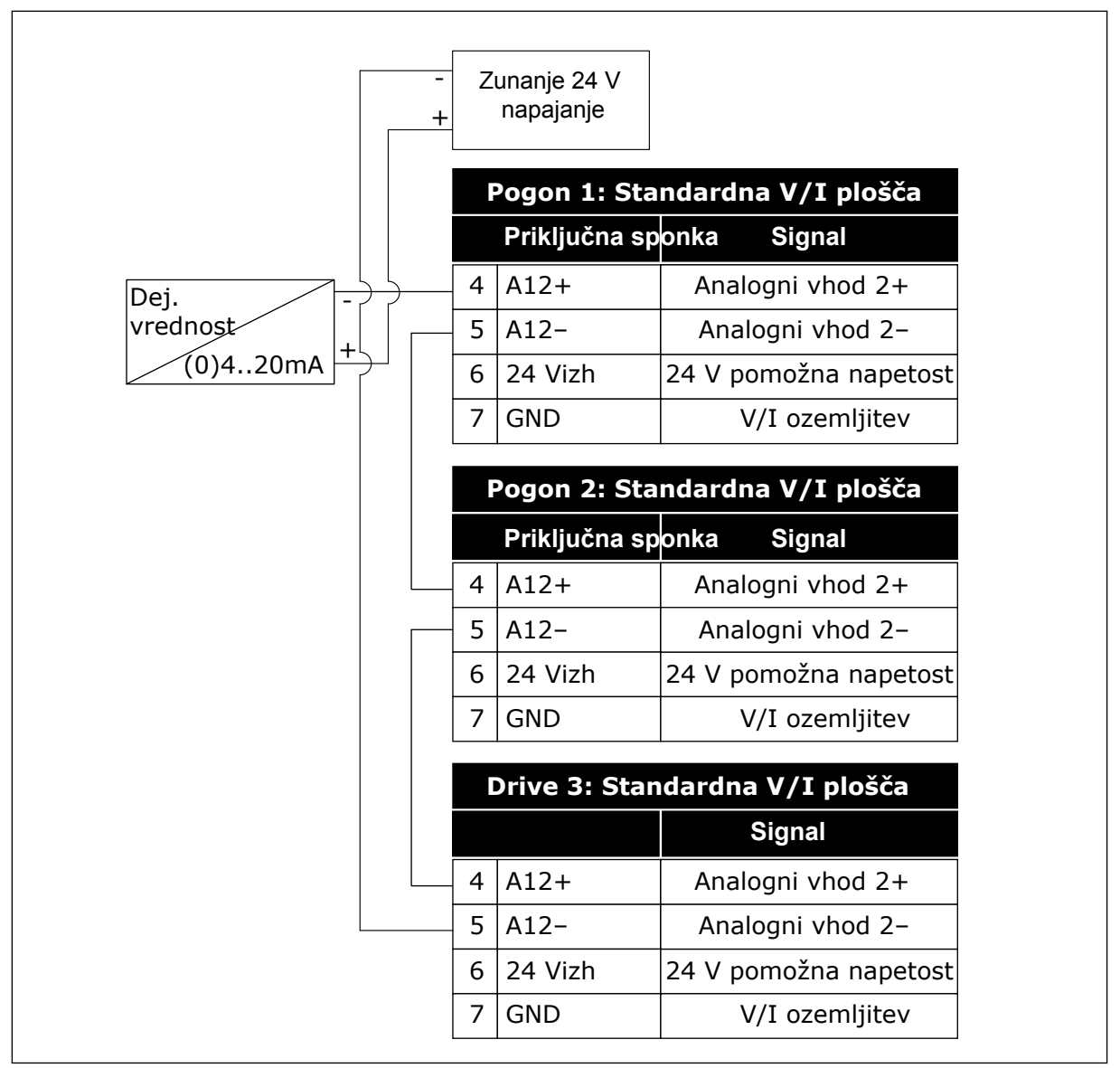

*Slika 95: Ožičenje istega senzorja za vse pretvornike (z zunanjim virom 24-voltnega napajanja)*

Če se senzor napaja iz V/I-plošče pretvornika in so diode povezane med priključnima sponkama 12 in 17, je treba digitalne vhode izolirati od ozemljitve. Nastavite stikalo DIP za izolacijo na *Neozemljeno*.

Digitalni vhodi so aktivni, kadar so priključeni na *GND*, kar je privzeta možnost.

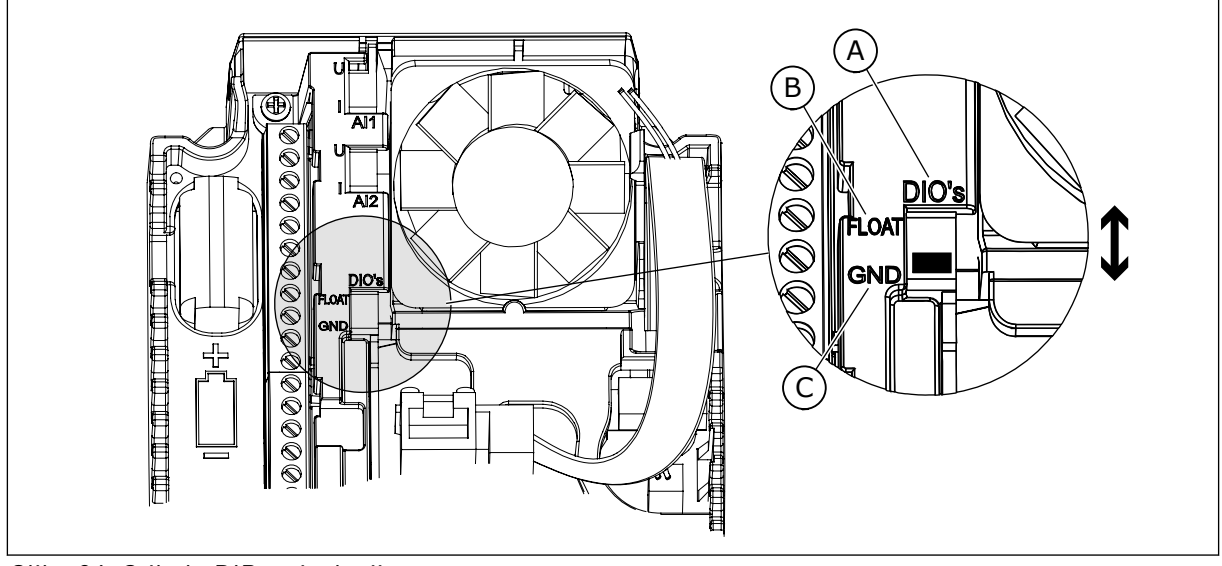

C. Priključeno na GND (privzeto)

*Slika 96: Stikalo DIP za izolacijo*

- A. Digitalni vhodi
- B. Neozemljeno

### *P3.15.4 SAMOD. SPREM. (ID 1027)*

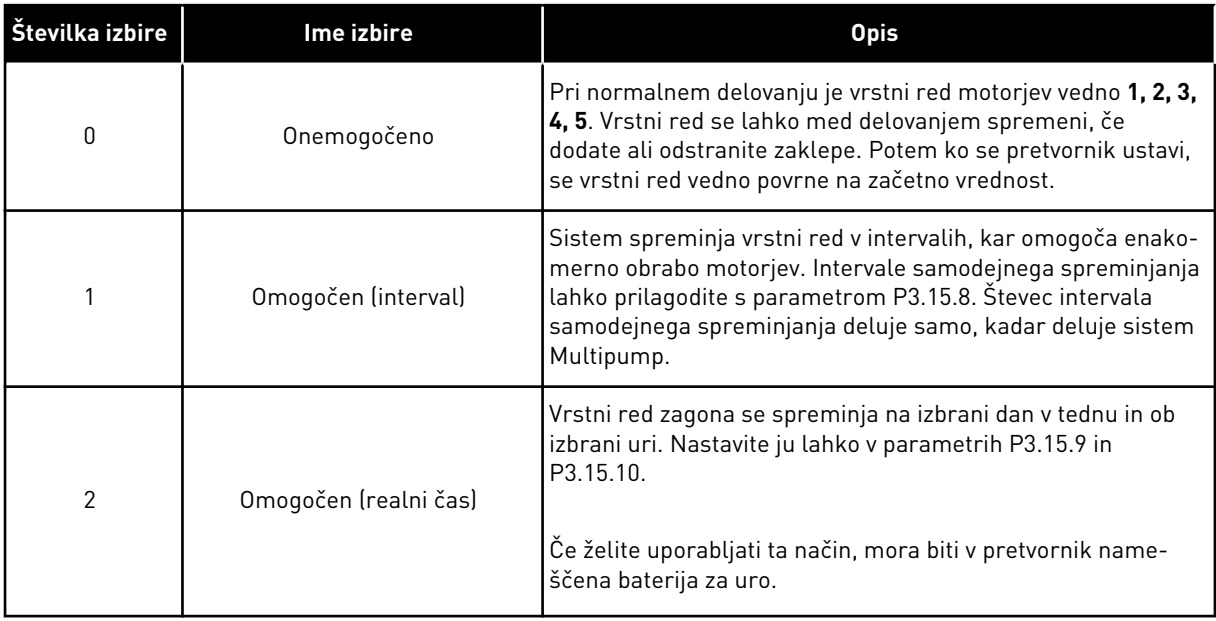

#### **Primer**

Po samodejni spremembi je prvi motor zdaj zadnji. Drugi motorji se pomaknejo za eno mesto višje.

Vrstni red zagona motorjev: 1, 2, 3, 4, 5 --> Samodejna sprememba --> Vrstni red zagona motorjev: 2, 3, 4, 5, 1 --> Samodejna sprememba -->

Vrstni red zagona motorjev: 3, 4, 5, 1, 2

### *P3.15.7 ČRPALKE ZA SAMOD. SPREM. (ID 1028)*

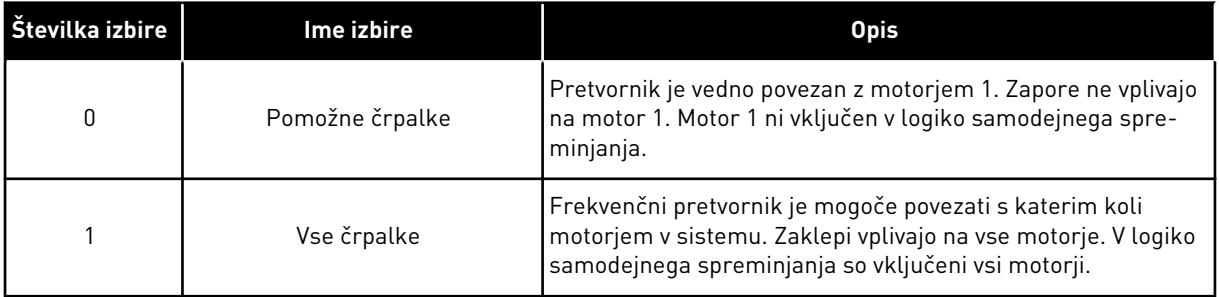

### OŽIČENJE

Pri vrednostih parametrov *0* in *1* so povezave različne.

### IZBIRA *0*, POMOŽNE ČRPALKE

Pretvornik je neposredno priključen na motor 1. Drugi motorji so pomožni. Na električno omrežje so priključeni s kontaktorji, krmilijo pa jih releji pretvornika. Logika samodejnega spreminjanja ali logika zaklepa ne vplivata na motor 1.

### IZBIRA *1*, VSE ČRPALKE

Če želite vključiti nadzorni motor v logiko samodejnega spreminjanja ali zaklepa, upoštevajte navodila na spodnji sliki. Vsak motor krmili en rele. Kontaktorska logika vedno poveže prvi motor s pretvornikom in naslednje motorje z električnim omrežjem.

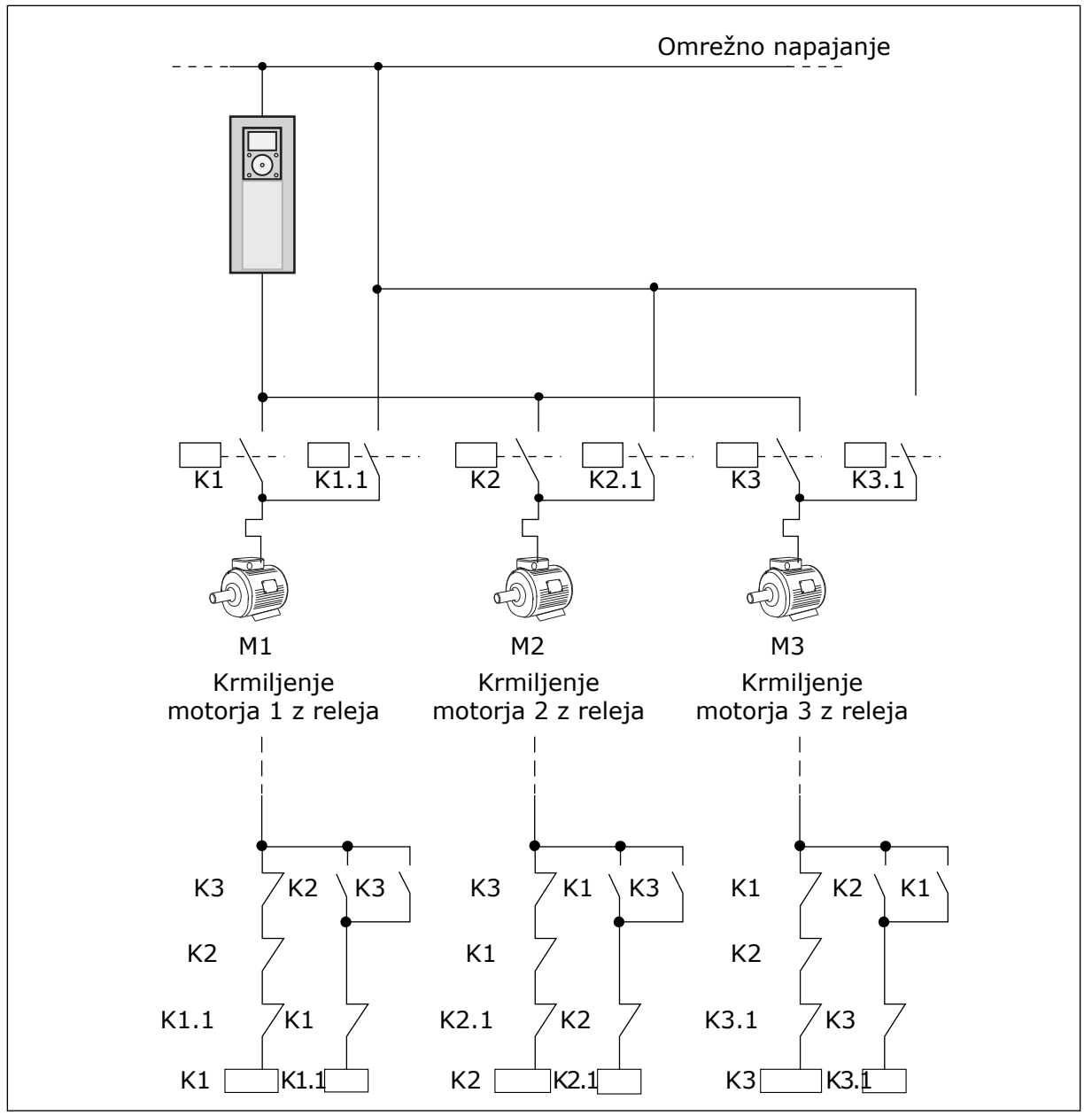

*Slika 97: Izbira 1*

### *P3.15.8 INTERVAL ZA SAMOD. SPREM. (ID 1029)*

V tem parametru je opredeljeno, koliko časa preteče med samodejnimi spremembami. Če želite uporabiti ta parameter, izberite *Omogočen (interval)* v parametru P3.15.6 Samod. sprem.

Samodejna sprememba nastopi:

- če sistem Multipump deluje (tj. je zagonski ukaz vklopljen),
- če je pretekel interval samodejnega spreminjanja,
- če črpalka, ki krmili sistem, deluje pod frekvenco, določeno v parametru P3.15.11 Omejitev frekvence za samod. sprem.,
- če je število delujočih črpalk enako ali manjše od omejitve, določene v parametru P3.15.12 Omej. črpalke za samod. sprem.

# *P3.15.9 DNEVI ZA SAMOD. SPREM. (ID 1786)*

### *P3.15.10 URA DNEVA ZA SAMOD. SPREM. (ID 1787)*

Ta parametra določata dneve v tednu in uro, ko nastopi samodejna sprememba. Če ju želite uporabiti, izberite *Omogočen (realni čas)* v parametru P3.15.6 Samod. sprem.

Samodejna sprememba nastopi:

- če sistem Multipump deluje (tj. je zagonski ukaz vklopljen),
- na dan v tednu in ob uri, ki sta izbrana za samodejno spremembo,
- če črpalka, ki krmili sistem, deluje pod frekvenco, določeno v parametru P3.15.11 Omejitev frekvence za samod. sprem.,
- če je število delujočih črpalk enako ali manjše od omejitve, določene v parametru P3.15.12 Omej. črpalke za samod. sprem.

### *P3.15.11 OMEJITEV FREKVENCE ZA SAMOD. SPREM. (ID 1031)*

# *P3.15.12 OMEJ. ČRPALKE ZA SAMOD. SPREM. (ID 1030)*

Ta parametra določata raven, pod katero mora ostati uporabljena zmogljivost, da nastopi samodejna sprememba.

Samodejna sprememba lahko nastopi, če je število črpalk, ki delujejo v sistemu Multipump, manjše ali enako od omejitve, določene v parametru P3.15.12, in če črpalka, ki krmili sistem, deluje pod frekvenco, določeno v parametru P3.15.11.

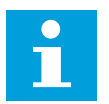

### **NAPOTEK!**

Ta parametra se uporabljata v načinu z enim pretvornikom, saj lahko funkcija samodejnega spreminjanja ponovno zažene sistem (odvisno od števila delujočih motoriev).

V načinih Večk. sledenje in Večk. nadrejenih nastavite ta parametra na največji vrednosti, da omogočite nastop samodejne spremembe takoj ob ustrezni uri. V načinih Večk. sledenje in Večk. nadrejenih nima število delujočih črpalk nobenega vpliva na samodejno spreminjanje.

### *P3.15.13 PAS. ŠIRINA (ID 1097)*

# *P3.15.14 ZAKASN. PAS. ŠIRINE (ID 1098)*

S tema parametroma so opredeljeni pogoji za zagon ali ustavitev črpalk v sistemu Multipump. Število delujočih črpalk se poveča ali zmanjša, če krmilnik PID ne more obdržati vrednosti procesa (povratnega signala) v določeni pasovni širini okoli nastavljene vrednosti.

Območje pasovne širine je določeno kot odstotek nastavitvene točke PID. Kadar vrednost povratnega signala PID ostane v območju pasovne širine, ni treba povečati ali zmanjšati števila delujočih črpalk.

Kadar vrednost povratnega signala ni več v območju pasovne širine, se mora izteči čas, določen s parametrom P3.15.14, preden se število delujočih črpalk poveča ali zmanjša. Na voljo mora biti več črpalk.

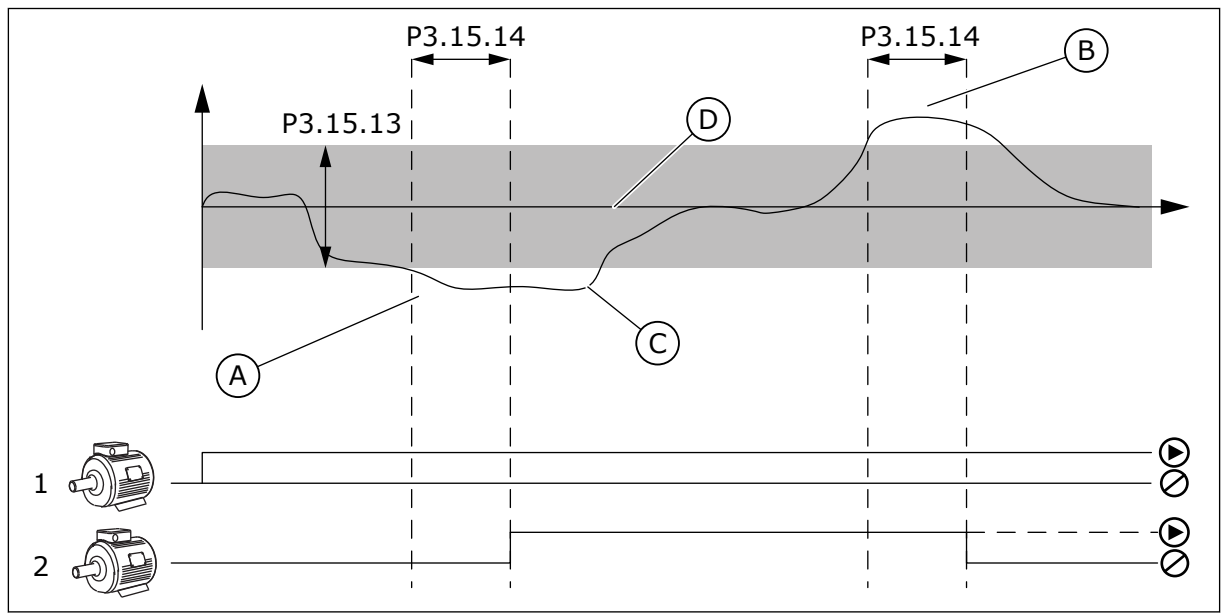

*Slika 98: Zagon ali ustavitev pomožnih črpalk (P3.15.13 = Pas. širina, P3.15.14 = Zakasn. pas. širine)*

- A. Črpalka, ki krmili sistem, deluje pri frekvenci, ki je blizu najvišje (-2 Hz). Zato se število delujočih črpalk poveča.
- B. Črpalka, ki krmili sistem, deluje pri frekvenci, ki je blizu najnižje (+2 Hz). Zato se število delujočih črpalk zmanjša.
- C. Število delujočih črpalk se poveča ali zmanjša, če krmilnik PID ne more obdržati povratnega signala vrednosti procesa v določeni pasovni širini okoli nastavljene vrednosti.
- D. Nastavljena pasovna širina okoli nastavitvene točke.

# *P3.15.16 OMEJ. DELOVANJA ČRPALKE (ID 1187)*

S tem parametrom je opredeljeno največje število črpalk, ki sočasno delujejo v sistemu Multipump.

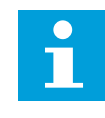

# **NAPOTEK!**

Če se spremeni vrednost parametra P3.15.2 Število črpalk, se tudi v tem parametru samodejno nastavi enaka vrednost.

### **Primer:**

Sistem Multipump ima 3 črpalke, vendar lahko samo 2 črpalki delujeta sočasno. Tretja črpalka je nameščena v sistemu za redundanco. Število črpalk, ki lahko delujejo sočasno:

• Omej. delovanja črpalke = 2

# *P3.15.17.1 ZAKLEP ČRPALKE 1 (ID 426)*

S tem parametrom je opredeljen digitalni vhod pretvornika, kjer se prebere signal zaklepa (povratni signal) črpalke 1.

Ko je omogočena funkcija Zaklep črpalke (P3.15.5), pretvornik prebere stanja digitalnih vhodov zaklepa črpalk (povratni signal). Kadar je vhod ZAPRT, je motor na voljo sistemu Multipump.

Ko je funkcija Zaklep črpalke (P3.15.5) onemogočena, pretvornik ne prebere stanj digitalnih vhodov zaklepa črpalk (povratnega signala). Sistem Multipump vidi vse črpalke v sistemu kot razpoložljive.

- V načinu enega pretvornika digitalni vhodni signal, izbran s tem parametrom, prikazuje stanje zaklepa črpalke 1 v sistemu Multipump.
- V načinih Večk. sledenje in Večk. nadrejenih digitalni vhodni signal, izbran s tem parametrom, prikazuje stanje zaklepa črpalke, ki je povezana s tem pretvornikom.

# *P3.15.17.2 ZAKLEP ČRPALKE 2 (ID 427)*

*P3.15.17.3 ZAKLEP ČRPALKE 3 (ID 428)*

*P3.15.17.4 ZAKLEP ČRPALKE 4 (ID 429)*

*P3.15.17.5 ZAKLEP ČRPALKE 5 (ID 430)*

*P3.15.17.6 ZAKLEP ČRPALKE 6 (ID 486)*

*P3.15.17.7 ZAKLEP ČRPALKE 7 (ID 487)*

### *P3.15.17.8 ZAKLEP ČRPALKE 8 (ID 488)*

S temi parametri so opredeljeni digitalni vhodi pretvornika, kjer se preberejo signali zaklepa (povratni signali) črpalk 2–8.

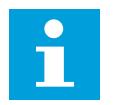

# **NAPOTEK!**

Parametri se uporabljajo samo v načinu En pretvornik.

Ko je omogočena funkcija Zaklep črpalke (P3.15.5), pretvornik prebere stanja digitalnih vhodov zaklepa črpalk. Kadar je vhod ZAPRT, je motor na voljo sistemu Multipump.

Ko je funkcija Zaklep črpalke (P3.15.5) onemogočena, pretvornik ne prebere stanj digitalnih vhodov zaklepa črpalk. Sistem Multipump vidi vse črpalke v sistemu kot razpoložljive.

### 10.11.5 NADZOR NADTLAKA

V sistemu Multipump lahko uporabljate funkcijo Nadzor nadtlaka. Ko na primer na hitro zaprete glavni ventil sistema črpalk, se tlak v ceveh zviša. Tlak se lahko zviša prehitro za krmilnik PID. Nadzor nadtlaka ustavi pomožne motorje v sistemu Multipump, da prepreči poškodbe cevi.

### *P3.15.16.1 OMOGOČI NADZOR NADTLAKA (ID 1698)*

Nadzor nadtlaka spremlja povratni signal krmilnika PID, tj. tlak. Če vrednost signala preseže nadtlak, takoj ustavi vse pomožne črpalke. Deluje samo še nadzorni motor. Ko se tlak zniža, sistem deluje naprej in ponovno poveže vsak pomožni motor posebej.

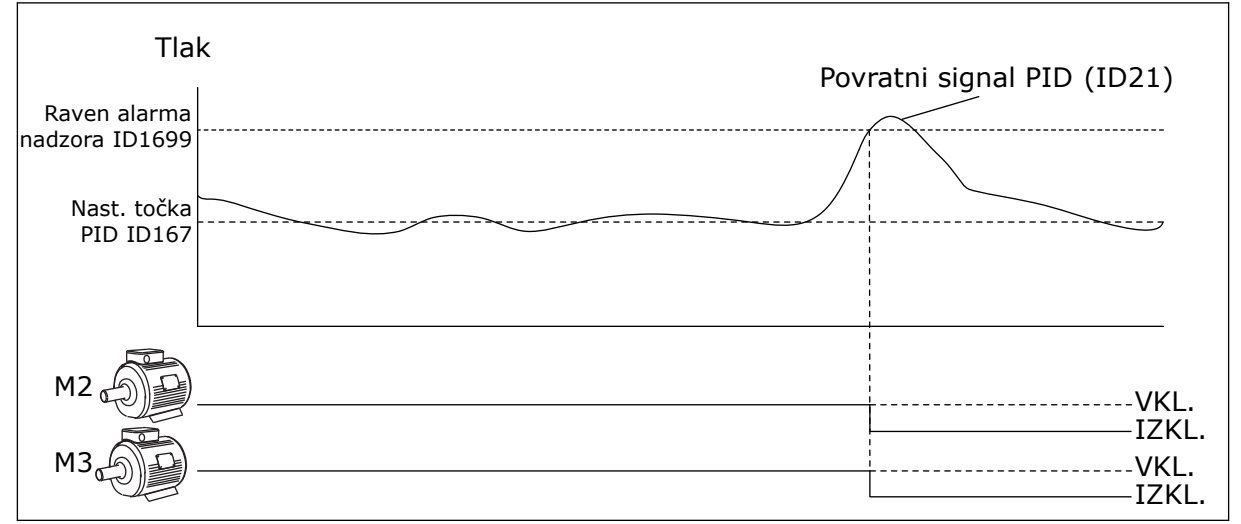

*Slika 99: Funkcija Nadzor nadtlaka*

# 10.11.6 ŠTEVCI ČASA DELOVANJA ČRPALK

Števec spremlja čas delovanja vsake črpalke v sistemu Multipump. Vrednosti števca časa delovanja denimo določajo vrstni red zagona črpalk, da je obraba črpalk v sistemu enakomernejša.

Števci časa delovanja črpalk tudi sporočajo uporabniku, kdaj je treba opraviti vzdrževalna dela na črpalki (parametra P3.15.19.4 in P3.15.19.5 spodaj).

Števci časa delovanja črpalk so v meniju Spremljanje; glejte *[Tabela 23 Spremljanje v načinu](#page-129-0)  [Multipump](#page-129-0)*.

# *P3.15.19.1 NAST. ŠTEVEC ČASA DELOVANJA (ID 1673)*

Ko pritisnete tipko tega parametra, se števci časa delovanja za izbrane črpalke (P3.15.19.3) nastavijo na določeno vrednost.

# *P3.15.19.2 NAST. ŠTEVEC ČASA DELOVANJA: VREDNOST (ID 1087)*

Ta parameter določa vrednost števca časa delovanja, ki velja za enega ali več števcev za eno ali več črpalk, izbranih s parametrom P3.15.19.3.

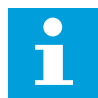

### **NAPOTEK!**

V načinih Večk. nadrejenih in Večk. sledenje je mogoče ponastaviti ali nastaviti ustrezno vrednost samo za števec Čas delovanja črpalke (1). V načinih Večk. nadrejenih in Večk. sledenje nadzorna vrednost Čas delovanja črpalke (1) prikazuje ure delovanje črpalke, ki je povezana s tem pretvornikom, medtem ko ID-številka črpalke nima nobenega učinka.

#### PRIMER

V sistemu Multipump (en pretvornik) črpalko s številko 4 zamenja nova črpalka. Vrednost števca Čas delovanja črpalke (4) je treba ponastaviti.

- 1. Izberite *Črpalka 4* v parametru P3.15.19.3.
- 2. Nastavite vrednost parametra P3.15.19.2 na *0 h*.
- 3. Pritisnite tipko parametra P3.15.19.1.
- 4. Števec Čas delovanja črpalke (4) se ponastavi.

### *P3.15.19.3 NAST. ŠTEVEC ČASA DELOVANJA: IZBIRA ČRPALKE (ID 1088)*

Ta parameter uporabite za izbiro ene ali več črpalk, za katere se ob pritisku tipke parametra P3.15.19.1 vrednost števca časa delovanja ponastavi ali pa se nastavi ustrezna vrednost.

Če je izbran način Multipump (en pretvornik), lahko izbirate med naslednjim:

0 = Vse črpalke

- 1 = Črpalka (1)
- 2 = Črpalka 2
- 3 = Črpalka 3
- 4 = Črpalka 4
- 5 = Črpalka 5
- $6 = \check{C}$ rpalka  $6$
- 7 = Črpalka 7
- 8 = Črpalka 8

Če je izbran način Večk. sledenje ali Večk. nadrejenih, je na voljo samo ena možnost:

1 = Črpalka (1)

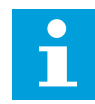

### **NAPOTEK!**

V načinih Večk. nadrejenih in Večk. sledenje je mogoče ponastaviti ali nastaviti ustrezno vrednost samo za Čas delovanja črpalke (1). V načinih Večk. nadrejenih in Večk. sledenje nadzorna vrednost Čas delovanja črpalke (1) prikazuje ure delovanje črpalke, ki je povezana s tem pretvornikom, medtem ko ID-številka črpalke nima nobenega učinka.

#### PRIMER

V sistemu Multipump (en pretvornik) črpalko s številko 4 zamenja nova črpalka. Vrednost števca Čas delovanja črpalke (4) je treba ponastaviti.

- 1. Izberite *Črpalka 4* v parametru P3.15.19.3.
- 2. Nastavite vrednost parametra P3.15.19.2 na *0 h*.
- 3. Pritisnite tipko parametra P3.15.19.1.
- 4. Števec Čas delovanja črpalke (4) se ponastavi.

# *P3.15.22.1 FREKVENCA POGONA (ID 15545)*

Ta parameter uporabite za prilagoditev ravni izhodne frekvence, s katero pomožna črpalka v sistemu Multipump začne delovati.

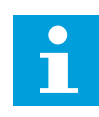

### **NAPOTEK!**

Parameter nima učinka, če je njegova nastavljena vrednost višja od vrednosti Maksimalna frekvenčna referenca (P3.3.1.2).

Privzeto se zažene (pripravi) pomožna črpalka, če povratni signal PID pade pod nastavljeno območje pasovne širine in če črpalka, ki krmili sistem, deluje pri najvišji frekvenci.

Pomožna črpalka se lahko zažene z nižjo frekvenco, kar omogoča boljše procesne vrednosti ali manjšo porabo energije. Nato ta parameter uporabite za nastavitev začetne frekvence pomožne črpalke na vrednost, ki je nižja od najvišje frekvence.

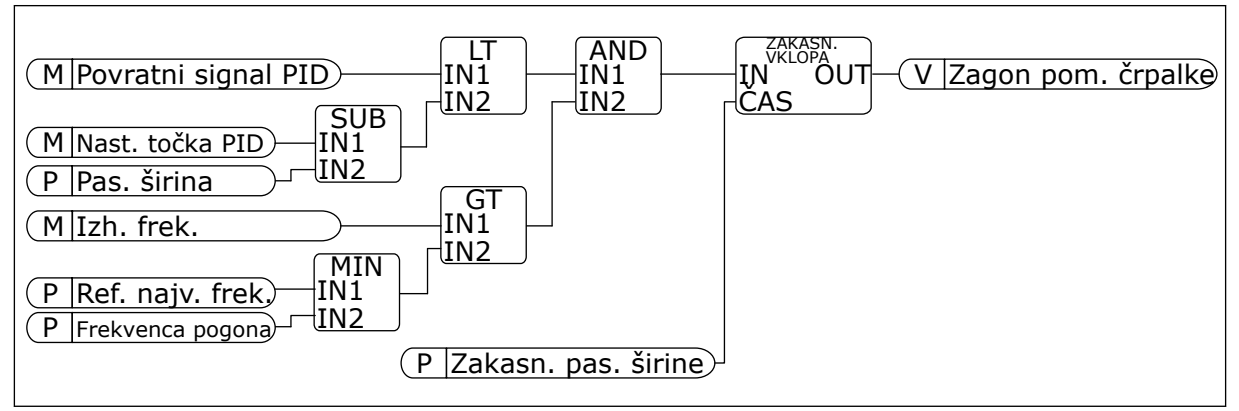

*Slika 100: Frekvenca pogona*

# *P3.15.22.2 FREKVENCA JEMANJA IZ POGONA (ID 15546)*

Ta parameter uporabite za prilagoditev ravni izhodne frekvence, pri kateri se pomožna črpalka v sistemu Multipump ustavi.

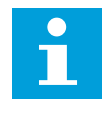

# **NAPOTEK!**

Parameter nima učinka, če je njegova nastavljena vrednost nižja od vrednosti Minimalna frekvenčna referenca (P3.3.1.1).

Privzeto se pomožna črpalka ustavi (prekliče), če se povratni signal PID zviša nad nastavljeno območje pasovne širine in če črpalka, ki krmili sistem, deluje pri najnižji frekvenci.

Pomožna črpalka se lahko ustavi pri višji frekvenci, kar omogoča boljše procesne vrednosti ali manjšo porabo energije. Nato ta parameter uporabite za nastavitev začetne frekvence pomožne črpalke na vrednost, ki je višja od najnižje frekvence.

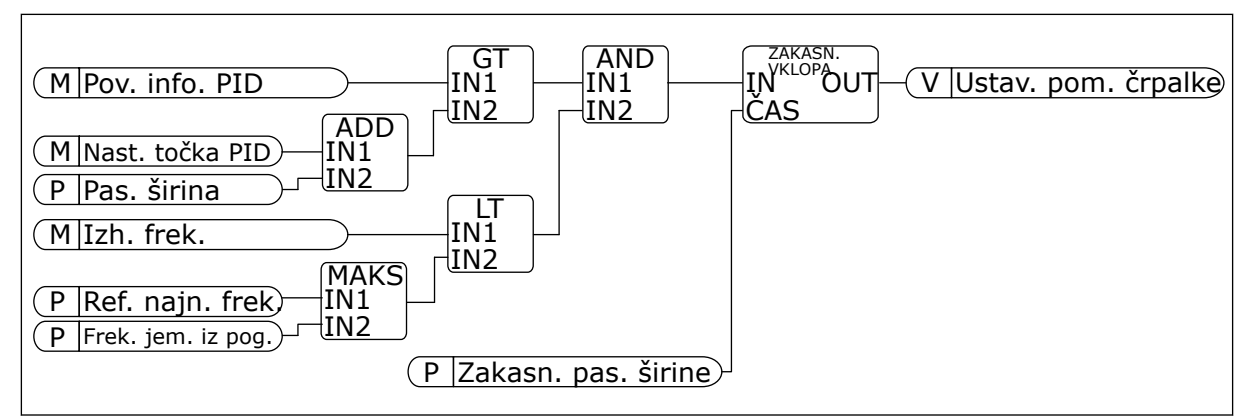

*Slika 101: Frekvenca jemanja iz pogona*

# **10.12 VZDRŽEVALNI ŠTEVCI**

Vzdrževalni števec vas obvesti, da je treba opraviti vzdrževanje. Treba je na primer zamenjati jermen ali olje v menjalniku. Vzdrževalni števci lahko delujejo na 2 načina, v urah ali vrtljajih, pomnoženih s 1000. Vrednost števcev se povečuje samo, kadar je pretvornik v stanju DELOVANJA.

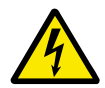

# **OPOZORILO!**

Ne opravljajte vzdrževalnih del, če za to niste pooblaščeni. Vzdrževanje lahko opravlja samo pooblaščen električar. Obstaja nevarnost telesnih poškodb.

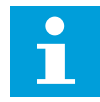

### **NAPOTEK!**

Način z vrtljaji uporablja hitrost motorja, ki je samo ocena. Pretvornik izmeri hitrost vsako sekundo.

Če vrednost števca presega omejitev, se prikaže alarm ali napaka. Signale alarmov in napak lahko povežete z digitalnim izhodom ali relejnim izhodom.

Ko je vzdrževanje zaključeno, ponastavite števec z digitalnim vhodom ali parametrom P3.16.4 Ponast. števca 1.

# **10.13 POŽARNI NAČIN**

Kadar je vklopljen Požarni način, pretvornik ponastavi vse napake, ki se pojavijo, in še naprej deluje z enako hitrostjo, dokler to ni več mogoče. Pretvornik ne upošteva nobenih ukazov tipkovnice, vodil Fieldbus ali računalniškega orodja. Upošteva samo signale Vklop požarnega načina, Obratni požarni način, Omogoči zagon, Zaklep zagona 1 in Zaklep zagona 2 z V/Isponke.

Funkcija Požarni način lahko deluje v 2 načinih, Testni način in Omogočeno. Če želite izbrati način, vnesite geslo v parameter P3.17.1 (Geslo požarnega načina). V Testnem načinu pretvornik ne ponastavi napak samodejno in se ustavi, če pride do napake.

Požarni način je mogoče konfigurirati tudi s Čarovnikom za požarni način, ki ga lahko vklopite v meniju Hitra nastavitev s parametrom B1.1.4.

Ko vklopite funkcijo Požarni način, se na zaslonu prikaže alarm.

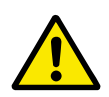

# **POZOR!**

Vklop funkcije Požarni način razveljavi garancijo! Če želite preskusiti funkcijo Požarni način, uporabite Testni način. Garancija bo tako ostala veljavna.

### *P3.17.1 GESLO POŽARNEGA NAČINA (ID 1599)*

S tem parametrom izberite način za funkcijo Požarni način.

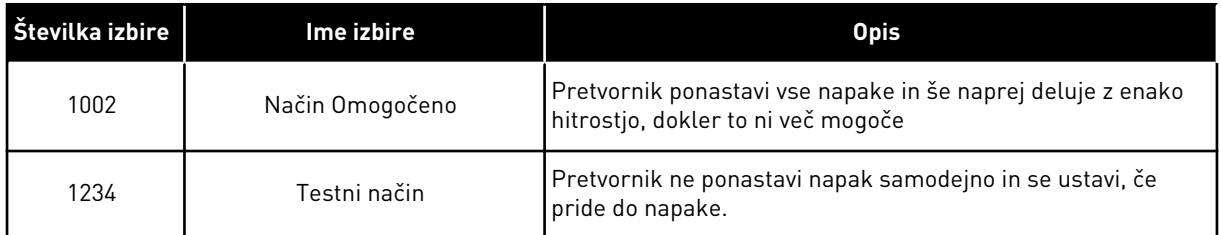

# *P3.17.3 FREKVENCA POŽARNEGA NAČINA (ID 1598)*

S tem parametrom lahko nastavite referenco frekvence, ki se uporablja, kadar je vklopljena funkcija Požarni način. Pretvornik uporablja to frekvenco, kadar je parameter P3.17.2 Vir frekvence požarnega načina nastavljen na *Frekvenca požarnega načina*.

# *P3.17.4 VKLOP POŽ. NAČINA NASTAVLJEN NA ODPRTO (ID 1596)*

Če se vklopi ta digitalni vhodni signal, se na zaslonu prikaže alarm in garancija preneha veljati. Vrsta tega digitalnega vhodnega signala je NC (navadno zaprt).

Požarni način lahko preskusite z uporabo gesla, ki omogoči Testni način. Garancija v tem primeru ostane veljavna.

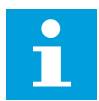

# **NAPOTEK!**

Če je omogočen Požarni način in v parameter Geslo požarnega načina vnesete pravilno geslo, se vsi parametri za Požarni način zaklenejo. Če želite spremeniti parametre za Požarni način, najprej spremenite vrednost P3.17.1 Geslo požarnega načina na 0.

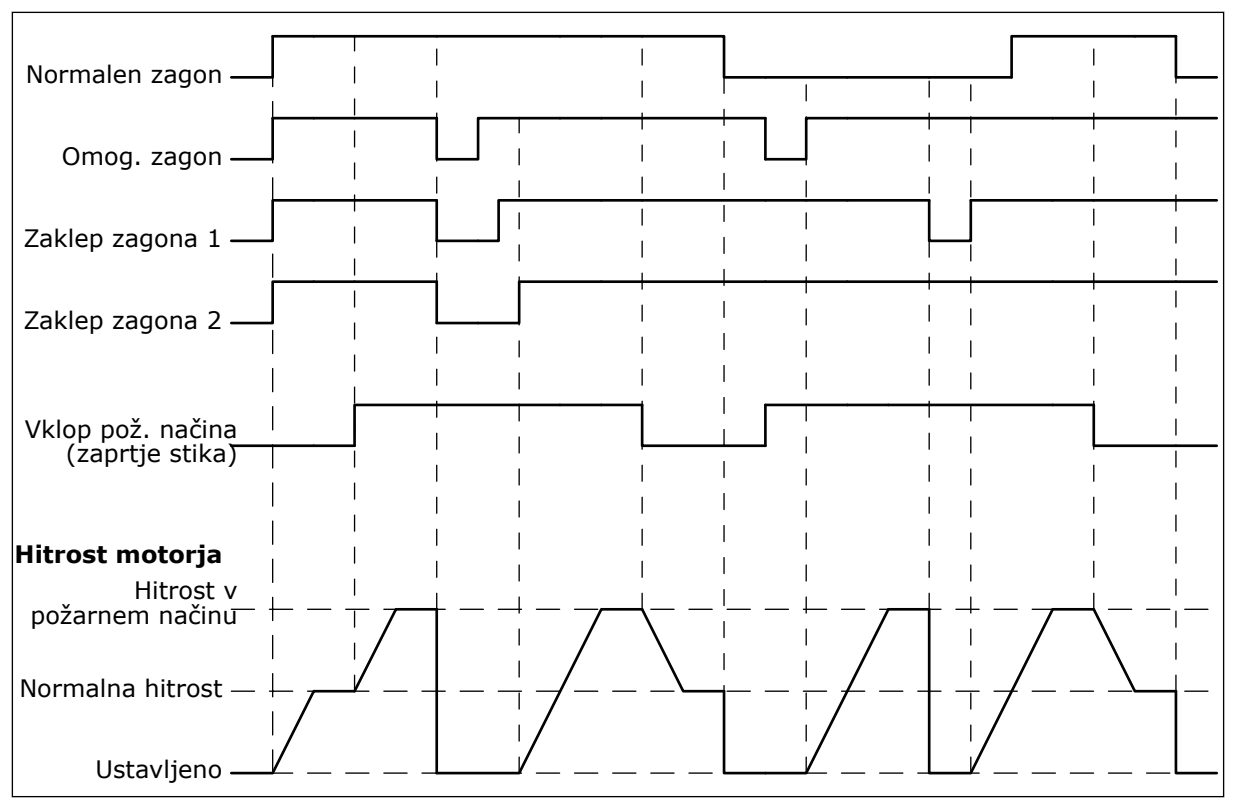

*Slika 102: Funkcija Požarni način*

### *P3.17.5 VKLOP POŽ. NAČINA NASTAVLJEN NA ZAPRTO (ID 1619)*

Vrsta tega digitalnega vhodnega signala je NO (navadno odprt). Glejte opis za P3.17.4 Vklop pož. načina nastavljen na Odprto.

# *P3.17.6 OBR. POŽ. NAČIN (ID 1618)*

S tem parametrom izberite smer vrtenja motorja, kadar je vklopljen Požarni način. Parameter nima nobenega učinka na normalno delovanje.

Če mora v Požarnem načinu motor vedno delovati v smeri NAPREJ ali OBRATNO, izberite ustrezni digitalni vhod.

DigVH Reža0.1 = vedno NAPREJ DigVH Reža0.2 = vedno NAZAJ

# **10.14 FUNKCIJA PREDGRETJA MOTORJA**

### *P3.18.1 FUNKCIJA PREDGRETJE MOTORJA (ID 1225)*

Funkcija Predgretje motorja ohranja pretvornik in motor ogreta v USTAVLJENEM stanju. V načinu predgretja motorja sistem dovaja motorju enosmerni tok. Predgretje motorja med drugim preprečuje kondenzacijo.

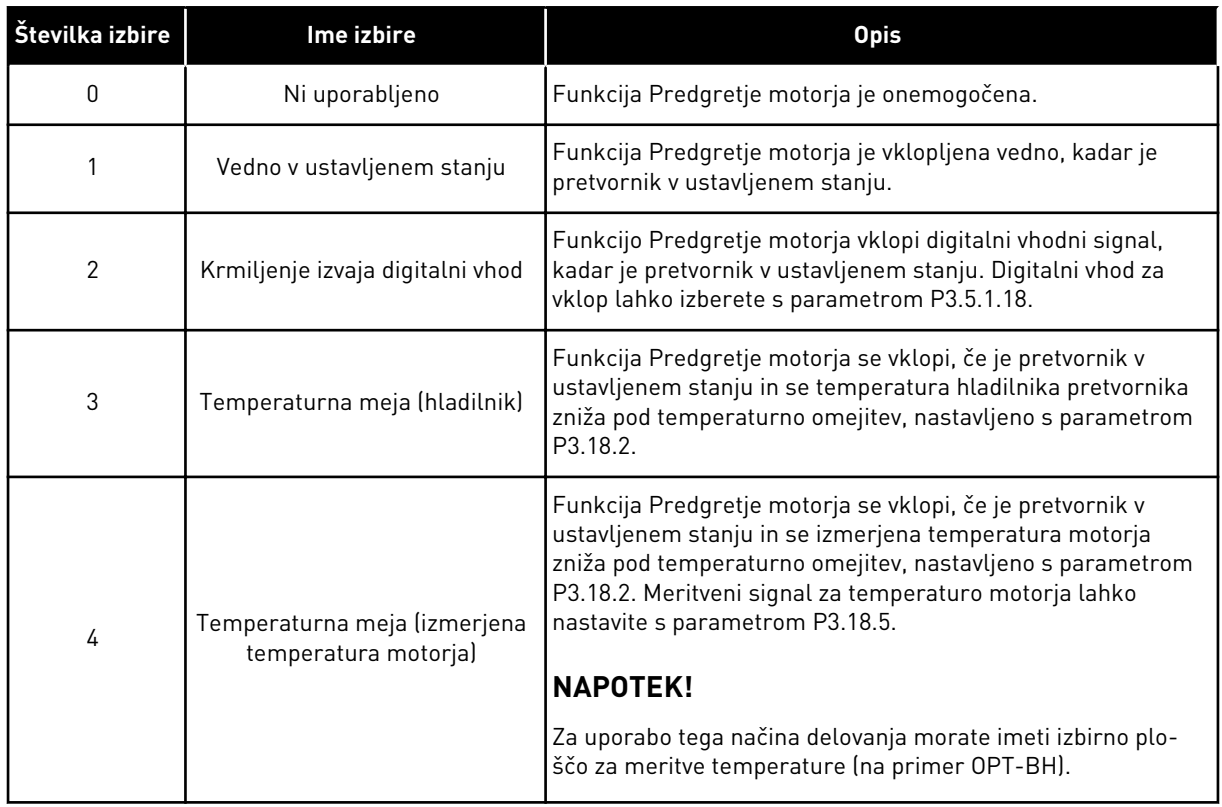

# **10.15 NADZOR ČRPALKE**

# 10.15.1 SAMOD. ČIŠČENJE

Funkcijo Samodejno čiščenje uporabite za odstranitev umazanije ali drugih snovi iz rotorja črpalke. Uporabite jo lahko tudi za čiščenje zamašene cevi ali ventila. Samodejno čiščenje lahko uporabljate na primer za vzdrževanje ustreznega delovanja črpalke v sistemih za odpadne vode.

# *P3.21.1.1 FUNKCIJA ČIŠČENJA (ID 1714)*

S tem parametrom je opredeljen zagon zaporedja samodejnega čiščenja. Na voljo so ti načini zagona:

# 1 = OMOGOČEN (DIN)

Zaporedje čiščenja se zažene ob digitalnem vhodnem signalu. Zaporedje čiščenja zažene vzponski rob digitalnega vhodnega signala (P3.21.1.2), če je vklopljen zagonski ukaz

pretvornika. Zaporedje čiščenja se lahko vklopi tudi, če je pretvornik v stanju spanja (Spanje PID).

# 2 = OMOGOČEN (TOK)

Zaporedje čiščenja se zažene, kadar tok motorja presega tokovno omejitev (P3.21.1.3) dalj časa, kot je določeno s parametrom P3.21.1.4.

# 3 = OMOGOČEN (REALNI ČAS)

Zaporedje čiščenja se ujema z notranjo uro frekvenčnega pretvornika.

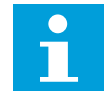

# **NAPOTEK!**

Nameščena mora biti baterija za uro.

Zaporedje čiščenja se zažene na izbrane dneve v tednu (P3.21.1.5) ob nastavljeni uri (P3.21.1.6), če je vklopljen zagonski ukaz pretvornika. Zaporedje čiščenja se lahko vklopi tudi, če je pretvornik v stanju spanja (Spanje PID).

Zaporedje čiščenja ustavite tako, da izklopite zagonski ukaz pretvornika. Kadar je izbrana vrednost 0, se funkcija čiščenja ne uporablja.

# *P3.21.1.2 VKLOP ČIŠČENJA (ID 1715)*

Zaporedje samodejnega čiščenja zaženete tako, da vklopite digitalni vhodni signal, ki ste ga izbrali v tem parametru. Funkcija samodejnega čiščenja mora biti omogočena v parametru P3.21.1.1.

# *P3.21.1.3 ČIŠČENJE – TREN. OMEJ. (ID 1712)*

# *P3.21.1.4 ČIŠČENJE – TREN. ZAKASN. (ID 1713)*

Parametra P3.21.1.3 in P3.21.1.4 se uporabljata samo, kadar je P3.21.1.1 = 2.

Zaporedje čiščenja se zažene, kadar tok motorja presega tokovno omejitev (P3.21.1.3) dalj časa, kot je določeno s parametrom P3.21.1.4. Tokovna omejitev je izražena z odstotkom nazivnega toka motorja.

# *P3.21.1.5 ČIŠČENJE – DNEVI V TEDNU (ID 1723)*

# *P3.21.1.6 ČIŠČENJE – URA DNEVA (ID 1700)*

Parametra P3.21.1.5 in P3.21.1.6 se uporabljata samo, kadar je P3.21.1.1 = 3.

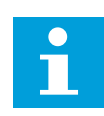

# **NAPOTEK!**

Nameščena mora biti baterija za uro.

# *P3.21.1.3 ČISTILNI CIKLI (ID 1716)*

Parameter Čistilni cikli določa, kolikokrat se opravi čistilni cikel v smeri naprej in nasprotni smeri.

# *P3.21.1.4 NAP. FREK. ČIŠČ. (ID 1717)*

Funkcija Samodejno čiščenje pospešuje in upočasnjuje delovanje črpalke, da se odstrani umazanija.

Frekvenco in čas čistilnega cikla nastavite s parametri P3.21.1.4, P3.21.1.5, P3.21.1.6 in P3.21.1.7

# *P3.21.1.5 NAP. ČAS ČIŠČ. (ID 1718)*

Glejte parameter P3.21.1.4 Nap. frek. čišč.

# *P3.21.1.6 NAZ. FREK. ČIŠČ. (ID 1719)*

See parameter P3.21.1.4 Clean Forward Frequency.

# *P3.21.1.7 NAZ. ČAS ČIŠČ. (ID 1720)*

See parameter P3.21.1.4 Clean Forward Frequency.

# *P3.21.1.8 ČAS POSPEŠEVANJA PRI ČIŠČENJU (ID 1721)*

Klančine pospeševanja in pojemka za funkcijo Samodejno čiščenje lahko nastavite s parametroma P3.21.1.8 in P3.21.1.9.

# *P3.21.1.9 ČAS POJEMKA PRI ČIŠČENJU (ID 1722)*

Klančine pospeševanja in pojemka za funkcijo Samodejno čiščenje lahko nastavite s parametroma P3.21.1.8 in P3.21.1.9.

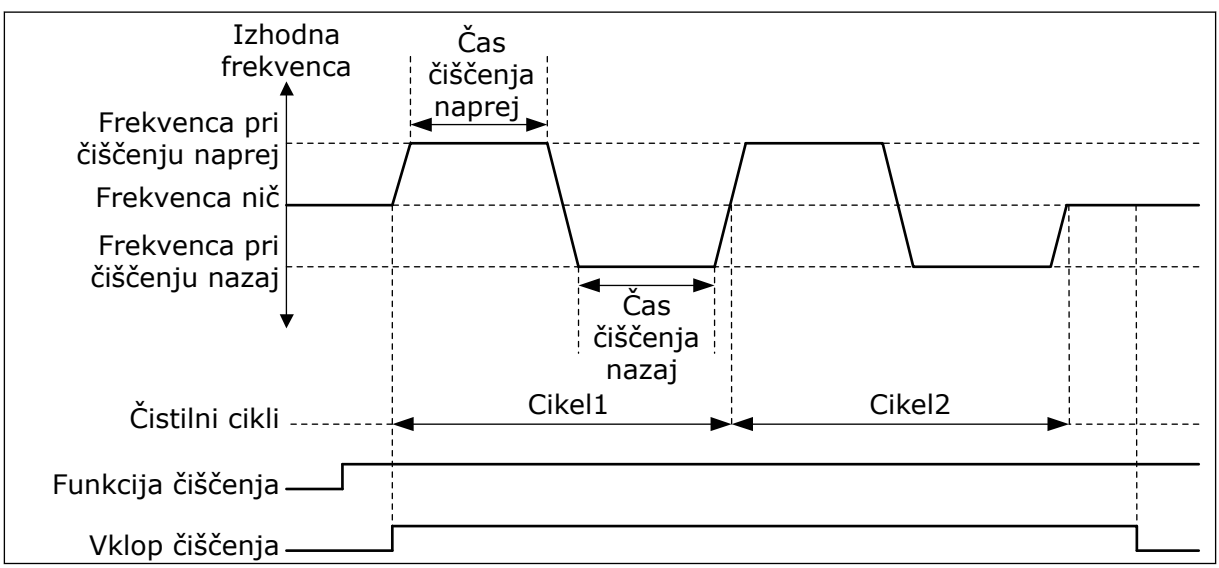

*Slika 103: Funkcija Samodejno čiščenje*

# 10.15.2 POMOŽNA ČRPALKA

# *P3.21.2.1 POMOŽNA FUNKCIJA (ID 1674)*

Pomožna črpalka je manjša črpalka, ki ohranja tlak v cevovodu, kadar je glavna črpalka v načinu spanja. Uporablja se lahko na primer ponoči.

Funkcija Pomožna črpalka krmili pomožno črpalko z digitalnim izhodnim signalom. Pomožno črpalko lahko uporabite, če se za krmiljenje glavne črpalke uporablja krmilnik PID. Funkcija ima 3 načine delovanja.

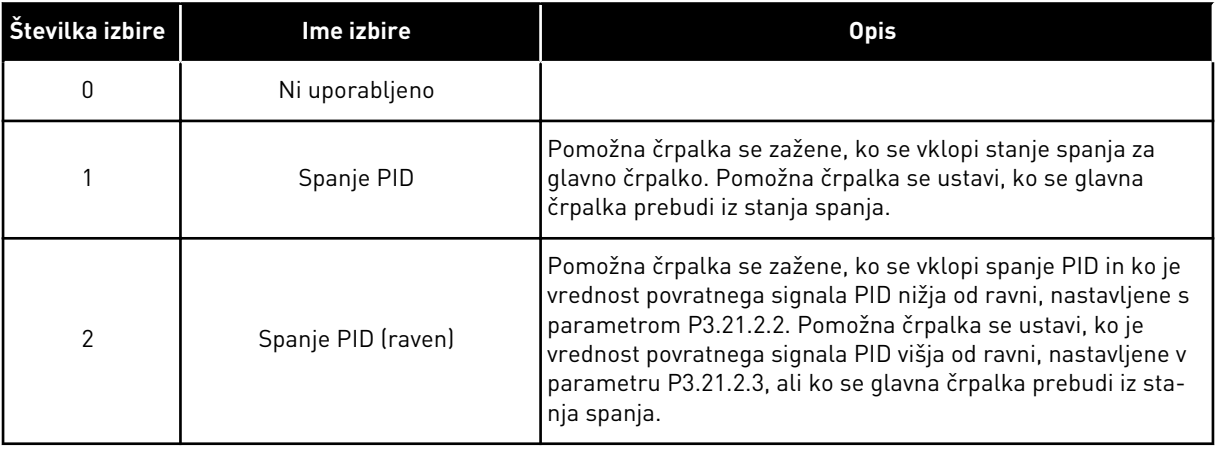

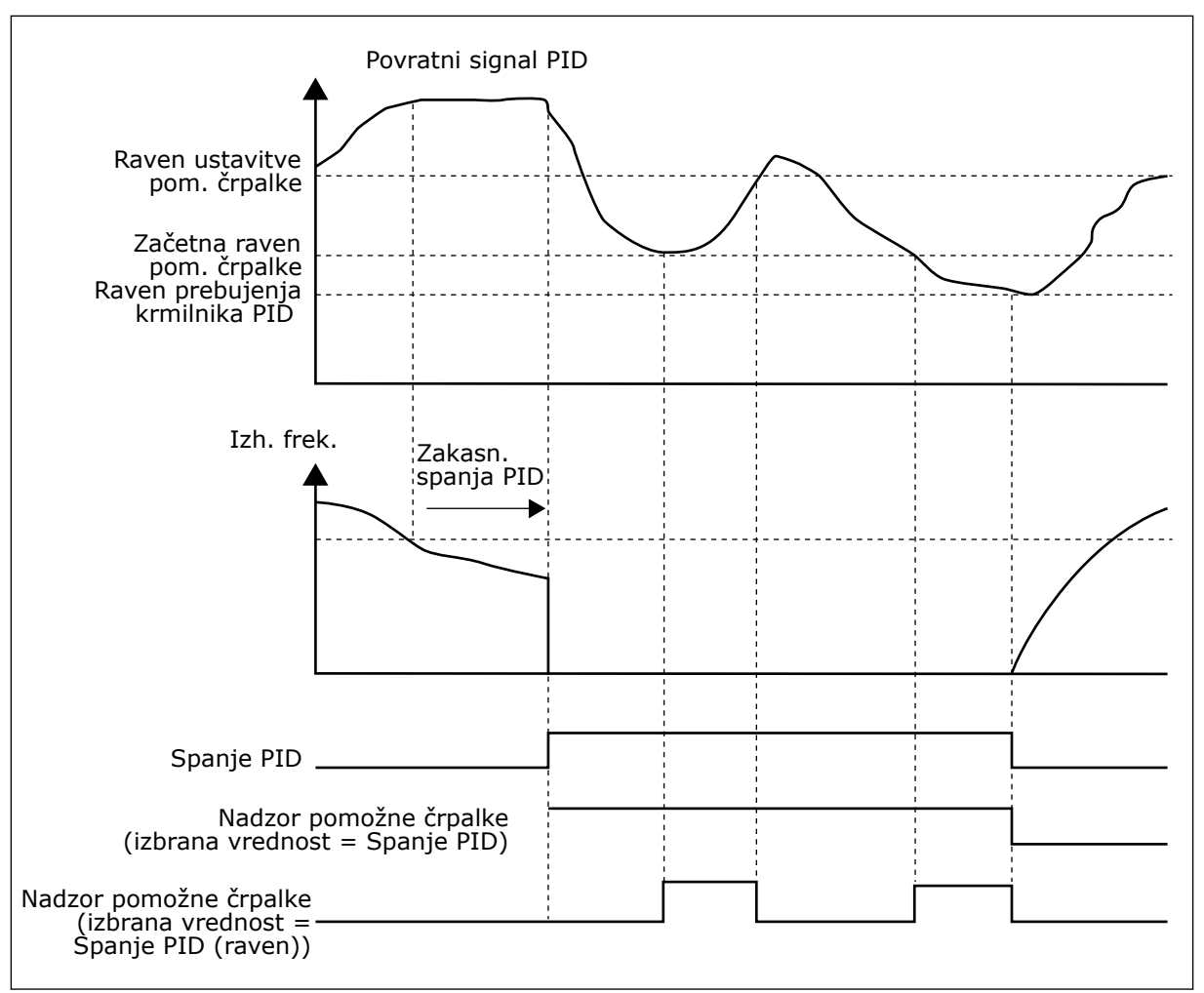

*Slika 104: Funkcija Pomožna črpalka*

# 10.15.3 PREDPRIPRAVA ČRPALKE

Pripravljalna črpalka je manjša črpalka, ki pripravi dovod glavne črpalke za preprečitev vsesavanja zraka.

Funkcija Predpriprava črpalke krmili pripravljalno črpalko z digitalnim izhodnim signalom. Za zagon pripravljalne črpalke lahko nastavite zakasnitev pred zagonom glavne črpalke. Pripravljalna črpalka deluje neprekinjeno med delovanjem glavne črpalke.

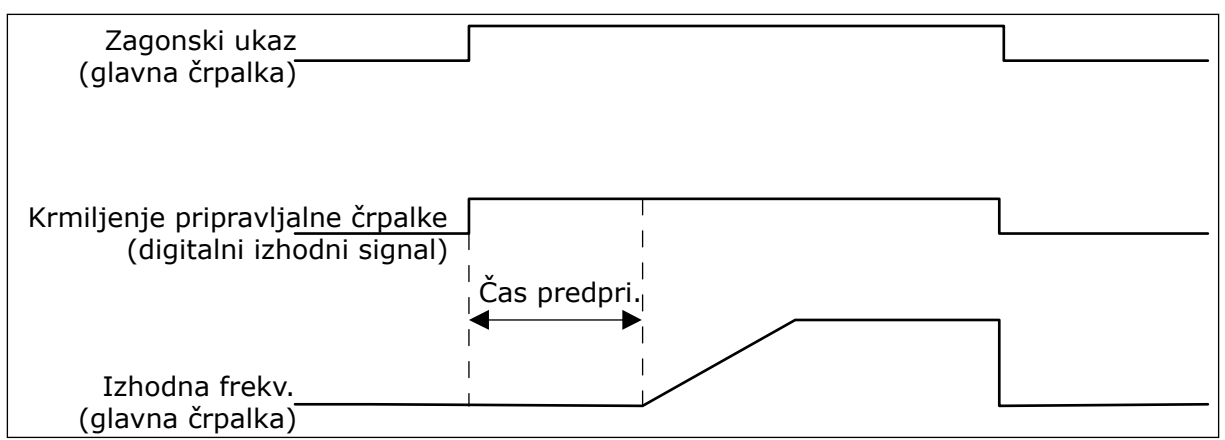

*Slika 105: Funkcija Predpriprava črpalke*

#### *P3.21.3.1 FUNKCIJA PREDPRIPRAVE (ID 1677)*

Parameter P3.21.3.1 omogoča krmiljenje zunanje pripravljalne črpalke z digitalnim izhodom. Najprej morate za vrednost digitalnega izhoda nastaviti *krmiljenje pripravljalne črpalke*.

#### *P3.21.3.2 ČAS PREDPRI. (ID 1678)*

Vrednost tega parametra določa, koliko časa pred zagonom glavne črpalke se mora zagnati pripravljalna črpalka.

### 10.15.4 FUNKCIJA ANTIBLOKIRANJE

Funkcija Antiblokiranje preprečuje, da bi se črpalka blokirala, če je dolgo časa ustavljena v načinu spanja. Črpalka se zaganja v intervalih, medtem ko je v stanju spanja. Za funkcijo antiblokiranja lahko nastavite interval, čas delovanja in hitrost.

#### *P3.21.4.1 INTERVAL ANTIBLOKIRANJA (ID 1696)*

Ta parameter določa čas, po katerem se črpalka zažene pri nastavljeni hitrosti (P3.21.4.3 Frekvenca antiblokiranja) in za nastavljeni čas (P3.21.4.2 Čas delovanja antiblokiranja).

Funkcija Antiblokiranje se lahko uporablja v sistemih En pretvornik in Več pretvornikov samo, kadar je črpalka v stanju spanja ali v stanju pripravljenosti (sistem z več pretvorniki).

Funkcija Antiblokiranje je omogočena, če je vrednost tega parametra več kot 0, in onemogočena, če je vrednost 0.

### *P3.21.4.2 ČAS DELOVANJA ANTIBLOKIRANJA (ID 1697)*

Čas delovanja črpalke s funkcijo Antiblokiranje, kadar je ta funkcija vklopljena.

#### *P3.21.4.3 FREKVENCA ANTIBLOKIRANJA (ID 1504)*

S tem parametrom je opredeljena referenca frekvence, ki se uporabi ob vklopu funkcije Antiblokiranje.

# 10.15.5 ZAŠČITA PRED ZMRZALJO

Funkcijo Zaščita pred zmrzaljo uporabljajte, da zaščitite črpalko pred poškodbami zaradi zmrzali. Če je črpalka v stanju spanja in je temperatura, izmerjena v črpalki, nižja od nastavljene zaščitne temperaturne omejitve, mora črpalka delovati pri konstantni frekvenci (ki je določena v parametru P3.13.10.6 Frekvenca zaščite pred zmrzaljo). Če želite uporabiti to funkcijo, morate namestiti temperaturni pretvornik ali temperaturni senzor na pokrov črpalke ali cevovod v njeni bližini.

# **10.16 ŠTEVCI**

Frekvenčni pretvornik Vacon® ima različne števce, ki temeljijo na času delovanja pretvornika in porabi energije. Nekateri števci merijo skupne vrednosti in druge je mogoče ponastaviti. Energetski števci merijo energijo, ki se dovede iz električnega omrežja. Drugi števci se uporabljajo na primer za merjenje časa delovanja pretvornika ali motorja.

Vrednosti vseh števcev je mogoče spremljati z računalnikom, tipkovnico ali vodilom Fieldbus. Če uporabite tipkovnico ali računalnik, lahko spremljate vrednosti števcev v meniju Diagnostika. Če uporabite Fieldbus, lahko preberete vrednosti števcev z ID-številkami. Podatke o ID-številkah boste našli v tem poglavju.

# 10.16.1 ŠTEVEC ČASA DELOVANJA

Števca časa delovanja krmilne enote ni mogoče ponastaviti. Števec je v podmeniju Skupni števci. Vrednost števca ima 5 različnih 16-bitnih vrednosti. Če želite prebrati vrednost števca prek vodila Fieldbus, uporabite te ID-številke.

- **ID 1754 Števec časa delovanja (leta)**
- **ID 1755 Števec časa delovanja (dnevi)**
- **ID 1756 Števec časa delovanja (ure)**
- **ID 1757 Števec časa delovanja (minute)**
- **ID 1758 Števec časa delovanja (sekunde)**

Primer: Od vodila Fieldbus prejmete vrednost *1a 143d 02:21* števca časa delovanja.

- ID1754: 1 (leta)
- ID1755: 143 (dnevi)
- ID1756: 2 (ure)
- ID1757: 21 (minute)
- ID1758: 0 (sekunde)

# 10.16.2 SPROŽILNI ŠTEVEC ČASA DELOVANJA

Sprožilni števec časa delovanja krmilne enote je mogoče ponastaviti. Števec je v podmeniju Števci poti. Števec je mogoče ponastaviti z računalnikom, krmilno ploščo ali vodilom Fieldbus. Vrednost števca ima 5 različnih 16-bitnih vrednosti. Če želite prebrati vrednost števca prek vodila Fieldbus, uporabite te ID-številke.

- **ID 1766 Sprožilni števec časa delovanja (leta)**
- **ID 1767 Sprožilni števec časa delovanja (dnevi)**
- **ID 1768 Sprožilni števec časa delovanja (ure)**
- **ID 1769 Sprožilni števec časa delovanja (minute)**
- **ID 1770 Sprožilni števec časa delovanja (sekunde)**

Primer: Od vodila Fieldbus prejmete vrednost *1a 143d 02:21* sprožilnega števca časa delovanja.

- ID1766: 1 (leta)
- ID1767: 143 (dnevi)
- ID1768: 2 (ure)
- ID1769: 21 (minute)
- ID1770: 0 (sekunde)

# ID 2311 PONASTAVITEV SPROŽILNEGA ŠTEVCA ČASA DELOVANJA

Sprožilni števec časa delovanja lahko ponastavite z računalnikom, krmilno ploščo ali vodilom Fieldbus. Če uporabite računalnik ali krmilno ploščo, lahko števec ponastavite v meniju Diagnostika.

Če uporabite Fieldbus, ponastavite števec tako, da nastavite vzponski rob (0 => 1) na ID2311 Ponastavitev sprožilnega števca časa delovanja.

## 10.16.3 ŠTEVEC ČASA DELOVANJA MOTORJA

Števca časa delovanja motorja ni mogoče ponastaviti. Na voljo je v podmeniju Skupni števci. Vrednost števca ima 5 različnih 16-bitnih vrednosti. Če želite prebrati vrednost števca prek vodila Fieldbus, uporabite te ID-številke.

- **ID 1772 Števec časa delovanja (leta)**
- **ID 1773 Števec časa delovanja (dnevi)**
- **ID 1774 Števec časa delovanja (ure)**
- **ID 1775 Števec časa delovanja (minute)**
- **ID 1776 Števec časa delovanja (sekunde)**

Primer: Od vodila Fieldbus prejmete vrednost *1a 143d 02:21* števca časa delovanja motorja.

- ID1772: 1 (leta)
- ID1773: 143 (dnevi)
- ID1774: 2 (ure)
- ID1775: 21 (minute)
- ID1776: 0 (sekunde)

# 10.16.4 ŠTEVEC ČASA VKLOPA

Števec časa vklopljenosti napajalne enote je v podmeniju Skupni števci. Ni ga mogoče ponastaviti. Vrednost števca ima 5 različnih 16-bitnih vrednosti. Če želite prebrati vrednost števca prek vodila Fieldbus, uporabite te ID-številke.

- **ID 1777 Števec časa vklopa (leta)**
- **ID 1778 Števec časa vklopa (dnevi)**
- **ID 1779 Števec časa vklopa (ure)**
- **ID 1780 Števec časa vklopa (minute)**
- **ID 1781 Števec časa vklopa (sekunde)**

Primer: Od vodila Fieldbus prejmete vrednost *1a 240d 02:18* števca časa vklopa.

- ID1777: 1 (leta)
- ID1778: 240 (dnevi)
- ID1779: 2 (ure)
- ID1780: 18 (minute)
- ID1781: 0 (sekunde)

### 10.16.5 ENERGETSKI ŠTEVEC

Energetski števec meri skupno količino energije, ki jo pretvornik dobiva iz električnega omrežja. Tega števca ni mogoče ponastaviti. Če želite prebrati vrednost števca prek vodila Fieldbus, uporabite te ID-številke.

### **ID 2291 Energetski števec**

Vrednost ima vedno 4 števke. Oblika in enota energetskega števca se spreminjata skladno z izmerjeno vrednostjo. Glejte spodnji primer.

Primer:

- 0,001 kWh
- 0,010 kWh
- 0,100 kWh
- 1,000 kWh
- 10,00 kWh
- 100,0 kWh
- 1,000 MWh
- 10,00 MWh
- 100,0 MWh
- 1,000 GWh
- itd.

#### **ID2303 Oblika energetskega števca**

Oblika energetskega števca določa položaj decimalne vejice v izmerjeni vrednosti števca.

- 40 = 4 števke, 0 decimalnih mest
- 41 = 4 števke, 1 decimalno mesto
- 42 = 4 števke, 2 decimalni mesti
- 43 = 4 števke, 3 decimalna mesta

Primer:

- $0.001$  kWh (Oblika = 43)
- 100,0 kWh (Oblika =  $41$ )
- 10,00 MWh (Oblika = 42)

### **ID2305 Enota energetskega števca**

Enota energetskega števca pomeni enoto za vrednost, ki jo izmeri Energetski števec.

- $0 =$  kWh
- $1 = MWh$
- $2 =$  GWh
- $3 = TWh$
- $4 = PWh$

Primer: Če dobite vrednost *4500* iz ID2291, vrednost *42* iz ID2303 in vrednost *0* iz ID2305, je rezultat 45,00 kWh.

### 10.16.6 SPROŽILNI ENERGETSKI ŠTEVEC

Sprožilni energetski števec meri količino energije, ki jo pretvornik dobiva iz električnega omrežja. Števec je v podmeniju Števci poti. Števec lahko ponastavite z računalnikom, krmilno ploščo ali vodilom Fieldbus. Če želite prebrati vrednost števca prek vodila Fieldbus, uporabite te ID-številke.

### **ID 2296 Sprožilni energetski števec**

Vrednost ima vedno 4 števke. Oblika in enota se spreminjata skladno z izmerjeno vrednostjo sprožilnega energetskega števca. Glejte spodnji primer. Obliko in enoto sprožilnega energetskega števca lahko spremljate v parametrih ID2307 Oblika sprožilnega energetskega števca in ID2309 Enota sprožilnega energetskega števca.

Primer:

- 0,001 kWh
- 0,010 kWh
- 0,100 kWh
- 1,000 kWh
- 10,00 kWh
- 100,0 kWh
- 1,000 MWh
- 10,00 MWh
- 100,0 MWh
- 1,000 GWh
- itd.

### **ID2307 Oblika sprožilnega energetskega števca**

Oblika sprožilnega energetskega števca določa položaj decimalne vejice v izmerjeni vrednosti števca.

- 40 = 4 števke, 0 decimalnih mest
- 41 = 4 števke, 1 decimalno mesto
- 42 = 4 števke, 2 decimalni mesti
- 43 = 4 števke, 3 decimalna mesta

Primer:

- $0.001$  kWh (Oblika = 43)
- 100,0 kWh (Oblika = 41)
- 10.00 MWh (Oblika =  $42$ )

### **ID2309 Enota sprožilnega energetskega števca**

Enota sprožilnega energetskega števca pomeni enoto za vrednost, ki jo izmeri števec.

- $\bullet$  0 = kWh
- $\bullet$  1 = MWh
- $\bullet$  2 = GWh
- $\cdot$  3 = TWh
- $4 = PWh$

#### **ID2312 Ponastavitev sprožilnega energetskega števca**

Sprožilni energetski števec lahko ponastavite z računalnikom, tipkovnico ali vodilom Fieldbus. Če uporabite računalnik ali krmilno ploščo, lahko števec ponastavite v meniju Diagnostika. Če uporabite Fieldbus, nastavite vzponski rob za ID2312 Ponastavitev sprožilnega energetskega števca.

# **11 UGOTAVLJANJE IN ODPRAVLJANJE NAPAK**

Ko diagnostika frekvenčnega pretvornika ugotovi nenavaden pogoj delovanja, pretvornik prikaže obvestilo o tem. Obvestilo lahko vidite na zaslonu krmilne plošče. Zaslon prikazuje kodo, ime in kratek opis napake ali alarma.

Iz informacij o viru lahko izveste, kje je vir napake, kaj jo je povzročilo, kje se je pojavila in druge podatke.

# **Lahko se prikažejo 3 različne vrste obvestil.**

- Informacije ne vplivajo na delovanje pretvornika. Morate jih ponastaviti.
- Alarm vas obvesti o nenavadnem delovanju pretvornika, vendar ga ne ustavi. Alarm morate ponastaviti.
- Ob napaki se pretvornik ustavi. Morate ga ponastaviti in odpraviti težavo.

Za nekatere napake v aplikaciji lahko programirate različne odzive. Več lahko preberete v poglavju *[5.9 Skupina 3.9: Zaščite](#page-171-0)*.

Napako lahko ponastavite s tipko Ponastavitev na tipkovnici, prek V/I-sponke, vodila Fieldbus ali računalniškega orodja. Napake ostanejo v meniju Zgodovina napak, kjer jih lahko pregledate. Glejte kode različnih napak v poglavju *[11.3 Kode napak](#page-361-0)*.

Preden se zaradi nenavadnega delovanja obrnete na distributerja ali proizvajalca, pripravite nekaj podatkov. Zapišite vsa besedila na zaslonu, kodo napake, ID napake, informacije o viru, seznam Aktivne napake in Zgodovino napak.

# **11.1 PRIKAZ NAPAKE**

Ko frekvenčni pretvornik prikaže napako in se ustavi, raziščite vzrok napake in jo ponastavite.

Za ponastavitev napake sta na voljo 2 postopka: s tipko Ponastavitev in parametrom.

# PONASTAVITEV S TIPKO PONASTAVITEV

1 Za 2 sekundi pritisnite tipko Ponastavitev na tipkovnici.

# PONASTAVITEV S PARAMETROM NA GRAFIČNEM ZASLONU

1 Odprite meni Diagnostika.

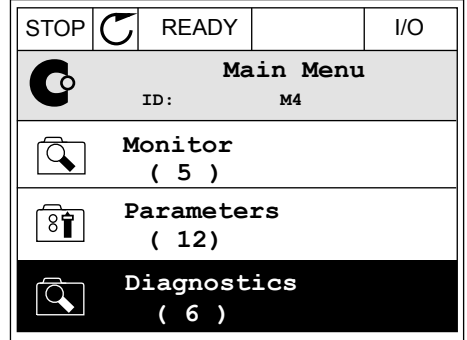

2 Odprite podmeni Ponast. napake.

3 Izberite parameter Ponast. napake.

- $STOP$   $\boxed{C}$  READY  $\boxed{1/1}$ **Diagnostics**  $\mathbf \Omega$ **ID: M4.1 Active faults ( 0 ) Reset faults**  $\binom{8}{0}$ **Fault history ( 39 )**
- $STOP$   $C$  READY  $|$  I/O **Reset faults**  $8$ î **ID: M4.2** ☀ **Reset faults**  $\bf (\hat{i})$ **Help**

# PONASTAVITEV S PARAMETROM NA BESEDILNEM ZASLONU

2 S tipkama s puščico navzgor in navzdol poiščite S upharita s puscico havzgor in havzuot poiscite<br>parameter Ponast. napake.

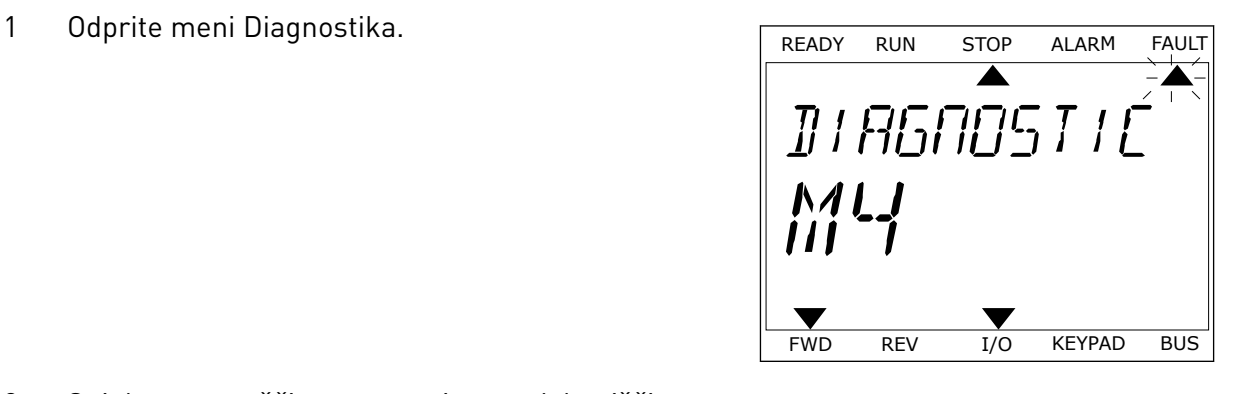

RESET FAUL FWD REV I/O KEYPAD BUS

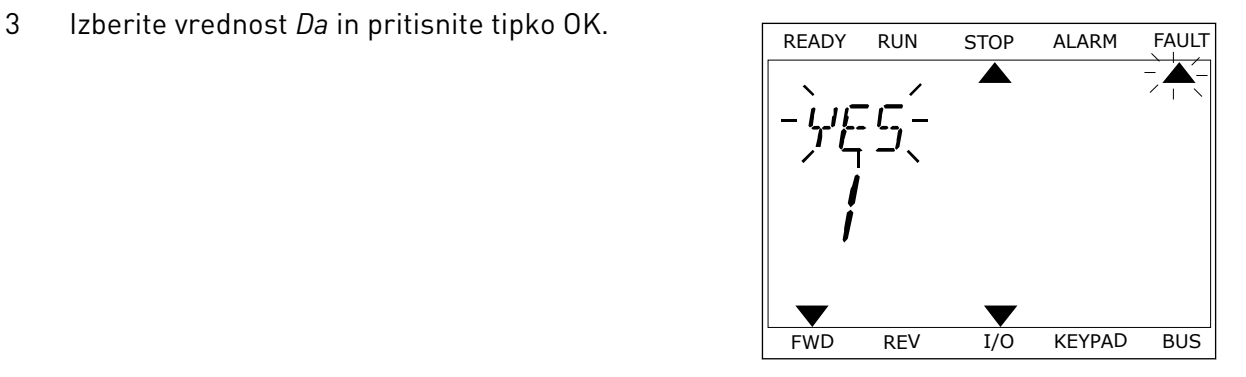

# **11.2 ZGODOVINA NAPAK**

V meniju Zgodovina napak lahko pregledate več podatkov o napakah. V Zgodovini napak je lahko največ 40 napak.

#### PREGLED ZGODOVINE NAPAK NA GRAFIČNEM ZASLONU

1 Če bi radi videli več podatkov o napaki, odprite meni Zgodovina napak.

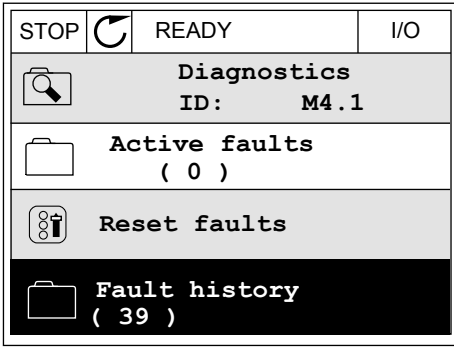

2 Podatke o napaki preglejte tako, da pritisnete tipko s puščico desno.  $\sqrt{\frac{1}{\sqrt{2}}}$  spuščico desno.

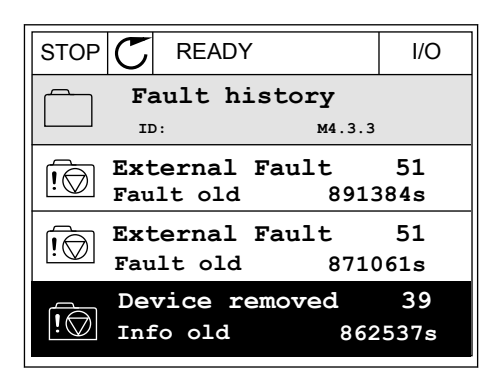

3 Podatki se prikažejo v obliki seznama.

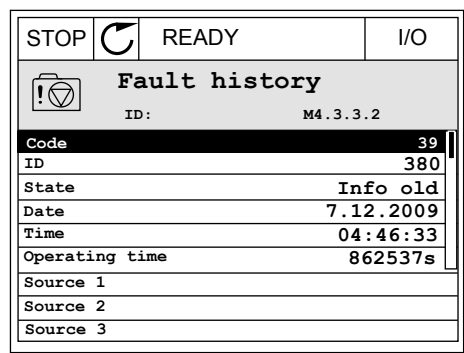

### PREGLED ZGODOVINE NAPAK NA BESEDILNEM ZASLONU

- 1 Pritisnite tipko OK, da odprete meni Zgodovina napak. Panaling panaling sa panaling panaling ang panaling at a mapak.
	- FAULT HIST  $M_{1}$ v FWD REV 1/O KEYPAD BUS
- 2 Če želite pregledati podatke o napaki, znova Ce zetite pregledati podatke o napaki, znova kontra kontra kontra stopili ALARM FAULT pritisnite tipko OK.

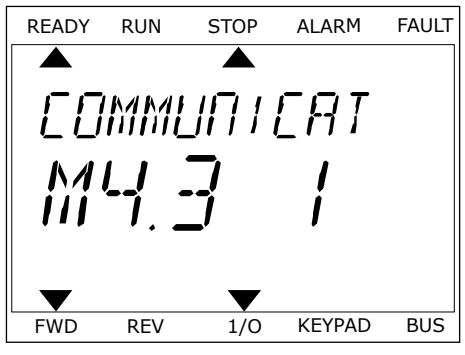
3 Uporabite tipko s puščico navzdol, da preverite vse podatke. The contract of the contract of the READY RUN STOP ALARM FAULT

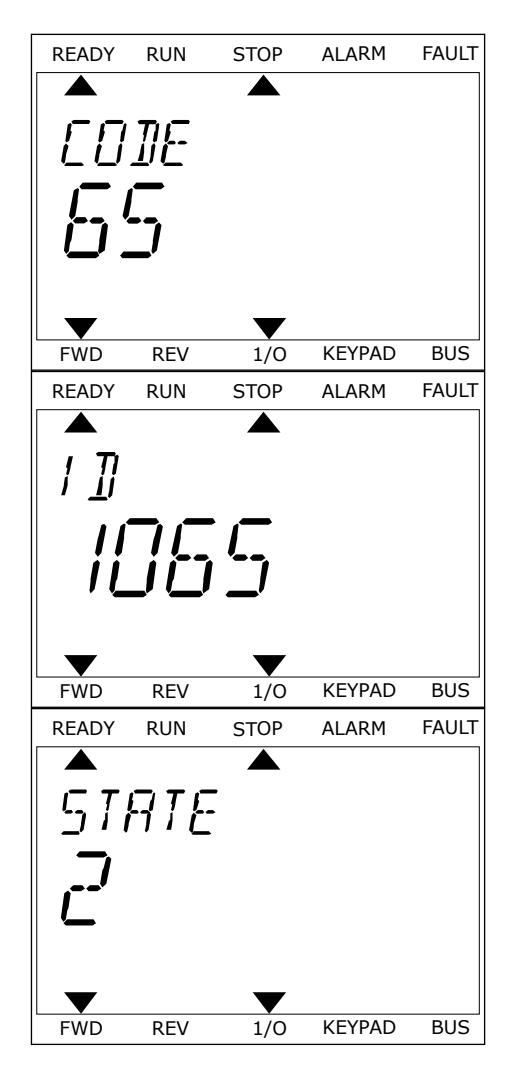

## **11.3 KODE NAPAK**

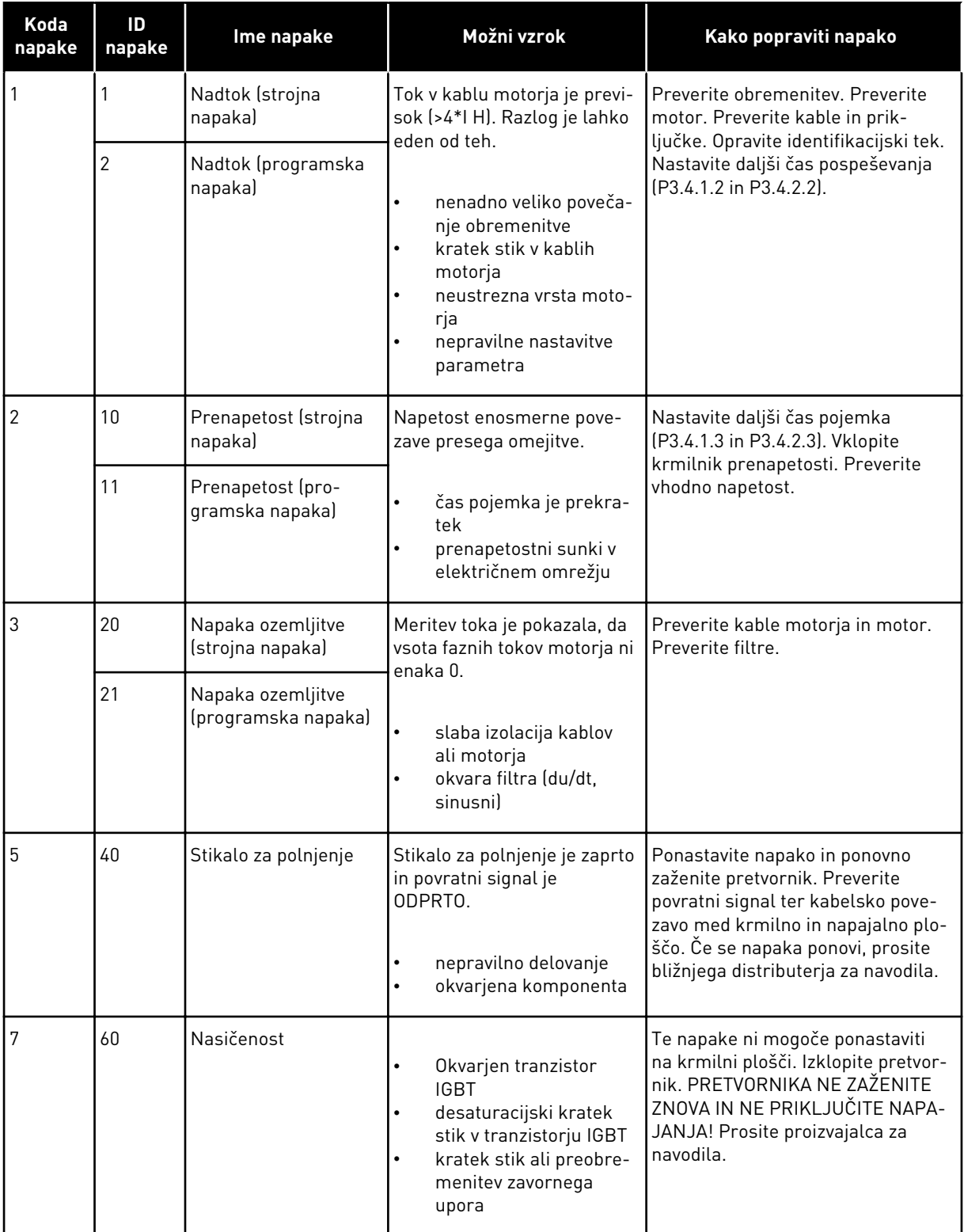

a dhe ann an 1970.<br>Bhuailtean

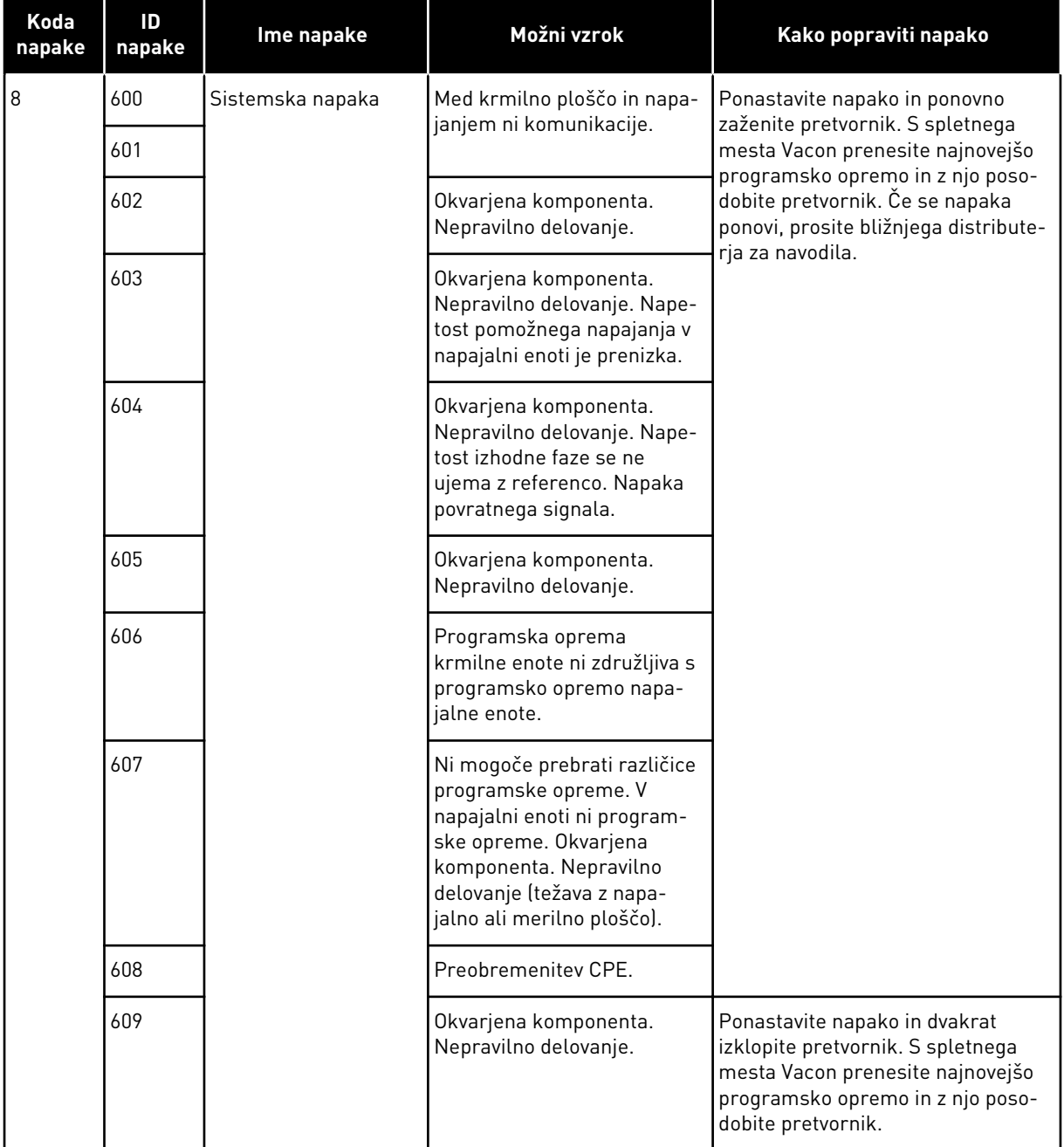

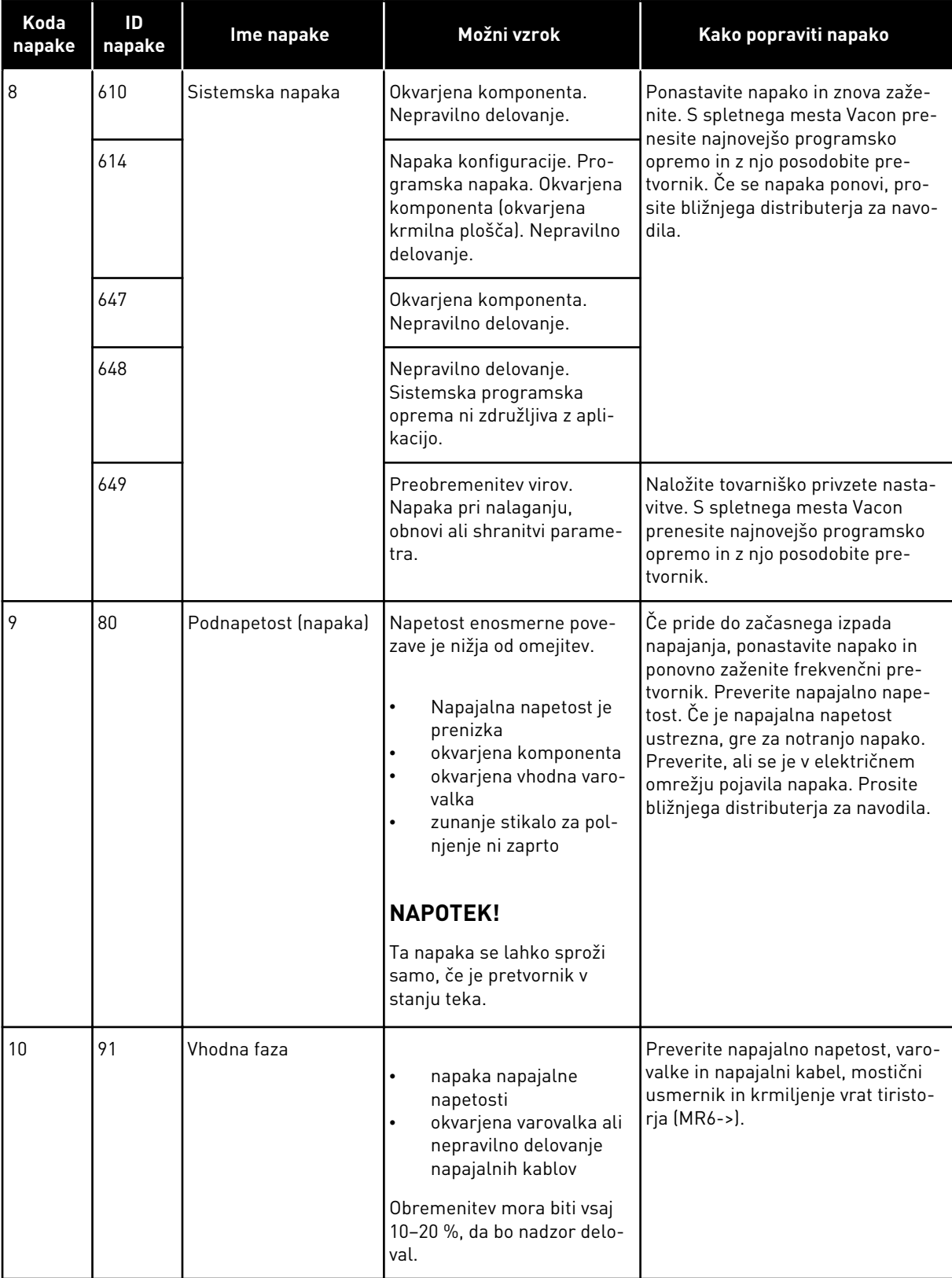

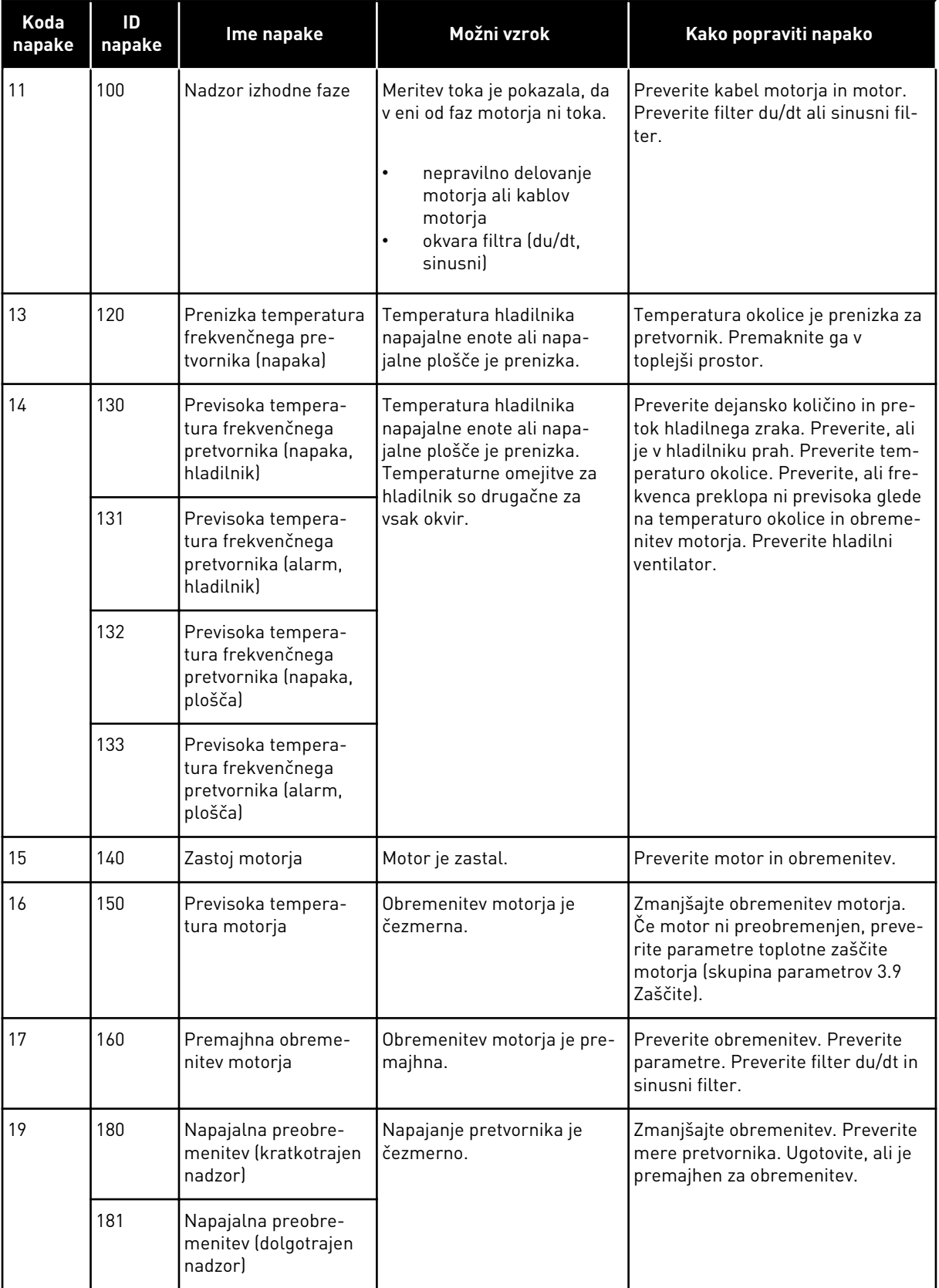

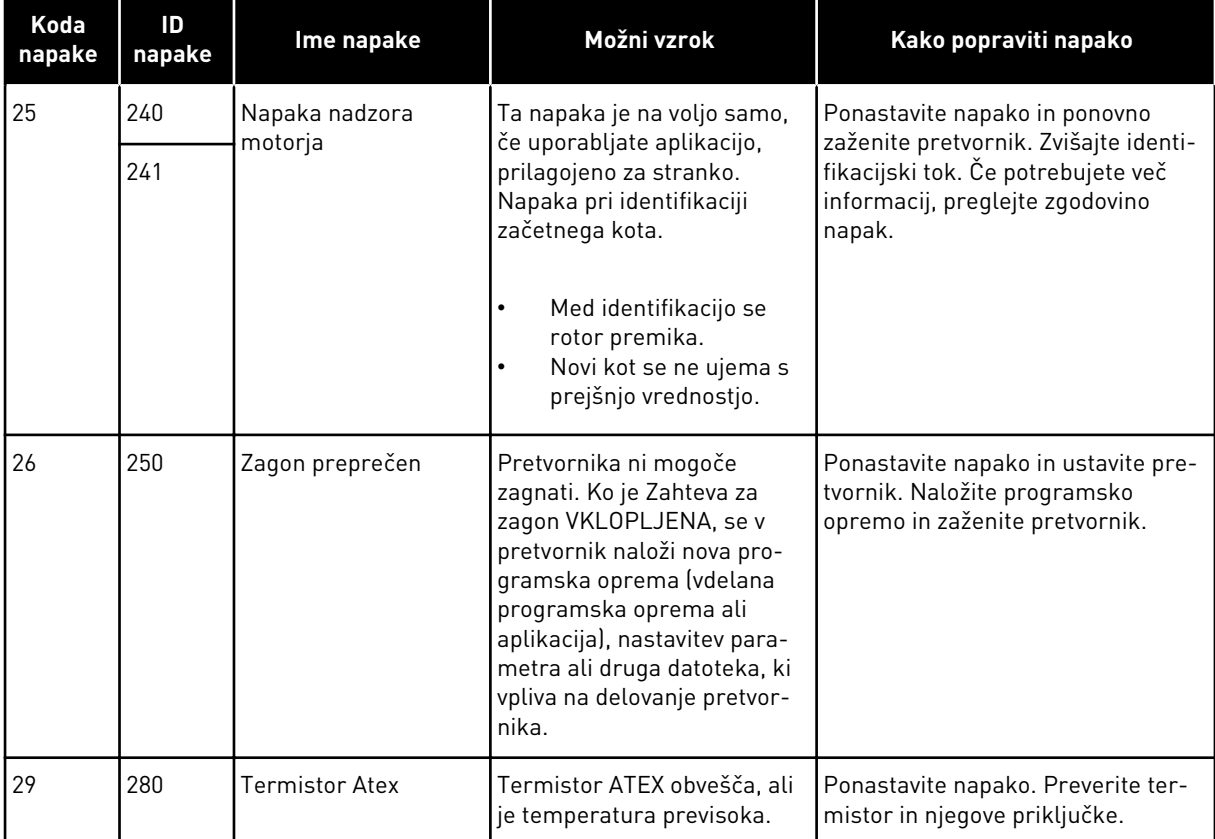

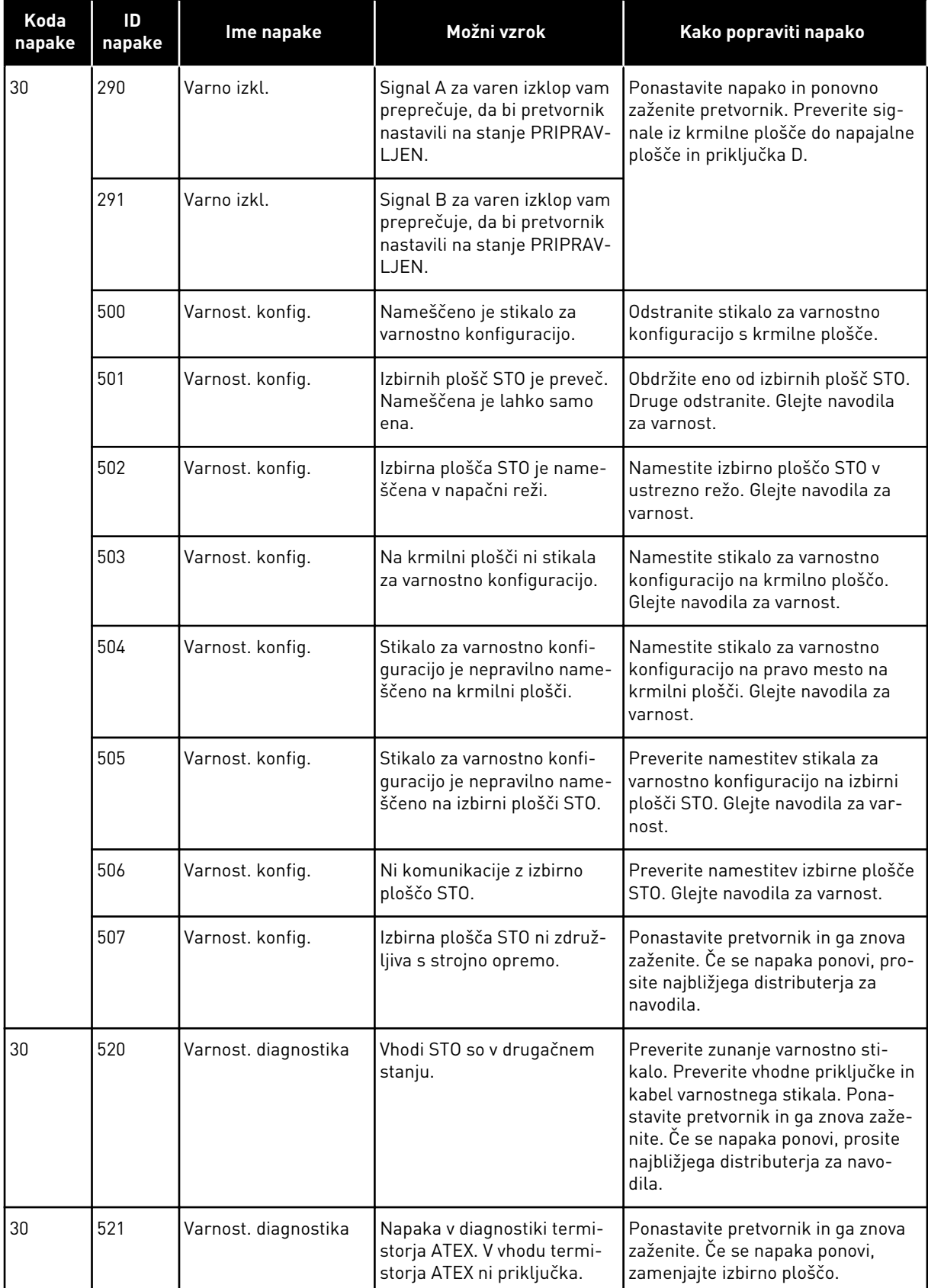

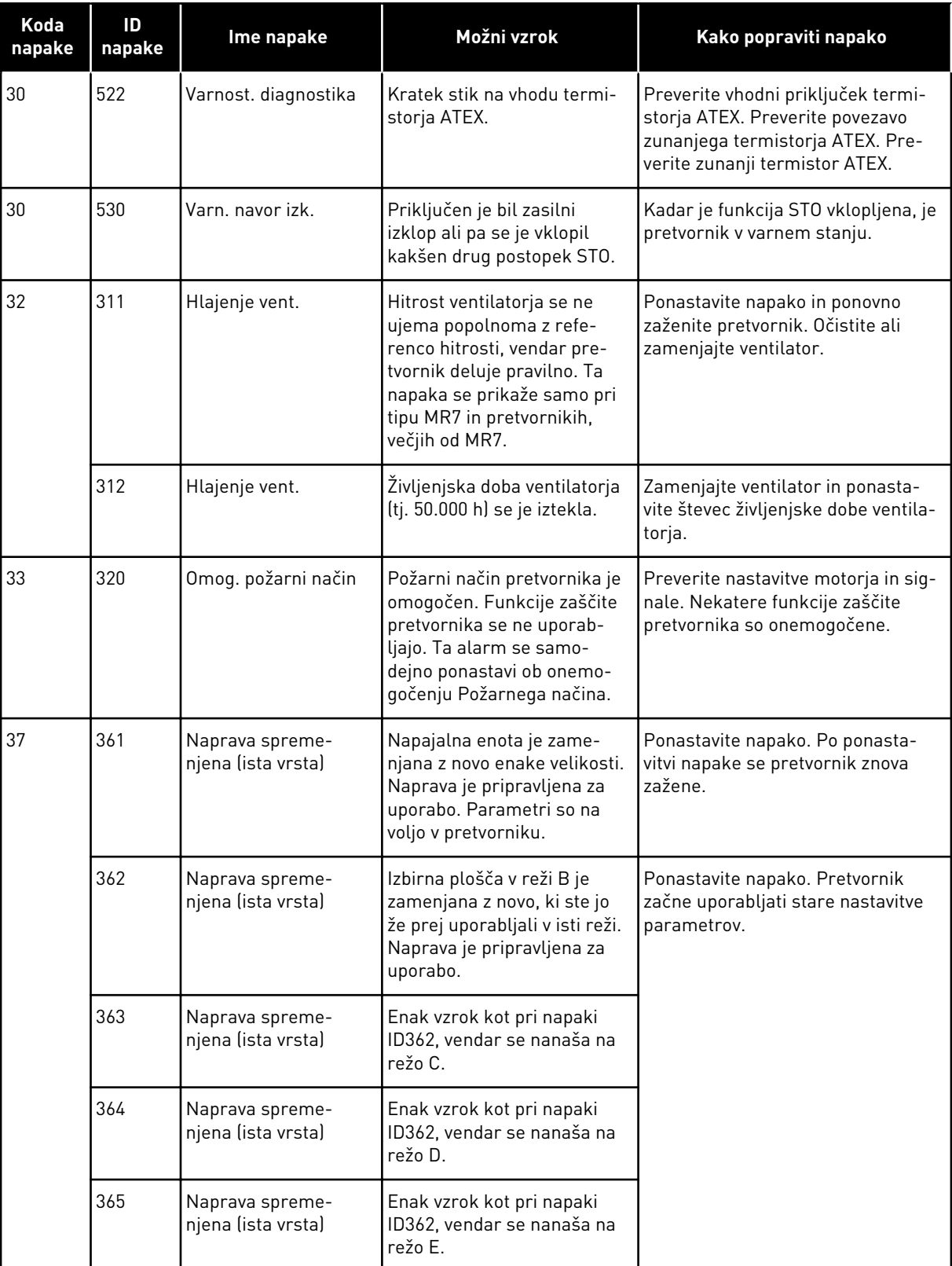

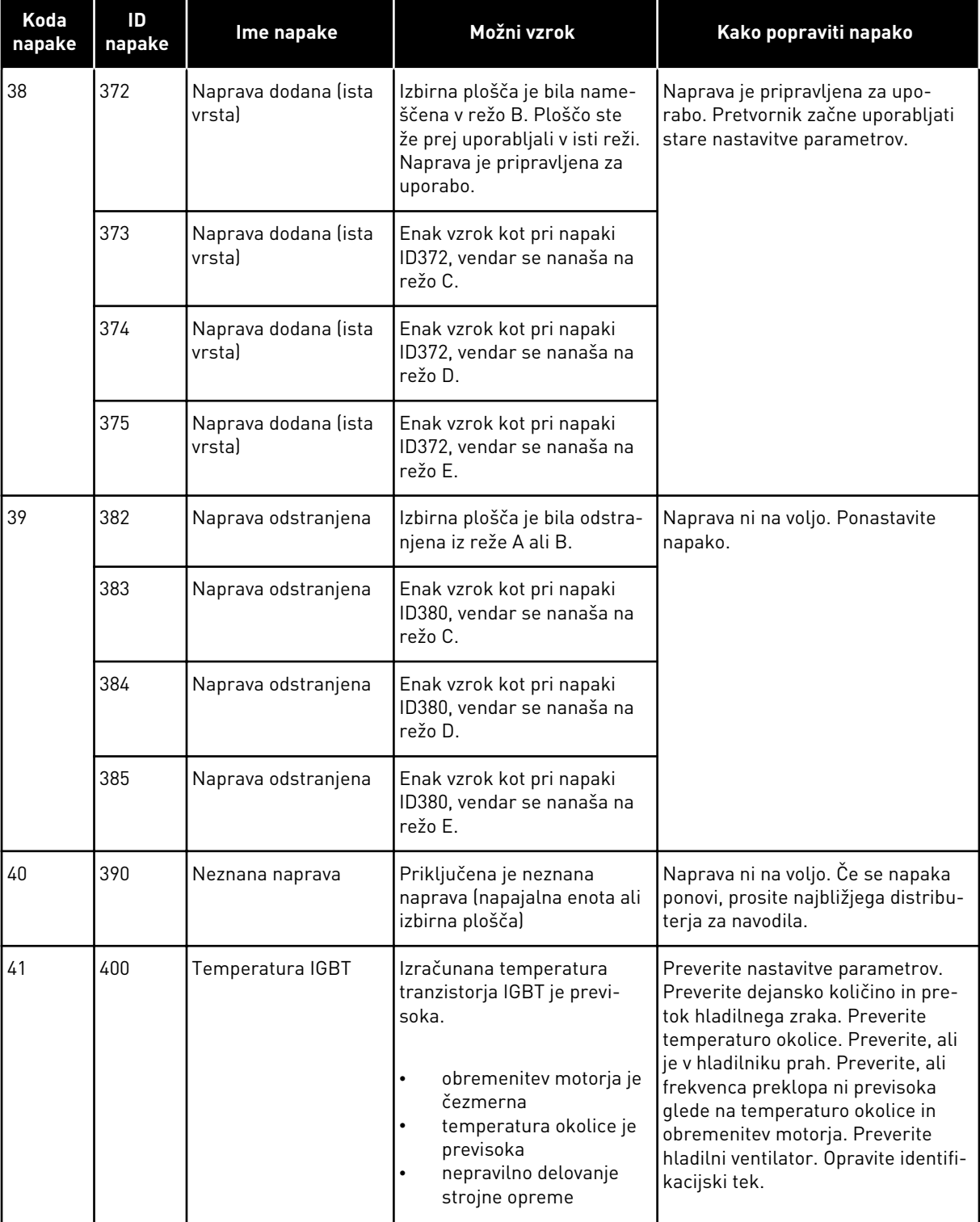

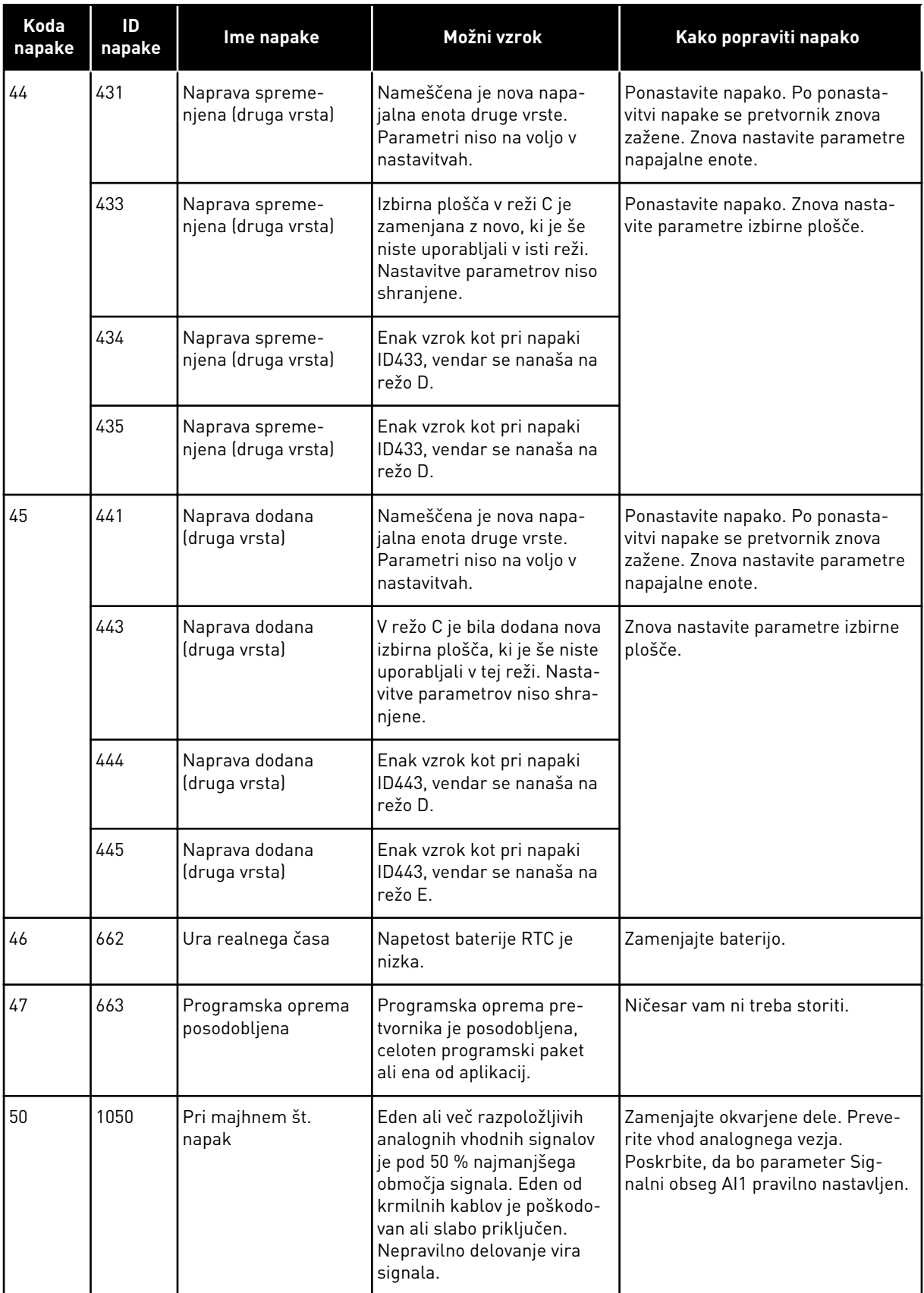

a dhe ann an 1970.<br>Bhuailtean

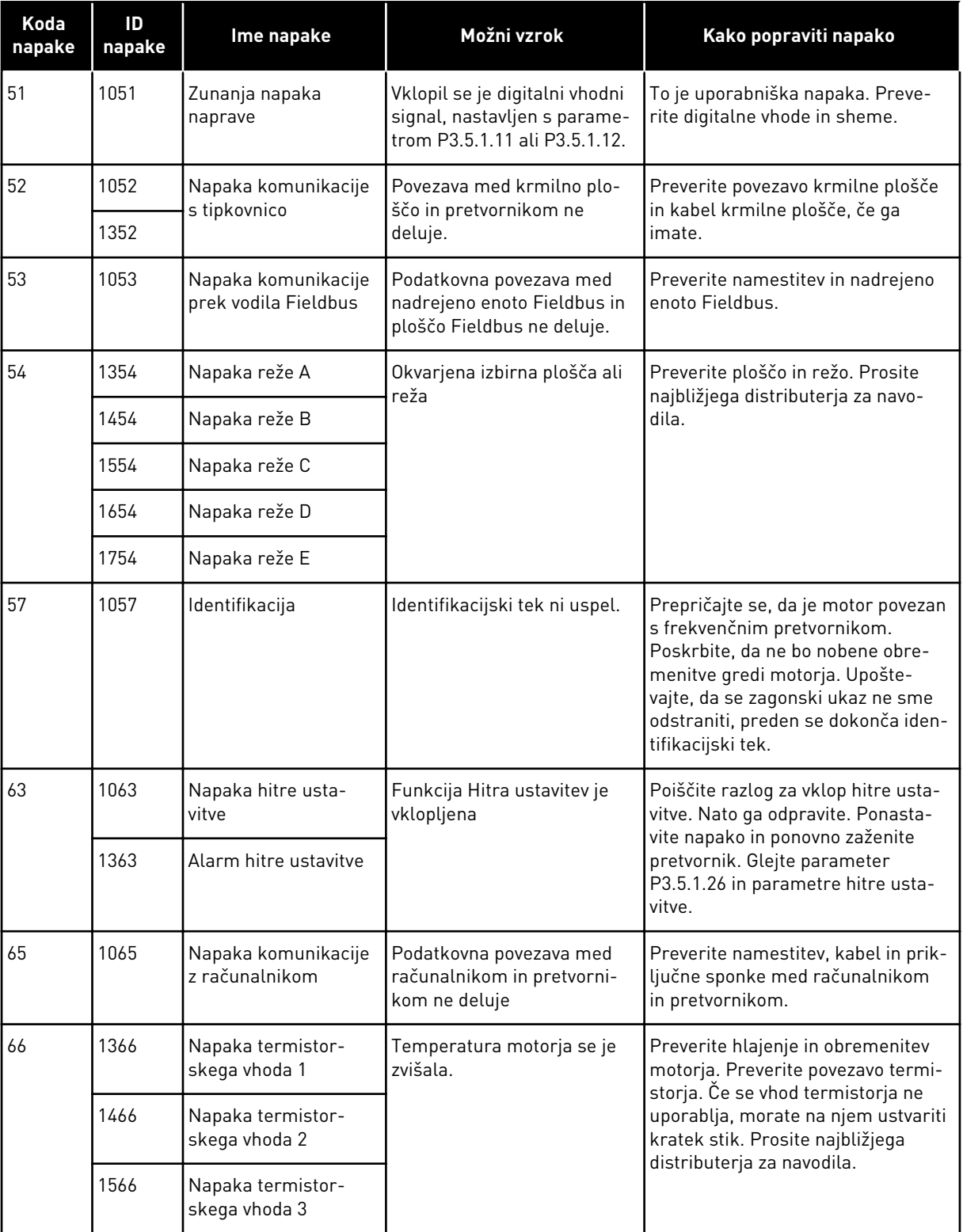

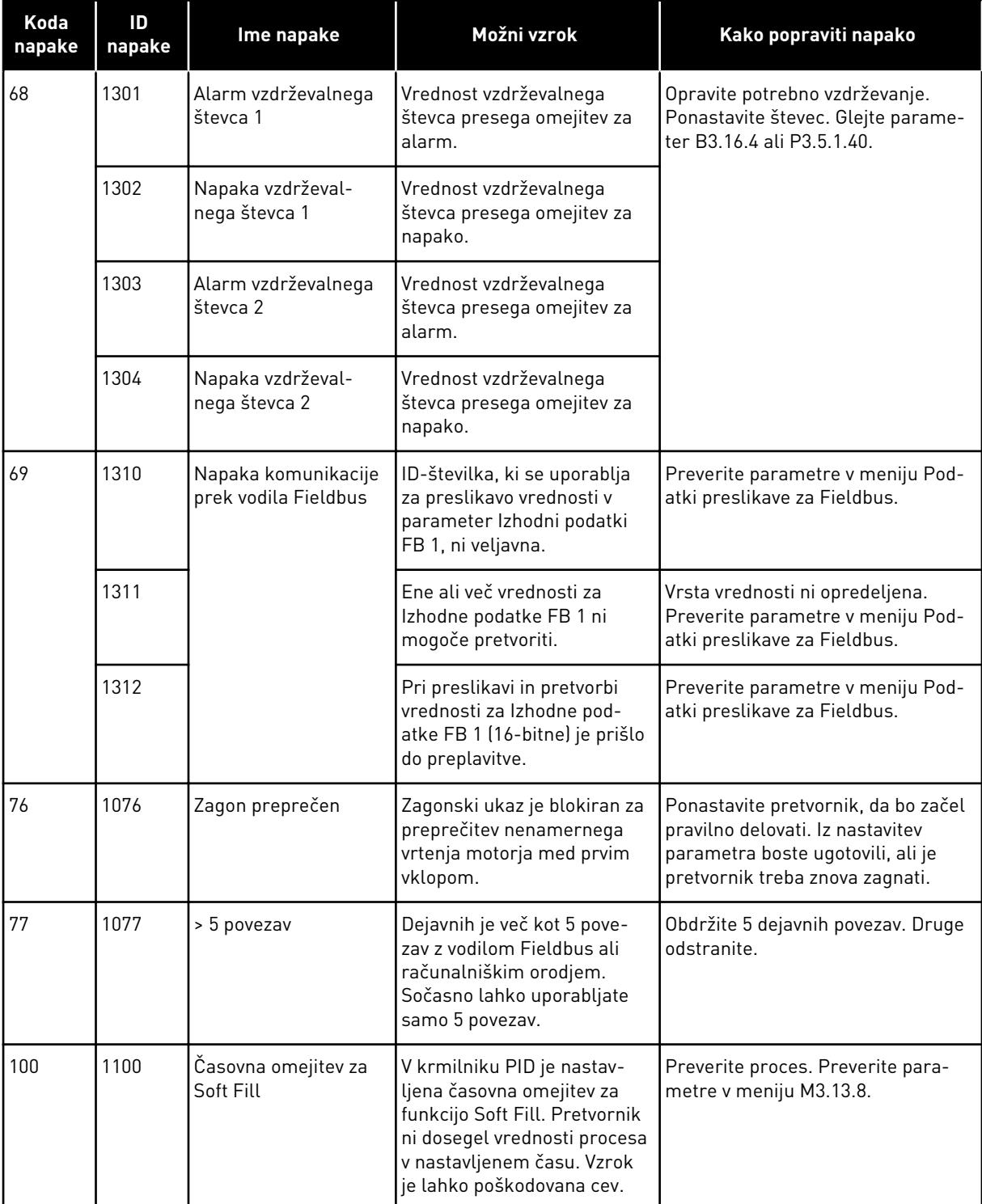

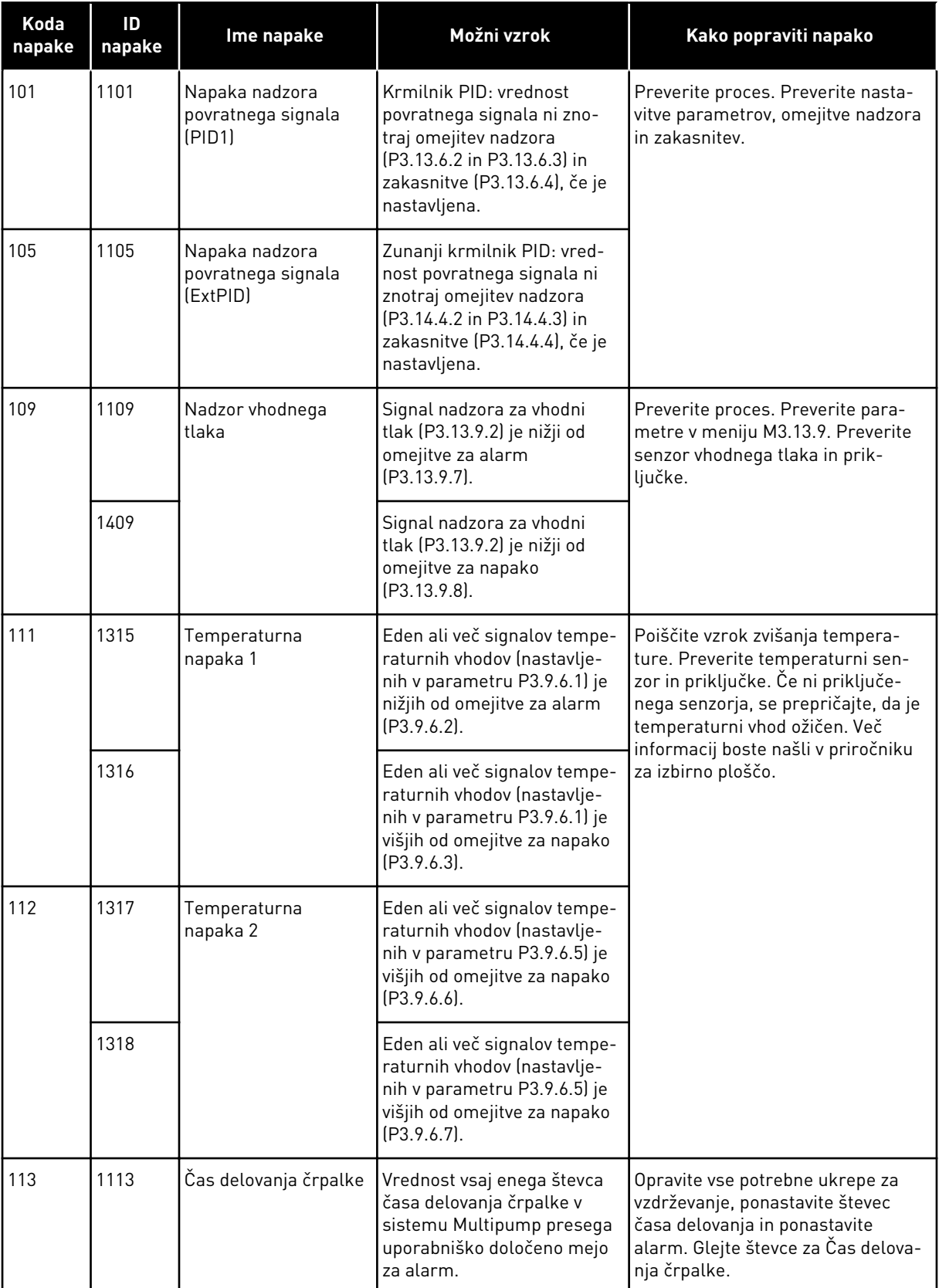

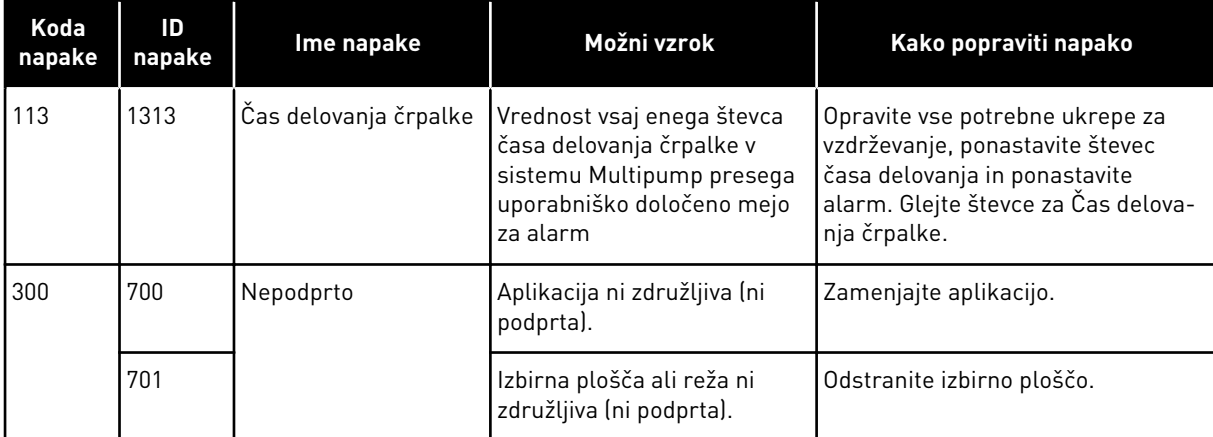

# **12 DODATEK 1**

# **12.1 PRIVZETE VREDNOSTI PARAMETROV V RAZLIČNIH APLIKACIJAH**

#### **Razlaga simbolov v preglednici**

- A = Aplikacija Standardno
- B = Aplikacija Ogrevanje, prezračevanje, hlajenje
- C = Aplikacija Nadzor PID
- D = Aplikacija Multipump (en pretvornik)
- E = Aplikacija Multipump (več pretvornikov)

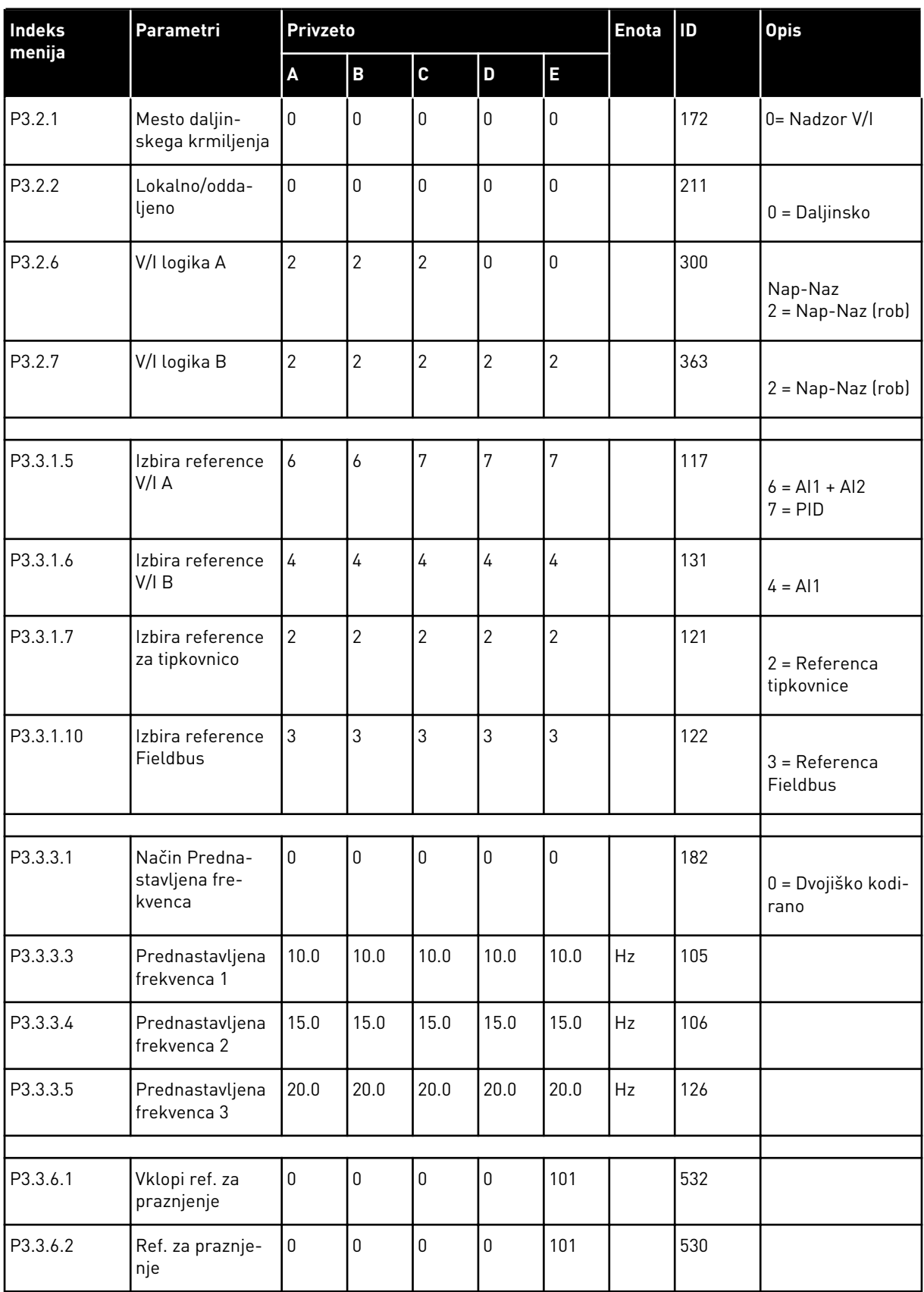

a dhe ann an 1970.<br>Bhuailtean

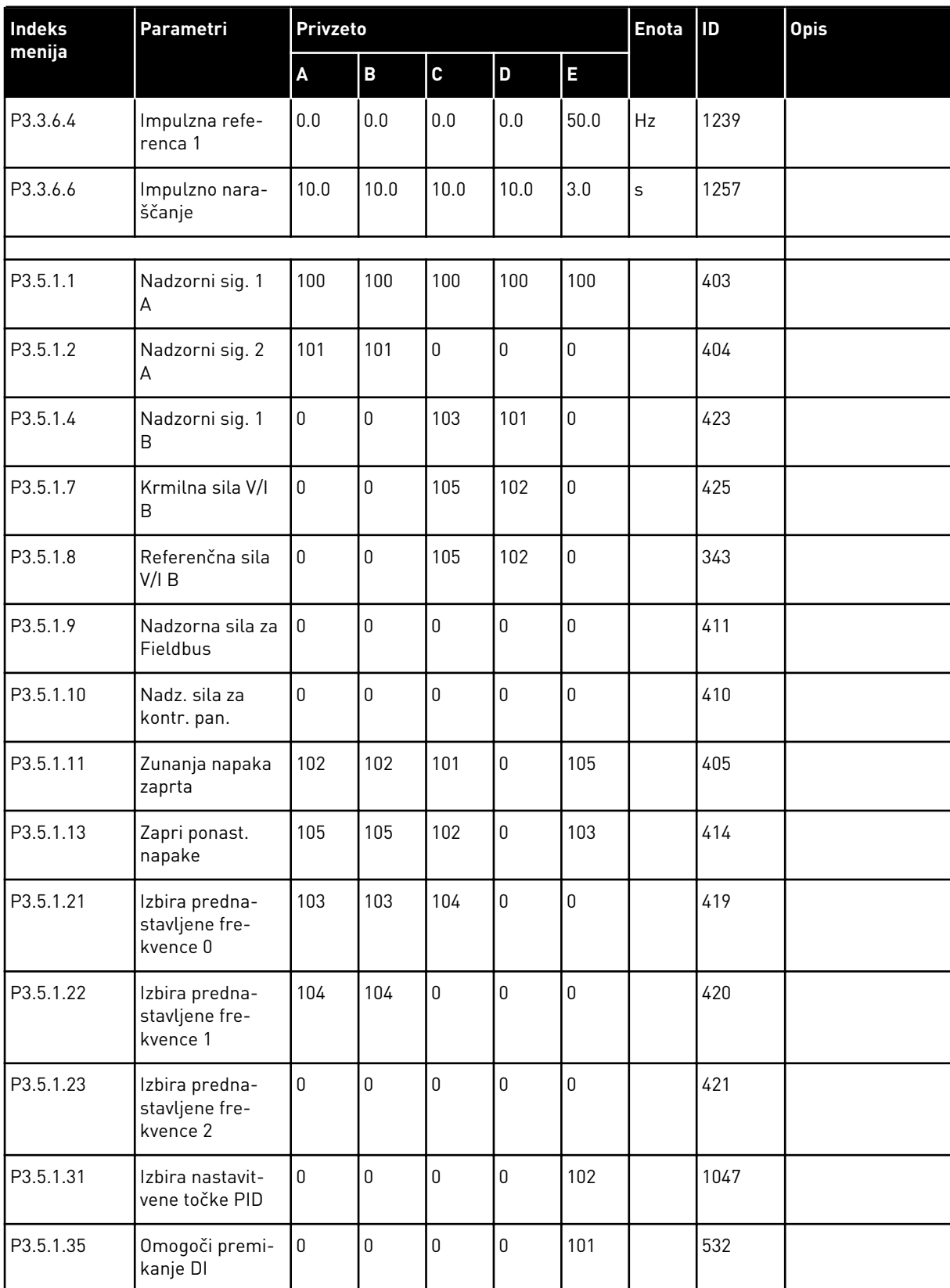

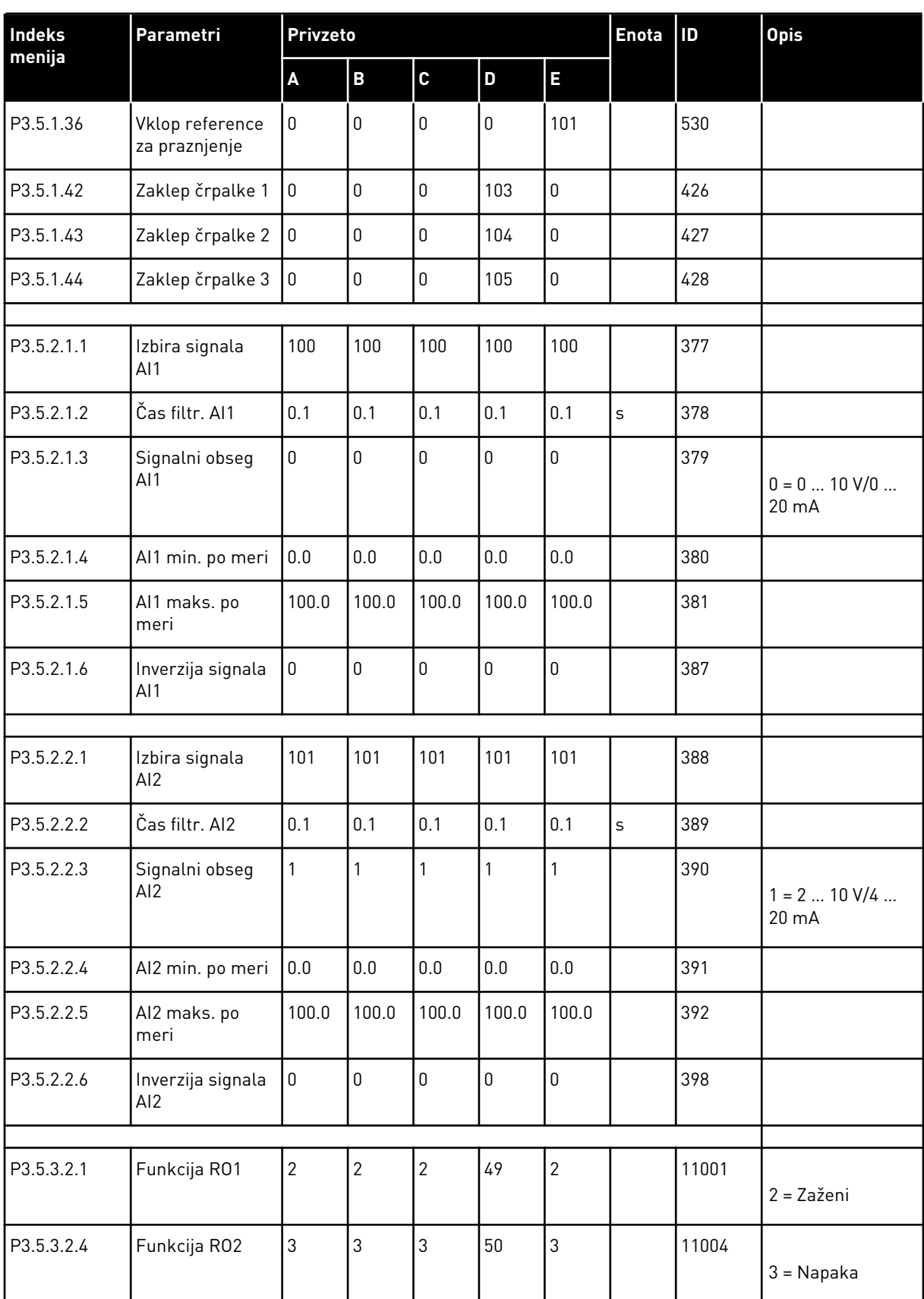

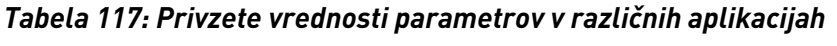

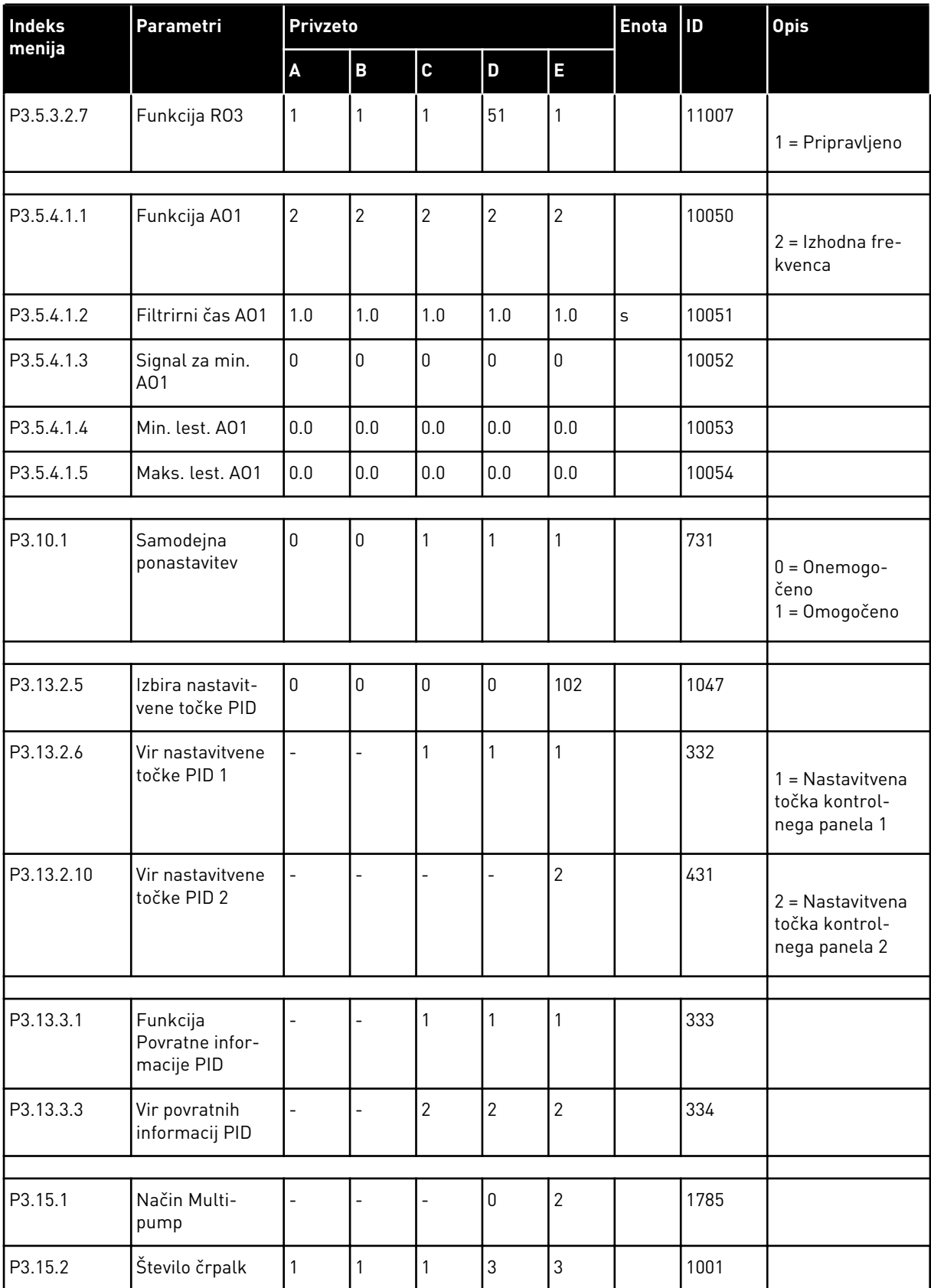

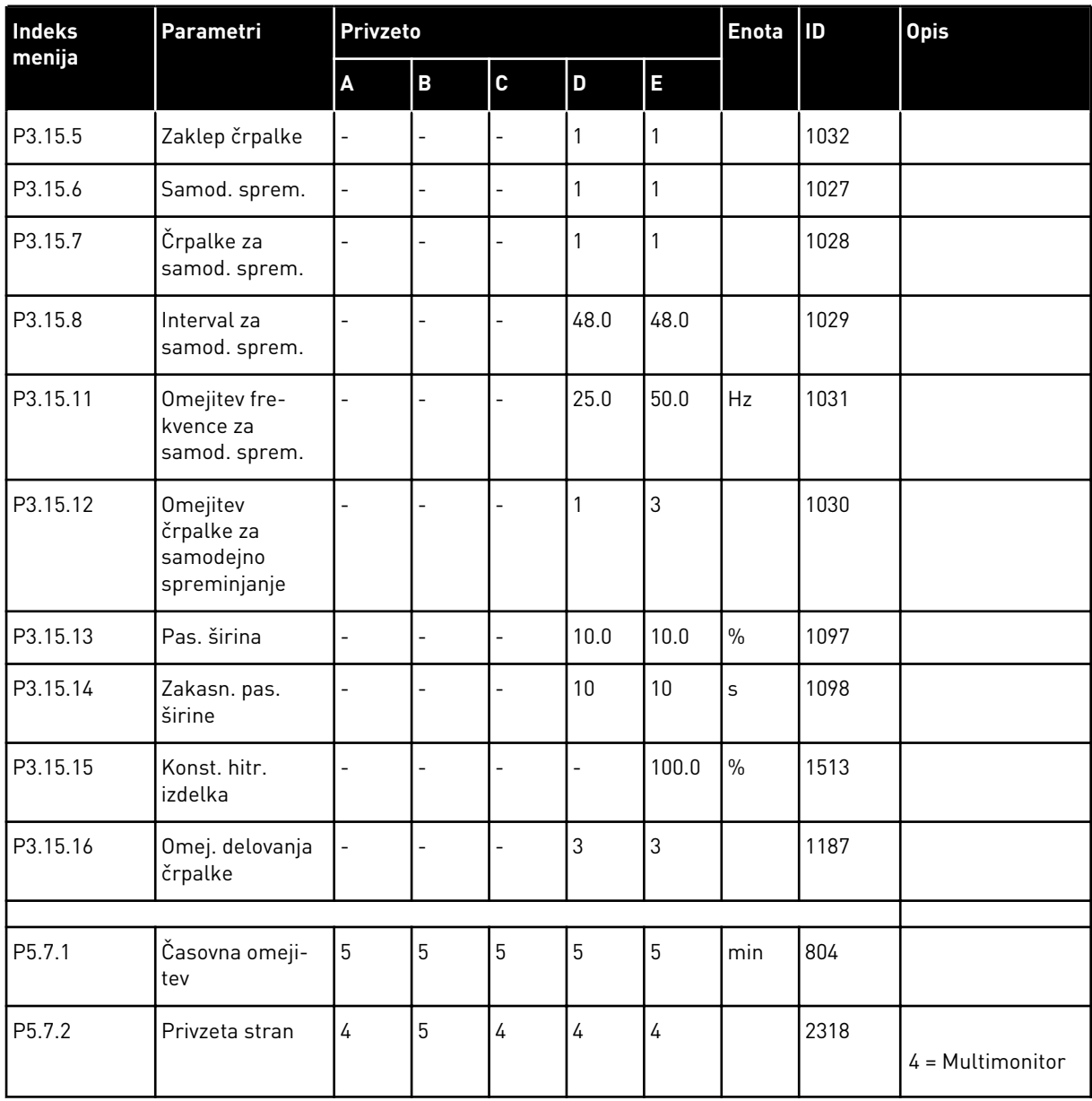

# VAGON®

www.danfoss.com

Vacon Ltd Member of the Danfoss Group Runsorintie 7 65380 Vaasa

Finland

Document ID: <u>ilan ilia lali baldı ilan bille bilil b</u>  $\overline{D}$  0 1 5  $\Omega$ -6

Rev. D

Sales code: DOC-APP100FLOW+DLSI